# Sun GlassFish Enterprise Server 2.1 Reference Manual

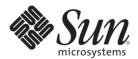

Sun Microsystems, Inc. 4150 Network Circle Santa Clara, CA 95054 U.S.A.

Part No: 820–4332–10 January 2009 Copyright 2009 Sun Microsystems, Inc. 4150 Network Circle, Santa Clara, CA 95054 U.S.A. All rights reserved.

Sun Microsystems, Inc. has intellectual property rights relating to technology embodied in the product that is described in this document. In particular, and without limitation, these intellectual property rights may include one or more U.S. patents or pending patent applications in the U.S. and in other countries.

U.S. Government Rights – Commercial software. Government users are subject to the Sun Microsystems, Inc. standard license agreement and applicable provisions of the FAR and its supplements.

This distribution may include materials developed by third parties.

Parts of the product may be derived from Berkeley BSD systems, licensed from the University of California. UNIX is a registered trademark in the U.S. and other countries, exclusively licensed through X/Open Company, Ltd.

Sun, Sun Microsystems, the Sun logo, the Solaris logo, the Java Coffee Cup logo, docs.sun.com, Java, and Solaris are trademarks or registered trademarks of Sun Microsystems, Inc. in the U.S. and other countries. All SPARC trademarks are used under license and are trademarks or registered trademarks of SPARC International, Inc. in the U.S. and other countries. Products bearing SPARC trademarks are based upon an architecture developed by Sun Microsystems, Inc.

The OPEN LOOK and Sun<sup>TM</sup> Graphical User Interface was developed by Sun Microsystems, Inc. for its users and licensees. Sun acknowledges the pioneering efforts of Xerox in researching and developing the concept of visual or graphical user interfaces for the computer industry. Sun holds a non-exclusive license from Xerox to the Xerox Graphical User Interface, which license also covers Sun's licensees who implement OPEN LOOK GUIs and otherwise comply with Sun's written license agreements.

Products covered by and information contained in this publication are controlled by U.S. Export Control laws and may be subject to the export or import laws in other countries. Nuclear, missile, chemical or biological weapons or nuclear maritime end uses or end users, whether direct or indirect, are strictly prohibited. Export or reexport to countries subject to U.S. embargo or to entities identified on U.S. export exclusion lists, including, but not limited to, the denied persons and specially designated nationals lists is strictly prohibited.

DOCUMENTATION IS PROVIDED "AS IS" AND ALL EXPRESS OR IMPLIED CONDITIONS, REPRESENTATIONS AND WARRANTIES, INCLUDING ANY IMPLIED WARRANTY OF MERCHANTABILITY, FITNESS FOR A PARTICULAR PURPOSE OR NON-INFRINGEMENT, ARE DISCLAIMED, EXCEPT TO THE EXTENT THAT SUCH DISCLAIMERS ARE HELD TO BE LEGALLY INVALID.

Copyright 2009 Sun Microsystems, Inc. 4150 Network Circle, Santa Clara, CA 95054 U.S.A. Tous droits réservés.

Sun Microsystems, Inc. détient les droits de propriété intellectuelle relatifs à la technologie incorporée dans le produit qui est décrit dans ce document. En particulier, et ce sans limitation, ces droits de propriété intellectuelle peuvent inclure un ou plusieurs brevets américains ou des applications de brevet en attente aux Etats-Unis et dans d'autres pays.

Cette distribution peut comprendre des composants développés par des tierces personnes.

Certaines composants de ce produit peuvent être dérivées du logiciel Berkeley BSD, licenciés par l'Université de Californie. UNIX est une marque déposée aux Etats-Unis et dans d'autres pays; elle est licenciée exclusivement par X/Open Company, Ltd.

Sun, Sun Microsystems, le logo Sun, le logo Solaris, le logo Java Coffee Cup, docs.sun.com, Java et Solaris sont des marques de fabrique ou des marques déposées de Sun Microsystems, Inc. aux Etats-Unis et dans d'autres pays. Toutes les marques SPARC sont utilisées sous licence et sont des marques de fabrique ou des marques déposées de SPARC International, Inc. aux Etats-Unis et dans d'autres pays. Les produits portant les marques SPARC sont basés sur une architecture développée par Sun Microsystems. Inc.

L'interface d'utilisation graphique OPEN LOOK et Sun a été développée par Sun Microsystems, Inc. pour ses utilisateurs et licenciés. Sun reconnaît les efforts de pionniers de Xerox pour la recherche et le développement du concept des interfaces d'utilisation visuelle ou graphique pour l'industrie de l'informatique. Sun détient une licence non exclusive de Xerox sur l'interface d'utilisation graphique Xerox, cette licence couvrant également les licenciés de Sun qui mettent en place l'interface d'utilisation graphique OPEN LOOK et qui, en outre, se conforment aux licences écrites de Sun.

Les produits qui font l'objet de cette publication et les informations qu'il contient sont régis par la legislation américaine en matière de contrôle des exportations et peuvent être soumis au droit d'autres pays dans le domaine des exportations et importations. Les utilisations finales, ou utilisateurs finaux, pour des armes nucléaires, des missiles, des armes chimiques ou biologiques ou pour le nucléaire maritime, directement ou indirectement, sont strictement interdites. Les exportations ou réexportations vers des pays sous embargo des Etats-Unis, ou vers des entités figurant sur les listes d'exclusion d'exportation américaines, y compris, mais de manière non exclusive, la liste de personnes qui font objet d'un ordre de ne pas participer, d'une façon directe ou indirecte, aux exportations des produits ou des services qui sont régis par la legislation américaine en matière de contrôle des exportations et la liste de ressortissants spécifiquement designés, sont rigoureusement interdites.

LA DOCUMENTATION EST FOURNIE "EN L'ETAT" ET TOUTES AUTRES CONDITIONS, DECLARATIONS ET GARANTIES EXPRESSES OU TACITES SONT FORMELLEMENT EXCLUES, DANS LA MESURE AUTORISEE PAR LA LOI APPLICABLE, Y COMPRIS NOTAMMENT TOUTE GARANTIE IMPLICITE RELATIVE A LA QUALITE MARCHANDE, A L'APTITUDE A UNE UTILISATION PARTICULIERE OU A L'ABSENCE DE CONTREFACON.

# Contents

| Preface                                                            | 13 |
|--------------------------------------------------------------------|----|
|                                                                    |    |
| Sun GlassFish Enterprise Server Section 1: Administration Commands | 15 |
| add-resources(1)                                                   | 16 |
| apply-http-lb-changes(1)                                           | 20 |
| asadmin(1)                                                         | 22 |
| backup-domain(1)                                                   | 26 |
| clear-ha-store(1)                                                  | 28 |
| change-admin-password(1)                                           | 31 |
| change-master-password(1)                                          | 32 |
| configure-ha-cluster(1)                                            | 34 |
| configure-ha-persistence(1)                                        | 39 |
| configure-lb-weight(1)                                             | 43 |
| configure-webservice-management(1)                                 | 46 |
| copy-config(1)                                                     | 49 |
| create-admin-object(1)                                             | 52 |
| create-application-ref(1)                                          | 55 |
| create-audit-module(1)                                             | 58 |
| create-auth-realm(1)                                               | 61 |
| create-cluster(1)                                                  | 64 |
| create-connection-pool(1)                                          | 69 |
| create-connector-resource(1)                                       | 73 |
| create-connector-security-map(1)                                   | 76 |
| create-custom-resource(1)                                          | 79 |
| create-domain(1)                                                   | 82 |
| create-file-user(1)                                                | 88 |
| create-ha-store(1)                                                 | 91 |
| create-http-health-checker(1)                                      | 94 |

| create-http-lb(1)                       | 97  |
|-----------------------------------------|-----|
| create-http-lb-config(1)                | 102 |
| create-http-lb-ref(1)                   | 106 |
| create-http-listener(1)                 | 111 |
| create-instance(1)                      | 115 |
| create-iiop-listener(1)                 | 120 |
| create-javamail-resource(1)             | 123 |
| create-jbi-application-configuration(1) | 127 |
| create-jbi-application-variable(1)      | 130 |
| create-jdbc-connection-pool(1)          | 133 |
| create-jdbc-resource(1)                 | 139 |
| create-jmsdest(1)                       | 142 |
| create-jms-host(1)                      | 145 |
| create-jms-resource(1)                  | 148 |
| create-jndi-resource(1)                 | 154 |
| create-jvm-options(1)                   | 158 |
| create-lifecycle-module(1)              | 161 |
| create-management-rule(1)               | 164 |
| create-mbean(1)                         | 172 |
| create-message-security-provider(1)     | 176 |
| create-node-agent(1)                    | 180 |
| create-node-agent-config(1)             | 183 |
| create-password-alias(1)                | 186 |
| create-persistence-resource(1)          | 189 |
| create-profiler(1)                      | 193 |
| create-resource-adapter-config(1)       | 196 |
| create-resource-ref(1)                  | 199 |
| create-service(1)                       | 202 |
| create-ssl(1)                           | 204 |
| create-system-properties(1)             | 208 |
| create-threadpool(1)                    | 210 |
| create-transformation-rule(1)           | 213 |
| create-virtual-server(1)                | 216 |
| delete-admin-object(1)                  | 223 |
| delete-application-ref(1)               | 226 |
| delete-audit-module(1)                  | 229 |

| delete-auth-realm(1)                    | 232 |
|-----------------------------------------|-----|
| delete-cluster(1)                       | 235 |
| delete-config(1)                        | 238 |
| delete-connector-connection-pool(1)     | 241 |
| delete-connector-resource(1)            | 244 |
| delete-connector-security-map(1)        |     |
| delete-custom-resource(1)               | 250 |
| delete-domain(1)                        | 253 |
| delete-file-user(1)                     | 254 |
| delete-http-health-checker(1)           |     |
| delete-http-lb(1)                       |     |
| delete-http-lb-config(1)                |     |
| delete-http-lb-ref(1)                   |     |
| delete-http-listener(1)                 |     |
| delete-iiop-listener(1)                 | 271 |
| delete-instance(1)                      | 274 |
| delete-javamail-resource(1)             |     |
| delete-jbi-application-configuration(1) | 279 |
| delete-jbi-application-variable(1)      |     |
| delete-jdbc-connection-pool(1)          |     |
| delete-jdbc-resource(1)                 |     |
| delete-jmsdest(1)                       | 291 |
| delete-jms-host(1)                      | 294 |
| delete-jms-resource(1)                  | 297 |
| delete-jndi-resource(1)                 | 300 |
| delete-jvm-options(1)                   |     |
| delete-lifecycle-module(1)              |     |
| delete-management-rule(1)               |     |
| delete-mbean(1)                         |     |
| delete-message-security-provider(1)     |     |
| delete-node-agent(1)                    | 318 |
| delete-node-agent-config(1)             |     |
| delete-password-alias(1)                |     |
| delete-persistence-resource(1)          |     |
| delete-profiler(1)                      |     |
| delete-resource-adapter-config(1)       |     |

| delete-resource-ref(1)                | 333 |
|---------------------------------------|-----|
| delete-ssl(1)                         |     |
| delete-system-property(1)             | 339 |
| delete-threadpool(1)                  | 342 |
| delete-transformation-rule(1)         | 345 |
| delete-virtual-server(1)              | 348 |
| deploy(1)                             | 351 |
| deploydir(1)                          | 357 |
| deploy-jbi-service-assembly(1)        | 363 |
| disable(1)                            | 366 |
| disable-http-lb-application(1)        | 369 |
| disable-http-lb-server(1)             | 372 |
| display-error-distribution(1)         | 375 |
| display-error-statistics(1)           | 378 |
| display-license(1)                    | 381 |
| display-log-records(1)                | 384 |
| enable(1)                             | 388 |
| enable-http-lb-application(1)         | 391 |
| enable-http-lb-server(1)              | 394 |
| export(1)                             |     |
| export-http-lb-config(1)              | 398 |
| export-jbi-application-environment(1) |     |
| flush-jmsdest(1)                      | 405 |
| freeze-transaction-service(1)         | 408 |
| generate-diagnostic-report(1)         | 411 |
| generate-jvm-report(1)                | 415 |
| get-client-stubs(1)                   | 418 |
| get(1)                                | 421 |
| get-health(1)                         | 433 |
| help(1)                               | 435 |
| install-jbi-component(1)              | 451 |
| install-jbi-shared-library(1)         | 455 |
| install-license(1)                    | 458 |
| jms-ping(1)                           | 459 |
| list(1)                               | 462 |
| list-acls(1)                          | 472 |

| list-admin-objects(1)                  | 473 |
|----------------------------------------|-----|
| list-application-refs(1)               | 476 |
| list-audit-modules(1)                  | 479 |
| list-auth-realms(1)                    | 482 |
| list-backups(1)                        | 485 |
| list-clusters(1)                       | 486 |
| list-components(1)                     | 489 |
| list-configs(1)                        | 492 |
| list-connector-connection-pools(1)     | 495 |
| list-connector-resources(1)            | 497 |
| list-connector-security-maps(1)        | 500 |
| list-custom-resources(1)               | 503 |
| list-domains(1)                        | 506 |
| list-file-groups(1)                    | 507 |
| list-file-users(1)                     | 510 |
| list-http-lb-configs(1)                | 513 |
| list-http-lbs(1)                       | 516 |
| list-http-listeners(1)                 | 518 |
| list-iiop-listeners(1)                 | 521 |
| list-instances(1)                      | 524 |
| list-javamail-resources(1)             | 527 |
| list-jbi-application-configurations(1) | 530 |
| list-jbi-application-variables(1)      | 533 |
| list-jbi-binding-components(1)         | 536 |
| list-jbi-service-assemblies(1)         | 539 |
| list-jbi-service-engines(1)            | 542 |
| list-jbi-shared-libraries(1)           | 545 |
| list-jdbc-connection-pools(1)          | 548 |
| list-jdbc-resources(1)                 | 550 |
| list-jmsdest(1)                        | 553 |
| list-jms-hosts(1)                      | 556 |
| list-jms-resources(1)                  | 559 |
| list-jndi-entries(1)                   | 562 |
| list-jndi-resources(1)                 | 565 |
| list-lifecycle-modules(1)              | 568 |
| list-management-rules(1)               | 571 |

| list-mbeans(1)                        | 574 |
|---------------------------------------|-----|
| list-message-security-providers(1)    | 577 |
| list-node-agents(1)                   | 580 |
| list-password-aliases(1)              | 583 |
| list-persistence-resources(1)         | 585 |
| list-registry-locations(1)            | 588 |
| list-resource-adapter-configs(1)      | 590 |
| list-resource-refs(1)                 | 593 |
| list-sub-components(1)                | 596 |
| list-system-properties(1)             | 599 |
| list-threadpools(1)                   | 602 |
| list-timers(1)                        | 605 |
| list-transformation-rules(1)          | 608 |
| list-virtual-servers(1)               | 611 |
| login(1)                              | 614 |
| migrate-timers(1)                     | 617 |
| monitor(1)                            | 620 |
| multimode(1)                          | 625 |
| ping-connection-pool(1)               | 626 |
| publish-to-registry(1)                | 629 |
| recover-transactions(1)               | 632 |
| remove-ha-cluster(1)                  | 635 |
| restore-domain(1)                     | 638 |
| rollback-transaction(1)               | 640 |
| set(1)                                | 643 |
| set-jbi-component-configuration(1)    | 651 |
| set-jbi-component-logger(1)           | 654 |
| set-jbi-runtime-configuration(1)      |     |
| set-jbi-runtime-logger(1)             | 660 |
| show-component-status(1)              | 663 |
| show-jbi-application-configuration(1) | 666 |
| show-jbi-binding-component(1)         | 669 |
| show-jbi-runtime-configuration(1)     |     |
| show-jbi-runtime-loggers(1)           | 675 |
| show-jbi-service-assembly(1)          | 677 |
| show-jbi-service-engine(1)            | 680 |

| show-jbi-shared-library(1)              | 683 |
|-----------------------------------------|-----|
| show-jbi-statistics(1)                  | 686 |
| shutdown(1)                             | 690 |
| shut-down-jbi-component(1)              | 691 |
| shut-down-jbi-service-assembly(1)       | 694 |
| start-appserv(1)                        | 697 |
| start-callflow-monitoring(1)            | 699 |
| start-cluster(1)                        | 702 |
| start-database(1)                       | 705 |
| start-domain(1)                         | 707 |
| start-instance(1)                       | 709 |
| start-jbi-component(1)                  | 711 |
| start-jbi-service-assembly(1)           | 714 |
| start-node-agent(1)                     | 717 |
| stop-appserv(1)                         | 720 |
| stop-callflow-monitoring(1)             | 721 |
| stop-cluster(1)                         | 724 |
| stop-database(1)                        | 727 |
| stop-domain(1)                          | 728 |
| stop-instance(1)                        | 729 |
| stop-jbi-component(1)                   | 732 |
| stop-jbi-service-assembly(1)            | 735 |
| stop-node-agent(1)                      | 738 |
| undeploy(1)                             | 739 |
| undeploy-jbi-service-assembly(1)        | 743 |
| unfreeze-transaction-service(1)         | 746 |
| uninstall-jbi-component(1)              | 749 |
| uninstall-jbi-shared-library(1)         | 752 |
| unpublish-from-registry(1)              | 755 |
| unset(1)                                | 757 |
| update-connector-security-map(1)        | 758 |
| update-file-user(1)                     | 761 |
| update-jbi-application-configuration(1) | 764 |
| update-jbi-application-variable(1)      | 767 |
| update-password-alias(1)                | 770 |
| upgrade-jbi-component(1)                | 773 |

| verity-domain-xml(1)                                                      | 776 |
|---------------------------------------------------------------------------|-----|
| verify-jbi-application-environment(1)                                     | 777 |
| version(1)                                                                | 781 |
|                                                                           |     |
| Sun GlassFish Enterprise Server Section 1M: Utility Commands              | 785 |
| appclient(1M)                                                             | 786 |
| asadmin(1M)                                                               | 788 |
| asant(1M)                                                                 | 791 |
| capture-schema(1m)                                                        | 794 |
| deploytool(1m)                                                            | 796 |
| jspc(1M)                                                                  | 798 |
| package-appclient(1M)                                                     | 801 |
| schemagen(1M)                                                             | 803 |
| updatetool(1m)                                                            | 805 |
| verifier(1M)                                                              | 806 |
| wscompile(1M)                                                             | 809 |
| wsdeploy(1M)                                                              | 813 |
| wsgen(1M)                                                                 | 816 |
| wsimport(1M)                                                              | 818 |
| xjc(1M)                                                                   | 820 |
|                                                                           |     |
| Sun GlassFish Enterprise Server Section 5ASC: Application Server Concepts | 825 |
| application(5ASC)                                                         |     |
| cluster(5ASC)                                                             |     |
| configuration(5ASC)                                                       | 828 |
| domain(5ASC)                                                              |     |
| dotted-names(5ASC)                                                        |     |
| instance(5ASC)                                                            | 831 |
| logging(5ASC)                                                             | 832 |
| monitoring(5ASC)                                                          | 833 |
| node-agent(5ASC)                                                          |     |
| passwords(5ASC)                                                           |     |
| resource(5ASC)                                                            |     |
| security(5ASC)                                                            | 837 |

10

| Index | 830 |
|-------|-----|
| INGEX | XX  |

## **Preface**

Both novice users and those familiar with Sun GlassFish Enterprise Server can use online man pages to obtain information about the product and its features. A man page is intended to answer concisely the question "What does it do?" The man pages in general comprise a reference manual. They are not intended to be a tutorial.

## **Overview**

The following contains a brief description of each man page section and the information it references:

- Section 1 describes, in alphabetical order, the asadmin administration commands.
- Section 1M describes Enterprise Server utility commands.
- Section 5ASC describes concepts that are related to Enterprise Server administration.

Below is a generic format for man pages. The man pages of each manual section generally follow this order, but include only needed headings. For example, if there are no bugs to report, there is no BUGS section.

| NAME     |              | n gives the names of the commands or functions ed, followed by a brief description of what they do.                                   |
|----------|--------------|----------------------------------------------------------------------------------------------------|
| SYNOPSIS | This section | n shows the syntax of commands or functions.                                                                                          |
|          | The follow   | ing special characters are used in this section:                                                                                      |
|          | []           | Brackets. The option or argument enclosed in these brackets is optional. If the brackets are omitted, the argument must be specified. |
|          | I            | Separator. Only one of the arguments separated by this character can be specified at a time.                                          |
|          | PP1 4        | 1.0 1.0 1.1 1.1 1.01                                                                                                    |

DESCRIPTION

This section defines the functionality and behavior of the service. Thus it describes concisely what the command does. It does not discuss OPTIONS or cite EXAMPLES. Interactive commands, subcommands, requests, macros, and functions

are described under USAGE.

OPTIONS This secton lists the command options with a concise

summary of what each option does. The options are listed literally and in the order they appear in the SYNOPSIS section. Possible arguments to options are discussed under the option,

and where appropriate, default values are supplied.

OPERANDS This section lists the command operands and describes how

they affect the actions of the command.

EXAMPLES This section provides examples of usage or of how to use a

command or function. Wherever possible a complete example including command-line entry and machine response is shown. Whenever an example is given, the prompt is shown as

example%, or if the user must be superuser, example#. Examples are followed by explanations, variable substitution rules, or returned values. Most examples illustrate concepts from the SYNOPSIS, DESCRIPTION, OPTIONS, and

USAGE sections.

EXIT STATUS This section lists the values the command returns to the

calling program or shell and the conditions that cause these values to be returned. Usually, zero is returned for successful completion, and values other than zero for various error

conditions.

SEE ALSO This section lists references to other man pages, in-house

documentation, and outside publications.

NOTES This section lists additional information that does not belong

anywhere else on the page. It takes the form of an aside to the user, covering points of special interest. Critical information is

never covered here.

BUGS This section describes known bugs and, wherever possible,

suggests workarounds.

REFERENCE

Sun GlassFish Enterprise Server Section 1: Administration Commands

Name add-resources- creates the resources specified in an XML file

## Synopsis add-resources

```
[--terse={true|false}][ --echo={true|false} ]
[ --interactive={true|false} ] [ --host host]
[--port port] [--secure| -s ] [ --user admin_user]
[--passwordfile filename] [--help]
 [ --target target]
xml_file_path
```

**Description** The add-resources command creates the resources named in the specified XML file. The *xml\_file\_path* is the path to the XML file containing the resources to be created. The DOCTYPE must be specified as

> http://www.sun.com/software/appserver/dtds/sun-resources 1 2.dtdinthe resources.xml file.

This command is supported in remote mode only.

| Options | -tterse       | Indicates that any output data must be very concise, typically avoiding human-friendly sentences and favoring well-formatted data for consumption by a script. Default is false. |
|---------|---------------|----------------------------------------------------------------------------------------------------|
|         | -eecho        | Setting to true will echo the command line statement on the standard output. Default is false.                                                                                   |
|         | -Iinteractive | If set to true (default), only the required password options are prompted.                                                                                                    |
|         | -Hhost        | The machine name where the domain administration server is running. The default value is localhost.                                                                              |
|         | -pport        | The HTTP/S port for administration. This is the port to which you should point your browser in order to manage the domain. For example, http://localhost:4848.                   |
|         |               | The default port number is 4848.                                                                                                    |
|         | -ssecure      | If set to true, uses SSL/TLS to communicate with the domain administration server.                                                                                               |
|         | -uuser        | The authorized domain administration server administrative username.                                                                                                    |
|         |               | If you have authenticated to a domain using the asadmin login command, then you need not specify theuser option on subsequent operations to this particular domain.              |
|         | passwordfile  | Thepasswordfile option specifies the name, including the full path, of a file containing the password entries in a                                                               |

specific format. The entry for the password must have the AS\_ADMIN\_ prefix followed by the password name in uppercase letters.

For example, to specify the domain administration server password, use an entry with the following format: AS\_ADMIN\_PASSWORD=*password*, where *password* is the actual administrator password. Other passwords that can be specified include AS\_ADMIN\_MAPPEDPASSWORD, AS ADMIN USERPASSWORD, and AS ADMIN ALIASPASSWORD.

All remote commands must specify the admin password to authenticate to the domain administration server, either through --passwordfile or asadmin login, or interactively on the command prompt. The asadmin login command can be used only to specify the admin password. For other passwords, that must be specified for remote commands, use the --passwordfile or enter them at the command prompt.

If you have authenticated to a domain using the asadmin login command, then you need not specify the admin password through the --passwordfile option on subsequent operations to this particular domain. However, this is applicable only to AS\_ADMIN\_PASSWORD option. You will still need to provide the other passwords, for example, AS\_ADMIN\_USERPASSWORD, as and when required by individual commands, such as update-file-user.

For security reasons, passwords specified as an environment variable will not be read by asadmin.

The default value for AS\_ADMIN\_MASTERPASSWORD is changeit.

Displays the help text for the command.

Specifies the target for which you are creating the resources. Valid values are

- server‐ Specifies the default server instance as the target for creating the resource. server is the name of the default server instance and is the default value for this option.
- domain‐ Specifies a particular domain as the target for creating the resource.

--help

--target

**Operands** *xml\_file\_path* 

- *cluster\_name*‐ Specifies a particular cluster as the target for creating the resource.
- instance\_name‐ Specifies a particular server instance as the target for creating the resource.

The path to the XML file containing the resource(s) to be created. The XML file must reside in the <install-dir>/domains/domain1/config directory. If you specify a relative path or simply provide the name of the XML file, this command will prepend <install-dir>/domains/domain1/config to this operand.

An example XML file follows.

```
<?xml version="1.0" encoding="UTF-8"?>
<!DOCTYPE resources PUBLIC
   "-//Sun Microsystems Inc.//DTD Sun GlassFish Communications Server Domain//EN"
   "*http://www.sun.com/software/appserver/dtds/sun-resources_1_2.dtd*">
<resources>
 <jdbc-connection-pool name="SPECjPool" steady-pool-size="100"</pre>
   max-pool-size="150" max-wait-time-in-millis="60000"
   pool-resize-quantity="2" idle-timeout-in-seconds="300"
   is-isolation-level-guaranteed="true"
   is-connection-validation-required="false"
   connection-validation-method="auto-commit"
   fail-all-connections="false"
   datasource-classname="oracle.jdbc.pool.OracleDataSource">
  cproperty name="URL"
    value="jdbc:oracle:thin:@iasperfsol12:1521:specdb"/>
  cproperty name="User" value="spec"/>
  roperty name="Password" value="spec"/>
  property name="MaxStatements" value="200"/>
  roperty name="ImplicitCachingEnabled" value="true"/>
 </jdbc-connection-pool>
 <jdbc-resource enabled="true" pool-name="SPECjPool"</pre>
   indi-name="idbc/SPECiDB"/>
</resources>
```

## **Examples** EXAMPLE 1 Using the add-resources command

The following command creates resources using the contents of the XML file resource.xml:

**EXAMPLE 1** Using the add-resources command (Continued)

Added Resource Type: jdbc-resource

\_\_\_\_\_

Added Resource Type: persistence-manager-factory-resource

Command add-resources executed successfully.

**Exit Status** 0 command executed successfully

1 error in executing the command

**See Also** create-jdbc-connection-pool(1), create-jdbc-resource(1), create-jms-resource(1), create-jndi-resource(1), create-javamail-resource(1), create-persistence-resource(1), create-custom-resource(1)

Name apply-http-lb-changes – applies load balancer configuration changes to the load balancer

## Synopsis apply-http-lb-changes

```
[--terse={true|false}][ --echo={true|false} ]
[ --interactive={true|false} ] [ --host host]
[--port port] [--secure| -s ] [ --user admin_user]
[--passwordfile filename] [--help]
lb-name
```

**Description** Note – This command is available only in domains that are configured to support clusters, such as domains that are created with the cluster profile.

> Use the apply-http-lb-changes command to apply the changes in the load balancer configuration to the physical load balancer. The load balancer must already exist. To create a physical load balancer, use the create-http-lb command.

## Options -t -- terse

Indicates that any output data must be very concise, typically avoiding human-friendly sentences and favoring well-formatted data for consumption by a script. Default is false.

Setting to true will echo the command line statement on the standard output. Default is false.

#### -I --interactive

If set to true (default), only the required password options are prompted.

#### -H --host

The machine name where the domain administration server is running. The default value is localhost.

#### -p --port

The HTTP/S port for administration. This is the port to which you should point your browser in order to manage the domain. For example, http://localhost:4848.

The default port number is 4848.

#### -s --secure

If set to true, uses SSL/TLS to communicate with the domain administration server.

#### -II - - IISer

The authorized domain administration server administrative username.

If you have authenticated to a domain using the asadmin login command, then you need not specify the --user option on subsequent operations to this particular domain.

#### --passwordfile

The --passwordfile option specifies the name, including the full path, of a file containing the password entries in a specific format. The entry for the password must have the AS ADMIN prefix followed by the password name in uppercase letters.

For example, to specify the domain administration server password, use an entry with the following format: AS\_ADMIN\_PASSWORD=*password*, where *password* is the actual administrator password. Other passwords that can be specified include AS ADMIN MAPPEDPASSWORD, AS ADMIN USERPASSWORD, and AS ADMIN ALIASPASSWORD.

All remote commands must specify the admin password to authenticate to the domain administration server, either through --passwordfile or asadmin login, or interactively on the command prompt. The asadmin login command can be used only to specify the admin password. For other passwords, that must be specified for remote commands, use the --passwordfile or enter them at the command prompt.

If you have authenticated to a domain using the asadmin login command, then you need not specify the admin password through the --passwordfile option on subsequent operations to this particular domain. However, this is applicable only to AS\_ADMIN\_PASSWORD option. You will still need to provide the other passwords, for example, AS\_ADMIN\_USERPASSWORD, as and when required by individual commands, such as update-file-user.

For security reasons, passwords specified as an environment variable will not be read by asadmin.

The default value for AS ADMIN MASTERPASSWORD is changeit.

--help

Displays the help text for the command.

Operands lb-name

The name of the load balancer to which changes are applied. The load balancer must already exist. You can create it with the create-http-lb command.

**Examples** EXAMPLE 1 Using the apply-http-lb-changes command

asadmin> apply-http-lb-changes --user admin --passwordfile file mylb Command apply-http-lb-changes executed successfully.

**Exit Status** 0 command executed successfully

1 error in executing the command

**See Also** create-http-lb(1), create-http-lb-config(1)

Name asadmin – wrapper utility for performing administrative tasks on Ubuntu Linux

**Synopsis** asadmin *subcommand* [-short option[ *short\_option\_argument*]]\* [--long\_option[ long\_option\_argument]]\* [operand]\*

**Description** Use this asadmin utility wrapper script to run asadmin from the /usr/bin directory. This script automatically creates a default domain in *user\_home\_directory*/glassfishv2/domains, if one has not already been created.

> This asadmin script is a wrapper for the asadmin utility found in /usr/share/glassfishv2/bin by default when you install Communications Server. All commands sent to this script are forwarded to that utility.

The script is a convenience wrapper to create a domain in the user's home directory. If the script fails, or there are other domains occupying the same ports or hosts, run the asadmin utility located in /usr/share/glassfishv2/bin. You can create a domain in any location using the create-domain command with the domaindir option.

Use the asadmin utility to perform administrative tasks for Communications Serverr. You can use asadmin in place of the Admin Console interface.

The *subcommand* identifies the operation or task you wish to perform. Subcommands are case-sensitive. Short option arguments have a single dash (-); while long option arguments have two dashes (--). Options control how the utility performs a subcommand. Options are also case-sensitive. Most options require argument values except boolean options, which toggle to switch a feature ON or OFF. Operands appear after the argument values, and are set off by a space, a tab, or double dashes (--). The asadmin utility treats anything that comes after the options and their values as an operand.

For this wrapper script, the most common subcommands are:

- start-domain, which creates a domain in user home directory/glassfishv2/domains if one doesn't already exist, and starts it. If the domain already exists, it starts the domain.
- stop-domain, which stops the domain in *user\_home\_directory*/glassfishv2/domains.
- delete-domain, which deletes the domain in user\_home\_directory/glassfishv2/domains.
- help, which gives you help for asadmin. asadmin help gives you a list of valid subcommands. asadmin *subcommand* --help gives you help for the subcommand.

Local subcommands can be executed without the presence of an administration server. However, it is required that the user be logged into the machine hosting the domain in order to execute the subcommand and have access (permissions) for the installation and domain directories.

Remote subcommands are always executed by connecting to an administration server and executing the subcommand there. A running administration server is required. All remote subcommands require the following options:

#### -t --terse

Indicates that any output data must be very concise, typically avoiding human-friendly sentences and favoring well-formatted data for consumption by a script. Default is false.

#### -e --echo

Setting to true will echo the command line statement on the standard output. Default is false.

#### -I --interactive

If set to true (default), only the required password options are prompted.

#### -H - -host

The machine name where the domain administration server is running. The default value is localhost.

#### -p --port

The HTTP/S port for administration. This is the port to which you should point your browser in order to manage the domain. For example, http://localhost:4848.

The default port number is 4848.

#### -s --secure

If set to true, uses SSL/TLS to communicate with the domain administration server.

#### -u --user

The authorized domain administration server administrative username.

If you have authenticated to a domain using the asadmin login command, then you need not specify the --user option on subsequent operations to this particular domain.

#### --passwordfile

The --passwordfile option specifies the name, including the full path, of a file containing the password entries in a specific format. The entry for the password must have the AS ADMIN prefix followed by the password name in uppercase letters.

For example, to specify the domain administration server password, use an entry with the following format: AS\_ADMIN\_PASSWORD=*password*, where *password* is the actual administrator password. Other passwords that can be specified include AS\_ADMIN\_MAPPEDPASSWORD, AS\_ADMIN\_USERPASSWORD, and AS\_ADMIN\_ALIASPASSWORD.

All remote commands must specify the admin password to authenticate to the domain administration server, either through --passwordfile or asadmin login, or interactively on the command prompt. The asadmin login command can be used only to specify the admin password. For other passwords, that must be specified for remote commands, use the --passwordfile or enter them at the command prompt.

If you have authenticated to a domain using the asadmin login command, then you need not specify the admin password through the --passwordfile option on subsequent operations to this particular domain. However, this is applicable only to AS\_ADMIN\_PASSWORD option. You will still need to provide the other passwords, for example, AS\_ADMIN\_USERPASSWORD, as and when required by individual commands, such as update-file-user.

For security reasons, passwords specified as an environment variable will not be read by asadmin.

The default value for AS ADMIN MASTERPASSWORD is changeit.

--help

Displays the help text for the command.

The --passwordfile option takes the file containing the passwords. The valid contents for the file are:

AS ADMIN PASSWORD=value

AS ADMIN ADMINPASSWORD=value

AS ADMIN USERPASSWORD=value

AS ADMIN MASTERPASSWORD=value

If AS\_ADMIN\_PASSWORD has been exported to the global environment, specifying the --passwordfile option will produce a warning about using the --password option. Unset AS\_ADMIN\_PASSWORD to prevent this from happening.

The master password is not propagated on the command line or an environment variable, but can be specified in the passwordfile.

To use the --secure option, you must use the set command to enable the security-enabled flag in the admin http-listener in the domain.xml configuration file.

When you use the asadmin subcommands to create and/or delete, you must restart the server for the newly created command to take affect. Use the start-domain command to restart the server.

You can obtain overall usage information for any of the asadmin utility subcommands by invoking the --help option. If you specify a subcommand, the usage information for that subcommand is displayed. Using the help option without a subcommand displays a listing of all the available subcommands.

**Attributes** See attributes (5) for descriptions of the following attributes:

| ATTRIBUTE TYPE      | ATTRIBUTE VALUE |
|---------------------|-----------------|
| Interface Stability | Unstable        |

**See Also** asadmin(1M), start-domain(1), stop-domain(1), delete-domain(1).

Name backup-domain – performs a backup on the domain

**Synopsis** backup-domain [--domaindir *domain\_directory*]

[--description description] [--echo={true | false}][--terse={true | false}]

[--verbose=false] [domain\_name]

**Description** The backup-domain command backs up files under the named domain. This command is

supported in local mode only.

**Options** --domaindir This option specifies the parent directory of the domain

upon which the command will operate. The default is

install dir/domains.

--description A description can contain any string to help identify the

particular backup. The description is displayed as part of the

information for any backup.

-e --echo Setting to true will echo the command line statement on the

standard output. Default is false.

-t -- terse Indicates that any output data must be very concise, typically

avoiding human-friendly sentences and favoring

well-formatted data for consumption by a script. Default is

false.

-v --verbose Indicates that output data is displayed with detailed

information. Default is false.

**Operands** domain\_name This is the name of the domain to be backed up. If the

domain is not specified and only one domain exists, it will be used automatically. If you have more than one domain, it is

mandatory to specify a domain name.

**Examples** EXAMPLE 1 Using backup-domain

asadmin> backup-domain --domaindir /opt/SUNWappserver/mydomaindir domain1

Successfully backed up the domain

Description: 1137030607263

Backup Filename: /opt/SUNWappserver/mydomaindir/domain1/backups/sjsas backup v00001.zip

Date and time backup was performed: Wed Jan 11 17:50:07 PST 2006

Domains Directory: /opt/SUNWappserver/mydomaindir Domain Directory: /opt/SUNWappserver/mydomaindir/domain1

Domain Name: domain1

Name of the user that performed the backup: jondoe

**Exit Status** 0 command executed successfully

1 error in executing the command

**See Also** restore-domain(1), list-backups(1)

Name clear-ha-store- deletes tables in HADB

## Synopsis clear-ha-store

```
[--terse={true|false}][ --echo={true|false} ]
[ --interactive={true|false} ] [ --host host]
[--port port] [--secure| -s ] [ --user admin_user]
[--passwordfile filename] [--help]
[ --haagentport port_number]
[--haadminpassword password] [--haadminpasswordfile filename]
[--hosts hadb_host_list] [--storeuser username]
[--storepassword password] [--dbsystempassword dbpassword]
database_name
```

**Description** Note - This command requires the HADB software. This command is available only in domains that are configured to support clusters, such as domains that are created with the cluster profile.

> This command deletes tables in HADB. Before you run this command, ensure that an HADB database instance exists. An HADB database instance can be created by using any of the following commands:

- create-cluster
- configure-ha-cluster
- create-ha-store

When specifying the hostlist interfaces explicitly for hosts with multiple network interfaces, use fully qualified hostnames.

The clear-ha-store command was named delete-session-store in the Sun Java System Application Server 7.1. The delete-session-store command is not included in this release of Sun Java System Application Server.

This command is supported in remote mode only.

## Options

#### -t --terse

Indicates that any output data must be very concise, typically avoiding human-friendly sentences and favoring well-formatted data for consumption by a script. Default is false.

#### -e --echo

Setting to true will echo the command line statement on the standard output. Default is false

#### -I --interactive

If set to true (default), only the required password options are prompted.

The machine name where the domain administration server is running. The default value is localhost.

#### -p --port

The HTTP/S port for administration. This is the port to which you should point your browser in order to manage the domain. For example, http://localhost:4848.

The default port number is 4848.

#### -s --secure

If set to true, uses SSL/TLS to communicate with the domain administration server.

#### -u --user

The authorized domain administration server administrative username.

If you have authenticated to a domain using the asadmin login command, then you need not specify the --user option on subsequent operations to this particular domain.

#### --passwordfile

The --passwordfile option specifies the name, including the full path, of a file containing the password entries in a specific format. The entry for the password must have the AS ADMIN prefix followed by the password name in uppercase letters.

For example, to specify the domain administration server password, use an entry with the following format: AS\_ADMIN\_PASSWORD=*password*, where *password* is the actual administrator password. Other passwords that can be specified include AS\_ADMIN\_MAPPEDPASSWORD, AS\_ADMIN\_USERPASSWORD, and AS\_ADMIN\_ALIASPASSWORD.

All remote commands must specify the admin password to authenticate to the domain administration server, either through --passwordfile or asadmin login, or interactively on the command prompt. The asadmin login command can be used only to specify the admin password. For other passwords, that must be specified for remote commands, use the --passwordfile or enter them at the command prompt.

If you have authenticated to a domain using the asadmin login command, then you need not specify the admin password through the --passwordfile option on subsequent operations to this particular domain. However, this is applicable only to AS\_ADMIN\_PASSWORD option. You will still need to provide the other passwords, for example, AS\_ADMIN\_USERPASSWORD, as and when required by individual commands, such as update-file-user.

For security reasons, passwords specified as an environment variable will not be read by asadmin.

The default value for AS ADMIN MASTERPASSWORD is changeit.

#### --help

Displays the help text for the command.

#### --haagentport

The name of the HA agent port. If not specified, the default port number is 1862.

#### --haadminpassword

The actual HADBM administation password. Using this option with the hadbm createdomain or hadbm create command requires that the password is entered each time any hadbm command is used.

The haadminpassword is different from the hadbm dbpassword command. You must use both passwords when using the following commands:

- hadbm create
- hadbm addnodes
- hadbm refragment
- --haadminpasswordfile

The file containing the HADBM administration password, storepassword, and dbsystempassword. These passwords must be defined in the following form:

HADBM\_ADMINPASSWORD=password
HADBM\_DBPASSWORD=storepassword
HADBM\_SYSTEMPASSWORD=dbsystempassword

Where *password* is the actual administrator password.

--hosts

A comma-separated list of all the hosts that are part of the Management Agent.

--storeuser

This option specifies the username associated with the administrative instance.

--storepassword

The domain application server password associated with the administrative instance.

--dbsystempassword

The database password associated with the administrative instance.

**Operands** *database name* 

The name of the HA database.

**Examples** EXAMPLE 1 Using clear-ha-store

asadmin> clear-ha-store --user admin --passwordfile password.txt
hadatabase1

Command clear-ha-store executed successfully

**Exit Status** 0 command executed successfully

1 error in executing the command

**See Also** configure-ha-cluster(1), create-cluster(1), create-ha-store(1)

Name change-admin-password- changes the administrator password

## **Synopsis** change-admin-password --user admin user

```
[--terse={true|false}] [ --echo ={true|false}]
[ --host hostname] [--port port-no]
[--secure | -s ]
```

**Description** This remote command is used to modify the admin password. change-admin-password is interactive in that the user is prompted for the old admin password and for the new admin password (with confirmation).

#### Options -u -- user

The authorized domain administration server administrative username.

-t--terse

Indicates that any output data must be very concise, typically avoiding human-friendly sentences and favoring well-formatted data for consumption by a script. Default is false.

-e --echo

Setting to true will echo the command line statement on the standard output. Default is false

-H - -host

The machine name where the domain administration server is running. The default is localhost.

-p --port

The port number of the domain administration server listening for administration requests. The default is port 4848.

-s --secure

If set to true, uses SSL/TLS to communicate with the domain administration server.

#### **Examples** EXAMPLE 1 Using change-admin-password

```
asadmin> change-admin-password --user admin
Please enter the old admin password>
Please enter the new admin password>
Please enter the new admin password again>
Command change-admin-password executed successfully.
```

#### Exit Status 0

command executed successfully

1 error in executing the command

**See Also** delete-password-alias(1), list-password-aliases(1), update-password-alias(1)

Name change-master-password- changes the master password

**Synopsis** change-master-password [--domaindir domain\_path|--agentdir node-agent\_path]

[--savemasterpassword=false] [domain\_name | node\_agent\_name]

**Description** This local command is used to modify the master password. change-master-password is

interactive in that the user is prompted for the old master password, as well as the new master password. This command will not work unless the server is stopped. In a distributed environment, this command must run on each machine in the domain, with the node agent stopped.

**Options** --domaindir This option specifies the directory used for this operation. By

default, the domaindir is \$AS\_DEF\_DOMAINS\_PATH, which is an environment variable defined in asenv.bat/conf. Both the domaindir and the agentdir options should not be

passed together; use one or the other.

--agentdir Like a DAS, each Node Agent resides in a top level directory

named <agentdir>/<nodeagent\_name>. If the agentdir is

not specified, then

\$AS\_DEF\_DOMAINS\_PATH/../nodeagents is used. Both the domaindir and the agentdir options should not be passed

together; use one or the other.

--savemasterpassword This option indicates whether the master password should

be written to the file system. This is necessary so that start-domain can start the server without having to prompt the user. WARNING: saving the master password on disk is

extremely dangerous and should be avoided.

NOTE: if savemasterpassword is not set, the master

password file, if it exists, will be deleted.

**Operands** domain\_name This is the domain name whose password is to be changed. If

there is only a single domain, this is optional.

node\_agent\_name This is the name of the node agent whose password is to be

changed.

**Examples** EXAMPLE 1 Using the change-master-password command

This example assumes that you have used the asadmin login command before using the change-master-password command.

asadmin>change-master-password domain44ps

Please enter the new master password>

Please enter the new master password again>

Master password changed for domain44ps

Exit Status 0 command executed successfully

1 error in executing the command

**See Also** delete-password-alias(1), list-password-aliases(1), update-password-alias(1)

Name configure-ha-cluster – configures an existing cluster to be highly available

## **Synopsis** configure-ha-cluster

```
[--terse={true|false}][ --echo={true|false} ]
[ --interactive={true|false} ] [ --host host]
[--port port] [--secure| -s ] [ --user admin_user]
[--passwordfile filename] [--help]
[ --devicesize devicesize] [--haagentport port number]
[--haadminpassword password]
[--haadminpasswordfile file_name]
--hosts hadb-host-list [--autohadb={true|false}]
[ --portbase port_number]
[--property (name=value)[:name-value]*]
{clusterName}
```

**Description** Note – This command requires the HADB software. This command is available only in domains that are configured to support clusters, such as domains that are created with the cluster profile.

The configure-ha-cluster command performs the following tasks:

- Verifies that the cluster exists.
- Verifies that the cluster is standalone (an example of this is, that the cluster doesn't share its configuration with any other cluster).
- Checks if a database with the same name as the cluster already exists. If so, an error is logged and the command performs the next task.
- Creates an HA database with the same name as the cluster.
- Creates the correct tables in the database.
- Creates and/or modifies the appropriate resources in domain.xml.

This command is supported in remote mode only.

## Options

#### -t --terse

Indicates that any output data must be very concise, typically avoiding human-friendly sentences and favoring well-formatted data for consumption by a script. Default is false.

#### -e --echo

Setting to true will echo the command line statement on the standard output. Default is false

#### -I --interactive

If set to true (default), only the required password options are prompted.

The machine name where the domain administration server is running. The default value is localhost.

#### -p --port

The HTTP/S port for administration. This is the port to which you should point your browser in order to manage the domain. For example, http://localhost:4848.

The default port number is 4848.

#### -s --secure

If set to true, uses SSL/TLS to communicate with the domain administration server.

#### -u --user

The authorized domain administration server administrative username.

If you have authenticated to a domain using the asadmin login command, then you need not specify the --user option on subsequent operations to this particular domain.

#### --passwordfile

The --passwordfile option specifies the name, including the full path, of a file containing the password entries in a specific format. The entry for the password must have the AS ADMIN prefix followed by the password name in uppercase letters.

For example, to specify the domain administration server password, use an entry with the following format: AS\_ADMIN\_PASSWORD=*password*, where *password* is the actual administrator password. Other passwords that can be specified include AS ADMIN MAPPEDPASSWORD, AS ADMIN USERPASSWORD, and AS ADMIN ALIASPASSWORD.

All remote commands must specify the admin password to authenticate to the domain administration server, either through --passwordfile or asadmin login, or interactively on the command prompt. The asadmin login command can be used only to specify the admin password. For other passwords, that must be specified for remote commands, use the --passwordfile or enter them at the command prompt.

If you have authenticated to a domain using the asadmin login command, then you need not specify the admin password through the --passwordfile option on subsequent operations to this particular domain. However, this is applicable only to AS\_ADMIN\_PASSWORD option. You will still need to provide the other passwords, for example, AS\_ADMIN\_USERPASSWORD, as and when required by individual commands, such as update-file-user.

For security reasons, passwords specified as an environment variable will not be read by asadmin.

The default value for AS ADMIN MASTERPASSWORD is changeit.

#### --help

Displays the help text for the command.

#### --devicesize

This is the device size in MegaBytes (MB). The valid range is between 208MB and 8+ gigabytes (GB).

#### --haagentport

This is the number of the HA agent port. The default is 1862.

#### --haadminpassword

This is the HA administrator's password.

#### --haadminpasswordfile

The file containing the high-availability password associated with the administrative instance. The password is defined in the following form:

HADBM\_ADMINPASSWORD=*password*, HADBM\_DBPASSWORD=*password*, HADBM\_SYSTEMPASSWORD=*password*. Where *password* is the actual HA administrator password for the domain.

#### --hosts

This is a list of comma separated host names where the HADB instance is configured. The number of hosts must be greater than 1 and must be an even number. The same host names can be repeated. Use fully qualified hostnames when specifying the hostlist interfaces explicitly for hosts with multiple network interfaces.

#### --autohadb

If set to true, the HADB database associated with the cluster is automatically started, stopped, or deleted if you start, stop, or delete the cluster. The default is false. To override this setting, use the hadboverride option in start-cluster, stop-cluster, or delete-cluster.

#### --portbase

The starting port number for the HADB server. Default is 15000. Valid values are between 10000 and 63000.

#### --property

This is a list of property name/value pairs, which are separated by a colon.

The readable configuration attributes are as follows:

| Variable              | Range      | Default                    |
|-----------------------|------------|----------------------------|
| ConnectionTrace       | true/false | false                      |
| CoreFile              | true/false | false                      |
| DatabaseName          |            | hadb                       |
| DataBufferPoolSize    | 16–2047    | 200 MB                     |
| DataDeviceSize        | 32-262144  | 1024 MB                    |
| DevicePath            | n/a        | n/a                        |
| EagerSessionThreshold | 0–100      | 50 (% of NumberOfSessions) |

| Variable              | Range                 | Default                   |
|-----------------------|-----------------------|---------------------------|
| Eager SessionTimeout  | 0-2147483647          | 120 seconds               |
| EventBufferSize       | 0-2097152             | 0 MB                      |
| HistoryPath           | n/a                   | n/a                       |
| InternalLogBufferSize | 4–128                 | 12 MB                     |
| JdbcUrl               | n/a                   | n/a                       |
| LogBufferSize         | 4-2047                | 48 MB                     |
| MaxTables             | 100-1100              | 1100                      |
| NumberOfDataDevices   | 1-8                   | 1                         |
| NumberOfLocks         | 20000-1073741824      | 50000                     |
| NumberOfSessions      | 1-10000               | 100                       |
| PackageName           | n/a                   | V4.x.x.x                  |
| PortBase              | 10000-63000           | 15000                     |
| RelalgDeviceSize      | 32-262144             | 128 MB                    |
| SQLTraceMode          | none/short/full       | none                      |
| SessionTimeout        | 0-2147483647          | 1800 seconds              |
| StartRepairDelay      | 0-100000              | 20 seconds                |
| StatInterval          | 0-600                 | 600 seconds               |
| SyslogFacility        | <facility></facility> | local0                    |
| SyslogLevel           | <level></level>       | warning                   |
| SyslogPrefix          | <string></string>     | hadb- <db_name></db_name> |
| TakeoverTime          | 500-16000             | 10000 MS                  |

**Operands** *clusterName* 

This is the name of the cluster that will be changed to high availability.

# **Examples** EXAMPLE 1 Using the configure-ha-cluster command

This is a basic example of how the command is used.

```
asadmin> configure-ha-cluster --user admin --passwordfile passwordfile --hosts red.iplanet.com.host1,red.iplanet.com.host2 cluster1
Command configure-ha-cluster executed successfully
```

**Exit Status** 0 command executed successfully

1 error in executing the command

**See Also** remove-ha-cluster(1)

Name configure-ha-persistence – enables configuration of parameters related to session persistence

# **Synopsis** configure-ha-persistence

```
[--terse={true|false}][ --echo={true|false} ]
[ --interactive={true|false} ] [ --host host]
[--port port] [--secure| -s ] [ --user admin_user]
[--passwordfile filename] [--help]
[ --type persistencetype] [--frequency frequency]
[--scope scope] [--store jdbc_resource_jndi_name]
[--property (name=value)[:name=value]*]
clustername
```

**Description** Note – This command requires the HADB software. This command is available only in domains that are configured to support clusters, such as domains that are created with the cluster profile.

> Configure the global session persistence settings to balance your needs for performance, reliability, and high availability. You can override these settings for specific applications by changing the properties of the manager-properties, store-properties, and session-properties subelements of the session-manager element in the sun-web.xml file.

The configure-ha-persistence command is available only with the enterprise profile.

Options -t--terse

Indicates that any output data must be very concise, typically avoiding human-friendly sentences and favoring well-formatted data for consumption by a script. Default is false.

-e --echo

Setting to true will echo the command line statement on the standard output. Default is false.

# -I --interactive

If set to true (default), only the required password options are prompted.

The machine name where the domain administration server is running. The default value is localhost.

# -p --port

The HTTP/S port for administration. This is the port to which you should point your browser in order to manage the domain. For example, http://localhost:4848.

The default port number is 4848.

# -s --secure

If set to true, uses SSL/TLS to communicate with the domain administration server.

# -u --user

The authorized domain administration server administrative username.

If you have authenticated to a domain using the asadmin login command, then you need not specify the --user option on subsequent operations to this particular domain.

# --passwordfile

The --passwordfile option specifies the name, including the full path, of a file containing the password entries in a specific format. The entry for the password must have the AS\_ADMIN\_ prefix followed by the password name in uppercase letters.

For example, to specify the domain administration server password, use an entry with the following format: AS\_ADMIN\_PASSWORD=*password*, where *password* is the actual administrator password. Other passwords that can be specified include AS\_ADMIN\_MAPPEDPASSWORD, AS\_ADMIN\_USERPASSWORD, and AS\_ADMIN\_ALIASPASSWORD.

All remote commands must specify the admin password to authenticate to the domain administration server, either through --passwordfile or asadmin login, or interactively on the command prompt. The asadmin login command can be used only to specify the admin password. For other passwords, that must be specified for remote commands, use the --passwordfile or enter them at the command prompt.

If you have authenticated to a domain using the asadmin login command, then you need not specify the admin password through the --passwordfile option on subsequent operations to this particular domain. However, this is applicable only to AS\_ADMIN\_PASSWORD option. You will still need to provide the other passwords, for example, AS\_ADMIN\_USERPASSWORD, as and when required by individual commands, such as update-file-user.

For security reasons, passwords specified as an environment variable will not be read by asadmin.

The default value for AS ADMIN MASTERPASSWORD is changeit.

# --help

Displays the help text for the command.

### --tvpe

Set the persistence type to specify where session data is stored. The persistence types available are:

### memory

If session persistence for the application server instance is disabled, this is the default persistence type. The memory persistence type provides no session persistence in a clustered environment. The memory persistence type is intended for development environments and should not be used for production.

### file

This type provides no session persistence in a clustered environment. Use file persistence type to store session data in a file. If the instance becomes unavailable and

restarts, it can recover the session information that was last written to the file. The file persistence type is meant for development environments and should not be used for production.

### ha

If session persistence for the application server instance is enabled, this is the default persistence type. This type allows you to store session data in the HADB. The ha persistence type enables failover of session information between application server instances in a cluster. The session information for each application server instance in a cluster is stored in the HADB. The session information is available to all other instances in the cluster. If an instance in a cluster becomes unavailable, another instance in the cluster can continue to serve the sessions that the now unavailable instance was serving.

## --frequency

Set the persistence frequency to define the frequency at which the session state is stored in the HADB. The persistence frequencies available are:

### web-method

The session is stored after every web request just before a response is sent back to the client. Use this frequency when you need very high availability of updated session states. This is the default.

### time-based

The session is stored at the time interval defined in the reapIntervalSeconds property. A better throughput is achieved because the session is stored after a configurable time interval instead of after every web request.

### --scope

Set the persistence scope to determine how much of the session is stored. The persistence scopes available are:

# modified-session

The entire session is stored only if it has been modified since the last time it was stored.

# session

The entire session is stored every time session information is saved to the HADB. This is the default.

## modified-attribute

Only the modified attributes of the session are stored. Using this mode can improve the throughput and response time significantly for applications in which only a small portion of the session state is modified for any given request.

If you use the modified-attribute persistence scope, your application should follow these guidelines:

Call setAttribute() every time you modify the session state.

- Make sure there are no cross-references between attributes. The object graph under each distinct attribute key is serialized and stored separately. If there are any object cross references between the objects under each separate key, they are not serialized and deserialized correctly.
- Ideally, the session state should be stored in multiple attributes, or at least in a read-only attribute and a modifiable attribute.
- --store

Specify the JNDI name of the JDBC resource for the HADB. The default is jdbc/hastore.

--property

Specify other session persistence properties.

**Operands** clustername

Specify the name of the cluster for which you are configuring session persistence.

**Examples** EXAMPLE 1 Using configure-ha-persistence

asadmin> configure-ha-persistence --user admin
--passwordfile secret.txt --type ha --frequency web-method
--scope modified-session --store jdbc/hastore cluster1
Command configure-ha-persistence executed successfully

**Exit Status** 0 command executed successfully

1 error in executing the command

See Also configure-ha-cluster(1), remove-ha-cluster(1), create-ha-store(1), clear-ha-store(1)

Name configure-lb-weight- sets load balancing weights for clustered instances

# Synopsis configure-lb-weight

```
[--terse={true|false}][ --echo={true|false} ]
[ --interactive={true|false} ] [ --host host]
[--port port] [--secure| -s ] [ --user admin_user]
[--passwordfile filename] [--help]
 --cluster cluster name
instance-name=weight[:instance-name=weight]
```

**Description** Note – This command is available only in domains that are configured to support clusters, such as domains that are created with the cluster profile.

> The configure-lb-weight command assigns weight to the server instances in a cluster. Weights can be used for HTTP, RMI/IIOP and JMS load balancing. For the HTTP load balancer, the weights are used only if the load balancer's policy is set to weighted-round-robin. The load balancer policy is set in the create-http-lb-ref command or set command.

Use the weight to vary the load going to different instances in the cluster. For example, if an instance is on a machine with more capacity, give it a higher weight so that more requests are sent to that instance by the load balancer. The default weight is 100. If all instances have the default weight, the load balancer performs simple round robin load balancing.

# Options -t--terse

Indicates that any output data must be very concise, typically avoiding human-friendly sentences and favoring well-formatted data for consumption by a script. Default is false.

-e --echo

Setting to true will echo the command line statement on the standard output. Default is false.

-I --interactive

If set to true (default), only the required password options are prompted.

-H --host

The machine name where the domain administration server is running. The default value is localhost.

-p --port

The HTTP/S port for administration. This is the port to which you should point your browser in order to manage the domain. For example, http://localhost:4848.

The default port number is 4848.

-s --secure

If set to true, uses SSL/TLS to communicate with the domain administration server.

-u --user

The authorized domain administration server administrative username.

If you have authenticated to a domain using the asadmin login command, then you need not specify the --user option on subsequent operations to this particular domain.

# --passwordfile

The --passwordfile option specifies the name, including the full path, of a file containing the password entries in a specific format. The entry for the password must have the AS\_ADMIN\_ prefix followed by the password name in uppercase letters.

For example, to specify the domain administration server password, use an entry with the following format: AS\_ADMIN\_PASSWORD=*password*, where *password* is the actual administrator password. Other passwords that can be specified include AS ADMIN MAPPEDPASSWORD, AS ADMIN USERPASSWORD, and AS ADMIN ALIASPASSWORD.

All remote commands must specify the admin password to authenticate to the domain administration server, either through --passwordfile or asadmin login, or interactively on the command prompt. The asadmin login command can be used only to specify the admin password. For other passwords, that must be specified for remote commands, use the --passwordfile or enter them at the command prompt.

If you have authenticated to a domain using the asadmin login command, then you need not specify the admin password through the --passwordfile option on subsequent operations to this particular domain. However, this is applicable only to AS\_ADMIN\_PASSWORD option. You will still need to provide the other passwords, for example, AS\_ADMIN\_USERPASSWORD, as and when required by individual commands, such as update-file-user.

For security reasons, passwords specified as an environment variable will not be read by asadmin.

The default value for AS ADMIN MASTERPASSWORD is changeit.

### --help

Displays the help text for the command.

### --cluster

The name of the cluster.

# **Operands** *instance-name=weight*

The name of the instance and the weight you are assigning it. The weight must be an integer. The pairs of instances and weights are separated by colons. For example instance1=1:instance2=4 means that for every five requests, one goes to instance1 and four go to instance2. A weight of 1 is the default.

# **Examples** EXAMPLE 1 Using the configure-lb-weight command

The following command assigns weights of 1, 1, and 2 to instances i1, i2, and i3 in the cluster1 cluster.

```
asadmin> configure-lb-weight --user admin --passwordfile passwords.txt
--cluster cluster1 i1=1:i2=1:i3=2
Command configure-lb-weight executed successfully.

Exit Status 0 command executed successfully
1 error in executing the command
See Also create-http-lb-ref(1)create-cluster(1)
```

Name configure-webservice-management- sets the monitoring or maxhistorysize attributes of a deployed web service Synopsis configure-webservice-management [--terse={true|false}][ --echo={true|false} ] [ --interactive={true|false} ] [ --host host] [--port port] [--secure| -s ] [ --user admin\_user] [--passwordfile filename] [--help] [ --monitoring = {OFF | LOW | HIGH}] [--maxhistory maxhistory-size] webservice-end-point **Description** Use this command to configure the monitoring or the maxhistory attributes of a deployed webservice. Options -t -- terse Indicates that any output data must be very concise, typically avoiding human-friendly sentences and favoring well-formatted data for consumption by a script. Default is false. -e --echo Setting to true will echo the command line statement on the standard output. Default is false -I --interactive If set to true (default), only the required password options are prompted. -H --host The machine name where the domain administration server is running. The default value is localhost. -p --port The HTTP/S port for administration. This is the port to which you should point your browser in order to manage the domain. For example, http://localhost:4848. The default port number is 4848. If set to true, uses SSL/TLS to communicate with -s --secure the domain administration server. The authorized domain administration server -u --user administrative username. If you have authenticated to a domain using the asadmin login command, then you need not specify the --user option on subsequent operations to this particular domain.

--passwordfile

The --passwordfile option specifies the name, including the full path, of a file containing the password entries in a specific format. The entry for the password must have the AS\_ADMIN\_ prefix followed by the password name in uppercase letters.

For example, to specify the domain administration server password, use an entry with the following format:

AS\_ADMIN\_PASSWORD=password, where password is the actual administrator password. Other passwords that can be specified include AS\_ADMIN\_MAPPEDPASSWORD, AS\_ADMIN\_USERPASSWORD, and AS\_ADMIN\_ALIASPASSWORD.

All remote commands must specify the admin password to authenticate to the domain administration server, either through --passwordfile or asadmin login, or interactively on the command prompt. The asadmin login command can be used only to specify the admin password. For other passwords, that must be specified for remote commands, use the --passwordfile or enter them at the command prompt.

If you have authenticated to a domain using the asadmin login command, then you need not specify the admin password through the --passwordfile option on subsequent operations to this particular domain. However, this is applicable only to AS\_ADMIN\_PASSWORD option. You will still need to provide the other passwords, for example, AS\_ADMIN\_USERPASSWORD, as and when required by individual commands, such as update-file-user.

For security reasons, passwords specified as an environment variable will not be read by asadmin.

--monitoring

--maxhistorysize

The default value for AS ADMIN MASTERPASSWORD is changeit.

--help Displays the help text for the command.

Enables monitoring for webservices. If enabled, tracks operational statistics, such as the number of requests per second, average response time, and throughput. Allowed values are:

- LOW: Enables monitoring for the whole webservice. No method level monitoring will be done.
- HIGH: Message Trace is also enabled in addition to enabling number of requests per second, average response time, and throughput attributes.
- OFF: Disables monitoring and this is the default.

indicates the maximum number of monitoring records stored in history for this web service endpoint. Default value is 25.

**Operands** *webservice-end-point* name of the webservice endpoint to which the configuration management attributes are being set.

**Examples** EXAMPLE 1 To turn on monitoring for a webservice endpoint

asadmin> configure-webservice-management --monitoring=LOW jaxrpc-simple#jaxrpc-simple.war#HelloIF
Command configure-webservice-management executed successfully

**EXAMPLE 2** To turn message tracing facility on for a webservice endpoint

asadmin> configure-webservice-management --monitoring=HIGH --maxhistorysize=250 jaxrpc-simple#jaxrpc-simple.war#HelloIF Command configure-webservice-management executed successfully

Where <code>jaxrpc-simple#jaxrpc-simple.war#HelloIF</code> is the fully qualified name of a webservice endpoint.

Exit Status 0 command executed successfully

1 error in executing the command

Name copy-config – copies an existing configuration to create a new configuration

# Synopsis copy-config

```
[--terse={true|false}][ --echo={true|false} ]
[ --interactive={true|false} ] [ --host host]
[--port port] [--secure| -s ] [ --user admin_user]
[--passwordfile filename] [--help]
[ --systemproperties (name=value)[:name=value]*]
source_configuration_name destination_configuration_name
```

**Description** Use the copy-config command to create a new configuration in the domain.xml file by copying an existing configuration. The new configuration is identical to the copied configuration, except for any properties you specify in the --systemproperties option.

> The configuration default-config is the configuration that is copied when a standalone sever instance or standalone cluster is created.

# Options -t--terse

Indicates that any output data must be very concise, typically avoiding human-friendly sentences and favoring well-formatted data for consumption by a script. Default is false.

### -e --echo

Setting to true will echo the command line statement on the standard output. Default is false.

### -I --interactive

If set to true (default), only the required password options are prompted.

The machine name where the domain administration server is running. The default value is localhost.

# -p --port

The HTTP/S port for administration. This is the port to which you should point your browser in order to manage the domain. For example, http://localhost:4848.

The default port number is 4848.

## -s --secure

If set to true, uses SSL/TLS to communicate with the domain administration server.

### -u --user

The authorized domain administration server administrative username.

If you have authenticated to a domain using the asadmin login command, then you need not specify the --user option on subsequent operations to this particular domain.

# --passwordfile

The --passwordfile option specifies the name, including the full path, of a file containing the password entries in a specific format. The entry for the password must have the AS\_ADMIN\_ prefix followed by the password name in uppercase letters.

For example, to specify the domain administration server password, use an entry with the following format: AS\_ADMIN\_PASSWORD=*password*, where *password* is the actual administrator password. Other passwords that can be specified include AS ADMIN MAPPEDPASSWORD, AS ADMIN USERPASSWORD, and AS ADMIN ALIASPASSWORD.

All remote commands must specify the admin password to authenticate to the domain administration server, either through --passwordfile or asadmin login, or interactively on the command prompt. The asadmin login command can be used only to specify the admin password. For other passwords, that must be specified for remote commands, use the --passwordfile or enter them at the command prompt.

If you have authenticated to a domain using the asadmin login command, then you need not specify the admin password through the --passwordfile option on subsequent operations to this particular domain. However, this is applicable only to AS\_ADMIN\_PASSWORD option. You will still need to provide the other passwords, for example, AS\_ADMIN\_USERPASSWORD, as and when required by individual commands, such as update-file-user.

For security reasons, passwords specified as an environment variable will not be read by asadmin.

The default value for AS ADMIN MASTERPASSWORD is changeit.

# --help

Displays the help text for the command.

# --systemproperties

Optional attribute name/value pairs for configuring the resource. The following properties are available:

# HTTP LISTENER PORT

This property specifies the port number for http-listener-1. Valid values are 1-65535. On UNIX, creating sockets that listen on ports 1-1024 requires superuser privileges.

# HTTP SSL LISTENER PORT

This property specifies the port number for http-listener-2. Valid values are 1-65535. On UNIX, creating sockets that listen on ports 1-1024 requires superuser privileges.

# IIOP LISTENER PORT

This property specifies which ORB listener port for IIOP connections orb-listener-1 listens on.

# **IIOP SSL LISTENER PORT**

This property specifies which ORB listener port for IIOP connections the IIOP listener called SSI listens on.

# IIOP SSL MUTUALAUTH PORT

This property specifies which ORB listener port for IIOP connections the IIOP listener called SSL MUTUALAUTH listens on.

# JMX SYSTEM CONNECTOR PORT

This property specifies the port number on which the JMX connector listens. Valid values are 1–65535. On UNIX, creating sockets that listen on ports 1–1024 requires superuser privileges.

# **Operands** source\_configuration\_name

The name of the configuration you are copying.

destination\_configuration\_name

The name of the new configuration you are creating by copying the source configuration. This name should be unique within a domain.xml. It should not be the same as the cluster name, serverinstance name, another config name, or node agent name.

# **Examples** EXAMPLE 1 Using the copy-config command

asadmin> copy-config --user admin --passwordfile passwords.txt
--systemproperties HTTP\_LISTENER\_PORT=2000:HTTP\_SSL\_LISTENER\_PORT=3000
default-config new-config

Command copy-config executed successfully.

# Exit Status ()

command executed successfully

1

error in executing the command

**See Also** list-configs(1), delete-config(1)

Name create-admin-object- adds the administered object with the specified JNDI name

**Synopsis** create-admin-object --restype *aorestype* 

--raname resource\_adapter\_name

[--terse={true|false}][ --echo={true|false} ] [ --interactive={true|false} ] [ --host host]

[--port port] [--secure| -s ] [ --user admin\_user]

[--passwordfile filename] [--help]

[ --enabled ={true | false}] [--target target] [--description text]

[--property name=value[:name=value]\*]

jndi\_name

**Description** This command creates the administered object that has a specified JNDI name.

Options -t -- terse Indicates that any output data must be very concise, typically

avoiding human-friendly sentences and favoring

well-formatted data for consumption by a script. Default is

false.

-e --echo Setting to true will echo the command line statement on the

standard output. Default is false.

-I --interactive If set to true (default), only the required password options

are prompted.

The machine name where the domain administration server -H --host

is running. The default value is localhost.

-p --port The HTTP/S port for administration. This is the port to

which you should point your browser in order to manage the

domain. For example, http://localhost:4848.

The default port number is 4848.

If set to true, uses SSL/TLS to communicate with the domain -s --secure

administration server.

The authorized domain administration server -u --user

administrative username.

If you have authenticated to a domain using the asadmin login command, then you need not specify the --user option on subsequent operations to this particular domain.

The --passwordfile option specifies the name, including --passwordfile

> the full path, of a file containing the password entries in a specific format. The entry for the password must have the AS\_ADMIN\_ prefix followed by the password name in

uppercase letters.

For example, to specify the domain administration server password, use an entry with the following format: AS\_ADMIN\_PASSWORD=password, where password is the actual administrator password. Other passwords that can be specified include AS\_ADMIN\_MAPPEDPASSWORD, AS ADMIN\_USERPASSWORD, and AS ADMIN\_ALIASPASSWORD.

All remote commands must specify the admin password to authenticate to the domain administration server, either through --passwordfile or asadmin login, or interactively on the command prompt. The asadmin login command can be used only to specify the admin password. For other passwords, that must be specified for remote commands, use the --passwordfile or enter them at the command prompt.

If you have authenticated to a domain using the asadmin login command, then you need not specify the admin password through the --passwordfile option on subsequent operations to this particular domain. However, this is applicable only to AS\_ADMIN\_PASSWORD option. You will still need to provide the other passwords, for example, AS\_ADMIN\_USERPASSWORD, as and when required by individual commands, such as update-file-user.

For security reasons, passwords specified as an environment variable will not be read by asadmin.

The default value for AS\_ADMIN\_MASTERPASSWORD is changeit.

Displays the help text for the command.

Specifies the target on which you are creating the administered object. Valid values are

- server‐ Specifies the default server instance as the target for creating the administered object. The name of the default server instance is server and is the default value for this option.
- configuration\_name‐ Specifies a particular configuration as the target for creating the administered object.
- *cluster\_name*‐ Specifies a particular cluster as the target for creating the administered object.

--help

--target

instance\_name‐ Specifies a particular server instance as the target for creating the administered object.

Specifies if this object is enabled. The default value is true. --enabled

This option is used to administer the object resource types, --restype

as defined by the resource adapter in the ra.xml file.

This is the name of the resource adapter associated with this --raname

object.

--description This option is the text description of the administered object.

This option describes the "name/values" pairs for --property

configuring the resource.

Operands indi name This is the JNDI name of the administered object to be

created.

# **Examples** EXAMPLE 1 Using create-admin-object

The javax.jms.Queue resource type is obtained from the ra.xml file. The jmsrar.rar must be deployed prior to executing this command.

asadmin> create-admin-object --user admin1 --passwordfile passwords.txt --restype javax.jms.Queue --raname jmsra --description "sample administered object" --property Name=sample\_jmsqueue jms/samplequeue Command create-admin-object executed successfully

# Exit Status 0

command executed successfully

1

error in executing the command

**See Also** delete-admin-object(1), list-admin-objects(1)

# **Name** create-application-ref- creates a reference to an application

# **Synopsis** create-application-ref

```
[--terse={true|false}][ --echo={true|false} ]
[ --interactive={true|false} ] [ --host host]
[--port port] [--secure| -s ] [ --user admin_user]
[--passwordfile filename] [--help]
[ --target target]
[--enabled=true] [--virtualservers virtual_servers]
reference_name
```

**Description** Note - This command is available only in domains that are configured to support clusters, such as domains that are created with the cluster profile.

> The create-application-ref command creates a reference from a cluster or an unclustered server instance to a previously deployed application element (for example, a Java EE application, a Web module, or an enterprise bean module). This effectively results in the application element being deployed and made available on the targeted instance or cluster.

> The target instance or instances making up the cluster need not be running or available for this command to succeed. If one or more instances are not available, they will receive the new application element the next time they start.

This command is supported in remote mode only.

# Options -t--terse

Indicates that any output data must be very concise, typically avoiding human-friendly sentences and favoring well-formatted data for consumption by a script. Default is false.

Setting to true will echo the command line statement on the standard output. Default is false.

### -I --interactive

If set to true (default), only the required password options are prompted.

# -H --host

The machine name where the domain administration server is running. The default value is localhost.

### -p --port

The HTTP/S port for administration. This is the port to which you should point your browser in order to manage the domain. For example, http://localhost:4848.

The default port number is 4848.

## -s --secure

If set to true, uses SSL/TLS to communicate with the domain administration server.

### -u --user

The authorized domain administration server administrative username.

If you have authenticated to a domain using the asadmin login command, then you need not specify the --user option on subsequent operations to this particular domain.

# --passwordfile

The --passwordfile option specifies the name, including the full path, of a file containing the password entries in a specific format. The entry for the password must have the AS\_ADMIN\_ prefix followed by the password name in uppercase letters.

For example, to specify the domain administration server password, use an entry with the following format: AS\_ADMIN\_PASSWORD=*password*, where *password* is the actual administrator password. Other passwords that can be specified include AS ADMIN MAPPEDPASSWORD, AS ADMIN USERPASSWORD, and AS ADMIN ALIASPASSWORD.

All remote commands must specify the admin password to authenticate to the domain administration server, either through --passwordfile or asadmin login, or interactively on the command prompt. The asadmin login command can be used only to specify the admin password. For other passwords, that must be specified for remote commands, use the --passwordfile or enter them at the command prompt.

If you have authenticated to a domain using the asadmin login command, then you need not specify the admin password through the --passwordfile option on subsequent operations to this particular domain. However, this is applicable only to AS\_ADMIN\_PASSWORD option. You will still need to provide the other passwords, for example, AS\_ADMIN\_USERPASSWORD, as and when required by individual commands, such as update-file-user.

For security reasons, passwords specified as an environment variable will not be read by asadmin.

The default value for AS\_ADMIN\_MASTERPASSWORD is changeit.

### --help

Displays the help text for the command.

### --target

Specifies the target for which you are creating the application reference. Valid values are

- server‐ Specifies the default server instance as the target for creating the application reference. server is the name of the default server instance and is the default value for this option.
- *cluster\_name*‐ Specifies a particular cluster as the target for creating the application reference.
- *instance\_name*‐ Specifies a particular server instance as the target for creating the application reference.

### --enabled

Indicates whether the application should be enabled (that is, loaded). This value will take effect only if the application is enabled at the global level. The default is true.

## --virtualservers

Comma-separated list of virtual server IDs on which to deploy. This option applies only to Web modules (either standalone or in a Java EE application). If this option is not specified, the application is deployed to all virtual servers except the administrative server, asadmin.

**Operands** reference name

The name of the application or module, which can be a Java EE application, Web module, EJB module, connector module, application client module, or lifecycle module.

# **Examples** EXAMPLE 1 Using the create-application-ref command

The following command creates a reference to the Web module MyWebApp on the unclustered server instance NewServer.

```
asadmin> create-application-ref --user admin2
--passwordfile passwords.txt --target NewServer MyWebApp
Command create-application-ref executed successfully.
```

# **Exit Status** 0 command executed successfully

1 error in executing the command

**See Also** delete-application-ref(1), list-application-refs(1)

Name create-audit-module- adds an audit-module

**Synopsis** create-audit-module --classname classname [--terse={true|false}][ --echo={true|false} ] [ --interactive={true|false} ] [ --host host] [--port port] [--secure| -s ] [ --user admin\_user] [--passwordfile filename] [--help] [ --property (name=value)[:name=value]\*]

[ --target target\_name] audit\_module\_name

**Description** Adds the named audit module for the plug-in module that implements the audit capabilities. This command is supported in remote mode only.

-t --terse Indicates that any output data must be very concise, typically

avoiding human-friendly sentences and favoring

well-formatted data for consumption by a script. Default is

false.

-e --echo Setting to true will echo the command line statement on the

standard output. Default is false.

-I --interactive If set to true (default), only the required password options

are prompted.

-H --host The machine name where the domain administration server

is running. The default value is localhost.

The HTTP/S port for administration. This is the port to -p --port

which you should point your browser in order to manage the

domain. For example, http://localhost:4848.

The default port number is 4848.

If set to true, uses SSL/TLS to communicate with the domain -s --secure

administration server.

The authorized domain administration server -u --user

administrative username.

If you have authenticated to a domain using the asadmin login command, then you need not specify the --user option on subsequent operations to this particular domain.

--passwordfile The --passwordfile option specifies the name, including

the full path, of a file containing the password entries in a

specific format. The entry for the password must have the AS\_ADMIN\_ prefix followed by the password name in uppercase letters.

For example, to specify the domain administration server password, use an entry with the following format: AS\_ADMIN\_PASSWORD=password, where password is the actual administrator password. Other passwords that can be specified include AS\_ADMIN\_MAPPEDPASSWORD, AS ADMIN\_USERPASSWORD, and AS ADMIN\_ALIASPASSWORD.

All remote commands must specify the admin password to authenticate to the domain administration server, either through --passwordfile or asadmin login, or interactively on the command prompt. The asadmin login command can be used only to specify the admin password. For other passwords, that must be specified for remote commands, use the --passwordfile or enter them at the command prompt.

If you have authenticated to a domain using the asadmin login command, then you need not specify the admin password through the --passwordfile option on subsequent operations to this particular domain. However, this is applicable only to AS\_ADMIN\_PASSWORD option. You will still need to provide the other passwords, for example, AS\_ADMIN\_USERPASSWORD, as and when required by individual commands, such as update-file-user.

For security reasons, passwords specified as an environment variable will not be read by asadmin.

The default value for AS\_ADMIN\_MASTERPASSWORD is changeit.

Displays the help text for the command.

optional attributes name/value pairs of provider implementation specific attributes.

Specifies the target on which you are creating the audit module. Valid values are

server‐ Specifies the default server instance as the target for creating the audit module. server is the name of the default server instance and is the default value for this option.

--help

--property

--target

- *configuration\_name*‐ Specifies a particular configuration as the target for creating the audit module.
- *cluster\_name*‐ Specifies a particular cluster as the target for creating the audit module.
- *instance\_name*‐ Specifies a particular server instance as the target for creating the audit module.

**Operands** *audit\_module\_name* name of this audit module.

**Examples** EXAMPLE 1 Using the create-audit-module command

asadmin> create-audit-module --user admin1 --passwordfile password.txt --host pigeon --port 5001 --classname com.sun.appserv.auditmodule --property defaultuser=admin:Password=admin sampleAuditModule

Command create-audit-module executed successfully

**Exit Status** 0 command executed successfully

1 error in executing the command

**See Also** delete-audit-module(1), list-audit-modules(1)

# Name create-auth-realm- adds the named authentication realm

```
Synopsis create-auth-realm --classname realm class
          [--terse={true|false}][ --echo={true|false} ]
          [ --interactive={true|false} ] [ --host host]
          [--port port] [--secure| -s ] [ --user admin_user]
          [--passwordfile filename] [--help]
           [ --property (name=value)[:name=value]*]
```

[ --target target\_name] auth\_realm\_name

| Description | Adds the named authentication realm. This command is supported in remote mode only. |                                                                                                    |
|-------------|-------------------------------------------------------------------------------------|----------------------------------------------------------------------------------------------------|
| Options     | -tterse                                                                             | Indicates that any output data must be very concise, typically avoiding human-friendly sentences and favoring well-formatted data for consumption by a script. Default is false. |
|             | -eecho                                                                              | Setting to true will echo the command line statement on the standard output. Default is false.                                                                                   |
|             | -Iinteractive                                                                       | If set to true (default), only the required password options are prompted.                                                                                                    |
|             | -Hhost                                                                              | The machine name where the domain administration server is running. The default value is localhost.                                                                              |
|             | -pport                                                                              | The HTTP/S port for administration. This is the port to which you should point your browser in order to manage the domain. For example, http://localhost:4848.                   |
|             |                                                                                     | The default port number is 4848.                                                                                                    |
|             | -ssecure                                                                            | If set to true, uses SSL/TLS to communicate with the domain administration server.                                                                                               |
|             | -uuser                                                                              | The authorized domain administration server administrative username.                                                                                                    |
|             |                                                                                     | If you have authenticated to a domain using the asadmin login command, then you need not specify theuser option on subsequent operations to this particular domain.              |
|             | passwordfile                                                                        | Thepasswordfile option specifies the name, including the full path, of a file containing the password entries in a specific format. The entry for the password must have the     |

uppercase letters.

AS\_ADMIN\_ prefix followed by the password name in

For example, to specify the domain administration server password, use an entry with the following format: AS\_ADMIN\_PASSWORD=*password*, where *password* is the actual administrator password. Other passwords that can be specified include AS\_ADMIN\_MAPPEDPASSWORD, AS ADMIN\_USERPASSWORD, and AS ADMIN\_ALIASPASSWORD.

All remote commands must specify the admin password to authenticate to the domain administration server, either through --passwordfile or asadmin login, or interactively on the command prompt. The asadmin login command can be used only to specify the admin password. For other passwords, that must be specified for remote commands, use the --passwordfile or enter them at the command prompt.

If you have authenticated to a domain using the asadmin login command, then you need not specify the admin password through the --passwordfile option on subsequent operations to this particular domain. However, this is applicable only to AS\_ADMIN\_PASSWORD option. You will still need to provide the other passwords, for example, AS\_ADMIN\_USERPASSWORD, as and when required by individual commands, such as update-file-user.

For security reasons, passwords specified as an environment variable will not be read by asadmin.

The default value for AS\_ADMIN\_MASTERPASSWORD is changeit.

Displays the help text for the command.

Specifies the target on which you are creating the realm. Valid values are

- server‐ Specifies the default server instance as the target for creating the realm.server is the name of the default server instance and is the default value for this option.
- *configuration\_name*‐ Specifies a particular configuration as the target for creating the realm.
- cluster\_name, which creates the realm for every server instance in the cluster
- instance\_name, which creates the realm for a particular server instance

--help

--target

--classname Java class which implements this realm.

--property optional attributes name/value paris of provider

implementation specific attributes.

**Operands** *auth\_realm\_name* name of this realm.

**Examples** EXAMPLE 1 Using create-auth-realm

asadmin> create-auth-realm --user admin1 --passwordfile password.txt
--host pigeon --port 5001 --classname com.iplanet.ias.security.auth.realm.DB.Database
--property defaultuser=admin:Password=admin db

Command create-auth-realm executed successfully

Where db is the auth realm created.

**Exit Status** 0 command executed successfully

1 error in executing the command

**See Also** delete-auth-realm(1), list-auth-realms(1)

# Name create-cluster- creates a cluster

# **Synopsis** create-cluster

```
[--terse={true|false}][ --echo={true|false} ]
[ --interactive={true|false} ] [ --host host]
[--port port] [--secure| -s ] [ --user admin_user]
[--passwordfile filename] [--help]
[ --config config name]
[--systemproperties (name=value)[:name=value]*]
[--hosts hadb-host-list]
[--haagentport port number]
[--haadminpassword password]
[--haadminpasswordfile file_name] [--devicesize devicesize]
[--haproperty (name=value)[:name=value]*]
[--autohadb=false] [--portbase port_number]
cluster name
```

**Description** Note - This command is available only in domains that are configured to support clusters, such as domains that are created with the cluster profile.

> The create-cluster command creates a new cluster. When created, a cluster must reference a configuration (or, as with an unclustered server instance, a configuration can be implicitly created). Initially the cluster has no server instances, applications, or resources.

If you do not use the --config option, the command creates a standalone cluster with a configuration named *cluster name*-config.

If the HADB software is installed, you can create the HADB database associated with the cluster. To create it, specify the HADB hosts option. In addition, optionally specify any other HADB options such as haagentport and devicesize. The created database has the same name as the cluster, and includes all the correct tables.

The cluster must be a standalone cluster in order to successfully associate an HADB database with it. standalone cluster does not share its configuration with another cluster or another standalone instance. A standalone cluster does not share its configuration with another cluster or another standalone instance.

If you prefer to associate the HADB database to the cluster later, use configure-ha-cluster.

To add new instances to the cluster, use the create-instance command with the --cluster option. Use the stop-instance and delete-instance commands to delete server instances from the cluster at any time.

To associate new applications and resources with the cluster regardless of the number of instances in the cluster, perform any of the following operations:

■ Use the deploy command with the option --target *cluster\_name*.

- Use resource-creation commands (for example, create-jdbc-resource) with the option --target cluster\_name.
- Use reference management commands (for example, create-application-ref or create-resource-ref) if the application is already deployed in other targets or the resource is already created in other targets.

This command is supported in remote mode only.

# Options -t--terse

Indicates that any output data must be very concise, typically avoiding human-friendly sentences and favoring well-formatted data for consumption by a script. Default is false.

### -e --echo

Setting to true will echo the command line statement on the standard output. Default is false.

### -I --interactive

If set to true (default), only the required password options are prompted.

The machine name where the domain administration server is running. The default value is localhost.

# -p --port

The HTTP/S port for administration. This is the port to which you should point your browser in order to manage the domain. For example, http://localhost:4848.

The default port number is 4848.

## -s --secure

If set to true, uses SSL/TLS to communicate with the domain administration server.

### -u --user

The authorized domain administration server administrative username.

If you have authenticated to a domain using the asadmin login command, then you need not specify the --user option on subsequent operations to this particular domain.

### --passwordfile

The --passwordfile option specifies the name, including the full path, of a file containing the password entries in a specific format. The entry for the password must have the AS ADMIN prefix followed by the password name in uppercase letters.

For example, to specify the domain administration server password, use an entry with the following format: AS ADMIN PASSWORD=password, where password is the actual administrator password. Other passwords that can be specified include AS ADMIN MAPPEDPASSWORD, AS ADMIN USERPASSWORD, and AS ADMIN ALIASPASSWORD.

All remote commands must specify the admin password to authenticate to the domain administration server, either through --passwordfile or asadmin login, or interactively on the command prompt. The asadmin login command can be used only to specify the admin password. For other passwords, that must be specified for remote commands, use the --passwordfile or enter them at the command prompt.

If you have authenticated to a domain using the asadmin login command, then you need not specify the admin password through the --passwordfile option on subsequent operations to this particular domain. However, this is applicable only to AS\_ADMIN\_PASSWORD option. You will still need to provide the other passwords, for example, AS\_ADMIN\_USERPASSWORD, as and when required by individual commands, such as update-file-user.

For security reasons, passwords specified as an environment variable will not be read by asadmin.

The default value for AS ADMIN MASTERPASSWORD is changeit.

# --help

Displays the help text for the command.

## --config

Creates a shared cluster. The specified configuration name must exist and must not be default-config (the standalone cluster configuration template) or a standalone configuration (including server-config). If this option is omitted, a standalone cluster is created.

# --systemproperties

Defines system properties for the configuration created for by the cluster. These properties override the property values in the default-config configuration. The following properties are available:

# HTTP LISTENER PORT

This property specifies the port number for http-listener-1. Valid values are 1–65535. On UNIX, creating sockets that listen on ports 1–1024 requires superuser privileges.

# HTTP SSL LISTENER PORT

This property specifies the port number for http-listener-2. Valid values are 1–65535. On UNIX, creating sockets that listen on ports 1–1024 requires superuser privileges.

### **IIOP LISTENER PORT**

This property specifies which ORB listener port for IIOP connections orb-listener-1 listens on.

# IIOP SSL LISTENER PORT

This property specifies which ORB listener port for IIOP connections the IIOP listener called SSL listens on.

# IIOP SSL MUTUALAUTH PORT

This property specifies which ORB listener port for IIOP connections the IIOP listener called SSL MUTUALAUTH listens on.

# JMX SYSTEM CONNECTOR PORT

This property specifies the port number on which the JMX connector listens. Valid values are 1–65535. On UNIX, creating sockets that listen on ports 1–1024 requires superuser privileges.

### --hosts

This option is valid only if the HADB software is installed. A list of comma-separated host names where the HADB instance is configured. The number of hosts must be greater than 1 and must be an even number. The same host names can be repeated. Use fully-qualified hostnames when specifying the hostlist interfaces explicitly for hosts with multiple network interfaces.

## --haagentport

This option is valid only if the HADB software is installed. The number of the HA agent port. The default is 1862.

# --haadminpassword

This option is valid only if the HADB software is installed. The HA administrator's password. If not specified, the Domain Administration Server password is used.

# --haadminpasswordfile

This option is valid only if the HADB software is installed. The file containing the high-availability password associated with the administrative instance. The password is defined in the following form:

HADBM\_ADMINPASSWORD=password
HADBM\_DBPASSWORD=password
HADBM\_SYSTEMPASSWORD=password

Where *password* is the actual HA administrator password for the domain. If the HA administrator password is not specified, the Domain Administration Server password is used.

# --devicesize

This option is valid only if the HADB software is installed. Configure the device size for use with HADB. The value is in megabytes (Mbytes). The valid range is between 64 Mbytes and 8,000+ gigabytes (GBytes).

## --haproperty

This option is valid only if the HADB software is installed. The high-availability property name/value pairs separated by a colon.

### --autohadb

This option is valid only if the HADB software is installed. If set to true, the HADB database associated with the cluster is automatically started, stopped, or deleted if you start, stop, or

delete the cluster. The default is false. To override this setting, use the hadboverride option in start-cluster, stop-cluster, or delete-cluster.

--portbase

This option is valid only if the HADB software is installed. The starting port number for the HADB server. Default is 15200. Valid values are between 10000 and 63000.

**Operands** *cluster name* 

A unique identifier for the cluster to be created.

**Examples** EXAMPLE 1 Using the create-cluster command

The following command creates a cluster named MyCluster, overriding the default configuration's SSL port value. Because the --config option is not specified, the command makes a copy of the default-config and names it MyCluster-config.

asadmin> create-cluster --user admin1 --passwordfile passwords.txt --systemproperties IIOP\_SSL\_LISTENER\_PORT=1169 MyCluster Command create-cluster executed successfully.

**EXAMPLE 2** Creating HADB when creating cluster

This example requires the HADB software and a domain that is created with theenterprise profile.

The following command creates an HADB database on hosts host1 and host2 while creating the cluster cluster1:

```
asadmin> create-cluster --user admin1
--passwordfile passwords.txt --hosts hos1,host2 cluster1
Command create-cluster executed successfully.
```

Exit Status 0

command executed successfully

error in executing the command

1

See Also delete-cluster(1), list-clusters(1), start-cluster(1), stop-cluster(1), create-instance(1)

Name create-connector-connection-pool- adds a connection pool with the specified connection pool name

# Synopsis create-connector-connection-pool

[--terse={true|false}][ --echo={true|false} ] [ --interactive={true|false} ] [ --host host] [--port port] [--secure| -s ] [ --user admin\_user] [--passwordfile filename] [--help] [--steadypoolsize 8] [--maxpoolsize 32] [--maxwait 60000] [--poolresize 2] [--idletimeout 300] [--failconnection=false] --raname resource\_adapter\_name --connectiondefinition connection\_definition\_name [--transactionsupport transaction\_support] [--isconnectvalidatereq=false]

[--description text] [--property (name=value)[:name=value]\*]

connector\_connection\_pool\_name

**Description** The create-connector-connection-pool adds a new connector connection pool with the specified connection pool name.

| Options | -tterse       | Indicates that any output data must be very concise, typically avoiding human-friendly sentences and favoring well-formatted data for consumption by a script. Default is false. |
|---------|---------------|----------------------------------------------------------------------------------------------------|
|         | -eecho        | Setting to true will echo the command line statement on the standard output. Default is false.                                                                                   |
|         | -Iinteractive | If set to true (default), only the required password options are prompted.                                                                                                    |
|         | -Hhost        | The machine name where the domain administration server is running. The default value is localhost.                                                                              |
|         | -pport        | The HTTP/S port for administration. This is the port to which you should point your browser in order to manage the domain. For example, http://localhost:4848.                   |
|         |               | The default port number is 4848.                                                                                                    |
|         | -ssecure      | If set to true, uses SSL/TLS to communicate with the domain administration server.                                                                                               |
|         | -uuser        | The authorized domain administration server administrative username.                                                                                                    |

If you have authenticated to a domain using the asadmin login command, then you need not specify the --user option on subsequent operations to this particular domain. --passwordfile

The --passwordfile option specifies the name, including the full path, of a file containing the password entries in a specific format. The entry for the password must have the AS\_ADMIN\_ prefix followed by the password name in uppercase letters.

For example, to specify the domain administration server password, use an entry with the following format: AS\_ADMIN\_PASSWORD=password, where password is the actual administrator password. Other passwords that can be specified include AS\_ADMIN\_MAPPEDPASSWORD, AS ADMIN USERPASSWORD, and AS ADMIN ALIASPASSWORD.

All remote commands must specify the admin password to authenticate to the domain administration server, either through --passwordfile or asadmin login, or interactively on the command prompt. The asadmin login command can be used only to specify the admin password. For other passwords, that must be specified for remote commands, use the --passwordfile or enter them at the command prompt.

If you have authenticated to a domain using the asadmin login command, then you need not specify the admin password through the --passwordfile option on subsequent operations to this particular domain. However, this is applicable only to AS\_ADMIN\_PASSWORD option. You will still need to provide the other passwords, for example, AS\_ADMIN\_USERPASSWORD, as and when required by individual commands, such as update-file-user.

For security reasons, passwords specified as an environment variable will not be read by asadmin.

The default value for AS\_ADMIN\_MASTERPASSWORD is changeit.

Displays the help text for the command.

The target option is deprecated.

The name of the resource adapter.

The name of the connection definition.

The minimum and initial number of connections maintained in the pool. The default value is 8.

--help

--target

--raname

--connectiondefinition

--steadypoolsize

| maxpoolsize          | The maximum number of connections that can be created to satisfy client requests. The default value is 32.                                                                                                    |
|----------------------|----------------------------------------------------------------------------------------------------|
| maxwaittime          | The amount of time, in milliseconds, that a caller must wait before a connection is created, if a connection is not available. If set to 0, the caller is blocked indefinitely until a resource is available or until an error occurs. The default value is 60000.                                                                                                    |
| poolresize           | Quantity by which the pool will scale-up or scale-down the number of connections. Scale-up: When the pool has no free connections, pool will scale-up by this quantity. Scale-down: All the invalid and idle connections are removed, sometimes resulting in removing connections of quantity greater than this value. Steadypoolsize will be ensured. Possible values are from 0 to MAX_INTEGER. The default value is 2.   |
| idletimeout          | The maximum time that a connection can remain idle in the pool. After this amount of time, the pool can close this connection. The default value is 300.                                                                                                    |
| failconnection       | If set to true, all connections in the pool are closed if a single validation check fails. This parameter is mandatory if the is-connection-validation-required is set to true. Legal values are on, off, yes, no, 1,0, true or false. The default value is false.                                                                                                    |
| transactionsupport   | Indicates the level of transaction support that this pool will have. Possible values are XATransaction, LocalTransaction and NoTransaction. This attribute can have a value lower than or equal to but not higher than the resource adapter's transaction support attribute. The resource adapter's transaction support attribute has an order of values, where XATransaction is the highest, and NoTransaction the lowest. |
| isconnectvalidatereq | If the value is set to true, the connections will be checked to<br>see if they are usable, before they are given out to the<br>application. The default value is false.                                                                                                    |
| description          | Text providing descriptive details about the connector connection pool.                                                                                                    |
| property             | Optional attribute name value pairs for configuring the resource.                                                                                                    |

**Operands** *connector\_connection\_pool\_name* The name of the connection pool to be created.

**Examples** EXAMPLE 1 Using the create-connector-connection-pool command

asadmin> create-connector-connection-pool

--passwordfile passwords.txt --steadypoolsize 20

--maxpoolsize 100 --poolresize 2 --maxwait 60000 --raname jmsra

 $-- connection definition \ javax.jms. Queue Connection Factory \ jms/q Conn Pool$ 

Command create-connector-connection-pool executed successfully

Where jms/qConnPool is the name of the new connector connection pool.

**Exit Status** 0 command executed successfully

1 error in executing the command

**See Also** delete-connector-connection-pool(1), list-connector-connection-pools(1)

Name create-connector-resource registers the connector resource with the specified JNDI name

# Synopsis create-connector-resource

[--terse={true|false}][ --echo={true|false} ] [ --interactive={true|false} ] [ --host host]

[--port port] [--secure| -s ] [ --user admin\_user]

[--passwordfile *filename*] [--help]

[--target *target*]

--poolname *connectorConnectionPoolName* [--enabled=*true*]

[--description text] indi\_name

# **Description** This command registers the connector resource with the JNDI name, which is specified by the

*jndi\_name* operand.

| Options -tterse | Indicates that any output | data must be very | concise, ty | pically |
|-----------------|---------------------------|-------------------|-------------|---------|
|-----------------|---------------------------|-------------------|-------------|---------|

avoiding human-friendly sentences and favoring

well-formatted data for consumption by a script. Default is

false.

-e --echo Setting to true will echo the command line statement on the

standard output. Default is false.

-I --interactive If set to true (default), only the required password options

are prompted.

-H --host The machine name where the domain administration server

is running. The default value is localhost.

-p --port The HTTP/S port for administration. This is the port to

which you should point your browser in order to manage the

domain. For example, http://localhost:4848.

The default port number is 4848.

If set to true, uses SSL/TLS to communicate with the domain -s --secure

administration server.

The authorized domain administration server -u --user

administrative username.

If you have authenticated to a domain using the asadmin login command, then you need not specify the --user option on subsequent operations to this particular domain.

--passwordfile The -- passwordfile option specifies the name, including

> the full path, of a file containing the password entries in a specific format. The entry for the password must have the AS ADMIN prefix followed by the password name in

uppercase letters.

For example, to specify the domain administration server password, use an entry with the following format: AS\_ADMIN\_PASSWORD=password, where password is the actual administrator password. Other passwords that can be specified include AS\_ADMIN\_MAPPEDPASSWORD, AS ADMIN\_USERPASSWORD, and AS ADMIN\_ALIASPASSWORD.

All remote commands must specify the admin password to authenticate to the domain administration server, either through --passwordfile or asadmin login, or interactively on the command prompt. The asadmin login command can be used only to specify the admin password. For other passwords, that must be specified for remote commands, use the --passwordfile or enter them at the command prompt.

If you have authenticated to a domain using the asadmin login command, then you need not specify the admin password through the --passwordfile option on subsequent operations to this particular domain. However, this is applicable only to AS\_ADMIN\_PASSWORD option. You will still need to provide the other passwords, for example, AS\_ADMIN\_USERPASSWORD, as and when required by individual commands, such as update-file-user.

For security reasons, passwords specified as an environment variable will not be read by asadmin.

The default value for AS\_ADMIN\_MASTERPASSWORD is changeit.

Displays the help text for the command.

This option specifies the ending location of the connector resources. Valid targets are:

- server‐ Specifies the default server instance as the target for creating the connector resource. server is the name of the default server instance and is the default value for this option.
- domain‐ Specifies a particular domain as the target for creating the connector resource.
- cluster\_name‐ Specifies a particular cluster (and all its server instances) as the target for creating the connector resource.

--help

--target

|                    | instance_name‐ Specifies a particular server instance as the target for creating the connector resource.                                                      |
|--------------------|----------------------------------------------------------------------------------------------------|
| poolname           | The name of the connection pool. When two or more resource elements point to the same connection pool element, they use the same pool connections at runtime. |
| enabled            | This option determines whether the resource is enabled at runtime. The default value is true.                                                                 |
| description        | Text providing details about the connector resource.                                                                                                    |
| Operands jndi_name | the JNDI name of this connector resource.                                                                                                    |

# **Examples** EXAMPLE 1 Using the create-connector-resource command

This example shows the usage of this command in a domain whose profile is the developer profile.

```
asadmin> create-connector-resource --poolname jms/qConnPool
--description "creating sample connector resource" jms/qConnFactory
Command create-connector-resource executed successfully
```

Where jms/qConnFactory is the sample connector resource that is created.

**EXAMPLE 2** Using the create-connector-resource command

This example shows the usage of this command in a domain whose profile is the cluster profile.

```
asadmin> create-connector-resource --target server --poolname jms/qConnPool --description "creating sample connector resource" jms/qConnFactory
Command create-connector-resource executed successfully
```

Where jms/qConnFactory is the sample connector resource that is created.

# Exit Status 0 command executed successfully 1 error in executing the command

**See Also** delete-connector-resource(1), list-connector-resources(1)

Name create-connector-security-map - creates a security map for the specified connector connection pool

```
Synopsis create-connector-security-map
          [--terse={true|false}][ --echo={true|false} ]
          [ --interactive={true|false} ] [ --host host]
          [--port port] [--secure| -s ] [ --user admin_user]
          [--passwordfile filename] [--help]
            --poolname connector connection pool name
          [--principals principal_name1[, principal_name2]* |
          --usergroups user_group1[, user_group2*]
           --mappedusername username {security_map_name}
```

**Description** Use this command to create a security map for the specified connector connection pool. If the security map is not present, a new one is created. Also, use this command to map the caller identity of the application (principal or user group) to a suitable EIS principal in container-managed transaction-based scenarios. One or more named security maps may be associated with a connector connection pool. The connector security map configuration supports the use of the wild card asterisk (\*) to indicate all users or all user groups.

> For this command to succeed, you must have first created a connector connection pool using the create-connector-connection-pool command.

> The enterprise information system (EIS) is any system that holds the data of an organization. It can be a mainframe, a messaging system, a database system, or an application.

This command is supported in remote mode only.

| Options | -tterse       | Indicates that any output data must be very concise, typically avoiding human-friendly sentences and favoring well-formatted data for consumption by a script. Default is false. |
|---------|---------------|----------------------------------------------------------------------------------------------------|
|         | -eecho        | Setting to true will echo the command line statement on the standard output. Default is false.                                                                                   |
|         | -Iinteractive | If set to true (default), only the required password options are prompted.                                                                                                    |
|         | -Hhost        | The machine name where the domain administration server is running. The default value is localhost.                                                                              |
|         | -pport        | The HTTP/S port for administration. This is the port to which you should point your browser in order to manage the domain. For example, http://localhost:4848.                   |
|         |               |                                                                                                    |

The default port number is 4848.

-s --secure

If set to true, uses SSL/TLS to communicate with the domain administration server.

-u --user

The authorized domain administration server administrative username.

--passwordfile

If you have authenticated to a domain using the asadmin login command, then you need not specify the --user option on subsequent operations to this particular domain.

The --passwordfile option specifies the name, including the full path, of a file containing the password entries in a specific format. The entry for the password must have the AS\_ADMIN\_ prefix followed by the password name in uppercase letters.

For example, to specify the domain administration server password, use an entry with the following format: AS\_ADMIN\_PASSWORD=*password*, where *password* is the actual administrator password. Other passwords that can be specified include AS\_ADMIN\_MAPPEDPASSWORD, AS ADMIN USERPASSWORD, and AS ADMIN ALIASPASSWORD.

All remote commands must specify the admin password to authenticate to the domain administration server, either through --passwordfile or asadmin login, or interactively on the command prompt. The asadmin login command can be used only to specify the admin password. For other passwords, that must be specified for remote commands, use the --passwordfile or enter them at the command prompt.

If you have authenticated to a domain using the asadmin login command, then you need not specify the admin password through the --passwordfile option on subsequent operations to this particular domain. However, this is applicable only to AS\_ADMIN\_PASSWORD option. You will still need to provide the other passwords, for example, AS\_ADMIN\_USERPASSWORD, as and when required by individual commands, such as update-file-user.

For security reasons, passwords specified as an environment variable will not be read by asadmin.

The default value for AS\_ADMIN\_MASTERPASSWORD is changeit.

--help Displays the help text for the command.--target This option is deprecated in this release.

--poolname Specifies the name of the connector connection pool to

which the security map belongs.

--principals Specifies a list of backend EIS principals. More than one

principal can be specified using a comma separated list. Use either the --principals or --usergroups options, but not

both.

- - usergroups Specifies a list of backend EIS user group. More than one

usergroups can be specified using a comma separated list.

--mappedusername This property specifies the EIS username.

**Operands** *security\_map\_name* name of the security map to be created or updated.

**Examples** EXAMPLE 1 Using create-connector-security-map command

It is assumed that the connector pool has already been created using the create-connector-pool command.

asadmin> create-connector-security-map --user admin

--passwordfile pwd\_file.txt --poolname connector-pool1 --principals principal1, principal2 --mapped

Command create-connector-security-map executed successfully

**Exit Status** 0 command executed successfully

1 error in executing the command

See Also delete-connector-security-map(1), list-connector-security-maps(1),

update-connector-security-map(1)

# Name create-custom-resource-creates a custom resouce

# **Synopsis** create-custom-resource

[--terse={true|false}][ --echo={true|false} ] [ --interactive={true|false} ] [ --host host] [--port port] [--secure| -s ] [ --user admin\_user] [--passwordfile *filename*] [--help] --restype *type* -- factoryclassname *classname* [--enabled=*true*] [--description text] [--property (name=value)[:name=value]\*] indi name

### Description

The create-custom-resource command creates a custom resource. A custom resource specifies a custom server-wide resource object factory that implements the javax.naming.spi.ObjectFactory interface. This command is supported in remote mode only.

# Options -t--terse

Indicates that any output data must be very concise, typically avoiding human-friendly sentences and favoring well-formatted data for consumption by a script. Default is false. Setting to true will echo the command line statement on the

# -e --echo

If set to true (default), only the required password options

-I --interactive

are prompted.

-H --host

The machine name where the domain administration server

is running. The default value is localhost.

-p --port

The HTTP/S port for administration. This is the port to which you should point your browser in order to manage the

domain. For example, http://localhost:4848.

The default port number is 4848.

standard output. Default is false.

-s --secure

If set to true, uses SSL/TLS to communicate with the domain

administration server.

-u --user

The authorized domain administration server

administrative username.

If you have authenticated to a domain using the asadmin login command, then you need not specify the --user option on subsequent operations to this particular domain.

--passwordfile

The -- passwordfile option specifies the name, including the full path, of a file containing the password entries in a

specific format. The entry for the password must have the AS\_ADMIN\_ prefix followed by the password name in uppercase letters.

For example, to specify the domain administration server password, use an entry with the following format: AS\_ADMIN\_PASSWORD=password, where password is the actual administrator password. Other passwords that can be specified include AS\_ADMIN\_MAPPEDPASSWORD, AS ADMIN\_USERPASSWORD, and AS ADMIN\_ALIASPASSWORD.

All remote commands must specify the admin password to authenticate to the domain administration server, either through --passwordfile or asadmin login, or interactively on the command prompt. The asadmin login command can be used only to specify the admin password. For other passwords, that must be specified for remote commands, use the --passwordfile or enter them at the command prompt.

If you have authenticated to a domain using the asadmin login command, then you need not specify the admin password through the --passwordfile option on subsequent operations to this particular domain. However, this is applicable only to AS\_ADMIN\_PASSWORD option. You will still need to provide the other passwords, for example, AS\_ADMIN\_USERPASSWORD, as and when required by individual commands, such as update-file-user.

For security reasons, passwords specified as an environment variable will not be read by asadmin.

The default value for AS\_ADMIN\_MASTERPASSWORD is changeit.

Displays the help text for the command.

This option helps specify the target to which you are deploying. Valid values are:

- server‐ Specifies the default server instance as the target for deploying the component. server is the name of the default server instance and is the default value for this option.
- domain‐ Specifies a particular domain as the target for deploying the component.

--help

--target

|             |                                                                                                    | • <i>cluster_name</i> ‐ Specifies a particular cluster as the target for deploying the component.                                                                                           |
|-------------|----------------------------------------------------------------------------------------------------|----------------------------------------------------------------------------------------------------|
|             |                                                                                                    | <ul> <li>instance_name‐ Specifies a particular instance<br/>as the target for deploying the component.</li> </ul>                                                                           |
|             | resourcetype                                                                                                    | Theresource<br>type option is deprecated. Userestype instead.                                                                                                    |
|             | restype                                                                                                    | The type of custom resource to be created. Specify a fully qualified type definition, for example javax.naming.spi.ObjectFactory. The resource type definition follows the format, xxx.xxx. |
|             | factoryclass                                                                                                    | Factory class name for the custom resource. This class implements the javax.naming.spi.ObjectFactory interface.                                                                             |
|             | enabled                                                                                                    | Determines whether the custom resource is enable at runtime. The default value is true.                                                                                                    |
|             | description                                                                                                    | Text providing details about the custom resource. This description is a string value and can include a maximum of 250 characters.                                                           |
|             | property                                                                                                    | Optional attribute name/value pairs for configuring the resource.                                                                                                    |
| Operands    | jndi_name                                                                                                    | the JNDI name of this resource.                                                                                                    |
| Examples    | EXAMPLE 1 Using the create-custom-resource command                                                                                                    |                                                                                                    |
|             | asadmin> create-custom-resourceuser adminpasswordfile passwords.txtrestype topicfactoryclass com.imq.topic sample_custom_resource Command create-custom-resource executed successfully. |                                                                                                    |
| Exit Status | 0                                                                                                    | command executed successfully                                                                                                    |
|             | 1                                                                                                    | error in executing the command                                                                                                    |

**See Also** delete-custom-resource(1), list-custom-resources(1)

Name create-domain - creates a domain.

# **Description** Use the create-domain command to create an administrative domain.

This command creates the configuration of a domain. A domain is an administrative namespace. Every domain has a configuration, which is stored in a set of files. Any number of domains each of which has a distinct administrative identity can be created in a given installation . A domain can exist independent of other domains. Any user who has access to the asadmin script on a given system can create a domain and store its configuration in a folder of choice. By default, the domain configuration is created in the default directory for domains. You can override this location to store the configuration elsewhere.

A domain, in addition to being an administrative boundary, is also a fully compliant Java EE Server. This means that you can deploy your Java EE Applications to the domain and run them when the domain is started. A domain provides all the necessary environment and services that are essential to run the applications.

A domain can be managed by tools such as the Administration GUI or asadmin.

You choose an appropriate profile for the domain, depending on the applications that you want to run on your new domain. You can choose the developer or cluster for the domain you create.

This command is supported in local mode only.

| Options | user          | The username of the adminstrator of the domain.                                                                                                    |
|---------|---------------|----------------------------------------------------------------------------------------------------|
|         | -tterse       | Indicates that any output data must be very concise, typically avoiding human-friendly sentences and favoring well-formatted data for consumption by a script. Default is false. |
|         | -eecho        | Setting to true will echo the command line statement on the standard output. Default is false.                                                                                   |
|         | -Iinteractive | If set to true (default), only the required password options are prompted.                                                                                                    |

| <br>dΛ | ma | 1 | ทศ | 1 | r |
|--------|----|---|----|---|---|
|        |    |   |    |   |   |

The directory where the domain is to be created. If specified, the path must be accessible in the filesystem. If not specified, the domain is created in the default domain directory.

--profile

The profile of the domain. A usage profile depicts how a particular domain is going to be used. It determines how the templates for various files are customized. Currently, only the customization for domain.xml template is supported.

Valid values for this option are: developer and cluster. The default value for this option is set to developer if you have installed the product without clustering capabilities.

**Note** – Profile names are case-sensitive. Use all profile names in lower case only.

The file name of a domain.xml template used to create the domain. This allows domains of different types to be created. This also allows you to define your own template.

The HTTP/S port for administration. This is the port to which you should point your browser (example, http://localhost:<this-port>) to manage the domain. This option is mandatory unless you specify a value for the --portbase option.

The file containing the domain password associated with the administrative instance. The create-domain command reads values for AS\_ADMIN\_PASSWORD and the AS\_ADMIN\_MASTERPASSWORD from this file. The password is defined in the following form:

AS\_ADMIN\_PASSWORD=password, where password is the actual administrator password for the domain. This file can contain many other passwords required by the asadmin commands. In adherence to security policy, asadmin does not accept clear text passwords on the command line.

If AS\_ADMIN\_PASSWORD or AS\_ADMIN\_MASTERPASSWORD are not in the passwordfile, create-domain command prompts for admin password and master password.

Indicates that any output data must be very concise, typically avoiding human-friendly sentences and favoring well-formatted data for consumption by a script. Default is false.

--template

--adminport

--passwordfile

-t--terse

--instanceport

--savemasterpassword

As noted above, the domain provides services so that applications can run when deployed. This (HTTP) port specifies where the web application context roots are available for a Web browser to connect to. This port is a positive integer and must be available at the time of creation of the domain.

Setting this option to true allows the masterpassword to be written to the file system. A master password is really a password for the secure key store. A domain is designed to keep its own certificate (created at the time of domain creation) in a safe place in the configuration location. This certificate is called domain's SSL server certificate. When the domain is contacted by a Web browser over a secure channel (HTTPS), this certificate is presented by the domain. The master password is supposed to protect this store (a file) that contains this certificate. This file is called keystore. jks and is created in the config directory of the domain created. If however, this option is chosen, the master password is saved on the disk in domain's configuration location. The master password is stored in a file called master-password, which is a Java JCEKS type keystore. The only advantage of using this option is in case of unattended system boots, where at the time of start-domain, the master password is not prompted for, because it will be extracted from this file.

It is best to create a masterpassword when creating a domain, because masterpassword is used by the start-domain command. For security purposes, the default setting should be false, because saving the masterpassword on the disk is an insecure practice, unless file system permissions are properly set. If masterpassword is saved, then start-domain will not prompt for it. Masterpassword gives an extra level of security to the environment.

--domainproperties

Setting the optional name/value pairs overrides the default values for the properties of the domain to be created. The list must be separated by the ":" character. The following properties are available:

- jms.port: Specifies the port number for JMS. Valid value is 7676.
- domain.jmxPort: Specifies the port on which the JMX connector is initialized. The valid values are 1-65535.

- orb.listener.port: Specifies the ORB listener port for IIOP connections on which orb-listener-1 listens.
- http.ssl.port: Specifies the port number for http-listener-2. Valid values are 1 to 65535. On UNIX, to create sockets that listen on ports 1–1024, you need superuser privileges.
- orb.ssl.port: Specifies the ORB listener port for IIOP connections on which the IIOP listener called SSL listens.
- orb.mutualauth.port: Specifies the ORB listener port for IIOP connections on which the IIOP listener called SSL\_MUTUALAUTH listens.

Determines the number with which the port assignment should start. A domain uses a certain number of ports that are statically assigned. The portbase value determines where the assignment should start. Choose this value judiciously. The values for the ports are calculated as follows: Admin port: portbase + 48, HTTP listener port: portbase + 80, IIOP listener port: portbase + 86. See the output of this command for a complete list of occupied ports, when --portbase option is specified.

**Note** – The --portbase option cannot be used with the --adminport or the --instanceport option.

Saves the admin user name and password if you set this option to true. The default value is false. The username and password are stored in the .asadminpass file in user's home directory. A domain can only be created locally and hence while using the above option, the host name saved in .asadminpass will always be localhost. If the user has specified default admin port while creating the domain, there is no need to specify --user, --passwordfile, --host, or --port on any of the subsequent asadmin remote commands. These values will be automatically obtained.

**Note** – When the same user creates multiple domains having same admin port number on the same or different machines (where the home directory is NFS mounted), the command is not going to prompt whether the password should be overwritten. It will always be overwritten.

The name of the domain to be created.

--portbase

--savelogin

**Operands** domain name

# **Examples** EXAMPLE 1 Using the create-domain command (developer profile)

The following command creates sampleDomain domain with developer profile.

```
asadmin> create-domain --adminport 5006
--profile developer --adminuser admin domain3
Please enter the admin user name>admin
Please enter the admin password>
Please enter the admin password again>
Please enter the master password [Enter to accept the default]:>
Please enter the master password again [Enter to accept the default]:>
Using port 5005 for Admin.
Default port 8080 for HTTP Instance is in use. Using 51871
Default port 7676 for JMS is in use. Using 51872
Default port 3700 for IIOP is in use. Using 51873
Default port 8181 for HTTP SSL is in use. Using 51874
Default port 3820 for IIOP SSL is in use. Using 51875
Default port 3920 for IIOP MUTUALAUTH is in use. Using 51876
Default port 8686 for JMX ADMIN is in use. Using 51877
Domain being created with profile:developer, as specified on command line
or environment
---- Using Profile [developer] to create the domain -----
XML processing for profile:
Base document [/home/SUNWappserver/lib/install/templates/default-domain.xml.template].
Profile name [developer]. Processing property [domain.xml.style-sheets].
Domain sampleDomain created.
```

**EXAMPLE 2** Using the create-domain command (cluster profile)

The following command creates domain 2 domain with cluster profile.

```
asadmin>create-domain --adminport 4647 --profile cluster domain2
Please enter the admin user name>admin
Please enter the admin password>
Please enter the admin password again>
Please enter the master password [Enter to accept the default]:>
Please enter the master password again [Enter to accept the default]:>
Using port 4647 for Admin.
Using default port 8080 for HTTP Instance.
Default port 7676 for JMS is in use. Using 51256
Default port 3700 for IIOP is in use. Using 51257
Using default port 8181 for HTTP SSL.
Default port 3820 for IIOP SSL is in use. Using 51258
Default port 3920 for IIOP MUTUALAUTH is in use. Using 51259
Using default port 8686 for JMX ADMIN.
Domain being created with profile:cluster, as specified on command line or environment.
----- Using Profile [cluster] to create the domain -----
XML processing for profile: Base document
```

```
EXAMPLE 2 Using the create-domain command (cluster profile) (Continued)
```

[/home/SUNWappserver/lib/install/templates/default-domain.xml.template]. Profile name [cluster]. Processing property [domain.xml.style-sheets].

Security Store uses: JKS Domain domain2 created.

# **Exit Status** 0 command executed successfully

1 error in executing the command

See Also login(1), delete-domain(1), start-domain(1), stop-domain(1), list-domains(1)

Name create-file-user- creates a new file user

# Synopsis create-file-user

```
[--terse={true|false}][ --echo={true|false} ]
[ --interactive={true|false} ] [ --host host]
[--port port] [--secure| -s ] [ --user admin_user]
[--passwordfile filename] [--help]
[ --target target]
[ --passwordfile passwordfile] [ --authrealmname auth_realm_name]
[ --groups user_groups[:user_groups]*]
user name
```

### Description

Creates an entry in the keyfile with the specified username, password, and groups. Multiple groups can be created by separating them with a colon (:). If *auth\_realm\_name* is not specified, an entry is created in the keyfile for the default realm. If *auth\_realm\_name* is specified, an entry is created in the keyfile using the auth\_realm\_name.

This command is supported in remote mode only.

| Options | -tterse       | Indicates that any output data must be very concise, typically avoiding human-friendly sentences and favoring well-formatted data for consumption by a script. Default is false. |
|---------|---------------|----------------------------------------------------------------------------------------------------|
|         | -eecho        | Setting to true will echo the command line statement on the standard output. Default is false.                                                                                   |
|         | -Iinteractive | If set to true (default), only the required password options are prompted.                                                                                                    |
|         | -Hhost        | The machine name where the domain administration server is running. The default value is localhost.                                                                              |
|         | -pport        | The HTTP/S port for administration. This is the port to which you should point your browser in order to manage the domain. For example, http://localhost:4848.                   |
|         |               | The default port number is 4848.                                                                                                    |
|         | -ssecure      | If set to true, uses SSL/TLS to communicate with the domain administration server.                                                                                               |
|         | -uuser        | The authorized domain administration server administrative username.                                                                                                    |
|         |               | If you have authenticated to a domain using the asadmin login command, then you need not specify theuser                                                                         |

option on subsequent operations to this particular domain.

--passwordfile

The --passwordfile option specifies the name, including the full path, of a file containing the password entries in a specific format. The entry for the password must have the AS\_ADMIN\_ prefix followed by the password name in uppercase letters.

For example, to specify the domain administration server password, use an entry with the following format: AS\_ADMIN\_PASSWORD=*password*, where *password* is the actual administrator password. Other passwords that can be specified include AS\_ADMIN\_MAPPEDPASSWORD, AS ADMIN USERPASSWORD, and AS ADMIN ALIASPASSWORD.

All remote commands must specify the admin password to authenticate to the domain administration server, either through --passwordfile or asadmin login, or interactively on the command prompt. The asadmin login command can be used only to specify the admin password. For other passwords, that must be specified for remote commands, use the --passwordfile or enter them at the command prompt.

If you have authenticated to a domain using the asadmin login command, then you need not specify the admin password through the --passwordfile option on subsequent operations to this particular domain. However, this is applicable only to AS\_ADMIN\_PASSWORD option. You will still need to provide the other passwords, for example, AS\_ADMIN\_USERPASSWORD, as and when required by individual commands, such as update-file-user.

For security reasons, passwords specified as an environment variable will not be read by asadmin.

The default value for AS\_ADMIN\_MASTERPASSWORD is changeit.

Displays the help text for the command.

This option helps specify the target on which you are creating the file user. Valid values are:

 server‐ Specifies the default server instance as the target for creating the file user. server is the name of the default server instance and is the default value for this option.

--help

--target

- configuration\_name‐ Specifies a particular configuration as the target for creating the file user.
- *cluster\_name*‐ Specifies a particular cluster as the target for creating the file user.
- instance\_name‐ Specifies a particular instance as the target for creating the file user.

This option is valid only in domains that are configured to support clusters, such as domains that are created with the cluster profile or the enterprise profile.

--groups

This is the group associated with this file user.

--authrealmname

This is the file where the file users are stored.

**Operands** user name

This is the name of file user to be created.

# **Examples** EXAMPLE 1 Using the create-file-user command

It is assumed that an authentication realm has already been created using the create-auth-realm command.

```
asadmin> create-file-user --user admin --passwordfile passwords.txt
--host pigeon --port 5001 --groups staff:manager
--authrealmname auth-realm1 sample user
Command create-file-user executed successfully
```

Where, the sample user is the file user created.

#### Exit Status 0

command executed successfully

error in executing the command

**See Also** create-auth-realm(1), delete-file-user(1), list-file-users(1), update-file-user(1), list-file-groups(1)

Name create-ha-store- creates tables in the HADB that are used by HA the cluster

# Synopsis create-ha-store

```
[--terse={true|false}][ --echo={true|false} ]
[ --interactive={true|false} ] [ --host host]
[--port port] [--secure| -s ] [ --user admin_user]
[--passwordfile filename] [--help]
[ --haagentport port_number]
[--haadminpassword password] [--haadminpasswordfilefilename]
[--hostshadb_host_list] [--storeuser username]
[--storepassword password] [--dbsystempassword dbpassword]
database_name
```

**Description** Note – This command requires the HADB software. This command is available only in domains that are configured to support clusters, such as domains that are created with the cluster profile.

> This command creates tables in the HADB used by the HA cluster. You only need to use this command if you have previously used clear-ha-store. The configure-ha-storecommand also creates tables in the HADB. Use fully qualified hostnames when specifying the hostlist interfaces explicitly for hosts with multiple network interfaces. create-ha-store was named create-session-store in the Sun Java System Application Server 7.1. Create-session-store has been deprecated.

This command is supported in remote mode only.

#### Options -t--terse

Indicates that any output data must be very concise, typically avoiding human-friendly sentences and favoring well-formatted data for consumption by a script. Default is false.

#### -e --echo

Setting to true will echo the command line statement on the standard output. Default is false.

#### -I --interactive

If set to true (default), only the required password options are prompted.

The machine name where the domain administration server is running. The default value is localhost.

### -p --port

The HTTP/S port for administration. This is the port to which you should point your browser in order to manage the domain. For example, http://localhost:4848.

The default port number is 4848.

#### -s --secure

If set to true, uses SSL/TLS to communicate with the domain administration server.

#### -u --user

The authorized domain administration server administrative username.

If you have authenticated to a domain using the asadmin login command, then you need not specify the --user option on subsequent operations to this particular domain.

## --passwordfile

The --passwordfile option specifies the name, including the full path, of a file containing the password entries in a specific format. The entry for the password must have the AS ADMIN prefix followed by the password name in uppercase letters.

For example, to specify the domain administration server password, use an entry with the following format: AS\_ADMIN\_PASSWORD=*password*, where *password* is the actual administrator password. Other passwords that can be specified include AS\_ADMIN\_MAPPEDPASSWORD, AS\_ADMIN\_USERPASSWORD, and AS\_ADMIN\_ALIASPASSWORD.

All remote commands must specify the admin password to authenticate to the domain administration server, either through --passwordfile or asadmin login, or interactively on the command prompt. The asadmin login command can be used only to specify the admin password. For other passwords, that must be specified for remote commands, use the --passwordfile or enter them at the command prompt.

If you have authenticated to a domain using the asadmin login command, then you need not specify the admin password through the --passwordfile option on subsequent operations to this particular domain. However, this is applicable only to AS\_ADMIN\_PASSWORD option. You will still need to provide the other passwords, for example, AS\_ADMIN\_USERPASSWORD, as and when required by individual commands, such as update-file-user.

For security reasons, passwords specified as an environment variable will not be read by asadmin.

The default value for AS ADMIN MASTERPASSWORD is changeit.

#### --help

Displays the help text for the command.

#### --haagentport

The name of the HA agent port. If not specified, the default port number is 1862.

#### --haadminpassword

The actual HADBM administation password. Using this option with the hadbm createdomain or hadbm create command requires that the password is entered each time any hadbm command is used.

The haadminpassword is different from the hadbm dbpassword command. You must use both passwords when using the following commands: hadbm create, hadbm addnodes, hadbm refragment.

# --haadminpasswordfile

The file containing the HADBM administration password, storepassword, and dbsystempassword. These passwords must be defined in the following form: HADBM\_ADMINPASSWORD=password, HADBM\_DBPASSWORD=storepassword, HADBM\_SYSTEMPASSWORD=dbsystempassword. Where password is the actual administrator password.

#### --hosts

A comma-separated list of all the hosts that are part of the Management Agent.

#### --storeuser

This option specifies the username associated with the administrative instance.

# --storepassword

The domain application server password associated with the administrative instance.

### --dbsystempassword

The database password associated with the administrative instance.

# **Operands** database\_name

The name of the HA database.

### **Examples** EXAMPLE 1 Using create-ha-store

asadmin> create-ha-store --user admin --passwordfile passwords.txt

## --haagentport 1860 hadatabase1

The create-ha-store command executed successfully

#### Exit Status 0

command executed successfully

1

error in executing the command

Name create-http-health-checker- creates a health-checker for a specified load balancer configuration

```
Synopsis create-http-health-checker
          [--terse={true|false}][ --echo={true|false} ]
          [ --interactive={true|false} ] [ --host host]
          [--port port] [--secure| -s ] [ --user admin_user]
          [--passwordfile filename] [--help]
           [ --url "/"]
           [--interval 30] [--timeout 10]
           [--config config_name] target
```

**Description** Note - This command is available only in domains that are configured to support clusters, such as domains that are created with the cluster profile.

> This command creates a health checker for a specified load balancer configuration. A health checker is unique for the combination of target and load balancer configuration.

This command only works with the native load balancer provided with the Communications Server. It does not work with other load balancers.

#### Options -t -- terse

Indicates that any output data must be very concise, typically avoiding human-friendly sentences and favoring well-formatted data for consumption by a script. Default is false.

#### -e --echo

Setting to true will echo the command line statement on the standard output. Default is

#### -I -- interactive

If set to true (default), only the required password options are prompted.

### -H --host

The machine name where the domain administration server is running. The default value is localhost.

# -p --port

The HTTP/S port for administration. This is the port to which you should point your browser in order to manage the domain. For example, http://localhost:4848.

The default port number is 4848.

#### -s --secure

If set to true, uses SSL/TLS to communicate with the domain administration server.

#### -u --user

The authorized domain administration server administrative username.

If you have authenticated to a domain using the asadmin login command, then you need not specify the --user option on subsequent operations to this particular domain.

### --passwordfile

The --passwordfile option specifies the name, including the full path, of a file containing the password entries in a specific format. The entry for the password must have the AS ADMIN prefix followed by the password name in uppercase letters.

For example, to specify the domain administration server password, use an entry with the following format: AS\_ADMIN\_PASSWORD=*password*, where *password* is the actual administrator password. Other passwords that can be specified include AS\_ADMIN\_MAPPEDPASSWORD, AS\_ADMIN\_USERPASSWORD, and AS\_ADMIN\_ALIASPASSWORD.

All remote commands must specify the admin password to authenticate to the domain administration server, either through --passwordfile or asadmin login, or interactively on the command prompt. The asadmin login command can be used only to specify the admin password. For other passwords, that must be specified for remote commands, use the --passwordfile or enter them at the command prompt.

If you have authenticated to a domain using the asadmin login command, then you need not specify the admin password through the --passwordfile option on subsequent operations to this particular domain. However, this is applicable only to AS\_ADMIN\_PASSWORD option. You will still need to provide the other passwords, for example, AS\_ADMIN\_USERPASSWORD, as and when required by individual commands, such as update-file-user.

For security reasons, passwords specified as an environment variable will not be read by asadmin.

The default value for AS ADMIN MASTERPASSWORD is changeit.

#### --help

Displays the help text for the command.

#### --url

The URL to ping to determine whether the instance is healthy.

#### --interval

The interval in seconds the health checker waits between checks of an unhealthy instance to see whether it has become healthy. The default value is 30 seconds. A value of 0 disables the health checker.

#### --timeout

The interval in seconds the health checker waits to receive a response from an instance. If the health checker has not received a response in this interval, the instance is considered unhealthy.

### --config

The load balancer configuration for which you create the health-checker. If you do not specify a configuration, the command creates a health checker for every load balancer configuration associated with the target. If no configuration references the target, the

command fails.

Operands target

Specifies the target to which the health checker applies.

Valid values are:

- cluster\_name‐ Specifies a certain cluster and its server instances, which will be monitored by the health checker.
- stand-alone\_instance\_name‐ Specifies a certain server instance, which will be monitored by the health checker.

**Examples** EXAMPLE 1 Using the create-http-health-checker command

asadmin> create-http-health-checker --user admin

--passwordfile password.txt --config mycluster-http-lb-config mycluster

Command create-http-health-checker executed successfully.

**Exit Status** 0 command executed successfully

1 error in executing the command

**See Also** delete-http-health-checker(1)

# Name create-http-lb - creates a load balancer

# Synopsis create-http-lb

[--terse={true|false}][ --echo={true|false} ] [ --interactive={true|false} ] [ --host host] [--port port] [--secure| -s ] [ --user admin\_user]

[--passwordfile filename] [--help]

--devicehost device\_host\_or\_IP\_address --deviceport device\_port

[--autoapplyenabled=false] [--sslproxyhost proxy\_host]

[--sslproxyport proxy\_port] [--target target] [--lbpolicy lbpolicy] [--lbpolicymodule lb\_policy\_module]

[--healthcheckerinterval 10] [--healthcheckertimeout 10]

[--lbenableallinstances=true] [--lbenableallapplications=true] [--lbweight instance=weight[:instance

[--property (name=value)[:name=value]\*

1 load balancer name

Description Note - This command is available only in domains that are configured to support clusters, such as domains that are created with the cluster profile.

> Use the create-http-lb command to create a load balancer, including the load balancer configuration, target reference, and health checker. A load balancer is a representation of the actual load balancer device, defined by its device host and port information. Once you've created the load balancer, you can automatically apply changes made to the load balancer configuration without running export-http-lb-config and manually copying the generated load balancer configuration file to the web server instance. Set autoapplyenabled to true to automatically apply changes.

| Options | -tterse       | Indicates that any output data must be very concise, typically avoiding human-friendly sentences and favoring well-formatted data for consumption by a script. Default is false. |
|---------|---------------|----------------------------------------------------------------------------------------------------|
|         | -eecho        | Setting to true will echo the command line statement on the standard output. Default is false.                                                                                   |
|         | -Iinteractive | If set to true (default), only the required password options are prompted.                                                                                                    |
|         | -Hhost        | The machine name where the domain administration server is running. The default value is localhost.                                                                              |
|         | -pport        | The HTTP/S port for administration. This is the port to which you should point your browser in order to manage the domain. For example, http://localhost:4848.                   |
|         |               | The default port number is 4848.                                                                                                    |

administration server.

If set to true, uses SSL/TLS to communicate with the domain

-s --secure

-u --user

--passwordfile

The authorized domain administration server administrative username

If you have authenticated to a domain using the asadmin login command, then you need not specify the --user option on subsequent operations to this particular domain.

The --passwordfile option specifies the name, including the full path, of a file containing the password entries in a specific format. The entry for the password must have the AS\_ADMIN\_ prefix followed by the password name in uppercase letters.

For example, to specify the domain administration server password, use an entry with the following format: AS\_ADMIN\_PASSWORD=password, where password is the actual administrator password. Other passwords that can be specified include AS\_ADMIN\_MAPPEDPASSWORD, AS ADMIN USERPASSWORD, and AS ADMIN ALIASPASSWORD.

All remote commands must specify the admin password to authenticate to the domain administration server, either through --passwordfile or asadmin login, or interactively on the command prompt. The asadmin login command can be used only to specify the admin password. For other passwords, that must be specified for remote commands, use the --passwordfile or enter them at the command prompt.

If you have authenticated to a domain using the asadmin login command, then you need not specify the admin password through the --passwordfile option on subsequent operations to this particular domain. However, this is applicable only to AS\_ADMIN\_PASSWORD option. You will still need to provide the other passwords, for example, AS\_ADMIN\_USERPASSWORD, as and when required by individual commands, such as update-file-user.

For security reasons, passwords specified as an environment variable will not be read by asadmin.

The default value for AS\_ADMIN\_MASTERPASSWORD is changeit.

Displays the help text for the command.

--help

| devicehost            | The device host or the IP address of the load balancing device. This host or IP is where the physical load balancer will reside.                                                                                                    |
|-----------------------|----------------------------------------------------------------------------------------------------|
| deviceport            | The port used to communicate with the load balancing device. It must be SSL enabled.                                                                                                    |
| autoapplyenabled      | If set to true, changes to the load balancer configuration are automatically pushed to the physical load balancer. If set to false, the changes won't be automatically applied. Use the command apply-http-lb-changes to apply the changes manually. The default is false.                                                                                                    |
| sslproxyhost          | The proxy host used for outbound HTTP.                                                                                                    |
| sslproxyport          | The proxy port used for outbound HTTP.                                                                                                    |
| target                | Specifies the target to which the load balancer applies.                                                                                                    |
|                       | Valid values are:                                                                                                    |
|                       | <ul> <li>cluster_name‐ Specifies that requests for this<br/>cluster will be handled by the load balancer.</li> </ul>                                                                                                    |
|                       | <ul> <li>stand-alone_instance_name‐ Specifies that<br/>requests for this stand-alone instance will be handled by<br/>the load balancer.</li> </ul>                                                                                                    |
| lbpolicy              | The policy the load balancer follows to distribute load to the server instances in a cluster. Valid values are round-robin, weighted-round-robin, and user-defined. If you choose user-defined, specify a load balancer policy module with the lbpolicymodule option. If you choose weighted-round-robin, assign weights to the server instances using the configure-lb-weight command. The default is round-robin. |
| lbpolicymodule        | If your target is a cluster and the load balancer policy is user-defined, use this option to specify the full path and name of the shared library of your load balancing policy module. The shared library needs to be in a location accessible by the web server.                                                                                                    |
| healthcheckerurl      | The URL to ping to determine whether the instance is healthy.                                                                                                    |
| healthcheckerinterval | The interval in seconds the health checker waits between checks of an unhealthy instance to see whether it has become healthy. The default value is 10 seconds. A value of 0 disables the health checker.                                                                                                    |

|   | healthcheckertimeout    | The interval in seconds the health checker waits to receive a response from an instance. If the health checker has not received a response in this interval, the instance is considered unhealthy. The default value is 10 seconds.                                                                                                    |
|---|-------------------------|----------------------------------------------------------------------------------------------------|
|   | lbenableallinstances    | Enables all instances in the target cluster for load balancing. If the target is a server instance, enables that instance for load balancing.                                                                                                    |
|   | lbenableallapplications | Enables all applications deployed to the target cluster or instance for load balancing.                                                                                                    |
|   | lbweight                | The name of the instance and the weight you are assigning it. The weight must be an integer. The pairs of instances and weights are separated by colons. For example instance1=1:instance2=4 means that for every five requests, one goes to instance1 and four go to instance2. A weight of 1 is the default.                                                        |
|   | responsetimeout         | The time in seconds within which a server instance must return a response. If no response is received within the time period, the server is considered unhealthy. If set to a positive number, and the request is idempotent, the request is retried. If the request is not idempotent, an error page is returned. If set to 0 no timeout is used. The default is 60. |
|   | httpsrouting            | If set to true, HTTPS requests to the load balancer result in HTTPS requests to the server instance. If set to false, HTTPS requests to the load balancer result in HTTP requests to the server instance. The default is false.                                                                                                    |
|   | reloadinterval          | The time, in seconds, that the load balancer takes to check for an updated configuration. When detected, the configuration file is reloaded. The default value is 60 seconds. A value of 0 disables reloading.                                                                                                    |
|   | monitor                 | If set to true, monitoring of the load balancer is switched on. The default value is false.                                                                                                    |
|   | routecookie             | This option is deprecated. The value is always true.                                                                                                    |
|   | property                | Optional attribute name/value pairs for configuring the load balancer.                                                                                                    |
| ; | lb_name                 | The name of the new load balancer. This name must not conflict with any other load balancers in the domain.                                                                                                    |
|   |                         |                                                                                                    |

Operands

```
Examples EXAMPLE 1 Using the create-http-lb command

asadmin> create-http-lb --user admin --passwordfile password.txt
--autoapplyenabled=true --devicehost host1 --deviceport 5555
mylb
Command create-http-lb executed successfully.

Exit Status 0 command executed successfully
1 error in executing the command

See Also delete-http-lb(1), list-http-lbs(1), create-http-lb-config(1)
```

Name create-http-lb-config – creates a configuration for the load balancer

# Synopsis create-http-lb-config

```
[--terse={true|false}][ --echo={true|false} ]
[ --interactive={true|false} ] [ --host host]
[--port port] [--secure| -s ] [ --user admin_user]
[--passwordfile filename] [--help]
[ --responsetimeout 60]
[ --httpsrouting=false] [--reloadinterval 60]
[ --monitor=false] [ --property (name=value)[:name=value]*]
  --target target | config_name
```

### Description

**Note** – This command is available only in domains that are configured to support clusters, such as domains that are created with the cluster profile.

Use the create-http-lb-config command to create a load balancer configuration. This configuration applies to load balancing in the HTTP path. After using this command to create the load balancer configuration file, create the load balancer by running create-http-lb.

You must specify either a target or a configuration name, or both. If you don't specify a target, the configuration is created without a target and you add one later using create-http-lb-ref If you don't specify a configuration name, a name is created based on the target name. If you specify both, the configuration is created with the specified name, referencing the specified target.

| Options | -tterse       | Indicates that any output data must be very concise, typically avoiding human-friendly sentences and favoring well-formatted data for consumption by a script. Default is false. |
|---------|---------------|----------------------------------------------------------------------------------------------------|
|         | -eecho        | Setting to true will echo the command line statement on the standard output. Default is false.                                                                                   |
|         | -Iinteractive | If set to true (default), only the required password options are prompted.                                                                                                    |
|         | -Hhost        | The machine name where the domain administration server is running. The default value is localhost.                                                                              |
|         | -pport        | The HTTP/S port for administration. This is the port to which you should point your browser in order to manage the domain. For example, http://localhost:4848.                   |
|         |               | The default port number is 4848.                                                                                                    |
|         | -ssecure      | If set to true, uses SSL/TLS to communicate with the domain administration server.                                                                                               |

-u --user

The authorized domain administration server administrative username

If you have authenticated to a domain using the asadmin login command, then you need not specify the --user option on subsequent operations to this particular domain.

The --passwordfile option specifies the name, including the full path, of a file containing the password entries in a specific format. The entry for the password must have the AS\_ADMIN\_ prefix followed by the password name in uppercase letters.

For example, to specify the domain administration server password, use an entry with the following format: AS\_ADMIN\_PASSWORD=*password*, where *password* is the actual administrator password. Other passwords that can be specified include AS\_ADMIN\_MAPPEDPASSWORD, AS ADMIN USERPASSWORD, and AS ADMIN ALIASPASSWORD.

All remote commands must specify the admin password to authenticate to the domain administration server, either through --passwordfile or asadmin login, or interactively on the command prompt. The asadmin login command can be used only to specify the admin password. For other passwords, that must be specified for remote commands, use the --passwordfile or enter them at the command prompt.

If you have authenticated to a domain using the asadmin login command, then you need not specify the admin password through the --passwordfile option on subsequent operations to this particular domain. However, this is applicable only to AS\_ADMIN\_PASSWORD option. You will still need to provide the other passwords, for example, AS\_ADMIN\_USERPASSWORD, as and when required by individual commands, such as update-file-user.

For security reasons, passwords specified as an environment variable will not be read by asadmin.

The default value for AS\_ADMIN\_MASTERPASSWORD is changeit.

Displays the help text for the command.

--passwordfile

--help

--responsetimeout

The time in seconds within which a server instance must return a response. If no response is received within the time period, the server is considered unhealthy. If set to a positive number, and the request is idempotent, the request is retried. If the request is not idempotent, an error page is returned. If set to 0 no timeout is used. The default is 60.

--httpsrouting

If set to true, HTTPS requests to the load balancer result in HTTPS requests to the server instance. If set to false, HTTPS requests to the load balancer result in HTTP requests to the server instance. The default is false.

--reloadinterval

The interval between checks for changes to the load balancer configuration file loadbalancer.xml. When the check detects changes, the configuration file is reloaded. A value of 0 disables reloading.

--monitor

Specifies whether monitoring is enabled. The default is false.

--routecookie

This option is deprecated. The value is always true.

--property

Optional attribute name/value pairs for configuring the load balancer.

--target

Specifies the target to which the load balancer configuration applies. If you don't specify a target, the load balancer configuration is created without a target. You can specify targets later using the command create-http-lb-ref.

#### Valid values are:

- cluster\_name‐ Specifies that requests for this cluster will be handled by the load balancer.
- stand-alone\_instance\_name‐ Specifies that requests for this stand-alone instance will be handled by the load balancer.

**Operands** *config\_name* 

The name of the new load balancer configuration. This name must not conflict with any other load balancer groups, agents, configurations, clusters, or sever instances in the domain. If you don't specify a name, the load balancer configuration name is based on the target name, target\_name-http-lb-config.

**Examples** EXAMPLE 1 Using the create-http-lb-config command

asadmin> create-http-lb-config --user admin --passwordfile file --target mycluster

mylbconfigname

Command create-http-lb-config executed successfully.

**Exit Status** 0 command executed successfully

1 error in executing the command

**See Also** delete-http-lb-config(1), list-http-lb-configs(1), create-http-lb(1)

**Name** create-http-lb-ref- adds an existing cluster or server instance to an existing load balancer configuration or load balancer

### Synopsis create-http-lb-ref

```
[--terse={true|false}][ --echo={true|false} ]
[--interactive={true|false}] [ --host host]
[--port port] [--secure| -s ] [ --user admin_user]
[--passwordfile filename] [--help]
--config config_name | --lbname load_balancer_name
[--lbpolicy round-robin] [--lbpolicymodule lb_policy_module]
[--healthcheckerurl url] [--healthcheckerinterval 10]
[--healthcheckertimeout 10] [--lbenableallinstances=true]
[--lbenableallapplications=true] [--lbweight instance=weight[:instance=weight]*]
target
```

**Description** Note – This command is available only in domains that are configured to support clusters, such as domains that are created with the cluster profile.

Use the create-http-lb-ref command to:

- Add an existing cluster or server instance to an existing load balancer configuration or load balancer. The load balancer forwards the requests to the clustered and stand-alone instances it references.
- Set the load balancing policy to round-robin, weighted round-robin, or to a user-defined policy.
- Configure a health checker for the load balancer. Any health checker settings defined here
  apply only to the target. If you do not create a health checker with this command, use
  create-http-health-checker.
- Enable all instances in the target cluster for load balancing, or use enable-http-lb-server to enable them individually.
- Enable all applications deployed to the target for load balancing, or use enable-http-lb-application to enable them individually.

| Options | -tterse       | Indicates that any output data must be very concise, typically avoiding human-friendly sentences and favoring well-formatted data for consumption by a script. Default is false. |
|---------|---------------|----------------------------------------------------------------------------------------------------|
|         | -eecho        | Setting to true will echo the command line statement on the standard output. Default is false.                                                                                   |
|         | -Iinteractive | If set to true (default), only the required password options are prompted.                                                                                                    |

-H --host The machine name where the domain administration server is running. The default value is localhost. The HTTP/S port for administration. This is the -p --port port to which you should point your browser in order to manage the domain. For example, http://localhost:4848. The default port number is 4848. If set to true, uses SSL/TLS to communicate with -s --secure the domain administration server. The authorized domain administration server -u --user administrative username.

--passwordfile

The --passwordfile option specifies the name, including the full path, of a file containing the password entries in a specific format. The entry for the password must have the AS\_ADMIN\_ prefix followed by the password name in uppercase letters.

If you have authenticated to a domain using the asadmin login command, then you need not specify the --user option on subsequent operations to this particular domain.

For example, to specify the domain administration server password, use an entry with the following format:

AS\_ADMIN\_PASSWORD=password, where password is the actual administrator password. Other passwords that can be specified include AS\_ADMIN\_MAPPEDPASSWORD,

AS\_ADMIN\_USERPASSWORD, and AS\_ADMIN\_ALIASPASSWORD.

All remote commands must specify the admin password to authenticate to the domain administration server, either through --passwordfile or asadmin login, or interactively on the command prompt. The asadmin login command can be used only to specify the admin password. For other

passwords, that must be specified for remote commands, use the --passwordfile or enter them at the command prompt.

If you have authenticated to a domain using the asadmin login command, then you need not specify the admin password through the --passwordfile option on subsequent operations to this particular domain. However, this is applicable only to AS\_ADMIN\_PASSWORD option. You will still need to provide the other passwords, for example, AS\_ADMIN\_USERPASSWORD, as and when required by individual commands, such as update-file-user.

For security reasons, passwords specified as an environment variable will not be read by asadmin.

The default value for AS\_ADMIN\_MASTERPASSWORD is changeit.

Displays the help text for the command.

Specifies which load balancer configuration to which to add clusters and server instances. Specify either a load balancer configuration or a load balancer. Specifying both results in an error.

Specifies the load balancer to which to add clusters and server instances. Specify either a load balancer configuration or a load balancer. Specifying both results in an error.

The policy the load balancer follows. Valid values are round-robin, weighted-round-robin, and user-defined. If you choose user-defined, specify a load balancer policy module with the lbpolicymodule option. If you choose weighted-round-robin assign weights to the server instances using the configure-lb-weight command. The default is round-robin.

--help

--config

-- lbname

--lbpolicy

| lbpolicymodule | If your load balancer policy is user-defined, use |
|----------------|---------------------------------------------------|
|                | this option to specify the full path and name of  |
|                | the shared library of your load balancing policy  |

module. The shared library needs to be in a location accessible by the web server.

--healthcheckerurl The URL to ping to determine whether the

instance is healthy.

--healthcheckerinterval The interval in seconds the health checker waits

between checks of an unhealthy instance to see whether it has become healthy. The default value is 30 seconds. A value of 0 disables the health

checker.

--healthcheckertimeout The interval in seconds the health checker waits

to receive a response from an instance. If the health checker has not received a response in this interval, the instance is considered

unhealthy. The default is 10.

--lbenableallinstances Enables all instances in the target cluster for load

balancing. If the target is a server instance, enables that instance for load balancing. The

default value is true.

--lbenableallapplications Enables all applications deployed to the target

cluster or instance for load balancing. The

default value is true.

--lbweight The name of the instance and the weight you are

assigning it. The weight must be an integer. The pairs of instances and weights are separated by colons. For example instance1=1:instance2=4 means that for every five requests, one goes to instance1 and four go to instance2. A weight of 1

is the default.

**Operands** target Specifies which cluster or instance to add to the load balancer. Valid values are:

- cluster\_name‐ Specifies that requests for this cluster will be handled by the load balancer.
- stand-alone\_instance\_name‐ Specifies that requests for this stand-alone instance will be handled by the load balancer.

```
Examples EXAMPLE 1 Using the create-http-lb-ref command to add a cluster to a load balancer configuration
            asadmin> create-http-lb-ref --user admin --passwordfile file
            --config mylbconfig cluster2
            Command create-http-lb-ref executed successfully.
            EXAMPLE 2 Using the create-http-lb-ref command to add a cluster to a load balancer
            asadmin> create-http-lb-ref --user admin --passwordfile file
            -- lbname mylb cluster2
            Command create-http-lb-ref executed successfully.
            EXAMPLE 3 Using the create-http-lb-ref command to configure a health checker and load balancing
            policy, and enable instances and applications
            asadmin> create-http-lb-ref --user admin --passwordfile file
            --config mylbconfig --lbpolicy weighted-round-robin
            --healthcheckerinterval 40 --healthcheckertimeout 20
            --lbenableallinstances=true --lbenableallapplications=true cluster2
            Command create-http-lb-ref executed successfully.
            EXAMPLE 4 Using the create-http-lb-ref command to set a user-defined load balancing policy
            asadmin> create-http-lb-ref --user admin --passwordfile file
            --lbpolicy user-defined --lbpolicymodule /user/modules/module.so
            --config mylbconfig cluster2
            Command create-http-lb-ref executed successfully.
Exit Status 0
                                           command executed successfully
            1
                                           error in executing the command
```

**See Also** delete-http-lb-ref(1), create-http-health-checker(1), enable-http-lb-server(1), enable-http-lb-application(1), list-http-lb-configs(1), list-http-lbs(1) configure-lb-weight(1)

# Name create-http-listener- adds a new HTTP listener socket

# Synopsis create-http-listener

```
[--terse={true|false}][ --echo={true|false} ]
[ --interactive={true|false} ] [ --host host]
[--port port] [--secure| -s ] [ --user admin_user]
[--passwordfile filename] [--help]
--listeneraddress address --listenerport listener_port
--defaultvs virtual_server [--servername server_name]
[--acceptorthreads acceptor-threads] [--xpowered={true|false}]
[ --redirectport redirect_port] [--securityenabled={true|false}]
[ --enabled ={true|false}] [ --target server] listener_id
```

**Description** The create-http-listener command creates an HTTP listener. This command is supported in remote mode only.

> Note - If you edit the special HTTP listener named admin-listener, you must restart the server for the changes to take effect. The Administration Console does not tell you that a restart is required in this case.

Options -t--terse

Indicates that any output data must be very concise, typically avoiding human-friendly sentences and favoring well-formatted data for consumption by a script. Default is false.

-e --echo

Setting to true will echo the command line statement on the standard output. Default is false.

# -I --interactive

If set to true (default), only the required password options are prompted.

The machine name where the domain administration server is running. The default value is localhost.

### -p --port

The HTTP/S port for administration. This is the port to which you should point your browser in order to manage the domain. For example, http://localhost:4848.

The default port number is 4848.

### -s --secure

If set to true, uses SSL/TLS to communicate with the domain administration server.

# -u --user

The authorized domain administration server administrative username.

If you have authenticated to a domain using the asadmin login command, then you need not specify the --user option on subsequent operations to this particular domain.

# --passwordfile

The --passwordfile option specifies the name, including the full path, of a file containing the password entries in a specific format. The entry for the password must have the AS ADMIN prefix followed by the password name in uppercase letters.

For example, to specify the domain administration server password, use an entry with the following format: AS\_ADMIN\_PASSWORD=*password*, where *password* is the actual administrator password. Other passwords that can be specified include AS ADMIN MAPPEDPASSWORD, AS ADMIN USERPASSWORD, and AS ADMIN ALIASPASSWORD.

All remote commands must specify the admin password to authenticate to the domain administration server, either through --passwordfile or asadmin login, or interactively on the command prompt. The asadmin login command can be used only to specify the admin password. For other passwords, that must be specified for remote commands, use the --passwordfile or enter them at the command prompt.

If you have authenticated to a domain using the asadmin login command, then you need not specify the admin password through the --passwordfile option on subsequent operations to this particular domain. However, this is applicable only to AS\_ADMIN\_PASSWORD option. You will still need to provide the other passwords, for example, AS\_ADMIN\_USERPASSWORD, as and when required by individual commands, such as update-file-user.

For security reasons, passwords specified as an environment variable will not be read by asadmin.

The default value for AS ADMIN MASTERPASSWORD is changeit.

#### --help

Displays the help text for the command.

# --listeneraddress

The IP address or the hostname (resolvable by DNS).

# --listenerport

The port number to create the listen socket on. Legal values are 1–65535. On UNIX, creating sockets that listen on ports 1–1024 requires superuser privileges. Configuring an SSL listen socket to listen on port 443 is recommended.

### --defaultvs

The ID attribute of the default virtual server for this listener.

### --servername

Tells the server what to put in the host name section of any URLs it sends to the client. This affects URLs the server automatically generates; it doesn't affect the URLs for directories and files stored in the server. This name should be the alias name if your server uses an alias. If a colon and port number are appended, that port will be used in URLs that the server sends to the client.

# --acceptorthreads

The number of acceptor threads for the listen socket. The recommended value is the number of processors in the machine. The default value is 1.

# --xpowered

If set to true, adds the X-Powered-By: Servlet/2.4 and X-Powered-By: JSP/2.0 headers to the appropriate responses. The Servlet 2.4 specification defines the X-Powered-By: Servlet/2.4 header, which containers may add to servlet-generated responses. Similarly, the JSP 2.0 specification defines the X-Powered-By: JSP/2.0 header, which containers may add to responses that use JSP technology. The goal of these headers is to aid in gathering statistical data about the use of Servlet and JSP technology.

# --redirectport

This option is valid only in domains that are configured to support clusters, such as domains that are created with the cluster profile or the enterprise profile. Port number for redirects. If the HTTP listener is supporting non-SSL requests, and a request is received for which a matching security-constraint requires SSL transport, the Communications Server will automatically redirect the request to this port number.

# --securityenabled

If set to true, the HTTP listener runs SSL. You can turn SSL2 or SSL3 ON or OFF and set ciphers using an SSL element. The security setting globally enables or disables SSL by making certificates available to the server instance. The default value is false.

### --enabled

If set to true, the listener is enabled at runtime.

### --target

This option is valid only in domains that are configured to support clusters, such as domains that are created with the cluster profile or the enterprise profile. Specifies the target for which you are creating the HTTP listener. Valid values are

- server‐ Specifies the default server instance as the target for creating the listener. server is the name of the default server instance and is the default value for this option.
- *configuration\_name*‐ Specifies a particular configuration as the target for creating the listener.
- *cluster\_name*‐ Specifies all the server instances in a particular cluster as the targets for creating the listener.
- *stand-alone\_instance\_name*‐ Specifies a particular server instance as the target for creating the listener.

**Operands** *listener\_id* 

The listener ID of the HTTP listener.

# **Examples** EXAMPLE 1 Using the create-http-listener command

The following command creates an HTTP listener named sampleListener that uses a nondefault number of acceptor threads and is not enabled at runtime:

```
asadmin> create-http-listener --user admin1
--passwordfile passwords.txt --host host1 --port 4848
--listeneraddress 0.0.0.0 --listenerport 7272
--defaultvs server --servername host1.sun.com
--acceptorthreads 100 --securityenabled=false
--enabled=false sampleListener
Command create-http-listener executed successfully.

Exit Status 0 command executed successfully

1 error in executing the command

See Also delete-http-listener(1), list-http-listeners(1), create-virtual-server(1), create-ssl(1)
```

# Name create-instance- creates an instance

# **Synopsis** create-instance --nodeagent name [--terse={true|false}][ --echo={true|false} ] [ --interactive={true|false} ] [ --host host] [--port port] [--secure| -s ] [ --user admin\_user] [--passwordfile *filename*] [--help] [ --config config name | --cluster cluster name] [--systemproperties (name=value)[:name=value]\*] instance\_name

**Description** Note - This command is available only in domains that are configured to support clusters, such as domains that are created with the cluster profile.

> Use the create-instance command to create a new server instance residing on a local or remote machine. For a server instance to be functional it must have:

- A reference to a node agent, which defines the machine where the server instance resides.
- A reference to a configuration, which defines the configuration of the instance. A server instance that is joining a cluster receives its configuration from its parent cluster.

The node agent does not need to be started to create the instance; however, if the node agent is running, a remote server instance is created in a stopped state. If the node agent is not running, domain.xml is updated with the instance information and a new server instance is created the next time the node agent is started.

There are three types of server instances that can be created. Each server instance can only be of one type:

- 1. Standalone server instance: the configuration for this instance is not shared by any other server instances or clusters. When a standalone server instance is created, a standalone configuration is also created based on the default-config configuration. If no configuration or cluster is identified, a standalone server instance is created by default. The name of this configuration will be server—name - config where server—name represents the name of an unclustered server instance. Formally, a standalone server instance has a configuration named server—name-config and is the only instance referencing this configuration.
- 2. Shared server instance: the configuration for this instance is shared with other server instances or clusters. A server instance is considered shared if its configuration is shared by any other server instances.
- 3. Clustered server instance: the configuration for this instance is shared with other instances in the cluster. A server instance that is a member of the cluster inherits its configuration from that cluster. Any server instance that is not part of a cluster is considered an unclustered server instance. Standalone server instances and shared server instances can be considered unclustered server instances.

When creating server instances, Communications Server attempts to resolve possible port conflicts. It also assigns random ports, currently not in use and not already assigned to other instances on the same node agent. Use the --systemproperties option to create additional instances on the same node agent and specify system properties to resolve the port conflicts. System properties can be manipulated after instance creation using the system property commands.

# **Options** --nodeagent

The name of the node agent defining the machine where the server will be created. The node agent does not need to be running.

### -t --terse

Indicates that any output data must be very concise, typically avoiding human-friendly sentences and favoring well-formatted data for consumption by a script. Default is false.

#### -e --echo

Setting to true will echo the command line statement on the standard output. Default is

#### -I -- interactive

If set to true (default), only the required password options are prompted.

### -H --host

The machine name where the domain administration server is running. The default value

### -p --port

The HTTP/S port for administration. This is the port to which you should point your browser in order to manage the domain. For example, http://localhost:4848.

The default port number is 4848.

# -s --secure

If set to true, uses SSL/TLS to communicate with the domain administration server.

The authorized domain administration server administrative username.

If you have authenticated to a domain using the asadmin login command, then you need not specify the --user option on subsequent operations to this particular domain.

# --passwordfile

The --passwordfile option specifies the name, including the full path, of a file containing the password entries in a specific format. The entry for the password must have the AS ADMIN prefix followed by the password name in uppercase letters.

For example, to specify the domain administration server password, use an entry with the following format: AS ADMIN PASSWORD=password, where password is the actual administrator password. Other passwords that can be specified include AS ADMIN MAPPEDPASSWORD, AS ADMIN USERPASSWORD, and AS ADMIN ALIASPASSWORD.

All remote commands must specify the admin password to authenticate to the domain administration server, either through --passwordfile or asadmin login, or interactively on the command prompt. The asadmin login command can be used only to specify the admin password. For other passwords, that must be specified for remote commands, use the --passwordfile or enter them at the command prompt.

If you have authenticated to a domain using the asadmin login command, then you need not specify the admin password through the --passwordfile option on subsequent operations to this particular domain. However, this is applicable only to AS\_ADMIN\_PASSWORD option. You will still need to provide the other passwords, for example, AS\_ADMIN\_USERPASSWORD, as and when required by individual commands, such as update-file-user.

For security reasons, passwords specified as an environment variable will not be read by asadmin.

The default value for AS ADMIN MASTERPASSWORD is changeit.

# --help

Displays the help text for the command.

# --config

Creates a shared server instance. The configuration name must exist and must not be named default-config or server-config. If the configuration name provided is a standalone configuration, an error is displayed.

The --config and --cluster options are mutually exclusive. If both are omitted, a standalone server instance is created.

# --cluster

Creates a clustered server instance that inherits its configuration from the named cluster.

# --systemproperties

Defines system properties for the server instance. These properties override property definitions in the server instance's configuration. Currently, these properties allow a way for a server instance to override port settings defined in its configuration. This is necessary if for example two clustered instances (sharing the same configuration) reside on the same machine. The following properties are available:

# HTTP LISTENER PORT

This property specifies the port number of the port that is used to listen for HTTP requests. Valid values are 1–65535. On UNIX, creating sockets that listen on ports 1–1024 requires superuser privileges.

# HTTP SSL LISTENER PORT

This property specifies the port number of the port that is used to listen for HTTPS requests. Valid values are 1–65535. On UNIX, creating sockets that listen on ports 1–1024 requires superuser privileges.

# **IIOP LISTENER PORT**

This property specifies the port number of the port that is used for IIOP connections.

# IIOP SSL LISTENER PORT

This property specifies the port number of the port that is used for secure IIOP connections.

# IIOP SSL MUTUALAUTH PORT

This property specifies the port number of the port that is used for secure IIOP connections with client authentication.

# JMX SYSTEM CONNECTOR PORT

This property specifies the port number on which the JMX connector listens. Valid values are 1–65535. On UNIX, creating sockets that listen on ports 1–1024 requires superuser privileges.

# **Operands** *instance\_name*

The unique name of the instance being created. Each instance in the domain must have a unique name across all node agents, server instances, cluster names, and configuration names.

# **Examples** EXAMPLE 1 Using the create-instance command

```
asadmin> create-instance --user admin --passwordfile password.txt
--host myhost --port 4848 --nodeagent agent1 instance1
Command create-instance executed successfully
```

Where: instance1 is created on a machine where node agent, agent1 resides.

# **EXAMPLE 2** Using the create-instance command with systemproperties

```
asadmin> create-instance --user admin --passwordfile password.txt
--host myhost --port 4848 --nodeagent apple_agent
--systemproperties HTTP_LISTENER_PORT=58294:
HTTP_SSL_LISTENER_PORT=58297:IIOP_LISTENER_PORT=58300:
IIOP_SSL_LISTENER_PORT=58303:IIOP_SSL_MUTUALAUTH_PORT=58306:
JMX_SYSTEM_CONNECTOR_PORT=58309 instance2
Command create-instance executed successfully
```

Where: instance2 is created on a remote machine apple where node agent, apple\_agent resides.

| Exit Status | 0 | command executed successfully  |
|-------------|---|--------------------------------|
|             | 1 | error in executing the command |
| Errors      | 0 | error message                  |
|             | 1 | error message                  |

**See Also** delete-instance(1), list-instances(1), start-instance(1), stop-instance(1)

# Name create-iiop-listener- adds an IIOP listener

# **Synopsis** create-iiop-listener

```
[--terse={true|false}][ --echo={true|false} ]
[ --interactive={true|false} ] [ --host host]
[--port port] [--secure| -s ] [ --user admin_user]
[--passwordfile filename] [--help]
  --listeneraddress address
 [--iiopport iiop-port-number] [--securityenabled=false]
 [--enabled=true] [--property (name=value)[:name=value]*]
 [--target server] listener_id
```

**Description** The create-iiop-listener command creates an IIOP listener. This command is supported in remote mode only.

# **Options** -t --terse

Indicates that any output data must be very concise, typically avoiding human-friendly sentences and favoring well-formatted data for consumption by a script. Default is false.

### -e --echo

Setting to true will echo the command line statement on the standard output. Default is false.

### -I --interactive

If set to true (default), only the required password options are prompted.

# -H --host

The machine name where the domain administration server is running. The default value is localhost.

# -p --port

The HTTP/S port for administration. This is the port to which you should point your browser in order to manage the domain. For example, http://localhost:4848.

The default port number is 4848.

### -s --secure

If set to true, uses SSL/TLS to communicate with the domain administration server.

#### -u --user

The authorized domain administration server administrative username.

If you have authenticated to a domain using the asadmin login command, then you need not specify the --user option on subsequent operations to this particular domain.

# --passwordfile

The --passwordfile option specifies the name, including the full path, of a file containing the password entries in a specific format. The entry for the password must have the AS ADMIN prefix followed by the password name in uppercase letters.

For example, to specify the domain administration server password, use an entry with the following format: AS\_ADMIN\_PASSWORD=*password*, where *password* is the actual administrator password. Other passwords that can be specified include AS ADMIN MAPPEDPASSWORD, AS ADMIN USERPASSWORD, and AS ADMIN ALIASPASSWORD.

All remote commands must specify the admin password to authenticate to the domain administration server, either through --passwordfile or asadmin login, or interactively on the command prompt. The asadmin login command can be used only to specify the admin password. For other passwords, that must be specified for remote commands, use the --passwordfile or enter them at the command prompt.

If you have authenticated to a domain using the asadmin login command, then you need not specify the admin password through the --passwordfile option on subsequent operations to this particular domain. However, this is applicable only to AS\_ADMIN\_PASSWORD option. You will still need to provide the other passwords, for example, AS\_ADMIN\_USERPASSWORD, as and when required by individual commands, such as update-file-user.

For security reasons, passwords specified as an environment variable will not be read by asadmin.

The default value for AS ADMIN MASTERPASSWORD is changeit.

# --help

Displays the help text for the command.

#### --listeneraddress

Either the IP address or the hostname (resolvable by DNS).

# --iiopport

The IIOP port number. The default value is 1072.

# --securityenabled

If set to true, the IIOP listener runs SSL. You can turn SSL2 or SSL3 ON or OFF and set ciphers using an SSL element. The security setting globally enables or disables SSL by making certificates available to the server instance. The default value is false.

### --enabled

If set to true, the IIOP listener is enabled at runtime.

# --property

Optional attribute name/value pairs for configuring the IIOP listener.

#### --target

This option is valid only in domains that are configured to support clusters, such as domains that are created with the cluster profile or the enterprise profile. Specifies the target for which you are creating the IIOP listener. Valid values are

 server‐ Specifies the default server instance as the target for creating the listener. server is the default server instance and is the default value for this option.

- *configuration\_name*‐ Specifies a particular configuration as the target for creating the IIOP listener.
- *cluster\_name*‐ Specifies all server instances of a particular cluster as the target for creating the IIOP listener.
- *stand-alone\_instance\_name*‐ Specifies a particular server instance as the target for creating the IIOP listener.

Operands listener\_id

A unique identifier for the IIOP listener to be created.

**Examples** EXAMPLE 1 Using the create-iiop-listener command

The following command creates an IIOP listener named sample iiop listener:

```
asadmin> create-iiop-listener --user admin
--passwordfile passwords.txt --host host1 --port 4848
--listeneraddress 192.168.1.100 --iiopport 1400
sample_iiop_listener
Command create-iiop-listener executed successfully.
```

**EXAMPLE 2** Using the create-iiop-listener command with the target option.

The following command creates an IIOP listener named iiop\_listener\_2 for the cluster mycluster. It uses the target option. This option is valid only in domains that are configured to support clusters, such as domains that are created with the cluster profile or the enterprise profile.

```
asadmin> create-iiop-listener --user admin
--passwordfile passwords.txt --host host1 --port 4848
--listeneraddress 0.0.0.0 --iiopport 1401
--target mycluster iiop_listener_2
Command create-iiop-listener executed successfully.
```

# Exit Status 0

command executed successfully

1 error in executing the command

**See Also** delete-iiop-listener(1), list-iiop-listeners(1), create-ssl(1)

# Name create-javamail-resource- creates a JavaMail session resource

# **Synopsis** create-javamail-resource

[--terse={true|false}][ --echo={true|false} ] [ --interactive={true|false} ] [ --host host] [--port port] [--secure| -s ] [ --user admin\_user] [--passwordfile *filename*] [--help] [ --target target] --mailhost hostname --mailuser username --fromaddress address [--storeprotocol imap]

[--storeprotocolclass com.sun.mail.imapIMAPStore] [--transprotocol smtp] [--transprotocolclass com.sun.mail.smtp.SMTPTransport]

[--debug=false] [--enabled=true]

[--description text] [--property (name=value)[:name=value]\*] jndi\_name

**Description** The create-javamail-resource command creates a JavaMail session resource. This command is supported in remote mode only.

| Options -tterse | Indicates that any output data must be very concise, typically |
|-----------------|----------------------------------------------------------------|
|                 | avoiding human-friendly sentences and favoring                 |
|                 | yiall formatted data for consumption by a script Default is    |

well-formatted data for consumption by a script. Default is

false.

-e --echo Setting to true will echo the command line statement on the

standard output. Default is false.

-I --interactive If set to true (default), only the required password options

are prompted.

-H --host The machine name where the domain administration server

is running. The default value is localhost.

-p --port The HTTP/S port for administration. This is the port to

which you should point your browser in order to manage the

domain. For example, http://localhost:4848.

The default port number is 4848.

If set to true, uses SSL/TLS to communicate with the domain -s --secure

administration server.

The authorized domain administration server. -u --user

administrative username.

If you have authenticated to a domain using the asadmin login command, then you need not specify the --user option on subsequent operations to this particular domain. --passwordfile

The --passwordfile option specifies the name, including the full path, of a file containing the password entries in a specific format. The entry for the password must have the AS\_ADMIN\_ prefix followed by the password name in uppercase letters.

For example, to specify the domain administration server password, use an entry with the following format: AS\_ADMIN\_PASSWORD=password, where password is the actual administrator password. Other passwords that can be specified include AS\_ADMIN\_MAPPEDPASSWORD, AS ADMIN USERPASSWORD, and AS ADMIN ALIASPASSWORD.

All remote commands must specify the admin password to authenticate to the domain administration server, either through --passwordfile or asadmin login, or interactively on the command prompt. The asadmin login command can be used only to specify the admin password. For other passwords, that must be specified for remote commands, use the --passwordfile or enter them at the command prompt.

If you have authenticated to a domain using the asadmin login command, then you need not specify the admin password through the --passwordfile option on subsequent operations to this particular domain. However, this is applicable only to AS\_ADMIN\_PASSWORD option. You will still need to provide the other passwords, for example, AS\_ADMIN\_USERPASSWORD, as and when required by individual commands, such as update-file-user.

For security reasons, passwords specified as an environment variable will not be read by asadmin.

The default value for AS\_ADMIN\_MASTERPASSWORD is changeit.

Displays the help text for the command.

This option specifies the target for which you are creating the JavaMail session resource. Valid values are:

- server‐ Specifies the default server instance as the target for creating the JavaMail session resource.
- domain‐ Specifies a particular domain as the target for creating the JavaMail session resource.

--help

--target

• *cluster\_name*‐ Specifies a particular cluster as

|                    | the target for creating the JavaMail session resource.                                                                                                    |
|--------------------|----------------------------------------------------------------------------------------------------|
|                    | <ul> <li>instance_name‐ Specifies a particular server<br/>instance as the target for creating the JavaMail session<br/>resource.</li> </ul>                                                                                              |
| mailhost           | The DNS name of the default mail server. The connect methods of the Store and Transport objects use this value if a protocol-specific host property is not supplied. The name must be resolvable to an actual host name.                 |
| mailuser           | The name of the mail account user provided when connecting to a mail server. The connect methods of the Store and Transport objects use this value if a protocol-specific username property is not supplied.                             |
| fromaddress        | The email address of the default user, in the form <i>username@host.domain</i> .                                                                                                    |
| storeprotocol      | The mail server store protocol. The default is imap. Change this value only if you have reconfigured the Enterprise Server's mail provider to use a nondefault store protocol.                                                           |
| storeprotocolclass | The mail server store protocol class name. The default is com.sun.mail.imap.IMAPStore. Change this value only if you have reconfigured the Enterprise Server's mail provider to use a nondefault store protocol.                         |
| transprotocol      | The mail server transport protocol. The default is smtp. Change this value only if you have reconfigured the Enterprise Server's mail provider to use a nondefault transport protocol.                                                   |
| transprotocolclass | The mail server transport protocol class name. The default is com.sun.mail.smtp.SMTPTransport. Change this value only if you have reconfigured the Enterprise Server's mail provider to use a nondefault transport protocol.             |
| debug              | If set to true, the server starts up in debug mode for this resource. If the JavaMail log level is set to FINE or FINER, the debugging output will be generated and will be included in the server log file. The default value is false. |
| enabled            | If set to true, the resource is enabled at runtime. The default value is true.                                                                                                    |
| description        | Text providing some details of the JavaMail resource.                                                                                                    |

-- property Optional attribute name/value pairs for configuring the

JavaMail resource. The JavaMail API documentation lists the

properties you might want to set.

Operands jndi\_name The JNDI name of the JavaMail resource to be created. It is a

recommended practice to use the naming subcontext prefix

mail/ for JavaMail resources.

**Examples** EXAMPLE 1 Using the create-javamail-resource command

The following command creates a JavaMail resource named mail/MyMailSession. The escape character (\\) is used in the --fromaddress option to distinguish the dot (.) and at sign (@). The JNDI name for a JavaMail session resource customarily includes the mail/ naming subcontext.

asadmin> create-javamail-resource --user admin

--passwordfile passwords.txt --host fuyako --port 7070

--mailhost localhost --mailuser sample

--fromaddress sample\\@sun\\.com mail/MyMailSession

Command create-javamail-resource executed successfully.

**Exit Status** 0 command executed successfully

1 error in executing the command

**See Also** delete-javamail-resource(1), list-javamail-resources(1)

Name create-jbi-application-configuration creates an application configuration for the specified component

```
Synopsis create-jbi-application-configuration
          [--terse={true|false}][ --echo={true|false} ]
          [ --interactive={true|false} ] [ --host host]
          [--port port] [--secure| -s ] [ --user admin_user]
          [--passwordfile filename] [--help]
          [ --target target name | server | domain ]
          --component component name
          --configname configuration name
          {name=value[,name=value]|
          filepath}
```

**Description** The create-jbi-application-configuration command creates an application configuration for the specified component.

# Options -t--terse

Indicates that any output data must be very concise, typically avoiding human-friendly sentences and favoring well-formatted data for consumption by a script. Default is false.

### -e --echo

Setting to true will echo the command line statement on the standard output. Default is false.

#### -I --interactive

If set to true (default), only the required password options are prompted.

The machine name where the domain administration server is running. The default value is localhost.

# -p --port

The HTTP/S port for administration. This is the port to which you should point your browser in order to manage the domain. For example, http://localhost:4848.

The default port number is 4848.

### -s --secure

If set to true, uses SSL/TLS to communicate with the domain administration server.

### -u --user

The authorized domain administration server administrative username.

If you have authenticated to a domain using the asadmin login command, then you need not specify the --user option on subsequent operations to this particular domain.

# --passwordfile

The --passwordfile option specifies the name, including the full path, of a file containing the password entries in a specific format. The entry for the password must have the AS\_ADMIN\_ prefix followed by the password name in uppercase letters.

For example, to specify the domain administration server password, use an entry with the following format: AS\_ADMIN\_PASSWORD=*password*, where *password* is the actual administrator password. Other passwords that can be specified include AS ADMIN MAPPEDPASSWORD, AS ADMIN USERPASSWORD, and AS ADMIN ALIASPASSWORD.

All remote commands must specify the admin password to authenticate to the domain administration server, either through --passwordfile or asadmin login, or interactively on the command prompt. The asadmin login command can be used only to specify the admin password. For other passwords, that must be specified for remote commands, use the --passwordfile or enter them at the command prompt.

If you have authenticated to a domain using the asadmin login command, then you need not specify the admin password through the --passwordfile option on subsequent operations to this particular domain. However, this is applicable only to AS\_ADMIN\_PASSWORD option. You will still need to provide the other passwords, for example, AS\_ADMIN\_USERPASSWORD, as and when required by individual commands, such as update-file-user.

For security reasons, passwords specified as an environment variable will not be read by asadmin.

The default value for AS ADMIN MASTERPASSWORD is changeit.

#### -help

Displays the help text for the command.

# --target

The name of the target. Specify this option only if the JBI component is deployed in a multiserver environment with a DAS. If the service assembly is not deployed in a multiserver environment with a DAS, this option is ignored. Valid values are:

- server‐ Specifies the default server instance as the target for creating the JBI application configuration. server is the name of the default server instance. This is the default value.
- cluster\_name‐ Specifies a particular cluster as the target for creating the JBI application configuration.
- *instance\_name*‐ Specifies a particular server instance as the target for creating the JBI application configuration.

# --component

The name of the component that contains the application configuration that will be created.

--configname

The name of the application configuration to be created.

# Operands name=value

Contains *name=value* pairs separated by a comma, or a name of a file that contains the *name=value* pairs for the application configuration values. If the operand contains spaces, the operand must be specified within double quotes.

filepath

The location of the archive file that contains the JBI component attributes.

**Examples** EXAMPLE 1 Using the create-jbi-application-configuration command

 ${\it asadmin>create-jbi-application-configuration---component=cli-config-binding---configname=testConfigConfigData.properties}$ 

Command create-jbi-application-configuration executed successfully.

**Exit Status** 0 command executed successfully

1 error in executing the command

**See Also** update-jbi-application-configuration(1), delete-jbi-application-configuration(1), list-jbi-application-configurations(1), show-jbi-application-configuration(1)

Name create-jbi-application-variable- creates the application variables for the specified component

```
Synopsis create-jbi-application-variable
          [--terse={true|false}][ --echo={true|false} ]
          [ --interactive={true|false} ] [ --host host]
          [--port port] [--secure| -s ] [ --user admin_user]
          [--passwordfile filename] [--help]
          [ --target target name | server | domain ]
          --component component name
          (name=[type]value)
          [,name=[type]value]* | filepath
```

**Description** The create-jbi-application-variable command creates the application variables for the specified component. Application variables are set using the following format name=[type]value. If the type is not specified, the default type String will be used. The valid types are String, Number, Boolean and Password.

Options -t -- terse

Indicates that any output data must be very concise, typically avoiding human-friendly sentences and favoring well-formatted data for consumption by a script. Default is false.

-e --echo

Setting to true will echo the command line statement on the standard output. Default is false.

### -I -- interactive

If set to true (default), only the required password options are prompted.

# -H --host

The machine name where the domain administration server is running. The default value is localhost.

### -p --port

The HTTP/S port for administration. This is the port to which you should point your browser in order to manage the domain. For example, http://localhost:4848.

The default port number is 4848.

# -s --secure

If set to true, uses SSL/TLS to communicate with the domain administration server.

# -u --user

The authorized domain administration server administrative username.

If you have authenticated to a domain using the asadmin login command, then you need not specify the --user option on subsequent operations to this particular domain.

# --passwordfile

The --passwordfile option specifies the name, including the full path, of a file containing the password entries in a specific format. The entry for the password must have the AS ADMIN prefix followed by the password name in uppercase letters.

For example, to specify the domain administration server password, use an entry with the following format: AS\_ADMIN\_PASSWORD=*password*, where *password* is the actual administrator password. Other passwords that can be specified include AS ADMIN MAPPEDPASSWORD, AS ADMIN USERPASSWORD, and AS ADMIN ALIASPASSWORD.

All remote commands must specify the admin password to authenticate to the domain administration server, either through --passwordfile or asadmin login, or interactively on the command prompt. The asadmin login command can be used only to specify the admin password. For other passwords, that must be specified for remote commands, use the --passwordfile or enter them at the command prompt.

If you have authenticated to a domain using the asadmin login command, then you need not specify the admin password through the --passwordfile option on subsequent operations to this particular domain. However, this is applicable only to AS\_ADMIN\_PASSWORD option. You will still need to provide the other passwords, for example, AS\_ADMIN\_USERPASSWORD, as and when required by individual commands, such as update-file-user.

For security reasons, passwords specified as an environment variable will not be read by asadmin.

The default value for AS ADMIN MASTERPASSWORD is changeit.

#### --help

Displays the help text for the command.

# --target

The name of the target. Specify this option only if the JBI component is deployed in a multiserver environment with a DAS. If the service assembly is not deployed in a multiserver environment with a DAS, this option is ignored. Valid values are:

- server‐ Specifies the default server instance as the target for creating the JBI application variable. server is the name of the default server instance. This is the default value.
- *cluster\_name*‐ Specifies a particular cluster as the target for creating the JBI application variable.
- *instance\_name*‐ Specifies a particular server instance as the target for creating the JBI application variable.

# --component

The name of the component for which the variable will be created.

# **Operands** *name*=[type]value

Contains *name=value* pairs separated by a comma, or a name of a file that contains the *name=value* pairs for the application variables that will be created in the properties file. If the operand contains spaces, the operand must be specified within double quotes. If the type is not specified, the default type String will be used. The valid types are String, Number. Boolean and Password.

# filepath

The location of the archive file that contains the JBI component attributes.

**Examples** EXAMPLE 1 Using the create-jbi-application-variable command

asadmin> create-jbi-application-variable --component=cli-config-binding FirstName=[String]Fred,LastName=Smith,t=[BOOLEAN]true,f=[BOOLEAN]false Command create-jbi-application-variable executed successfully.

Exit Status 0 command executed successfully

1 error in executing the command

**See Also** update-jbi-application-variable(1), delete-jbi-application-variable(1), list-jbi-application-variables(1)

# Name create-jdbc-connection-pool- registers the JDBC connection pool

# **Synopsis** create-jdbc-connection-pool [--terse={true|false}][ --echo={true|false} ] [ --interactive={true|false} ] [ --host host] [--port port] [--secure| -s ] [ --user admin\_user] [--passwordfile *filename*] [--help] [ --target target] [--datasourceclassname classname] [--restype res\_type] [--steadypoolsize poolsize] [--maxpoolsize poolsize] [--maxwait time] [--poolresize limit] [--idletimeout *time*] [--isolationlevel *isolation\_level*] [--isolationguaranteed=true] [--isconnectvalidatereq=false] [--validationmethod *auto-commit*] [--validationtable *tablename*] [--failconnection=false] [--allownoncomponentcallers=false] [--nontransactionalconnections=false] [--description *text*] [--property (*name=value*) [:name=value]\*] connectionpoolid

# **Description** The create-jdbc-connection-pool command registers a new JDBC connection pool with the specified JDBC connection pool name.

This command is supported in remote mode only.

| * *           | •                                                                                                    |
|---------------|----------------------------------------------------------------------------------------------------|
| -tterse       | Indicates that any output data must be very concise, typically avoiding human-friendly sentences and favoring well-formatted data for consumption by a script. Default is false. |
| -eecho        | Setting to true will echo the command line statement on the standard output. Default is false.                                                                                   |
| -Iinteractive | If set to true (default), only the required password options are prompted.                                                                                                    |
| -Hhost        | The machine name where the domain administration server is running. The default value is localhost.                                                                              |
| -pport        | The HTTP/S port for administration. This is the port to which you should point your browser in order to manage the domain. For example, http://localhost:4848.                   |
|               | The default port number is 4848.                                                                                                    |
| -ssecure      | If set to true, uses SSL/TLS to communicate with the domain administration server. $ \label{eq:communicate} $                                                                    |
|               | -eecho -Iinteractive -Hhost -pport                                                                                                    |

-u --user

--passwordfile

The authorized domain administration server administrative username

If you have authenticated to a domain using the asadmin login command, then you need not specify the --user option on subsequent operations to this particular domain.

The --passwordfile option specifies the name, including the full path, of a file containing the password entries in a specific format. The entry for the password must have the AS\_ADMIN\_ prefix followed by the password name in uppercase letters.

For example, to specify the domain administration server password, use an entry with the following format:

AS\_ADMIN\_PASSWORD=password, where password is the actual administrator password. Other passwords that can be specified include

AS\_ADMIN\_MAPPEDPASSWORD,

AS\_ADMIN\_USERPASSWORD, and

AS\_ADMIN\_ALIASPASSWORD.

All remote commands must specify the admin password to authenticate to the domain administration server, either through --passwordfile or asadmin login, or interactively on the command prompt. The asadmin login command can be used only to specify the admin password. For other passwords, that must be specified for remote commands, use the --passwordfile or enter them at the command prompt.

If you have authenticated to a domain using the asadmin login command, then you need not specify the admin password through the --passwordfile option on subsequent operations to this particular domain. However, this is applicable only to AS\_ADMIN\_PASSWORD option. You will still need to provide the other passwords, for example,

AS ADMIN USERPASSWORD, as and when required by individual commands, such as update-file-user.

For security reasons, passwords specified as an environment variable will not be read by asadmin.

The default value for

AS ADMIN MASTERPASSWORD is changeit.

Displays the help text for the command.

This option is deprecated.

The name of the vendor—supplied JDBC

datasource resource manager.

The interface that the datasource class

implements. Must be one of javax.sql.DataSource,

javax.sql.ConnectionPoolDataSource or javax.sql.XADataSource. It leads to an error when this option has a legal value and the indicated interface is not implemented by the datasource class. This option has no default

value.

The minimum and initial number of

connections maintained in the pool. The default

value is 8.

The maximum number of connections that can

be created. The default value is 32.

The amount of time a caller will wait before a connection timeout is sent. The default is 60 seconds. A value of 0 forces the caller to wait

indefinitely.

Quantity by which the pool will scale-up or

scale-down the number of connections. Scale-up: When the pool has no free

connections, pool will scale-up by this quantity. Scale-down: All the invalid and idle connections are removed, sometimes resulting in removing connections of quantity greater than this value.

--help

--target

--datasourceclassname

--restype

--steadypoolsize

--maxpoolsize

--maxwait

--poolresize

are from 0 to MAX INTEGER. The default value is 2 --idletimeout The maximum time, in seconds, that a connection can remain idle in the pool. After this time, the implementation can close this connection. This timeout value must be kept shorter than the server side timeout value to prevent the accumulation of unusable connections in the application. The default value is 300. --isolationlevel The transaction-isolation-level on the pooled database connections. This option does not have a default value. If not specified, the pool operates with the default isolation level that the JDBC driver provides. You can set a desired isolation level using one of the standard transaction isolation levels: read-uncommitted, read-committed, repeatable-read, serializable. Applications that change the isolation level on a pooled connection programmatically risk polluting the pool. This could lead to program errors. --isisolationguaranteed This is applicable only when a particular isolation level is specified for transaction-isolation-level. The default value is true. This option assures that every time a connection is obtained from the pool, isolation level is set to the desired value. This could have some performance impact on some JDBC drivers. Administrators can set this to false when the application does not change --isolationlevel before returning the connection. --isconnectvalidatereq If set to true, connections are validated or checked to see if they are usable before giving out to the application. The default value is false. --validationmethod The name of the validation table used to perform a query to validate a connection. Valid settings

Steadypoolsize will be ensured. Possible values

are: auto-commit, meta-data, or table. The default value is auto-commit --validationtable The name of the validation table used to perform a query to validate a connection. --failconnection If set to true, all connections in the pool must be closed when a single validation check fails. The default value is false. One attempt is made to re-establish failed connections. --allownoncomponentcallers A pool with this property set to true, can be used by non-J2EE components, that is, components other than EJBs or Servlets. The returned connection is enlisted automatically with the transaction context obtained from the transaction manager. --nontransactionalconnections A pool with this property set to true returns non-transactional connections. This connection does not get automatically enlisted with the transaction manager. --description Text providing details about the specified JDBC connection pool. Optional attribute name/value pairs for --property configuring the connection pool. **Operands** connection poolid The name of the JDBC connection pool to be created. **Examples** EXAMPLE 1 Using create-jdbc-connection-pool command asadmin> create-jdbc-connection-pool --user admin --passwordfile passwords.txt --host localhost --port 7070 --datasourceclassname org.apache.derby.jdbc.ClientDataSource --restype javax.sql.XADataSource --property portNumber=1527:password=APP:user=APP:serverName= localhost:databaseName=sun-appserv-samples:connectionAttributes=\\; create\\\=true sample\_derby\_pool Command create-jdbc-connection-pool executed successfully

Where, the sample\_derby\_pool is created. The escape character backslash (\\) is used in the ---property option to distinguish the semicolon (;). Two backslashes (\\\) are used to distinguish the equal (=) sign.

error in executing the command

# Exit Status 0 command executed successfully

1

 $\textbf{See Also} \quad delete\text{-}jdbc\text{-}connection\text{-}pool(1), list\text{-}jdbc\text{-}connection\text{-}pools(1)}$ 

Name create-jdbc-resource- creates a JDBC resource with the specified JNDI name

# Synopsis create-jdbc-resource

[--terse={true|false}][ --echo={true|false} ] [ --interactive={true|false} ] [ --host host] [--port port] [--secure| -s ] [ --user admin\_user] [--passwordfile filename] [--help] [ --target target] --connectionpoolid *id* [--enabled=*true*] [--description text] [--property (name=value)[:name=value]\*] jndi\_name

**Description** The create-jdbc-resource command creates a new JDBC resource. This command is supported in remote mode only.

|         | ,             |                                                                                                    |
|---------|---------------|----------------------------------------------------------------------------------------------------|
| Options | -tterse       | Indicates that any output data must be very concise, typically avoiding human-friendly sentences and favoring well-formatted data for consumption by a script. Default is false. |
|         | -eecho        | Setting to true will echo the command line statement on the standard output. Default is false.                                                                                   |
|         | -Iinteractive | If set to true (default), only the required password options are prompted.                                                                                                    |
|         | -Hhost        | The machine name where the domain administration server is running. The default value is localhost.                                                                              |
|         | -pport        | The HTTP/S port for administration. This is the port to which you should point your browser in order to manage the domain. For example, http://localhost:4848.                   |
|         |               | The default port number is 4848.                                                                                                    |
|         | -ssecure      | If set to true, uses SSL/TLS to communicate with the domain administration server.                                                                                               |
|         | -uuser        | The authorized domain administration server administrative username.                                                                                                    |
|         |               | If you have authenticated to a domain using the asadmin                                                                                                    |

login command, then you need not specify the --user option on subsequent operations to this particular domain.

The -- passwordfile option specifies the name, including the full path, of a file containing the password entries in a

--passwordfile

specific format. The entry for the password must have the AS\_ADMIN\_ prefix followed by the password name in uppercase letters.

For example, to specify the domain administration server password, use an entry with the following format: AS\_ADMIN\_PASSWORD=password, where password is the actual administrator password. Other passwords that can be specified include AS\_ADMIN\_MAPPEDPASSWORD, AS ADMIN\_USERPASSWORD, and AS ADMIN\_ALIASPASSWORD.

All remote commands must specify the admin password to authenticate to the domain administration server, either through --passwordfile or asadmin login, or interactively on the command prompt. The asadmin login command can be used only to specify the admin password. For other passwords, that must be specified for remote commands, use the --passwordfile or enter them at the command prompt.

If you have authenticated to a domain using the asadmin login command, then you need not specify the admin password through the --passwordfile option on subsequent operations to this particular domain. However, this is applicable only to AS\_ADMIN\_PASSWORD option. You will still need to provide the other passwords, for example, AS\_ADMIN\_USERPASSWORD, as and when required by individual commands, such as update-file-user.

For security reasons, passwords specified as an environment variable will not be read by asadmin.

The default value for AS\_ADMIN\_MASTERPASSWORD is changeit.

Displays the help text for the command.

This option helps specify the target on which you are creating the JDBC resource. Valid values are:

- server‐ Specifies the default server instance as the target for creating the JDBC resource. server is the name of the default server instance and is the default value.
- domain‐ Specifies a particular domain as the target for creating the JDBC resource.

--help

--target

| • | <pre>cluster_name‐ Specifies a particular cluster as</pre> |
|---|------------------------------------------------------------|
|   | the target for creating the JDBC resource.                 |

• *instance\_name*‐ Specifies a particular instance as the target for creating the JDBC resource.

--connectionpoolid The name of the JDBC connection pool. If two or more

JDBC resource elements point to the same connection pool element, they use the same pool connection at runtime.

Determines whether the IDBC resource is enabled at

runtime. The default value is true.

--description Text providing descriptive details about the JDBC resource.

--property Optional attribute name/value pairs for configuring the

resource.

**Operands** *jndi\_name* The JNDI name of this JDBC resource.

**Examples** EXAMPLE 1 Using the create-jdbc-resource command

--enabled

asadmin> create-jdbc-resource --user admin --passwordfile passwords.txt --connectionpoolid sa

Command create-jdbc-resource executed successfully.

**Exit Status** 0 command executed successfully

1 error in executing the command

**See Also** delete-jdbc-resource(1), list-jdbc-resources(1)

Name create-jmsdest- creates a JMS physical destination

# Synopsis create-imsdest

```
[--terse={true|false}][ --echo={true|false} ]
[ --interactive={true|false} ] [ --host host]
[--port port] [--secure| -s ] [ --user admin_user]
[--passwordfile filename] [--help]
 [ --target target]
 --desttype dest_type [--property (name=value)[:name=value]*]
 dest_name
```

Description The create-jmsdest command creates a JMS physical destination. Along with the physical destination, you use the create-jms-resource command to create a JMS destination resource that has a Name property that specifies the physical destination. This command is supported in remote mode only.

# Options -t -- terse

Indicates that any output data must be very concise, typically avoiding human-friendly sentences and favoring well-formatted data for consumption by a script. Default is false.

Setting to true will echo the command line statement on the standard output. Default is false.

# -I --interactive

If set to true (default), only the required password options are prompted.

### -H - -host

The machine name where the domain administration server is running. The default value is localhost.

# -p --port

The HTTP/S port for administration. This is the port to which you should point your browser in order to manage the domain. For example, http://localhost:4848.

The default port number is 4848.

### -s --secure

If set to true, uses SSL/TLS to communicate with the domain administration server.

# -u --user

The authorized domain administration server administrative username.

If you have authenticated to a domain using the asadmin login command, then you need not specify the --user option on subsequent operations to this particular domain.

# --passwordfile

The --passwordfile option specifies the name, including the full path, of a file containing the password entries in a specific format. The entry for the password must have the AS ADMIN prefix followed by the password name in uppercase letters.

For example, to specify the domain administration server password, use an entry with the following format: AS\_ADMIN\_PASSWORD=*password*, where *password* is the actual administrator password. Other passwords that can be specified include AS ADMIN MAPPEDPASSWORD, AS ADMIN USERPASSWORD, and AS ADMIN ALIASPASSWORD.

All remote commands must specify the admin password to authenticate to the domain administration server, either through --passwordfile or asadmin login, or interactively on the command prompt. The asadmin login command can be used only to specify the admin password. For other passwords, that must be specified for remote commands, use the --passwordfile or enter them at the command prompt.

If you have authenticated to a domain using the asadmin login command, then you need not specify the admin password through the --passwordfile option on subsequent operations to this particular domain. However, this is applicable only to AS\_ADMIN\_PASSWORD option. You will still need to provide the other passwords, for example, AS\_ADMIN\_USERPASSWORD, as and when required by individual commands, such as update-file-user.

For security reasons, passwords specified as an environment variable will not be read by asadmin.

The default value for AS ADMIN MASTERPASSWORD is changeit.

# --help

Displays the help text for the command.

# --target

This option helps specify the target for which you are creating the physical destination. Although the create-jmsdest command is related to resources, a physical destination is created using the JMS Service (JMS Broker), which is part of the configuration. A JMS Broker is configured in the config section of domain.xml. Valid values are:

- server‐ Specifies the default server instance as target for creating the physical destination. server is the name of the default server instance. server is the default value of this option.
- configuration\_name‐ Specifies a particular configuration as the target for creating the physical destination.
- cluster\_name‐ Specifies a certain cluster, such as cluster1, as a target for
  creating the physical destination. The JMS physical destination is created on every
  server instance in the cluster.
- *instance\_name*‐ Specifies a particular server instance as a target for creating the physical destination.

This option is valid only in domains that are configured to support clusters, such as domains that are created with the cluster profile or the enterprise profile.

# -T--desttype

The type of the JMS destination. Valid values are topic and queue.

# --property

Optional attribute name/value pairs for configuring the physical destination. You can specify the following property for a physical destination:

# maxNumActiveConsumers

The maximum number of consumers that can be active in load-balanced delivery from a queue destination. A value of -1 means an unlimited number. The default is 1.

To modify the value of this property or to specify other physical destination properties, use the *install dir*/img/bin/imgcmd command.

**Operands** dest name

A unique identifier for the JMS destination to be created.

# **Examples** EXAMPLE 1 Using the create-jmsdest command

The following command creates a JMS physical queue named PhysicalQueue.

```
asadmin> create-jmsdest --user admin
--passwordfile passwords.txt --host localhost --port 4848 --desttype queue
--property User=public:Password=public PhysicalQueue
Command create-jmsdest executed successfully.
```

# Exit Status 0

command executed successfully

1 error in executing the command

**See Also** create-jms-resource(1), delete-jmsdest(1), list-jmsdest(1)

# Name create-jms-host-creates a JMS host

# **Synopsis** create-jms-host

```
[--terse={true|false}][ --echo={true|false} ]
[ --interactive={true|false} ] [ --host host]
[--port port] [--secure| -s ] [ --user admin_user]
[--passwordfile filename] [--help]
 [ --target target]
 [--mqhost localhost] [--mqport 7676]
 [--update-resourcestrue] [--mquser admin]
 [--mqpassword admin] [--property (name=value)[:name=value]*]
jms_host_name
```

Description Note - This command is available only in domains that are configured to support clusters, such as domains that are created with the cluster profile.

Creates a JMS host within the JMS service. This command is supported in remote mode only.

|         |               | **                                                                                                    |
|---------|---------------|----------------------------------------------------------------------------------------------------|
| Options | -tterse       | Indicates that any output data must be very concise, typically avoiding human-friendly sentences and favoring well-formatted data for consumption by a script. Default is false. |
|         | -eecho        | Setting to true will echo the command line statement on the standard output. Default is false.                                                                                   |
|         | -Iinteractive | If set to true (default), only the required password options are prompted.                                                                                                    |
|         | -Hhost        | The machine name where the domain administration server is running. The default value is localhost.                                                                              |
|         | -pport        | The HTTP/S port for administration. This is the port to which you should point your browser in order to manage the domain. For example, http://localhost:4848.                   |
|         |               | The default port number is 4848.                                                                                                    |
|         | -ssecure      | If set to true, uses SSL/TLS to communicate with the domain administration server.                                                                                               |
|         | -uuser        | The authorized domain administration server administrative username.                                                                                                    |
|         |               | If you have authenticated to a domain using the asadmin login command, then you need not specify theuser option on subsequent operations to this particular domain.              |
|         | passwordfile  | Thepasswordfile option specifies the name, including the full path, of a file containing the password entries in a                                                               |

specific format. The entry for the password must have the AS\_ADMIN\_ prefix followed by the password name in uppercase letters.

For example, to specify the domain administration server password, use an entry with the following format: AS\_ADMIN\_PASSWORD=password, where password is the actual administrator password. Other passwords that can be specified include AS\_ADMIN\_MAPPEDPASSWORD, AS ADMIN\_USERPASSWORD, and AS ADMIN\_ALIASPASSWORD.

All remote commands must specify the admin password to authenticate to the domain administration server, either through --passwordfile or asadmin login, or interactively on the command prompt. The asadmin login command can be used only to specify the admin password. For other passwords, that must be specified for remote commands, use the --passwordfile or enter them at the command prompt.

If you have authenticated to a domain using the asadmin login command, then you need not specify the admin password through the --passwordfile option on subsequent operations to this particular domain. However, this is applicable only to AS\_ADMIN\_PASSWORD option. You will still need to provide the other passwords, for example, AS\_ADMIN\_USERPASSWORD, as and when required by individual commands, such as update-file-user.

For security reasons, passwords specified as an environment variable will not be read by asadmin.

The default value for AS\_ADMIN\_MASTERPASSWORD is changeit.

Displays the help text for the command.

Specifies the target for which you are creating the JMS host. Valid targets are

- server‐ Specifies the default server instance as a target for creating the JMS host. server is the name of the default server instance and is the default value.
- configuration\_name‐ Specifies a particular configuration as the target for creating the JMS host.
- cluster\_name‐ Specifies a particular cluster as the target for creating the JMS host.

--help

--target

• *instance\_name*‐ Specifies a particular server instance as the target for creating the JMS host.

This option is valid only in domains that are configured to support clusters, such as domains that are created with the cluster profile or the enterprise profile.

--mqhost The host name for the JMS service. The default value is

localhost.

--mqport The port number used by the JMS service. The default value

is 7676.

-update-resources Helps update the resources. The default value is true.

--mquser The user name for the JMS service. The default value is

admin.

--mqpassword The password for the JMS service. The default value is admin.

--property Optional attribute name/value pairs for configuring the JMS

host.

**Operands** *jms\_host\_name* A unique identifier for the JMS host to be created.

**Examples** EXAMPLE 1 Using the create-jms-host command

The following command creates a JMS host named MyNewHost:

asadmin> create-jms-host --user admin
--passwordfile passwords.txt --mqhost pigeon --mqport 7677 MyNewHost
Command create-jms-host executed successfully.

**Exit Status** 0 command executed successfully

1 error in executing the command

**See Also** list-jms-hosts(1), delete-jms-host(1)

Name create-jms-resource- creates a JMS resource

**Synopsis** create-jms-resource

[--terse={true|false}][ --echo={true|false} ] [ --interactive={true|false} ] [ --host host] [--port port] [--secure| -s ] [ --user admin\_user] [--passwordfile filename] [--help] [ --target target] --restype type [--enabled=true] [--description text] [--property (name=value)[:name=value]\*] jndi\_name

**Description** The create-jms-resource command creates a Java Message Service (JMS) connection factory resource or a JMS destination resource. This command is supported in remote mode only.

| Options | -tterse       | Indicates that any output data must be very concise, typically avoiding human-friendly sentences and favoring well-formatted data for consumption by a script. Default is false. |
|---------|---------------|----------------------------------------------------------------------------------------------------|
|         | -eecho        | Setting to true will echo the command line statement on the standard output. Default is false.                                                                                   |
|         | -Iinteractive | If set to true (default), only the required password options are prompted.                                                                                                    |
|         | -Hhost        | The machine name where the domain administration server is running. The default value is localhost.                                                                              |
|         | -pport        | The HTTP/S port for administration. This is the port to which you should point your browser in order to manage the domain. For example, http://localhost:4848.                   |
|         |               | The default port number is 4848.                                                                                                    |
|         | -ssecure      | If set to true, uses SSL/TLS to communicate with the domain administration server.                                                                                               |
|         | -uuser        | The authorized domain administration server administrative username.                                                                                                    |
|         |               | If you have authenticated to a domain using the asadmin login command, then you need not specify theuser option on subsequent operations to this particular domain.              |
|         | passwordfile  | Thepasswordfile option specifies the name, including the full path, of a file containing the password entries in a                                                               |

specific format. The entry for the password must have the AS\_ADMIN\_ prefix followed by the password name in uppercase letters.

For example, to specify the domain administration server password, use an entry with the following format: AS\_ADMIN\_PASSWORD=*password*, where *password* is the actual administrator password. Other passwords that can be specified include AS\_ADMIN\_MAPPEDPASSWORD, AS ADMIN\_USERPASSWORD, and AS ADMIN\_ALIASPASSWORD.

All remote commands must specify the admin password to authenticate to the domain administration server, either through --passwordfile or asadmin login, or interactively on the command prompt. The asadmin login command can be used only to specify the admin password. For other passwords, that must be specified for remote commands, use the --passwordfile or enter them at the command prompt.

If you have authenticated to a domain using the asadmin login command, then you need not specify the admin password through the --passwordfile option on subsequent operations to this particular domain. However, this is applicable only to AS\_ADMIN\_PASSWORD option. You will still need to provide the other passwords, for example, AS\_ADMIN\_USERPASSWORD, as and when required by individual commands, such as update-file-user.

For security reasons, passwords specified as an environment variable will not be read by asadmin.

The default value for AS\_ADMIN\_MASTERPASSWORD is changeit.

Displays the help text for the command.

This option helps specify the target for which you are creating the JMS resource. Valid values are:

- server‐ Specifies the default server instance as the target for creating the JMS resource. server is the name of the default server instance and is the default value.
- domain‐ Specifies a certain domain as the target for creating the JMS resource.

--help

--target

- *cluster\_name*‐ Specifies a certain cluster as the target for creating the JMS resource.
- *instance\_name*‐ Specifies a certain instance as the target for creating the JMS resource.

The JMS resource type, which can be javax.jms.Topic, javax.jms.Queue,javax.jms.TopicConnectionFactory, or javax.jms.QueueConnectionFactory.

If set to true, the resource is enabled at runtime.

Text providing details of the JMS resource.

Optional attribute name/value pairs for configuring the JMS resource.

You can specify the following properties for a connection factory resource:

ClientId Specifies a client ID for a

connection factory that will be used by a durable

subscriber.

AddressList This is a comma-separated

list of message queue addresses. It specifies the names (and, optionally, port numbers) of a message broker instance or instances with which your application will communicate. Each address in the list specifies the host name (and, optionally, host port and connection service) for the connection. For example, the value could be earth or earth: 7677. Specify the port number if the message broker is running on a port other than the default

multiple hosts and ports in a clustered environment, the first available host on the list

(7676). If you specify

--restype

--enabled

--description

--property

is used. Default: An address list composed from the jms-hosts defined in the target's jms-service configuration. The default for PE is local host and the default port number is 7676. The client will attempt a connection to a broker on port 7676 of the local host.

MessageServiceAddressList

Same as AddressList. This

property name is deprecated. Use AddressList instead.

UserName

The user name for the

connection factory. Default:

guest.

Password

The password for the

connection factory. Default:

guest.

ReconnectEnabled

If enabled (value = true), it indicates that the client runtime attempts to reconnect to a message server (or the list of addresses in the AddressList) when a connection is lost. Default:

false.

ReconnectAttempts

Specifies the number of attempts to connect (or reconnect) for each address in the AddressList before the client runtime tries the next address in the list. A value of -1 indicates that the number of reconnect attempts is unlimited (the client runtime attempts to connect to the first address until it succeeds). Default: 6.

### ReconnectInterval

Specifies the interval in milliseconds between reconnect attempts. This applies to attempts on each address in the AddressList and for successive addresses in the list. If the interval is too short, the broker does not have time to recover. If it is too long, the reconnect might represent an unacceptable delay. Default: 30,000 milliseconds.

# AddressListBehavior

Specifies whether connection attempts are in the order of addresses in the AddressList attribute (PRIORITY) or in a random order (RANDOM). PRIORITY means that the reconnect will always try to connect to the first server address in the AddressList and will use another one only if the first broker is not available. If you have many clients attempting a connection using the same connection factory, specify RANDOM to prevent them from all being connected to the same address. Default: The AddressListBehavior value of the target's jms-service configuration.

# AddressListIterations

Specifies the number of times the client runtime iterates through the AddressList in an effort to establish (or re-establish) a connection). A value of -1 indicates that the number of

attempts is unlimited.

Default: -1.

You can specify the following properties for a destination resource:

Name (Required) This property specifies the name

of the physical destination to which the resource will refer. You create a physical destination with the create-jmsdest

command.

Description This property provides a description of the

physical destination.

**Operands** *jndi\_name* The JNDI name of the JMS resource to be created.

**Examples** EXAMPLE 1 Creating a JMS connection factory resource for durable subscriptions

The following command creates a connection factory resource of type <code>javax.jms.TopicConnectionFactory</code> whose JNDI name is <code>jms/DurableTopicConnectionFactory</code>. The ClientId property sets a client ID on the connection factory so that it can be used for durable subscriptions. The JNDI name for a JMS resource customarily includes the <code>jms/</code> naming subcontext.

```
asadmin> create-jms-resource --user admin1
--passwordfile passwords.txt --host pigeon --port 5001
--restype javax.jms.TopicConnectionFactory --description
"example of creating a JMS connection factory"
--property ClientId=MyID jms/DurableTopicConnectionFactory
Command create-jms-resource executed successfully.
```

**EXAMPLE 2** Creating a JMS destination resource

The following command creates a destination resource whose JNDI name is jms/MyQueue. The Name property specifies the physical destination to which the resource refers.

```
asadmin> create-jms-resource --user admin1
--passwordfile passwords.txt --host pigeon --port 5001
--restype javax.jms.Queue --property Name=PhysicalQueue jms/MyQueue
Command create-jms-resource executed successfully.
```

Exit Status 0

command executed successfully

1 error in executing the command

**See Also** delete-jms-resource(1), list-jms-resources(1), create-jmsdest(1)

Name create-jndi-resource- registers a JNDI resource

**Synopsis** create-jndi-resource

[--terse={true|false}][ --echo={true|false} ]
[--interactive={true|false}] [ --host host]
[--port port] [--secure| -s ] [ --user admin\_user]
[--passwordfile filename] [--help]
[ --target target]
--jndilookupname lookup\_name --restype type
--factoryclass class\_name [--enabled=true]
[ --description text] [--property (name=value)[:name=value]\*]
indi\_name

**Description** The create-jndi-resource command registers a JNDI resource. This command is supported in remote mode only.

| Options | -tterse       | Indicates that any output data must be very concise, typically avoiding human-friendly sentences and favoring well-formatted data for consumption by a script. Default is false. |
|---------|---------------|----------------------------------------------------------------------------------------------------|
|         | -eecho        | Setting to true will echo the command line statement on the standard output. Default is false.                                                                                   |
|         | -Iinteractive | If set to true (default), only the required password options are prompted.                                                                                                    |
|         | -Hhost        | The machine name where the domain administration server is running. The default value is localhost.                                                                              |
|         | -pport        | The HTTP/S port for administration. This is the port to which you should point your browser in order to manage the domain. For example, http://localhost:4848.                   |
|         |               | The default port number is 4848.                                                                                                    |
|         | -ssecure      | If set to true, uses SSL/TLS to communicate with the domain administration server.                                                                                               |
|         | -uuser        | The authorized domain administration server administrative username.                                                                                                    |
|         |               | If you have authenticated to a domain using the asadmin login command, then you need not specify theuser option on subsequent operations to this particular domain.              |
|         | passwordfile  | Thepasswordfile option specifies the name, including the full path, of a file containing the password entries in a                                                               |

specific format. The entry for the password must have the AS\_ADMIN\_ prefix followed by the password name in uppercase letters.

For example, to specify the domain administration server password, use an entry with the following format: AS\_ADMIN\_PASSWORD=*password*, where *password* is the actual administrator password. Other passwords that can be specified include AS\_ADMIN\_MAPPEDPASSWORD, AS ADMIN USERPASSWORD, and AS ADMIN ALIASPASSWORD.

All remote commands must specify the admin password to authenticate to the domain administration server, either through --passwordfile or asadmin login, or interactively on the command prompt. The asadmin login command can be used only to specify the admin password. For other passwords, that must be specified for remote commands, use the --passwordfile or enter them at the command prompt.

If you have authenticated to a domain using the asadmin login command, then you need not specify the admin password through the --passwordfile option on subsequent operations to this particular domain. However, this is applicable only to AS\_ADMIN\_PASSWORD option. You will still need to provide the other passwords, for example, AS\_ADMIN\_USERPASSWORD, as and when required by individual commands, such as update-file-user.

For security reasons, passwords specified as an environment variable will not be read by asadmin.

The default value for AS\_ADMIN\_MASTERPASSWORD is changeit.

Displays the help text for the command.

This option helps specify the target on which the JNDI resource is registered .

Valid values for target are described below.

 server‐ Specifies the default server instance as the target for registering the JNDI resource. server is the name of the default server instance and is the default value.

--help

--target

- domain‐ Specifies a certain domain as the target for registering the JNDI resource.
- cluster\_name‐ Specifies a certain cluster as the target for registering the JNDI resource.
- *instance\_name*‐ Specifies a certain instance as the target for registering the JNDI resource.
- --jndilookupname
- --resourcetype
- --restype
- --factoryclass
- --enabled
- --description
- --property

- The lookup name that the external container uses.
- This option is deprecated. Use --- restype instead.
- The JNDI resource type. It can be topic or queue.
- The class that creates the JNDI resource.
- Determines whether the resource is enabled at runtime.
- The text that provides details about the JNDI resource.
- Optional attribute name/value pairs for configuring the resource. The following properties are available:
- http-listener-1-port This property specifies

the port number for http-listener-1. Valid values are 1–65535. On UNIX, creating sockets that listen on ports 1–1024 requires superuser privileges.

http-listener-2-port This property specifies

the port number for http-listener-2. Valid values are 1–65535. On UNIX, creating sockets that listen on ports 1–1024 requires superuser privileges.

orb-listener-1-port This property specifies

the ORB listener port for IIOP connections that orb-listener-1

listens on.

IIOP\_SSL\_LISTENER\_PORT This property specifies

the ORB listener port

for IIOP connections that the IIOP listener called SSL listens on.

IIOP\_SSL\_MUTUALAUTH\_PORT This property specifies

the ORB listener port for IIOP connections that the IIOP listener

called

SSL\_MUTUALAUTH

listens on.

JMX\_SYSTEM\_Connector-port

This property specifies the port number on which the JMX

connector listens. Valid values are 1–65535. On UNIX, creating sockets that listen on ports 1–1024 requires superuser privileges.

Operands jndi\_name

The name of the JNDI resource to be created. This name

must be unique.

**Examples** EXAMPLE 1 Using the create-jndi-resource command

asadmin> create-jndi-resource --user admin --passwordfile passwords.txt --host pigeon --port 4001 --jndilookupname sample\_jndi --restype queue --factoryclass sampleClass --description "this is a sample jndi

resource" sample\_jndi\_resource

Command create-jndi-resource executed successfully

Where sample jndi resource is the new JNDI resource created.

**Exit Status** 0 command executed successfully

1 error in executing the command

**See Also** delete-jndi-resource(1),list-jndi-resources(1)

Name create-jym-options - creates JVM options in the Java configuration or profiler element of the domain.xml file.

# **Synopsis** create-jvm-options

```
[--terse={true|false}][ --echo={true|false} ]
[ --interactive={true|false} ] [ --host host]
[--port port] [--secure| -s ] [ --user admin_user]
[--passwordfile filename] [--help]
 [ --target target]
 [--profiler={true|false}] (jvm_option_name=jvm_option_value)
 [:jvm_option_name=jvm_option_name*]
```

**Description** The create-jvm-options command creates JVM options in the Java configuration or profiler elements of the domain.xml file. If JVM options are created for a profiler, they are used to record the settings needed to get a particular profiler going.

This command is supported in remote mode only.

You must restart the server for newly created JVM options to take effect. Use the start/stop-domain command to restart the domain administration server.

Options -t -- terse

Indicates that any output data must be very concise, typically avoiding human-friendly sentences and favoring well-formatted data for consumption by a script. Default is false.

-e --echo

Setting to true will echo the command line statement on the standard output. Default is

#### -I -- interactive

If set to true (default), only the required password options are prompted.

# -H --host

The machine name where the domain administration server is running. The default value is localhost.

# -p --port

The HTTP/S port for administration. This is the port to which you should point your browser in order to manage the domain. For example, http://localhost:4848.

The default port number is 4848.

### -s --secure

If set to true, uses SSL/TLS to communicate with the domain administration server.

## -u --user

The authorized domain administration server administrative username.

If you have authenticated to a domain using the asadmin login command, then you need not specify the --user option on subsequent operations to this particular domain.

# --passwordfile

The --passwordfile option specifies the name, including the full path, of a file containing the password entries in a specific format. The entry for the password must have the AS\_ADMIN\_ prefix followed by the password name in uppercase letters.

For example, to specify the domain administration server password, use an entry with the following format: AS\_ADMIN\_PASSWORD=*password*, where *password* is the actual administrator password. Other passwords that can be specified include AS ADMIN MAPPEDPASSWORD, AS ADMIN USERPASSWORD, and AS ADMIN ALIASPASSWORD.

All remote commands must specify the admin password to authenticate to the domain administration server, either through --passwordfile or asadmin login, or interactively on the command prompt. The asadmin login command can be used only to specify the admin password. For other passwords, that must be specified for remote commands, use the --passwordfile or enter them at the command prompt.

If you have authenticated to a domain using the asadmin login command, then you need not specify the admin password through the --passwordfile option on subsequent operations to this particular domain. However, this is applicable only to AS\_ADMIN\_PASSWORD option. You will still need to provide the other passwords, for example, AS\_ADMIN\_USERPASSWORD, as and when required by individual commands, such as update-file-user.

For security reasons, passwords specified as an environment variable will not be read by asadmin.

The default value for AS ADMIN MASTERPASSWORD is changeit.

## --help

Displays the help text for the command.

## --target

Specifies the target on which you are creating JVM options. Valid targets are name of a configuration, instance, cluster. The default is server, which is the name of the default server instance.

## --profiler

Indicates whether the JVM options are for the profiler. The profiler must exist for this option to be true. Default is false.

# **Operands** *jvm\_option\_name*

The left side of the equal sign (=) is the JVM option name. The right side of the equal sign (=) is the JVM option value. A colon (:) is a delimiter for multiple options.

# **Examples** EXAMPLE 1 Using the create-jvm-options command

JVM options must start with a dash (-). Use the backslash (\\) to escape the dash delimiter.

```
asadmin> create-jvm-options --interactive=true
--secure=true --passwordfile passwords.txt --terse=false
--user admin --host localhost --port 4848 --target server
\\\-Dunixlocation=/root/example:
-Dvariable=\\$HOME:-Dwindowslocation=d\\\:\\\\sun\\\\\appserver:
-Doption1=-value1
Command create-jvm-options executed successfully

Exit Status 0 command executed successfully

See Also delete-jvm-options(1)
```

# Name create-lifecycle-module- adds a lifecycle module

```
Synopsis create-lifecycle-module --classname classname
          [--terse={true|false}][ --echo={true|false} ]
          [ --interactive={true|false} ] [ --host host]
          [--port port] [--secure| -s ] [ --user admin_user]
          [--passwordfile filename] [--help]
           [ --enabled =true] [--target target]
           [--classpath classpath] [--loadorder]
           [--failurefatal=false ] [ --description description]
           [--property (name=value)[:name=value]*]
           module_name
```

**Description** Creates the lifecycle module. The lifecycle modules provide a means of running short or long duration Java-based tasks within the Enterprise Server environment. This command is supported in remote mode only.

| Options | classname     | This is the fully qualified name of the startup class.                                                                                                    |
|---------|---------------|----------------------------------------------------------------------------------------------------|
|         | -tterse       | Indicates that any output data must be very concise, typically avoiding human-friendly sentences and favoring well-formatted data for consumption by a script. Default is false. |
|         | -eecho        | Setting to true will echo the command line statement on the standard output. Default is false.                                                                                   |
|         | -Iinteractive | If set to true (default), only the required password options are prompted.                                                                                                    |
|         | -Hhost        | The machine name where the domain administration server is running. The default value is localhost.                                                                              |
|         | -pport        | The HTTP/S port for administration. This is the port to which you should point your browser in order to manage the domain. For example, http://localhost:4848.                   |
|         |               | The default port number is 4848.                                                                                                    |
|         | -ssecure      | If set to true, uses SSL/TLS to communicate with the domain administration server.                                                                                               |
|         | -uuser        | The authorized domain administration server administrative username.                                                                                                    |
|         |               | If you have authenticated to a domain using the asadmin login command, then you need not specify theuser                                                                         |

option on subsequent operations to this particular domain.

--passwordfile

The --passwordfile option specifies the name, including the full path, of a file containing the password entries in a specific format. The entry for the password must have the AS\_ADMIN\_ prefix followed by the password name in uppercase letters.

For example, to specify the domain administration server password, use an entry with the following format: AS\_ADMIN\_PASSWORD=password, where password is the actual administrator password. Other passwords that can be specified include AS\_ADMIN\_MAPPEDPASSWORD, AS ADMIN USERPASSWORD, and AS ADMIN ALIASPASSWORD.

All remote commands must specify the admin password to authenticate to the domain administration server, either through --passwordfile or asadmin login, or interactively on the command prompt. The asadmin login command can be used only to specify the admin password. For other passwords, that must be specified for remote commands, use the --passwordfile or enter them at the command prompt.

If you have authenticated to a domain using the asadmin login command, then you need not specify the admin password through the --passwordfile option on subsequent operations to this particular domain. However, this is applicable only to AS\_ADMIN\_PASSWORD option. You will still need to provide the other passwords, for example, AS\_ADMIN\_USERPASSWORD, as and when required by individual commands, such as update-file-user.

For security reasons, passwords specified as an environment variable will not be read by asadmin.

The default value for AS\_ADMIN\_MASTERPASSWORD is changeit.

Displays the help text for the command.

Indicates the location where the lifecycle is to be created. The valid targets for this command are name of a configuration, instance, cluster, and server. The default is server, which is the name of the default server instance.

This option indicates where this module is actually located if it is not under applications-root.

--help

--target

--classpath

--loadorder This option represents an integer value that can be used to force the order in which deployed lifecycle modules are loaded at server startup. Smaller numbered modules get loaded sooner. Order is unspecified if two or more lifecycle modules have the same load-order value. --failurefatal This options tells the system what to do if the lifecycle module does not load correctly. When this option is set to true, the system aborts the server startup if this module does not load properly. The default value is false. --enabled This option determines whether the resource is enabled at runtime. The default values is true. --description This is the text description of the resource associated with this module. --property This is an optional attribute containing name/value pairs used to configure the resource. **Operands** module name This operand is a unique identifier for the deployed server lifecycle event listener module. **Examples** EXAMPLE 1 using create-lifecycle-module asadmin> create-lifecycle-module --user admin --passwordfile adminpassword.txt --host fuyako --port 7070 --classname "com.acme.CustomSetup" --classpath "/export/customSetup" --loadorder 1 --failurefatal=true --description "this is a sample customSetup" --property rmi="Server\=acme1\:7070":timeout=30 customSetup Command create-lifecycle-module executed successfully Where: customSetup is the lifecycle module created. The escape character \ is used in the property option to distinguish the colons (:). Exit Status 0 command executed successfully 1 error in executing the command

**See Also** delete-lifecycle-module(1), list-lifecycle-modules(1)

Name create-management-rule- creates a new management rule

# **Synopsis** create-management-rule

```
[--terse={true|false}][ --echo={true|false} ]
[ --interactive={true|false} ] [ --host host]
[--port port] [--secure| -s ] [ --user admin_user]
[--passwordfile filename] [--help]
 [ --ruleenabled =true|false]
 [--ruledescription description] [--action action-mbean-name]
 --eventtype event-type [--eventloglevel log-level
 [--recordevent=true|false] [ --eventdescription description]
 [--eventproperties (property=value[:property=value]*)]
 [--target target] rule-name
```

**Description** The create-management - rule creates a new management rule to intelligently self-manage the Enterprise Server installation and deployed applications.

Options -t -- terse

Indicates that any output data must be very concise, typically avoiding human-friendly sentences and favoring well-formatted data for consumption by a script. Default is false.

### -e --echo

Setting to true will echo the command line statement on the standard output. Default is false.

## -I --interactive

If set to true (default), only the required password options are prompted.

# -H --host

The machine name where the domain administration server is running. The default value is localhost.

# -p --port

The HTTP/S port for administration. This is the port to which you should point your browser in order to manage the domain. For example, http://localhost:4848.

The default port number is 4848.

### -s --secure

If set to true, uses SSL/TLS to communicate with the domain administration server.

# -u --user

The authorized domain administration server administrative username.

If you have authenticated to a domain using the asadmin login command, then you need not specify the --user option on subsequent operations to this particular domain.

# --passwordfile

The --passwordfile option specifies the name, including the full path, of a file containing the password entries in a specific format. The entry for the password must have the AS\_ADMIN\_ prefix followed by the password name in uppercase letters.

For example, to specify the domain administration server password, use an entry with the following format: AS\_ADMIN\_PASSWORD=password, where password is the actual administrator password. Other passwords that can be specified include AS\_ADMIN\_MAPPEDPASSWORD, AS\_ADMIN\_USERPASSWORD, and AS\_ADMIN\_ALIASPASSWORD.

All remote commands must specify the admin password to authenticate to the domain administration server, either through --passwordfile or asadmin login, or interactively on the command prompt. The asadmin login command can be used only to specify the admin password. For other passwords, that must be specified for remote commands, use the --passwordfile or enter them at the command prompt.

If you have authenticated to a domain using the asadmin login command, then you need not specify the admin password through the --passwordfile option on subsequent operations to this particular domain. However, this is applicable only to AS\_ADMIN\_PASSWORD option. You will still need to provide the other passwords, for example, AS\_ADMIN\_USERPASSWORD, as and when required by individual commands, such as update-file-user.

For security reasons, passwords specified as an environment variable will not be read by asadmin.

The default value for AS\_ADMIN\_MASTERPASSWORD is changeit.

#### --help

Displays the help text for the command.

### --ruleenabled

Determines whether the rule is enabled or not. Default value is true.

### --ruledescription

Provides the description of the rule.

## --action

The action MBean associated with the event.

# --eventtype

Identifies the configured event as one of the predefined event types.

### Valid values are:

- cluster
- lifecycle
- log
- monitor

- notification
- timer
- trace

# --eventloglevel

Specifies at what level to record the event occurance in server log file. Default value is INFO.

# Valid values are:

- FINEST
- FINER
- FINE
- CONFIG
- INFO
- WARNING
- SEVERE
- OFF

## --recordevent

Specifies whether the occurrence of the event is to be logged or not. Default value is true. If no action is specified, the event is logged.

# --eventdescription

A description of the event.

# --eventproperties

The properties defined for the event. Different events have different properties. If you do not specify a value for some properties, defaults are used. The following properties and their values are identified for each event type:

### name

Notifies when the GMS starts, stops, or reports failure of a server instance.

Values: start, stop, fail

Event type: cluster

### serverName

Specifies the server instances about which notifications are given.

Values: A comma-separated list of server instance names, or \* for all server instances.

Event type: cluster

#### name

Specifies a server life cycle event.

Values: ready, shutdown, termination.

Event type: lifecycle

# loggerNames

(optional) Notifies when the specified loggers write messages to the server log.

Values: A comma-separated list of logger names, or \* for all loggers, which is the default.

Event type: log

### level

(optional) Notifies when messages of the specified level are written to the server log.

Values: A comma-separated list of log levels.

Event type: log

## observedMbean

Specifies the name of the monitored MBean. Either this property or observedObject must be specified.

Values: A name attribute of a user-defined MBean, or a JMX ObjectName for a system MBean.

Event type: monitor

# observedObject

Specifies the name of the monitored MBean. Either this property or observedMbean must be specified.

Values: An object-name attribute of a user-defined MBean, or a JMX ObjectName for a system MBean.

Event type: monitor

# observedAttribute

Specifies the monitored attribute of the monitored MBean.

Values: An MBean Attribute name.

Event type: monitor

# monitorType

The type of monitoring of the attribute.

Values: CounterMonitor, GaugeMonitor, StringMonitor

Event type: monitor

# granularityPeriod

(optional) Specifies the granularity at which the monitoring data should be collected, in seconds.

Values: any numerical value representing the number of seconds of data monitoring.

Event type: monitor

# notifyMatch

Specifies that the attribute value must match the stringToCompare value. Either this property or notifyDiffer is required if the monitor type is StringMonitor.

Values: true or false

Event type: monitor

# notifyDiffer

Specifies that the attribute value must not match the stringToCompare value. Either this property or notifyMatch is required if the monitor type is StringMonitor.

Values: true or false

Event type: monitor

# stringToCompare

Specifies the value to which the attribute value is compared. Required if the monitor type is StringMonitor.

Event type: monitor

# numberType

Specifies the type of the numeric value being monitored. Required if the monitor is of type CounterMonitor or GaugeMonitor.

Values: byte, double, float, int, long, short

Event type: monitor

# differenceMode

Specifies the difference mode flag value common to all observed MBeans. Required if the monitor is of type CounterMonitor or GaugeMonitor.

Values: true or false

Event type: monitor

# initThreshold

Specifies a value above which notification occurs. Required if the monitor is of type CounterMonitor.

Event type: monitor

### offset

(optional) Specifies that the event should be re-triggered when the initThreshold value plus this offset value is reached. Applicable if the monitor is of type CounterMonitor.

Event type: monitor

### modulus

(optional) Specifies the modulus value common to all observed MBeans. Applicable if the monitor is of type CounterMonitor.

Event type: monitor

# highThreshold

Specifies the upper limit of the range within which notification occurs. Required if the monitor is of type Gauge Monitor.

Event type: monitor

### lowThreshold

Specifies the lower limit of the range within which notification occurs. Required if the monitor is of type GaugeMonitor.

Event type: monitor

#### sourceMBean

Specifies a custom MBean that implements the JMX NotificationEmitter interface. Either this property or sourceObjectName must be specified.

Values: name of an Mbean

Event type: notification

# sourceObjectName

Specifies a custom MBean that implements the JMX NotificationEmitter interface. Either this property or sourceMBean must be specified.

Values: object-name of Mbean

Event type: notification

#### type

(optional) Specifies the notification type. If this property is specified, the action of the parent management rule is performed only if the notification type emitted is same as this property's value.

Event type: notification

## dateString

Begins notification at the specified date and time.

Values: Input format determined by the pattern property

Event type: timer

### pattern

(optional) Specifies the date and time input format. The default is mm/dd/yyyy hh:mm:ss.

Event type: timer

## period

(optional) Notification repeats at the specified time interval in miliseconds.

Event type: timer

# numberOfOccurrences

(optional) Specifies the number of times notification occurs.

Event type: timer

# message

(optional) Specifies a message that is delivered as part of timer notification.

Event type: timer

### name

Notifies at the specified trace point.

 $Values: web\_component\_method\_entry, web\_component\_method\_exit, \\ ejb\_component\_method\_entry, ejb\_component\_method\_exit, \\ request\_end \\$ 

Event type: trace

# ipAddress

Specifies the IP address for which trace notifications are sent.

Values: An IP address

Event type: trace

## callerPrincipal

Specifies the caller principal for which trace notifications are sent.

Event type: trace

# componentName

Specifies the component name for which trace notifications are sent.

Event type: trace

# --target

This operand specifies the target on which you are creating a management rule. Valid values are:

- server‐ Specifies the default server instance as the target for creating the management rule. server is the name of the default server instance and is the default value.
- *configuration\_name*‐ Specifies a particular configuration as the target for creating the management rule.

- *cluster\_name*‐ Specifies a particular cluster as the target for creating the management rule.
- *instance\_name*‐ Specifies a particular instance as the target for creating the management rule.

**Operands** *rule\_name* 

The name of the management rule.

Examples EXAMPLE 1 using create-management-rule command to create a monitor event asadmin> create-management-rule --user admin --passwordfile adminpassword.txt --host localhost --port 4848 --eventtype monitor --eventloglevel FINE --eventdescription "monitoring eventproperties" myRulel Command create-management-rule executed successfully

Exit Status 0 command executed successfully

1 error in executing the command

**See Also** delete-lifecycle-module(1), list-lifecycle-modules(1)

Name create-mbean – creates and registers a custom MBean

# Synopsis create-mbean

```
[--terse={true|false}][ --echo={true|false} ]
[ --interactive={true|false} ] [ --host host]
[--port port] [--secure| -s ] [ --user admin_user]
[--passwordfile filename] [--help]
 [ --name name]
 [--objectname] [--name name]
 [--target=server] [--attributes (name=value)[:name=value]*]
 implementation-class-name
```

# Description

Creates and registers a custom MBean. If the target MBeanServer is not running, the MBean is not registered.

This command is supported in remote mode only.

**Options** If an option has a short option name, then the short option precedes the long option name. Short options have one dash whereas long options have two dashes.

#### -t --terse

Indicates that any output data must be very concise, typically avoiding human-friendly sentences and favoring well-formatted data for consumption by a script. Default is false.

## -e --echo

Setting to true will echo the command line statement on the standard output. Default is false.

### -I -- interactive

If set to true (default), only the required password options are prompted.

# -H --host

The machine name where the domain administration server is running. The default value is localhost.

### -p --port

The HTTP/S port for administration. This is the port to which you should point your browser in order to manage the domain. For example, http://localhost:4848.

The default port number is 4848.

### -s --secure

If set to true, uses SSL/TLS to communicate with the domain administration server.

## -u --user

The authorized domain administration server administrative username.

If you have authenticated to a domain using the asadmin login command, then you need not specify the --user option on subsequent operations to this particular domain.

# --passwordfile

The --passwordfile option specifies the name, including the full path, of a file containing the password entries in a specific format. The entry for the password must have the AS ADMIN prefix followed by the password name in uppercase letters.

For example, to specify the domain administration server password, use an entry with the following format: AS\_ADMIN\_PASSWORD=*password*, where *password* is the actual administrator password. Other passwords that can be specified include AS ADMIN MAPPEDPASSWORD, AS ADMIN USERPASSWORD, and AS ADMIN ALIASPASSWORD.

All remote commands must specify the admin password to authenticate to the domain administration server, either through --passwordfile or asadmin login, or interactively on the command prompt. The asadmin login command can be used only to specify the admin password. For other passwords, that must be specified for remote commands, use the --passwordfile or enter them at the command prompt.

If you have authenticated to a domain using the asadmin login command, then you need not specify the admin password through the --passwordfile option on subsequent operations to this particular domain. However, this is applicable only to AS\_ADMIN\_PASSWORD option. You will still need to provide the other passwords, for example, AS\_ADMIN\_USERPASSWORD, as and when required by individual commands, such as update-file-user.

For security reasons, passwords specified as an environment variable will not be read by asadmin.

The default value for AS\_ADMIN\_MASTERPASSWORD is changeit.

#### --heln

Displays the help text for the command.

## --name

Specifies the name of the MBean definition. It should be unique for a given domain as the namespace for MBeans is shared with that for Java EE applications and modules. Therefore, you should not use the name of a deployed enterprise application for creating an MBean. The default name is the MBean's implementation class name.

## --objectname

Specifies the javax.management.ObjectName of the MBean. The ObjectName must be unique within the target specified, as is the case with the name of the MBean. The uniqueness is required because at runtime the MBeans are registered with their ObjectName and not names. The default ObjectName is of the format: user:type=implementation-class-name, name=implementation-class-name. The user is the name of the JMX Domain where these MBeans will be registered. No other JMX domain name is allowed.

This is the ObjectName that will be stored in the Enterprise Server domain's configuration. At runtime though, when the MBean is registered in the MBeanServer, an identifying property, server=name of the target server instance is inserted in the ObjectName.

This property is not persisted. It is a runtime artifact only.

## --target

Specify the ID of the server where the MBean will be registered. Defaults to the name of the Domain Administration Server (DAS).

## --attributes

Specifies the names and values of the attributes for the initialization of the MBean.

Specifies the names and values of the attributes that the MBean should be initialized with. The attributes are specified in the format, name1=value1:name2=value2:... The types of these attributes must be simple Java Types. such as primitive data types and their wrapper classes. In general, an attribute of the MBean that could be initialized this way should have a constructor that accepts a java.lang.String. The data type of the attributes is found from the MBeanInfo of the MBean. Once initialized, these attributes are available for modification later. These attributes loosely define the metadata of the MBean.

# **Operands** *implementation-class-name*

Specifies fully qualified name of the MBean's implementation classname. The class should have a default constructor. In case of a Standard MBean, it should be the name of the class that implements the Standard MBean interface. The classes and interfaces that this MBean depends upon should be available to the server. If they are part of the server's classpath, they will be loaded by the server.

If a new MBean needs to be created while the domain administration server is running, copy all the required classes to *appserver\_install\_dir/domains\_dir/*applications/mbeans with the proper package structure. The classes will then be dynamically loaded. It is important to note that the MBean classes will be loaded only from this location if they are not loaded from the server's classpath.

Once the MBean is created successfully, when the target server is running, the MBean definition is persisted in the server's configuration and an instance of the MBean is registered in the MBeanServer available in the server's runtime. Such an MBean can then be browsed using a standard JMX Console like JConsole.

# **Examples** EXAMPLE 1 Using create-mbean example 1

```
asadmin> create-mbean --user admin --passwordfile filename.txt --objectname "user:type=com.example.Foo" com.sun.example.Foo
```

This example creates an MBean definition and registers it in the runtime of the domain administration server. The name of the MBean is com.example.Foo, the ObjectName of the MBean is user:type=com.example.Foo,name=com.sun.example.Foo,server=server. The attributes of the MBean will assume the values dictated by the default constructor.

**EXAMPLE 2** Using create-mbean example 2

asadmin> create-mbean --user admin --passwordfile filename.txt --objectname
"user:type=file,name=students.log" --name file1 --target cluster1 com.example.Bar
--attributes Location=Root:Level=01

This example assumes that there is a target with name cluster1, comprised of server instances server1, server2).

It creates an MBean definition with name file1, ObjectName user:type=file,name=students.log (in the configuration). The runtime MBean is registered in the default MBeanServer in both server1 and server2. The ObjectNames of the registered MBeans would be user:type=file,name=students.log,server=server1 and user:type=file,name=students.log,server=server2 respectively. The attributes named Location and Level in the MBean would be initialized to Root and 01 respectively. The data-type of the attributes is derived from MBeanInfo. The MBeans will be available during runtime only if server1 and server2 are running.

Exit Status 0 command executed successfully

1 error in executing the command

**See Also** delete-mbean(1)

list-mbeans(1)

Name create-message-security-provider – enables administrators to create the

message-security-config and provider-config sub-elements for the security service in domain.xml

```
Synopsis create-message-security-provider
          [--terse={true|false}][ --echo={true|false} ]
          [ --interactive={true|false} ] [ --host host]
          [--port port] [--secure| -s ] [ --user admin_user]
          [--passwordfile filename] [--help]
           [ --target target] --classname provider_class
           [--layer message_layer] [--providertype provider_type]
           [--requestauthsource request_auth_source ]
           [--requestauthrecipient request_auth_recipient]
           [--responsetauthsource response_auth_source ]
           [--responseauthrecipient response_auth_recipient]
           [--isdefaultprovider] [ --property name=value[:name=value]* ]
           provider name
```

**Description** Enables the administrator to create the message-security-config and provider-config sub-elements for the security service in domain.xml (the file that specifies parameters and properties of a domain to the Enterprise Server). The options specified in the list below apply to attributes within the message-security-config and provider-config sub-elements of the domain.xml file.

> If the message-layer (message-security-config) element does not exist, this command creates it, and then provider-config is created under it.

This command is supported in remote mode only.

**Options** If an option has a short option name, then the short option precedes the long option name. Short options have one dash whereas long options have two dashes.

| -tterse       | Indicates that any output data must be very concise, typically avoiding human-friendly sentences and favoring well-formatted data for consumption by a script. Default is false. |
|---------------|----------------------------------------------------------------------------------------------------|
| -eecho        | Setting to true will echo the command line statement on the standard output. Default is false.                                                                                   |
| -Iinteractive | If set to true (default), only the required password options are prompted.                                                                                                    |
| -Hhost        | The machine name where the domain administration server is running. The default value is localhost.                                                                              |

-p --port

The HTTP/S port for administration. This is the port to which you should point your browser in order to manage the domain. For example, http://localhost:4848.

The default port number is 4848.

-s --secure

If set to true, uses SSL/TLS to communicate with the domain administration server.

-u --user

The authorized domain administration server administrative username.

If you have authenticated to a domain using the asadmin login command, then you need not specify the --user option on subsequent operations to this particular domain.

--passwordfile

The --passwordfile option specifies the name, including the full path, of a file containing the password entries in a specific format. The entry for the password must have the AS\_ADMIN\_ prefix followed by the password name in uppercase letters.

For example, to specify the domain administration server password, use an entry with the following format: AS\_ADMIN\_PASSWORD=password, where password is the actual administrator password. Other passwords that can be specified include AS\_ADMIN\_MAPPEDPASSWORD, AS\_ADMIN\_USERPASSWORD, and AS\_ADMIN\_ALIASPASSWORD.

All remote commands must specify the admin password to authenticate to the domain administration server, either through --passwordfile or asadmin login, or interactively on the command prompt. The asadmin login command can be used only to specify the admin password. For other passwords, that must be specified for remote commands, use the --passwordfile or enter them at the command prompt.

If you have authenticated to a domain using the asadmin login command, then you need not specify the admin password through the --passwordfile option on subsequent operations to this particular domain. However, this is applicable only to AS\_ADMIN\_PASSWORD option. You will still need to provide the other passwords, for example, AS\_ADMIN\_USERPASSWORD, as and when required by individual commands, such as update-file-user.

For security reasons, passwords specified as an environment variable will not be read by asadmin.

The default value for AS\_ADMIN\_MASTERPASSWORD is changeit.

Displays the help text for the command.

This operand is valid in domains that are configured to support clusters, such as domains that are created with the cluster profile or the enterprise profile.. Specifies the target on which you are creating the message security provider. The following values are valid:

- server‐ Specifies the default server instance as the target. server is the name of the default server instance and is the default value.
- domain‐ Specifies a certain domain as the target.
- cluster\_name‐ Specifies a certain cluster as the target.
- instance\_name‐ Specifies a certain server instance as the target.

# Optional Attributes

**Optional** The following optional attribute name/value pairs are available:

# classname

--help

--target

Defines the Java implementation class of the provider. Client authentication providers must implement the com.sun.enterprise.security.jauth.ClientAuthModule interface. Server-side providers must implement the com.sun.enterprise.security jauth.ServerAuthModule interface. A provider may implement both interfaces, but it must implement the interface corresponding to its provider type.

### layer

The message-layer entity used to define the value of the auth-layer attribute of message-security-config elements. The default is SOAP.

## providertype

Establishes whether the provider is to be used as client authentication provider, server authentication provider, or both. Valid options for this property include client, server, or client-server. The default value is client-server.

## requestauthsource

The auth-source attribute defines a requirement for message-layer sender authentication (e.g. username password) or content authentication (e.g. digital signature) to be applied to request messages. Possible values are sender or content. When this argument is not specified, source authentication of the request is not required.

# requestauthrecipient

The auth-recipient attribute defines a requirement for message-layer authentication of the receiver of a message to its sender (e.g. by XML encryption). Possible values are before-content or after-content. The default value is after-content.

# responseauthsource

The auth-source attribute defines a requirement for message-layer sender authentication (e.g. username password) or content authentication (e.g. digital signature) to be applied to response messages. Possible values are sender or content. When this option is not specified, source authentication of the response is not required.

# responseauthrecipient

The auth-recipient attribute defines a requirement for message-layer authentication of the receiver of the response message to its sender (e.g. by XML encryption). Possible values are before-content or after-content. The default value is after-content.

# isdefaultprovider

The default-provider attribute is used to designate the provider as the default provider (at the layer) of the type or types identified by the provider type argument. There is no default associated with this option.

# property

Use this property to pass provider-specific property values to the provider when it is initialized. Properties passed in this way might include key aliases to be used by the provider to get keys from keystores, signing, canonicalization, encryption algorithms, etc.

**Operands** *provider\_name* 

The name of the provider used to reference the provider-config element.

# **Examples** EXAMPLE 1 Using create-message-security-provider

The following example shows how to create a message security provider for a client.

```
asadmin> create-message-security-provider --user admin
```

- --passwordfile pwd file
- --classname com.sun.enterprise.security.jauth.ClientAuthModule
- --providertype client mySecurityProvider

### Exit Status 0

command executed successfully

1

error in executing the command

**See Also** delete-message-security-provider(1), list-message-security-providers(1)

Name create-node-agent- creates a node agent

# Synopsis create-node-agent

```
[--terse={true|false}][ --echo={true|false} ]
[ --interactive={true|false} ] [ --host host]
[--port port] [--secure| -s ] [ --user admin_user]
[--passwordfile filename] [--help]
[ --agentdir nodeagent_path] [--agentport port_number]
[--agentproperties (name=value)[:name=value]*]
[--savemasterpassword={true|false}] [nodeagent_name]
```

**Description** Note - This command is available only in domains that are configured to support clusters, such as domains that are created with the cluster profile.

> The node agent facilitates remote server instance management. It is the responsibility of the node agent to create, start, stop, and delete a server instance. Every node agent must have a unique name and every new server instance must be created with a reference to a node agent name defining the machine on which the instance will reside. A node agent must be present on every machine that hosts server instances, including the machine hosting the Domain Administration Server (DAS).

The DAS connection options (host, port, user) identify the agent's initial target domain. The DAS does not need to be running when the node agent is being created. When the node agent is started, the agent attempts to contact the DAS to join the domain.

Options -t -- terse

Indicates that any output data must be very concise, typically avoiding human-friendly sentences and favoring well-formatted data for consumption by a script. Default is false.

# -e --echo

Setting to true will echo the command line statement on the standard output. Default is false.

# -I -- interactive

If set to true (default), only the required password options are prompted.

## -H --host

The machine name where the domain administration server is running. The default value is localhost.

### -p --port

The HTTP/S port for administration. This is the port to which you should point your browser in order to manage the domain. For example, http://localhost:4848.

The default port number is 4848.

### -s --secure

If set to true, uses SSL/TLS to communicate with the domain administration server.

### -u --user

The authorized domain administration server administrative username.

If you have authenticated to a domain using the asadmin login command, then you need not specify the --user option on subsequent operations to this particular domain.

### --passwordfile

The --passwordfile option specifies the name, including the full path, of a file containing the password entries in a specific format. The entry for the password must have the AS\_ADMIN\_ prefix followed by the password name in uppercase letters.

For example, to specify the domain administration server password, use an entry with the following format: AS\_ADMIN\_PASSWORD=*password*, where *password* is the actual administrator password. Other passwords that can be specified include AS\_ADMIN\_MAPPEDPASSWORD, AS\_ADMIN\_USERPASSWORD, and AS\_ADMIN\_ALIASPASSWORD.

All remote commands must specify the admin password to authenticate to the domain administration server, either through --passwordfile or asadmin login, or interactively on the command prompt. The asadmin login command can be used only to specify the admin password. For other passwords, that must be specified for remote commands, use the --passwordfile or enter them at the command prompt.

If you have authenticated to a domain using the asadmin login command, then you need not specify the admin password through the --passwordfile option on subsequent operations to this particular domain. However, this is applicable only to AS\_ADMIN\_PASSWORD option. You will still need to provide the other passwords, for example, AS\_ADMIN\_USERPASSWORD, as and when required by individual commands, such as update-file-user.

For security reasons, passwords specified as an environment variable will not be read by asadmin.

The default value for AS ADMIN MASTERPASSWORD is changeit.

### --help

Displays the help text for the command.

## --agentdir

Like a Domain Administration Server (DAS), each node agent resides in a top level directory named *agentdir/nodeagent\_name*. If specified, the path must be accessible in the filesystem. If not specified, the node agent is created in the default *install\_dir/*nodeagents directory.

### --agentport

The port on which the node agent's JMX connector listens and accepts requests. If not specified, then a random unused port is chosen.

### --agentproperties

The following agent properties are available:

### listenaddress

The address used by the JMX connector to listen for requests or notifications. The default is 0.0.0.0.

### remoteclientaddress

The address used by DAS to connect to the Node Agent. The default is the hostname of the server.

## loglevel

The initial log level at which messages are logged. The default is INFO.

### --savemasterpassword

Setting this option to true allows the masterpassword to be written to the file system. This is necessary so that the start-domain command can start the server without having to prompt the user. However, for security purposes, the default setting is false because saving the master password on the disk is an insecure practice.

# **Operands** nodeagent\_name

The name of the node agent must be unique in the domain. If not specified, the *nodeagent\_name* defaults to the machine's host name. Do not use any reserved words or characters in the node agent name. For more information on these restrictions, see the asadmin help page (enter asadmin --help at the command prompt).

## **Examples** EXAMPLE 1 Using create-node-agent

```
asadmin>create-node-agent --host host1 --port 4848 --user admin1 --passwordfile password.txt nodeagent1 Node Agent nodeagent1 created.
```

The node agent nodeagent1 was created in the default <code>install\_dir/nodeagents</code> directory.

### Exit Status 0

```
0 command executed successfully
```

1 error in executing the command

See Also delete-node-agent(1), list-node-agents(1), start-node-agent(1), stop-node-agent(1)

Name create-node-agent-config- adds a new unbound node agent to a domain

## **Synopsis** create-node-agent-config

```
[--terse={true|false}][ --echo={true|false} ]
[ --interactive={true|false} ] [ --host host]
[--port port] [--secure| -s ] [ --user admin_user]
[--passwordfile filename] [--help]
nodeagent_name
```

Description Note - This command is available only in domains that are configured to support clusters, such as domains that are created with the cluster profile.

> This command creates a node agent placeholder on the Domain Administration Server. You can create the placeholder before creating the node agent's directory structure on the local machine using the create-node-agent command. The create-node-agent-config command supports the offline configuration scenario where administrators define server instances in advance of creating the node agents on remote machines.

| Options | -tterse       | Indicates that any output data must be very concise, typically avoiding human-friendly sentences and favoring well-formatted data for consumption by a script. Default is false. |
|---------|---------------|----------------------------------------------------------------------------------------------------|
|         | -eecho        | Setting to true will echo the command line statement on the standard output. Default is false.                                                                                   |
|         | -Iinteractive | If set to true (default), only the required password options are prompted.                                                                                                    |
|         | -Hhost        | The machine name where the domain administration server is running. The default value is localhost.                                                                              |
|         | -pport        | The HTTP/S port for administration. This is the port to which you should point your browser in order to manage the domain. For example, http://localhost:4848.                   |
|         |               | The default port number is 4848.                                                                                                    |
|         | -ssecure      | If set to true, uses SSL/TLS to communicate with the domain administration server.                                                                                               |
|         | -uuser        | The authorized domain administration server administrative username.                                                                                                    |
|         |               | If you have authenticated to a domain using the asadmin login command, then you need not specify theuser                                                                         |

option on subsequent operations to this particular domain.

--passwordfile

The --passwordfile option specifies the name, including the full path, of a file containing the password entries in a specific format. The entry for the password must have the AS\_ADMIN\_ prefix followed by the password name in uppercase letters.

For example, to specify the domain administration server password, use an entry with the following format: AS\_ADMIN\_PASSWORD=password, where password is the actual administrator password. Other passwords that can be specified include AS\_ADMIN\_MAPPEDPASSWORD, AS ADMIN USERPASSWORD, and AS ADMIN ALIASPASSWORD.

All remote commands must specify the admin password to authenticate to the domain administration server, either through --passwordfile or asadmin login, or interactively on the command prompt. The asadmin login command can be used only to specify the admin password. For other passwords, that must be specified for remote commands, use the --passwordfile or enter them at the command prompt.

If you have authenticated to a domain using the asadmin login command, then you need not specify the admin password through the --passwordfile option on subsequent operations to this particular domain. However, this is applicable only to AS\_ADMIN\_PASSWORD option. You will still need to provide the other passwords, for example, AS\_ADMIN\_USERPASSWORD, as and when required by individual commands, such as update-file-user.

For security reasons, passwords specified as an environment variable will not be read by asadmin.

The default value for AS\_ADMIN\_MASTERPASSWORD is changeit.

Displays the help text for the command.

The name of the node must be unique on the machine. Typically, the nodeagent\_name is the host name of the machine where the node agent will reside.

**Examples** EXAMPLE 1 Using create-node-agent-config

asadmin> create-node-agent-config --user admin1 --passwordfile filename nodeagent1

Command create-node-agent-config executed successfully.

--help

**Operands** nodeagent\_name

Exit Status 0 command executed successfully 1 error in executing the command

**See Also** delete-node-agent-config(1), create-node-agent(1)

Name create-password-alias – creates a password alias

## Synopsis create-password-alias

```
[--terse={true|false}][ --echo={true|false} ]
[ --interactive={true|false} ] [ --host host]
[--port port] [--secure| -s ] [ --user admin_user]
[--passwordfile filename] [--help]
aliasname
```

**Description** This command creates an alias for a password and stores it in domain.xml. An alias is a token of the form \${ALIAS=password-alias-password}. The password corresponding to the alias name is stored in an encrypted form. The create-password-alias command takes both a secure interactive form (in which the user is prompted for all information) and a more script-friendly form, in which the password is propagated on the command line.

This command is supported in remote mode only.

| Options | -tterse       | Indicates that any output data must be very concise, typically avoiding human-friendly sentences and favoring well-formatted data for consumption by a script. Default is false. |
|---------|---------------|----------------------------------------------------------------------------------------------------|
|         | -eecho        | Setting to true will echo the command line statement on the standard output. Default is false.                                                                                   |
|         | -Iinteractive | If set to true (default), only the required password options are prompted.                                                                                                    |
|         | -Hhost        | The machine name where the domain administration server is running. The default value is localhost.                                                                              |
|         | -pport        | The HTTP/S port for administration. This is the port to which you should point your browser in order to manage the domain. For example, http://localhost:4848.                   |
|         |               | The default port number is 4848.                                                                                                    |
|         | -ssecure      | If set to true, uses SSL/TLS to communicate with the domain administration server.                                                                                               |
|         | -uuser        | The authorized domain administration server administrative username.                                                                                                    |
|         |               | If you have authenticated to a domain using the asadmin login command, then you need not specify theuser option on subsequent operations to this particular domain.              |
|         | passwordfile  | Thepasswordfile option specifies the name, including the full path, of a file containing the password entries in a                                                               |

specific format. The entry for the password must have the AS\_ADMIN\_ prefix followed by the password name in uppercase letters.

For example, to specify the domain administration server password, use an entry with the following format: AS\_ADMIN\_PASSWORD=*password*, where *password* is the actual administrator password. Other passwords that can be specified include AS\_ADMIN\_MAPPEDPASSWORD, AS ADMIN USERPASSWORD, and AS ADMIN ALIASPASSWORD.

All remote commands must specify the admin password to authenticate to the domain administration server, either through --passwordfile or asadmin login, or interactively on the command prompt. The asadmin login command can be used only to specify the admin password. For other passwords, that must be specified for remote commands, use the --passwordfile or enter them at the command prompt.

If you have authenticated to a domain using the asadmin login command, then you need not specify the admin password through the --passwordfile option on subsequent operations to this particular domain. However, this is applicable only to AS\_ADMIN\_PASSWORD option. You will still need to provide the other passwords, for example, AS\_ADMIN\_USERPASSWORD, as and when required by individual commands, such as update-file-user.

For security reasons, passwords specified as an environment variable will not be read by asadmin.

The default value for AS\_ADMIN\_MASTERPASSWORD is changeit.

Displays the help text for the command.

The name of the alias password as it appears in domain.xml file.

--help

Operands -aliasname

**Examples** EXAMPLE 1 Using create-password-alias command in interactive mode

asadmin> create-password-alias --user admin --passwordfile /home/password.txt --interactive=true jmspassword-alias

Please enter the alias password>
Please enter the alias password again>
Command create-password-alias executed successfully.

**Exit Status** 0 command executed successfully

l error in executing the command

 $\textbf{See Also} \quad \text{delete-password-alias} (1), list-password-aliases (1), update-password-alias (1)$ 

## **Name** create-persistence-resource- registers a persistence resource

## **Synopsis** create-persistence-resource

```
[--terse={true|false}][ --echo={true|false} ]
[ --interactive={true|false} ] [ --host host]
[--port port] [--secure| -s ] [ --user admin_user]
[--passwordfile filename] [--help]
[ --enabled =true]
[--target target] [--jdbcjndiname jndi_name
--connectionpoolid id] [--factoryclass classname]
[--description text] [--property (name=value)[:name=value]*]
jndi_name
```

Options -t--terse

-s --secure

-u --user

**Description** The create-persistence-resource command registers a persistence resource. This command is supported in remote mode only.

> The options -- jdbcjndiname and -- connectionpoolid are mutually exclusive; only one should be used.

|               | avoiding human-friendly sentences and favoring well-formatted data for consumption by a script. Default is false.                                              |
|---------------|----------------------------------------------------------------------------------------------------|
| -eecho        | Setting to true will echo the command line statement on the standard output. Default is false.                                                                 |
| -Iinteractive | If set to true (default), only the required password options are prompted.                                                                                     |
| -Hhost        | The machine name where the domain administration server is running. The default value is localhost.                                                            |
| -pport        | The HTTP/S port for administration. This is the port to which you should point your browser in order to manage the domain. For example, http://localhost:4848. |
|               | The default port number is 4848.                                                                                                    |

administration server.

administrative username.

If you have authenticated to a domain using the asadmin login command, then you need not specify the --user option on subsequent operations to this particular domain.

The authorized domain administration server

If set to true, uses SSL/TLS to communicate with the domain

Indicates that any output data must be very concise, typically

--passwordfile

The --passwordfile option specifies the name, including the full path, of a file containing the password entries in a specific format. The entry for the password must have the AS\_ADMIN\_ prefix followed by the password name in uppercase letters.

For example, to specify the domain administration server password, use an entry with the following format: AS\_ADMIN\_PASSWORD=password, where password is the actual administrator password. Other passwords that can be specified include AS\_ADMIN\_MAPPEDPASSWORD, AS ADMIN\_USERPASSWORD, and AS ADMIN\_ALIASPASSWORD.

All remote commands must specify the admin password to authenticate to the domain administration server, either through --passwordfile or asadmin login, or interactively on the command prompt. The asadmin login command can be used only to specify the admin password. For other passwords, that must be specified for remote commands, use the --passwordfile or enter them at the command prompt.

If you have authenticated to a domain using the asadmin login command, then you need not specify the admin password through the --passwordfile option on subsequent operations to this particular domain. However, this is applicable only to AS\_ADMIN\_PASSWORD option. You will still need to provide the other passwords, for example, AS\_ADMIN\_USERPASSWORD, as and when required by individual commands, such as update-file-user.

For security reasons, passwords specified as an environment variable will not be read by asadmin.

The default value for AS\_ADMIN\_MASTERPASSWORD is changeit.

Displays the help text for the command.

Determines whether the resource is enabled at runtime.

Specifies the target for which you are creating a persistence resource. Valid targets are:

- server‐ Specifies the default server instance as the target. server is the name of the default server instance and is the default value.
- domain‐ Specifies a certain domain as the target.

--help

--enabled

--target

- *cluster\_name*‐ Specifies a certain cluster as the target.
- *instance\_name*‐ Specifies a certain server instance as the target.

This option is valid only in domains that are configured to support clusters, such as domains that are created with the cluster profile or the enterprise profile.

--jdbcjndiname Specifies the JDBC resource with which database

connections are obtained. It must be the name of an existing

JDBC resource.

--connectionpoolid This option and the option ---jdbcjndiname are mutually

exclusive. If --- connectionpoolid is specified, then a jdbc resource will be created behind the scenes with 'PM' suffixed

to the persistence resource name. See example.

-- factoryclass Deprecated, and not needed for the default CMP

implementation. Specifies the class that creates the

persistence manager instance.

--description Specifies a text description of the persistence resource.

--property Specifies optional name/value pairs for configuring the

persistence resource.

**Operands** *jndi\_name* Specifies the JNDI name of the persistence resource.

## **Examples** EXAMPLE 1 Using create-persistence-resource

asadmin> create-persistence-resource --user admin --passwordfile passwords.txt
--jdbcjndiname jdbc/sample sample\_persistence\_resource
Command create-persistence-resource executed successfully

### **EXAMPLE 2** Using create-persistence-resource

asadmin> create-persistence-resource --user admin --passwordfile passwords.txt
--connectionpoolid testPool testPersistence
Command create-persistence-resource executed successfully

This command creates a jdbc resource with the name testPersistencePM referencing testPool. When you delete the persistence resource, the jdbc resource created by this command is also removed.

# **Exit Status** 0 command executed successfully

1 error in executing the command

**See Also** delete-persistence-resource(1), list-persistence-resources(1)

## Name create-profiler – creates the profiler element

# Synopsis create-profiler

```
[--terse={true|false}][ --echo={true|false} ]
[ --interactive={true|false} ] [ --host host]
[--port port] [--secure| -s ] [ --user admin_user]
[--passwordfile filename] [--help]
 [ --target target_name]
 [--classpath classpath] [--nativelibpath native_library_path]
 [--enabled=true] [ --property (name=value)[:name=value]*]
profiler_name
```

**Description** Creates the profiler element. A server instance is tied to a particular profiler, by the profiler element in the Java configuration. Changing a profiler requires you to restart the server.

This command is supported in remote mode only.

|         | * *           | •                                                                                                    |
|---------|---------------|----------------------------------------------------------------------------------------------------|
| Options | -tterse       | Indicates that any output data must be very concise, typically avoiding human-friendly sentences and favoring well-formatted data for consumption by a script. Default is false. |
|         | -eecho        | Setting to true will echo the command line statement on the standard output. Default is false.                                                                                   |
|         | -Iinteractive | If set to true (default), only the required password options are prompted.                                                                                                    |
|         | -Hhost        | The machine name where the domain administration server is running. The default value is localhost.                                                                              |
|         | -pport        | The HTTP/S port for administration. This is the port to which you should point your browser in order to manage the domain. For example, http://localhost:4848.                   |
|         |               | The default port number is 4848.                                                                                                    |
|         | -ssecure      | If set to true, uses SSL/TLS to communicate with the domain administration server.                                                                                               |
|         | -uuser        | The authorized domain administration server administrative username.                                                                                                    |
|         |               | If you have authenticated to a domain using the asadmin login command, then you need not specify theuser option on subsequent operations to this particular domain.              |
|         | passwordfile  | Thepasswordfile option specifies the name, including the full path, of a file containing the password entries in a                                                               |

specific format. The entry for the password must have the AS\_ADMIN\_ prefix followed by the password name in uppercase letters.

For example, to specify the domain administration server password, use an entry with the following format: AS\_ADMIN\_PASSWORD=password, where password is the actual administrator password. Other passwords that can be specified include AS\_ADMIN\_MAPPEDPASSWORD, AS ADMIN USERPASSWORD, and AS ADMIN ALIASPASSWORD.

All remote commands must specify the admin password to authenticate to the domain administration server, either through --passwordfile or asadmin login, or interactively on the command prompt. The asadmin login command can be used only to specify the admin password. For other passwords, that must be specified for remote commands, use the --passwordfile or enter them at the command prompt.

If you have authenticated to a domain using the asadmin login command, then you need not specify the admin password through the --passwordfile option on subsequent operations to this particular domain. However, this is applicable only to AS\_ADMIN\_PASSWORD option. You will still need to provide the other passwords, for example, AS\_ADMIN\_USERPASSWORD, as and when required by individual commands, such as update-file-user.

For security reasons, passwords specified as an environment variable will not be read by asadmin.

The default value for AS\_ADMIN\_MASTERPASSWORD is changeit.

Displays the help text for the command.

This option specifies the target on which you are creating a profiler. Valid values are

- server‐ Specifies the default server instance as the target. server is the name of the default server instance and is the default value.
- *configuration\_name*‐ Specifies a particular configuration as the target for creating the profiler.
- cluster\_name‐ Specifies a particular cluster as the target for creating the profiler.

--help

--target

• *instance\_name*‐ Specifies a particular server instance as the target for creating the profiler.

--classpath

Java classpath string that specifies the classes needed by the profiler.

--nativelibpath

This path is automatically constructed to be a concatenation of the Enterprise Server installation relative path for its native shared libraries, standard JRE native library path, the shell environment setting (LD\_LIBRARY\_PATH on UNIX) and any path that may be specified in the profile element.

--enabled

Profiler is enabled by default.

--property

Name/value pairs of provider specific attributes.

**Operands** profiler\_name

Name of the profiler.

**Examples** EXAMPLE 1 Using create-profiler

asadmin> create-profiler --user admin --passwordfile password.txt

--host localhost --port 4848 --classpath /home/appserver/

--nativelibpath /u/home/lib --enabled=false

--property defaultuser=admin:password=adminadmin sample\_profiler

Created Profiler with id = sample profiler

Where: sample profiler is the profiler created.

**Exit Status** 0 command executed successfully

1 error in executing the command

**See Also** delete-profiler(1)

Name create-resource-adapter-config-creates the configuration information in domain.xml for the connector module

## **Synopsis** create-resource-adapter-config

```
[--terse={true|false}][ --echo={true|false} ]
[ --interactive={true|false} ] [ --host host]
[--port port] [--secure| -s ] [ --user admin_user]
[--passwordfile filename] [--help]
```

[ --threadpoolid threadpool] [--property (property name=value)[:name=value]\*] raname

Description The create-resource-adapter-config command creates configuration information for the connector module. This command can be executed prior to deploying a resource adapter, so that the configuration information is available at the time of deployment. The resource adapter config can also be created after the resource adapter is deployed. In this case, the resource adapter is restarted with the new configuration. You must first create a threadpool, using the create-threadpool command, and then identify that threadpool value as the ID in the ---threadpoolid option.

| Options |  |
|---------|--|
|---------|--|

| Options | -tterse       | Indicates that any output data must be very concise, typically avoiding human-friendly sentences and favoring well-formatted data for consumption by a script. Default is false. |
|---------|---------------|----------------------------------------------------------------------------------------------------|
|         | -eecho        | Setting to true will echo the command line statement on the standard output. Default is false.                                                                                   |
|         | -Iinteractive | If set to true (default), only the required password options are prompted.                                                                                                    |
|         | -Hhost        | The machine name where the domain administration server is running. The default value is localhost.                                                                              |
|         | -pport        | The HTTP/S port for administration. This is the port to which you should point your browser in order to manage the domain. For example, http://localhost:4848.                   |
|         |               | The default port number is 4848.                                                                                                    |
|         | -ssecure      | If set to true, uses SSL/TLS to communicate with the domain administration server.                                                                                               |
|         | -uuser        | The authorized domain administration server administrative username.                                                                                                    |
|         |               | If you have authenticated to a domain using the asadmin                                                                                                    |

login command, then you need not specify the - -user option on subsequent operations to this particular domain. --passwordfile

The --passwordfile option specifies the name, including the full path, of a file containing the password entries in a specific format. The entry for the password must have the AS\_ADMIN\_ prefix followed by the password name in uppercase letters.

For example, to specify the domain administration server password, use an entry with the following format: AS\_ADMIN\_PASSWORD=password, where password is the actual administrator password. Other passwords that can be specified include AS\_ADMIN\_MAPPEDPASSWORD, AS ADMIN\_USERPASSWORD, and AS ADMIN\_ALIASPASSWORD.

All remote commands must specify the admin password to authenticate to the domain administration server, either through --passwordfile or asadmin login, or interactively on the command prompt. The asadmin login command can be used only to specify the admin password. For other passwords, that must be specified for remote commands, use the --passwordfile or enter them at the command prompt.

If you have authenticated to a domain using the asadmin login command, then you need not specify the admin password through the --passwordfile option on subsequent operations to this particular domain. However, this is applicable only to AS\_ADMIN\_PASSWORD option. You will still need to provide the other passwords, for example, AS\_ADMIN\_USERPASSWORD, as and when required by individual commands, such as update-file-user.

For security reasons, passwords specified as an environment variable will not be read by asadmin.

The default value for AS\_ADMIN\_MASTERPASSWORD is changeit.

Displays the help text for the command.

This option has been deprecated.

The threadpool ID from which the work manager gets the thread. This option takes only one threadpool ID.

This option specifies the configuration properties of the resource adapter java bean. The properties can be specified as name value pairs separated by a colon (:).

--help

--target

--threadpoolid

--property

Operands raname This operand indicates the connector module name. It is the

value of the resource-adapter-name in the domain.xml file.

**Examples** EXAMPLE 1 Using the create-resource-adapter-config command

asadmin> create-resource-adapter-config --user admin

 $\hbox{\it --passwordfile passwords.txt --property foo=bar --threadpoolid mycustomerthreadpool}$ 

ra1

Command create-resource-adapter-config executed successfully

**Exit Status** 0 command executed successfully

1 error in executing the command

**See Also** create-threadpool(1), delete-resource-adapter-config(1)

**Name** create-resource-ref- creates a reference to a resource

## **Synopsis** create-resource-ref

```
[--terse={true|false}][ --echo={true|false} ]
[ --interactive={true|false} ] [ --host host]
[--port port] [--secure| -s ] [ --user admin_user]
[--passwordfile filename] [--help]
 [ --target target]
 [--enabled=true] reference_name
```

Description The create-resource-ref command creates a reference from a cluster or an unclustered server instance to a previously created resource (for example, a JDBC resource created using the create-jdbc-resource command). This effectively results in the resource being made available in the JNDI tree of the targeted instance or cluster.

> The target instance or instances making up the cluster need not be running or available for this command to succeed. If one or more instances are not available, they will receive the new resource the next time they start.

This command is supported in remote mode only.

| Options | -tterse       | Indicates that any output data must be very concise, typically avoiding human-friendly sentences and favoring well-formatted data for consumption by a script. Default is false. |
|---------|---------------|----------------------------------------------------------------------------------------------------|
|         | -eecho        | Setting to true will echo the command line statement on the standard output. Default is false.                                                                                   |
|         | -Iinteractive | If set to true (default), only the required password options are prompted.                                                                                                    |
|         | -Hhost        | The machine name where the domain administration server is running. The default value is localhost.                                                                              |
|         | -pport        | The HTTP/S port for administration. This is the port to which you should point your browser in order to manage the domain. For example, http://localhost:4848.                   |
|         |               | The default port number is 4848.                                                                                                    |
|         | -ssecure      | If set to true, uses SSL/TLS to communicate with the domain administration server.                                                                                               |
|         | -uuser        | The authorized domain administration server administrative username.                                                                                                    |

--passwordfile

If you have authenticated to a domain using the asadmin login command, then you need not specify the --user option on subsequent operations to this particular domain.

The --passwordfile option specifies the name, including the full path, of a file containing the password entries in a specific format. The entry for the password must have the AS\_ADMIN\_ prefix followed by the password name in uppercase letters.

For example, to specify the domain administration server password, use an entry with the following format: AS\_ADMIN\_PASSWORD=password, where password is the actual administrator password. Other passwords that can be specified include AS\_ADMIN\_MAPPEDPASSWORD, AS ADMIN\_USERPASSWORD, and AS ADMIN\_ALIASPASSWORD.

All remote commands must specify the admin password to authenticate to the domain administration server, either through --passwordfile or asadmin login, or interactively on the command prompt. The asadmin login command can be used only to specify the admin password. For other passwords, that must be specified for remote commands, use the --passwordfile or enter them at the command prompt.

If you have authenticated to a domain using the asadmin login command, then you need not specify the admin password through the --passwordfile option on subsequent operations to this particular domain. However, this is applicable only to AS\_ADMIN\_PASSWORD option. You will still need to provide the other passwords, for example, AS\_ADMIN\_USERPASSWORD, as and when required by individual commands, such as update-file-user.

For security reasons, passwords specified as an environment variable will not be read by asadmin.

The default value for AS\_ADMIN\_MASTERPASSWORD is changeit.

Displays the help text for the command.

Specifies the target for which you are creating the resource reference. Valid targets are

--help

--target

- server‐ Specifies the default server instance as the target for creating the resource reference. server is the name of the default server instance and is the default value.
- *cluster\_name*‐ Specifies a certain cluster as the target for creating the resource reference.
- *instance\_name*‐ Specifies a certain server instance as the target for creating the resource reference.

This option is valid only in domains that are configured to support clusters, such as domains that are created with the cluster profile or the enterprise profile.

Indicates whether the resource should be enabled. This value will take effect only if the resource is enabled at the global level. The default is true.

**Operands** reference\_name

--enabled

The name or JNDI name of the resource.

**Examples** EXAMPLE 1 Using the create-resource-ref command

The following command creates a reference to the JMS destination resource jms/Topic on the cluster Cluster1.

asadmin> create-resource-ref --user admin
--passwordfile passwords.txt --target Cluster1 jms/Topic
Command create-resource-ref executed successfully.

**Exit Status** 0 command executed successfully

1 error in executing the command

**See Also** delete-resource-ref(1), list-resource-refs(1)

Name create-service- configures the starting of a DAS or node agent on an unattended boot.

**Synopsis** create-service --passwordfile passwordfile [--echo={true | false}][--terse={true | false}][--name servicename] [--type das | nodeagent] [--serviceproperties serviceproperties] domain-or-node-agent-configuration-directory

**Description** Configures the starting of a DAS or node agent on an unattended boot. On Solaris 10, this command uses the Service Management Facility (SMF). This is a local command. This command must be run as the OS-level user with superuser privileges. For AS 9.0, this is available only for Solaris 10. This command creates the service and the user has to start, enable, disable, delete, or stop the service. The DAS/node-agent configuration must be stored on a folder to which the super-user has access. The configuration cannot be stored on a network file system. This command creates the service such that it is controlled by the OS-level user, who owns the folder where the configuration of the DAS or node agent resides.

> To run this command, you must have solaris.smf.\* authorization. See the useradd and usermod manpages to find out how to set the authorizations. It is also essential for the users to have write permission in the directory tree:

/var/svc/manifest/application/SUNWappserver. Usually, the super-user has both these permissions. If one wishes to run these commands as non-root user, then the system administrator must be contacted so that the relevant authorizations are granted.

You need to also ensure that:

- Solaris 10 administration commands such as svccfg, svcs, and auths are available in the PATH, so that these commands can be executed. A simple test to do so is to issue the command, which svccfg on a bash shell.
- You should have write permission for the path, /var/svc/manifest/application.

Options --passwordfile

The --passwordfile option specifies the name of a file containing the password entries in a specified format. The entry for the password must have the AS\_ADMIN\_ prefix followed by the password name in capital letters. For example, to specify the domain administration server password, use an entry with the following format: AS ADMIN PASSWORD=*password*, where *password* is the actual administrator password. Other passwords that can be specified include AS\_ADMIN\_MAPPEDPASSWORD, AS ADMIN\_USERPASSWORD, AS ADMIN MOPASSWORD, and so on.

-e --echo

Setting to true will echo the command line statement on the standard output. Default is false.

-t --terse Indicates that any output data must be very concise, typically avoiding human-friendly sentences and favoring well-formatted data for consumption by a script. Default is false. Indicates the name of the service and overrides the default, if --name present. Specifies whether the service pertains to DAS or node agent. --type Valid values are das and node-agent and the default value is das, indicating that the user's domain will be created as a service by default. --serviceproperties Specifies a colon(:)-separated list of various properties that are specific to the service. For Solaris 10, if you specify net privaddr, the service's processes will be able to bind to the privileged ports (<1024) on the platform. You can bind to ports< 1024 only if the owner of the service is super-user, this is not allowed. If you specify startinstances=true/false, when the type is node-agent, all the instances are started when the node-agent starts up. **Operands** *domain-dir or node-agent-dir* The absolute path of directory on disk that contains the configuration of the domain or node agent.

command executed successfully

error in executing the command

Exit Status 0

1

Name create-ssl- creates and configures the SSL element in the selected HTTP listener, IIOP listener, or IIOP service

## Synopsis create-ssl

```
[--terse={true|false}][ --echo={true|false} ]
[ --interactive={true|false} ] [ --host host]
[--port port] [--secure| -s ] [ --user admin_user]
[--passwordfile filename] [--help]
[ --target target]
    --type listener_or_service_type --certname cert_name
[ --ssl2enabled=false ] [ --ssl2ciphers ss12ciphers ]
[ --ssl3enabled=true ] [ --tlsenabled=true ]
[ --ssl3tlsciphers ssl3tlsciphers ] [ --tlsrollbackenabled=true ]
[ --lientauthenabled=false ] [ listener_id]
```

**Description** Creates and configures the SSL element in the selected SIP listener, HTTP listener, IIOP listener, or IIOP service to enable secure communication on that listener/service.

This command is supported in remote mode only.

| Options | -tterse       | Indicates that any output data must be very concise, typically avoiding human-friendly sentences and favoring well-formatted data for consumption by a script. Default is false. |
|---------|---------------|----------------------------------------------------------------------------------------------------|
|         | -eecho        | Setting to true will echo the command line statement on the standard output. Default is false.                                                                                   |
|         | -Iinteractive | If set to true (default), only the required password options are prompted.                                                                                                    |
|         | -Hhost        | The machine name where the domain administration server is running. The default value is localhost.                                                                              |
|         | -pport        | The HTTP/S port for administration. This is the port to which you should point your browser in order to manage the domain. For example, http://localhost:4848.                   |
|         |               | The default port number is 4848.                                                                                                    |
|         | -ssecure      | If set to true, uses SSL/TLS to communicate with the domain administration server.                                                                                               |
|         | -uuser        | The authorized domain administration server administrative username.                                                                                                    |
|         |               | If you have authenticated to a domain using the asadmin login command, then you need not specify theuser option on subsequent operations to this particular domain.              |

--passwordfile

The --passwordfile option specifies the name, including the full path, of a file containing the password entries in a specific format. The entry for the password must have the AS\_ADMIN\_ prefix followed by the password name in uppercase letters.

For example, to specify the domain administration server password, use an entry with the following format: AS\_ADMIN\_PASSWORD=*password*, where *password* is the actual administrator password. Other passwords that can be specified include AS\_ADMIN\_MAPPEDPASSWORD, AS ADMIN USERPASSWORD, and AS ADMIN ALIASPASSWORD.

All remote commands must specify the admin password to authenticate to the domain administration server, either through --passwordfile or asadmin login, or interactively on the command prompt. The asadmin login command can be used only to specify the admin password. For other passwords, that must be specified for remote commands, use the --passwordfile or enter them at the command prompt.

If you have authenticated to a domain using the asadmin login command, then you need not specify the admin password through the --passwordfile option on subsequent operations to this particular domain. However, this is applicable only to AS\_ADMIN\_PASSWORD option. You will still need to provide the other passwords, for example, AS\_ADMIN\_USERPASSWORD, as and when required by individual commands, such as update-file-user.

For security reasons, passwords specified as an environment variable will not be read by asadmin.

The default value for AS\_ADMIN\_MASTERPASSWORD is changeit.

Displays the help text for the command.

Specifies the target on which you are configuring the SSL element. The following values are valid:

 server‐ Specifies the default server instance as the target for configuring the SSL element. server is the name of the default server instance and is the default value.

--help

--target

|                | <ul> <li>config‐ Specifies the configuration that contains the HTTP/IIOP listener or IIOP-service for which SSL is to be configured.</li> <li>cluster‐ Specifies the cluster in which the HTTP/IIOP listener or IIOP-service is to be configured for SSL. All the server instances in the cluster will get the SSL configuration for the respective listener or</li> </ul> |
|----------------|----------------------------------------------------------------------------------------------------|
|                | <ul><li>IIOP-service.</li><li>instance‐ Specifies the instance in which the HTTP/IIOP listener or IIOP-service is to be configured for SSL.</li></ul>                                                                                                    |
| type           | The type of service or listener for which the SSL is created. The type can be <i>http-listener</i> , <i>iiop-listener</i> , or <i>iiop-service</i> . When the type is <i>iiop-service</i> , the ssl-client-config along with the embedded SSL element is created in domain.xml.                                                                                            |
| certname       | The nickname of the server certificate in the certificate database or the PKCS#11 token. The format of the name in the certificate is <i>tokenname:nickname</i> . For this property, the <i>tokenname</i> : is optional.                                                                                                    |
| ssl2enabled    | Set this property to true to enable SSL2. The default value is <i>false</i> . If both SSL2 and SSL3 are enabled for a virtual server, the server tries SSL3 encryption first. In the event SSL3 encryption fails, the server then tries SSL2 encryption.                                                                                                    |
| ssl2ciphers    | A comma-separated list of the SSL2 ciphers to be used. Use the prefix + to enable or – to disable a particular cipher. Allowed values are: rc4, rc4export, rc2, rc2export, idea, des, and desede3. If no value is specified, all supported ciphers are assumed to be enabled.                                                                                              |
| ssl3enabled    | Set this property to <i>false</i> to disable SSL3. The default value is <i>true</i> . If both SSL2 and SSL3 are enabled for a virtual server, the server tries SSL3 encryption first. In the event SSL3 encryption fails, the server then tries SSL2 encryption.                                                                                                    |
| tlsenabled     | Set this property to <i>false</i> to disable TLS. The default value is <i>true</i> It is good practice to enable TLS, which is a more secure version of SSL.                                                                                                    |
| ssl3tlsciphers | A comma-separated list of the SSL3 and/or TLS ciphers to be used. Use the prefix + to enable or – to disable a particular cipher. Allowed values are SSL_RSA_WITH_RC4_128_MD5,                                                                                                    |

SSL\_RSA\_WITH\_3DES\_EDE\_CBC\_SHA,, SSL\_RSA\_WITH\_DES\_CBC\_SHA,

 $SSL\_RSA\_EXPORT\_WITH\_RC4\_40\_MD5,$ 

 $SSL\_RSA\_WITH\_NULL\_MD5, SSL\_RSA\_WITH\_RC4\_128\_SHA,$ 

and SSL\_RSA\_WITH\_NULL\_SHA. If no value is specified,

all supported ciphers are assumed to be enabled.

--tlsrollbackenabled

Set to true (default) to enable TLS rollback. TLS rollback should be enabled for Microsoft Internet Explorer 5.0 and 5.5. This option is only valid when -tlsenabled=true.

--clientauthenabled

Set to true if you want SSL3 client authentication performed on every request independent of ACL-based access control. Default value is *false*.

Operands listener\_id

The ID of the HTTP, or IIOP listener for which the SSL element is to be created. The *listener\_id* is not required if the --type is IIOP-service.

 $\textbf{Exit Status} \quad 0 \\$ 

command executed successfully

1

error in executing the command

See Also delete-ssl(1)

Name create-system-properties – adds or updates one or more system properties of the domain, configuration, cluster, or server instance

## **Synopsis** create-system-properties

```
[--terse={true|false}][ --echo={true|false} ]
[ --interactive={true|false} ] [ --host host]
[--port port] [--secure| -s ] [ --user admin_user]
[--passwordfile filename] [--help]
 [ --target target_name]
 [name=value] [: name=value] * ]
```

**Description** Shared or clustered server instances will often need to override attributes defined in their referenced configuration. Any configuration attribute in a server instance can be overridden through a system property of the corresponding name. This command adds or updates the system properties of a domain, configuration, cluster, or server instance.

### Options -t--terse

Indicates that any output data must be very concise, typically avoiding human-friendly sentences and favoring well-formatted data for consumption by a script. Default is false.

### -e --echo

Setting to true will echo the command line statement on the standard output. Default is false.

### -I --interactive

If set to true (default), only the required password options are prompted.

## -H --host

The machine name where the domain administration server is running. The default value is localhost.

## -p --port

The HTTP/S port for administration. This is the port to which you should point your browser in order to manage the domain. For example, http://localhost:4848.

The default port number is 4848.

### -s --secure

If set to true, uses SSL/TLS to communicate with the domain administration server.

### -u --user

The authorized domain administration server administrative username.

If you have authenticated to a domain using the asadmin login command, then you need not specify the --user option on subsequent operations to this particular domain.

## --passwordfile

The --passwordfile option specifies the name, including the full path, of a file containing the password entries in a specific format. The entry for the password must have the AS ADMIN prefix followed by the password name in uppercase letters.

For example, to specify the domain administration server password, use an entry with the following format: AS\_ADMIN\_PASSWORD=*password*, where *password* is the actual administrator password. Other passwords that can be specified include AS ADMIN MAPPEDPASSWORD, AS ADMIN USERPASSWORD, and AS ADMIN ALIASPASSWORD.

All remote commands must specify the admin password to authenticate to the domain administration server, either through --passwordfile or asadmin login, or interactively on the command prompt. The asadmin login command can be used only to specify the admin password. For other passwords, that must be specified for remote commands, use the --passwordfile or enter them at the command prompt.

If you have authenticated to a domain using the asadmin login command, then you need not specify the admin password through the --passwordfile option on subsequent operations to this particular domain. However, this is applicable only to AS\_ADMIN\_PASSWORD option. You will still need to provide the other passwords, for example, AS\_ADMIN\_USERPASSWORD, as and when required by individual commands, such as update-file-user.

For security reasons, passwords specified as an environment variable will not be read by asadmin.

The default value for AS ADMIN MASTERPASSWORD is changeit.

--help

Displays the help text for the command.

--target

This option specifies the target on which you are creating the system properties.

### **Operands** name=value

The name value pairs (separated by the ':' character) of the system properties to add to the specified target. If any of the system properties were previously defined, it will be updated with the newly specified value.

## **Examples** EXAMPLE 1 Using create-system-properties

```
asadmin> create-system-properties --user admin
--passwordfile password.txt --host localhost --port 4848
--target mycluster http-listener-port=1088
Command create-system-properties executed successfully.
```

## Exit Status 0

command executed successfully

1 error in executing the command

**See Also** delete-system-property(1), list-system-properties(1)

# Name create-threadpool- adds a threadpool

# Synopsis create-threadpool

[--terse={true|false}][ --echo={true|false} ] [ --interactive={true|false} ] [ --host host] [--port port] [--secure| -s ] [ --user admin\_user] [--passwordfile filename] [--help] [ --target target\_name] [--maxthreadpoolsize max\_thread\_pool\_size] [--minthreadpoolsize min\_thread\_pool\_size] [--idletimeout idle\_thread\_timeout\_in\_seconds] [--workqueues number\_work\_queues] threadpool\_id

**Description** The create-threadpool command creates a threadpool with the specified name. You can specify maximum and minimum number of threads in the pool, the number of work queues, and the idle timeout of a thread. The created thread pool can be used for servicing IIOP requests and for resource adapters to service work management requests. Please note that a created thread pool can be used in multiple resource adapters. This command is supported in remote mode only.

| Options | -tterse       | Indicates that any output data must be very concise, typically avoiding human-friendly sentences and favoring well-formatted data for consumption by a script. Default is false. |
|---------|---------------|----------------------------------------------------------------------------------------------------|
|         | -eecho        | Setting to true will echo the command line statement on the standard output. Default is false.                                                                                   |
|         | -Iinteractive | If set to true (default), only the required password options are prompted.                                                                                                    |
|         | -Hhost        | The machine name where the domain administration server is running. The default value is localhost.                                                                              |
|         | -pport        | The HTTP/S port for administration. This is the port to which you should point your browser in order to manage the domain. For example, http://localhost:4848.                   |
|         |               | The default port number is 4848.                                                                                                    |
|         | -ssecure      | If set to true, uses SSL/TLS to communicate with the domain administration server.                                                                                               |
|         | -uuser        | The authorized domain administration server administrative username.                                                                                                    |
|         |               | If you have authenticated to a domain using the asadmin login command, then you need not specify theuser                                                                         |

option on subsequent operations to this particular domain.

--passwordfile

The --passwordfile option specifies the name, including the full path, of a file containing the password entries in a specific format. The entry for the password must have the AS\_ADMIN\_ prefix followed by the password name in uppercase letters.

For example, to specify the domain administration server password, use an entry with the following format: AS\_ADMIN\_PASSWORD=*password*, where *password* is the actual administrator password. Other passwords that can be specified include AS\_ADMIN\_MAPPEDPASSWORD, AS ADMIN USERPASSWORD, and AS ADMIN ALIASPASSWORD.

All remote commands must specify the admin password to authenticate to the domain administration server, either through --passwordfile or asadmin login, or interactively on the command prompt. The asadmin login command can be used only to specify the admin password. For other passwords, that must be specified for remote commands, use the --passwordfile or enter them at the command prompt.

If you have authenticated to a domain using the asadmin login command, then you need not specify the admin password through the --passwordfile option on subsequent operations to this particular domain. However, this is applicable only to AS\_ADMIN\_PASSWORD option. You will still need to provide the other passwords, for example, AS\_ADMIN\_USERPASSWORD, as and when required by individual commands, such as update-file-user.

For security reasons, passwords specified as an environment variable will not be read by asadmin.

The default value for AS\_ADMIN\_MASTERPASSWORD is changeit.

Displays the help text for the command.

This option specifies the target on which you are creating the threadpool. Valid values are

- server‐ Specifies the default server instance as the target for creating the threadpool.
- configuration\_name‐ Specifies a particular configuration as the target for creating the threadpool.

--help

--target

|             |                                                                                                    | • <i>cluster_name</i> ‐ Specifies a particular cluster as the target for creating the threadpool.                                                            |
|-------------|----------------------------------------------------------------------------------------------------|----------------------------------------------------------------------------------------------------|
|             |                                                                                                    | <ul> <li>instance_name‐ Specifies a particular server<br/>instance as the target for creating the threadpool.</li> </ul>                                     |
|             | maxthreadpoolsize                                                                                                    | Maximum number of threads in the threadpool servicing requests in this queue. This is the upper bound on the number of threads that exist in the threadpool. |
|             | minthreadpoolsize                                                                                                    | Minimum number of threads in the threadpool servicing requests in this queue. These are created up front when the threadpool is instantiated.                |
|             | idletimeout                                                                                                    | Idle threads are removed from the pool after this time.                                                                                                    |
|             | workqueues                                                                                                    | Identifies the total number of work queues serviced by this threadpool.                                                                                      |
| Operands    | threadpool_id                                                                                                    | an ID for the work queue; for example, thread-pool-1, thread-pool-2, etc.                                                                                    |
| Examples    | EXAMPLE 1 Using create-threadpool Command                                                                                                    |                                                                                                    |
|             | asadmin> create-threadpooluser admin1passwordfile password.txtmaxthreadpoolsize 100minthreadpoolsize 20idletimeout 2workqueues 100 threadpool-1 Command create-threadpool executed successfully |                                                                                                    |
| Exit Status | 0                                                                                                    | command executed successfully                                                                                                    |
|             | 1                                                                                                    | error in executing the command                                                                                                    |
| See Also    | delete-threadpool(1), list-thread                                                                                                    | dpools(1)                                                                                                    |

Name create-transformation-rule- creates transformation rule for a deployed web service **Synopsis** create-transformation-rule --webservicename webservice name --rulefilelocation rulefile\_location [--enabled={true | false] [--applyto=request | response | both ] transformation-rule-name **Description** Creates an XSLT transformation rule that can be applied to a webservice operation. The rule can be applied either to a request or to a response. Options --webservicename name of the deployed web service for which you are creating a transformation rule location of the file to do the transformation. Only XSLT files -rulefilelocation are allowed. Default location is instance dir/generated/xml/application name or module name/XSLTfilename -t --terse Indicates that any output data must be very concise, typically avoiding human-friendly sentences and favoring well-formatted data for consumption by a script. Default is false. -e --echo Setting to true will echo the command line statement on the standard output. Default is false. -I --interactive If set to true (default), only the required password options are prompted. -H --host The machine name where the domain administration server is running. The default value is localhost. -p --port The HTTP/S port for administration. This is the port to which you should point your browser in order to manage the domain. For example, http://localhost:4848. The default port number is 4848. If set to true, uses SSL/TLS to communicate with the domain -s --secure administration server. The authorized domain administration server -u --user administrative username. If you have authenticated to a domain using the asadmin login command, then you need not specify the --user option on subsequent operations to this particular domain. --passwordfile The --passwordfile option specifies the name, including the full path, of a file containing the password entries in a

specific format. The entry for the password must have the AS\_ADMIN\_ prefix followed by the password name in uppercase letters.

For example, to specify the domain administration server password, use an entry with the following format: AS\_ADMIN\_PASSWORD=password, where password is the actual administrator password. Other passwords that can be specified include AS\_ADMIN\_MAPPEDPASSWORD, AS\_ADMIN\_USERPASSWORD, and AS\_ADMIN\_ALIASPASSWORD.

All remote commands must specify the admin password to authenticate to the domain administration server, either through --passwordfile or asadmin login, or interactively on the command prompt. The asadmin login command can be used only to specify the admin password. For other passwords, that must be specified for remote commands, use the --passwordfile or enter them at the command prompt.

If you have authenticated to a domain using the asadmin login command, then you need not specify the admin password through the --passwordfile option on subsequent operations to this particular domain. However, this is applicable only to AS\_ADMIN\_PASSWORD option. You will still need to provide the other passwords, for example, AS\_ADMIN\_USERPASSWORD, as and when required by individual commands, such as update-file-user.

For security reasons, passwords specified as an environment variable will not be read by asadmin.

The default value for AS\_ADMIN\_MASTERPASSWORD is changeit.

Displays the help text for the command.

if set to true, enables the web service endpoint.

name of the web service operation

the kind of operation to which the transformation tule has to be applied. Allowed values are:

- request, applied to a SOAP request. This is the default.
- response, applied to a web service response.
- both, applied to all methods in the web service endpoint.

--help

--enabled

--operationname

--applyto

**Operands** *transformation-rule-name* name of the transformation rule being created.

**Examples** EXAMPLE 1 To create a transformation rule that applies to both request and response operations:

 $create-transformation-rule \ -- webservice name \ jaxrpc-simple \# jaxrpc-simple. war \# Hello IF$ 

--enabled=true --applyto=both

--rulefilelocation /opt/SUNWappserver/generated/xml/res.xslt

ChangeResponse\_Rule

Command create-transformation-rule executed successfully

where, res.xslt is the file name that stores the transformation rule.

and,jaxrpc-simple#jaxrpc-simple.war#HelloIF is the fully qualified name of a web service endpoint.

**Exit Status** 0 command executed successfully

1 error in executing the command

**See Also** delete-transformation-rule(1), list-transformation-rules(1)

**Name** create-virtual-server- creates the named virtual server

# **Synopsis** create-virtual-server

```
[--terse={true|false}][ --echo={true|false} ]
[ --interactive={true|false} ] [ --host host]
[--port port] [--secure| -s ] [ --user admin_user]
[--passwordfile filename] [--help]
 [ --target server]
 --hosts hosts [--httplisteners http_listeners]
 [--defaultwebmodule default_web_module]
 [--state on] [--logfile log_file]
 [--property (name=value)[:name=value]*]
 virtual_server_id
```

Description The create-virtual-server command creates the named virtual server. Virtualization in the Enterprise Server allows multiple URL domains to be served by a single HTTP server process that is listening on multiple host addresses. If the application is available at two virtual servers, they still share the same physical resource pools.

This command is supported in remote mode only.

| Options | -tterse       | Indicates that any output data must be very concise, typically avoiding human-friendly sentences and favoring well-formatted data for consumption by a script. Default is false. |
|---------|---------------|----------------------------------------------------------------------------------------------------|
|         | -eecho        | Setting to true will echo the command line statement on the standard output. Default is false.                                                                                   |
|         | -Iinteractive | If set to true (default), only the required password options are prompted.                                                                                                    |
|         | -Hhost        | The machine name where the domain administration server is running. The default value is localhost.                                                                              |
|         | -pport        | The HTTP/S port for administration. This is the port to which you should point your browser in order to manage the domain. For example, http://localhost:4848.                   |
|         |               | The default port number is 4848.                                                                                                    |
|         | -ssecure      | If set to true, uses SSL/TLS to communicate with the domain administration server.                                                                                               |
|         | -uuser        | The authorized domain administration server administrative username.                                                                                                    |

--passwordfile

If you have authenticated to a domain using the asadmin login command, then you need not specify the --user option on subsequent operations to this particular domain.

The --passwordfile option specifies the name, including the full path, of a file containing the password entries in a specific format. The entry for the password must have the AS\_ADMIN\_ prefix followed by the password name in uppercase letters.

For example, to specify the domain administration server password, use an entry with the following format: AS\_ADMIN\_PASSWORD=*password*, where *password* is the actual administrator password. Other passwords that can be specified include AS\_ADMIN\_MAPPEDPASSWORD, AS ADMIN USERPASSWORD, and AS ADMIN ALIASPASSWORD.

All remote commands must specify the admin password to authenticate to the domain administration server, either through --passwordfile or asadmin login, or interactively on the command prompt. The asadmin login command can be used only to specify the admin password. For other passwords, that must be specified for remote commands, use the --passwordfile or enter them at the command prompt.

If you have authenticated to a domain using the asadmin login command, then you need not specify the admin password through the --passwordfile option on subsequent operations to this particular domain. However, this is applicable only to AS\_ADMIN\_PASSWORD option. You will still need to provide the other passwords, for example, AS\_ADMIN\_USERPASSWORD, as and when required by individual commands, such as update-file-user.

For security reasons, passwords specified as an environment variable will not be read by asadmin.

The default value for AS\_ADMIN\_MASTERPASSWORD is changeit.

Displays the help text for the command.

This option specifies the target for which you are creating the virtual server. Valid values are:

--help

--target

- server‐ Specifies the default server instance as the target for creating the virtual server. server is the name of the default server instance and is the default value
- configuration\_name‐ Specifies a particular configuration as the target for creating the virtual server.
- *cluster\_name*‐ Specifies a particular cluster as the target for creating the virtual server.
- instance\_name‐ Specifies a particular server instance as the target for creating the virtual server.

This option is valid only in domains that are configured to support clusters, such as domains that are created with the cluster profile or the enterprise profile.

A comma-separated (,) list of values allowed in the host request header to select the current virtual server. Each virtual server that is configured to the same connection group must have a unique host for that group.

A comma-separated (,) list of HTTP listener IDs. Required only for a virtual server that is not the default virtual server.

The standalone web module associated with this virtual server by default.

Determines whether a virtual server is active (on) or inactive (off or disabled). Default is active (on). When inactive, the virtual server does not service requests.

Name of the file where log entries for this virtual server are to be written. By default, this is the server log.

Optional attribute name/value pairs for configuring the virtual server. The following properties are available:

| Property  | Definition                                           |
|-----------|------------------------------------------------------|
| docroot   | Absolute path to root document directory for server. |
| accesslog | Absolute path to server access logs.                 |

--hosts

--httplisteners

--defaultwebmodule

--state

--logfile

--property

| Property                  | Definition                                                                                                    |       |
|---------------------------|----------------------------------------------------------------------------------------------------|-------|
| sso-enabled               | If false, single sign-on is disabled for this virtual server, and users must authenticate separately to every application on the virtual server. Single sign-on across applications on the Enterprise Server is supported by servlets and JSP pages. This feature allows multiple applications that require the same user sign-on information to share this information, rather than have the user sign on separately for each application. The default value is true.          |       |
| sso-max-inactive-seconds  | Specifies the number of seconds after which a user's single sign-on record becomes eligible for purging if no client activity is received. Since single sign-on applies across several applications on the same virtual server, access to any of the applications keeps the single sign-on record active. The default value is 300 seconds (5 minutes). Higher values provide longer single sign-on persistence for users, but at the expense of more memory use on the server. |       |
| sso-reap-interval-seconds | Specifies the number of seconds between purges of expired single sign-on records. The default value is 60.                                                                                                    |       |
| default-web-xml           | Indicates the location of the file default-web.xml. The default location is \$[S1AS_HOME]/domains/domain1                                                                                                    | 1/co: |

| Property               | Definition                                                                                                    |
|------------------------|----------------------------------------------------------------------------------------------------|
| allowLinking           | If the value of this property is true, resources that are symbolic links will be served for all web applications deployed on this virtual server. Individual web applications may override this setting by using the property allowLinking under the sun-web-app element in the sun-web.xml file:                                                                                             |
|                        | <sun-web-app></sun-web-app>                                                                                                    |
|                        | <pre><pre><pre><pre><pre><pre><pre><pre></pre></pre></pre></pre></pre></pre></pre></pre>                                                                                                    |
|                        |                                                                                                    |
|                        | The default value is true.                                                                                                    |
| accessLogWriteInterval | Indicates the number of seconds before the log will be written to the disk. The access log is written when the buffer is full or when the interval expires. If the value is 0 (zero), then the buffer is always written even if it is not full. This means that each time the server is accessed, the log message is stored directly to the file.                                             |
| accessLogBufferSize    | Specifies the size, in bytes, of the buffer where access log calls are stored.                                                                                                    |
| allowRemoteAddress     | This is a comma-separated list of regular expression patterns to which the remote client's IP address is compared. If this property is specified, the remote address must match for this request to be accepted. If this property is not specified, all requests will be accepted unless the remote address matches a denyRemoteAddress pattern. The default value for this property is null. |

| Property          | Definition                                                                                                    |          |
|-------------------|----------------------------------------------------------------------------------------------------|----------|
| denyRemoteAddress | This is a comma-separated list of regular expression patterns to which the remote client's IP address is compared. If this property is specified, the remote address must not match for this request to be accepted. If this property is not specified, request acceptance is governed solely by the allowRemoteAddress property. The default value for this property is null.                                                                    |          |
| allowRemoteHost   | This is a comma-separated list of regular expression patterns to which the remote client's host name (as returned by java.net.Socket.getInetAddress().gr is compared. If this property is specified, the remote host name must match for this request to be accepted. If this property is not specified, all requests will be accepted unless the remote host name matches a denyRemoteHost pattern. The default value for this property is null. | etHostNa |
| denyRemoteHost    | This is a comma-separated list of regular expression patterns to which the remote client's host name (as returned by java.net.Socket.getInetAddress().get is compared. If this property is specified, the remote host name must not match for this request to be accepted. If this property is not specified, request acceptance is governed solely by the allowRemoteHost property. The default value for this property is null.                 | etHostNa |

Operands virtual\_server\_id

Identifies the unique ID for the virtual server to be created. This ID cannot begin with a number.

**Examples** EXAMPLE 1 Using the create-virtual-server command

The following command creates a virtual server named sampleServer:

asadmin> create-virtual-server --user admin1

--passwordfile passwords.txt --hosts pigeon,localhost sampleServer

Command create-virtual-server executed successfully.

**Exit Status** 0 command executed successfully

1 error in executing the command

**See Also** delete-virtual-server(1), list-virtual-servers(1), create-http-listener(1)

Name delete-admin-object removes the administered object with the specified JNDI name.

# Synopsis delete-admin-object

```
[--terse={true|false}][ --echo={true|false} ]
[ --interactive={true|false} ] [ --host host]
[--port port] [--secure| -s ] [ --user admin_user]
[--passwordfile filename] [--help]
[ --target target]
jndi_name
```

**Description** This command removes the administered object with the specified JNDI name.

| Options | -tterse       | Indicates that any output data must be very concise, typically avoiding human-friendly sentences and favoring well-formatted data for consumption by a script. Default is false. |
|---------|---------------|----------------------------------------------------------------------------------------------------|
|         | -eecho        | Setting to true will echo the command line statement on the standard output. Default is false.                                                                                   |
|         | -Iinteractive | If set to true (default), only the required password options are prompted.                                                                                                    |
|         | -Hhost        | The machine name where the domain administration server is running. The default value is localhost.                                                                              |
|         | -pport        | The HTTP/S port for administration. This is the port to which you should point your browser in order to manage the domain. For example, http://localhost:4848.                   |
|         |               | The default port number is 4848.                                                                                                    |
|         | -ssecure      | If set to true, uses SSL/TLS to communicate with the domain administration server.                                                                                               |

The authorized domain administration server -u --user

administrative username.

If you have authenticated to a domain using the asadmin login command, then you need not specify the --user option on subsequent operations to this particular domain.

--passwordfile The -- passwordfile option specifies the name, including the full path, of a file containing the password entries in a

specific format. The entry for the password must have the AS\_ADMIN\_ prefix followed by the password name in

uppercase letters.

For example, to specify the domain administration server password, use an entry with the following format:

AS\_ADMIN\_PASSWORD=*password*, where *password* is the actual administrator password. Other passwords that can be specified include AS\_ADMIN\_MAPPEDPASSWORD, AS ADMIN\_USERPASSWORD, and AS ADMIN\_ALIASPASSWORD.

All remote commands must specify the admin password to authenticate to the domain administration server, either through --passwordfile or asadmin login, or interactively on the command prompt. The asadmin login command can be used only to specify the admin password. For other passwords, that must be specified for remote commands, use the --passwordfile or enter them at the command prompt.

If you have authenticated to a domain using the asadmin login command, then you need not specify the admin password through the --passwordfile option on subsequent operations to this particular domain. However, this is applicable only to AS\_ADMIN\_PASSWORD option. You will still need to provide the other passwords, for example, AS\_ADMIN\_USERPASSWORD, as and when required by individual commands, such as update-file-user.

For security reasons, passwords specified as an environment variable will not be read by asadmin.

The default value for AS\_ADMIN\_MASTERPASSWORD is changeit.

Displays the help text for the command.

This is the name of the targets for which the administered object is to be deleted.

- server‐ Specifies the default server instance as the target.
- *configuration\_name*‐ Specifies a certain configuration as the target.
- cluster\_name‐ Specifies a certain cluster as the target.
- instance\_name‐ Specifies a certain server instance as the target.

JNDI name of the administered object to be deleted.

--help

--target

**Operands** *indi\_name* 

**Examples** EXAMPLE 1 Using the delete-admin-object command

asadmin> delete-admin-object --user admin --passwordfile passwods.txt jms/samplequeue

Command delete-admin-object executed successfully

**Exit Status** 0 command executed successfully

1 error in executing the command

**See Also** create-admin-object(1), list-admin-objects(1)

Name delete-application-ref- removes a reference to an application

# Synopsis delete-application-ref

```
[--terse={true|false}][ --echo={true|false} ]
[ --interactive={true|false} ] [ --host host]
[--port port] [--secure| -s ] [ --user admin_user]
[--passwordfile filename] [--help]
[ --target target]
[--cascade=false] reference_name
```

**Description** The delete-application-ref command removes a reference from a cluster or an unclustered server instance to an application. This effectively results in the application element being undeployed and no longer available on the targeted instance or cluster.

> The target instance or instances making up the cluster need not be running or available for this command to succeed. If one or more instances are not available, they will no longer load the application the next time they start.

> Removal of the reference does not result in removal of the application from the domain. The bits are removed only by the undeploy command.

This command is supported in remote mode only.

| Options | -tterse       | Indicates that any output data must be very concise, typically avoiding human-friendly sentences and favoring well-formatted data for consumption by a script. Default is false. |
|---------|---------------|----------------------------------------------------------------------------------------------------|
|         | -eecho        | Setting to true will echo the command line statement on the standard output. Default is false.                                                                                   |
|         | -Iinteractive | If set to true (default), only the required password options are prompted.                                                                                                    |
|         | -Hhost        | The machine name where the domain administration server is running. The default value is localhost.                                                                              |
|         | -pport        | The HTTP/S port for administration. This is the port to which you should point your browser in order to manage the domain. For example, http://localhost:4848.                   |
|         |               | The default port number is 4848.                                                                                                    |
|         | -ssecure      | If set to true, uses SSL/TLS to communicate with the domain administration server.                                                                                               |
|         | -uuser        | The authorized domain administration server administrative username.                                                                                                    |

--passwordfile

If you have authenticated to a domain using the asadmin login command, then you need not specify the --user option on subsequent operations to this particular domain.

The --passwordfile option specifies the name, including the full path, of a file containing the password entries in a specific format. The entry for the password must have the AS\_ADMIN\_ prefix followed by the password name in uppercase letters.

For example, to specify the domain administration server password, use an entry with the following format: AS\_ADMIN\_PASSWORD=*password*, where *password* is the actual administrator password. Other passwords that can be specified include AS\_ADMIN\_MAPPEDPASSWORD, AS ADMIN USERPASSWORD, and AS ADMIN ALIASPASSWORD.

All remote commands must specify the admin password to authenticate to the domain administration server, either through --passwordfile or asadmin login, or interactively on the command prompt. The asadmin login command can be used only to specify the admin password. For other passwords, that must be specified for remote commands, use the --passwordfile or enter them at the command prompt.

If you have authenticated to a domain using the asadmin login command, then you need not specify the admin password through the --passwordfile option on subsequent operations to this particular domain. However, this is applicable only to AS\_ADMIN\_PASSWORD option. You will still need to provide the other passwords, for example, AS\_ADMIN\_USERPASSWORD, as and when required by individual commands, such as update-file-user.

For security reasons, passwords specified as an environment variable will not be read by asadmin.

The default value for AS\_ADMIN\_MASTERPASSWORD is changeit.

Displays the help text for the command.

Specifies the target from which you are removing the application reference. Valid values are

--help

--target

- server‐ Specifies the default server instance as the target. server is the name of the default server instance and is the default value.
- cluster\_name‐ Specifies a certain cluster as the target.
- instance\_name‐ Specifies a certain server instance as the target.

--cascade

For a connector module, indicates whether the resources dependent on the module should also be recursively deleted. The default is false. The connector module can be either a stand-alone RAR file or a module within an EAR file.

**Operands** reference\_name

The name of the application or module, which can be a Java EE application module, Web module, EJB module, connector module, application client module, or lifecycle module.

**Examples** EXAMPLE 1 Using the delete-application-ref command

The following command removes a reference to the Web module MyWebApp from the unclustered server instance NewServer.

asadmin> delete-application-ref --user admin2
--passwordfile passwords.txt --target NewServer MyWebApp
Command delete-application-ref executed successfully.

Exit Status 0

command executed successfully

1

error in executing the command

**See Also** create-application-ref(1), list-application-refs(1), undeploy(1)

Name delete-audit-module- removes the named audit-module

Synopsis delete-audit-module

[--terse={true|false}][ --echo={true|false} ]
[ --interactive={true|false} ] [ --host host]
[--port port] [--secure| -s ] [ --user admin\_user]
[--passwordfile filename] [--help]
[ --target target\_name]

[ --target target\_name]
audit module name

**Description** Removes the named audit module. This command is supported in remote mode only.

**Options** -t --terse Indicates that any output data must be very concise, typically

avoiding human-friendly sentences and favoring

well-formatted data for consumption by a script. Default is

false.

-e --echo Setting to true will echo the command line statement on the

standard output. Default is false.

-I -- interactive If set to true (default), only the required password options

are prompted.

-H - -host The machine name where the domain administration server

is running. The default value is localhost.

-p --port The HTTP/S port for administration. This is the port to

which you should point your browser in order to manage the

domain. For example, http://localhost:4848.

The default port number is 4848.

-s -- secure If set to true, uses SSL/TLS to communicate with the domain

administration server.

-u --user The authorized domain administration server

administrative username.

If you have authenticated to a domain using the asadmin login command, then you need not specify the --user option on subsequent operations to this particular domain.

--passwordfile The --passwordfile option specifies the name, including

the full path, of a file containing the password entries in a specific format. The entry for the password must have the AS\_ADMIN\_ prefix followed by the password name in

uppercase letters.

For example, to specify the domain administration server password, use an entry with the following format:

AS\_ADMIN\_PASSWORD=*password*, where *password* is the actual administrator password. Other passwords that can be specified include AS\_ADMIN\_MAPPEDPASSWORD, AS ADMIN\_USERPASSWORD, and AS ADMIN\_ALIASPASSWORD.

All remote commands must specify the admin password to authenticate to the domain administration server, either through --passwordfile or asadmin login, or interactively on the command prompt. The asadmin login command can be used only to specify the admin password. For other passwords, that must be specified for remote commands, use the --passwordfile or enter them at the command prompt.

If you have authenticated to a domain using the asadmin login command, then you need not specify the admin password through the --passwordfile option on subsequent operations to this particular domain. However, this is applicable only to AS\_ADMIN\_PASSWORD option. You will still need to provide the other passwords, for example, AS\_ADMIN\_USERPASSWORD, as and when required by individual commands, such as update-file-user.

For security reasons, passwords specified as an environment variable will not be read by asadmin.

The default value for AS\_ADMIN\_MASTERPASSWORD is changeit.

Displays the help text for the command.

Specifies the target on which you are deleting the audit module. Valid values are

- server‐ Specifies the default server instance as the target. server is the name of the default server instance and is the default value.
- *configuration\_name*‐ Specifies a certain configuration as the target.
- cluster\_name‐ Specifies a certain cluster as the target.
- instance\_name‐ Specifies a certain server instance as the target.

name of the audit module to be deleted.

--help

--target

**Operands** audit\_module\_name

**Examples** EXAMPLE 1 Using delete-audit-module

asadmin> delete-audit-module --user admin1

--passwordfile password.txt --host pigeon --port 5001 sampleAuditModule

Command delete-audit-module executed successfully

**Exit Status** 0 command executed successfully

1 error in executing the command

**See Also** create-audit-module(1), list-audit-modules(1)

Name delete-auth-realm-removes the named authentication realm

Synopsis delete-auth-realm

[--terse={true|false}][ --echo={true|false} ]
[ --interactive={true|false} ] [ --host host]
[--port port] [--secure| -s ] [ --user admin\_user]
[--passwordfile filename] [--help]
[ --target target\_name]
auth realm-name

**Description** Removes the named authentication realm. This command is supported in remote mode only.

**Options** -t --terse Indicates that any output data must be very concise, typically

avoiding human-friendly sentences and favoring

well-formatted data for consumption by a script. Default is

false.

-e --echo Setting to true will echo the command line statement on the

standard output. Default is false.

-I --interactive If set to true (default), only the required password options

are prompted.

-H - -host The machine name where the domain administration server

is running. The default value is localhost.

-p --port The HTTP/S port for administration. This is the port to

which you should point your browser in order to manage the

domain. For example, http://localhost:4848.

The default port number is 4848.

-s --secure If set to true, uses SSL/TLS to communicate with the domain

administration server.

-u - -user The authorized domain administration server

administrative username.

If you have authenticated to a domain using the asadmin login command, then you need not specify the --user option on subsequent operations to this particular domain.

--passwordfile The --passwordfile option specifies the name, including

the full path, of a file containing the password entries in a specific format. The entry for the password must have the AS\_ADMIN\_ prefix followed by the password name in

uppercase letters.

For example, to specify the domain administration server password, use an entry with the following format:

232

AS\_ADMIN\_PASSWORD=*password*, where *password* is the actual administrator password. Other passwords that can be specified include AS\_ADMIN\_MAPPEDPASSWORD, AS ADMIN\_USERPASSWORD, and AS\_ADMIN\_ALIASPASSWORD.

All remote commands must specify the admin password to authenticate to the domain administration server, either through --passwordfile or asadmin login, or interactively on the command prompt. The asadmin login command can be used only to specify the admin password. For other passwords, that must be specified for remote commands, use the --passwordfile or enter them at the command prompt.

If you have authenticated to a domain using the asadmin login command, then you need not specify the admin password through the --passwordfile option on subsequent operations to this particular domain. However, this is applicable only to AS\_ADMIN\_PASSWORD option. You will still need to provide the other passwords, for example, AS\_ADMIN\_USERPASSWORD, as and when required by individual commands, such as update-file-user.

For security reasons, passwords specified as an environment variable will not be read by asadmin.

The default value for AS\_ADMIN\_MASTERPASSWORD is changeit.

Displays the help text for the command.

Specifies the target on which you are deleting the authentication realm. This option is valid only in domains that are configured to support clusters, such as domains that are created with the cluster profile or the enterprise profile. Valid values are

- server‐ Specifies the default server instance as the target. server is the name of the default server instance and is the default value.
- configuration\_name‐ Specifies a certain configuration as the target.
- cluster\_name‐ Specifies a certain cluster as the target.

--help

--target

• *instance\_name*‐ Specifies a certain server instance as the target.

**Operands** *auth\_realm\_name* name of this realm.

**Examples** EXAMPLE 1 Using delete-auth-realm

asadmin> delete-auth-realm --user admin1 --passwordfile password.txt

--host pigeon --port 5001 db

Command delete-auth-realm executed successfully

Where db is the authentication realm deleted.

**Exit Status** 0 command executed successfully

1 error in executing the command

**See Also** create-auth-realm(1), list-auth-realms(1)

## Name delete-cluster- deletes a cluster

# **Synopsis** delete-cluster

```
[--terse={true|false}][ --echo={true|false} ]
[ --interactive={true|false} ] [ --host host]
[--port port] [--secure| -s ] [ --user admin_user]
[--passwordfile filename] [--help]
[ --autohadboverride ={true|false}]
cluster name
```

**Description** Note – This command is available only in domains that are configured to support clusters, such as domains that are created with the cluster profile.

> The delete-cluster command deletes a cluster. A cluster can be deleted only if it contains no server instances. Stop and delete all server instances in the cluster before deleting the cluster.

> If a standalone cluster is deleted (that is, the cluster's configuration name is cluster name-config and no other clusters or unclustered instances refer to this configuration), then its standalone configuration is automatically deleted. If HADB is installed and is being used,, the HADB database associated with a cluster can also be deleted when the cluster is deleted, depending upon the cluster's autohadb setting and whether you override it using this command's autohadboverride option.

This command is supported in remote mode only.

# Options -t--terse

Indicates that any output data must be very concise, typically avoiding human-friendly sentences and favoring well-formatted data for consumption by a script. Default is false.

# -e --echo

Setting to true will echo the command line statement on the standard output. Default is false.

## -I --interactive

If set to true (default), only the required password options are prompted.

### -H --host

The machine name where the domain administration server is running. The default value is localhost.

### -p --port

The HTTP/S port for administration. This is the port to which you should point your browser in order to manage the domain. For example, http://localhost:4848.

The default port number is 4848.

### -s --secure

If set to true, uses SSL/TLS to communicate with the domain administration server.

### -u --user

The authorized domain administration server administrative username.

If you have authenticated to a domain using the asadmin login command, then you need not specify the --user option on subsequent operations to this particular domain.

## --passwordfile

The --passwordfile option specifies the name, including the full path, of a file containing the password entries in a specific format. The entry for the password must have the AS\_ADMIN\_ prefix followed by the password name in uppercase letters.

For example, to specify the domain administration server password, use an entry with the following format: AS\_ADMIN\_PASSWORD=*password*, where *password* is the actual administrator password. Other passwords that can be specified include AS ADMIN MAPPEDPASSWORD, AS ADMIN USERPASSWORD, and AS ADMIN ALIASPASSWORD.

All remote commands must specify the admin password to authenticate to the domain administration server, either through --passwordfile or asadmin login, or interactively on the command prompt. The asadmin login command can be used only to specify the admin password. For other passwords, that must be specified for remote commands, use the --passwordfile or enter them at the command prompt.

If you have authenticated to a domain using the asadmin login command, then you need not specify the admin password through the --passwordfile option on subsequent operations to this particular domain. However, this is applicable only to AS\_ADMIN\_PASSWORD option. You will still need to provide the other passwords, for example, AS\_ADMIN\_USERPASSWORD, as and when required by individual commands, such as update-file-user.

For security reasons, passwords specified as an environment variable will not be read by asadmin.

The default value for AS\_ADMIN\_MASTERPASSWORD is changeit.

### --help

Displays the help text for the command.

## --autohadboverride

This option is valid only if the HADB software is installed. The autohadboverride option determines whether to override the cluster's setting for the autohadb option. When the cluster was created, the autohadb option was set to signal whether the HADB database associated with the cluster would be started, stopped, or deleted when the cluster was started, stopped, or deleted. You can override this value by using the autohadboverride option. If autohadboverride is set to true, the HADB database is deleted when the cluster is deleted. If set to false, the HADB database is not deleted when the cluster is deleted. If the autohadboverride option is not set, the default is to use the cluster's autohadb setting.

**Operands** *cluster\_name* 

The name of the cluster to be deleted.

**Examples** EXAMPLE 1 Using the delete-cluster command

The following command deletes the cluster named MyCluster. The same command also automatically deletes the configuration named MyCluster-config.

asadmin> delete-cluster --user admin1 --passwordfile passwords.txt MyCluster Command delete-cluster executed successfully.

Exit Status 0

command executed successfully

1

error in executing the command

See Also create-cluster(1), list-clusters(1), start-cluster(1), stop-cluster(1), stop-instance(1)

Name delete-config – deletes an existing configuration

# Synopsis delete-config

[--terse={true|false}][ --echo={true|false} ] [ --interactive={true|false} ] [ --host host] [--port port] [--secure| -s ] [ --user admin\_user] [--passwordfile filename] [--help] configuration\_name

**Description** Use the delete-config command to delete an existing configuration in the domain.xml file. You can delete a configuration only if the configuration has no server instances or clusters referring to it. A standalone configuration is automatically deleted when the sever instance or cluster referring to it is deleted. You cannot delete the default-config configuration that is used to create new standalone configurations.

|         |               | 6                                                                                                    |
|---------|---------------|----------------------------------------------------------------------------------------------------|
| Options | -tterse       | Indicates that any output data must be very concise, typically avoiding human-friendly sentences and favoring well-formatted data for consumption by a script. Default is false. |
|         | -eecho        | Setting to true will echo the command line statement on the standard output. Default is false.                                                                                   |
|         | -Iinteractive | If set to true (default), only the required password options are prompted.                                                                                                    |
|         | -Hhost        | The machine name where the domain administration server is running. The default value is localhost.                                                                              |
|         | -pport        | The HTTP/S port for administration. This is the port to which you should point your browser in order to manage the domain. For example, http://localhost:4848.                   |
|         |               | The default port number is 4848.                                                                                                    |
|         | -ssecure      | If set to true, uses SSL/TLS to communicate with the domain administration server.                                                                                               |
|         | -uuser        | The authorized domain administration server administrative username.                                                                                                    |
|         |               | If you have authenticated to a domain using the asadmin login command, then you need not specify theuser option on subsequent operations to this particular domain.              |
|         | passwordfile  | Thepasswordfile option specifies the name, including the full path, of a file containing the password entries in a                                                               |

specific format. The entry for the password must have the AS\_ADMIN\_ prefix followed by the password name in uppercase letters.

For example, to specify the domain administration server password, use an entry with the following format: AS\_ADMIN\_PASSWORD=password, where password is the actual administrator password. Other passwords that can be specified include AS\_ADMIN\_MAPPEDPASSWORD, AS ADMIN\_USERPASSWORD, and AS ADMIN\_ALIASPASSWORD.

All remote commands must specify the admin password to authenticate to the domain administration server, either through --passwordfile or asadmin login, or interactively on the command prompt. The asadmin login command can be used only to specify the admin password. For other passwords, that must be specified for remote commands, use the --passwordfile or enter them at the command prompt.

If you have authenticated to a domain using the asadmin login command, then you need not specify the admin password through the --passwordfile option on subsequent operations to this particular domain. However, this is applicable only to AS\_ADMIN\_PASSWORD option. You will still need to provide the other passwords, for example, AS\_ADMIN\_USERPASSWORD, as and when required by individual commands, such as update-file-user.

For security reasons, passwords specified as an environment variable will not be read by asadmin.

The default value for AS\_ADMIN\_MASTERPASSWORD is changeit.

Displays the help text for the command.

The name of the configuration you are deleting.

**Examples** EXAMPLE 1 Using the delete-config command

--help

**Operands** *configuration\_name* 

asadmin> delete-config --user admin --passwordfile passwords.txt my-config Command delete-config executed successfully.

Exit Status 0 command executed successfully

1 error in executing the command

**See Also** copy-config(1), list-configs(1)

Name delete-connection-pool removes the specified connector connection pool

Synopsis delete-connector-connection-pool

[--terse={true|false}][ --echo={true|false} ]
[ --interactive={true|false} ] [ --host host]
[--port port] [--secure| -s ] [ --user admin\_user]

[--passwordfile filename] [--help]

[ --cascade =false ] connector\_connection\_pool\_name

**Description** The delete-connector-connection-pool command removes the connector connection

pool specified using the operand connector\_connection\_pool\_name.

**Options** -t --terse Indicates that any output data must be very concise, typically

avoiding human-friendly sentences and favoring

well-formatted data for consumption by a script. Default is

false.

-e --echo Setting to true will echo the command line statement on the

standard output. Default is false.

-I --interactive If set to true (default), only the required password options

are prompted.

-H - -host The machine name where the domain administration server

is running. The default value is localhost.

-p --port The HTTP/S port for administration. This is the port to

which you should point your browser in order to manage the

domain. For example, http://localhost:4848.

The default port number is 4848.

-s -- secure If set to true, uses SSL/TLS to communicate with the domain

administration server.

-u --user The authorized domain administration server

administrative username.

If you have authenticated to a domain using the asadmin login command, then you need not specify the --user option on subsequent operations to this particular domain.

--passwordfile The --passwordfile option specifies the name, including

the full path, of a file containing the password entries in a specific format. The entry for the password must have the AS ADMIN prefix followed by the password name in

uppercase letters.

For example, to specify the domain administration server password, use an entry with the following format: AS\_ADMIN\_PASSWORD=password, where password is the actual administrator password. Other passwords that can be specified include AS\_ADMIN\_MAPPEDPASSWORD, AS ADMIN\_USERPASSWORD, and AS ADMIN\_ALIASPASSWORD.

All remote commands must specify the admin password to authenticate to the domain administration server, either through --passwordfile or asadmin login, or interactively on the command prompt. The asadmin login command can be used only to specify the admin password. For other passwords, that must be specified for remote commands, use the --passwordfile or enter them at the command prompt.

If you have authenticated to a domain using the asadmin login command, then you need not specify the admin password through the --passwordfile option on subsequent operations to this particular domain. However, this is applicable only to AS\_ADMIN\_PASSWORD option. You will still need to provide the other passwords, for example, AS\_ADMIN\_USERPASSWORD, as and when required by individual commands, such as update-file-user.

For security reasons, passwords specified as an environment variable will not be read by asadmin.

The default value for AS\_ADMIN\_MASTERPASSWORD is changeit.

--help Displays the help text for the command.

--target This option is deprecated.

When set to true, it deletes all connector resources associated with the pool apart from the pool itself. When set to false, the deletion of pool fails if any resources are associated with the pool. The resource must be deleted explicitly or the option must be set to true. The default setting is false.

**Operands** *connector\_connection\_pool\_name* The name of the connection pool to be removed.

**Examples** EXAMPLE 1 Using the delete-connector-connection-pool command

--cascade

asadmin> delete-connector-connection-pool --user admin
--passwordfile passwords.txt --cascade=false jms/qConnPool
Command delete-connector-connection-pool executed successfully

**EXAMPLE 1** Using the delete-connector-connection-pool command (Continued)

Where jms/qConnPool is the connector connection pool that is removed.

**Exit Status** 0 command executed successfully

1 error in executing the command

**See Also** create-connector-connection-pool(1), list-connector-connection-pools(1)

Name delete-connector-resource- removes the connector resource with the specified JNDI name

**Synopsis** delete-connector-resource

[--terse={true|false}][ --echo={true|false} ] [ --interactive={true|false} ] [ --host host] [--port port] [--secure| -s ] [ --user admin\_user] [--passwordfile filename] [--help] [ --target target] jndi\_name

**Description** The delete-connector-resource command removes the connector resource with the JNDI name, which is specified by the *indi\_name* operand.

Options -t -- terse Indicates that any output data must be very concise, typically

avoiding human-friendly sentences and favoring

well-formatted data for consumption by a script. Default is

false.

Setting to true will echo the command line statement on the -e --echo

standard output. Default is false.

-I --interactive If set to true (default), only the required password options

are prompted.

The machine name where the domain administration server -H --host

is running. The default value is localhost.

The HTTP/S port for administration. This is the port to -p --port

which you should point your browser in order to manage the

domain. For example, http://localhost:4848.

The default port number is 4848.

If set to true, uses SSL/TLS to communicate with the domain -s --secure

administration server.

-u --user The authorized domain administration server

administrative username.

If you have authenticated to a domain using the asadmin login command, then you need not specify the --user option on subsequent operations to this particular domain.

--passwordfile The --passwordfile option specifies the name, including

> the full path, of a file containing the password entries in a specific format. The entry for the password must have the AS ADMIN prefix followed by the password name in

uppercase letters.

For example, to specify the domain administration server password, use an entry with the following format: AS\_ADMIN\_PASSWORD=*password*, where *password* is the actual administrator password. Other passwords that can be specified include AS\_ADMIN\_MAPPEDPASSWORD, AS ADMIN\_USERPASSWORD, and AS ADMIN\_ALIASPASSWORD.

All remote commands must specify the admin password to authenticate to the domain administration server, either through --passwordfile or asadmin login, or interactively on the command prompt. The asadmin login command can be used only to specify the admin password. For other passwords, that must be specified for remote commands, use the --passwordfile or enter them at the command prompt.

If you have authenticated to a domain using the asadmin login command, then you need not specify the admin password through the --passwordfile option on subsequent operations to this particular domain. However, this is applicable only to AS\_ADMIN\_PASSWORD option. You will still need to provide the other passwords, for example, AS\_ADMIN\_USERPASSWORD, as and when required by individual commands, such as update-file-user.

For security reasons, passwords specified as an environment variable will not be read by asadmin.

The default value for AS\_ADMIN\_MASTERPASSWORD is changeit.

Displays the help text for the command.

This option is valid only in domains that are configured to support clusters, such as domains that are created with the cluster profile or the enterprise profile.

This option specifies the target from which you want to remove the connector resource. Valid targets are:

- server‐ Specifies the default server instance as the target. server is the name of the default server instance and is the default value.
- domain\_name ‐ Specifies a certain domain as the target.
- cluster\_name‐ Specifies a certain cluster as the target.

--help

--target

instance\_name‐ Specifies a certain server instance as the target.

Operands jndi\_name

the JNDI name of this connector resource.

**Examples** EXAMPLE 1 Using the delete-connector-resource command

This example shows the usage of this command in a domain whose profile is the developer profile.

```
asadmin> delete-connector-resource --user admin
 --passwordfile passwords.txt jms/qConnFactory
Command delete-connector-resource executed successfully
```

Where jms/qConnFactory is the connector resource that is removed.

**EXAMPLE 2** Using the delete-connector-resource command

This example shows the usage of this command in a domain whose profile is the cluster profile.

```
asadmin> delete-connector-resource --target server
--user admin --passwordfile passwords.txt jms/qConnFactory
Command delete-connector-resource executed successfully
```

Where jms/qConnFactory is the connector resource that is removed.

Exit Status 0

command executed successfully

1

error in executing the command

**See Also** create-connector-resource(1), list-connector-resources(1)

Name delete-connector-security-map deletes a security map for the specified connector connection pool

```
Synopsis delete-connector-security-map
          [--terse={true|false}][ --echo={true|false} ]
          [ --interactive={true|false} ] [ --host host]
          [--port port] [--secure| -s ] [ --user admin_user]
          [--passwordfile filename] [--help]
            --poolname connector_connection_pool_name
           {security_map_name}
```

Options -t--terse

**Description** Use this command to delete a security map for the specified connector connection pool.

For this command to succeed, you must have first created a connection pool using the create-connector-connection-pool command.

The enterprise information system (EIS) is any system that holds the information. It can be a mainframe, a messaging system, a database system, or an application.

Indicates that any output data must be very concise, typically

If you have authenticated to a domain using the asadmin login command, then you need not specify the --user option on subsequent operations to this particular domain.

avoiding human-friendly sentences and favoring

This command is supported in remote mode only.

|               | well-formatted data for consumption by a script. Default is false.                                                                                             |
|---------------|----------------------------------------------------------------------------------------------------|
| -eecho        | Setting to true will echo the command line statement on the standard output. Default is false.                                                                 |
| -Iinteractive | If set to true (default), only the required password options are prompted.                                                                                     |
| -Hhost        | The machine name where the domain administration server is running. The default value is localhost.                                                            |
| -pport        | The HTTP/S port for administration. This is the port to which you should point your browser in order to manage the domain. For example, http://localhost:4848. |
|               | The default port number is 4848.                                                                                                    |
| -ssecure      | If set to true, uses SSL/TLS to communicate with the domain administration server.                                                                             |
| -uuser        | The authorized domain administration server                                                                                                    |

administrative username.

--passwordfile

The --passwordfile option specifies the name, including the full path, of a file containing the password entries in a specific format. The entry for the password must have the AS\_ADMIN\_ prefix followed by the password name in uppercase letters.

For example, to specify the domain administration server password, use an entry with the following format: AS\_ADMIN\_PASSWORD=password, where password is the actual administrator password. Other passwords that can be specified include AS\_ADMIN\_MAPPEDPASSWORD, AS ADMIN USERPASSWORD, and AS ADMIN ALIASPASSWORD.

All remote commands must specify the admin password to authenticate to the domain administration server, either through --passwordfile or asadmin login, or interactively on the command prompt. The asadmin login command can be used only to specify the admin password. For other passwords, that must be specified for remote commands, use the --passwordfile or enter them at the command prompt.

If you have authenticated to a domain using the asadmin login command, then you need not specify the admin password through the --passwordfile option on subsequent operations to this particular domain. However, this is applicable only to AS\_ADMIN\_PASSWORD option. You will still need to provide the other passwords, for example, AS\_ADMIN\_USERPASSWORD, as and when required by individual commands, such as update-file-user.

For security reasons, passwords specified as an environment variable will not be read by asadmin.

The default value for AS\_ADMIN\_MASTERPASSWORD is changeit.

Displays the help text for the command.

This option is deprecated.

Specifies the name of the connector connection pool to which the security map that is to be deleted belongs.

name of the security map to be deleted.

--help

--target

--poolname

**Operands** security\_map\_name

**Examples** EXAMPLE 1 Using the delete-connector-security-map command

It is assumed that the connector pool has already been created using the create-connector-pool command.

asadmin> delete-connector-security-map --user admin
--passwordfile pwd\_file.txt --poolname connector-pool1 securityMap1
Command delete-connector-security-map executed successfully

**Exit Status** 0 command executed successfully

1 error in executing the command

 $\begin{tabular}{ll} \textbf{See Also} & create-connector-security-map (1), list-connector-security-map (1), \\ & update-connector-security-map (1) \\ \end{tabular}$ 

Name delete-custom-resource- removes a custom resource

**Synopsis** delete-custom-resource

[--terse={true|false}][ --echo={true|false} ] [ --interactive={true|false} ] [ --host host] [--port port] [--secure| -s ] [ --user admin\_user] [--passwordfile filename] [--help] [ --target target]

jndi\_name

**Description** The delete-custom-resource command removes a custom resource. This command is supported in remote mode only.

Options -t -- terse Indicates that any output data must be very concise, typically

avoiding human-friendly sentences and favoring

well-formatted data for consumption by a script. Default is

false.

-e --echo Setting to true will echo the command line statement on the

standard output. Default is false.

-I --interactive If set to true (default), only the required password options

are prompted.

The machine name where the domain administration server -H --host

is running. The default value is localhost.

The HTTP/S port for administration. This is the port to -p --port

which you should point your browser in order to manage the

domain. For example, http://localhost:4848.

The default port number is 4848.

If set to true, uses SSL/TLS to communicate with the domain -s --secure

administration server.

-u --user The authorized domain administration server

administrative username.

If you have authenticated to a domain using the asadmin login command, then you need not specify the --user option on subsequent operations to this particular domain.

--passwordfile The --passwordfile option specifies the name, including

> the full path, of a file containing the password entries in a specific format. The entry for the password must have the AS ADMIN prefix followed by the password name in

uppercase letters.

For example, to specify the domain administration server password, use an entry with the following format: AS\_ADMIN\_PASSWORD=*password*, where *password* is the actual administrator password. Other passwords that can be specified include AS\_ADMIN\_MAPPEDPASSWORD, AS ADMIN\_USERPASSWORD, and AS ADMIN\_ALIASPASSWORD.

All remote commands must specify the admin password to authenticate to the domain administration server, either through --passwordfile or asadmin login, or interactively on the command prompt. The asadmin login command can be used only to specify the admin password. For other passwords, that must be specified for remote commands, use the --passwordfile or enter them at the command prompt.

If you have authenticated to a domain using the asadmin login command, then you need not specify the admin password through the --passwordfile option on subsequent operations to this particular domain. However, this is applicable only to AS\_ADMIN\_PASSWORD option. You will still need to provide the other passwords, for example, AS\_ADMIN\_USERPASSWORD, as and when required by individual commands, such as update-file-user.

For security reasons, passwords specified as an environment variable will not be read by asadmin.

The default value for AS\_ADMIN\_MASTERPASSWORD is changeit.

Displays the help text for the command.

This option helps specify the location of the custom resources that you are deleting. Valid targets are server, domain, cluster, and instance. The default is server.

- server‐ Specifies the default server instance as the target. server is the name of the default server instance and is the default value.
- domain\_name‐ Specifies a certain domain as the target.
- cluster\_name‐ Specifies a certain cluster as the target.
- instance\_name‐ Specifies a certain server instance as the target.

--help

--target

This option is valid only in domains that are configured to support clusters, such as domains that are created with the cluster profile or the enterprise profile.

**Operands** *indi\_name* the JNDI name of this resource.

**Examples** EXAMPLE 1 Using the delete-custom-resource command

 $\verb|asadmin>| \textbf{delete-custom-resource}| \textbf{--user}| \textbf{admin}| \textbf{--passwordfile}| \textbf{passwords.txt}| \textbf{sample\_custom\_resource}|$ 

Command delete-custom-resource executed successfully.

**Exit Status** 0 command executed successfully

1 error in executing the command

**See Also** create-custom-resource(1), list-custom-resources(1)

Name delete-domain deletes the given domain

**Synopsis** delete-domain [--domaindir *install\_dir/*domains]

[--terse=false] [--echo=false]

domain\_name

Description Use the delete-domain command to delete the named domain. The domain must already

exist and must be stopped.

This command is supported in local mode only.

**Options** --domaindir The directory where the domain to be deleted is located. If

specified, the path must be accessible in the filesystem. If not specified, the domain in the default <code>install\_dir/domains</code>

directory is deleted.

-t -- terse Indicates that any output data must be very concise, typically

avoiding human-friendly sentences and favoring

well-formatted data for consumption by a script. Default is

false.

-e --echo Setting to true will echo the command line statement on to

the standard output. Default is false.

**Operands** domain\_name The unique name of the domain you wish to delete.

**Examples** EXAMPLE 1 Using the delete-domain command

asadmin> delete-domain --domaindir /export/domains sampleDomain

Domain sampleDomain deleted

Where: the sampleDomain domain is deleted from the /export/domains directory.

**Exit Status** 0 command executed successfully

1 error in executing the command

**See Also** create-domain(1), start-domain(1), stop-domain(1), list-domains(1)

Name delete-file-user- removes the named file user

Synopsis delete-file-user

[--terse={true|false}][ --echo={true|false} ]
[ --interactive={true|false} ] [ --host host]
[--port port] [--secure| -s ] [ --user admin\_user]
[--passwordfile filename] [--help]
[ --target target]
username

**Description** The delete-file-user command deletes the entry in the keyfile with the specified username.

**Options** -t --terse Indicates that any output data must be very concise, typically

avoiding human-friendly sentences and favoring

well-formatted data for consumption by a script. Default is

false.

-e --echo Setting to true will echo the command line statement on the

standard output. Default is false.

-I --interactive If set to true (default), only the required password options

are prompted.

-H - -host The machine name where the domain administration server

is running. The default value is localhost.

-p --port The HTTP/S port for administration. This is the port to

which you should point your browser in order to manage the

domain. For example, http://localhost:4848.

The default port number is 4848.

-s --secure If set to true, uses SSL/TLS to communicate with the domain

administration server.

-u - -user The authorized domain administration server

administrative username.

If you have authenticated to a domain using the asadmin login command, then you need not specify the --user option on subsequent operations to this particular domain

option on subsequent operations to this particular domain.

The --passwordfile option specifies the name, including the full path, of a file containing the password entries in a specific format. The entry for the password must have the AS\_ADMIN\_ prefix followed by the password name in

uppercase letters.

For example, to specify the domain administration server password, use an entry with the following format:

254

--passwordfile

AS\_ADMIN\_PASSWORD=*password*, where *password* is the actual administrator password. Other passwords that can be specified include AS\_ADMIN\_MAPPEDPASSWORD, AS ADMIN\_USERPASSWORD, and AS ADMIN\_ALIASPASSWORD.

All remote commands must specify the admin password to authenticate to the domain administration server, either through --passwordfile or asadmin login, or interactively on the command prompt. The asadmin login command can be used only to specify the admin password. For other passwords, that must be specified for remote commands, use the --passwordfile or enter them at the command prompt.

If you have authenticated to a domain using the asadmin login command, then you need not specify the admin password through the --passwordfile option on subsequent operations to this particular domain. However, this is applicable only to AS\_ADMIN\_PASSWORD option. You will still need to provide the other passwords, for example, AS\_ADMIN\_USERPASSWORD, as and when required by individual commands, such as update-file-user.

For security reasons, passwords specified as an environment variable will not be read by asadmin.

The default value for AS\_ADMIN\_MASTERPASSWORD is changeit.

Displays the help text for the command.

This is the name of the target on which the command operates. This option is valid only in domains that are configured to support clusters, such as domains that are created with the cluster profile or the enterprise profile. The valid targets are:

- server‐ Specifies the default server instance as the target. server is the name of the default server instance and is the default value.
- domain\_name‐ Specifies a certain domain as the target.
- cluster\_name‐ Specifies a certain cluster as the target.

--help

--target

• *instance\_name*‐ Specifies a certain server instance as the target.

**Operands** *username* This is the name of file user to be deleted.

**Examples** EXAMPLE 1 Using the delete-file-user command

asadmin> delete-file-user --user admin --passwordfile passwords.txt --host pigeon --port 5001 samp

Command delete-file-user executed successfully

**Exit Status** 0 command executed successfully

1 error in executing the command

**See Also** create-file-user(1), list-file-users(1), update-file-user(1), list-file-groups(1)

Name delete-http-health-checker deletes the health-checker for a specified load balancer configuration

# Synopsis delete-http-health-checker

```
[--terse={true|false}][ --echo={true|false} ]
[ --interactive={true|false} ] [ --host host]
[--port port] [--secure| -s ] [ --user admin_user]
[--passwordfile filename] [--help]
[ --config config_name]
target
```

**Description** Note - This command is available only in domains that are configured to support clusters, such as domains that are created with the cluster profile.

> This command deletes the health checker from a load balancer configuration. A health checker is unique for the combination of target and load balancer configuration.

| Options | -tterse       | Indicates that any output data must be very concise, typically avoiding human-friendly sentences and favoring well-formatted data for consumption by a script. Default is false. |
|---------|---------------|----------------------------------------------------------------------------------------------------|
|         | -eecho        | Setting to true will echo the command line statement on the standard output. Default is false.                                                                                   |
|         | -Iinteractive | If set to true (default), only the required password options are prompted.                                                                                                    |
|         | -Hhost        | The machine name where the domain administration server is running. The default value is localhost.                                                                              |
|         | -pport        | The HTTP/S port for administration. This is the port to which you should point your browser in order to manage the domain. For example, http://localhost:4848.                   |
|         |               | The default port number is 4848.                                                                                                    |
|         | -ssecure      | If set to true, uses SSL/TLS to communicate with the domain administration server.                                                                                               |
|         | -uuser        | The authorized domain administration server administrative username.                                                                                                    |
|         |               | If you have authenticated to a domain using the asadmin login command, then you need not specify theuser option on subsequent operations to this particular domain.              |
|         | passwordfile  | Thepasswordfile option specifies the name, including the full path, of a file containing the password entries in a                                                               |

specific format. The entry for the password must have the AS\_ADMIN\_ prefix followed by the password name in uppercase letters.

For example, to specify the domain administration server password, use an entry with the following format: AS\_ADMIN\_PASSWORD=*password*, where *password* is the actual administrator password. Other passwords that can be specified include AS\_ADMIN\_MAPPEDPASSWORD, AS ADMIN\_USERPASSWORD, and AS ADMIN\_ALIASPASSWORD.

All remote commands must specify the admin password to authenticate to the domain administration server, either through --passwordfile or asadmin login, or interactively on the command prompt. The asadmin login command can be used only to specify the admin password. For other passwords, that must be specified for remote commands, use the --passwordfile or enter them at the command prompt.

If you have authenticated to a domain using the asadmin login command, then you need not specify the admin password through the --passwordfile option on subsequent operations to this particular domain. However, this is applicable only to AS\_ADMIN\_PASSWORD option. You will still need to provide the other passwords, for example, AS\_ADMIN\_USERPASSWORD, as and when required by individual commands, such as update-file-user.

For security reasons, passwords specified as an environment variable will not be read by asadmin.

The default value for AS\_ADMIN\_MASTERPASSWORD is changeit.

Displays the help text for the command.

The load balancer configuration from which you delete the health-checker.

Specifies the target from which you are deleting the health checker.

Valid values are:

cluster\_name‐ Specifies a certain cluster as the target.

--help

--config

**Operands** target

• *instance\_name*‐ Specifies a certain server instance as the target.

**Examples** EXAMPLE 1 Using the delete-http-health-checker command

asadmin> delete-http-health-checker --user admin

--passwordfile password.txt --config mycluster-http-lb-config mycluster

Command delete-http-health-checker executed successfully.

**Exit Status** 0 command executed successfully

1 error in executing the command

**See Also** create-http-health-checker(1)

Name delete-http-lb – deletes a load balancer

# Synopsis delete-http-lb

[--terse={true|false}][ --echo={true|false} ] [ --interactive={true|false} ] [ --host host] [--port port] [--secure| -s ] [ --user admin\_user] [--passwordfile filename] [--help]

load balancer name

**Description** Note – This command is available only in domains that are configured to support clusters, such as domains that are created with the cluster profile.

Use the delete-http-lb command to delete a physical load balancer.

| <b>Options</b> -tterse | Indicates that any output data must be very concise, typically |
|------------------------|----------------------------------------------------------------|
|                        | avoiding human-friendly sentences and favoring                 |

well-formatted data for consumption by a script. Default is

false.

-e --echo Setting to true will echo the command line statement on the

standard output. Default is false.

-I -- interactive If set to true (default), only the required password options

are prompted.

-H --host The machine name where the domain administration server

is running. The default value is localhost.

-p --port The HTTP/S port for administration. This is the port to

which you should point your browser in order to manage the

domain. For example, http://localhost:4848.

The default port number is 4848.

If set to true, uses SSL/TLS to communicate with the domain -s --secure

administration server.

The authorized domain administration server -u --user

administrative username.

If you have authenticated to a domain using the asadmin login command, then you need not specify the --user option on subsequent operations to this particular domain.

--passwordfile The --passwordfile option specifies the name, including the full path, of a file containing the password entries in a

specific format. The entry for the password must have the AS ADMIN prefix followed by the password name in

uppercase letters.

For example, to specify the domain administration server password, use an entry with the following format:

AS\_ADMIN\_PASSWORD=password, where password is the actual administrator password. Other passwords that can be specified include AS\_ADMIN\_MAPPEDPASSWORD,

AS ADMIN USERPASSWORD, and AS ADMIN ALIASPASSWORD.

All remote commands must specify the admin password to authenticate to the domain administration server, either through --passwordfile or asadmin login, or interactively on the command prompt. The asadmin login command can be used only to specify the admin password. For other passwords, that must be specified for remote commands, use the --passwordfile or enter them at the command prompt.

If you have authenticated to a domain using the asadmin login command, then you need not specify the admin password through the --passwordfile option on subsequent operations to this particular domain. However, this is applicable only to AS\_ADMIN\_PASSWORD option. You will still need to provide the other passwords, for example, AS\_ADMIN\_USERPASSWORD, as and when required by individual commands, such as update-file-user.

For security reasons, passwords specified as an environment variable will not be read by asadmin.

The default value for AS\_ADMIN\_MASTERPASSWORD is changeit.

Displays the help text for the command.

The name of the load balancer to be deleted.

**Examples** EXAMPLE 1 Using the delete-http-lb-config command

asadmin> delete-http-lb --user admin --passwordfile password.txt mylb Command delete-http-lb executed successfully.

Exit Status 0 command executed successfully

1 error in executing the command

**See Also** create-http-lb(1), list-http-lbs(1)

--help **Operands** load\_balancer\_name

Name delete-http-lb-config – deletes a load balancer configuration

# Synopsis delete-http-lb-config

```
[--terse={true|false}][ --echo={true|false} ]
[ --interactive={true|false} ] [ --host host]
[--port port] [--secure| -s ] [ --user admin_user]
[--passwordfile filename] [--help]
config_name
```

Description Note - This command is available only in domains that are configured to support clusters, such as domains that are created with the cluster profile.

> Use the delete-http-lb-config command to delete a load balancer configuration. The load balancer configuration must not reference any clusters or server instances enabled for load balancing. In addition, the load balancer configuration must not be referenced by any physical load balancers.

| Options | -tterse       | Indicates that any output data must be very concise, typically avoiding human-friendly sentences and favoring well-formatted data for consumption by a script. Default is false. |
|---------|---------------|----------------------------------------------------------------------------------------------------|
|         | -eecho        | Setting to true will echo the command line statement on the standard output. Default is false.                                                                                   |
|         | -Iinteractive | If set to true (default), only the required password options are prompted.                                                                                                    |
|         | -Hhost        | The machine name where the domain administration server is running. The default value is localhost.                                                                              |
|         | -pport        | The HTTP/S port for administration. This is the port to which you should point your browser in order to manage the domain. For example, http://localhost:4848.                   |
|         |               | The default port number is 4848.                                                                                                    |
|         | -ssecure      | If set to true, uses SSL/TLS to communicate with the domain administration server.                                                                                               |
|         | -uuser        | The authorized domain administration server administrative username.                                                                                                    |
|         |               | If you have authenticated to a domain using the asadmin login command, then you need not specify theuser option on subsequent operations to this particular domain.              |
|         | passwordfile  | Thepasswordfile option specifies the name, including the full path, of a file containing the password entries in a                                                               |

specific format. The entry for the password must have the AS\_ADMIN\_ prefix followed by the password name in uppercase letters.

For example, to specify the domain administration server password, use an entry with the following format: AS\_ADMIN\_PASSWORD=password, where password is the actual administrator password. Other passwords that can be specified include AS\_ADMIN\_MAPPEDPASSWORD, AS ADMIN\_USERPASSWORD, and AS ADMIN\_ALIASPASSWORD.

All remote commands must specify the admin password to authenticate to the domain administration server, either through --passwordfile or asadmin login, or interactively on the command prompt. The asadmin login command can be used only to specify the admin password. For other passwords, that must be specified for remote commands, use the --passwordfile or enter them at the command prompt.

If you have authenticated to a domain using the asadmin login command, then you need not specify the admin password through the --passwordfile option on subsequent operations to this particular domain. However, this is applicable only to AS\_ADMIN\_PASSWORD option. You will still need to provide the other passwords, for example, AS\_ADMIN\_USERPASSWORD, as and when required by individual commands, such as update-file-user.

For security reasons, passwords specified as an environment variable will not be read by asadmin.

The default value for AS\_ADMIN\_MASTERPASSWORD is changeit.

Displays the help text for the command.

The name of the load balancer configuration to delete. The configuration must not reference any clusters or server instances enabled for load balancing, or be used by any physical load balancers.

**Examples** EXAMPLE 1 Using the delete-http-lb-config command

--help

**Operands** *config\_name* 

asadmin> delete-http-lb-config --user admin --passwordfile file mylbconfig Command delete-http-lb-config executed successfully.

command detete-neth-th-confry executed succe

Exit Status 0 command executed successfully

1 error in executing the command

**See Also** create-http-lb-config(1), list-http-lb-configs(1)

Name delete-http-lb-ref- deletes the cluster or server instance from a load balancer

# Synopsis delete-http-lb-ref

```
[--terse={true|false}][ --echo={true|false} ]
[ --interactive={true|false} ] [ --host host]
[--port port] [--secure| -s ] [ --user admin_user]
[--passwordfile filename] [--help]
  --config config_name | --lbname load_balancer_name
[--force=false] target
```

**Description** Note – This command is available only in domains that are configured to support clusters, such as domains that are created with the cluster profile.

> Use the delete-http-lb-ref command to remove a reference to a cluster or stand-alone server instance from a load balancer configuration or load balancer. So that you do not interrupt user requests, make sure the standalone server instance or all server instances in the cluster are disabled before you remove them from the load balancer configuration. If the force option is set to true, the references are deleted even if server instances or clusters are enabled

| Options | -tterse       | Indicates that any output data must be very concise, typically avoiding human-friendly sentences and favoring well-formatted data for consumption by a script. Default is false. |
|---------|---------------|----------------------------------------------------------------------------------------------------|
|         | -eecho        | Setting to true will echo the command line statement on the standard output. Default is false.                                                                                   |
|         | -Iinteractive | If set to true (default), only the required password options are prompted.                                                                                                    |
|         | -Hhost        | The machine name where the domain administration server is running. The default value is localhost.                                                                              |
|         | -pport        | The HTTP/S port for administration. This is the port to which you should point your browser in order to manage the domain. For example, http://localhost:4848.                   |
|         |               | The default port number is 4848.                                                                                                    |
|         | -ssecure      | If set to true, uses SSL/TLS to communicate with the domain administration server.                                                                                               |
|         | -uuser        | The authorized domain administration server administrative username.                                                                                                    |
|         |               | If you have authenticated to a domain using the asadmin login command, then you need not specify theuser                                                                         |

option on subsequent operations to this particular domain.

--passwordfile

The --passwordfile option specifies the name, including the full path, of a file containing the password entries in a specific format. The entry for the password must have the AS\_ADMIN\_ prefix followed by the password name in uppercase letters.

For example, to specify the domain administration server password, use an entry with the following format: AS\_ADMIN\_PASSWORD=password, where password is the actual administrator password. Other passwords that can be specified include AS\_ADMIN\_MAPPEDPASSWORD, AS ADMIN USERPASSWORD, and AS ADMIN ALIASPASSWORD.

All remote commands must specify the admin password to authenticate to the domain administration server, either through --passwordfile or asadmin login, or interactively on the command prompt. The asadmin login command can be used only to specify the admin password. For other passwords, that must be specified for remote commands, use the --passwordfile or enter them at the command prompt.

If you have authenticated to a domain using the asadmin login command, then you need not specify the admin password through the --passwordfile option on subsequent operations to this particular domain. However, this is applicable only to AS\_ADMIN\_PASSWORD option. You will still need to provide the other passwords, for example, AS\_ADMIN\_USERPASSWORD, as and when required by individual commands, such as update-file-user.

For security reasons, passwords specified as an environment variable will not be read by asadmin.

The default value for AS\_ADMIN\_MASTERPASSWORD is changeit.

Displays the help text for the command.

Specifies which load balancer configuration to delete cluster and server instance references from.

Specify either a load balancer configuration or a load balancer. Specifying both results in an error.

Specifies the load balancer to delete cluster and server instance references from.

--help

--config

--lbname

Specify either a load balancer configuration or a load balancer. Specifying both results in an error.

--force

If force is set to true, then the references are deleted even if there are currently enabled applications or instances. The default is false.

Operands target

Specifies which cluster or instance to remove from the load balancer. Valid values are:

- cluster\_name‐ Specifies a certain cluster as the target.
- *instance\_name*‐ Specifies a certain server instance as the target.

**Examples** EXAMPLE 1 Using the delete-http-lb-ref command

asadmin> delete-http-lb-ref --user admin --passwordfile file --config mycluster-http-lb-config cluster2
Command delete-http-lb-ref executed successfully.

Exit Status 0

command executed successfully

1

error in executing the command

**See Also** create-http-lb-ref(1), disable-http-lb-server(1)

Name delete-http-listener-removes an HTTP listener

**Synopsis** delete-http-listener

[--terse={true|false}][ --echo={true|false} ] [ --interactive={true|false} ] [ --host host] [--port port] [--secure| -s ] [ --user admin\_user] [--passwordfile filename] [--help]

[ --target *server*]

listener id

**Description** The delete-http-listener command removes the specified HTTP listener. This command is supported in remote mode only.

Options -t -- terse Indicates that any output data must be very concise, typically

avoiding human-friendly sentences and favoring

well-formatted data for consumption by a script. Default is

false.

-e --echo Setting to true will echo the command line statement on the

standard output. Default is false.

-I --interactive If set to true (default), only the required password options

are prompted.

The machine name where the domain administration server -H --host

is running. The default value is localhost.

The HTTP/S port for administration. This is the port to -p --port

which you should point your browser in order to manage the

domain. For example, http://localhost:4848.

The default port number is 4848.

If set to true, uses SSL/TLS to communicate with the domain -s --secure

administration server.

-u --user The authorized domain administration server

administrative username.

If you have authenticated to a domain using the asadmin login command, then you need not specify the --user option on subsequent operations to this particular domain.

--passwordfile The --passwordfile option specifies the name, including

> the full path, of a file containing the password entries in a specific format. The entry for the password must have the AS ADMIN prefix followed by the password name in

uppercase letters.

For example, to specify the domain administration server password, use an entry with the following format: AS\_ADMIN\_PASSWORD=*password*, where *password* is the actual administrator password. Other passwords that can be specified include AS\_ADMIN\_MAPPEDPASSWORD, AS ADMIN\_USERPASSWORD, and AS ADMIN\_ALIASPASSWORD.

All remote commands must specify the admin password to authenticate to the domain administration server, either through --passwordfile or asadmin login, or interactively on the command prompt. The asadmin login command can be used only to specify the admin password. For other passwords, that must be specified for remote commands, use the --passwordfile or enter them at the command prompt.

If you have authenticated to a domain using the asadmin login command, then you need not specify the admin password through the --passwordfile option on subsequent operations to this particular domain. However, this is applicable only to AS\_ADMIN\_PASSWORD option. You will still need to provide the other passwords, for example, AS\_ADMIN\_USERPASSWORD, as and when required by individual commands, such as update-file-user.

For security reasons, passwords specified as an environment variable will not be read by asadmin.

The default value for AS\_ADMIN\_MASTERPASSWORD is changeit.

Displays the help text for the command.

This option is valid only in domains that are configured to support clusters, such as domains that are created with the cluster profile or the enterprise profile. Specifies the target from which you are deleting the HTTP listener. Valid values are

- server‐ Specifies the default server instance as the target. server is the name of the default server instance and is the default value.
- configuration\_name‐ Specifies a certain configuration as the target.
- cluster\_name‐ Specifies a certain cluster as the target.

--help

--target

instance\_name‐ Specifies a certain server instance as the target.

**Operands** *listener\_id* The unique identifier for the HTTP listener to be deleted.

**Examples** EXAMPLE 1 Using the delete-http-listener command

The following command deletes the HTTP listener named sampleListener:

asadmin> delete-http-listener --user admin1
--passwordfile passwords.txt --host host1 --port 5001 sampleListener
Command delete-http-listener executed successfully.

**Exit Status** 0 command executed successfully

1 error in executing the command

**See Also** create-http-listener(1), list-http-listeners(1)

Name delete-iiop-listener – removes an IIOP listener

Synopsis delete-iiop-listener

[--terse={true|false}][ --echo={true|false} ]
[ --interactive={true|false} ] [ --host host]
[--port port] [--secure| -s ] [ --user admin\_user]
[--passwordfile filename] [--help]
[ --target server]
listener id

**Description** The delete-iiop-listener command removes the specified IIOP listener. This command is

supported in remote mode only.

**Options** -t -- terse Indicates that any output data must be very concise, typically

avoiding human-friendly sentences and favoring

well-formatted data for consumption by a script. Default is

false.

-e --echo Setting to true will echo the command line statement on the

standard output. Default is false.

-I --interactive If set to true (default), only the required password options

are prompted.

-H - -host The machine name where the domain administration server

is running. The default value is localhost.

-p --port The HTTP/S port for administration. This is the port to

which you should point your browser in order to manage the

domain. For example, http://localhost:4848.

The default port number is 4848.

-s -- secure If set to true, uses SSL/TLS to communicate with the domain

administration server.

-u --user The authorized domain administration server

administrative username.

If you have authenticated to a domain using the asadmin login command, then you need not specify the --user option on subsequent operations to this particular domain.

--passwordfile The --passwordfile option specifies the name, including

the full path, of a file containing the password entries in a specific format. The entry for the password must have the AS ADMIN prefix followed by the password name in

uppercase letters.

For example, to specify the domain administration server password, use an entry with the following format: AS\_ADMIN\_PASSWORD=password, where password is the actual administrator password. Other passwords that can be specified include AS\_ADMIN\_MAPPEDPASSWORD, AS ADMIN\_USERPASSWORD, and AS ADMIN\_ALIASPASSWORD.

All remote commands must specify the admin password to authenticate to the domain administration server, either through --passwordfile or asadmin login, or interactively on the command prompt. The asadmin login command can be used only to specify the admin password. For other passwords, that must be specified for remote commands, use the --passwordfile or enter them at the command prompt.

If you have authenticated to a domain using the asadmin login command, then you need not specify the admin password through the --passwordfile option on subsequent operations to this particular domain. However, this is applicable only to AS\_ADMIN\_PASSWORD option. You will still need to provide the other passwords, for example, AS\_ADMIN\_USERPASSWORD, as and when required by individual commands, such as update-file-user.

For security reasons, passwords specified as an environment variable will not be read by asadmin.

The default value for AS\_ADMIN\_MASTERPASSWORD is changeit.

Displays the help text for the command.

This option is valid only in domains that are configured to support clusters, such as domains that are created with the cluster profile or the enterprise profile. Specifies the target from which you are deleting the IIOP listener. Valid values are

- server & hyphen; Specifies the default server instance as the target. server is the name of the default server instance and is the default value.
- configuration\_name‐ Specifies a certain configuration as the target.
- cluster\_name‐ Specifies a certain cluster as the target.

--help

--target

• *instance\_name*‐ Specifies a certain server instance as the target.

Operands listener\_id

The unique identifier for the IIOP listener to be deleted.

**Examples** EXAMPLE 1 Using the delete-iiop-listener command

The following command deletes the IIOP listener named sample\_iiop\_listener:

 $\verb|asadmin>| \textbf{delete-iiop-listener --user admin}|\\$ 

--passwordfile passwords.txt --host host1 --port 7070 sample\_iiop\_listener

Command delete-iiop-listener executed successfully.

**Exit Status** 0 command executed successfully

1 error in executing the command

**See Also** create-iiop-listener(1), list-iiop-listeners(1)

Name delete-instance – deletes the instance that is not running

# Synopsis delete-instance

```
[--terse={true|false}][ --echo={true|false} ]
[ --interactive={true|false} ] [ --host host]
[--port port] [--secure| -s ] [ --user admin_user]
[--passwordfile filename] [--help]
 instance name
```

**Description** Use the delete-instance command to delete a server instance. If a standalone instance is deleted (i.e. the instance's configuration name is server-name--config and no other clusters or unclustered instances refer to this configuration), its standalone configuration will be automatically deleted as well.

> The Node Agent need not be running (or even installed or created) to delete a server instance. However, if the Node Agent is running, the command will delete the instance. If the Node Agent is not running, it will delete the instance the next time it is started. If a standalone instance is deleted, that is, the instance's configuration name is server-name-config and no other clusters or unclustered instances refer to this configuration, then its standalone configuration will be automatically deleted as well.

# Options

-t --terse

Indicates that any output data must be very concise, typically avoiding human-friendly sentences and favoring well-formatted data for consumption by a script. Default is false.

## -e --echo

Setting to true will echo the command line statement on the standard output. Default is false

### -I --interactive

If set to true (default), only the required password options are prompted.

### -H --host

The machine name where the domain administration server is running. The default value is localhost.

## -p --port

The HTTP/S port for administration. This is the port to which you should point your browser in order to manage the domain. For example, http://localhost:4848.

The default port number is 4848.

#### -s --secure

If set to true, uses SSL/TLS to communicate with the domain administration server.

## -u --user

The authorized domain administration server administrative username.

If you have authenticated to a domain using the asadmin login command, then you need not specify the --user option on subsequent operations to this particular domain.

## --passwordfile

The --passwordfile option specifies the name, including the full path, of a file containing the password entries in a specific format. The entry for the password must have the AS\_ADMIN\_ prefix followed by the password name in uppercase letters.

For example, to specify the domain administration server password, use an entry with the following format: AS\_ADMIN\_PASSWORD=*password*, where *password* is the actual administrator password. Other passwords that can be specified include AS ADMIN MAPPEDPASSWORD, AS ADMIN USERPASSWORD, and AS ADMIN ALIASPASSWORD.

All remote commands must specify the admin password to authenticate to the domain administration server, either through --passwordfile or asadmin login, or interactively on the command prompt. The asadmin login command can be used only to specify the admin password. For other passwords, that must be specified for remote commands, use the --passwordfile or enter them at the command prompt.

If you have authenticated to a domain using the asadmin login command, then you need not specify the admin password through the --passwordfile option on subsequent operations to this particular domain. However, this is applicable only to AS\_ADMIN\_PASSWORD option. You will still need to provide the other passwords, for example, AS\_ADMIN\_USERPASSWORD, as and when required by individual commands, such as update-file-user.

For security reasons, passwords specified as an environment variable will not be read by asadmin.

The default value for AS ADMIN MASTERPASSWORD is changeit.

--help

Displays the help text for the command.

**Operands** *instance\_name* name of the instance to be deleted.

Examples EXAMPLE 1 Using delete-instance:

asadmin> delete-instance --user admin
--passwordfile passwords.txt --host pigeon
--port 4848 instance2

Command delete-instance executed successfully

**Exit Status** 0 command executed successfully

1 error in executing the command

**See Also** create-instance(1), start-instance(1), stop-instance(1)

Name delete-javamail-resource- removes a JavaMail session resource

# **Synopsis** delete-javamail-resource

```
[--terse={true|false}][ --echo={true|false} ]
[ --interactive={true|false} ] [ --host host]
[--port port] [--secure| -s ] [ --user admin_user]
[--passwordfile filename] [--help]
[ --target target]
jndi_name
```

**Description** The delete-javamail-resource command removes the specified JavaMail session resource. Ensure that you remove all references to this resource before executing this command. This command is supported in remote mode only.

# Options -t -- terse

Indicates that any output data must be very concise, typically avoiding human-friendly sentences and favoring well-formatted data for consumption by a script. Default is false.

# -e --echo

Setting to true will echo the command line statement on the standard output. Default is false.

#### -I -- interactive

If set to true (default), only the required password options are prompted.

#### -H --host

The machine name where the domain administration server is running. The default value is localhost.

## -p --port

The HTTP/S port for administration. This is the port to which you should point your browser in order to manage the domain. For example, http://localhost:4848.

The default port number is 4848.

### -s --secure

If set to true, uses SSL/TLS to communicate with the domain administration server.

#### -u --user

The authorized domain administration server administrative username.

If you have authenticated to a domain using the asadmin login command, then you need not specify the --user option on subsequent operations to this particular domain.

## --passwordfile

The --passwordfile option specifies the name, including the full path, of a file containing the password entries in a specific format. The entry for the password must have the AS ADMIN prefix followed by the password name in uppercase letters.

For example, to specify the domain administration server password, use an entry with the following format: AS\_ADMIN\_PASSWORD=*password*, where *password* is the actual administrator password. Other passwords that can be specified include AS ADMIN MAPPEDPASSWORD, AS ADMIN USERPASSWORD, and AS ADMIN ALIASPASSWORD.

All remote commands must specify the admin password to authenticate to the domain administration server, either through --passwordfile or asadmin login, or interactively on the command prompt. The asadmin login command can be used only to specify the admin password. For other passwords, that must be specified for remote commands, use the --passwordfile or enter them at the command prompt.

If you have authenticated to a domain using the asadmin login command, then you need not specify the admin password through the --passwordfile option on subsequent operations to this particular domain. However, this is applicable only to AS\_ADMIN\_PASSWORD option. You will still need to provide the other passwords, for example, AS\_ADMIN\_USERPASSWORD, as and when required by individual commands, such as update-file-user.

For security reasons, passwords specified as an environment variable will not be read by asadmin.

The default value for AS ADMIN MASTERPASSWORD is changeit.

# --help

Displays the help text for the command.

#### --target

This option helps specify the target from which you are deleting the JavaMail session resource. Valid values are:

- server & hyphen; Specifies the default server instance as the target. server is the name
  of the default server instance and is the default value.
- *domain\_name*‐ Specifies a certain domain as the target.
- cluster\_name‐ Specifies a certain cluster as the target.
- *instance\_name*‐ Specifies a certain server instance as the target.

This option is valid only in domains that are configured to support clusters, such as domains that are created with the cluster profile or the enterprise profile.

Operands jndi\_name

The JNDI name of the JavaMail session resource to be deleted.

## **Examples** EXAMPLE 1 Using the delete-javamail-resource command

The following command deletes the JavaMail session resource named mail/MyMailSession:

```
asadmin> delete-javamail-resource --user admin
--passwordfile passwords.txt --host fuyako --port 7070 mail/MyMailSession
```

**EXAMPLE 1** Using the delete-javamail-resource command (Continued)

Command delete-javamail-resource executed successfully.

**Exit Status** 0 command executed successfully

1 error in executing the command

**See Also** create-javamail-resource(1), list-javamail-resources(1)

**Name** delete-jbi-application-configuration deletes the application configuration for the given component

## **Synopsis** delete-jbi-application-configuration

```
[--terse={true|false}][ --echo={true|false} ]
[ --interactive={true|false} ] [ --host host]
[--port port] [--secure| -s ] [ --user admin_user]
[--passwordfile filename] [--help]
[ --target target name |server | domain ]
--component component name name
```

**Description** The delete-jbi-application-configuration command deletes the application configuration for the given component.

# Options -t--terse

Indicates that any output data must be very concise, typically avoiding human-friendly sentences and favoring well-formatted data for consumption by a script. Default is false.

-e--echo

Setting to true will echo the command line statement on the standard output. Default is false.

#### -I --interactive

If set to true (default), only the required password options are prompted.

#### -H - -host

The machine name where the domain administration server is running. The default value is localhost.

## -p --port

The HTTP/S port for administration. This is the port to which you should point your browser in order to manage the domain. For example, http://localhost:4848.

The default port number is 4848.

### -s --secure

If set to true, uses SSL/TLS to communicate with the domain administration server.

#### -u --user

The authorized domain administration server administrative username.

If you have authenticated to a domain using the asadmin login command, then you need not specify the --user option on subsequent operations to this particular domain.

## --passwordfile

The --passwordfile option specifies the name, including the full path, of a file containing the password entries in a specific format. The entry for the password must have the AS\_ADMIN\_ prefix followed by the password name in uppercase letters.

For example, to specify the domain administration server password, use an entry with the following format: AS\_ADMIN\_PASSWORD=*password*, where *password* is the actual administrator password. Other passwords that can be specified include AS ADMIN MAPPEDPASSWORD, AS ADMIN USERPASSWORD, and AS ADMIN ALIASPASSWORD.

All remote commands must specify the admin password to authenticate to the domain administration server, either through --passwordfile or asadmin login, or interactively on the command prompt. The asadmin login command can be used only to specify the admin password. For other passwords, that must be specified for remote commands, use the --passwordfile or enter them at the command prompt.

If you have authenticated to a domain using the asadmin login command, then you need not specify the admin password through the --passwordfile option on subsequent operations to this particular domain. However, this is applicable only to AS\_ADMIN\_PASSWORD option. You will still need to provide the other passwords, for example, AS\_ADMIN\_USERPASSWORD, as and when required by individual commands, such as update-file-user.

For security reasons, passwords specified as an environment variable will not be read by asadmin.

The default value for AS ADMIN MASTERPASSWORD is changeit.

## --help

Displays the help text for the command.

#### --target

The name of the target. Specify this option only if the JBI component is deployed in a multiserver environment with a DAS. If the service assembly is not deployed in a multiserver environment with a DAS, this option is ignored. Valid values are:

- server‐ Specifies the default server instance as the target. server is the name
  of the default server instance and is the default value.
- cluster\_name‐ Specifies a certain cluster as the target.
- *instance\_name*‐ Specifies a certain server instance as the target.

#### --component

The name of the component for which the configuration will be deleted.

## **Operands** name

The name of the application configuration that will be deleted.

# **Examples** EXAMPLE 1 Using the delete-jbi-application-configuration command

asadmin> delete-jbi-application-configuration --component=cli-config-binding testConfig Command delete-jbi-application-configuration executed successfully.

Exit Status 0 command executed successfully

1 error in executing the command

 $\begin{tabular}{ll} \textbf{See Also} & create-jbi-application-configuration (1), update-jbi-application-configuration (1), update-jbi-application-configuration (1), show-jbi-application-configuration (1) \\ & list-jbi-application-configuration (1), show-jbi-application-configuration (1), update-jbi-application-configuration (1), update-jbi-application-configuration-configuration-configuration-configuration-co$ 

Name delete-ibi-application-variable- deletes the application variables for the given component

# **Synopsis** delete-jbi-application-variable

```
[--terse={true|false}][ --echo={true|false} ]
[ --interactive={true|false} ] [ --host host]
[--port port] [--secure| -s ] [ --user admin_user]
[--passwordfile filename] [--help]
[ --target target name | server | domain ]
--component component name (name)[,name]*
```

**Description** The delete-jbi-application-variable deletes the application variables for the given component. More than one variable can be deleted.

## Options -t--terse

Indicates that any output data must be very concise, typically avoiding human-friendly sentences and favoring well-formatted data for consumption by a script. Default is false.

Setting to true will echo the command line statement on the standard output. Default is false.

#### -I --interactive

If set to true (default), only the required password options are prompted.

### -H --host

The machine name where the domain administration server is running. The default value is localhost.

### -p --port

The HTTP/S port for administration. This is the port to which you should point your browser in order to manage the domain. For example, http://localhost:4848.

The default port number is 4848.

### -s --secure

If set to true, uses SSL/TLS to communicate with the domain administration server.

#### -u --user

The authorized domain administration server administrative username.

If you have authenticated to a domain using the asadmin login command, then you need not specify the --user option on subsequent operations to this particular domain.

## --passwordfile

The --passwordfile option specifies the name, including the full path, of a file containing the password entries in a specific format. The entry for the password must have the AS ADMIN prefix followed by the password name in uppercase letters.

For example, to specify the domain administration server password, use an entry with the following format: AS ADMIN PASSWORD=password, where password is the actual

administrator password. Other passwords that can be specified include AS\_ADMIN\_MAPPEDPASSWORD, AS\_ADMIN\_USERPASSWORD, and AS\_ADMIN\_ALIASPASSWORD.

All remote commands must specify the admin password to authenticate to the domain administration server, either through --passwordfile or asadmin login, or interactively on the command prompt. The asadmin login command can be used only to specify the admin password. For other passwords, that must be specified for remote commands, use the --passwordfile or enter them at the command prompt.

If you have authenticated to a domain using the asadmin login command, then you need not specify the admin password through the --passwordfile option on subsequent operations to this particular domain. However, this is applicable only to AS\_ADMIN\_PASSWORD option. You will still need to provide the other passwords, for example, AS\_ADMIN\_USERPASSWORD, as and when required by individual commands, such as update-file-user.

For security reasons, passwords specified as an environment variable will not be read by asadmin.

The default value for AS ADMIN MASTERPASSWORD is changeit.

## --help

Displays the help text for the command.

## --target

The name of the target. Specify this option only if the JBI component is deployed in a multiserver environment with a DAS. If the service assembly is not deployed in a multiserver environment with a DAS, this option is ignored. Valid values are:

- server‐ Specifies the default server instance as the target. server is the name of the default server instance and is the default value.
- cluster\_name‐ Specifies a certain cluster as the target.
- *instance\_name*‐ Specifies a certain server instance as the target.

### --component

The name of the component to which the variable will be deleted.

## Operands name

The name of the application variable that will be deleted. If the operand contains spaces, the operand must be specified within double quotes.

# Examples EXAMPLE 1 Using the delete-jbi-application-variable command

asadmin> delete-jbi-application-variable --component cli-config-binding FirstName Command delete-jbi-application-variable executed successfully.

EXAMPLE 2 Using the delete-jbi-application-variable command to delete multiple variables asadmin> delete-jbi-application-variable --component cli-config-binding "FirstName, LastName"
Command delete-jbi-application-variable executed successfully.

Exit Status 0 command executed successfully 1 error in executing the command

See Also create-jbi-application-variable(1), update-jbi-application-variable(1), list-jbi-application-variables(1)

Name delete-jdbc-connection-pool- removes the specified JDBC connection pool

# **Synopsis** delete-jdbc-connection-pool

[--terse={true|false}][ --echo={true|false} ] [ --interactive={true|false} ] [ --host host] [--port port] [--secure| -s ] [ --user admin\_user] [--passwordfile filename] [--help] [ --cascade =false] connectionpoolid

Description The delete-jdbc-connection-pool command deletes a JDBC connection pool. The operand identifies the JDBC connection pool to be deleted.

> Ensure that all associations to this resource are removed before executing the delete-jdbc-connection-pool command.

This command is supported in remote mode only.

|         | 11            | ,                                                                                                    |
|---------|---------------|----------------------------------------------------------------------------------------------------|
| Options | -tterse       | Indicates that any output data must be very concise, typically avoiding human-friendly sentences and favoring well-formatted data for consumption by a script. Default is false. |
|         | -eecho        | Setting to true will echo the command line statement on the standard output. Default is false.                                                                                   |
|         | -Iinteractive | If set to true (default), only the required password options are prompted.                                                                                                    |
|         | -Hhost        | The machine name where the domain administration server is running. The default value is localhost.                                                                              |
|         | -pport        | The HTTP/S port for administration. This is the port to which you should point your browser in order to manage the domain. For example, http://localhost:4848.                   |
|         |               | The default port number is 4848.                                                                                                    |
|         | -ssecure      | If set to true, uses SSL/TLS to communicate with the domain administration server.                                                                                               |
|         | -uuser        | The authorized domain administration server administrative username.                                                                                                    |
|         |               | If you have authenticated to a domain using the asadmin login command, then you need not specify theuser option on subsequent operations to this particular domain.              |
|         | passwordfile  | Thepasswordfile option specifies the name, including the full path, of a file containing the password entries in a                                                               |

specific format. The entry for the password must have the AS\_ADMIN\_ prefix followed by the password name in uppercase letters.

For example, to specify the domain administration server password, use an entry with the following format: AS\_ADMIN\_PASSWORD=password, where password is the actual administrator password. Other passwords that can be specified include AS\_ADMIN\_MAPPEDPASSWORD, AS ADMIN\_USERPASSWORD, and AS ADMIN\_ALIASPASSWORD.

All remote commands must specify the admin password to authenticate to the domain administration server, either through --passwordfile or asadmin login, or interactively on the command prompt. The asadmin login command can be used only to specify the admin password. For other passwords, that must be specified for remote commands, use the --passwordfile or enter them at the command prompt.

If you have authenticated to a domain using the asadmin login command, then you need not specify the admin password through the --passwordfile option on subsequent operations to this particular domain. However, this is applicable only to AS\_ADMIN\_PASSWORD option. You will still need to provide the other passwords, for example, AS\_ADMIN\_USERPASSWORD, as and when required by individual commands, such as update-file-user.

For security reasons, passwords specified as an environment variable will not be read by asadmin.

The default value for AS\_ADMIN\_MASTERPASSWORD is changeit.

Displays the help text for the command.

If the option is set to true, all the JDBC resources associated with the pool, apart from the pool itself, are deleted. When set to false, the deletion of pool fails if any resources are associated with the pool. Resources must be deleted explicitly or the option must be set to true. By default, the option is false.

This option is deprecated.

--help

--cascade

--target

**Operands** *connection poolid* The name of the JDBC resource to be removed.

**Examples** EXAMPLE 1 Using the delete-jdbc-connection-pool command

asadmin delete-jdbc-connection-pool --user admin --passwordfile passwords.txt --host localhos

Command delete-jdbc-connection-pool executed correctly.

Where: a sadmin is the command prompt and sample\_derby\_pool is the JDBC connection

pool to be removed.

**Exit Status** 0 command executed successfully

1 error in executing the command

**See Also** create-jdbc-connection-pool(1),list-jdbc-connection-pools(1)

Name delete-jdbc-resource-removes a JDBC resource with the specified JNDI name

# Synopsis delete-jdbc-resource

```
[--terse={true|false}][ --echo={true|false} ]
[ --interactive={true|false} ] [ --host host]
[--port port] [--secure| -s ] [ --user admin_user]
[--passwordfile filename] [--help]
[ --target target]
jndi_name
```

**Description** The delete-jdbc-resource command removes a JDBC resource. Ensure that all associations to the JDBC resource are removed before you execute this command. This command is supported in remote mode only.

Options -t -- terse

Indicates that any output data must be very concise, typically avoiding human-friendly sentences and favoring well-formatted data for consumption by a script. Default is false.

## -e --echo

Setting to true will echo the command line statement on the standard output. Default is false.

#### -I -- interactive

If set to true (default), only the required password options are prompted.

#### -H --host

The machine name where the domain administration server is running. The default value is localhost.

## -p --port

The HTTP/S port for administration. This is the port to which you should point your browser in order to manage the domain. For example, http://localhost:4848.

The default port number is 4848.

### -s --secure

If set to true, uses SSL/TLS to communicate with the domain administration server.

#### -u --user

The authorized domain administration server administrative username.

If you have authenticated to a domain using the asadmin login command, then you need not specify the --user option on subsequent operations to this particular domain.

## --passwordfile

The --passwordfile option specifies the name, including the full path, of a file containing the password entries in a specific format. The entry for the password must have the AS ADMIN prefix followed by the password name in uppercase letters.

For example, to specify the domain administration server password, use an entry with the following format: AS\_ADMIN\_PASSWORD=*password*, where *password* is the actual administrator password. Other passwords that can be specified include AS ADMIN MAPPEDPASSWORD, AS ADMIN USERPASSWORD, and AS ADMIN ALIASPASSWORD.

All remote commands must specify the admin password to authenticate to the domain administration server, either through --passwordfile or asadmin login, or interactively on the command prompt. The asadmin login command can be used only to specify the admin password. For other passwords, that must be specified for remote commands, use the --passwordfile or enter them at the command prompt.

If you have authenticated to a domain using the asadmin login command, then you need not specify the admin password through the --passwordfile option on subsequent operations to this particular domain. However, this is applicable only to AS\_ADMIN\_PASSWORD option. You will still need to provide the other passwords, for example, AS\_ADMIN\_USERPASSWORD, as and when required by individual commands, such as update-file-user.

For security reasons, passwords specified as an environment variable will not be read by asadmin.

The default value for AS ADMIN MASTERPASSWORD is changeit.

# --help

Displays the help text for the command.

### --target

This option is valid only in domains that are configured to support clusters, such as domains that are created with the cluster profile or the enterprise profile.

This option helps specify the target from which you are removing the JDBC resource. Valid targets are:

- server‐ Specifies the default server instance as the target. server is the name of the default server instance and is the default value.
- *domain\_name*‐ Specifies a certain domain as the target.
- cluster\_name‐ Specifies a certain cluster as the target.
- instance\_name‐ Specifies a certain server instance as the target.

# **Operands** *jndi\_name*

The JNDI name of this JDBC resource to be removed.

# **Examples** EXAMPLE 1 Using the delete-jdbc-resource command

The following example shows how to delete a JDBC resource in a domain whose profile is the developer profile.

asadmin> delete-jdbc-resource --user admin --passwordfile passwords.txt jdbc/DerbyPool

```
Command delete-jdbc-resource executed successfully.

EXAMPLE 2 Using the delete-jdbc-resource command

The following example shows how to delete a JDBC resource in a domain whose profile is the cluster profile.

asadmin> delete-jdbc-resource --user admin --passwordfile passwords.txt
--target domain jdbc/DerbyPool
Command delete-jdbc-resource executed successfully.

Exit Status 0 command executed successfully

1 error in executing the command
```

**See Also** create-jdbc-resource(1), list-jdbc-resources(1)

# Name delete-jmsdest-removes a JMS destination

# Synopsis delete-jmsdest

[--terse={true|false}][ --echo={true|false} ] [ --interactive={true|false} ] [ --host host] [--port port] [--secure| -s ] [ --user admin\_user] [--passwordfile filename] [--help] [ --target target] --desttype type dest\_name

**Description** The delete-jmsdest command removes the specified JMS destination. This command is

|         | supported in remote mode only. |                                                                                                    |
|---------|--------------------------------|----------------------------------------------------------------------------------------------------|
| Options | -tterse                        | Indicates that any output data must be very concise, typically avoiding human-friendly sentences and favoring well-formatted data for consumption by a script. Default is false. |
|         | -eecho                         | Setting to true will echo the command line statement on the standard output. Default is false.                                                                                   |
|         | -Iinteractive                  | If set to true (default), only the required password options are prompted.                                                                                                    |
|         | -Hhost                         | The machine name where the domain administration server is running. The default value is localhost.                                                                              |
|         | -pport                         | The HTTP/S port for administration. This is the port to which you should point your browser in order to manage the domain. For example, http://localhost:4848.                   |
|         |                                | The default port number is 4848.                                                                                                    |
|         | -ssecure                       | If set to true, uses SSL/TLS to communicate with the domain administration server.                                                                                               |
|         | -uuser                         | The authorized domain administration server administrative username.                                                                                                    |
|         |                                | If you have authenticated to a domain using the asadmin                                                                                                    |

login command, then you need not specify the --user option on subsequent operations to this particular domain.

--passwordfile The -- passwordfile option specifies the name, including

the full path, of a file containing the password entries in a specific format. The entry for the password must have the AS ADMIN prefix followed by the password name in

uppercase letters.

For example, to specify the domain administration server password, use an entry with the following format: AS\_ADMIN\_PASSWORD=password, where password is the actual administrator password. Other passwords that can be specified include AS\_ADMIN\_MAPPEDPASSWORD, AS ADMIN\_USERPASSWORD, and AS ADMIN\_ALIASPASSWORD.

All remote commands must specify the admin password to authenticate to the domain administration server, either through --passwordfile or asadmin login, or interactively on the command prompt. The asadmin login command can be used only to specify the admin password. For other passwords, that must be specified for remote commands, use the --passwordfile or enter them at the command prompt.

If you have authenticated to a domain using the asadmin login command, then you need not specify the admin password through the --passwordfile option on subsequent operations to this particular domain. However, this is applicable only to AS\_ADMIN\_PASSWORD option. You will still need to provide the other passwords, for example, AS\_ADMIN\_USERPASSWORD, as and when required by individual commands, such as update-file-user.

For security reasons, passwords specified as an environment variable will not be read by asadmin.

The default value for AS\_ADMIN\_MASTERPASSWORD is changeit.

Displays the help text for the command.

This option helps specify the target from which you are deleting the physical destination. Although the delete-jmsdest command is related to resources, a physical destination is created and deleted using the JMS Service, which is part of the configuration. Valid values are:

- server‐ Specifies the default server instance as the target. server is the name of the default server instance and is the default value.
- configuration\_name‐ Specifies a certain configuration as the target.
- cluster\_name‐ Specifies a certain cluster as the target.

--help

--target

 instance\_name‐ Specifies a certain server instance as the target.

This option is valid only in domains that are configured to support clusters, such as domains that are created with the cluster profile or the enterprise profile.

-T -- desttype

The type of the JMS destination. Valid values are topic and queue.

Operands dest name

The unique identifier of the JMS destination to be deleted.

**Examples** EXAMPLE 1 Using the delete-jmsdest command

The following command deletes the queue named PhysicalQueue:

asadmin> delete-jmsdest --user admin --passwordfile passwords.txt --host localhost --port 4848 --desttype queue PhysicalQueue
Command delete-jmsdest executed successfully.

Exit Status 0

command executed successfully

1

error in executing the command

**See Also** create-jmsdest(1), list-jmsdest(1)

Name delete-jms-host-removes a JMS host

Synopsis delete-ims-host

[--terse={true|false}][ --echo={true|false} ] [ --interactive={true|false} ] [ --host host] [--port port] [--secure| -s ] [ --user admin\_user] [--passwordfile filename] [--help] [ --target target] jms\_host\_name

**Description** The command removes the specified JMS host. This command is supported in remote mode

Deleting the default JMS host, named default\_JMS\_host, is not recommended.

Options -t -- terse Indicates that any output data must be very concise, typically

avoiding human-friendly sentences and favoring

well-formatted data for consumption by a script. Default is

false.

-e --echo Setting to true will echo the command line statement on the

standard output. Default is false.

-I --interactive If set to true (default), only the required password options

are prompted.

The machine name where the domain administration server -H --host

is running. The default value is localhost.

-p --port The HTTP/S port for administration. This is the port to

which you should point your browser in order to manage the

domain. For example, http://localhost:4848.

The default port number is 4848.

If set to true, uses SSL/TLS to communicate with the domain -s --secure

administration server.

The authorized domain administration server -u --user

administrative username.

If you have authenticated to a domain using the asadmin login command, then you need not specify the --user option on subsequent operations to this particular domain.

The --passwordfile option specifies the name, including --passwordfile

> the full path, of a file containing the password entries in a specific format. The entry for the password must have the AS ADMIN prefix followed by the password name in

uppercase letters.

294

For example, to specify the domain administration server password, use an entry with the following format: AS\_ADMIN\_PASSWORD=password, where password is the actual administrator password. Other passwords that can be specified include AS\_ADMIN\_MAPPEDPASSWORD, AS ADMIN\_USERPASSWORD, and AS ADMIN\_ALIASPASSWORD.

All remote commands must specify the admin password to authenticate to the domain administration server, either through --passwordfile or asadmin login, or interactively on the command prompt. The asadmin login command can be used only to specify the admin password. For other passwords, that must be specified for remote commands, use the --passwordfile or enter them at the command prompt.

If you have authenticated to a domain using the asadmin login command, then you need not specify the admin password through the --passwordfile option on subsequent operations to this particular domain. However, this is applicable only to AS\_ADMIN\_PASSWORD option. You will still need to provide the other passwords, for example, AS\_ADMIN\_USERPASSWORD, as and when required by individual commands, such as update-file-user.

For security reasons, passwords specified as an environment variable will not be read by asadmin.

The default value for AS\_ADMIN\_MASTERPASSWORD is changeit.

Displays the help text for the command.

Specifies the target from which you are deleting the JMS host. Valid targets are

- server‐ Specifies the default server instance as the target. server is the name of the default server instance and is the default value.
- configuration\_name‐ Specifies a certain configuration as the target.
- *cluster\_name*‐ Specifies a certain cluster as the target.
- instance\_name‐ Specifies a certain server instance as the target.

--help

--target

This option is valid only in domains that are configured to support clusters, such as domains that are created with the

cluster profile or the enterprise profile.

-update-resources Helps update the resources. The default value is true.

**Operands** *jms\_host\_name* The name of the host to be deleted.

**Examples** EXAMPLE 1 Using the delete-jms-host command

The following command deletes the JMS host namedMyNewHost.

asadmin> delete-jms-host --user admin1
--passwordfile passwords.txt MyNewHost

 ${\tt Command \ delete-jms-host \ executed \ successfully.}$ 

**Exit Status** 0 command executed successfully

1 error in executing the command

**See Also** create-jms-host(1), list-jms-hosts(1)

Name delete-jms-resource- removes a JMS resource

**Synopsis** delete-jms-resource

[--terse={true|false}][ --echo={true|false} ] [ --interactive={true|false} ] [ --host host] [--port port] [--secure| -s ] [ --user admin\_user] [--passwordfile filename] [--help] [ --target target] jndi\_name

**Description** The delete-jms-resource command removes the specified JMS resource. Ensure that you remove all references to this resource before executing this command. This command is supported in remote mode only.

| Options | -tterse       | Indicates that any output data must be very concise, typically avoiding human-friendly sentences and favoring well-formatted data for consumption by a script. Default is false. |
|---------|---------------|----------------------------------------------------------------------------------------------------|
|         | -eecho        | Setting to true will echo the command line statement on the standard output. Default is false.                                                                                   |
|         | -Iinteractive | If set to true (default), only the required password options are prompted.                                                                                                    |
|         | -Hhost        | The machine name where the domain administration server is running. The default value is localhost.                                                                              |
|         | -pport        | The HTTP/S port for administration. This is the port to which you should point your browser in order to manage the domain. For example, http://localhost:4848.                   |
|         |               | The default port number is 4848.                                                                                                    |
|         | -ssecure      | If set to true, uses SSL/TLS to communicate with the domain administration server.                                                                                               |
|         | -uuser        | The authorized domain administration server administrative username.                                                                                                    |
|         |               | If you have authenticated to a domain using the asadmin                                                                                                    |

login command, then you need not specify the --user option on subsequent operations to this particular domain.

--passwordfile The -- passwordfile option specifies the name, including the full path, of a file containing the password entries in a

specific format. The entry for the password must have the AS ADMIN prefix followed by the password name in

uppercase letters.

For example, to specify the domain administration server password, use an entry with the following format: AS\_ADMIN\_PASSWORD=password, where password is the actual administrator password. Other passwords that can be specified include AS\_ADMIN\_MAPPEDPASSWORD, AS ADMIN\_USERPASSWORD, and AS ADMIN\_ALIASPASSWORD.

All remote commands must specify the admin password to authenticate to the domain administration server, either through --passwordfile or asadmin login, or interactively on the command prompt. The asadmin login command can be used only to specify the admin password. For other passwords, that must be specified for remote commands, use the --passwordfile or enter them at the command prompt.

If you have authenticated to a domain using the asadmin login command, then you need not specify the admin password through the --passwordfile option on subsequent operations to this particular domain. However, this is applicable only to AS\_ADMIN\_PASSWORD option. You will still need to provide the other passwords, for example, AS\_ADMIN\_USERPASSWORD, as and when required by individual commands, such as update-file-user.

For security reasons, passwords specified as an environment variable will not be read by asadmin.

The default value for AS\_ADMIN\_MASTERPASSWORD is changeit.

Displays the help text for the command.

This option helps specify the target from which you are deleting the JMS resource. Valid values are:

- server‐ Specifies the default server instance as the target. server is the name of the default server instance and is the default value.
- domain\_name‐ Specifies a certain domain as the target.
- cluster\_name‐ Specifies a certain cluster as the target.
- instance\_name‐ Specifies a certain server instance as the target.

--help

--target

This option is valid only in domains that are configured to support clusters, such as domains that are created with the cluster profile or the enterprise profile.

Operands indi name

The JNDI name of the JMS resource to be deleted.

**Examples** EXAMPLE 1 Using the delete-jms-resource command

The following command deletes the JMS resource named jms/Queue:

asadmin> delete-jms-resource --user admin1
--passwordfile passwords.txt --host pigeon --port 5001 jms/Queue
Command delete-jms-resource executed successfully.

**Exit Status** 0 command executed successfully

1 error in executing the command

**See Also** create-jms-resource(1), list-jms-resources(1)

Name delete-jdbc-resource- removes the JNDI resource with the specified JNDI name

# **Synopsis** delete-jndi-resource

```
[--terse={true|false}][ --echo={true|false} ]
[ --interactive={true|false} ] [ --host host]
[--port port] [--secure| -s ] [ --user admin_user]
[--passwordfile filename] [--help]
[ --target target]
jndi_name
```

**Description** The delete-jndi-resource command removes the specified JNDI resource. This command is supported in remote mode only.

You must remove all associations to the JNDI resource before you execute this command.

| Options | -tterse       | Indicates that any output data must be very concise, typically avoiding human-friendly sentences and favoring well-formatted data for consumption by a script. Default is false.                                               |
|---------|---------------|----------------------------------------------------------------------------------------------------|
|         | -eecho        | Setting to true will echo the command line statement on the standard output. Default is false.                                                                                                    |
|         | -Iinteractive | If set to true (default), only the required password options are prompted.                                                                                                    |
|         | -Hhost        | The machine name where the domain administration server is running. The default value is localhost.                                                                                                    |
|         | -pport        | The HTTP/S port for administration. This is the port to which you should point your browser in order to manage the domain. For example, http://localhost:4848.                                                                 |
|         |               | The default port number is 4848.                                                                                                    |
|         | -ssecure      | If set to true, uses SSL/TLS to communicate with the domain administration server.                                                                                                    |
|         | -uuser        | The authorized domain administration server administrative username.                                                                                                    |
|         |               | If you have authenticated to a domain using the asadmin login command, then you need not specify theuser option on subsequent operations to this particular domain.                                                            |
|         | passwordfile  | Thepasswordfile option specifies the name, including the full path, of a file containing the password entries in a specific format. The entry for the password must have the AS_ADMIN_ prefix followed by the password name in |

uppercase letters.

For example, to specify the domain administration server password, use an entry with the following format: AS\_ADMIN\_PASSWORD=*password*, where *password* is the actual administrator password. Other passwords that can be specified include AS\_ADMIN\_MAPPEDPASSWORD, AS ADMIN\_USERPASSWORD, and AS ADMIN\_ALIASPASSWORD.

All remote commands must specify the admin password to authenticate to the domain administration server, either through --passwordfile or asadmin login, or interactively on the command prompt. The asadmin login command can be used only to specify the admin password. For other passwords, that must be specified for remote commands, use the --passwordfile or enter them at the command prompt.

If you have authenticated to a domain using the asadmin login command, then you need not specify the admin password through the --passwordfile option on subsequent operations to this particular domain. However, this is applicable only to AS\_ADMIN\_PASSWORD option. You will still need to provide the other passwords, for example, AS\_ADMIN\_USERPASSWORD, as and when required by individual commands, such as update-file-user.

For security reasons, passwords specified as an environment variable will not be read by asadmin.

The default value for AS\_ADMIN\_MASTERPASSWORD is changeit.

Displays the help text for the command.

This option is valid only in domains that are configured to support clusters, such as domains that are created with the cluster profile or the enterprise profile.

Valid targets are described below.

- server‐ Specifies the default server instance as the target. server is the name of the default server instance and is the default value.
- domain\_name‐ Specifies a certain domain as the target.
- cluster\_name‐ Specifies a certain cluster as the target.

--help

--target

 instance\_name‐ Specifies a certain server instance as the target.

**Operands** *jndi\_name* The name of the JNDI resource to be removed.

**Examples** EXAMPLE 1 Using the delete-jndi-resource command

asadmin> delete-jndi-resource --user admin --passwordfile passwords.txt --host pigeon --port 4001 : Command delete-jndi-resource executed successfully.

Where asadmin is the command prompt and sample\_jndi\_resource is the resource to be removed.

**Exit Status** 0 command executed successfully

1 error in executing the command

**See Also** create-jndi-resource(1), list-jndi-resources(1)

Name delete-jvm-options-removes JVM options from the Java configuration or profiler elements of the domain.xml file

# Synopsis delete-jvm-options

```
[--terse={true|false}][ --echo={true|false} ]
[ --interactive={true|false} ] [ --host host]
[--port port] [--secure| -s ] [ --user admin_user]
[--passwordfile filename] [--help]
[ --target target]
[ --profiler={true|false}] (jvm_option_name[=jvm_option_value])
[ :jvm_option_name[=jvm_option_name]]*
```

**Description** The delete-jvm-options command removes JVM options from the Java configuration or profiler elements of the domain.xml file.

**Note** – In the syntax, there can be more than one JVM option, separated by a colon.

# Options -t--terse

Indicates that any output data must be very concise, typically avoiding human-friendly sentences and favoring well-formatted data for consumption by a script. Default is false.

-e --echo

Setting to true will echo the command line statement on the standard output. Default is false.

### -I --interactive

If set to true (default), only the required password options are prompted.

### -H --host

The machine name where the domain administration server is running. The default value is localhost.

### -p --port

The HTTP/S port for administration. This is the port to which you should point your browser in order to manage the domain. For example, http://localhost:4848.

The default port number is 4848.

### -s --secure

If set to true, uses SSL/TLS to communicate with the domain administration server.

# -u --user

The authorized domain administration server administrative username.

If you have authenticated to a domain using the asadmin login command, then you need not specify the --user option on subsequent operations to this particular domain.

### --passwordfile

The --passwordfile option specifies the name, including the full path, of a file containing the password entries in a specific format. The entry for the password must have the AS\_ADMIN\_ prefix followed by the password name in uppercase letters.

For example, to specify the domain administration server password, use an entry with the following format: AS\_ADMIN\_PASSWORD=*password*, where *password* is the actual administrator password. Other passwords that can be specified include AS ADMIN MAPPEDPASSWORD, AS ADMIN USERPASSWORD, and AS ADMIN ALIASPASSWORD.

All remote commands must specify the admin password to authenticate to the domain administration server, either through --passwordfile or asadmin login, or interactively on the command prompt. The asadmin login command can be used only to specify the admin password. For other passwords, that must be specified for remote commands, use the --passwordfile or enter them at the command prompt.

If you have authenticated to a domain using the asadmin login command, then you need not specify the admin password through the --passwordfile option on subsequent operations to this particular domain. However, this is applicable only to AS\_ADMIN\_PASSWORD option. You will still need to provide the other passwords, for example, AS\_ADMIN\_USERPASSWORD, as and when required by individual commands, such as update-file-user.

For security reasons, passwords specified as an environment variable will not be read by asadmin.

The default value for AS ADMIN MASTERPASSWORD is changeit.

### --help

Displays the help text for the command.

# --target

This option helps specify the target from which you want to remove the JVM options.

- server‐ Specifies the default server instance as the target. server is the name of the default server instance and is the default value.
- cluster\_name‐ Specifies a certain cluster as the target.
- instance\_name‐ Specifies a certain server instance as the target.

This option is valid only in domains that are configured to support clusters, such as domains that are created with the cluster profile or the enterprise profile.

### --profiler

Indicates whether the JVM options are for the profiler. The profiler must exist for this option to be true.

# **Operands** *jvm\_option\_name=jvm\_option\_value*

the left side of the equal sign (=) is the JVM option name. The right side of the equal sign (=) is the JVM option value. A colon (:) is a delimiter for multiple options.

# **Examples** EXAMPLE 1 Using the delete-jvm-options command

To remove more than one JVM option, use a colon (:) to separate the options. If the JVM option itself contains a colon (:), use the backslash (\\) to offset the colon (:) delimiter.

```
asadmin> delete-jvm-options -e
--interactive=true --secure=true --passwordfile passwords.txt
--terse=false --user admin --target server --host localhost
--echo=true --port 4848 "\\-Dtmp=sun"
Command delete-jvm-options executed successfully
```

Where more than one JVM options are deleted.

```
asadmin> delete-jvm-options -e \\-Doption1=value1
--interactive=true --secure=true --passwordfile passwords.txt
--terse=false --user admin --target server --host localhost
--echo=true --port 4848 "\\-Doption1=value1:-Doption2=value2"
Command delete-jvm-options executed successfully
```

### Exit Status 0

command executed successfully

1

error in executing the command

**See Also** create-jvm-options(1)

Name delete-lifecycle-module- removes the lifecycle module

Synopsis delete-lifecycle-module

[--terse={true|false}][ --echo={true|false} ]
[ --interactive={true|false} ] [ --host host]
[--port port] [--secure| -s ] [ --user admin\_user]

[--passwordfile *filename*] [--help]

[ --target target]
module\_name

**Description** The delete-lifecycle-moduleremoves the lifecycle module. This command is supported in

remote mode only.

**Options** -t --terse Indicates that any output data must be very concise, typically

avoiding human-friendly sentences and favoring

well-formatted data for consumption by a script. Default is

false.

-e -- echo Setting to true will echo the command line statement on the

standard output. Default is false.

-I --interactive If set to true (default), only the required password options

are prompted.

-H -- host The machine name where the domain administration server

is running. The default value is localhost.

-p --port The HTTP/S port for administration. This is the port to

which you should point your browser in order to manage the

domain. For example, http://localhost:4848.

The default port number is 4848.

-s -- secure If set to true, uses SSL/TLS to communicate with the domain

administration server.

-u --user The authorized domain administration server

administrative username.

If you have authenticated to a domain using the asadmin login command, then you need not specify the --user option on subsequent operations to this particular domain.

--passwordfile The --passwordfile option specifies the name, including

the full path, of a file containing the password entries in a specific format. The entry for the password must have the AS\_ADMIN\_ prefix followed by the password name in

uppercase letters.

For example, to specify the domain administration server password, use an entry with the following format: AS\_ADMIN\_PASSWORD=*password*, where *password* is the actual administrator password. Other passwords that can be specified include AS\_ADMIN\_MAPPEDPASSWORD, AS ADMIN\_USERPASSWORD, and AS\_ADMIN\_ALIASPASSWORD.

All remote commands must specify the admin password to authenticate to the domain administration server, either through --passwordfile or asadmin login, or interactively on the command prompt. The asadmin login command can be used only to specify the admin password. For other passwords, that must be specified for remote commands, use the --passwordfile or enter them at the command prompt.

If you have authenticated to a domain using the asadmin login command, then you need not specify the admin password through the --passwordfile option on subsequent operations to this particular domain. However, this is applicable only to AS\_ADMIN\_PASSWORD option. You will still need to provide the other passwords, for example, AS\_ADMIN\_USERPASSWORD, as and when required by individual commands, such as update-file-user.

For security reasons, passwords specified as an environment variable will not be read by asadmin.

The default value for AS\_ADMIN\_MASTERPASSWORD is changeit.

Displays the help text for the command.

This option helps specify the location of the lifecycle module.

- server‐ Specifies the default server instance as the target. server is the name of the default server instance and is the default value.
- configuration\_name‐ Specifies a certain configuration as the target.
- cluster\_name‐ Specifies a certain cluster as the target.
- instance\_name‐ Specifies a certain server instance as the target.

--help

--target

**Operands** *module\_name* This operand is a unique identifier for the deployed server

lifecycle event listener module.

**Examples** EXAMPLE 1 Using delete-lifecycle-module

 $\verb|asadmin>| \textbf{delete-lifecycle-module --user admin --passwordfile adminpassword.txt}|\\$ 

--host fuyako --port 7070 customSetup

Command delete-lifecycle-module executed successfully

Where: customSetup is the lifecycle module deleted.

**Exit Status** 0 command executed successfully

1 error in executing the command

**See Also** create-lifecycle-module(1), list-lifecycle-modules(1)

Name delete-management-rule- removes a specified management rule

```
Synopsis delete-management-rule
```

[--terse={true|false}][ --echo={true|false} ]
[ --interactive={true|false} ] [ --host host]
[--port port] [--secure| -s ] [ --user admin\_user]
[--passwordfile filename] [--help]
[ --target target]
rulename

**Description** The delete-management-rule removes the management rule you specify.

**Options** -t -- terse Indicates that any output data must be very concise, typically

avoiding human-friendly sentences and favoring

well-formatted data for consumption by a script. Default is

false.

-e --echo Setting to true will echo the command line statement on the

standard output. Default is false.

-I --interactive If set to true (default), only the required password options

are prompted.

-H - -host The machine name where the domain administration server

is running. The default value is localhost.

-p --port The HTTP/S port for administration. This is the port to

which you should point your browser in order to manage the

domain. For example, http://localhost:4848.

The default port number is 4848.

-s -- secure If set to true, uses SSL/TLS to communicate with the domain

administration server.

-u --user The authorized domain administration server

administrative username.

If you have authenticated to a domain using the asadmin login command, then you need not specify the --user option on subsequent operations to this particular domain.

--passwordfile The --passwordfile option specifies the name, including

the full path, of a file containing the password entries in a specific format. The entry for the password must have the AS\_ADMIN\_ prefix followed by the password name in

uppercase letters.

For example, to specify the domain administration server password, use an entry with the following format:

AS\_ADMIN\_PASSWORD=*password*, where *password* is the actual administrator password. Other passwords that can be specified include AS\_ADMIN\_MAPPEDPASSWORD, AS ADMIN\_USERPASSWORD, and AS ADMIN\_ALIASPASSWORD.

All remote commands must specify the admin password to authenticate to the domain administration server, either through --passwordfile or asadmin login, or interactively on the command prompt. The asadmin login command can be used only to specify the admin password. For other passwords, that must be specified for remote commands, use the --passwordfile or enter them at the command prompt.

If you have authenticated to a domain using the asadmin login command, then you need not specify the admin password through the --passwordfile option on subsequent operations to this particular domain. However, this is applicable only to AS\_ADMIN\_PASSWORD option. You will still need to provide the other passwords, for example, AS\_ADMIN\_USERPASSWORD, as and when required by individual commands, such as update-file-user.

For security reasons, passwords specified as an environment variable will not be read by asadmin.

The default value for AS\_ADMIN\_MASTERPASSWORD is changeit.

Displays the help text for the command.

This option helps specify the target for which you are deleting a management rule. The valid values for this command are:

- *configuration\_name*‐ Specifies a certain configuration as the target.
- cluster\_name‐ Specifies a certain cluster as the target.
- instance\_name‐ Specifies a certain server instance as the target.

The name of the management rule.

**Operands** *rule\_name* 

--help

-- target

**Examples EXAMPLE 1** using delete-management-rule

asadmin> delete-management-rule --user admin
--passwordfile adminpassword.txt --target myinstance myRule1
Command delete-management-rule executed successfully

**Exit Status** 0 command executed successfully

1 error in executing the command

**See Also** delete-lifecycle-module(1), list-lifecycle-modules(1)

Name delete-mbean-deletes a custom MBean.

# Synopsis delete-mbean

```
[--terse={true|false}][ --echo={true|false} ]
[ --interactive={true|false} ] [ --host host]
[--port port] [--secure| -s ] [ --user admin_user]
[--passwordfile filename] [--help]
[ --target =server ]
name
```

**Description** Deletes a custom MBean. Ensure that the target MBeanServer is running.

This command is supported in remote mode only.

# **Options** If an option has a short option name, then the short option preceeds the long option name.

Short options have one dash whereas long options have two dashes.

| -tterse       | Indicates that any output data must be very concise, typically avoiding human-friendly sentences and favoring well-formatted data for consumption by a script. Default is false. |
|---------------|----------------------------------------------------------------------------------------------------|
| -eecho        | Setting to true will echo the command line statement on the standard output. Default is false.                                                                                   |
| -Iinteractive | If set to true (default), only the required password options are prompted.                                                                                                    |
| -Hhost        | The machine name where the domain administration server is running. The default value is localhost.                                                                              |
| -pport        | The HTTP/S port for administration. This is the port to which you should point your browser in order to manage the domain. For example, http://localhost:4848.                   |
|               | The default port number is 4848.                                                                                                    |
| -ssecure      | If set to true, uses SSL/TLS to communicate with the domain administration server.                                                                                               |
| -uuser        | The authorized domain administration server administrative username.                                                                                                    |
|               | If you have authenticated to a domain using the asadmin login command, then you need not specify theuser option on subsequent operations to this particular domain.              |
| passwordfile  | Thepasswordfile option specifies the name, including the full path, of a file containing the password entries in a                                                               |

specific format. The entry for the password must have the AS\_ADMIN\_ prefix followed by the password name in uppercase letters.

For example, to specify the domain administration server password, use an entry with the following format: AS\_ADMIN\_PASSWORD=*password*, where *password* is the actual administrator password. Other passwords that can be specified include AS\_ADMIN\_MAPPEDPASSWORD, AS ADMIN\_USERPASSWORD, and AS\_ADMIN\_ALIASPASSWORD.

All remote commands must specify the admin password to authenticate to the domain administration server, either through --passwordfile or asadmin login, or interactively on the command prompt. The asadmin login command can be used only to specify the admin password. For other passwords, that must be specified for remote commands, use the --passwordfile or enter them at the command prompt.

If you have authenticated to a domain using the asadmin login command, then you need not specify the admin password through the --passwordfile option on subsequent operations to this particular domain. However, this is applicable only to AS\_ADMIN\_PASSWORD option. You will still need to provide the other passwords, for example, AS\_ADMIN\_USERPASSWORD, as and when required by individual commands, such as update-file-user.

For security reasons, passwords specified as an environment variable will not be read by asadmin.

The default value for AS\_ADMIN\_MASTERPASSWORD is changeit.

Displays the help text for the command.

The target for the MBean. Identifies the server instance. Defaults to the name of the Domain Adminstration Server (DAS). If there are multiple references to an MBean in various servers, only one specific reference is deleted. When the last reference is deleted, the MBean definition is deleted from the domain.

Identifies a custom MBean by name. The default name is the MBean's implementation class name.

--help

--target

**Operands** - name

**Examples** EXAMPLE 1 Using delete-mbean

delete-mbean --user admin --passwordfile filename.txt mbeantest1

This example shows the deletion of MBean, mbeantest1

**Exit Status** 0 command executed successfully

1 error in executing the command

**See Also** create-mbean(1)

list-mbeans(1)

Name delete-message-security-provider - enables administrators to delete a provider-config sub-element for the given message layer (message-security-config element of domain.xml)

```
Synopsis delete-message-security-provider
          [--terse={true|false}][ --echo={true|false} ]
          [ --interactive={true|false} ] [ --host host]
          [--port port] [--secure| -s ] [ --user admin_user]
          [--passwordfile filename] [--help]
           [ --target
                       target] --layer
                                        message_layer
           provider_name
```

**Description** Enables administrators to delete a provider-config sub-element for the given message layer (message-security-config element of domain.xml, the file that specifies parameters and properties to the Enterprise Server). The options specified in the list below apply to attributes within the message-security-config and provider-config sub-elements of the domain.xml file.

> If the message-layer (message-security-config attribute) does not exist, it is created, and then the provider-config is created under it.

This command is supported in remote mode only.

**Options** If an option has a short option name, then the short option preceeds the long option name. Short options have one dash whereas long options have two dashes.

| -tterse       | Indicates that any output data must be very concise, typically avoiding human-friendly sentences and favoring well-formatted data for consumption by a script. Default is false. |
|---------------|----------------------------------------------------------------------------------------------------|
| -eecho        | Setting to true will echo the command line statement on the standard output. Default is false.                                                                                   |
| -Iinteractive | If set to true (default), only the required password options are prompted.                                                                                                    |
| -Hhost        | The machine name where the domain administration server is running. The default value is localhost.                                                                              |
| -pport        | The HTTP/S port for administration. This is the port to which you should point your browser in order to manage the domain. For example, http://localhost:4848.                   |
|               | The default port number is 4848.                                                                                                    |
| -ssecure      | If set to true, uses SSL/TLS to communicate with the domain administration server.                                                                                               |

-u --user

--passwordfile

The authorized domain administration server administrative username

If you have authenticated to a domain using the asadmin login command, then you need not specify the --user option on subsequent operations to this particular domain.

The --passwordfile option specifies the name, including the full path, of a file containing the password entries in a specific format. The entry for the password must have the AS\_ADMIN\_ prefix followed by the password name in uppercase letters.

For example, to specify the domain administration server password, use an entry with the following format: AS\_ADMIN\_PASSWORD=password, where password is the actual administrator password. Other passwords that can be specified include AS\_ADMIN\_MAPPEDPASSWORD, AS\_ADMIN\_USERPASSWORD, and AS\_ADMIN\_ALIASPASSWORD.

All remote commands must specify the admin password to authenticate to the domain administration server, either through --passwordfile or asadmin login, or interactively on the command prompt. The asadmin login command can be used only to specify the admin password. For other passwords, that must be specified for remote commands, use the --passwordfile or enter them at the command prompt.

If you have authenticated to a domain using the asadmin login command, then you need not specify the admin password through the --passwordfile option on subsequent operations to this particular domain. However, this is applicable only to AS\_ADMIN\_PASSWORD option. You will still need to provide the other passwords, for example, AS\_ADMIN\_USERPASSWORD, as and when required by individual commands, such as update-file-user.

For security reasons, passwords specified as an environment variable will not be read by asadmin.

The default value for AS\_ADMIN\_MASTERPASSWORD is changeit.

Displays the help text for the command.

--help

--target

This operand is valid in domains that are configured to support clusters, such as domains that are created with the cluster profile or the enterprise profile. Specifies the target to which you are deploying. Valid values are

- server‐ Specifies the default server instance as the target. server is the name of the default server instance and is the default value.
- domain\_name‐ Specifies a certain domain as the target.
- cluster\_name‐ Specifies a certain cluster as the target.
- instance\_name‐ Specifies a certain server instance as the target.

--layer

The message-layer from which the provider has to be deleted. The default value is SOAP.

**Operands** *provider\_name* 

The name of the provider used to reference the provider-config element.

**Examples** EXAMPLE 1 Using delete-message-security-provider

The following example shows how to delete a message security provider for a client.

asadmin> delete-message-security-provider --user admin
--layer SOAP mySecurityProvider

Exit Status 0

command executed successfully

1

error in executing the command

**See Also** create-message-security-provider(1), list-message-security-providers(1)

Name delete-node-agent – deletes the node agent and its associated directory structure

**Synopsis** delete-node-agent [--terse=false] [--echo=false]

[--interactive=true] [--agentdir nodeagent\_path]

nodeagent\_name

**Description** Note – This command is available only in domains that are configured to support clusters, such as domains that are created with the cluster profile.

> Use the delete-node-agent command to delete the named node agent and its directory structure. The node agent must be stopped and have no associated server instances. After successful execution of the command, run delete-node-agent-config to remove the named node agent from domain.xml.

Options -t--terse Indicates that any output data must be very concise, typically

avoiding human-friendly sentences and favoring

well-formatted data for consumption by a script. Default is

false.

-e--echo Setting to true will echo the command line statement on to

the standard output. Default is false.

-I--Interactive If set to true (default), only the required options are

prompted.

--agentdir Like a Domain Administration Server (DAS), each node

agent resides in a top level directory named

agentdir/nodeagent\_name. If specified, the path must be accessible in the filesystem. If not specified, defaults

toinstall\_dir/nodeagents directory.

The name of the node agent to be deleted. **Operands** *nodeagent\_name* 

**Examples** EXAMPLE 1 Using delete-node-agent

asadmin> delete-node-agent nodeagent1

Node Agent nodeagent1 deleted.

Where: nodeagent1, residing in the default *install\_dir*/nodeagents directory, is deleted together with its directory structure. Please note that at this point nodeagent1 references still exist in domain.xml. Use the delete-node-agent-config command to complete the removal process.

Exit Status 0 command executed successfully

> 1 error in executing the command

See Also create-node-agent(1), list-node-agent(1), start-node-agent(1), stop-node-agent(1)

Name delete-node-agent-config- removes a node agent from a domain

# Synopsis delete-node-agent-config

[--terse={true|false}][ --echo={true|false} ] [ --interactive={true|false} ] [ --host host] [--port port] [--secure| -s ] [ --user admin\_user] [--passwordfile filename] [--help] nodeagent\_name

Description Note - This command is available only in domains that are configured to support clusters, such as domains that are created with the cluster profile.

> This command removes the specified node agent from the domain, at which point the node agent directory structure can also be removed (using the delete-node-agent command).

> Important: The specified node agent must have no server instances running. This means all the agent's instances must be deleted (using delete-instance) before executing this command.

| Options | -tterse       | Indicates that any output data must be very concise, typically avoiding human-friendly sentences and favoring well-formatted data for consumption by a script. Default is false. |
|---------|---------------|----------------------------------------------------------------------------------------------------|
|         | -eecho        | Setting to true will echo the command line statement on the standard output. Default is false.                                                                                   |
|         | -Iinteractive | If set to true (default), only the required password options are prompted.                                                                                                    |
|         | -Hhost        | The machine name where the domain administration server is running. The default value is localhost.                                                                              |
|         | -pport        | The HTTP/S port for administration. This is the port to which you should point your browser in order to manage the domain. For example, http://localhost:4848.                   |
|         |               | The default port number is 4848.                                                                                                    |
|         | -ssecure      | If set to true, uses SSL/TLS to communicate with the domain administration server.                                                                                               |
|         | -uuser        | The authorized domain administration server administrative username.                                                                                                    |
|         |               |                                                                                                    |

If you have authenticated to a domain using the asadmin login command, then you need not specify the --user option on subsequent operations to this particular domain. --passwordfile

The --passwordfile option specifies the name, including the full path, of a file containing the password entries in a specific format. The entry for the password must have the AS\_ADMIN\_ prefix followed by the password name in uppercase letters.

For example, to specify the domain administration server password, use an entry with the following format: AS\_ADMIN\_PASSWORD=password, where password is the actual administrator password. Other passwords that can be specified include AS\_ADMIN\_MAPPEDPASSWORD, AS ADMIN USERPASSWORD, and AS ADMIN ALIASPASSWORD.

All remote commands must specify the admin password to authenticate to the domain administration server, either through --passwordfile or asadmin login, or interactively on the command prompt. The asadmin login command can be used only to specify the admin password. For other passwords, that must be specified for remote commands, use the --passwordfile or enter them at the command prompt.

If you have authenticated to a domain using the asadmin login command, then you need not specify the admin password through the --passwordfile option on subsequent operations to this particular domain. However, this is applicable only to AS\_ADMIN\_PASSWORD option. You will still need to provide the other passwords, for example, AS\_ADMIN\_USERPASSWORD, as and when required by individual commands, such as update-file-user.

For security reasons, passwords specified as an environment variable will not be read by asadmin.

The default value for AS\_ADMIN\_MASTERPASSWORD is changeit.

Displays the help text for the command.

The name of the node must be unique on the machine. Typically, the nodeagent\_name is the host name of the machine where the node agent will reside.

**Examples** EXAMPLE 1 Using delete-node-agent-config

asadmin> delete-node-agent-config --user admin1 --passwordfile filename nodeagent1 Command delete-node-agent-config executed successfully.

--help

Operands nodeagent\_name

Exit Status 0 command executed successfully

1 error in executing the command

**See Also** create-node-agent-config(1), delete-instance(1), delete-node-agent(1)

Name delete-password-alias – deletes a password alias

Synopsis delete-password-alias

[--terse={true|false}][ --echo={true|false} ]
[ --interactive={true|false} ] [ --host host]
[--port port] [--secure| -s ] [ --user admin\_user]

[--passwordfile filename] [--help]

aliasname

**Description** This command deletes a password alias.

**Options** -t --terse Indicates that any output data must be very concise, typically

avoiding human-friendly sentences and favoring

well-formatted data for consumption by a script. Default is

false.

-e --echo Setting to true will echo the command line statement on the

standard output. Default is false.

-I -- interactive If set to true (default), only the required password options

are prompted.

-H - - host The machine name where the domain administration server

is running. The default value is localhost.

-p --port The HTTP/S port for administration. This is the port to

which you should point your browser in order to manage the

domain. For example, http://localhost:4848.

The default port number is 4848.

-s -- secure If set to true, uses SSL/TLS to communicate with the domain

administration server.

-u --user The authorized domain administration server

administrative username.

If you have authenticated to a domain using the asadmin login command, then you need not specify the --user option on subsequent operations to this particular domain.

--passwordfile The --passwordfile option specifies the name, including

the full path, of a file containing the password entries in a specific format. The entry for the password must have the AS\_ADMIN\_ prefix followed by the password name in

uppercase letters.

For example, to specify the domain administration server

password, use an entry with the following format:

AS\_ADMIN\_PASSWORD=*password*, where *password* is the actual administrator password. Other passwords that can be specified include AS\_ADMIN\_MAPPEDPASSWORD, AS ADMIN\_USERPASSWORD, and AS ADMIN\_ALIASPASSWORD.

All remote commands must specify the admin password to authenticate to the domain administration server, either through --passwordfile or asadmin login, or interactively on the command prompt. The asadmin login command can be used only to specify the admin password. For other passwords, that must be specified for remote commands, use the --passwordfile or enter them at the command prompt.

If you have authenticated to a domain using the asadmin login command, then you need not specify the admin password through the --passwordfile option on subsequent operations to this particular domain. However, this is applicable only to AS\_ADMIN\_PASSWORD option. You will still need to provide the other passwords, for example, AS\_ADMIN\_USERPASSWORD, as and when required by individual commands, such as update-file-user.

For security reasons, passwords specified as an environment variable will not be read by asadmin.

The default value for AS\_ADMIN\_MASTERPASSWORD is changeit.

--help Displays the help text for the command.

**Operands** -aliasname This is the name of the substitute password as it appears in domain.xml.

**Examples** EXAMPLE 1 Using delete-password-alias command

asadmin>delete-password-alias --user admin
--passwordfile /home/password.txt jmspassword-alias

Command delete-password-alias executed successfully

**Exit Status** 0 command executed successfully

1 error in executing the command

**See Also** create-password-alias(1), list-password-aliases(1), update-password-alias(1)

**Name** delete-persistence-resource- removes a persistence resource

# **Synopsis** delete-persistence-resource

```
[--terse={true|false}][ --echo={true|false} ]
[ --interactive={true|false} ] [ --host host]
[--port port] [--secure| -s ] [ --user admin_user]
[--passwordfile filename] [--help]
[ --target target]
jndi_name
```

**Description** The delete-persistence-resource command removes a persistence resource. This command is supported in the remote mode only. When you delete a persistence resource, the command also removes the jdbc resource if it was created using the create-persistence-resource command with the option --connectionpoolid. Please refer to the create-persistence-resource command manpage for details. Ensure that you remove all associations to this resource and then execute this command.

| Options -tterse  | Indicates that any output data must be very concise, typically |
|------------------|----------------------------------------------------------------|
| Options -t terse | indicates that any output data must be very concise, typicany  |

avoiding human-friendly sentences and favoring

well-formatted data for consumption by a script. Default is

false.

Setting to true will echo the command line statement on the -e --echo

standard output. Default is false.

-I --interactive If set to true (default), only the required password options

are prompted.

-H --host The machine name where the domain administration server

is running. The default value is localhost.

The HTTP/S port for administration. This is the port to -p --port

which you should point your browser in order to manage the

domain. For example, http://localhost:4848.

The default port number is 4848.

If set to true, uses SSL/TLS to communicate with the domain -s --secure

administration server.

The authorized domain administration server -u --user

administrative username.

If you have authenticated to a domain using the asadmin login command, then you need not specify the --user option on subsequent operations to this particular domain.

--passwordfile The --passwordfile option specifies the name, including

the full path, of a file containing the password entries in a

specific format. The entry for the password must have the AS\_ADMIN\_ prefix followed by the password name in uppercase letters.

For example, to specify the domain administration server password, use an entry with the following format: AS\_ADMIN\_PASSWORD=*password*, where *password* is the actual administrator password. Other passwords that can be specified include AS\_ADMIN\_MAPPEDPASSWORD, AS ADMIN USERPASSWORD, and AS ADMIN ALIASPASSWORD.

All remote commands must specify the admin password to authenticate to the domain administration server, either through --passwordfile or asadmin login, or interactively on the command prompt. The asadmin login command can be used only to specify the admin password. For other passwords, that must be specified for remote commands, use the --passwordfile or enter them at the command prompt.

If you have authenticated to a domain using the asadmin login command, then you need not specify the admin password through the --passwordfile option on subsequent operations to this particular domain. However, this is applicable only to AS\_ADMIN\_PASSWORD option. You will still need to provide the other passwords, for example, AS\_ADMIN\_USERPASSWORD, as and when required by individual commands, such as update-file-user.

For security reasons, passwords specified as an environment variable will not be read by asadmin.

The default value for AS\_ADMIN\_MASTERPASSWORD is changeit.

Displays the help text for the command.

Specifies the target from which you are deleting a persistence resource. This option is valid only in domains that are configured to support clusters, such as domains that are created with the cluster profile or the enterprise profile. Valid targets are:

 server‐ Specifies the default server instance as the target. server is the name of the default server instance and is the default value.

--help

--target

- domain\_name‐ Specifies a certain domain as the target.
- cluster\_name‐ Specifies a certain cluster as the target.
- instance\_name‐ Specifies a certain server instance as the target.

**Operands** *jndi\_name* 

Specifies the JNDI name of the persistence resource.

**Examples** EXAMPLE 1 Using delete-persistence-resource

 $\verb|asadmin>| \textbf{delete-persistence-resource}| \textbf{ --user admin --passwordfile passwords.txt}|$ 

--host pigeon --port 5001 sample\_persistence\_resource
Command delete-persistence-resource executed successfully

**Exit Status** 0 command executed successfully

1 error in executing the command

**See Also** create-persistence-resource(1), list-persistence-resources(1)

Name delete-profiler- removes the specified profiler element

# Synopsis delete-profiler

```
[--terse={true|false}][ --echo={true|false} ]
[ --interactive={true|false} ] [ --host host]
[--port port] [--secure| -s ] [ --user admin_user]
[--passwordfile filename] [--help]
 [ --target target_name]
```

**Description** The delete-profiler command deletes the profiler element you specify. A server instance is tied to a particular profiler by the profiler element in the Java configuration. Changing a profiler requires you to restart the server.

This command is supported in remote mode only.

| Options | -tterse       | Indicates that any output data must be very concise, typically avoiding human-friendly sentences and favoring well-formatted data for consumption by a script. Default is false. |
|---------|---------------|----------------------------------------------------------------------------------------------------|
|         | -eecho        | Setting to true will echo the command line statement on the standard output. Default is false.                                                                                   |
|         | -Iinteractive | If set to true (default), only the required password options are prompted.                                                                                                    |
|         | -Hhost        | The machine name where the domain administration server is running. The default value is localhost.                                                                              |
|         | -pport        | The HTTP/S port for administration. This is the port to which you should point your browser in order to manage the domain. For example, http://localhost:4848.                   |
|         |               | The default port number is 4848.                                                                                                    |
|         | -ssecure      | If set to true, uses SSL/TLS to communicate with the domain administration server.                                                                                               |
|         | -uuser        | The authorized domain administration server administrative username.                                                                                                    |
|         |               | If you have authenticated to a domain using the asadmin login command, then you need not specify theuser option on subsequent operations to this particular domain.              |
|         | passwordfile  | Thepasswordfile option specifies the name, including the full path, of a file containing the password entries in a                                                               |

specific format. The entry for the password must have the AS\_ADMIN\_ prefix followed by the password name in uppercase letters.

For example, to specify the domain administration server password, use an entry with the following format: AS\_ADMIN\_PASSWORD=password, where password is the actual administrator password. Other passwords that can be specified include AS\_ADMIN\_MAPPEDPASSWORD, AS ADMIN\_USERPASSWORD, and AS ADMIN\_ALIASPASSWORD.

All remote commands must specify the admin password to authenticate to the domain administration server, either through --passwordfile or asadmin login, or interactively on the command prompt. The asadmin login command can be used only to specify the admin password. For other passwords, that must be specified for remote commands, use the --passwordfile or enter them at the command prompt.

If you have authenticated to a domain using the asadmin login command, then you need not specify the admin password through the --passwordfile option on subsequent operations to this particular domain. However, this is applicable only to AS\_ADMIN\_PASSWORD option. You will still need to provide the other passwords, for example, AS\_ADMIN\_USERPASSWORD, as and when required by individual commands, such as update-file-user.

For security reasons, passwords specified as an environment variable will not be read by asadmin.

The default value for AS\_ADMIN\_MASTERPASSWORD is changeit.

Displays the help text for the command.

This option specifies the target profiler element which you are deleting. Valid values are

- server‐ Specifies the default server instance as the target. server is the name of the default server instance and is the default value.
- domain\_name‐ Specifies a certain domain as the target.
- cluster\_name‐ Specifies a certain cluster as the target.

--help

--target

• *instance\_name*‐ Specifies a certain server instance as the target.

Examples EXAMPLE 1 Using delete-profiler

asadmin> delete-profiler --user admin --passwordfile password.txt
--host localhost --port 4848
Command delete-profiler executed successfully

Exit Status 0 command executed successfully
1 error in executing the command

See Also create-profiler(1)

Name delete-resource-adapter-config- deletes the resource adapter configuration

Synopsis delete-resource-adapter-config

[--terse={true|false}][ --echo={true|false} ]
[ --interactive={true|false} ] [ --host host]
[--port port] [--secure| -s ] [ --user admin\_user]

[--passwordfile filename] [--help]

raname

**Description** The delete-resource-adapter-config command deletes the configuration information

created in domain.xml for the connector module.

Options -t --terse Indicates that any output data must be very concise, typically

avoiding human-friendly sentences and favoring

well-formatted data for consumption by a script. Default is

false.

-e --echo Setting to true will echo the command line statement on the

standard output. Default is false.

-I -- interactive If set to true (default), only the required password options

are prompted.

-H -- host The machine name where the domain administration server

is running. The default value is localhost.

-p --port The HTTP/S port for administration. This is the port to

which you should point your browser in order to manage the

domain. For example, http://localhost:4848.

The default port number is 4848.

-s -- secure If set to true, uses SSL/TLS to communicate with the domain

administration server.

-u --user The authorized domain administration server

administrative username.

If you have authenticated to a domain using the asadmin login command, then you need not specify the --user option on subsequent operations to this particular domain.

--passwordfile The --passwordfile option specifies the name, including

the full path, of a file containing the password entries in a specific format. The entry for the password must have the AS ADMIN prefix followed by the password name in

uppercase letters.

For example, to specify the domain administration server password, use an entry with the following format: AS\_ADMIN\_PASSWORD=*password*, where *password* is the actual administrator password. Other passwords that can be specified include AS\_ADMIN\_MAPPEDPASSWORD, AS ADMIN\_USERPASSWORD, and AS ADMIN\_ALIASPASSWORD.

All remote commands must specify the admin password to authenticate to the domain administration server, either through --passwordfile or asadmin login, or interactively on the command prompt. The asadmin login command can be used only to specify the admin password. For other passwords, that must be specified for remote commands, use the --passwordfile or enter them at the command prompt.

If you have authenticated to a domain using the asadmin login command, then you need not specify the admin password through the --passwordfile option on subsequent operations to this particular domain. However, this is applicable only to AS\_ADMIN\_PASSWORD option. You will still need to provide the other passwords, for example, AS\_ADMIN\_USERPASSWORD, as and when required by individual commands, such as update-file-user.

For security reasons, passwords specified as an environment variable will not be read by asadmin.

The default value for AS\_ADMIN\_MASTERPASSWORD is changeit.

--help

Displays the help text for the command.

--target

This option is deprecated.

Operands raname

This operand helps specify the connector module name. This value is kept in the resource-adapter-name in the domain.xml file.

Examples EXAMPLE 1 Using the delete-resource-adapter-config command

asadmin> delete-resource-adapter-config --user admin1

--passwordfile passwords.txt ral

Command delete-resource-adapter-config executed successfully

Exit Status 0

command executed successfully

1

error in executing the command

 $\textbf{See Also} \quad create\text{-resource-adapter-config} (1), list\text{-resource-adapter-configs} (1)$ 

Name delete-resource-ref- removes a reference to a resource

# Synopsis delete-resource-ref

```
[--terse={true|false}][ --echo={true|false} ]
[ --interactive={true|false} ] [ --host host]
[--port port] [--secure| -s ] [ --user admin_user]
[--passwordfile filename] [--help]
[ --target target]
reference_name
```

**Description** The delete-resource-ref command removes a reference from a cluster or an unclustered server instance to a resource (for example, a JDBC resource). This effectively results in the removal of the resource from the JNDI tree of the targeted instance or cluster.

> The target instance or instances making up the cluster need not be running or available for this command to succeed. If one or more instances are not available, they will no longer load the resource in the JNDI tree the next time they start.

Removal of the reference does not result in removal of the resource from the domain. The resource is removed only by the delete command for that resource (for example, delete-jdbc-resource).

This command is supported in remote mode only.

| Options | -tterse       | Indicates that any output data must be very concise, typically avoiding human-friendly sentences and favoring well-formatted data for consumption by a script. Default is false. |
|---------|---------------|----------------------------------------------------------------------------------------------------|
|         | -eecho        | Setting to true will echo the command line statement on the standard output. Default is false.                                                                                   |
|         | -Iinteractive | If set to true (default), only the required password options are prompted.                                                                                                    |
|         | -Hhost        | The machine name where the domain administration server is running. The default value is localhost.                                                                              |
|         | -pport        | The HTTP/S port for administration. This is the port to which you should point your browser in order to manage the domain. For example, http://localhost:4848.                   |
|         |               | The default port number is 4848.                                                                                                    |
|         | -ssecure      | If set to true, uses SSL/TLS to communicate with the domain administration server.                                                                                               |
|         | -uuser        | The authorized domain administration server administrative username.                                                                                                    |

--passwordfile

If you have authenticated to a domain using the asadmin login command, then you need not specify the --user option on subsequent operations to this particular domain.

The --passwordfile option specifies the name, including the full path, of a file containing the password entries in a specific format. The entry for the password must have the AS\_ADMIN\_ prefix followed by the password name in uppercase letters.

For example, to specify the domain administration server password, use an entry with the following format: AS\_ADMIN\_PASSWORD=password, where password is the actual administrator password. Other passwords that can be specified include AS\_ADMIN\_MAPPEDPASSWORD, AS ADMIN\_USERPASSWORD, and AS ADMIN\_ALIASPASSWORD.

All remote commands must specify the admin password to authenticate to the domain administration server, either through --passwordfile or asadmin login, or interactively on the command prompt. The asadmin login command can be used only to specify the admin password. For other passwords, that must be specified for remote commands, use the --passwordfile or enter them at the command prompt.

If you have authenticated to a domain using the asadmin login command, then you need not specify the admin password through the --passwordfile option on subsequent operations to this particular domain. However, this is applicable only to AS\_ADMIN\_PASSWORD option. You will still need to provide the other passwords, for example, AS\_ADMIN\_USERPASSWORD, as and when required by individual commands, such as update-file-user.

For security reasons, passwords specified as an environment variable will not be read by asadmin.

The default value for AS\_ADMIN\_MASTERPASSWORD is changeit.

Displays the help text for the command.

Specifies the target from which you are removing the resource reference. Valid values are

--help

--target

- server‐ Specifies the default server instance as the target. server is the name of the default server instance and is the default value.
- cluster\_name‐ Specifies a certain cluster as the target.
- *instance\_name*‐ Specifies a certain server instance as the target.

This option is valid only in domains that are configured to support clusters, such as domains that are created with the cluster profile or the enterprise profile.

**Operands** reference\_name

The name or JNDI name of the resource.

**Examples** EXAMPLE 1 Using the delete-resource-ref command

The following command removes a reference to the JMS destination resource jms/Topic on the unclustered server instance NewServer.

asadmin> delete-resource-ref --user admin2
--passwordfile passwords.txt --target NewServer jms/Topic
Command delete-resource-ref executed successfully.

**Exit Status** 0 command executed successfully

1 error in executing the command

**See Also** create-resource-ref(1), list-resource-refs(1)

Name delete-ssl- deletes the SSL element in the selected HTTP listener, IIOP listener, SIP listener, or IIOP service

# Synopsis delete-ssl

```
[--terse={true|false}][ --echo={true|false} ]
[ --interactive={true|false} ] [ --host host]
[--port port] [--secure| -s ] [ --user admin_user]
[--passwordfile filename] [--help]
[ --target target ]
--type listener_or_service_type listener_id
```

**Description** Deletes the SSL element in the selected HTTP listener, IIOP listener, or IIOP service.

The *listener\_id* is not required if the --type is *iiop-service*.

This command is supported in remote mode only.

**Options** If an option has a short option name, then the short option preceeds the long option name. Short options have one dash whereas long options have two dashes.

| -tterse       | Indicates that any output data must be very concise, typically avoiding human-friendly sentences and favoring well-formatted data for consumption by a script. Default is false. |
|---------------|----------------------------------------------------------------------------------------------------|
| -eecho        | Setting to true will echo the command line statement on the standard output. Default is false.                                                                                   |
| -Iinteractive | If set to true (default), only the required password options are prompted.                                                                                                    |
| -Hhost        | The machine name where the domain administration server is running. The default value is localhost.                                                                              |
| -pport        | The HTTP/S port for administration. This is the port to which you should point your browser in order to manage the domain. For example, http://localhost:4848.                   |
|               | The default port number is 4848.                                                                                                    |
| -ssecure      | If set to true, uses SSL/TLS to communicate with the domain administration server.                                                                                               |
| -uuser        | The authorized domain administration server administrative username.                                                                                                    |
|               | If you have authenticated to a domain using the asadmin login command, then you need not specify theuser                                                                         |

option on subsequent operations to this particular domain.

--passwordfile

The --passwordfile option specifies the name, including the full path, of a file containing the password entries in a specific format. The entry for the password must have the AS\_ADMIN\_ prefix followed by the password name in uppercase letters.

For example, to specify the domain administration server password, use an entry with the following format: AS\_ADMIN\_PASSWORD=*password*, where *password* is the actual administrator password. Other passwords that can be specified include AS\_ADMIN\_MAPPEDPASSWORD, AS ADMIN USERPASSWORD, and AS ADMIN ALIASPASSWORD.

All remote commands must specify the admin password to authenticate to the domain administration server, either through --passwordfile or asadmin login, or interactively on the command prompt. The asadmin login command can be used only to specify the admin password. For other passwords, that must be specified for remote commands, use the --passwordfile or enter them at the command prompt.

If you have authenticated to a domain using the asadmin login command, then you need not specify the admin password through the --passwordfile option on subsequent operations to this particular domain. However, this is applicable only to AS\_ADMIN\_PASSWORD option. You will still need to provide the other passwords, for example, AS\_ADMIN\_USERPASSWORD, as and when required by individual commands, such as update-file-user.

For security reasons, passwords specified as an environment variable will not be read by asadmin.

The default value for AS\_ADMIN\_MASTERPASSWORD is changeit.

Displays the help text for the command.

Specifies the target on which you are unconfiguring the ssl element. The following values are valid:

- server, the server in which the iiop-service or HTTP/IIOP listener is to be unconfigured for SSL.
- config, the configuration that contains the HTTP/IIOP listener or iiop-service for which SSL is to be unconfigured.

--help

--target

--type

Operands listener\_id

Exit Status 0

1

**See Also** create-ssl(1)

- cluster, the cluster in which the HTTP/IIOP listener or iiop-service is to be unconfigured for SSL. All the server instances in the cluster will get SSL unconfigured for the respective listener or iiop-service.
- instance, the instance in which the HTTP/IIOP/SIP listener or iiop-service is to be unconfigured for SSL.

The type of service or listener for which the SSL is deleted. The type can be *http-listener*, *iiop-listener*, or *iiop-service*.

The ID of the listener from which the SSL element is to be deleted.

The *listener\_id* operand is not required if the --type is *iiop-service*.

command executed successfully

error in executing the command

Name delete-system-property-removes one system property of the domain, configuration, cluster, or server instance, at a time

# **Synopsis** delete-system-property

```
[--terse={true|false}][ --echo={true|false} ]
[ --interactive={true|false} ] [ --host host]
[--port port] [--secure| -s ] [ --user admin_user]
[--passwordfile filename] [--help]
[ --target target_name ]
[property_name]
```

**Description** Shared or clustered server instances will often need to override attributes defined in their referenced configuration. Any configuration attribute in a server instance can be overridden through a system property of the corresponding name. This command deletes system properties of a domain, configuration, cluster, or server instance.

## Options -t--terse

Indicates that any output data must be very concise, typically avoiding human-friendly sentences and favoring well-formatted data for consumption by a script. Default is false.

-e --echo

Setting to true will echo the command line statement on the standard output. Default is false.

#### -I --interactive

If set to true (default), only the required password options are prompted.

## -H --host

The machine name where the domain administration server is running. The default value is localhost.

## -p --port

The HTTP/S port for administration. This is the port to which you should point your browser in order to manage the domain. For example, http://localhost:4848.

The default port number is 4848.

#### -s --secure

If set to true, uses SSL/TLS to communicate with the domain administration server.

### -u --user

The authorized domain administration server administrative username.

If you have authenticated to a domain using the asadmin login command, then you need not specify the --user option on subsequent operations to this particular domain.

## --passwordfile

The -- passwordfile option specifies the name, including the full path, of a file containing the password entries in a specific format. The entry for the password must have the AS ADMIN prefix followed by the password name in uppercase letters.

For example, to specify the domain administration server password, use an entry with the following format: AS\_ADMIN\_PASSWORD=*password*, where *password* is the actual administrator password. Other passwords that can be specified include AS ADMIN MAPPEDPASSWORD, AS ADMIN USERPASSWORD, and AS ADMIN ALIASPASSWORD.

All remote commands must specify the admin password to authenticate to the domain administration server, either through --passwordfile or asadmin login, or interactively on the command prompt. The asadmin login command can be used only to specify the admin password. For other passwords, that must be specified for remote commands, use the --passwordfile or enter them at the command prompt.

If you have authenticated to a domain using the asadmin login command, then you need not specify the admin password through the --passwordfile option on subsequent operations to this particular domain. However, this is applicable only to AS\_ADMIN\_PASSWORD option. You will still need to provide the other passwords, for example, AS\_ADMIN\_USERPASSWORD, as and when required by individual commands, such as update-file-user.

For security reasons, passwords specified as an environment variable will not be read by asadmin.

The default value for AS ADMIN MASTERPASSWORD is changeit.

--help

Displays the help text for the command.

### --target

This option specifies the target on which you are deleting the system properties.

- server & hyphen; Specifies the default server instance as the target. server is the name
  of the default server instance and is the default value.
- *configuration name*‐ Specifies a certain configuration as the target.
- domain\_name‐ Specifies a certain domain as the target.
- cluster name‐ Specifies a certain cluster as the target.
- *instance\_name*‐ Specifies a certain server instance as the target.

## **Operands** property\_name

The name of the system property to remove.

# **Examples** EXAMPLE 1 Using delete-system-properties

```
asadmin> delete-system-property --user admin
--passwordfile password.txt --host localhost --port 4848
--target mycluster http-listener-port
Command delete-system-property executed successfully.
```

Exit Status 0 command executed successfully

1 error in executing the command

**See Also** create-system-properties(1), list-system-properties(1)

Name delete-threadpool- removes the named threadpool

Synopsis delete-threadpool

[--terse={true|false}][ --echo={true|false} ]
[ --interactive={true|false} ] [ --host host]
[--port port] [--secure| -s ] [ --user admin\_user]
[--passwordfile filename] [--help]

[ --target target\_name]

threadpool\_id

**Description** Removes the threadpool with the named ID. This command is supported in remote mode

only.

**Options** -t --terse Indicates that any output data must be very concise, typically

avoiding human-friendly sentences and favoring

well-formatted data for consumption by a script. Default is

false.

-e --echo Setting to true will echo the command line statement on the

standard output. Default is false.

-I --interactive If set to true (default), only the required password options

are prompted.

-H -- host The machine name where the domain administration server

is running. The default value is localhost.

-p --port The HTTP/S port for administration. This is the port to

which you should point your browser in order to manage the

domain. For example, http://localhost:4848.

The default port number is 4848.

-s -- secure If set to true, uses SSL/TLS to communicate with the domain

administration server.

-u --user The authorized domain administration server

administrative username.

If you have authenticated to a domain using the asadmin login command, then you need not specify the --user option on subsequent operations to this particular domain.

--passwordfile The --passwordfile option specifies the name, including

the full path, of a file containing the password entries in a specific format. The entry for the password must have the AS ADMIN prefix followed by the password name in

uppercase letters.

For example, to specify the domain administration server password, use an entry with the following format: AS\_ADMIN\_PASSWORD=*password*, where *password* is the actual administrator password. Other passwords that can be specified include AS\_ADMIN\_MAPPEDPASSWORD, AS ADMIN\_USERPASSWORD, and AS ADMIN\_ALIASPASSWORD.

All remote commands must specify the admin password to authenticate to the domain administration server, either through --passwordfile or asadmin login, or interactively on the command prompt. The asadmin login command can be used only to specify the admin password. For other passwords, that must be specified for remote commands, use the --passwordfile or enter them at the command prompt.

If you have authenticated to a domain using the asadmin login command, then you need not specify the admin password through the --passwordfile option on subsequent operations to this particular domain. However, this is applicable only to AS\_ADMIN\_PASSWORD option. You will still need to provide the other passwords, for example, AS\_ADMIN\_USERPASSWORD, as and when required by individual commands, such as update-file-user.

For security reasons, passwords specified as an environment variable will not be read by asadmin.

The default value for AS\_ADMIN\_MASTERPASSWORD is changeit.

Displays the help text for the command.

This option specifies the target being operated on. Valid values are:

- server‐ Specifies the default server instance as the target. server is the name of the default server instance and is the default value.
- configuration\_name‐ Specifies a certain configuration as the target.
- *cluster\_name*‐ Specifies a certain cluster as the target.
- instance\_name‐ Specifies a certain server instance as the target.

--help

--target

**Operands** *threadpool\_id* an ID for the work queue; for example, thread-pool-1,

thread-pool-2, etc.

**Examples** EXAMPLE 1 Using delete-threadpool command

asadmin> delete-threadpool --user admin1 --passwordfile password.txt

threadpool-1

Command delete-threadpool executed successfully

**Exit Status** 0 command executed successfully

1 error in executing the command

**See Also** create-threadpool(1), list-threadpools(1)

Name delete-transformation-rule- deletes the transformation rule of a given web service

**Synopsis** delete-transformation-rule --webservicename webservice\_name}

[--terse={true|false}][ --echo={true|false} ]
[ --interactive={true|false} ] [ --host host]
[--port port] [--secure| -s ] [ --user admin\_user]

[--passwordfile filename] [--help]

transformation-rule-name

**Description** Deletes an XSLT transformation rule of a given web service.

**Options** --webservicename Name of the deployed webservice.

-t -- terse Indicates that any output data must be very concise, typically

avoiding human-friendly sentences and favoring

well-formatted data for consumption by a script. Default is

false.

-e --echo Setting to true will echo the command line statement on the

standard output. Default is false.

-I -- interactive If set to true (default), only the required password options

are prompted.

-H - -host The machine name where the domain administration server

is running. The default value is localhost.

-p --port The HTTP/S port for administration. This is the port to

which you should point your browser in order to manage the

domain. For example, http://localhost:4848.

The default port number is 4848.

-s --secure If set to true, uses SSL/TLS to communicate with the domain

administration server.

-u -- user The authorized domain administration server

administrative username.

If you have authenticated to a domain using the asadmin login command, then you need not specify the --user option on subsequent operations to this particular domain.

--passwordfile The --passwordfile option specifies the name, including

the full path, of a file containing the password entries in a specific format. The entry for the password must have the AS ADMIN prefix followed by the password name in

uppercase letters.

For example, to specify the domain administration server password, use an entry with the following format: AS\_ADMIN\_PASSWORD=*password*, where *password* is the actual administrator password. Other passwords that can be specified include AS\_ADMIN\_MAPPEDPASSWORD, AS ADMIN\_USERPASSWORD, and AS ADMIN\_ALIASPASSWORD.

All remote commands must specify the admin password to authenticate to the domain administration server, either through --passwordfile or asadmin login, or interactively on the command prompt. The asadmin login command can be used only to specify the admin password. For other passwords, that must be specified for remote commands, use the --passwordfile or enter them at the command prompt.

If you have authenticated to a domain using the asadmin login command, then you need not specify the admin password through the --passwordfile option on subsequent operations to this particular domain. However, this is applicable only to AS\_ADMIN\_PASSWORD option. You will still need to provide the other passwords, for example, AS\_ADMIN\_USERPASSWORD, as and when required by individual commands, such as update-file-user.

For security reasons, passwords specified as an environment variable will not be read by asadmin.

The default value for AS\_ADMIN\_MASTERPASSWORD is changeit.

Displays the help text for the command.

**Operands** *transformation-rule-name* 

--help

Name of the transformation rule to be deleted.

**Examples** EXAMPLE 1 To delete a transformation rule that is applied to a webservice

asadmin>delete-transformation-rule --webservicename
jaxrpc-simple#jaxrpc-simple.war#HelloIF ChangeResponse\_Rule
Command delete-transformation-rule executed successfully

where, jaxrpc-simple#jaxrpc-simple.war#HelloIF is the fully qualified name of a web service endpoint.

ChangeResponse\_Rule is the name of the transformation rule.

Exit Status 0 command executed successfully

1 error in executing the command

**See Also** create-transformation-rule(1), list-transformation-rules(1)

Name delete-virtual-server – removes a virtual server

Synopsis delete-virtual-server

[--terse={true|false}][ --echo={true|false} ]
[ --interactive={true|false} ] [ --host host]
[--port port] [--secure| -s ] [ --user admin\_user]
[--passwordfile filename] [--help]

[ --target server] virtual server id

 $\textbf{Description} \quad \text{The delete-virtual-server command removes the virtual server with the specified virtual} \\$ 

server ID. This command is supported in remote mode only.

**Options** -t --terse Indicates that any output data must be very concise, typically

avoiding human-friendly sentences and favoring

well-formatted data for consumption by a script. Default is

false.

-e --echo Setting to true will echo the command line statement on the

standard output. Default is false.

-I -- interactive If set to true (default), only the required password options

are prompted.

-H -- host The machine name where the domain administration server

is running. The default value is localhost.

-p --port The HTTP/S port for administration. This is the port to

which you should point your browser in order to manage the

domain. For example, http://localhost:4848.

The default port number is 4848.

-s -- secure If set to true, uses SSL/TLS to communicate with the domain

administration server.

-u --user The authorized domain administration server

administrative username.

If you have authenticated to a domain using the asadmin login command, then you need not specify the --user option on subsequent operations to this particular domain.

--passwordfile The --passwordfile option specifies the name, including

the full path, of a file containing the password entries in a specific format. The entry for the password must have the AS\_ADMIN\_ prefix followed by the password name in

uppercase letters.

For example, to specify the domain administration server password, use an entry with the following format: AS\_ADMIN\_PASSWORD=*password*, where *password* is the actual administrator password. Other passwords that can be specified include AS\_ADMIN\_MAPPEDPASSWORD, AS ADMIN\_USERPASSWORD, and AS ADMIN\_ALIASPASSWORD.

All remote commands must specify the admin password to authenticate to the domain administration server, either through --passwordfile or asadmin login, or interactively on the command prompt. The asadmin login command can be used only to specify the admin password. For other passwords, that must be specified for remote commands, use the --passwordfile or enter them at the command prompt.

If you have authenticated to a domain using the asadmin login command, then you need not specify the admin password through the --passwordfile option on subsequent operations to this particular domain. However, this is applicable only to AS\_ADMIN\_PASSWORD option. You will still need to provide the other passwords, for example, AS\_ADMIN\_USERPASSWORD, as and when required by individual commands, such as update-file-user.

For security reasons, passwords specified as an environment variable will not be read by asadmin.

The default value for AS\_ADMIN\_MASTERPASSWORD is changeit.

Displays the help text for the command.

This option specifies the target from which you are deleting the virtual server. Valid values are

- server‐ Specifies the default server instance as the target. server is the name of the default server instance and is the default value.
- configuration\_name‐ Specifies a certain configuration as the target.
- cluster\_name‐ Specifies a certain cluster as the target.
- instance\_name‐ Specifies a certain server instance as the target.

--help

--target

This option is valid only in domains that are configured to support clusters, such as domains that are created with the cluster profile or the enterprise profile.

**Operands** *virtual\_server\_id* The unique identifier for the virtual server to be deleted.

**Examples** EXAMPLE 1 Using the delete-virtual-server command

The following command deletes the virtual server named sample vs1:

asadmin> delete-virtual-server --user admin1
--passwordfile passwords.txt --host pigeon --port 5001 sample\_vs1
Command delete-virtual-server executed successfully.

**Exit Status** 0 command executed successfully

1 error in executing the command

**See Also** create-virtual-server(1), list-virtual-servers(1)

# Name deploy- deploys the specified component

## Synopsis deploy

```
[--terse={true|false}][ --echo={true|false} ]
[ --interactive={true|false} ] [ --host host]
[--port port] [--secure| -s ] [ --user admin_user]
[--passwordfile filename] [--help]
[ --virtualservers virtual servers]
[--contextroot context_root] [--force=true]
[ --precompilejsp =false]
[ --property
(name=value)[:name=value]*]
[--verify=false]
[ -- name component name] [--upload=true]
[ --retrieve local_dirpath] [--dbvendorname]
[--createtables=true|false| --dropandcreatetables=true|false]
[--uniquetablenames=true|false] [--deploymentplan deployment_plan]
[--enabled=true] [ --generatermistubs =false]
[ --availabilityenabled =false]
[ --libraries jar_file[(path_separator)jar_file*]]
[--target target] filepath
```

**Description** Deploys an enterprise application, SIP application, converged application, web application, EJB module, connector module, or application client module. If the component is already deployed or already exists, it is forcefully redeployed if the -- force option is set to true.

> The --createtables and --dropandcreatetables options are booleans and therefore can take the values of *true* or *false*. These options are only used during deployment of CMP beans that have not been mapped to a database (i.e., no sun-cmp-mappings.xml descriptor is provided in the module's META-INF directory). They are ignored otherwise.

> The --createtables and --dropandcreatetables options are mutually exclusive; only one should be used. If drop and/or create tables fails, the deployment does not fail; a warning message is provided in the log file.

This command is supported in remote mode only.

# Options -t--terse

Indicates that any output data must be very concise, typically avoiding human-friendly sentences and favoring well-formatted data for consumption by a script. Default is false.

-e --echo

Setting to true will echo the command line statement on the standard output. Default is false.

-I --interactive

If set to true (default), only the required password options are prompted.

### -H - -host

The machine name where the domain administration server is running. The default value is localhost.

## -p --port

The HTTP/S port for administration. This is the port to which you should point your browser in order to manage the domain. For example, http://localhost:4848.

The default port number is 4848.

#### -s --secure

If set to true, uses SSL/TLS to communicate with the domain administration server.

### -u --user

The authorized domain administration server administrative username.

If you have authenticated to a domain using the asadmin login command, then you need not specify the --user option on subsequent operations to this particular domain.

## --passwordfile

The --passwordfile option specifies the name, including the full path, of a file containing the password entries in a specific format. The entry for the password must have the AS\_ADMIN\_ prefix followed by the password name in uppercase letters.

For example, to specify the domain administration server password, use an entry with the following format: AS\_ADMIN\_PASSWORD=*password*, where *password* is the actual administrator password. Other passwords that can be specified include AS ADMIN MAPPEDPASSWORD, AS ADMIN USERPASSWORD, and AS ADMIN ALIASPASSWORD.

All remote commands must specify the admin password to authenticate to the domain administration server, either through --passwordfile or asadmin login, or interactively on the command prompt. The asadmin login command can be used only to specify the admin password. For other passwords, that must be specified for remote commands, use the --passwordfile or enter them at the command prompt.

If you have authenticated to a domain using the asadmin login command, then you need not specify the admin password through the --passwordfile option on subsequent operations to this particular domain. However, this is applicable only to AS\_ADMIN\_PASSWORD option. You will still need to provide the other passwords, for example, AS\_ADMIN\_USERPASSWORD, as and when required by individual commands, such as update-file-user.

For security reasons, passwords specified as an environment variable will not be read by asadmin.

The default value for AS ADMIN MASTERPASSWORD is changeit.

#### --help

Displays the help text for the command.

#### --virtualservers

One or more virtual server IDs. Multiple IDs are separated by commas.

#### --contextroot

Valid only if the archive is a web module. It is ignored for other archive types; defaults to filename without extension.

#### --force

If set to true, makes sure the component is redeployed even if the specified component has already been deployed or already exists. The default is true.

## --precompilejsp

By default this option is set to false, which does not allow the JSP to pre-compile during deployment. Instead JSPs are compiled during runtime.

## --property

Use this option to specify any additional properties as name/value pairs for an extension module. The implementer of the extension module deployment would need to implement the code to read the contents of the --property option. At this time, only application router JARs that are deployable as an extension module are configured to read these contents.

## --verify

If set to true, the syntax and semantics of the deployment descriptor is verified.

#### --name

Name of the deployable component.

## --upload

When set to true, uploads the deployable file to the administration server. The deployable file imust be accessible from the client. If the file is accessible to both server and client, set the upload option to false.

#### --retrieve

Retrieves the client stub JAR file from the server machine to the local directory.

#### --dbvendorname

Specifies the name of the database vendor for which tables are created. Supported values include db2, mssql, oracle, derby, javadb, postgresql, pointbase, and sybase, case-insensitive. If not specified, the value of the database-vendor-name attribute in sun-ejb-jar.xml is used. If no value is specified, a connection is made to the resource specifie by the jndi-name subelement of the cmp-resource element in the sun-ejb-jar.xml file, and the database vendor name is read. If the connection cannot be established, or if the value is not recognized, SQL-92 compliance is presumed.

## --createtables

Creates tables at deployment of an application with unmapped CMP beans. Default is the create-tables-at-deploy entry in the cmp-resource element of the sun-ejb-jar.xml file.

## --dropandcreatetables

If set to true, when the component is redeployed, the tables created by the previous deployment are dropped before creating the new tables. Applies to already deployed applications with unmapped CMP beans. If not set to true, the tables are dropped if the drop-tables-at-undeploy entry in the cmp-resource element of the sun-ejb-jar.xml file is set to true. The new tables are created if the create-tables-at-deploy entry in the cmp-resource element of the sun-ejb-jar.xml file is set to true.

## --uniquetablenames

Guarantees unique table names for all the beans and results in a hashcode added to the table names. This is useful if you have an application with case-sensitive bean names.

## --deploymentplan

Takes the deployment plan, which is a JAR containing Sun-specific descriptors, and deploys it. This should be passed along when deploying a pure EAR file. A pure EAR file is an EAR without Sun-specific descriptors.

### --enabled

If set to true (default), allows users to access the application. If set to false, users will not be able to access the application. In a domain whose profile is the cluster profile or the enterprise profile, this option enables the application on the specified target instance or cluster. If you deploy to the target domain, this option is ignored, since deploying to the domain doesn't deploy to a specific instance or cluster.

## --generatermistubs

If set to true, static RMI-IIOP stubs are generated and put into the client.jar. If set to false (default) the stubs are not generated.

# --availabilityenabled

This option is valid only in domains that are configured to support clusters, such as domains that are created with the cluster profile or the enterprise profile. This option controls whether high-availability is enabled for SFSB checkpointing and potentially passivation. If set to false (default) all SFSB checkpointing is disabled for the specified application or EJB module. If set to true, the specified application or module is enabled for high-availability. Set this option to true only if high availability is configured and enabled at higher levels, such as the server and container levels.

### --libraries

A comma-separated list of library JAR files. Specify the library JAR files by their relative or absolute paths. Specify relative paths relative to *instance-root*/lib/applibs. The libraries are made available to the application in the order specified.

## --target

This option is valid only in domains that are configured to support clusters, such as domains that are created with the cluster profile or the enterprise profile. Specifies the target to which you are deploying. Valid values are:

server & hyphen; Specifies the default server instance as the target. server is the name
of the default server instance and is the default value.

- domain\_name‐ Specifies a certain domain as the target. If domain is the target for an initial deployment, the application is deployed to the domain, but no server instances or clusters reference the application. If domain is the target for a redeployment (the --force option is set to true), and dynamic reconfiguration is enabled for the clusters or server instances that reference the application, the referencing clusters or server instances automatically get the new version of the application. If redeploying, and dynamic configuration is disabled, the referencing clusters or server instances do not get the new version of the application until the clustered or standalone server instances are restarted.
- cluster\_name‐ Specifies a certain cluster as the target.
- *instance\_name*‐ Specifies a certain server instance as the target.

# **Operands** filepath

Path to the deployable file on the local machine if the upload option is set to true; otherwise the absolute path to the file on the server machine.

# **Examples** EXAMPLE 1 Deploying a SIP module

This syntax deploys a SIP application packaged in the CallSetup. sar file to the default server instance server.

asadmin> deploy --user admin --passwordfile filename --target server CallSetup.sar Command deploy executed successfully

**EXAMPLE 2** Deploying an Enterprise application

This syntax deploys the Enterprise application packaged in the Cart.ear file to the default server instance server. Use the --target option to deploy to a different server instance or to a cluster.

asadmin> deploy --user admin --passwordfile filename --target server Cart.ear Command deploy executed successfully

**EXAMPLE 3** Deploying a Web application with the default context root

This syntax deploys the Web application in the hello.war file to the default server instance server. Use the --target option to deploy to a different server instance or to a cluster.

asadmin> deploy --user admin --passwordfile myfile --target server hello.war Command deploy executed successfully

**EXAMPLE 4** Deploying an enterprise bean (EJB component)

Deploy an enterprise bean with container-managed persistence (CMP) and create the database tables used by the bean.

```
EXAMPLE 4 Deploying an enterprise bean (EJB component) (Continued)
```

This example uses the --target option, which is available only in domains that are configured to support clusters. To use this example in a domain that is not configured to support clusters, omit that option. The target in this example is an existing cluster, cluster1.

```
asadmin> deploy --user admin --passwordfile filename --createtables=true --target cluster1 EmployeeEJB.jar Command deploy executed successfully
```

**EXAMPLE 5** Deploying a connector module (resource adapter)

Deploy a connector module packaged in a RAR file.

This example uses the --target option, which is available only in domains that are configured to support clusters. To use this example in a domain that is not configured to support clusters, omit that option. The target in this example is an existing standalone server instance that does not belong to a cluster.

```
asadmin> deploy --user admin --passwordfile filename
--target myinstance jdbcra.rar
Command deploy executed successfully
```

#### Exit Status 0

command executed successfully

1 error in executing the command

**See Also** undeploy(1), list-components(1)

Name deploydir – deploys an exploded format of application archive

## Synopsis deploydir

```
[--terse={true|false}][ --echo={true|false} ]
[ --interactive={true|false} ] [ --host host]
[--port port] [--secure| -s ] [ --user admin_user]
[--passwordfile filename] [--help]
[ --virtualservers virtual servers]
[--contextroot context_root] [--force=true]
[ --verify =false] [ --precompilejsp =false]
[ -- name component name] [--uniquetablenames=true|false]
[--dbvendorname dbvendorname] [--createtables=false | --dropandcreatetables =false]
 [ --generatermistubs =false] [ --availabilityenabled =false]
[ --libraries jar_file[(path_separator)jar_file*]]
[--target target] dirpath
```

**Description** Use this command to deploy an application directly from a development directory. The appropriate directory hierarchy and deployment descriptors conforming to the Java EE specification must exist in the deployment directory.

> Directory deployment is for advanced developers only. Do not use it in production environments. In production environments, use the deploy command. Directory deployment is only supported on localhost, that is, the client and server must reside on the same machine. For this reason, the only values for the --host option are:

- localhost
- The value of the \$HOSTNAME environment variable
- The IP address of the machine

If the --uniquetablenames, --createtables, and --dropandcreatetables options are not specified, the entries in the deployment descriptors are used.

The -- force option makes sure the component is forcefully (re)deployed even if the specified component has already been deployed or already exists. Set --force to false for a first deployment. If the application with that name is running and force is set to false, the command fails.

This command is supported in remote mode only.

| Options | -tterse | Indicates that any output data must be very concise, typically avoiding human-friendly sentences and favoring well-formatted data for consumption by a script. Default is false. |
|---------|---------|----------------------------------------------------------------------------------------------------|
|         | -eecho  | Setting to true will echo the command line statement on the standard output. Default is false.                                                                                   |

-I --interactive If set to true (default), only the required password options are prompted. -H --host The machine name where the domain administration server is running. The default value is localhost. -p --port The HTTP/S port for administration. This is the port to which you should point your browser in order to manage the domain. For example, http://localhost:4848. The default port number is 4848. If set to true, uses SSL/TLS to communicate with -s --secure the domain administration server. The authorized domain administration server -u --user administrative username. If you have authenticated to a domain using the asadmin login command, then you need not specify the --user option on subsequent operations to this particular domain. --passwordfile The -- passwordfile option specifies the name, including the full path, of a file containing the password entries in a specific format. The entry for the password must have the AS ADMIN prefix followed by the password name in uppercase letters. For example, to specify the domain administration server password, use an entry with the following format: AS\_ADMIN\_PASSWORD=*password*, where *password* is the actual administrator password. Other passwords that can be specified include AS ADMIN MAPPEDPASSWORD, AS ADMIN USERPASSWORD, and AS ADMIN ALIASPASSWORD. All remote commands must specify the admin password to authenticate to the domain administration server, either through

--passwordfile or asadmin login, or interactively on the command prompt. The

asadmin login command can be used only to specify the admin password. For other passwords, that must be specified for remote commands, use the --passwordfile or enter them at the command prompt.

If you have authenticated to a domain using the asadmin login command, then you need not specify the admin password through the --passwordfile option on subsequent operations to this particular domain. However, this is applicable only to AS\_ADMIN\_PASSWORD option. You will still need to provide the other passwords, for example,

AS\_ADMIN\_USERPASSWORD, as and when required by individual commands, such as update-file-user.

For security reasons, passwords specified as an environment variable will not be read by asadmin.

AS\_ADMIN\_MASTERPASSWORD is changeit.

The default value for

Displays the help text for the command.

Comma-separated list of virtual server IDs.

Valid only if the archive is a web module. It is ignored for other archive types; defaults to filename without extension.

Makes sure the component is forcefully (re)deployed even if the specified component has already been deployed or already exists.

If set to true, the syntax and semantics of the deployment descriptor is verified.

By default, this option is set to false, which does not allow the JSP to pre-compile during deployment. Instead, JSPs are compiled during

Name of the deployable component.

runtime.

--help

--virtualservers

--contextroot

--force

--verify

--precompilejsp

--name

Guarantees unique table names for all the beans --uniquetablenames and results in a hashcode added to the table names. This is useful if you have an application with case-sensitive bean names --dbvendorname Specifies the name of the database vendor for which tables are created. Supported values include db2, mssql, oracle, derby, javadb, postgresgl, pointbase and sybase, case-insensitive. If not specified, the value of the database-vendor-name attribute in sun-ejb-jar.xml is used. If no value is specified, a connection is made to the resource specifie by the jndi-name subelement of the cmp-resource element in the sun-ejb-jar.xml file, and the database vendor name is read. If the connection cannot be established, or if the value is not recognized, SQL-92 compliance is presumed. --createtables Creates tables at deployment of an application with unmapped CMP beans. Default is the create-tables-at-deploy entry in the cmp-resource element of the sun-ejb-jar.xml file. Drops existing tables and creates tables during --dropandcreatetables deployment for application using unmapped CMP beans. If not specified, the tables are dropped if the drop-tables-at-undeploy entry in the cmp-resource element of the sun-ejb-jar.xml file is set to true. The new tables are created if the create-tables-at-deploy entry in the cmp-resource element of the sun-ejb-jar.xml is set to true. When the component is redeployed, the tables created by the previous deployment are dropped before creating the new tables. if set to true, static RMI-IIOP stubs are --generatermistubs generated and put into the client.jar. If set to false (default) the stubs are not generated. --availabilityenabled This option is valid only in domains that are configured to support clusters, such as domains

--libraries

--target

Operands dirpath

**Examples** EXAMPLE 1 Using the deploydir command

The exploded application to be deployed is in the /home/temp/sampleApp directory. Since the force option is set to true, if an application of that name already exists, the application is redeployed.

asadmin> deploydir --user admin --passwordfile passwords.txt
--host localhost --port 4848 --force=true --precompilejsp=true /home/temp/sampleApp
Command deploydir executed successfully

that are created with the cluster profile or the enterprise profile. This option controls whether high-availability is enabled for SFSB checkpointing and potentially passivation. If set to false (default) all SFSB checkpointing is disabled for the specified application or EJB module. If set to true, the specified application or module is enabled for high-availability. Set this option to true only if high availability is configured and enabled at higher levels, such as the server and container levels.

Specify the library JAR files by their relative or absolute paths. Specify relative paths relative to *instance-root*/lib/applibs. The JAR files are separated by a colon on Unix and Linux systems and by a semicolon on Windows systems. The libraries are made available to the application in the order specified. Place the dependent JAR files in the *domain-dir*/lib directory.

This option is valid only in domains that are configured to support clusters, such as domains that are created with the cluster profile or the enterprise profile. Specifies the target to which you are deploying. Valid values are:

- server‐ Specifies the default server instance as the target. server is the name of the default server instance and is the default value.
- domain\_name‐ Specifies a certain

path to the directory containing the exploded format of the deployable archive.

domain as the target.

Exit Status0command executed successfully1error in executing the commandSee Alsodeploy(1), undeploy(1), enable(1), disable(1), list-components(1)

Name deploy-jbi-service-assembly-deploys a service assembly into the JBI environment

**Synopsis** deploy-jbi-service-assembly

[--terse={true|false}][ --echo={true|false} ] [ --interactive={true|false} ] [ --host host] [--port port] [--secure| -s ] [ --user admin\_user]

[--passwordfile *filename*] [--help]

[ --enabled =true]

[--upload=true] [--target target] filepath or service\_assembly\_name

**Description** The deploy-jbi-service-assembly command deploys a service assembly into the JBI

environment.

**Options** -t--terse Indicates that any output data must be very concise, typically

avoiding human-friendly sentences and favoring

well-formatted data for consumption by a script. Default is

false.

-e --echo Setting to true will echo the command line statement on the

standard output. Default is false.

-I --interactive If set to true (default), only the required password options

are prompted.

-H --host The machine name where the domain administration server

is running. The default value is localhost.

The HTTP/S port for administration. This is the port to -p --port

which you should point your browser in order to manage the

domain. For example, http://localhost:4848.

The default port number is 4848.

If set to true, uses SSL/TLS to communicate with the domain -s --secure

administration server.

The authorized domain administration server -u --user

administrative username.

If you have authenticated to a domain using the asadmin login command, then you need not specify the --user option on subsequent operations to this particular domain.

--passwordfile The -- passwordfile option specifies the name, including

> the full path, of a file containing the password entries in a specific format. The entry for the password must have the AS ADMIN prefix followed by the password name in

uppercase letters.

For example, to specify the domain administration server password, use an entry with the following format: AS\_ADMIN\_PASSWORD=*password*, where *password* is the actual administrator password. Other passwords that can be specified include AS\_ADMIN\_MAPPEDPASSWORD, AS ADMIN\_USERPASSWORD, and AS ADMIN\_ALIASPASSWORD.

All remote commands must specify the admin password to authenticate to the domain administration server, either through --passwordfile or asadmin login, or interactively on the command prompt. The asadmin login command can be used only to specify the admin password. For other passwords, that must be specified for remote commands, use the --passwordfile or enter them at the command prompt.

If you have authenticated to a domain using the asadmin login command, then you need not specify the admin password through the --passwordfile option on subsequent operations to this particular domain. However, this is applicable only to AS\_ADMIN\_PASSWORD option. You will still need to provide the other passwords, for example, AS\_ADMIN\_USERPASSWORD, as and when required by individual commands, such as update-file-user.

For security reasons, passwords specified as an environment variable will not be read by asadmin.

The default value for AS\_ADMIN\_MASTERPASSWORD is changeit.

Displays the help text for the command.

If this option is set to true, the service assembly is started automatically when the system starts up. Users are allowed to access the service assembly. If this option is set to false, the service assembly is not started automatically when the system starts up. Users are not able to access the service assembly. For EE, this option enables the deployment on the specified target instance or cluster. This option is ignored when the service assembly is being deployed on the target domain.

When this option is set to true, the command uploads the file to the administration server. The file is uploaded to the \$JBI\_HOME/tmp directory on the Domain Administration Server (DAS), for example,

--help

--enabled

--upload

--target

\$AS\_INSTALL\_DIR/domains/domain\_name/jbi/tmp. If the filepath of the installable file is mounted to the server machine, or if the administration server is running locally, set the upload option to false.

Specifies the target on which you are deploying the service assembly. Specify this option only if the service assembly is deployed in a multiserver environment with a DAS. If the service assembly is not deployed in a multiserver environment with a DAS, this option is ignored. Valid values are:

- server‐ Specifies the default server instance as the target. server is the name of the default server instance and is the default value.
- domain\_name‐ Specifies a certain domain as the target.
- cluster\_name‐ Specifies a certain cluster as the target.
- instance\_name‐ Specifies a certain server instance as the target.

**Operands** *filepath or service\_assembly\_name* 

The path to the archive file that contains the attributes of the JBI service assembly or the name of the service assembly that has been previously deployed to the domain.

**Examples** EXAMPLE 1 Using the deploy-jbi-service-assembly command

The following command deploys a JBI service assembly.

asadmin> deploy-jbi-service-assembly --user admin2
--passwordfile passwords.txt --target server1 filepath
Command deploy-jbi-service-assembly executed successfully.

**Exit Status** 0 command executed successfully

1 error in executing the command

**See Also** list-jbi-service-assemblies(1), show-jbi-service-assembly(1)

Name disable- disables the component

Synopsis disable

[--terse={true|false}][ --echo={true|false} ] [ --interactive={true|false} ] [ --host host] [--port port] [--secure| -s ] [ --user admin\_user] [--passwordfile filename] [--help] [ --target target\_name]disa component\_name

Description The disable command immediately disables the named component. The component must have been deployed. If the component has not been deployed, an error message is returned.

| Options | -tterse       | Indicates that any output data must be very concise, typically avoiding human-friendly sentences and favoring well-formatted data for consumption by a script. Default is false.                                               |
|---------|---------------|----------------------------------------------------------------------------------------------------|
|         | -eecho        | Setting to true will echo the command line statement on the standard output. Default is false.                                                                                                    |
|         | -Iinteractive | If set to true (default), only the required password options are prompted.                                                                                                    |
|         | -Hhost        | The machine name where the domain administration server is running. The default value is localhost.                                                                                                    |
|         | -pport        | The HTTP/S port for administration. This is the port to which you should point your browser in order to manage the domain. For example, http://localhost:4848.                                                                 |
|         |               | The default port number is 4848.                                                                                                    |
|         | -ssecure      | If set to true, uses SSL/TLS to communicate with the domain administration server.                                                                                                    |
|         | -uuser        | The authorized domain administration server administrative username.                                                                                                    |
|         |               | If you have authenticated to a domain using the asadmin login command, then you need not specify theuser option on subsequent operations to this particular domain.                                                            |
|         | passwordfile  | Thepasswordfile option specifies the name, including the full path, of a file containing the password entries in a specific format. The entry for the password must have the AS_ADMIN_ prefix followed by the password name in |

uppercase letters.

For example, to specify the domain administration server password, use an entry with the following format: AS\_ADMIN\_PASSWORD=*password*, where *password* is the actual administrator password. Other passwords that can be specified include AS\_ADMIN\_MAPPEDPASSWORD, AS ADMIN\_USERPASSWORD, and AS ADMIN\_ALIASPASSWORD.

All remote commands must specify the admin password to authenticate to the domain administration server, either through --passwordfile or asadmin login, or interactively on the command prompt. The asadmin login command can be used only to specify the admin password. For other passwords, that must be specified for remote commands, use the --passwordfile or enter them at the command prompt.

If you have authenticated to a domain using the asadmin login command, then you need not specify the admin password through the --passwordfile option on subsequent operations to this particular domain. However, this is applicable only to AS\_ADMIN\_PASSWORD option. You will still need to provide the other passwords, for example, AS\_ADMIN\_USERPASSWORD, as and when required by individual commands, such as update-file-user.

For security reasons, passwords specified as an environment variable will not be read by asadmin.

The default value for AS\_ADMIN\_MASTERPASSWORD is changeit.

Displays the help text for the command.

This option specifies the target on which you are disabling the component. Valid values are

- server‐ Specifies the default server instance as the target. server is the name of the default server instance and is the default value.
- domain\_name‐ Specifies a certain domain as the target.
- cluster\_name‐ Specifies a certain cluster as the target.
- instance\_name‐ Specifies a certain server instance as the target.

--help

--target

Operands component\_name name of the component to be disabled.

Examples EXAMPLE 1 Using disable command
asadmin> disable --user admin1 --passwordfile password.txt sampleApp
Command disable executed successfully

Exit Status 0 command executed successfully

1 error in executing the command

**See Also** deploy(1), deploydir(1), undeploy(1), enable(1)

Name disable-http-lb-application disables an application managed by a load balancer

### Synopsis disable-http-lb-application

```
[--terse={true|false}][ --echo={true|false} ]
[ --interactive={true|false} ] [ --host host]
[--port port] [--secure| -s ] [ --user admin_user]
[--passwordfile filename] [--help]
[ --timeout 30]
-- name application_name target
```

**Description** Note – This command is available only in domains that are configured to support clusters, such as domains that are created with the cluster profile.

> This command disables an application for load balancing. The disabled application goes offline for load balancing with minimal impact to users. Disabling an application gives a finer granularity of control than disabling a server instance and is most useful when a cluster is hosting multiple independent applications.

> Once the application is disabled and the changes have been applied to the load balancer, new requests for the application are not forwarded to the target. Existing sessions continue to access the application until the timeout is reached. This process is known as quiescing.

If an application is deployed across multiple clusters, use this command to disable it in one cluster while leaving it enabled in others.

If an application is deployed to a single server instance, use this command to disable it in that instance while leaving the instance itself enabled.

| Options | -tterse       | Indicates that any output data must be very concise, typically avoiding human-friendly sentences and favoring well-formatted data for consumption by a script. Default is false. |
|---------|---------------|----------------------------------------------------------------------------------------------------|
|         | -eecho        | Setting to true will echo the command line statement on the standard output. Default is false.                                                                                   |
|         | -Iinteractive | If set to true (default), only the required password options are prompted.                                                                                                    |
|         | -Hhost        | The machine name where the domain administration server is running. The default value is localhost.                                                                              |
|         | -pport        | The HTTP/S port for administration. This is the port to which you should point your browser in order to manage the domain. For example, http://localhost:4848.                   |

The default port number is 4848.

-s --secure

-u --user

--passwordfile

If set to true, uses SSL/TLS to communicate with the domain administration server

The authorized domain administration server administrative username.

If you have authenticated to a domain using the asadmin login command, then you need not specify the --user option on subsequent operations to this particular domain.

The --passwordfile option specifies the name, including the full path, of a file containing the password entries in a specific format. The entry for the password must have the AS\_ADMIN\_ prefix followed by the password name in uppercase letters.

For example, to specify the domain administration server password, use an entry with the following format: AS\_ADMIN\_PASSWORD=password, where password is the actual administrator password. Other passwords that can be specified include AS\_ADMIN\_MAPPEDPASSWORD, AS\_ADMIN\_USERPASSWORD, and AS\_ADMIN\_ALIASPASSWORD.

All remote commands must specify the admin password to authenticate to the domain administration server, either through --passwordfile or asadmin login, or interactively on the command prompt. The asadmin login command can be used only to specify the admin password. For other passwords, that must be specified for remote commands, use the --passwordfile or enter them at the command prompt.

If you have authenticated to a domain using the asadmin login command, then you need not specify the admin password through the --passwordfile option on subsequent operations to this particular domain. However, this is applicable only to AS\_ADMIN\_PASSWORD option. You will still need to provide the other passwords, for example, AS\_ADMIN\_USERPASSWORD, as and when required by individual commands, such as update-file-user.

For security reasons, passwords specified as an environment variable will not be read by asadmin.

The default value for AS\_ADMIN\_MASTERPASSWORD is changeit.

--help Displays the help text for the command.

--timeout (in minutes) to wait before disabling the

specified application. This time allows for the graceful shutdown (quiescing) of the specified application. The default value is 30 minutes. The minimum value is 1 minute.

default value is 30 minutes. The minimum value is 1 i

--name The name of the application to be disabled.

**Operands** *target* This operand specifies the server instance or cluster on which to disable the application. Valid values are:

• *cluster\_name*‐ Specifies a certain cluster as the target.

 instance\_name‐ Specifies a certain server instance as the target.

**Examples** EXAMPLE 1 Using the disable-http-lb-server command

asadmin> disable-http-lb-application --user admin

--passwordfile password.txt --name webapps-simple mycluster Command disable-http-lb-application executed successfully.

**Exit Status** 0 command executed successfully

1 error in executing the command

**See Also** enable-http-lb-application(1)

Name disable-http-lb-server- disables a sever or cluster managed by a load balancer

# **Synopsis** disable-http-lb-server

```
[--terse={true|false}][ --echo={true|false} ]
[ --interactive={true|false} ] [ --host host]
[--port port] [--secure| -s ] [ --user admin_user]
[--passwordfile filename] [--help]
[ --timeout 30]
target
```

**Description** Note – This command is available only in domains that are configured to support clusters, such as domains that are created with the cluster profile.

> This command disables a stand-alone server or cluster of servers for load balancing. The disabled server instance or cluster goes offline for load balancing with a minimum impact to users.

Once the target has been disabled and the changes have been applied to the load balancer, the load balancer stops assigning new requests to the target. Session requests with sessions created before disabling the target continue to be assigned to that target until the timeout is reached. This process is known as quiescing.

Apply changes to the load balancer either automatically, or using the command apply-http-lb-changes. You can also manually export the configuration using export-http-lb-config and copy it to the load balancer.

| Options | -tterse       | Indicates that any output data must be very concise, typically avoiding human-friendly sentences and favoring well-formatted data for consumption by a script. Default is false. |
|---------|---------------|----------------------------------------------------------------------------------------------------|
|         | -eecho        | Setting to true will echo the command line statement on the standard output. Default is false.                                                                                   |
|         | -Iinteractive | If set to true (default), only the required password options are prompted.                                                                                                    |
|         | -Hhost        | The machine name where the domain administration server is running. The default value is localhost.                                                                              |
|         | -pport        | The HTTP/S port for administration. This is the port to which you should point your browser in order to manage the domain. For example, http://localhost:4848.                   |
|         |               | The default port number is 4848.                                                                                                    |
|         | -ssecure      | If set to true, uses SSL/TLS to communicate with the domain administration server.                                                                                               |

-u --user

The authorized domain administration server administrative username

If you have authenticated to a domain using the asadmin login command, then you need not specify the --user option on subsequent operations to this particular domain.

The --passwordfile option specifies the name, including the full path, of a file containing the password entries in a specific format. The entry for the password must have the AS\_ADMIN\_ prefix followed by the password name in uppercase letters.

For example, to specify the domain administration server password, use an entry with the following format: AS\_ADMIN\_PASSWORD=password, where password is the actual administrator password. Other passwords that can be specified include AS\_ADMIN\_MAPPEDPASSWORD, AS\_ADMIN\_USERPASSWORD, and AS\_ADMIN\_ALIASPASSWORD.

All remote commands must specify the admin password to authenticate to the domain administration server, either through --passwordfile or asadmin login, or interactively on the command prompt. The asadmin login command can be used only to specify the admin password. For other passwords, that must be specified for remote commands, use the --passwordfile or enter them at the command prompt.

If you have authenticated to a domain using the asadmin login command, then you need not specify the admin password through the --passwordfile option on subsequent operations to this particular domain. However, this is applicable only to AS\_ADMIN\_PASSWORD option. You will still need to provide the other passwords, for example, AS\_ADMIN\_USERPASSWORD, as and when required by individual commands, such as update-file-user.

For security reasons, passwords specified as an environment variable will not be read by asadmin.

The default value for  ${\sf AS\_ADMIN\_MASTERPASSWORD}$  is change it.

Displays the help text for the command.

--passwordfile

--help

--timeout (in minutes) to wait before disabling the

specified target. This time allows for the graceful shutdown (quiescing) of the specified target. The default value is 30

minutes. The minimum value is 1 minute.

**Operands** *target* This operand specifies which server instances and clusters to disable. Valid values are:

cluster\_name‐ Specifies a certain cluster as the target.

 instance\_name‐ Specifies a certain server instance as the target.

**Examples** EXAMPLE 1 Using the disable-http-lb-server command

 $\verb|asadmin>| \textbf{disable-http-lb-server}| \textbf{ --user}| \textbf{ admin}| \textbf{ --passwordfile}| \textbf{ filename}| \textbf{ mycluster}|$ 

Command disable-http-lb-server executed successfully.

**Exit Status** 0 command executed successfully

1 error in executing the command

**See Also** create-http-lb-ref(1), enable-http-lb-server(1)

Name display-error-distribution – displays distribution of errors from instance server.log at module level

# Synopsis display-error-distribution

[--terse={true|false}][ --echo={true|false} ]
[ --interactive={true|false} ] [ --host host]
[--port port] [--secure| -s ] [ --user admin\_user]
[--passwordfile filename] [--help]
[ --target instance] timestamp

**Description** Displays distribution of errors from instance server. log at module level.

| escription | Displays distribution of errors from instance server . tog at module level. |                                                                                                    |  |  |
|------------|-----------------------------------------------------------------------------|----------------------------------------------------------------------------------------------------|--|--|
| Options    | -tterse                                                                     | Indicates that any output data must be very concise, typically avoiding human-friendly sentences and favoring well-formatted data for consumption by a script. Default is false. |  |  |
|            | -eecho                                                                      | Setting to true will echo the command line statement on the standard output. Default is false.                                                                                   |  |  |
|            | -Iinteractive                                                               | If set to true (default), only the required password options are prompted.                                                                                                    |  |  |
|            | -Hhost                                                                      | The machine name where the domain administration server is running. The default value is localhost.                                                                              |  |  |
|            | -pport                                                                      | The HTTP/S port for administration. This is the port to which you should point your browser in order to manage the domain. For example, http://localhost:4848.                   |  |  |
|            |                                                                             | The default port number is 4848.                                                                                                    |  |  |
|            | -ssecure                                                                    | If set to true, uses SSL/TLS to communicate with the domain administration server.                                                                                               |  |  |
|            | -uuser                                                                      | The authorized domain administration server administrative username.                                                                                                    |  |  |
|            |                                                                             | If you have authenticated to a domain using the asadmin login command, then you need not specify theuser option on subsequent operations to this particular domain.              |  |  |
|            | passwordfile                                                                | The passwordfile option specifies the name, including                                                                                                    |  |  |

uppercase letters.

the full path, of a file containing the password entries in a specific format. The entry for the password must have the AS\_ADMIN\_ prefix followed by the password name in

For example, to specify the domain administration server password, use an entry with the following format: AS\_ADMIN\_PASSWORD=password, where password is the actual administrator password. Other passwords that can be specified include AS\_ADMIN\_MAPPEDPASSWORD, AS ADMIN USERPASSWORD, and AS ADMIN ALIASPASSWORD.

All remote commands must specify the admin password to authenticate to the domain administration server, either through --passwordfile or asadmin login, or interactively on the command prompt. The asadmin login command can be used only to specify the admin password. For other passwords, that must be specified for remote commands, use the --passwordfile or enter them at the command prompt.

If you have authenticated to a domain using the asadmin login command, then you need not specify the admin password through the --passwordfile option on subsequent operations to this particular domain. However, this is applicable only to AS\_ADMIN\_PASSWORD option. You will still need to provide the other passwords, for example, AS\_ADMIN\_USERPASSWORD, as and when required by individual commands, such as update-file-user.

For security reasons, passwords specified as an environment variable will not be read by asadmin.

The default value for AS\_ADMIN\_MASTERPASSWORD is changeit.

--help

Displays the help text for the command.

--target

This is the name of the target upon which the command is operating. The valid target for this command is the name of an instance.

Operands --timestamp

The time at which the error logs are generated. The error logs are maintained in the memory. Timestamp should be a long value that represents the number of milliseconds that have passed since January 1, 1970

### **Examples** EXAMPLE 1 Using display-error-distribution

Before using display-error-distribution command, use the display-error-statistics command to get the timestamp, which is a required operand for the display-error-distribution command.

|             | EXAMPLE 1 | LE 1 Using display-error-distribution |        | (Continued) |          |         |            |             |           |
|-------------|-----------|---------------------------------------|--------|-------------|----------|---------|------------|-------------|-----------|
|             |           |                                       |        |             |          |         |            |             |           |
|             | asadmin>  | display-                              | error- | stat        | istics   |         |            |             |           |
|             | Timestam  | ıp                                    |        |             |          |         | Severity   | Warning     |           |
|             |           |                                       |        |             |          |         |            |             |           |
|             |           | 05312(Jul                             | •      |             |          | ,       |            | 0           |           |
|             |           | 05312(Jul                             | -      |             |          |         | 0          | 0           |           |
|             |           | 05312(Jul                             | -      |             |          |         |            | 0           |           |
|             |           | 05312(Jul                             | •      |             |          | ,       | 0          | 0           |           |
|             | 11853261  | .05312(Jul                            | 25, 2  | 2007        | 6:45:05  | AM)     | 0          | 0           |           |
|             | C         | 42 - 41                               |        |             |          |         |            | £11         |           |
|             | Command   | атѕртау-е                             | rror-s | cati        | stics ex | xecute  | ed success | ructy.      |           |
|             | asadmin>  | display-                              | error- | dist        | ributio  | n 118!  | 340505312  |             |           |
|             | ******    | ******                                | *****  | ****        | *****    | ****    | ******     | ******      | *****     |
|             | Severity  | Warning                               | modu   | ıleID       | 1        |         |            |             |           |
|             |           |                                       |        |             |          |         |            |             |           |
|             | 1         | 2                                     | ja     | ıvax.       | enterpr: | ise.s   | /stem.cont | ainer.web   |           |
|             | 0         | 18                                    | javax  | .ent        | erprise  | .syst   | em.tools.a | dmin.serve  | er.mbeans |
|             |           |                                       |        |             |          |         |            |             |           |
|             | ******    | ******                                | *****  | ****        | *****    | ****    | ******     | ******      | *****     |
|             | Command   | display-e                             | rror-d | listr       | ibution  | exec    | uted succe | ssfully.    |           |
| Exit Status | 0         |                                       |        |             | com      | mand    | executed   | successfull | У         |
|             | 1         |                                       |        |             | erro     | r in ex | ecuting th | e comman    | .d        |
| See Also    |           |                                       |        |             |          |         |            |             |           |

, display-log-records(1)

Name display-error-statistics – displays a summary of list of severities and warnings

Synopsis display-error-statistics

[--terse={true|false}][ --echo={true|false} ]
[ --interactive={true|false} ] [ --host host]
[--port port] [--secure| -s ] [ --user admin\_user]

[--passwordfile filename] [--help]
[ --target instancename/clustername ]

 $\textbf{Description} \quad \text{This command displays a summary of list of severities and warnings in \texttt{server.log} since last}$ 

server restart. This command can run both locally and remotely.

**Options** -t -- terse Indicates that any output data must be very concise, typically

avoiding human-friendly sentences and favoring

well-formatted data for consumption by a script. Default is

false.

-e --echo Setting to true will echo the command line statement on the

standard output. Default is false.

-I -- interactive If set to true (default), only the required password options

are prompted.

-H - - host The machine name where the domain administration server

is running. The default value is localhost.

-p --port The HTTP/S port for administration. This is the port to

which you should point your browser in order to manage the

domain. For example, http://localhost:4848.

The default port number is 4848.

-s -- secure If set to true, uses SSL/TLS to communicate with the domain

administration server.

-u -- user The authorized domain administration server

administrative username.

If you have authenticated to a domain using the asadmin login command, then you need not specify the --user option on subsequent operations to this particular domain.

--passwordfile The --passwordfile option specifies the name, including

the full path, of a file containing the password entries in a specific format. The entry for the password must have the AS ADMIN prefix followed by the password name in

uppercase letters.

For example, to specify the domain administration server password, use an entry with the following format: AS\_ADMIN\_PASSWORD=password, where password is the actual administrator password. Other passwords that can be specified include AS\_ADMIN\_MAPPEDPASSWORD, AS ADMIN\_USERPASSWORD, and AS ADMIN\_ALIASPASSWORD.

All remote commands must specify the admin password to authenticate to the domain administration server, either through --passwordfile or asadmin login, or interactively on the command prompt. The asadmin login command can be used only to specify the admin password. For other passwords, that must be specified for remote commands, use the --passwordfile or enter them at the command prompt.

If you have authenticated to a domain using the asadmin login command, then you need not specify the admin password through the --passwordfile option on subsequent operations to this particular domain. However, this is applicable only to AS\_ADMIN\_PASSWORD option. You will still need to provide the other passwords, for example, AS\_ADMIN\_USERPASSWORD, as and when required by individual commands, such as update-file-user.

For security reasons, passwords specified as an environment variable will not be read by asadmin.

The default value for AS\_ADMIN\_MASTERPASSWORD is changeit.

Displays the help text for the command.

This is the name of the target upon which the command is operating. The valid target for this command is the name of an instance or cluster.

--help

--target

### **Examples** EXAMPLE 1 Using display-error-statistics

# asadmin> display-error-statistics

| Timestamp             |                   | Severity | Warning |
|-----------------------|-------------------|----------|---------|
|                       |                   |          |         |
| 1185340505312(Jul 25, | 2007 10:45:05 AM) | 1        | 20      |
| 1185336905312(Jul 25, | 2007 9:45:05 AM)  | 0        | 0       |
| 1185333305312(Jul 25, | 2007 8:45:05 AM)  | 0        | 0       |
| 1185329705312(Jul 25, | 2007 7:45:05 AM)  | 0        | 0       |
| 1185326105312(Jul 25, | 2007 6:45:05 AM)  | 0        | 0       |
|                       |                   |          |         |

**EXAMPLE 1** Using display-error-statistics (Continued)

Command display-error-statistics executed successfully.

**Exit Status** 0 command executed successfully

1 error in executing the command

**See Also** display-error-distribution(1)

, display-log-records(1)

Name display-license- displays the license information

Synopsis display-license

[--terse={true|false}][ --echo={true|false} ]
[ --interactive={true|false} ] [ --host host]
[--port port] [--secure| -s ] [ --user admin\_user]

[--passwordfile filename] [--help]

**Description** display-license displays the license information. This command can run both locally and

remotely.

--passwordfile

**Options** -t --terse Indicates that any output data must be very concise, typically

avoiding human-friendly sentences and favoring

well-formatted data for consumption by a script. Default is

false.

-e --echo Setting to true will echo the command line statement on the

standard output. Default is false.

-I --interactive If set to true (default), only the required password options

are prompted.

-H - -host The machine name where the domain administration server

is running. The default value is localhost.

-p --port The HTTP/S port for administration. This is the port to

which you should point your browser in order to manage the

domain. For example, http://localhost:4848.

The default port number is 4848.

-s --secure If set to true, uses SSL/TLS to communicate with the domain

administration server.

-u --user The authorized domain administration server

administrative username.

If you have authenticated to a domain using the asadmin login command, then you need not specify the --user

option on subsequent operations to this particular domain.

The --passwordfile option specifies the name, including the full path, of a file containing the password entries in a specific format. The entry for the password must have the AS\_ADMIN\_ prefix followed by the password name in

uppercase letters.

For example, to specify the domain administration server

password, use an entry with the following format:

AS\_ADMIN\_PASSWORD=*password*, where *password* is the actual administrator password. Other passwords that can be specified include AS\_ADMIN\_MAPPEDPASSWORD, AS ADMIN\_USERPASSWORD, and AS ADMIN\_ALIASPASSWORD.

All remote commands must specify the admin password to authenticate to the domain administration server, either through --passwordfile or asadmin login, or interactively on the command prompt. The asadmin login command can be used only to specify the admin password. For other passwords, that must be specified for remote commands, use the --passwordfile or enter them at the command prompt.

If you have authenticated to a domain using the asadmin login command, then you need not specify the admin password through the --passwordfile option on subsequent operations to this particular domain. However, this is applicable only to AS\_ADMIN\_PASSWORD option. You will still need to provide the other passwords, for example, AS\_ADMIN\_USERPASSWORD, as and when required by individual commands, such as update-file-user.

For security reasons, passwords specified as an environment variable will not be read by asadmin.

The default value for AS\_ADMIN\_MASTERPASSWORD is changeit.

--help

Displays the help text for the command.

# **Examples** EXAMPLE 1 Using display-license in local mode

**EXAMPLE 2** Using display-license in remote mode

Expiration date Tues 11 Sept 11:58:47 PDT 2002
Number of instances per admin server Unlimited

**EXAMPLE 2** Using display-license in remote mode (Continued)

Allow remote administration YES

\*\*\*\*\*\*\*\*\*\*\*\*\*\*\*\*\*\*\*

**Exit Status** 0 command executed successfully

1 error in executing the command

**See Also** install-license(1)

Name display-log-records – displays all the error messages for a given module at a given timestamp **Synopsis** display-log-records [--terse={true|false}][ --echo={true|false} ] [ --interactive={true|false} ] [ --host host] [--port port] [--secure| -s ] [ --user admin\_user] [--passwordfile filename] [--help] --errorlevel {SEVERE|WARNING} --timestamp [--target instance] {module-id [module-id]\*] **Description** This command displays all the error messages for a given module at a given timestamp. This command can run remotely. Options -t -- terse Indicates that any output data must be very concise, typically avoiding human-friendly sentences and favoring well-formatted data for consumption by a script. Default is false. -e --echo Setting to true will echo the command line statement on the standard output. Default is false. -I --interactive If set to true (default), only the required password options are prompted. -H --host The machine name where the domain administration server is running. The default value is localhost. The HTTP/S port for administration. This is the port to -p --port which you should point your browser in order to manage the domain. For example, http://localhost:4848. The default port number is 4848. If set to true, uses SSL/TLS to communicate with the domain -s --secure administration server. The authorized domain administration server -u --user administrative username. If you have authenticated to a domain using the asadmin login command, then you need not specify the --user option on subsequent operations to this particular domain. --passwordfile The --passwordfile option specifies the name, including the full path, of a file containing the password entries in a specific format. The entry for the password must have the AS ADMIN prefix followed by the password name in uppercase letters.

For example, to specify the domain administration server password, use an entry with the following format: AS\_ADMIN\_PASSWORD=password, where password is the actual administrator password. Other passwords that can be specified include AS\_ADMIN\_MAPPEDPASSWORD, AS ADMIN\_USERPASSWORD, and AS\_ADMIN\_ALIASPASSWORD.

All remote commands must specify the admin password to authenticate to the domain administration server, either through --passwordfile or asadmin login, or interactively on the command prompt. The asadmin login command can be used only to specify the admin password. For other passwords, that must be specified for remote commands, use the --passwordfile or enter them at the command prompt.

If you have authenticated to a domain using the asadmin login command, then you need not specify the admin password through the --passwordfile option on subsequent operations to this particular domain. However, this is applicable only to AS\_ADMIN\_PASSWORD option. You will still need to provide the other passwords, for example, AS\_ADMIN\_USERPASSWORD, as and when required by individual commands, such as update-file-user.

For security reasons, passwords specified as an environment variable will not be read by asadmin.

The default value for AS\_ADMIN\_MASTERPASSWORD is changeit.

--help Displays the help text for the command.

and cluster.

--target This is the name of the target upon which the command is operating. The valid targets for this command are instance

Allowed values are SEVERE and WARNING.

--timestamp The time specified at which the error logs are generated.

**Operands** *module-id* Module for which the error logs are to be displayed.

# **Examples** EXAMPLE 1 Using display-log-records

--errorlevel

Before using the display-log-records command, use the display-error-statistics and the display-error-distribution command to get the timestamp and module id, which are required operands for the display-log-records command.

```
(Continued)
EXAMPLE 1 Using display-log-records
asadmin> display-error-statistics
Timestamp
                                  Severity Warning
-----
1185340505312(Jul 25, 2007 10:45:05 AM)
                                     1
                                              20
1185336905312(Jul 25, 2007 9:45:05 AM)
                                     0
1185333305312(Jul 25, 2007 8:45:05 AM)
                                     0
                                              0
1185329705312(Jul 25, 2007 7:45:05 AM)
                                              0
1185326105312(Jul 25, 2007 6:45:05 AM)
-----
Command display-error-statistics executed successfully.
asadmin> display-error-distribution 1185340505312
*************************
Severity Warning moduleID
______
       2
                 javax.enterprise.system.container.web
         javax.enterprise.system.tools.admin.server.mbeans
*************************
Command display-error-distribution executed successfully.
asadmin> display-log-records --passwordfile
passwords --user admin --target server --host localhost --timestamp 1185340505312
--port 4848 javax.enterprise.system.container.web
RecNumber = 5849
dateTime = Wed Jul 25 10:45:05 AM PST 2007
msqId = WEB0335
level = WARNING
productName = sun-appserver-9.1
logger = javax.enterprise.system.container.web
nvp = ThreadID=10; ThreadName=main; RequestID=a4a52e69-ed14-4d0c-ada7-4fe07382c158;
message = http-listener attribute family not supported
RecNumber = 5848
dateTime = Wed Jul 25 10:45:05 AM PST 2007
msqId = WEB0334
level = WARNING
productName = sun-appserver-9.1
logger = javax.enterprise.system.container.web
nvp = ThreadID=10; ThreadName=main; RequestID=a4a52e69-ed14-4d0c-ada7-4fe07382c158;
message = http-file-cache attribute hash-init-size not supported
```

Command display-log-records executed successfully.

Exit Status 0 command executed successfully

1 error in executing the command

See Also display-error-distribution(1)
, display-error-statistics(1)

Name enable- enables the component

## Synopsis enable

[--terse={true|false}][ --echo={true|false} ] [ --interactive={true|false} ] [ --host host] [--port port] [--secure| -s ] [ --user admin\_user] [--passwordfile filename] [--help] [ --target target\_name] [component\_name]

**Description** The enable command enables the specified component. If the component is already enabled, then it is re-enabled. The component must have been deployed in order to be enabled. If it has not been deployed, then an error message is returned. This command is supported in remote mode only.

|         | 7.            |                                                                                                    |
|---------|---------------|----------------------------------------------------------------------------------------------------|
| Options | -tterse       | Indicates that any output data must be very concise, typically avoiding human-friendly sentences and favoring well-formatted data for consumption by a script. Default is false. |
|         | -eecho        | Setting to true will echo the command line statement on the standard output. Default is false.                                                                                   |
|         | -Iinteractive | If set to true (default), only the required password options are prompted.                                                                                                    |
|         | -Hhost        | The machine name where the domain administration server is running. The default value is localhost.                                                                              |
|         | -pport        | The HTTP/S port for administration. This is the port to which you should point your browser in order to manage the domain. For example, http://localhost:4848.                   |
|         |               | The default port number is 4848.                                                                                                    |
|         | -ssecure      | If set to true, uses SSL/TLS to communicate with the domain administration server.                                                                                               |
|         | -uuser        | The authorized domain administration server administrative username.                                                                                                    |
|         |               | If you have authenticated to a domain using the asadmin login command, then you need not specify theuser option on subsequent operations to this particular domain.              |
|         | passwordfile  | Thepasswordfile option specifies the name, including the full path, of a file containing the password entries in a                                                               |

specific format. The entry for the password must have the AS\_ADMIN\_ prefix followed by the password name in uppercase letters.

For example, to specify the domain administration server password, use an entry with the following format: AS\_ADMIN\_PASSWORD=*password*, where *password* is the actual administrator password. Other passwords that can be specified include AS\_ADMIN\_MAPPEDPASSWORD, AS ADMIN\_USERPASSWORD, and AS ADMIN\_ALIASPASSWORD.

All remote commands must specify the admin password to authenticate to the domain administration server, either through --passwordfile or asadmin login, or interactively on the command prompt. The asadmin login command can be used only to specify the admin password. For other passwords, that must be specified for remote commands, use the --passwordfile or enter them at the command prompt.

If you have authenticated to a domain using the asadmin login command, then you need not specify the admin password through the --passwordfile option on subsequent operations to this particular domain. However, this is applicable only to AS\_ADMIN\_PASSWORD option. You will still need to provide the other passwords, for example, AS\_ADMIN\_USERPASSWORD, as and when required by individual commands, such as update-file-user.

For security reasons, passwords specified as an environment variable will not be read by asadmin.

The default value for AS\_ADMIN\_MASTERPASSWORD is changeit.

Displays the help text for the command.

This option specifies the target on which you are enabling the component. Valid values are:

- server‐ Specifies the default server instance as the target. server is the name of the default server instance and is the default value.
- domain\_name‐ Specifies a certain domain as the target.
- cluster\_name‐ Specifies a certain cluster as the target.

--help

--target

• *instance\_name*‐ Specifies a certain server instance as the target.

**Operands** *component\_name* name of the component to be enabled.

**Examples** EXAMPLE 1 Using enable command

asadmin> enable --user admin1 --passwordfile password.txt sampleApp

Command enable executed successfully

**Exit Status** 0 command executed successfully

1 error in executing the command

**See Also** deploy(1), deploydir(1), undeploy(1), disable(1)

Name enable-http-lb-application – enables a previously-disabled application managed by a load balancer

### **Synopsis** enable-http-lb-application

```
[--terse={true|false}][ --echo={true|false} ]
[ --interactive={true|false} ] [ --host host]
[--port port] [--secure| -s ] [ --user admin_user]
[--passwordfile filename] [--help]
 --name application_name
target
```

**Description** Note - This command is available only in domains that are configured to support clusters, such as domains that are created with the cluster profile.

> When applications are deployed, by default they are disabled for load balancing. Use this command to enable applications deployed on a stand-alone instance or cluster for load balancing. Enable the application on all instances in a cluster, or on a single standalone server instance.

| Options | -tterse       | Indicates that any output data must be very concise, typically avoiding human-friendly sentences and favoring well-formatted data for consumption by a script. Default is false. |
|---------|---------------|----------------------------------------------------------------------------------------------------|
|         | -eecho        | Setting to true will echo the command line statement on the standard output. Default is false.                                                                                   |
|         | -Iinteractive | If set to true (default), only the required password options are prompted.                                                                                                    |
|         | -Hhost        | The machine name where the domain administration server is running. The default value is localhost.                                                                              |
|         | -pport        | The HTTP/S port for administration. This is the port to which you should point your browser in order to manage the domain. For example, http://localhost:4848.                   |
|         |               | The default port number is 4848.                                                                                                    |
|         | -ssecure      | If set to true, uses SSL/TLS to communicate with the domain administration server.                                                                                               |
|         | -uuser        | The authorized domain administration server administrative username.                                                                                                    |
|         |               |                                                                                                    |

If you have authenticated to a domain using the asadmin login command, then you need not specify the --user option on subsequent operations to this particular domain. --passwordfile

The --passwordfile option specifies the name, including the full path, of a file containing the password entries in a specific format. The entry for the password must have the AS\_ADMIN\_ prefix followed by the password name in uppercase letters.

For example, to specify the domain administration server password, use an entry with the following format: AS\_ADMIN\_PASSWORD=password, where password is the actual administrator password. Other passwords that can be specified include AS\_ADMIN\_MAPPEDPASSWORD, AS ADMIN USERPASSWORD, and AS ADMIN ALIASPASSWORD.

All remote commands must specify the admin password to authenticate to the domain administration server, either through --passwordfile or asadmin login, or interactively on the command prompt. The asadmin login command can be used only to specify the admin password. For other passwords, that must be specified for remote commands, use the --passwordfile or enter them at the command prompt.

If you have authenticated to a domain using the asadmin login command, then you need not specify the admin password through the --passwordfile option on subsequent operations to this particular domain. However, this is applicable only to AS\_ADMIN\_PASSWORD option. You will still need to provide the other passwords, for example, AS\_ADMIN\_USERPASSWORD, as and when required by individual commands, such as update-file-user.

For security reasons, passwords specified as an environment variable will not be read by asadmin.

The default value for AS\_ADMIN\_MASTERPASSWORD is changeit.

Displays the help text for the command.

The name of the application to be enabled.

This operand specifies on which server instance or cluster to enable the application. Valid values are:

- cluster\_name‐ Specifies a certain cluster as the target.
- instance\_name‐ Specifies a certain server instance as the target.

--help

--name

Operands target

**Examples** EXAMPLE 1 Using the enable-http-lb-server command

asadmin> enable-http-lb-application --user admin

--passwordfile password.txt --name webapps-simple mycluster Command enable-http-lb-application executed successfully.

**Exit Status** 0 command executed successfully

1 error in executing the command

**See Also** disable-http-lb-application(1)

Name enable-http-lb-server- enables a previously disabled sever or cluster managed by a load balancer

### Synopsis enable-http-lb-server

[--terse={true|false}][ --echo={true|false} ] [ --interactive={true|false} ] [ --host host] [--port port] [--secure| -s ] [ --user admin\_user] [--passwordfile filename] [--help] target

Description Note - This command is available only in domains that are configured to support clusters, such as domains that are created with the cluster profile.

> This command enables a stand-alone server instance or cluster for load balancing. By default, load balancing is disabled for instances and clusters.

| Options | -tterse       | Indicates that any output data must be very concise, typically avoiding human-friendly sentences and favoring well-formatted data for consumption by a script. Default is false. |
|---------|---------------|----------------------------------------------------------------------------------------------------|
|         | -eecho        | Setting to true will echo the command line statement on the standard output. Default is false.                                                                                   |
|         | -Iinteractive | If set to true (default), only the required password options are prompted.                                                                                                    |
|         | -Hhost        | The machine name where the domain administration server is running. The default value is localhost.                                                                              |
|         | -pport        | The HTTP/S port for administration. This is the port to which you should point your browser in order to manage the domain. For example, http://localhost:4848.                   |
|         |               | The default port number is 4848.                                                                                                    |
|         | -ssecure      | If set to true, uses SSL/TLS to communicate with the domain administration server.                                                                                               |
|         | -uuser        | The authorized domain administration server administrative username.                                                                                                    |
|         |               | If you have authenticated to a domain using the asadmin login command, then you need not specify theuser option on subsequent operations to this particular domain.              |
|         | passwordfile  | Thepasswordfile option specifies the name, including the full path, of a file containing the password entries in a                                                               |

specific format. The entry for the password must have the AS\_ADMIN\_ prefix followed by the password name in uppercase letters.

For example, to specify the domain administration server password, use an entry with the following format: AS\_ADMIN\_PASSWORD=*password*, where *password* is the actual administrator password. Other passwords that can be specified include AS\_ADMIN\_MAPPEDPASSWORD, AS ADMIN\_USERPASSWORD, and AS ADMIN\_ALIASPASSWORD.

All remote commands must specify the admin password to authenticate to the domain administration server, either through --passwordfile or asadmin login, or interactively on the command prompt. The asadmin login command can be used only to specify the admin password. For other passwords, that must be specified for remote commands, use the --passwordfile or enter them at the command prompt.

If you have authenticated to a domain using the asadmin login command, then you need not specify the admin password through the --passwordfile option on subsequent operations to this particular domain. However, this is applicable only to AS\_ADMIN\_PASSWORD option. You will still need to provide the other passwords, for example, AS\_ADMIN\_USERPASSWORD, as and when required by individual commands, such as update-file-user.

For security reasons, passwords specified as an environment variable will not be read by asadmin.

The default value for AS\_ADMIN\_MASTERPASSWORD is changeit.

Displays the help text for the command.

This operand specifies which server instances and clusters to enable. Valid values are:

- cluster\_name‐ Specifies a certain cluster as the target.
- *instance\_name*‐ Specifies a certain server instance as the target.

--help

Operands target

**Examples** EXAMPLE 1 Using the enable-http-lb-server command

asadmin> enable-http-lb-server --user admin --passwordfile filename mycluster Command enable-http-lb-server executed successfully.

**Exit Status** 0 command executed successfully

1 error in executing the command

**See Also** create-http-lb-ref(1), disable-http-lb-server(1)

Name export – marks a variable name for automatic export to the environment of subsequent commands in multimode

**Synopsis** export [ name=value [ name=value]\*]

**Description** The export command marks a variable name for automatic export to the environment of subsequent commands. All subsequent commands use the variable name value as specified unless you unset them or exit multimode. If only the variable name is specified, the current value of that variable name is displayed. If the export command is used without any arguments, a list of all the exported variables and their values is displayed. Exported shell environment variables set prior to invoking the asadmin utility are imported automatically and set as exported variables within asadmin. Unexported environment variables cannot be read by the asadmin utility.

**Operands** name=value

variable name and value for automatic export to the environment to be used by subsequent commands.

```
Examples EXAMPLE 1 Using export command
```

```
asadmin> export
AS ADMIN USER = admin
AS ADMIN HOST = bluestar
AS ADMIN PREFIX = server1.jms-service
AS ADMIN PORT = 8000
```

**EXAMPLE 2** using export command to set an environment variable

```
asadmin> export AS_ADMIN_HOST=bluestar
In this case, the AS ADMIN HOST environment variable has been set to bluestar.
```

**EXAMPLE 3** Using export command to set multiple environment variables

```
asadmin> export AS ADMIN HOST=bluestar AS ADMIN PORT=8000
AS_ADMIN_USER=admin AS_ADMIN_PREFIX=server1.jms-service
In this case, the environment variables have been set to:
host is set to bluestar
port is set to 8000
administrator user is set to admin
prefix is set to server1.jms-service
```

Exit Status 0 command executed successfully

> 1 error in executing the command

**See Also** unset(1), multimode(1)

Name export-http-lb-config- exports the load balancer configuration or load balancer to a file

### **Synopsis** export-htp-lb-config

```
[--terse={true|false}][ --echo={true|false} ]
[ --interactive={true|false} ] [ --host host]
[--port port] [--secure| -s ] [ --user admin_user]
[--passwordfile filename] [--help]
  --config config_name | --lbname load_balancer_name [--retrieve=false] [file_name]
```

Description Note - This command is available only in domains that are configured to support clusters, such as domains that are created with the cluster profile.

> Use the export-http-lb-config command to export a load balancer configuration or load balancer into a file that the load balancer plug-in can use. The default file name is loadbalancer.xml, but you can specify a different name. Once exported, you manually copy the exported file to the load balancer plug-in location before configuration changes are applied.

> To apply changes to the load balancer without manually copying the configuration file, use apply-http-lb-changes, or configure the load balancer to automatically apply changes with create-http-lb. If you use these commands, you do not need to use export-http-lb-config.

| Options | s -tterse     | Indicates that any output data must be very concise, typically avoiding human-friendly sentences and favoring well-formatted data for consumption by a script. Default is false. |
|---------|---------------|----------------------------------------------------------------------------------------------------|
|         | -eecho        | Setting to true will echo the command line statement on the standard output. Default is false.                                                                                   |
|         | -Iinteractive | If set to true (default), only the required password options are prompted.                                                                                                    |
|         | -Hhost        | The machine name where the domain administration server is running. The default value is localhost.                                                                              |
|         | -pport        | The HTTP/S port for administration. This is the port to which you should point your browser in order to manage the domain. For example, http://localhost:4848.                   |
|         |               | The default port number is 4848.                                                                                                    |
|         | -ssecure      | If set to true, uses SSL/TLS to communicate with the domain administration server.                                                                                               |
|         | -uuser        | The authorized domain administration server administrative username.                                                                                                    |

--passwordfile

If you have authenticated to a domain using the asadmin login command, then you need not specify the --user option on subsequent operations to this particular domain.

The --passwordfile option specifies the name, including the full path, of a file containing the password entries in a specific format. The entry for the password must have the AS\_ADMIN\_ prefix followed by the password name in uppercase letters.

For example, to specify the domain administration server password, use an entry with the following format: AS\_ADMIN\_PASSWORD=password, where password is the actual administrator password. Other passwords that can be specified include AS\_ADMIN\_MAPPEDPASSWORD, AS\_ADMIN\_USERPASSWORD, and AS\_ADMIN\_ALIASPASSWORD.

All remote commands must specify the admin password to authenticate to the domain administration server, either through --passwordfile or asadmin login, or interactively on the command prompt. The asadmin login command can be used only to specify the admin password. For other passwords, that must be specified for remote commands, use the --passwordfile or enter them at the command prompt.

If you have authenticated to a domain using the asadmin login command, then you need not specify the admin password through the --passwordfile option on subsequent operations to this particular domain. However, this is applicable only to AS\_ADMIN\_PASSWORD option. You will still need to provide the other passwords, for example, AS\_ADMIN\_USERPASSWORD, as and when required by individual commands, such as update-file-user.

For security reasons, passwords specified as an environment variable will not be read by asadmin.

The default value for AS\_ADMIN\_MASTERPASSWORD is changeit.

Displays the help text for the command.

Specifies which load balancer configuration to export.

Specify either a load balancer configuration or a load balancer. Specifying both results in an error.

--help

--config

--lbname

Specifies the load balancer to export.

Specify either a load balancer configuration or a load balancer. Specifying both results in an error.

--retrieve

If set to true, retrieves the loadbalancer.xml file from the remote machine. The default is false.

**Operands** *file\_name* 

Specifies the file name and location of the exported configuration.

- If you specify a directory (relative or absolute) but not a
  file name, the file named
  loadbalancer.xml.load\_balancer\_config\_name is
  created in the specified directory. On Microsoft
  Windows systems the path must be in quotes.
- If you specify a file name in a relative or absolute path, the file is created with the name you specify in the directory you specify.
- If you specify a file name but do not specify a directory, the file is created with that name in the current working directory.
- If you do not specify this operand, the default value is a file named loadbalancer.xml.load\_balancer\_config\_name created in the app\_sever\_install/domains/domain\_name/generated directory.

### **Examples** EXAMPLE 1 Using the export-http-lb-config command on the UNIX platform

The following example exports the load balancing configuration mycluster-http-lb-config to a file named loadbalancer.xml in the /Sun/AppServer directory.

```
asadmin> export-http-lb-config --user admin --passwordfile file --config mycluster-http-lb-config /Sun/AppServer/loadbalancer.xml Command export-http-lb-config executed successfully.
```

**EXAMPLE 2** Using the export-http-lb-config command on the Microsoft Windows platform

The following example exports the load balancing configuration mycluster-http-lb-config to a file named loadbalancer.xml in the C:\Sun\AppServer directory on a Microsoft Windows system.

```
asadmin> export-http-lb-config --user admin --passwordfile file
--config mycluster-http-lb-config "C:\Sun\AppServer\loadbalancer.xml"
```

Command export-http-lb-config executed successfully.

### **Exit Status** 0 command executed successfully

1 error in executing the command

**See Also** create-http-lb(1), apply-http-lb-changes(1), create-http-lb-config(1), list-http-lb-configs(1)

Name export-jbi-application-environment- generates template files and places them in the specified configuration directory

```
Synopsis export-jbi-application-environment
          [--terse={true|false}][ --echo={true|false} ]
          [ --interactive={true|false} ] [ --host host]
          [--port port] [--secure| -s ] [ --user admin_user]
          [--passwordfile filename] [--help]
            --configdir template directory [--target target name | server | domain] service assembly name
```

**Description** The export-jbi-application-environment command generates template files and places them in the specified configuration directory. These template files can then be updated so deployment into another target or environment is possible.

#### Options -t -- terse

Indicates that any output data must be very concise, typically avoiding human-friendly sentences and favoring well-formatted data for consumption by a script. Default is false.

Setting to true will echo the command line statement on the standard output. Default is false.

#### -I --interactive

If set to true (default), only the required password options are prompted.

#### -H --host

The machine name where the domain administration server is running. The default value is localhost.

#### -p --port

The HTTP/S port for administration. This is the port to which you should point your browser in order to manage the domain. For example, http://localhost:4848.

The default port number is 4848.

#### -s --secure

If set to true, uses SSL/TLS to communicate with the domain administration server.

#### -u --user

The authorized domain administration server administrative username.

If you have authenticated to a domain using the asadmin login command, then you need not specify the --user option on subsequent operations to this particular domain.

#### --passwordfile

The --passwordfile option specifies the name, including the full path, of a file containing the password entries in a specific format. The entry for the password must have the AS ADMIN prefix followed by the password name in uppercase letters.

For example, to specify the domain administration server password, use an entry with the following format: AS\_ADMIN\_PASSWORD=*password*, where *password* is the actual administrator password. Other passwords that can be specified include AS ADMIN MAPPEDPASSWORD, AS ADMIN USERPASSWORD, and AS ADMIN ALIASPASSWORD.

All remote commands must specify the admin password to authenticate to the domain administration server, either through --passwordfile or asadmin login, or interactively on the command prompt. The asadmin login command can be used only to specify the admin password. For other passwords, that must be specified for remote commands, use the --passwordfile or enter them at the command prompt.

If you have authenticated to a domain using the asadmin login command, then you need not specify the admin password through the --passwordfile option on subsequent operations to this particular domain. However, this is applicable only to AS\_ADMIN\_PASSWORD option. You will still need to provide the other passwords, for example, AS\_ADMIN\_USERPASSWORD, as and when required by individual commands, such as update-file-user.

For security reasons, passwords specified as an environment variable will not be read by asadmin.

The default value for AS ADMIN MASTERPASSWORD is changeit.

#### --help

Displays the help text for the command.

#### --configdir

The directory where the configuration files will be created.

#### --target

The name of the target. Specify this option only if the JBI component is deployed in a multiserver environment with a DAS. If the service assembly is not deployed in a multiserver environment with a DAS, this option is ignored. Valid values are:

- server‐ Specifies the default server instance as the target. server is the name
  of the default server instance and is the default value.
- *cluster\_name*‐ Specifies a certain cluster as the target.
- *instance name*‐ Specifies a certain server instance as the target.

#### **Operands** service assembly name

The name of the Service Assembly that will be used to export the application information.

### **Examples** EXAMPLE 1 Using the export-jbi-application-environment command

asadmin> export-jbi-application-environment --configdir=c:/template SA2 Configuration files were exported to directory c:/template.

Command export-jbi-application-environment executed successfully.

Exit Status 0 command executed successfully 1 error in executing the command

 $\begin{tabular}{ll} \textbf{See Also} & show-jbi-runtime-loggers (1), show-jbi-runtime-configuration (1), show-jbi-application-configuration (1), show-jbi-statistics (1) \\ \hline \end{tabular}$ 

Name flush-jmsdest- purges messages in a JMS destination.

Synopsis flush-jmsdest

[--terse={true|false}][ --echo={true|false} ]
[ --interactive={true|false} ] [ --host host]
[--port port] [--secure| -s ] [ --user admin\_user]

[--passwordfile filename] [--help]

--desttype|-T topic|queue

[ --target target (Default Server)] destname

**Description** The flush-jmsdest command purges the messages from a physical destination in the

specified target's JMS Service configuration.

Options -t -- terse Indicates that any output data must be very concise, typically

avoiding human-friendly sentences and favoring

well-formatted data for consumption by a script. Default is

false.

-e --echo Setting to true will echo the command line statement on the

standard output. Default is false.

-I -- interactive If set to true (default), only the required password options

are prompted.

-H - -host The machine name where the domain administration server

is running. The default value is localhost.

-p --port The HTTP/S port for administration. This is the port to

which you should point your browser in order to manage the

domain. For example, http://localhost:4848.

The default port number is 4848.

-s --secure If set to true, uses SSL/TLS to communicate with the domain

administration server.

-u --user The authorized domain administration server

administrative username.

If you have authenticated to a domain using the asadmin login command, then you need not specify the --user option on subsequent operations to this particular domain.

--passwordfile The --passwordfile option specifies the name, including

the full path, of a file containing the password entries in a specific format. The entry for the password must have the AS\_ADMIN\_ prefix followed by the password name in

uppercase letters.

For example, to specify the domain administration server password, use an entry with the following format: AS\_ADMIN\_PASSWORD=password, where password is the actual administrator password. Other passwords that can be specified include AS\_ADMIN\_MAPPEDPASSWORD, AS ADMIN\_USERPASSWORD, and AS ADMIN\_ALIASPASSWORD.

All remote commands must specify the admin password to authenticate to the domain administration server, either through --passwordfile or asadmin login, or interactively on the command prompt. The asadmin login command can be used only to specify the admin password. For other passwords, that must be specified for remote commands, use the --passwordfile or enter them at the command prompt.

If you have authenticated to a domain using the asadmin login command, then you need not specify the admin password through the --passwordfile option on subsequent operations to this particular domain. However, this is applicable only to AS\_ADMIN\_PASSWORD option. You will still need to provide the other passwords, for example, AS\_ADMIN\_USERPASSWORD, as and when required by individual commands, such as update-file-user.

For security reasons, passwords specified as an environment variable will not be read by asadmin.

The default value for AS\_ADMIN\_MASTERPASSWORD is changeit.

Displays the help text for the command.

This option helps specify the location of the JMS destination from where you want to clean the messages. Valid values are:

- server‐ Specifies the default server instance as the target. server is the name of the default server instance and is the default value.
- configuration\_name‐ Specifies a certain configuration as the target.
- cluster\_name‐ Specifies a certain cluster as the target.
- instance\_name‐ Specifies a certain server instance as the target.

--help

--target

This option is valid only in domains that are configured to support clusters, such as domains that are created with the

cluster profile or the enterprise profile.

---desttype This option indicates the type of physical destination from

where you want to purge messages. The supported

destination types are topic and queue.

**Operands** *dest\_name* The unique identifier of the JMS destination to be purged.

**Examples** EXAMPLE 1 Using the flush-jmsdest command

The following command purges messages from the queue named PhysicalQueue:

asadmin> flush-jmsdest --user admin --passwordfile passwords.txt --host localhost --port 4848 --desttype queue PhysicalQueue
Command flush-jmsdest executed successfully.

**Exit Status** 0 command executed successfully

1 error in executing the command

**See Also** create-jmsdest(1), list-jmsdest(1), create-jmsdest(1)

Name freeze-transaction-service- freezes the transaction subsystem

#### **Synopsis** freeze-transaction-service

[--terse={true|false}][ --echo={true|false} ] [ --interactive={true|false} ] [ --host host] [--port port] [--secure| -s ] [ --user admin\_user] [--passwordfile filename] [--help] [ --target target]

**Description** The freeze-transaction-service command freezes the transaction subsystem during which time all the inflight transactions are suspended. Invoke this command before rolling back any inflight transactions. Invoking this command on an already frozen transaction subsystem has no effect. This command is supported in remote mode only.

|         | 1             | 7                                                                                                    |
|---------|---------------|----------------------------------------------------------------------------------------------------|
| Options | -tterse       | Indicates that any output data must be very concise, typically avoiding human-friendly sentences and favoring well-formatted data for consumption by a script. Default is false.                                                                  |
|         | -eecho        | Setting to true will echo the command line statement on the standard output. Default is false.                                                                                                    |
|         | -Iinteractive | If set to true (default), only the required password options are prompted.                                                                                                    |
|         | -Hhost        | The machine name where the domain administration server is running. The default value is localhost.                                                                                                    |
|         | -pport        | The HTTP/S port for administration. This is the port to which you should point your browser in order to manage the domain. For example, http://localhost:4848.                                                                                    |
|         |               | The default port number is 4848.                                                                                                    |
|         | -ssecure      | If set to true, uses SSL/TLS to communicate with the domain administration server.                                                                                                    |
|         | -uuser        | The authorized domain administration server administrative username.                                                                                                    |
|         |               | If you have authenticated to a domain using the asadmin login command, then you need not specify theuser option on subsequent operations to this particular domain.                                                                               |
|         | passwordfile  | Thepasswordfile option specifies the name, including the full path, of a file containing the password entries in a specific format. The entry for the password must have the AS_ADMIN_ prefix followed by the password name in uppercase letters. |

For example, to specify the domain administration server password, use an entry with the following format: AS\_ADMIN\_PASSWORD=password, where password is the actual administrator password. Other passwords that can be specified include AS\_ADMIN\_MAPPEDPASSWORD, AS ADMIN USERPASSWORD, and AS ADMIN ALIASPASSWORD.

All remote commands must specify the admin password to authenticate to the domain administration server, either through --passwordfile or asadmin login, or interactively on the command prompt. The asadmin login command can be used only to specify the admin password. For other passwords, that must be specified for remote commands, use the --passwordfile or enter them at the command prompt.

If you have authenticated to a domain using the asadmin login command, then you need not specify the admin password through the --passwordfile option on subsequent operations to this particular domain. However, this is applicable only to AS\_ADMIN\_PASSWORD option. You will still need to provide the other passwords, for example, AS\_ADMIN\_USERPASSWORD, as and when required by individual commands, such as update-file-user.

For security reasons, passwords specified as an environment variable will not be read by asadmin.

The default value for AS\_ADMIN\_MASTERPASSWORD is changeit.

Displays the help text for the command.

This operand specifies the target on which you are freezing the transaction service. Valid values are:

- server‐ Specifies the default server instance as the target. server is the name of the default server instance and is the default value.
- configuration\_name‐ Specifies a certain configuration as the target.
- *cluster\_name*‐ Specifies a certain cluster as the target.
- instance\_name‐ Specifies a certain server instance as the target.

--help target **Examples** EXAMPLE 1 Using freeze-transaction-service

asadmin> freeze-transaction-service --user admin --passwordfile password.txt

Command freeze-transaction-service executed successfully

**Exit Status** 0 command executed successfully

1 error in executing the command

**See Also** unfreeze-transaction-service(1), rollback-transaction(1)

Name generate-diagnostic-report- generates reports that can help diagnose Enterprise Server malfunctioning

```
Synopsis generate-diagnostic-report
                                        --outputfile jar_file_name
          [--terse={true|false}][ --echo={true|false} ]
          [ --interactive={true|false} ] [ --host host]
          [--port port] [--secure| -s ] [ --user admin_user]
          [--passwordfile filename] [--help]
           [ --local =false] [--file filename]
           [--bugids bugids] [--logstartdate start-date]
           [--logenddate end-date] [--targetdir local_dir_path]
```

target

**Description** The generate-diagnostic-report command generates an HTML report that contains pointers or navigational links to a Enterprise Server installation details such as configuration details, HADB information, logging details, process specific information, for an Enterprise Server instance. If report generation is targeted for a domain, data is collected for all instances belonging to the domain and is stored on DAS. Such data may help diagnose Enterprise Server malfunctioning such as exceptions, performance bottlenecks, and unexpected results. This command is supported in remote and local mode. In local mode, reports can be generated for a DAS, a server instance, or a node agent. In remote mode, this command can generate reports for all the targets supported by the local mode and for the entire domain or a cluster.

| Options | outputfile    | Absolute path to the filename on the client machine. The filename must end with a .jar extension. This option is mandatory in both the local and remote mode.                    |
|---------|---------------|----------------------------------------------------------------------------------------------------|
|         | -tterse       | Indicates that any output data must be very concise, typically avoiding human-friendly sentences and favoring well-formatted data for consumption by a script. Default is false. |
|         | -eecho        | Setting to true will echo the command line statement on the standard output. Default is false.                                                                                   |
|         | -Iinteractive | If set to true (default), only the required password options are prompted.                                                                                                    |
|         | -Hhost        | The machine name where the domain administration server is running. The default value is localhost.                                                                              |
|         | -pport        | The HTTP/S port for administration. This is the port to which you should point your browser in order to manage the domain. For example, http://localhost:4848.                   |

The default port number is 4848.

-s --secure

-u --user

--passwordfile

If set to true, uses SSL/TLS to communicate with the domain administration server

The authorized domain administration server administrative username.

If you have authenticated to a domain using the asadmin login command, then you need not specify the --user option on subsequent operations to this particular domain.

The --passwordfile option specifies the name, including the full path, of a file containing the password entries in a specific format. The entry for the password must have the AS\_ADMIN\_ prefix followed by the password name in uppercase letters.

For example, to specify the domain administration server password, use an entry with the following format: AS\_ADMIN\_PASSWORD=password, where password is the actual administrator password. Other passwords that can be specified include AS\_ADMIN\_MAPPEDPASSWORD, AS\_ADMIN\_USERPASSWORD, and AS\_ADMIN\_ALIASPASSWORD.

All remote commands must specify the admin password to authenticate to the domain administration server, either through --passwordfile or asadmin login, or interactively on the command prompt. The asadmin login command can be used only to specify the admin password. For other passwords, that must be specified for remote commands, use the --passwordfile or enter them at the command prompt.

If you have authenticated to a domain using the asadmin login command, then you need not specify the admin password through the --passwordfile option on subsequent operations to this particular domain. However, this is applicable only to AS\_ADMIN\_PASSWORD option. You will still need to provide the other passwords, for example, AS\_ADMIN\_USERPASSWORD, as and when required by individual commands, such as update-file-user.

For security reasons, passwords specified as an environment variable will not be read by asadmin.

The default value for AS\_ADMIN\_MASTERPASSWORD is changeit.

--help

Displays the help text for the command.

--file

A text file describing customer's information such as customer name, customer point of contact, error description. Contents of this file are appended to the diagnostic report.

--bugids

One or more IDs of known bugs similar to customer issue, separated by comma.

--logstartdate

Use the mm/dd/yy format to specify the date from which server.log files for server instances are captured (if log rotation is enabled). If the date is not specified, number of entries from server.log file as specified by max-no-of-entries matching min-log-level in diagnostic service are collected.

--logenddate

Date in mm/dd/yy format. If specified, takes precedence over max-no-of-entries from diagnostic-service configuration. If you specify a --logenddate, you will need to specify a --logstartdate also. If specified, entries between --logstartdate and --logenddate matching min-log-level are captured. If this option is not specified, max-no-of-entries from diagnostic-service is used to limit the server.log content being captured.

--local

If set to true, the generate-diagnostic-report command runs in local mode and collects a limited set of information. When the command is run locally for a domain, data for the default server instance, that is, the DAS for the domain, is collected. In local mode, this command can generate report for a DAS, a server instance, or a node agent.

--targetdir

This option is required only if the command is run locally. If target is a domain name, this value is parent directory of the domain upon which the command will operate. This is a mandatory field in local mode.

**Operands** target:

allowed values are domain, cluster, nodeagent, and instance.

- domain: generates report for all clustered and non clustered instances administered by the DAS, including default admin server instance. This command when executed locally, collects information for default server instance only.
- cluster: generates report for every server instance in the cluster.

- instance: generates report for a particular server instance.
- nodeagent: generates reports for all server instances associated with a specific node agent.

#### **Examples** EXAMPLE 1 Using the generate-diagnostic-report command (remote mode)

asadmin> generate-diagnostic-report

- --user admin --port 4848
- --outputfile /export/software/sjsas/diagnostic-reports/domain1.jar domain1

Please enter the admin password>

Following attributes from domain.xml are masked with \*\*\*\* in the generated report. domain/configs/config=server-config/jms-service/jms-host=default\_JMS\_host/admin-password="admin" If you want to mask additional properties, use create-password-alias and set com mand before continuing the report generation.

Press 'y' to continue or 'n' to exit : y

Command generate-diagnostic-report executed successfully.

#### **EXAMPLE 2** Using the generate-diagnostic-report command (local mode)

asadmin> asadmin generate-diagnostic-report --user admin

- --local=true --outputfile /export/software/sjsas/diagnostic-reports/domain1.jar
- --targetdir /export/software/sjsas/domains domain1

Following attributes from domain.xml are masked with \*\*\*\* in the generated report. domain/configs/config=server-config/jms-service/jms-host=default\_JMS\_host/admin-password="admin"

If you want to mask additional properties, use create-password-alias and set command before continuing the report generation.

Press 'y' to continue or 'n' to exit : y

Report File : /export/software/sjsas/diagnostic-reports/domain1.jar Command generate-diagnostic-report executed successfully.

### Exit Status 0

command executed successfully

1

error in executing the command

Name generate-jym-report- shows the threads, classes and memory for a given target instance.

### **Synopsis** generate-jvm-report

[--terse={true|false}][ --echo={true|false} ] [ --interactive={true|false} ] [ --host host] [--port port] [--secure| -s ] [ --user admin\_user] [--passwordfile filename] [--help] [target] [--type=summary|memory|class|thread]

**Description** This command shows the threads (dump of stack trace), classes and memory for a given target instance, including the Domain Administration Service. This command works only with the Enterprise Server instance processes. This command replaces the traditional techniques like sending ctrl+break or kill -3 signals to Enterprise Server processes. The command will not work if the target server instance is not running.

| Options | -tterse       | Indicates that any output data must be very concise, typically avoiding human-friendly sentences and favoring well-formatted data for consumption by a script. Default is false. |
|---------|---------------|----------------------------------------------------------------------------------------------------|
|         | -eecho        | Setting to true will echo the command line statement on the standard output. Default is false.                                                                                   |
|         | -Iinteractive | If set to true (default), only the required password options are prompted.                                                                                                    |
|         | -Hhost        | The machine name where the domain administration server is running. The default value is localhost.                                                                              |
|         | -pport        | The HTTP/S port for administration. This is the port to which you should point your browser in order to manage the domain. For example, http://localhost:4848.                   |
|         |               | The default port number is 4848.                                                                                                    |
|         | -ssecure      | If set to true, uses SSL/TLS to communicate with the domain administration server.                                                                                               |
|         | -uuser        | The authorized domain administration server administrative username.                                                                                                    |
|         |               | If you have authenticated to a domain using the asadmin login command, then you need not specify theuser option on subsequent operations to this particular domain.              |
|         | passwordfile  | Thepasswordfile option specifies the name, including                                                                                                    |

the full path, of a file containing the password entries in a

specific format. The entry for the password must have the AS\_ADMIN\_ prefix followed by the password name in uppercase letters.

For example, to specify the domain administration server password, use an entry with the following format: AS\_ADMIN\_PASSWORD=password, where password is the actual administrator password. Other passwords that can be specified include AS\_ADMIN\_MAPPEDPASSWORD, AS ADMIN\_USERPASSWORD, and AS ADMIN\_ALIASPASSWORD.

All remote commands must specify the admin password to authenticate to the domain administration server, either through --passwordfile or asadmin login, or interactively on the command prompt. The asadmin login command can be used only to specify the admin password. For other passwords, that must be specified for remote commands, use the --passwordfile or enter them at the command prompt.

If you have authenticated to a domain using the asadmin login command, then you need not specify the admin password through the --passwordfile option on subsequent operations to this particular domain. However, this is applicable only to AS\_ADMIN\_PASSWORD option. You will still need to provide the other passwords, for example, AS\_ADMIN\_USERPASSWORD, as and when required by individual commands, such as update-file-user.

For security reasons, passwords specified as an environment variable will not be read by asadmin.

The default value for AS\_ADMIN\_MASTERPASSWORD is changeit.

Displays the help text for the command.

The type of report user wants to see.

- summary, which displays summary information about the threads/classes and memory.
- memory, which provides information about heap and non-heap memory consumption, memory pools, and garbage collection statistics for a given target instance
- classes, which gives information about the class loader for a given target instance

--help

--type

threads, which provides information about threads running and the thread dump (stack trace) for a given target instance.

### Operands target

This option specifies the ending location of the connector resources.

- server‐ Specifies the default server instance as the target. server is the name of the default server instance and is the default value.
- domain\_name‐ Specifies a certain domain as the target.
- cluster\_name‐ Specifies a certain cluster as the target.
- instance\_name‐ Specifies a certain server instance as the target.

```
Examples EXAMPLE 1 Using the generate-jvm-report command
```

```
asadmin> generate-jvm-report --user admin --passwordfile passwords.txt
--type summary server1

Operating System Information:
Name of the Operating System: Linux
Binary Architecture name of the Operating System: i386, Version:
2.6.9-22.ELsmp
Number of processors available on the Operating System: 2
...
...
user.language = en
user.name = root
user.timezone = America/Los_Angeles
Command generate-jvm-report executed successfully

Exit Status 0 command executed successfully

1 error in executing the command
```

Name get-client-stubs- retreives the client stub JAR.

```
Synopsis get-client-stubs --appname application_name
          [--terse={true|false}][ --echo={true|false} ]
          [ --interactive={true|false} ] [ --host host]
          [--port port] [--secure| -s ] [ --user admin_user]
          [--passwordfile filename] [--help]
```

[ --target target\_name] local\_directory\_path

Description The get-client-stubs command gets the client stubs JAR file for an AppClient standalone module or an application containing the AppClient module, from the server machine to the local directory. Before executing the get-client-stubs command, the application or module should be deployed. The client stubs JAR is useful for running application via the appclient utility. This command is supported in remote mode only.

| Options | appname       | name of the application.                                                                                                    |
|---------|---------------|----------------------------------------------------------------------------------------------------|
|         | -tterse       | Indicates that any output data must be very concise, typically avoiding human-friendly sentences and favoring well-formatted data for consumption by a script. Default is false. |
|         | -eecho        | Setting to true will echo the command line statement on the standard output. Default is false.                                                                                   |
|         | -Iinteractive | If set to true (default), only the required password options are prompted.                                                                                                    |
|         | -Hhost        | The machine name where the domain administration server is running. The default value is localhost.                                                                              |
|         | -pport        | The HTTP/S port for administration. This is the port to which you should point your browser in order to manage the domain. For example, http://localhost:4848.                   |
|         |               | The default port number is 4848.                                                                                                    |
|         | -ssecure      | If set to true, uses SSL/TLS to communicate with the domain administration server.                                                                                               |
|         | -uuser        | The authorized domain administration server administrative username.                                                                                                    |
|         |               | If you have authenticated to a domain using the asadmin login command, then you need not specify theuser option on subsequent operations to this particular domain.              |
|         | passwordfile  | Thepasswordfile option specifies the name, including the full path, of a file containing the password entries in a                                                               |

specific format. The entry for the password must have the AS ADMIN prefix followed by the password name in uppercase letters.

For example, to specify the domain administration server password, use an entry with the following format: AS ADMIN PASSWORD=password, where password is the actual administrator password. Other passwords that can be specified include AS ADMIN MAPPEDPASSWORD, AS ADMIN USERPASSWORD, and AS ADMIN ALIASPASSWORD.

All remote commands must specify the admin password to authenticate to the domain administration server, either through -- passwordfile or asadmin login, or interactively on the command prompt. The asadmin login command can be used only to specify the admin password. For other passwords, that must be specified for remote commands, use the --passwordfile or enter them at the command prompt.

If you have authenticated to a domain using the asadmin login command, then you need not specify the admin password through the --passwordfile option on subsequent operations to this particular domain. However, this is applicable only to AS ADMIN PASSWORD option. You will still need to provide the other passwords, for example, AS ADMIN USERPASSWORD, as and when required by individual commands, such as update-file-user.

For security reasons, passwords specified as an environment variable will not be read by asadmin.

The default value for AS ADMIN MASTERPASSWORD is changeit.

Displays the help text for the command.

path to the local directory where the client stub should be stored.

### **Examples** EXAMPLE 1 Using get-client-stubs

--help

**Operands** *local\_directory\_path* 

asadmin> get-client-stubs --user admin --passwordfile password.txt --host fuyako --port 7070 --appname myapplication /sample/exmple Command get-client-stubs executed successfully

**Exit Status** 0 command executed successfully

1 error in executing the command

See Also undeploy(1)

Name get- gets the values of the monitorable or configurable attributes

#### Synopsis get

```
[--terse={true|false}][ --echo={true|false} ]
[ --interactive={true|false} ] [ --host host]
[--port port] [--secure| -s ] [ --user admin_user]
[--passwordfile filename] [--help]
[ --monitor =[true|false]]
```

(dotted\_attribute\_name)+

**Description** Gets the names and values of attributes. If the --monitor option is set to true, the monitorable attributes are returned. If the --monitor option is set to false, the configurable attribute values are returned. On UNIX platforms, if the shell treats the wildcard (\*) as a special character, enclose the dotted name in a double quotes ("dotted\_name").

> The asadmin get, set and list commands work in tandem to provide a navigation mechanism for the abstract hierarchy. There are two hierarchies: configuration and monitoring and these commands operate on both. The list command provides the fully qualified dotted names of the management components that have read-only or modifiable attributes. The configuration hierarchy provides attributes that are modifiable; whereas the attributes of management components from monitoring hierarchy are purely read-only. The configuration hierarchy is loosely based on the domain's schema document; whereas the monitoring hierarchy is a little different. Use the list command to reach a particular management component in the desired hierarchy. Then, invoke the get and set commands to get the names and values or set the values of the attributes of the management component at hand. Use the wildcard (\*) option to fetch all matches in a given fully qualified dotted name. See the examples for further clarification of the possible navigation of the hierarchies and management components.

A dotted name uses the "." (period) as a delimiter to separate the parts of a complete name. This is similar to how the "/" character is used to delimit the levels in the absolute path name of a file in the UNIX file system. The following rules apply while forming the dotted names accepted by the get, set and list commands. Note that a specific command has some additional semantics applied.

- A. (period) always separates two sequential parts of the name.
- A part of the name usually identifies a subsystem and/or its specific instance. For example: web-container, log-service, thread-pool-1 etc.
- If any part of the name itself contains a . (period), then it must be escaped with a leading \ (backslash) so that the "." does not act like a delimiter.

**Note** – On UNIX platforms, \ (backslash) is a shell escape character. As a result, this character needs to be escaped itself, and \ becomes \\. Alternatively, the dotted name containing the \ needs to be in quotes.

- An \* (asterisk) can be used anywhere in the dotted name and it acts like the wildcard character in regular expressions. Additionally, an \* can collapse all the parts of the dotted name. Long dotted name like "this.is.really.long.hierarchy" can be abbreviated to "th\*.hierarchy". But note that the . always delimits the parts of the name.
- The top level switch for any dotted name is -monitor or -m that is separately specified on a given command line. The presence or lack of this switch implies the selection of one of the two hierarchies for appserver management: monitoring and configuration.
- If you happen to know the exact complete dotted name without any wildcard character, then list and get/set have a little difference in their semantics:
  - The list command treats this complete dotted name as the complete name of a parent node in the abstract hierarchy. Upon providing this name to list command, it simply returns the names of the immediate children at that level. For example, list server.applications.web-module will list all the web modules deployed to the domain or the default server.
  - The get and set commands treat this complete dotted name as the fully qualified name of the attribute of a node (whose dotted name itself is the name that you get when you remove the last part of this dotted name) and it gets/sets the value of that attribute. This is true if such an attribute exists. You will never start with this case because in order to find out the names of attributes of a particular node in the hierarchy, you must use the wildcard character \*. For example, server.applications.web-module.JSPWiki.context-root will return the context-root of the web-application deployed to the domain or default server.
- server can be replaced with the name of a particular server instance of interest and you'll get the information of that server instance, remaining part of the dotted name remaining the same. Note that the dotted names that are available in such other server instances are those from the monitoring hierarchy because these server instances don't have a way to expose the configuration hierarchy.

| Options | -tterse       | Indicates that any output data must be very concise, typically avoiding human-friendly sentences and favoring well-formatted data for consumption by a script. Default is false. |
|---------|---------------|----------------------------------------------------------------------------------------------------|
|         | -eecho        | Setting to true will echo the command line statement on the standard output. Default is false.                                                                                   |
|         | -Iinteractive | If set to true (default), only the required password options are prompted.                                                                                                    |
|         | -Hhost        | The machine name where the domain administration server is running. The default value is localhost.                                                                              |

| - | p - | - r | 00 | rt |
|---|-----|-----|----|----|
|---|-----|-----|----|----|

The HTTP/S port for administration. This is the port to which you should point your browser in order to manage the domain. For example, http://localhost:4848.

The default port number is 4848.

-s --secure

If set to true, uses SSL/TLS to communicate with the domain administration server.

-u --user

The authorized domain administration server administrative username.

If you have authenticated to a domain using the asadmin login command, then you need not specify the --user option on subsequent operations to this particular domain.

--passwordfile

The --passwordfile option specifies the name, including the full path, of a file containing the password entries in a specific format. The entry for the password must have the AS\_ADMIN\_ prefix followed by the password name in uppercase letters.

For example, to specify the domain administration server password, use an entry with the following format: AS\_ADMIN\_PASSWORD=password, where password is the actual administrator password. Other passwords that can be specified include AS\_ADMIN\_MAPPEDPASSWORD, AS\_ADMIN\_USERPASSWORD, and AS\_ADMIN\_ALIASPASSWORD.

All remote commands must specify the admin password to authenticate to the domain administration server, either through --passwordfile or asadmin login, or interactively on the command prompt. The asadmin login command can be used only to specify the admin password. For other passwords, that must be specified for remote commands, use the --passwordfile or enter them at the command prompt.

If you have authenticated to a domain using the asadmin login command, then you need not specify the admin password through the --passwordfile option on subsequent operations to this particular domain. However, this is applicable only to AS\_ADMIN\_PASSWORD option. You will still need to provide the other passwords, for example, AS\_ADMIN\_USERPASSWORD, as and when required by individual commands, such as update-file-user.

For security reasons, passwords specified as an environment variable will not be read by asadmin.

The default value for AS\_ADMIN\_MASTERPASSWORD is changeit.

--help Displays the help text for the command.

--monitor defaults to false; if set to false, the configurable attribute values are returned. If set to true, the monitorable attribute

values are returned.

**Operands** attributename Identifies the attribute name in the dotted notation. At least

one dotted name attribute is required. The dotted notation is the syntax used to access attributes of configurable entities.

The following format is used for the notation:

Configuration: <config name>.<config element
name>.<primary key>.<attribute name> | <instance</pre>

name>.<config element name>.<primary</pre>

key>.<attribute name>

Resource: <instancename>.<resource name>.<primary key>.<attribute name> | domain.resources.<resource name>.<primary key>.<attribute name>

### **Examples** EXAMPLE 1 Using the get command

#### asadmin get \*

get all values on all dotted name prefixes

#### asadmin get domain.\*

gets all values on the dotted name "domain." Note that this is quite different from "domain\*".

#### asadmin get domain\*

gets all values on the dotted nams that begin with "domain". Equivalent to get domain\*.\*.

#### asadmin get \*config\*.\*.\*

gets all values on the dotted names which match "\*config\*.\*".

#### asadmin get domain.j2ee-applications.\*.ejb-module.\*.\*

gets all values on all ejb-modules of all applications.

#### asadmin get \*web-modules.\*.\*

get all values on all web modules whether in an application or standalone.

#### asadmin get \*.\*.\*.\*

get all values on all dotted names which have three parts..

#### **EXAMPLE 2** Using get with the monitor option

To get the monitoring data from the domain administration server, the appropriate monitoring level must be set on the appropriate subsystem. Use the set command to set the monitoring data level. For example, to set the monitoring level on Web Container on Domain Administration Server (DAS) to HIGH so that the Web Container returns many monitorable attributes and their values:

server.monitoring-service.module-monitoring-levels.web-container=HIGH. See the set command for further details on setting the monitoring level.

Top Level

asadmin get -m server.\*

This command produces no output, but message saying there are no attributes at this node.

Applications Level

asadmin get -m server.applications.\*

No output, but message saying there are no attributes at this node.

Applications — Enterprise Applications and Standalone Modules

This example assumes that you have deployed an application called app1.

asadmin get -m server.applications.\*

No output, but message saying there are no attributes at this node.

asadmin get -m server.applications.app1.ejb-module1\_jar.\* or asadmin get -m
\*ejb-module1\_jar.\* or asadmin get -m server.applications.ejb-module1\_jar.\*
No output, but message saying there are no attributes at this node.

asadmin get -m server.applications.appl.ejb-module1\_jar.bean1.\*

Attribute CreateCount Count, Value = xxxx

Attribute CreateCount\_Description, Value = xxxx

Attribute CreateCount\_LastSampleTime, Value = xxxx

Attribute CreateCount Name, Value = xxxx

Attribute CreateCount\_StartTime, Value = xxxx

Attribute CreateCount Unit, Value = xxxx

Attribute MethodReadyCount\_Current, Value = xxxx

Attribute MethodReadyCount\_Description, Value = xxxx

Attribute MethodReadyCount\_HighWaterMark, Value = xxxx

```
EXAMPLE 2 Using get with the monitor option (Continued)
```

Attribute MethodReadyCount\_LastSampleTime, Value = xxxx

Attribute MethodReadyCount\_LowWaterMark, Value = xxxx

Attribute MethodReadyCount\_Name, Value = xxxx

MethodReadyCount\_StartTime, Value = xxxx

MethodReadyCount\_Unit, Value = xxxx

Attribute RemoveCount\_Count, Value = xxxx

Attribute RemoveCount\_Description, Value = xxxx

Attribute RemoveCount\_LastSampleTime, Value = xxxx

Attribute RemoveCount Name, Value = xxxx

Attribute RemoveCount StartTime, Value = xxxx

Attribute RemoveCount\_Unit, Value = xxxx

**Note** – Where it is a standalone module, the node app1 will not appear.

# **asadmin get -m server.applications.appl.ejb-module1\_jar.bean1.bean-pool**List of Attributes and Values corresponding to attributes as defined under EJBPoolStats Statistics.

**Note** – Where it is a standalone module, the node app1 will not appear.

#### asadmin get -m server.applications.app1.web-module1\_war.\*

No output, but message saying there are no attributes at this node.

#### asadmin get -m

#### server.applications.appl.web-module1 war.virtual server1.servlet1.\*

No output, but message saying there are no attributes at this node.

Http-Service Level

### asadmin get -m server.http-service.\*

No output, but message saying there are no attributes at this node.

### asadmin get -m server.http-service.virtual-server1

No output, but message saying there are no attributes at this node.

#### asadmin get -m server.http-service.virtual-server1.http-listener1.\*

Attributes and Values corresponding to HttpListerneStats Statistics.

Thread-Pools Level

**EXAMPLE 2** Using get with the monitor option (Continued)

#### asadmin get -m server.thread-pools.\*

No output, but message saying there are no attributes at this node.

#### asadmin get -m server.thread-pools.thread-pool1.\*

List of Attributes and Values corresponding to ThreadPoolStats Statistics.

#### IVM Level

```
asadmin get -m server.ivm.*
server.jvm.dotted-name = server.jvm
server.jvm.heapsize-current = 184803328
server.jvm.heapsize-description = Provides statistical information about
the JVM's memory heap size.
server.jvm.heapsize-highwatermark = 184803328
server.jvm.heapsize-lastsampletime = 1223980932336
server.jvm.heapsize-lowerbound = 0
server.ivm.heapsize-lowwatermark = 0
server.jvm.heapsize-name = HeapSize
server.jvm.heapsize-starttime = 1223276201943
server.jvm.heapsize-unit = bytes
server.jvm.heapsize-upperbound = 518979584
server.jvm.uptime-count = 704730420
server.jvm.uptime-description = Provides the amount of time the JVM has been running.
server.jvm.uptime-lastsampletime = 1223980932342
server.ivm.uptime-name = UpTime
server.jvm.uptime-starttime = 1223276201936
server.jvm.uptime-unit = milliseconds
```

**Examples** The list command is the progenitor of navigational capabilities of these three commands. If you want to set or get attributes of a particular subsystem, you must know its dotted name. The list command is the one which can guide you to find the dotted name of that subsystem. For example, to find out the modified date (attribute) of a particular file in a large file system that starts with /. First you must find out the location of that file in the file system, and then look at its attributes. Therefor, two of the first commands to understand the hierarchies in appserver are: \* list "\*" and \* list \* --monitor.

A part of the sorted output of the list "\*"command is typically of the following form:

### **EXAMPLE 3** Listing all dotted names

```
asadmin> list "*"
default-config.sip-service.sip-protocol.sip-timers
default-config.thread-pools
default-config.thread-pools.thread-pool.thread-pool-1
default-config.transaction-service
default-config.web-container
default-config.web-container-availability
```

#### **EXAMPLE 3** Listing all dotted names (Continued)

```
domain
domain.clusters
domain.configs
domain.converged-lb-configs
domain.converged-lb-configs.converged-lb-config-1
```

**Note** – The web-container-availability node and the ejb-container-availability do not appear under the availability-service node. These dotted names can be accessed as follows:

```
default-config.web-container-availability
default-config.web-container-availability
```

The jms-availability child node appears under the availability-service node as follows:

```
default-config.availability-service.jms-availability
```

The output of thelist command is a list of dotted names representing individual components and subsystems. Every component or subsystem is capable of having zero or more attributes that can be read and modified.

With thelist command you can drill down through the hierarchy in a particular branch of interest. For example, if you want to find the configuration of the http-listener of the domain (the default server, whose ID is "server"). Here is how you could proceed on a UNIX terminal:

**EXAMPLE 4** Listing all dotted names containing http and listener

## asadmin list "\*"|grep http|grep listener default-cluster-config.http-service.http-listener.http-listener-1

```
default-cluster-config.http-service.http-listener.http-listener-2
default-cluster.http-service.http-listener.http-listener-2.ssl
default-cluster.http-service.http-listener.http-listener-1
default-cluster.http-service.http-listener.http-listener-2
default-cluster.http-service.http-listener.http-listener-2.ssl
default-config.http-service.http-listener.http-listener-1
default-config.http-service.http-listener.http-listener-2
default-config.http-service.http-listener.http-listener-2.ssl
server-config.http-service.http-listener.admin-listener
server-config.http-service.http-listener.http-listener-1
server-config.http-service.http-listener.http-listener-2
server-config.http-service.http-listener.http-listener-2
server-config.http-service.http-listener.http-listener-2
server.http-service.http-listener.http-listener-2
server.http-service.http-listener.http-listener-2
```

#### **EXAMPLE 4** Listing all dotted names containing http and listener (Continued)

```
server.http-service.http-listener.http-listener-2
server.http-service.http-listener.http-listener-2.ssl
```

Consequently, the list command is the entry point into the navigation of the management hierarchies. Take note of the output of the list command:

- The output lists one element per line.
- Every element on a line is a complete-dotted-name of a management component that is capable of having attributes. Note that none of these lines show any kind of attributes at all.

You can now use this output of the list command to find the attributes of the default http-listener where the web applications in the domain/server are deployed.

### **EXAMPLE 5** Getting the attributes of a listener

```
asadmin get server.http-service.http-listener.http-listener-1
server.http-service.http-listener.http-listener-1.acceptor-threads = 1
```

```
server.http-service.http-listener.http-listener-1.address = 0.0.0.0
server.http-service.http-listener.http-listener-1.blocking-enabled = false
server.http-service.http-listener.http-listener-1.default-virtual-server = server
server.http-service.http-listener.http-listener-1.enabled = true
server.http-service.http-listener.http-listener-1.external-port =
server.http-service.http-listener.http-listener-1.family = inet
server.http-service.http-listener.http-listener-1.id = http-listener-1
server.http-service.http-listener.http-listener-1.port = 51378
server.http-service.http-listener.http-listener-1.property.accesslog
= ${com.sun.aas.instanceRoot}/logs/access
server.http-service.http-listener.http-listener-1.redirect-port =
server.http-service.http-listener.http-listener-1.security-enabled = false
server.http-service.http-listener.http-listener-1.server-name =
```

### **Examples EXAMPLE 6** Exploring JVM attributes

You can use the following set of list and get commands to explore JVM attributes.

server.http-service.http-listener.http-listener-1.xpowered-by = true

#### asadmin list server\*|grep monitoring

```
server-config.monitoring-service
server-config.monitoring-service.module-monitoring-levels
server.monitoring-service
server.monitoring-service.module-monitoring-levels
```

Note that this is the list command. It only shows the hierarchy, nothing else. Using the '|' and "grep" narrows down the search effectively. Now, you can choose server.monitoring-service to set the attributes of various attributes that can be monitored.

```
EXAMPLE 6 Exploring JVM attributes (Continued)
```

This is the configuration data because this setting will be persisted to the server's configuration store.

```
asadmin get server.monitoring-service.*
```

You can try the number of attributes that are presently available with monitoring service. Here is the output:

No matches resulted from the wildcard expression. This is because this fully dotted name does not have any attributes at all. Logically, you try the next one and that is: server.monitoring-service.module-monitoring-levels. Again, use the wildcard character to get ALL the attributes of a particular component.

```
asadmin get server.monitoring-service.module-monitoring-levels.*
server.monitoring-service.module-monitoring-levels.
connector-connection-pool = OFF
server.monitoring-service.module-monitoring-levels.
connector-service = OFF
server.monitoring-service.module-monitoring-levels.
eib-container = OFF
server.monitoring-service.module-monitoring-levels.
http-service = OFF
server.monitoring-service.module-monitoring-levels.
jdbc-connection-pool = OFF
server.monitoring-service.module-monitoring-levels.
ims-service = OFF
server.monitoring-service.module-monitoring-levels.
jvm = OFF
server.monitoring-service.module-monitoring-levels.
orb = OFF
server.monitoring-service.module-monitoring-levels.
thread-pool = OFF
server.monitoring-service.module-monitoring-levels.
transaction-service = OFF
server.monitoring-service.module-monitoring-levels.
web-container = OFF
```

The JVM monitoring is at a level OFF. It must be changed in order to make the JVM monitoring information available. The other valid values for all the monitoring level are: LOW and HIGH. use the set command to set the value appropriately.

```
asadmin set server.monitoring-service.module-monitoring-levels.jvm=HIGH
erver.monitoring-service.module-monitoring-levels.jvm = HIGH
```

Now, the JVM information can be obtained using the get command and monitoring switch. But remember, when you switch to the monitoring hierarchy, start with the list command again.

#### **EXAMPLE 6** Exploring JVM attributes (Continued)

```
asadmin list --monitor * | grep jvm
server.jvm
server.jvm.class-loading-system
server.jvm.compilation-system
server.jvm.garbage-collectors
server.jvm.garbage-collectors.Copy
server.jvm.garbage-collectors.MarkSweepCompact
server.jvm.memory server.jvm.operating-system
server.jvm.runtime server.jvm.thread-system
server.jvm.thread-system.thread-1
server.jvm.thread-system.thread-793823
server.jvm.thread-system.thread-793824
server.ivm.thread-system.thread-793825
server.ivm.thread-system.thread-793826
server.jvm.thread-system.thread-793827
server.jvm.thread-system.thread-9
```

Note that now you are interested in the attributes of a particular leaf node. Thus the command is get not list.

```
asadmin get -m server.jvm.class-loading-system.*
server.jvm.class-loading-system.dotted-name = server.jvm.class-loading-system
server.jvm.class-loading-system.loadedclasscount-count = 7328
server.ivm.class-loading-system.loadedclasscount-description =
No Description was available
server.jvm.class-loading-system.loadedclasscount-lastsampletime = 1133819508973
server.ivm.class-loading-system.loadedclasscount-name = LoadedClassCount?
server.ivm.class-loading-system.loadedclasscount-starttime = 1133819131268
server.jvm.class-loading-system.loadedclasscount-unit = count
server.jvm.class-loading-system.totalloadedclasscount-count = 10285
server.ivm.class-loading-system.totalloadedclasscount-description
= No Description was available
server.jvm.class-loading-system.totalloadedclasscount-lastsampletime = 1133819508972
server.jvm.class-loading-system.totalloadedclasscount-name = TotalLoadedClassCount?
server.jvm.class-loading-system.totalloadedclasscount-starttime = 1133819131268
server.jvm.class-loading-system.totalloadedclasscount-unit = count
server.jvm.class-loading-system.unloadedclasscount-count = 2957
server.jvm.class-loading-system.unloadedclasscount-description =
No Description was available
server.jvm.class-loading-system.unloadedclasscount-lastsampletime = 1133819508973
server.jvm.class-loading-system.unloadedclasscount-name = UnloadedClassCount?
server.jvm.class-loading-system.unloadedclasscount-starttime = 1133819131268
server.jvm.class-loading-system.unloadedclasscount-unit = count
```

You can see that 10285 is the total number of classes loaded by the Virtual Machine. Whereas, 2957 is number of classes unloaded, since it was started. Similarly, you can explore attributes of the other subsystems as well.

Exit Status 0 command executed successfully

1 error in executing the command

See Also set(1), list(1)

Name get-health- provides information on the cluster health

# Synopsis get-health

```
[--terse={true|false}][ --echo={true|false} ]
[ --interactive={true|false} ] [ --host host]
[--port port] [--secure| -s ] [ --user admin_user]
[--passwordfile filename] [--help]
[ --target cluster name]
```

**Description** The get-health command gets information about the health of the cluster. Note that if GMS is not enabled in Enterprise Server, the basic information about whether the server instances in this cluster are running or not running is returned.

**Options** Note - This command is available only in domains that are configured to support clusters, such as domains that are created with the cluster profile.

#### -t --terse

Indicates that any output data must be very concise, typically avoiding human-friendly sentences and favoring well-formatted data for consumption by a script. Default is false.

Setting to true will echo the command line statement on the standard output. Default is false.

#### -I --interactive

If set to true (default), only the required password options are prompted.

#### -H --host

The machine name where the domain administration server is running. The default value is localhost.

#### -p --port

The HTTP/S port for administration. This is the port to which you should point your browser in order to manage the domain. For example, http://localhost:4848.

The default port number is 4848.

#### -s --secure

If set to true, uses SSL/TLS to communicate with the domain administration server.

#### -II - -IISer

The authorized domain administration server administrative username.

If you have authenticated to a domain using the asadmin login command, then you need not specify the --user option on subsequent operations to this particular domain.

# --passwordfile

The -- passwordfile option specifies the name, including the full path, of a file containing the password entries in a specific format. The entry for the password must have the AS ADMIN prefix followed by the password name in uppercase letters.

For example, to specify the domain administration server password, use an entry with the following format: AS\_ADMIN\_PASSWORD=*password*, where *password* is the actual administrator password. Other passwords that can be specified include AS ADMIN MAPPEDPASSWORD, AS ADMIN USERPASSWORD, and AS ADMIN ALIASPASSWORD.

All remote commands must specify the admin password to authenticate to the domain administration server, either through --passwordfile or asadmin login, or interactively on the command prompt. The asadmin login command can be used only to specify the admin password. For other passwords, that must be specified for remote commands, use the --passwordfile or enter them at the command prompt.

If you have authenticated to a domain using the asadmin login command, then you need not specify the admin password through the --passwordfile option on subsequent operations to this particular domain. However, this is applicable only to AS\_ADMIN\_PASSWORD option. You will still need to provide the other passwords, for example, AS\_ADMIN\_USERPASSWORD, as and when required by individual commands, such as update-file-user.

For security reasons, passwords specified as an environment variable will not be read by asadmin.

The default value for AS\_ADMIN\_MASTERPASSWORD is changeit.

- --help
  Displays the help text for the command.
- --target
  The name of the cluster for which you want the health information.

# **Examples** EXAMPLE 1 Using get-health

```
asadmin> get-health --user admin --passwordfile password.txt
--host fuyako --port 7070 --target cluster
Command get-health executed successfully
```

## **Exit Status** 0 command executed successfully

1 error in executing the command

```
Name help-displays the asadmin utility commands
  Synopsis help [command_name]
             command_name [--help | -?]
Description
            The help command displays a list of all the asadmin utility commands. Specify the command
             to display the usage information for that command. To display the man page of each
             command, use the syntax: asadmin command_name - - help | -? or asadmin help
             command name
             The following is a list of all the asadmin utility commands:
             add-resources
               registers the resource in the specified XML file
             apply-http-lb-changes
               applies load balancer configuration changes to the load balancer
             backup-domain
               performs a backup on the domain
             change-admin-password
               changes the administrator password
             change-master-password
               changes the master password
             clear-ha-store
               deletes tables in the HA database
             configure-ha-cluster
               configures an existing cluster to be High Availability
             configure-ha-persistence
               enables configuration of parameters related to session persistence
             configure-lb-weight
               sets load balancing weights for clustered instances
             configure-webservice-management
               sets the monitoring or maxhistory or attributes of a deployed webservice
             copy-config
               copies an existing configuration to create a new configuration
             create-admin-object
               adds the administered object with the specified JNDI name
             create-application-ref
               creates a reference to an application
```

```
create-audit-module
   creates an audit module for the optional plugin module
create-auth-realm
   adds the named authorized realm
create-cluster
  creates a cluster
create-connector-connection-pool
   adds a connection pool with the specified connection pool name
create-connector-resource
   registers the resource with the specified JNDI name
create-connector-security-map
   creates or modifies a security map for the named connector connection pool
create-converged-lb
   creates a converged load balancer.
   Note - This command is available if you have installed Sun GlassFish Communications
   Server.
create-converged-lb-config
   creates a converged load balancer configuration.
   Note - This command is available if you have installed Sun GlassFish Communications
   Server.
create-converged-lb-ref
   creates a converged load balancer reference.
   Note - This command is available if you have installed Sun GlassFish Communications
   Server.
create-custom-resource
   registers the custom resource
create-domain
   creates a domain with the specified name
create-file-user
   creates a new file user
create-ha-store
  creates tables in HA database that are used by HA cluster
create-http-health-checker
   creates a health-checker for a specified load balancer configuration
```

```
create-http-lb
   creates a load balancer
create-http-lb-config
   creates a configuration for the load balancer
create-http-lb-ref
   add an existing cluster or server instance to an existing load balancer configuration
create-http-listener
   adds a new HTTP listener socket
create-iiop-listener
   adds the IIOP listener
create-instance
   creates an instance with the given name
create-javamail-resource
   registers the Javamail resource
create-jdbc-connection-pool
   registers the JDBC connection pool
create-jdbc-resource
   registers the JDBC resource
create-ims-host
   creates a IMS host
create-jms-resource
   registers the JMS resource
create-jmsdest
   adds the named destination
create-jndi-resource
   registers the JNDI resource
create-jvm-options
   creates the JVM options from the Java configuration or profiler elements
create-lifecycle-module
   adds a lifecycle module
create-management-rule
   creates a new management rule
create-mbean
   creates and registers a custom MBean
```

```
create-message-security-provider
   enables administrators to create the message-security-config and provider-config
   sub-elements for the security service in domain.xml
create-node-agent-config
  adds a new unbound node agent to a domain
create-node-agent
  creates a node agent and its associated directory structure
create-password-alias
   creates a password alias
create-persistence-resource
   registers the persistence resource
create-profiler
   creates the profiler element
create-resource-adapter-config
   creates the resource adapter Java bean
create-resource-ref
   creates a reference to a resource
create-service
   configures the starting of a DAS or node agent on an unattended boot
create-sip-listener
   creates the SIP listener.
  Note - This command is available if you have installed Sun GlassFish Communications
  Server.
create-ssl
   creates the SSL element in the HTTP listener or IIOP listener
create-system-properties
   adds or updates one or more system properties of the domain, configuration, cluster, or
   server instance
create-threadpool
   creates the thread pool
create-transformation-rule
   creates transformation rule for a deployed web service
create-trust-config
  creates a trust configuration.
create-trusted-entity
  creates a trusted entity.
```

```
create-virtual-server
  adds the named virtual server
delete-admin-object
  removes the administered object with the specified JNDI name
delete-application-ref
  removes a reference to an application
delete-audit-module
  deletes the audit-module for the optional plugin module
delete-auth-realm
  removes the named authorized realm
delete-converged-lb
  deletes the specified converged load balancer
delete-converged-lb-config
  deletes the specified converged load balancer configuration.
delete-converged-lb-ref
  deletes the specified converged load balancer reference.
delete-cluster
  deletes a cluster
delete-config
  deletes an existing configuration
delete-connector-connection-pool
  removes the specified connection pool
delete-connector-resource
  removes the named resource connector
delete-connector-security-map
  deletes the named security map
delete-custom-resource
  removes the custom resource
delete-domain
  deletes the given domain
delete-file-user
  removes the named file user
delete-http-health-checker
  deletes a health-checker for a specified load balancer configuration
delete-http-lb
  deletes a load balancer
```

```
delete-http-lb-config
   deletes a load balancer configuration
delete-http-lb-ref
   deletes the cluster or server instance from a load balancer configuration
delete-http-listener
   removes the HTTP listener
delete-iiop-listener
   removes the IIOP listener
delete-instance
  deletes the instance that is not running
delete-javamail-resource
   removes the Javamail resource
delete-jdbc-connection-pool
   removes the JDBC connection pool
delete-jdbc-resource
  removes the JDBC resource
delete-jms-host
  removes a JMS host
delete-jms-resource
   removes the IMS resource
delete-jmsdest
   destroys the named destination
delete-jndi-resource
   removes the JNDI resource
delete-jvm-options
   deletes the JVM options from the Java configuration or profiler elements
delete-lifecycle-module
   removes the lifecycle module
delete-management-rule
   deletes a specified management rule
delete-mbean
   deletes a custom MBean
delete-message-security-provider
   enables administrators to delete a provider-config sub-element for the given message
  layer (message-security-config element of domain.xml)
```

```
delete-node-agent-config
  removes a node agent from a domain
delete-node-agent
  deletes the node agent and its associated directory structure
delete-password-alias
  deletes a password alias
delete-persistence-resource
  removes the persistence resource
delete-profiler
  deletes the profiler element
delete-resource-adapter-config
  deletes the resource adapter Java bean
delete-resource-ref
  removes a reference to a resource
delete-sip-listener
  deletes the specified SIP listener.
delete-ssl
  deletes the ssl element from the HTTP listener or IIOP listener
delete-system-property
  removes one or more system properties of the domain, configuration, cluster, or server
  instance
delete-threadpool
  deletes the thread pool
delete-transformation-rule
  deletes the transformation rule of a given web service
delete-trust-config
  deletes the trust configuration.
  Note - This command is available if you have installed Sun GlassFish Communications
  Server.
delete-trusted-entity
  deletes the trusted entity
  Note - This command is available if you have installed Sun GlassFish Communications
  Server.
delete-virtual-server
  deletes the virtual server with the named virtual server ID
```

```
deploy-jbi-service-assembly
   deploys a service assembly into the JBI environment
deploy
   deploys the specified component
deploydir
   deploys the component that is in the specified directory, located in the domain
disable-http-lb-server
   disables a sever or cluster managed by a load balancer
disable-converged-lb-server
   disables a sever or cluster managed by a converged load balancer
   Note - This command is available if you have installed Sun GlassFish Communications
   Server.
disable-http-lb-application
   disables an application managed by a load balancer
disable
   stops the specified, deployed component
display-error-distribution
   displays distribution of errors from instance server.log at module level
display-error-statistics
   displays a summary list of severities and warnings
display-log-records
   displays all the error messages for a given module at a given timestamp
enable-converged-lb-server
   enables a previously disabled sever or cluster managed by a converged load balancer
   Note - This command is available if you have installed Sun GlassFish Communications
   Server.
enable-http-lb-application
   enables a previously-disabled application managed by a load balancer
enable-http-lb-server
   enables a previously disabled sever or cluster managed by a load balancer
enable
  runs the specified, deployed component
export-http-lb-config
   exports the load balancer configuration to a file that can be used by the load balancer
```

```
export
   marks a variable name for automatic export to the environment of subsequent commands
   in multimode
flush-jmsdest
   purges the messages in a JMS destination
freeze-transaction-service
   immobilizes the named transaction service
generate-diagnostic-report
   generates reports that can help diagnose malfunctioning
generate-jvm-report
   shows the threads, classes and memory for a given target instance
get-client-stubs
   gets the stubs of the client
get
   gets the values of the monitorable or configurable attributes
get-health
   provides information on the cluster health
   displays a list of all the commands available in the command-line interface
install-jbi-component
   installs a service engine or binding component into the JBI environment
install-jbi-shared-library
   installs a shared library into the JBI environment
jms-ping
   checks to see if the JMS provider is running
list-admin-objects
   lists all the administered objects
list-application-refs
   lists all application references in a cluster or unclustered server instance
list-audit-modules
  lists the audit modules
list-auth-realms
   lists the authorized realms
list-backups
   lists all backups and restores
```

list-clusters

lists the existing clusters

list-components

lists deployed components

list-configs

lists all existing configurations

list-connector-connection-pools

gets all the connection pools

list-connector-resources

gets all the connector resources

list-connector-security-maps

lists the security maps for the connector connection pool

list-converged-lbs

lists all the converged load balancers.

**Note** – This command is available if you have installed Sun GlassFish Communications Server.

list-converged-lb-configs

lists all the converged load balancer configurations.

**Note** – This command is available if you have installed Sun GlassFish Communications Server.

list-custom-resources

gets all the custom resources

list-domains

lists the domains in the given domains directory

list-file-groups

lists the file groups

list-file-users

lists the file users

list-http-lb-configs

lists load balancer configurations

list-http-lbs

lists load balancers

list-http-listeners

gets the HTTP listeners

```
list-instances
   lists all the instances in the server
list-javamail-resources
   gets all the Javamail resources
list-jdbc-connection-pools
   registers the JDBC connection pool
list-jdbc-resources
   gets all the JDBC resources
list-jbi-binding-components
   lists the binding components installed on the specified target
list-jbi-service-assemblies
   lists the service assemblies installed into the JBI environment
list-jbi-service-engines
   lists the service engines installed on the specified target
list-jbi-shared-libraries
   lists the JBI shared libraries that are installed into the JBI environment
list-ims-hosts
   lists the existing JMS hosts
list-jms-resources
   gets all the JMS resources
list-jmsdest
   gets all the named destinations
list-jndi-entries
   gets all the named destinations, browses and queries the JNDI tree
list-jndi-resources
   gets all the JNDI resources
list-lifecycle-modules
   gets the lifecycle modules
list-management-rules
   lists the management rules created using the create-management-rule command
list-mbeans
   lists the custom mbeans for a given target server instance
```

list-iiop-listeners gets the IIOP listeners

```
list-message-security-providers
   enables administrators to list all security message providers (provider-config
   sub-elements) for the given message layer (message-security-config element of
   domain.xml)
list-node-agents
  lists the node agents along with their status
list-password-aliases
  lists all password aliases
list-persistence-resources
  gets all the persistence resources
list-registry-locations
   returns list of configured web service registry access points
list-resource-adapter-configs
  lists the resource adapters configured in an instance
list-resource-refs
  lists the existing resource references
list-sub-components
  lists EJBs or Servlets in a deployed module or in a module of a deployed application
list-system-properties
  lists the system properties of the domain, configuration, cluster, or server instance
list-threadpools
  lists the thread pools
list-timers
  lists all of the timers owned by server instance(s)
list-transformation-rules
  lists all the transformation rules of a given webservice
list-trust-configs
  lists all identity assertion trust configurations.
list-virtual-servers
  gets the virtual servers
  lists the configurable elements and provides the fully qualified dotted names of the
   management components that have read-only or modifiable attributes
login
  lets you log in to a domain
migrate-timers
  moves a timer when a server instance stops
```

```
displays monitoring data for commonly-used components
multimode
   allows you to execute multiple commands while returning environment settings and
   remaining in the asadmin utility
ping-connection-pool
   tests if a connection pool is usable
publish-to-registry
   publishes all the web service artifacts to registries
recover-transactions
   manually recovers pending transactions
remove-ha-cluster
   returns an HA cluster to non-HA status
restore-domain
   restores files from backup
rollback-transaction
   rolls back the named transaction
set
   sets the values of attributes. Set command can be used to modify default properties of a
   resource.
set-dcr-file
   uploads the Data Centric Rule (DCR) file from the Domain Administration Server (DAS).
   Note – This command is available if you have installed Sun GlassFish Communications
   Server.
show-component-status
   displays the status of the deployed component
show-jbi-binding-component
   shows detailed information about the specified binding component
show-jbi-service-assembly
   shows detailed information about a specified service assembly
show-jbi-service-engine
   shows detailed information about the specified service engine
show-jbi-shared-library
   shows detailed information about a specified shared library
shut-down-jbi-component
   shuts down a service engine or a binding component on the specified target
```

monitor

```
shut-down-jbi-service-assembly
   shuts down a JBI service assembly on the specified target
start-appserv
   starts the domains in the specified domains directory
start-callflow-monitoring
  provides the complete callflow/path of a request
start-cluster
  starts a cluster
start-database
  starts the bundled Java DB database
start-domain
  starts the given domain
start-instance
  starts a server instance
start-jbi-component
  starts a service engine or a binding component on the specified target
start-jbi-service-assembly
   starts a service assembly on the specified target
start-node-agent
  starts a node agent
stop-appserv
  stops the domains in the specified domains directory
stop-callflow-monitoring
   disables collection of callflow information of a request
stop-cluster
  stops a cluster
stop-database
  stops the bundled Java DB database
stop-domain
  stops the given domain
stop-instance
  stops a server instance
stop-jbi-component
  stops a service engine or a binding component on the specified target
stop-jbi-service-assembly
  stops a service assembly on the specified target
```

```
stop-node-agent
  stops a node agent
undeploy-jbi-service-assembly
  undeploys a service assembly on the specified target
undeploy
  removes a component in the domain
unfreeze-transaction-service
  mobilizes the named transaction service
uninstall-jbi-component
  uninstalls a service engine or binding component on the specified target
uninstall-jbi-shared-library
  uninstalls a shared library on the specified target
unpublish-from-registry
  unpublishes the web service artifacts from the registries
unset
  removes one or more variables from the multimode environment
unset
  removes one or more variables from the multimode environment
unset-dcr-file
  removes the Data Centric Rule (DCR) file from the Domain Administration Server (DAS).
  Note - This command is available if you have installed Sun GlassFish Communications
  Server.
update-file-user
  updates a current file user as specified
update-password-alias
  updates a password alias
upgrade-jbi-component
  upgrades a service engine or binding component
verify-domain-xml
  verifies the content of the domain.xml
version
  displays the version information
The following commands are deprecated:
```

- display-license
- install-license

- restart-instance
- shutdown
- create-acl
- delete-acl
- list-acls
- start-appserv
- stop-appserv

# Examples EXAMPLE 1 Using help

asadmin> help

asadmin> create-domain --help

Where: **create-domain** is the command you wish to view the usage for.

See Also asadmin(1M)

Name install-jbi-component- installs a service engine or binding component into the JBI environment

# Synopsis install-jbi-component

```
[--terse={true|false}][ --echo={true|false} ]
[ --interactive={true|false} ] [ --host host]
[--port port] [--secure| -s ] [ --user admin_user]
[--passwordfile filename] [--help]
[ --enabled =true]
[ --properties : [(name=value) [:name=value]...
| file]] [ --upload=true] [ --target target]
filepath or component_name
```

**Description** The install-jbi-component command installs a service engine or binding component into the IRI environment

|         | the JBI environment. |                                                                                                    |
|---------|----------------------|----------------------------------------------------------------------------------------------------|
| Options | -tterse              | Indicates that any output data must be very concise, typically avoiding human-friendly sentences and favoring well-formatted data for consumption by a script. Default is false. |
|         | -eecho               | Setting to true will echo the command line statement on the standard output. Default is false.                                                                                   |
|         | -Iinteractive        | If set to true (default), only the required password options are prompted.                                                                                                    |
|         | -Hhost               | The machine name where the domain administration server is running. The default value is localhost.                                                                              |
|         | -pport               | The HTTP/S port for administration. This is the port to which you should point your browser in order to manage the domain. For example, http://localhost:4848.                   |
|         |                      | The default port number is 4848.                                                                                                    |
|         | -ssecure             | If set to true, uses SSL/TLS to communicate with the domain administration server.                                                                                               |
|         | -uuser               | The authorized domain administration server administrative username.                                                                                                    |
|         |                      | If you have authenticated to a domain using the asadmin login command, then you need not specify theuser option on subsequent operations to this particular domain.              |
|         | passwordfile         | Thepasswordfile option specifies the name, including the full path, of a file containing the password entries in a                                                               |

specific format. The entry for the password must have the AS\_ADMIN\_ prefix followed by the password name in uppercase letters.

For example, to specify the domain administration server password, use an entry with the following format: AS\_ADMIN\_PASSWORD=password, where password is the actual administrator password. Other passwords that can be specified include AS\_ADMIN\_MAPPEDPASSWORD, AS ADMIN\_USERPASSWORD, and AS ADMIN\_ALIASPASSWORD.

All remote commands must specify the admin password to authenticate to the domain administration server, either through --passwordfile or asadmin login, or interactively on the command prompt. The asadmin login command can be used only to specify the admin password. For other passwords, that must be specified for remote commands, use the --passwordfile or enter them at the command prompt.

If you have authenticated to a domain using the asadmin login command, then you need not specify the admin password through the --passwordfile option on subsequent operations to this particular domain. However, this is applicable only to AS\_ADMIN\_PASSWORD option. You will still need to provide the other passwords, for example, AS\_ADMIN\_USERPASSWORD, as and when required by individual commands, such as update-file-user.

For security reasons, passwords specified as an environment variable will not be read by asadmin.

The default value for AS\_ADMIN\_MASTERPASSWORD is changeit.

Displays the help text for the command.

If this option is set to true, the component is started automatically when the system starts up. Users are allowed to access the component. If this option is set to false, the component is not started automatically when the system starts up. Users are not able to access the component. For EE, this option enables the component on the specified target instance or cluster. This option is ignored when the component is being deployed on the target domain.

--help

--enabled

---properties

Property values that are to be set for the component. The option can be specified as a string of keyword-value pairs, or the name of a property file can be provided.

--upload

When this option is set to true, the command uploads the file to the administration server. The file is uploaded to the \$JBI\_HOME/tmp directory on the Domain Administration Server (DAS), for example,

\$AS\_INSTALL\_DIR/domains/domain\_name/jbi/tmp. If the filepath of the installable file is mounted to the server machine, or if the administration server is running locally, set this option to false.

--target

Specifies the target on which you are installing the JBI component. Specify this option only if you are installing the JBI component in a multiserver environment with a DAS. If you are not installing the JBI component in a multiserver environment with a DAS, this option is ignored. Valid values are:

- server‐ Specifies the default server instance as the target. server is the name of the default server instance and is the default value.
- domain\_name‐ Specifies a certain domain as the target.
- cluster\_name‐ Specifies a certain cluster as the target.
- instance\_name‐ Specifies a certain server instance as the target.

# **Operands** filepath or component\_name

The path to the archive file that contains the attributes of the JBI component or the name of the JBI component or service assembly that has previously been installed.

# **Examples** EXAMPLE 1 Using the install-jbi-component command

The following command installs a JBI component.

asadmin> install-jbi-component --user admin2
--passwordfile passwords.txt --target server1 filepath
Command install-jbi-component executed successfully.

### Exit Status 0

command executed successfully

1

error in executing the command

See Also start-jbi-component(1), list-jbi-binding-components(1), list-jbi-service-engines(1), stop-jbi-component(1), shut-down-jbi-component(1), uninstall-jbi-component(1)

Name install-jbi-shared-library installs a shared library into the JBI environment

Synopsis install-jbi-shared-library

[--terse={true|false}][ --echo={true|false} ]
[ --interactive={true|false} ] [ --host host]
[--port port] [--secure| -s ] [ --user admin user]

[--passwordfile filename] [--help]

[ --upload =true]

[--target target] filepath or shared\_library\_name

**Description** The install-jbi-shared-library command installs a shared library into the JBI

environment.

Options -t -- terse Indicates that any output data must be very concise, typically

avoiding human-friendly sentences and favoring

well-formatted data for consumption by a script. Default is

false.

-e --echo Setting to true will echo the command line statement on the

standard output. Default is false.

-I --interactive If set to true (default), only the required password options

are prompted.

-H - -host The machine name where the domain administration server

is running. The default value is localhost.

-p --port The HTTP/S port for administration. This is the port to

which you should point your browser in order to manage the

domain. For example, http://localhost:4848.

The default port number is 4848.

-s --secure If set to true, uses SSL/TLS to communicate with the domain

administration server.

-u --user The authorized domain administration server

administrative username.

If you have authenticated to a domain using the asadmin login command, then you need not specify the --user option on subsequent operations to this particular domain.

--passwordfile The --passwordfile option specifies the name, including

the full path, of a file containing the password entries in a specific format. The entry for the password must have the AS ADMIN prefix followed by the password name in

uppercase letters.

For example, to specify the domain administration server password, use an entry with the following format: AS\_ADMIN\_PASSWORD=*password*, where *password* is the actual administrator password. Other passwords that can be specified include AS\_ADMIN\_MAPPEDPASSWORD, AS ADMIN\_USERPASSWORD, and AS ADMIN\_ALIASPASSWORD.

All remote commands must specify the admin password to authenticate to the domain administration server, either through --passwordfile or asadmin login, or interactively on the command prompt. The asadmin login command can be used only to specify the admin password. For other passwords, that must be specified for remote commands, use the --passwordfile or enter them at the command prompt.

If you have authenticated to a domain using the asadmin login command, then you need not specify the admin password through the --passwordfile option on subsequent operations to this particular domain. However, this is applicable only to AS\_ADMIN\_PASSWORD option. You will still need to provide the other passwords, for example, AS\_ADMIN\_USERPASSWORD, as and when required by individual commands, such as update-file-user.

For security reasons, passwords specified as an environment variable will not be read by asadmin.

The default value for AS\_ADMIN\_MASTERPASSWORD is changeit.

Displays the help text for the command.

When this option is set to true, the command uploads the file to the administration server. The file is uploaded to the \$JBI\_HOME/tmp directory on the Domain Administration Server (DAS), for example,

\$AS\_INSTALL\_DIR/domains/domain\_name/jbi/tmp. If the filepath of the installable file is mounted to the server machine, or if the administration server is running locally, set the upload option to false.

Specifies the target on which you are installing the JBI shared library. Specify this option only if you are installing the JBI shared library in a multiserver environment with a DAS. If

--help

--upload

--target

you are not installing the JBI shared library in a multiserver environment with a DAS, this option is ignored. Valid values are:

- server‐ Specifies the default server instance as the target. server is the name of the default server instance and is the default value.
- domain\_name‐ Specifies a certain domain as the target.
- cluster\_name‐ Specifies a certain cluster as the target.
- instance\_name‐ Specifies a certain server instance as the target.

# **Operands** *filepath or shared\_library\_name*

The path to the archive file that contains the JBI shared library or the name of a JBI shared library that has previously been installed into a domain.

# **Examples** EXAMPLE 1 Using the install-jbi-shared-library command

The following command installs a JBI shared library.

```
asadmin> install-jbi-shared-library --user admin2
--passwordfile passwords.txt --target server1 filepath
Command install-jbi-shared-library executed successfully.
```

## Exit Status 0

command executed successfully

1

error in executing the command

**See Also** list-jbi-shared-libraries(1), show-jbi-shared-library(1)

Name install-license-installs the license file

Synopsis install-license

**Description** The install-license command prevents unauthorized use of the Sun ONE Enterprise

Server. Allows you to install the license file. This command can be run locally only.

Examples EXAMPLE 1 Using install-license

asadmin> install-license

LICENSE agreement will be displayed.

Do you agree with the terms of this license [YES|NO] YES

Enter license key> \*\*\*\*\*\*\*

Installed the license

**Exit Status** 0 command executed successfully

1 error in executing the command

**See Also** display-license(1), version(1)

Name jms-ping – checks if the JMS service is up and running

# Synopsis jms-ping

[--terse={true|false}][ --echo={true|false} ]
[ --interactive={true|false} ] [ --host host]
[--port port] [--secure| -s ] [ --user admin\_user]
[--passwordfile filename] [--help]
[target]

## Description

The jms-ping command checks if the JMS service (also known as the JMS provider) is up and running. When you start the Enterprise Server, the JMS service starts by default.

The jms-ping command pings only the default JMS host within the JMS service. It displays an error message when it is unable to ping a built-in JMS service.

This command is supported in remote mode only.

|         | This command is supported in remote mode only. |                                                                                                    |
|---------|------------------------------------------------|----------------------------------------------------------------------------------------------------|
| Options | -tterse                                        | Indicates that any output data must be very concise, typically avoiding human-friendly sentences and favoring well-formatted data for consumption by a script. Default is false. |
|         | -eecho                                         | Setting to true will echo the command line statement on the standard output. Default is false.                                                                                   |
|         | -Iinteractive                                  | If set to true (default), only the required password options are prompted.                                                                                                    |
|         | -Hhost                                         | The machine name where the domain administration server is running. The default value is localhost.                                                                              |
|         | -pport                                         | The HTTP/S port for administration. This is the port to which you should point your browser in order to manage the domain. For example, http://localhost:4848.                   |
|         |                                                | The default port number is 4848.                                                                                                    |
|         | -ssecure                                       | If set to true, uses SSL/TLS to communicate with the domain administration server.                                                                                               |
|         | -uuser                                         | The authorized domain administration server administrative username.                                                                                                    |
|         |                                                | If you have authenticated to a domain using the asadmin login command, then you need not specify theuser option on subsequent operations to this particular domain.              |
|         | passwordfile                                   | The passwordfile option specifies the name, including                                                                                                    |

the full path, of a file containing the password entries in a

specific format. The entry for the password must have the AS\_ADMIN\_ prefix followed by the password name in uppercase letters.

For example, to specify the domain administration server password, use an entry with the following format: AS\_ADMIN\_PASSWORD=password, where password is the actual administrator password. Other passwords that can be specified include AS\_ADMIN\_MAPPEDPASSWORD, AS ADMIN\_USERPASSWORD, and AS ADMIN\_ALIASPASSWORD.

All remote commands must specify the admin password to authenticate to the domain administration server, either through --passwordfile or asadmin login, or interactively on the command prompt. The asadmin login command can be used only to specify the admin password. For other passwords, that must be specified for remote commands, use the --passwordfile or enter them at the command prompt.

If you have authenticated to a domain using the asadmin login command, then you need not specify the admin password through the --passwordfile option on subsequent operations to this particular domain. However, this is applicable only to AS\_ADMIN\_PASSWORD option. You will still need to provide the other passwords, for example, AS\_ADMIN\_USERPASSWORD, as and when required by individual commands, such as update-file-user.

For security reasons, passwords specified as an environment variable will not be read by asadmin.

The default value for AS\_ADMIN\_MASTERPASSWORD is changeit.

Displays the help text for the command.

This operand specifies the target for which the operation is to be performed. Valid values are:

- server‐ Specifies the default server instance as the target. server is the name of the default server instance and is the default value.
- *configuration\_name*‐ Specifies a certain configuration as the target.
- cluster\_name‐ Specifies a certain cluster as the target.

--help

Operands target

 instance\_name‐ Specifies a certain server instance as the target.

This operand is valid in domains that are configured to support clusters, such as domains that are created with the cluster profile or the enterprise profile.

# **Examples** EXAMPLE 1 Using the jms-ping command

The following command checks to see if the JMS service is running on the server instance server1:

```
asadmin> jms-ping --user admin
--passwordfile passwords.txt --host bluestar --port 4848
server1

JMS Ping Status=RUNNING
Command jms-ping executed successfully.
```

### Exit Status 0

command executed successfully

1 error in executing the command

**See Also** create-jmsdest(1), create-jms-resource(1)

# Name list-lists the configurable elements

### Synopsis list

```
[--terse={true|false}][ --echo={true|false} ]
[ --interactive={true|false} ] [ --host host]
[--port port] [--secure| -s ] [ --user admin_user]
[--passwordfile filename] [--help]
[ --monitor = false]
 [dotted_parent_attribute_name]
```

**Description** Lists the configurable element. On Solaris, quotes are needed when executing commands with \* as the option value or operand.

The dotted notation follows these guidelines:

- Any list command that has a dotted name that is not followed by a wildcard (\*) will get, as its result, the current node's immediate children. For example, list --monitor server lists all immediate children belonging to the server node.
- Any list command that has a dotted name followed by a wildcard(\*) will get, as its result, a hierarchical tree of children nodes from the current node. For example, list --monitor server.applications.\* will list all children of applications and their subsequent child nodes and so on.
- Any list command that has a dotted name preceded or followed by a wildcard (\*) of the form \*dotted name or dotted \* name or dotted name\* will get, as its result, all nodes and their children matching the regular expression created by the provided matching pattern.

A dotted name uses the "." (period) as a delimiter to separate the parts of a complete name. This is similar to how the "/" character is used to delimit the levels in the absolute path name of a file in the UNIX file system. The following rules apply while forming the dotted names accepted by the get, set and list commands. Note that a specific command has some additional semantics applied.

- A. (period) always separates two sequential parts of the name.
- A part of the name usually identifies a subsystem and/or its specific instance. For example: web-container, log-service, thread-pool-1 etc.
- If any part of the name itself contains a . (period), then it must be escaped with a leading \ (backslash) so that the "." does not act like a delimiter.
- An \* (asterisk) can be used anywhere in the dotted name and it acts like the wildcard character in regular expressions. Additionally, an \* can collapse all the parts of the dotted name. Long dotted name like "this.is.really.long.hierarchy" can be abbreviated to "th\*.hierarchy". But note that the . always delimits the parts of the name.
- The top level switch for any dotted name is -monitor or -m that is separately specified on a given command line. The presence or lack of this switch implies the selection of one of the two hierarchies for appserver management: monitoring and configuration.

- If you happen to know the exact complete dotted name without any wildcard character, then list and get/set have a little difference in their semantics:
  - The list command treats this complete dotted name as the complete name of a parent node in the abstract hierarchy. Upon providing this name to list command, it simply returns the names of the immediate children at that level. For example, list server.applications.web-module will list all the web modules deployed to the domain or the default server.
  - The get and set commands treat this complete dotted name as the fully qualified name of the attribute of a node (whose dotted name itself is the name that you get when you remove the last part of this dotted name) and it gets/sets the value of that attribute. This is true if such an attribute exists. You will never start with this case because in order to find out the names of attributes of a particular node in the hierarchy, you must use the wildcard character \*. For example, server.applications.web-module.JSPWiki.context-root will return the context-root of the web-application deployed to the domain or default server.
- server(usually the first part of the complete dotted name) can be replaced with the name of a particular server instance of interest (e.g., server1) and you'll get the information of that server instance, remaining part of the dotted name remaining the same. Note that the dotted names that are available in such other server instances are those from the monitoring hierarchy because these server instances don't have a way to expose the configuration hierarchy.

| Options | -tterse       | Indicates that any output data must be very concise, typically avoiding human-friendly sentences and favoring well-formatted data for consumption by a script. Default is false. |
|---------|---------------|----------------------------------------------------------------------------------------------------|
|         | -eecho        | Setting to true will echo the command line statement on the standard output. Default is false.                                                                                   |
|         | -Iinteractive | If set to true (default), only the required password options are prompted.                                                                                                    |
|         | -Hhost        | The machine name where the domain administration server is running. The default value is localhost.                                                                              |
|         | -pport        | The HTTP/S port for administration. This is the port to which you should point your browser in order to manage the domain. For example, http://localhost:4848.                   |
|         |               | The default port number is 4848.                                                                                                    |
|         | -ssecure      | If set to true, uses SSL/TLS to communicate with the domain administration server.                                                                                               |

-u --user

The authorized domain administration server administrative username.

If you have authenticated to a domain using the asadmin login command, then you need not specify the --user option on subsequent operations to this particular domain.

The --passwordfile option specifies the name, including the full path, of a file containing the password entries in a specific format. The entry for the password must have the AS\_ADMIN\_ prefix followed by the password name in uppercase letters.

For example, to specify the domain administration server password, use an entry with the following format: AS\_ADMIN\_PASSWORD=password, where password is the actual administrator password. Other passwords that can be specified include AS\_ADMIN\_MAPPEDPASSWORD, AS ADMIN USERPASSWORD, and AS ADMIN ALIASPASSWORD.

All remote commands must specify the admin password to authenticate to the domain administration server, either through --passwordfile or asadmin login, or interactively on the command prompt. The asadmin login command can be used only to specify the admin password. For other passwords, that must be specified for remote commands, use the --passwordfile or enter them at the command prompt.

If you have authenticated to a domain using the asadmin login command, then you need not specify the admin password through the --passwordfile option on subsequent operations to this particular domain. However, this is applicable only to AS\_ADMIN\_PASSWORD option. You will still need to provide the other passwords, for example, AS\_ADMIN\_USERPASSWORD, as and when required by individual commands, such as update-file-user.

For security reasons, passwords specified as an environment variable will not be read by asadmin.

The default value for AS\_ADMIN\_MASTERPASSWORD is changeit.

Displays the help text for the command.

--passwordfile

--help

--monitor

defaults to false; if set to false, the configurable attribute values are returned. If set to true, the monitorable attribute

values are returned

**Operands** dotted parent element name configurable or monitorable element name.

**Examples** EXAMPLE 1 Using list to view all dotted-name prefixes

```
asadmin> list --user admin --passwordfile password.txt
--port 5001 "*"
server
server.admin-service
server.admin-service.das-config
server.application-ref.MEjbApp
server.application-ref. ejb container timer app
server.application-ref.adminapp
server.application-ref.admingui
server.application-ref.com sun web ui
server.applications
server.applications.j2ee-application.MEjbApp
server.applications.j2ee-application. ejb container timer app
server.applications.web-module.adminapp
server.applications.web-module.admingui
server.applications.web-module.com sun web ui
server.ejb-container
server.http-service
server.http-service.http-listener.admin-listener
server.http-service.http-listener.http-listener-1
server.http-service.http-listener.http-listener-2
server.iiop-service
server.iiop-service.iiop-listener.SSL
server.iiop-service.iiop-listener.SSL.ssl
server.iiop-service.iiop-listener.SSL MUTUALAUTH
server.iiop-service.iiop-listener.SSL MUTUALAUTH.ssl
server.iiop-service.iiop-listener.orb-listener-1
server.iiop-service.orb
server.java-config
server.jms-service
server.jms-service.jms-host.default JMS host
server.log-service
server.log-service.module-log-levels
server.mdb-container
server.monitoring-service
server.monitoring-service.module-monitoring-levels
server.resource-ref.jdbc/PointBase
server.resource-ref.jdbc/ TimerPool
server.resources
server.resources.jdbc-connection-pool.PointBasePool
```

# (Continued) **EXAMPLE 1** Using list to view all dotted-name prefixes server.resources.jdbc-connection-pool. TimerPool server.resources.jdbc-resource.jdbc/PointBase server.resources.jdbc-resource.jdbc/ TimerPool server.security-service server.security-service.audit-module.default server.security-service.auth-realm.certificate server.security-service.auth-realm.file server.security-service.jacc-provider.default server.thread-pools server.thread-pools.thread-pool.thread-pool-1 server.transaction-service server.virtual-server. asadmin server.virtual-server.server server.web-container **EXAMPLE 2** Using list for an application asadmin> list --user admin --passwordfile password.txt --host localhost --port 4848 server.applications.j2ee-application server.applications.j2ee-application.MEjbApp server.applications.j2ee-application. ejb container timer app server.applications.j2ee-application.stateless-simple **EXAMPLE 3** Using list for a web module asadmin> list --user admin --passwordfile password.txt --host localhost --port 4848 server.applications.web-module server.applications.web-module.adminapp server.applications.web-module.adminguip server.applications.web-module.com sun web ui

**Examples** The list command is the progenitor of navigational capabilities of these three commands. If you want to set or get attributes of a particular subsystem, you must know its dotted name. The list command is the one which can guide you to find the dotted name of that subsystem. For example, to find out the modified date (attribute) of a particular file in a large file system that starts with /. First you must find out the location of that file in the file system, and then look at its attributes. Therefor, two of the first commands to understand the hierarchies in appserver are: \* list "\*" and \* list \* --monitor.

A part of the sorted output of the list "\*"command is typically of the following form:

```
EXAMPLE 4 Listing all dotted names
asadmin> list "*"
default-config.sip-service.sip-protocol.sip-timers
default-config.thread-pools
```

### **EXAMPLE 4** Listing all dotted names (Continued)

```
default-config.thread-pools.thread-pool.thread-pool-1
default-config.transaction-service
default-config.web-container
default-config.web-container-availability
domain
domain.clusters
domain.configs
domain.converged-lb-configs
domain.converged-lb-configs.converged-lb-config-1
```

**Note** – The web-container-availability node and the ejb-container-availability do not appear under the availability-service node. These dotted names can be accessed as follows:

```
default-config.web-container-availability
default-config.web-container-availability
```

The jms-availability child node appears under the availability-service node as follows:

```
default-config.availability-service.jms-availability
```

The output of thelist command is a list of dotted names representing individual components and subsystems. Every component or subsystem is capable of having zero or more attributes that can be read and modified.

With thelist command you can drill down through the hierarchy in a particular branch of interest. For example, if you want to find the configuration of the http-listener of the domain (the default server, whose ID is "server"). Here is how you could proceed on a UNIX terminal:

### **EXAMPLE 5** Listing all dotted names containing http and listener

### asadmin list "\*"|grep http|grep listener

```
default-cluster-config.http-service.http-listener.http-listener-1
default-cluster-config.http-service.http-listener.http-listener-2
default-cluster-config.http-service.http-listener.http-listener-2.ssl
default-cluster.http-service.http-listener.http-listener-1
default-cluster.http-service.http-listener.http-listener-2
default-cluster.http-service.http-listener.http-listener-1
default-config.http-service.http-listener.http-listener-1
default-config.http-service.http-listener.http-listener-2
default-config.http-service.http-listener.http-listener-2
ssl
server-config.http-service.http-listener.admin-listener
```

## **EXAMPLE 5** Listing all dotted names containing http and listener (Continued)

```
server-config.http-service.http-listener.http-listener-1
server-config.http-service.http-listener.http-listener-2
server-config.http-service.http-listener.http-listener-2.ssl
server.http-service.http-listener.admin-listener
server.http-service.http-listener.http-listener-1
server.http-service.http-listener.http-listener-2
server.http-service.http-listener.http-listener-2.ssl
```

Consequently, the list command is the entry point into the navigation of the management hierarchies. Take note of the output of the list command:

- The output lists one element per line.
- Every element on a line is a complete-dotted-name of a management component that is capable of having attributes. Note that none of these lines show any kind of attributes at all.

You can now use this output of the list command to find the attributes of the default http-listener where the web applications in the domain/server are deployed.

### **EXAMPLE 6** Getting the attributes of a listener

```
asadmin get server.http-service.http-listener.http-listener-1
server.http-service.http-listener.http-listener-1.acceptor-threads = 1
server.http-service.http-listener.http-listener-1.address = 0.0.0.0
server.http-service.http-listener.http-listener-1.blocking-enabled = false
server.http-service.http-listener.http-listener-1.default-virtual-server = server
server.http-service.http-listener.http-listener-1.enabled = true
server.http-service.http-listener.http-listener-1.external-port =
server.http-service.http-listener.http-listener-1.family = inet
server.http-service.http-listener.http-listener-1.id = http-listener-1
server.http-service.http-listener.http-listener-1.port = 51378
server.http-service.http-listener.http-listener-1.property.accesslog
= ${com.sun.aas.instanceRoot}/logs/access
server.http-service.http-listener.http-listener-1.property.proxiedProtocols = ws/tcp
server.http-service.http-listener.http-listener-1.redirect-port =
server.http-service.http-listener.http-listener-1.security-enabled = false
server.http-service.http-listener.http-listener-1.server-name =
server.http-service.http-listener.http-listener-1.xpowered-by = true
```

# **Examples** EXAMPLE 7 Exploring JVM attributes

You can use the following set of list and get commands to explore JVM attributes.

```
asadmin list server*|grep monitoring
server-config.monitoring-service
server-config.monitoring-service.module-monitoring-levels
```

# **EXAMPLE 7** Exploring JVM attributes (Continued)

```
server.monitoring-service
server.monitoring-service.module-monitoring-levels
```

Note that this is the list command. It only shows the hierarchy, nothing else. Using the '|' and "grep" narrows down the search effectively. Now, you can choose server.monitoring-service to set the attributes of various attributes that can be monitored.

This is the configuration data because this setting will be persisted to the server's configuration store.

```
asadmin get server.monitoring-service.*
```

You can try the number of attributes that are presently available with monitoring service. Here is the output:

No matches resulted from the wildcard expression. This is because this fully dotted name does not have any attributes at all. Logically, you try the next one and that is: server.monitoring-service.module-monitoring-levels. Again, use the wildcard

## asadmin get server.monitoring-service.module-monitoring-levels.\*

character to get ALL the attributes of a particular component.

```
server.monitoring-service.module-monitoring-levels.
connector-connection-pool = OFF
server.monitoring-service.module-monitoring-levels.
connector-service = OFF
server.monitoring-service.module-monitoring-levels.
ejb-container = OFF
server.monitoring-service.module-monitoring-levels.
http-service = OFF
server.monitoring-service.module-monitoring-levels.
jdbc-connection-pool = OFF
server.monitoring-service.module-monitoring-levels.
jms-service = OFF
server.monitoring-service.module-monitoring-levels.
ivm = OFF
server.monitoring-service.module-monitoring-levels.
orb = OFF
server.monitoring-service.module-monitoring-levels.
thread-pool = OFF
server.monitoring-service.module-monitoring-levels.
transaction-service = OFF
server.monitoring-service.module-monitoring-levels.
web-container = OFF
```

## **EXAMPLE 7** Exploring JVM attributes (Continued)

The JVM monitoring is at a level OFF. It must be changed in order to make the JVM monitoring information available. The other valid values for all the monitoring level are: LOW and HIGH. use the set command to set the value appropriately.

```
asadmin set server.monitoring-service.module-monitoring-levels.jvm=HIGH
erver.monitoring-service.module-monitoring-levels.jvm = HIGH
```

Now, the JVM information can be obtained using the get command and monitoring switch. But remember, when you switch to the monitoring hierarchy, start with the list command again.

```
asadmin list --monitor * | grep jvm
server.jvm
server.jvm.class-loading-system
server.jvm.compilation-system
server.jvm.garbage-collectors
server.jvm.garbage-collectors.Copy
server.jvm.garbage-collectors.MarkSweepCompact
server.jvm.memory server.jvm.operating-system
server.jvm.runtime server.jvm.thread-system
server.jvm.thread-system.thread-1
server.jvm.thread-system.thread-793823
server.jvm.thread-system.thread-793824
server.jvm.thread-system.thread-793825
server.jvm.thread-system.thread-793826
server.jvm.thread-system.thread-793827
server.jvm.thread-system.thread-9
```

asadmin get -m server.jvm.class-loading-system.\*

Note that now you are interested in the attributes of a particular leaf node. Thus the command is get not list.

```
server.jvm.class-loading-system.dotted-name = server.jvm.class-loading-system
server.jvm.class-loading-system.loadedclasscount-count = 7328
server.jvm.class-loading-system.loadedclasscount-description =
No Description was available
server.jvm.class-loading-system.loadedclasscount-lastsampletime = 1133819508973
server.jvm.class-loading-system.loadedclasscount-name = LoadedClassCount?
server.jvm.class-loading-system.loadedclasscount-starttime = 1133819131268
server.jvm.class-loading-system.loadedclasscount-unit = count
server.jvm.class-loading-system.totalloadedclasscount-count = 10285
server.jvm.class-loading-system.totalloadedclasscount-description
```

server.jvm.class-loading-system.totalloadedclasscount-lastsampletime = 1133819508972
server.jvm.class-loading-system.totalloadedclasscount-name = TotalLoadedClassCount?

= No Description was available

## **EXAMPLE 7** Exploring JVM attributes (Continued)

```
server.jvm.class-loading-system.totalloadedclasscount-starttime = 1133819131268
server.jvm.class-loading-system.totalloadedclasscount-unit = count
server.jvm.class-loading-system.unloadedclasscount-count = 2957
server.jvm.class-loading-system.unloadedclasscount-description =
No Description was available
server.jvm.class-loading-system.unloadedclasscount-lastsampletime = 1133819508973
server.jvm.class-loading-system.unloadedclasscount-name = UnloadedClassCount?
server.jvm.class-loading-system.unloadedclasscount-starttime = 1133819131268
server.jvm.class-loading-system.unloadedclasscount-unit = count
```

You can see that 10285 is the total number of classes loaded by the Virtual Machine. Whereas, 2957 is number of classes unloaded, since it was started. Similarly, you can explore attributes of the other subsystems as well.

**Exit Status** 0 command executed successfully

1 error in executing the command

**See Also** get(1), set(1)

Name list-acls – gets the access control lists

**Synopsis** list-acls --user admin\_user[--password admin\_password]

[--host localhost] [--port 4848][ --passwordfile filename]

[--secure| -s ] instance\_name

**Description** Gets the access control lists associated with the named server instance.

**Options** --user administrative user associated for the instance.

--password administrative password corresponding to the

administrative user.

--host host name of the machine hosting the administrative

instance.

--port administrative port number associated with the

administrative host.

--secure indicates communication with the administrative instance in

secured mode.

--passwordfile file containing passwords appropriate for the command

(e.g., administrative instance).

**Operands** *instance\_name* name of the instance.

**Examples** EXAMPLE 1 Using list-acls

asadmin> list-acls --user admin --password adminadmin --host fuyako --port 7070 server1

acl1 sampleACL

Where: acl1 and sampleACL are the names of the listed ACLs.

**Exit Status** 0 command executed successfully

1 error in executing the command

Interface Access Control List page

**Equivalent** 

Name list-admin-objects – gets all the administered objects

Synopsis list-admin-objects

[--terse={true|false}][ --echo={true|false} ]
[ --interactive={true|false} ] [ --host host]
[--port port] [--secure| -s ] [ --user admin\_user]

[--passwordfile filename] [--help]

[target]

**Description** This command lists all the administered objects. This command is supported in remote mode

only.

**Options** -t --terse Indicates that any output data must be very concise, typically

avoiding human-friendly sentences and favoring

well-formatted data for consumption by a script. Default is

false.

-e --echo Setting to true will echo the command line statement on the

standard output. Default is false.

-I --interactive If set to true (default), only the required password options

are prompted.

-H - -host The machine name where the domain administration server

is running. The default value is localhost.

-p --port The HTTP/S port for administration. This is the port to

which you should point your browser in order to manage the

domain. For example, http://localhost:4848.

The default port number is 4848.

-s --secure If set to true, uses SSL/TLS to communicate with the domain

administration server.

-u --user The authorized domain administration server

administrative username.

If you have authenticated to a domain using the asadmin login command, then you need not specify the --user option on subsequent operations to this particular domain.

--passwordfile The --passwordfile option specifies the name, including

the full path, of a file containing the password entries in a specific format. The entry for the password must have the AS ADMIN prefix followed by the password name in

uppercase letters.

For example, to specify the domain administration server password, use an entry with the following format: AS\_ADMIN\_PASSWORD=password, where password is the actual administrator password. Other passwords that can be specified include AS\_ADMIN\_MAPPEDPASSWORD, AS ADMIN\_USERPASSWORD, and AS ADMIN\_ALIASPASSWORD.

All remote commands must specify the admin password to authenticate to the domain administration server, either through --passwordfile or asadmin login, or interactively on the command prompt. The asadmin login command can be used only to specify the admin password. For other passwords, that must be specified for remote commands, use the --passwordfile or enter them at the command prompt.

If you have authenticated to a domain using the asadmin login command, then you need not specify the admin password through the --passwordfile option on subsequent operations to this particular domain. However, this is applicable only to AS\_ADMIN\_PASSWORD option. You will still need to provide the other passwords, for example, AS\_ADMIN\_USERPASSWORD, as and when required by individual commands, such as update-file-user.

For security reasons, passwords specified as an environment variable will not be read by asadmin.

The default value for AS\_ADMIN\_MASTERPASSWORD is changeit.

Displays the help text for the command.

This is the name of the targets for which the administered objects are to be listed. The valid targets for this command are instance, cluster, domain, and server. Server is the default option. Valid values are:

- server‐ Specifies the default server instance as the target. server is the name of the default server instance and is the default value.
- *configuration\_name*‐ Specifies a certain configuration as the target.
- cluster\_name‐ Specifies a certain cluster as the target.

--help **Operands** target

• *instance\_name*‐ Specifies a certain server instance as the target.

**Examples** EXAMPLE 1 Using the list-admin-objects command

asadmin> list-admin-objects --user admin --passwordfile passwords.txt

jms/samplequeue

Command list-admin-objects executed successfully

**Exit Status** 0 command executed successfully

1 error in executing the command

**See Also** create-admin-object(1), delete-admin-object(1)

Name list-application-refs-lists the existing application references

# Synopsis list-application-refs

```
[--terse={true|false}][ --echo={true|false} ]
[ --interactive={true|false} ] [ --host host]
[--port port] [--secure| -s ] [ --user admin_user]
[--passwordfile filename] [--help]
[target]
```

Description Note - This command is available only in domains that are configured to support clusters, such as domains that are created with the cluster profile.

> The list-application-refs command lists all application references in a cluster or an unclustered server instance. This effectively lists all the modules deployed on the specified target (for example, J2EE applications, Web modules, and enterprise bean modules).

> The target instance or instances making up the cluster need not be running or available for this command to succeed.

This command is supported in remote mode only.

| Options | -tterse       | Indicates that any output data must be very concise, typically avoiding human-friendly sentences and favoring well-formatted data for consumption by a script. Default is false. |
|---------|---------------|----------------------------------------------------------------------------------------------------|
|         | -eecho        | Setting to true will echo the command line statement on the standard output. Default is false.                                                                                   |
|         | -Iinteractive | If set to true (default), only the required password options are prompted.                                                                                                    |
|         | -Hhost        | The machine name where the domain administration server is running. The default value is localhost.                                                                              |
|         | -pport        | The HTTP/S port for administration. This is the port to which you should point your browser in order to manage the domain. For example, http://localhost:4848.                   |
|         |               | The default port number is 4848.                                                                                                    |
|         | -ssecure      | If set to true, uses SSL/TLS to communicate with the domain administration server.                                                                                               |
|         | -uuser        | The authorized domain administration server administrative username.                                                                                                    |

--passwordfile

If you have authenticated to a domain using the asadmin login command, then you need not specify the --user option on subsequent operations to this particular domain.

The --passwordfile option specifies the name, including the full path, of a file containing the password entries in a specific format. The entry for the password must have the AS\_ADMIN\_ prefix followed by the password name in uppercase letters.

For example, to specify the domain administration server password, use an entry with the following format: AS\_ADMIN\_PASSWORD=password, where password is the actual administrator password. Other passwords that can be specified include AS\_ADMIN\_MAPPEDPASSWORD, AS ADMIN\_USERPASSWORD, and AS ADMIN\_ALIASPASSWORD.

All remote commands must specify the admin password to authenticate to the domain administration server, either through --passwordfile or asadmin login, or interactively on the command prompt. The asadmin login command can be used only to specify the admin password. For other passwords, that must be specified for remote commands, use the --passwordfile or enter them at the command prompt.

If you have authenticated to a domain using the asadmin login command, then you need not specify the admin password through the --passwordfile option on subsequent operations to this particular domain. However, this is applicable only to AS\_ADMIN\_PASSWORD option. You will still need to provide the other passwords, for example, AS\_ADMIN\_USERPASSWORD, as and when required by individual commands, such as update-file-user.

For security reasons, passwords specified as an environment variable will not be read by asadmin.

The default value for AS\_ADMIN\_MASTERPASSWORD is changeit.

Displays the help text for the command.

The target for which you are listing the application references. Valid values are

--help

Operands target

- server‐ Specifies the default server instance as the target. server is the name of the default server instance and is the default value.
- cluster\_name‐ Specifies a certain cluster as the target.
- *instance\_name*‐ Specifies a certain server instance as the target.

# **Examples** EXAMPLE 1 Using the list-application-refs command

The following command lists the application references for the unclustered server instance NewServer.

```
asadmin> list-application-refs --user admin2
--passwordfile passwords.txt NewServer
ClientSessionMDBApp
MEjbApp
__ejb_container_timer_app
Command list-application-refs executed successfully.
```

Exit Status 0

command executed successfully

1

error in executing the command

**See Also** create-application-ref(1), delete-application-ref(1)

Name list-audit-modules – gets all audit modules and displays them

Synopsis list-audit-modules

[--terse={true|false}][ --echo={true|false} ] [ --interactive={true|false} ] [ --host host] [--port port] [--secure| -s ] [ --user admin\_user]

[--passwordfile *filename*] [--help]

[target]

**Description** Lists all the audit modules. This command is supported in remote mode only.

Options -t--terse Indicates that any output data must be very concise, typically

avoiding human-friendly sentences and favoring

well-formatted data for consumption by a script. Default is

false.

-e --echo Setting to true will echo the command line statement on the

standard output. Default is false.

-I --interactive If set to true (default), only the required password options

are prompted.

-H --host The machine name where the domain administration server

is running. The default value is localhost.

The HTTP/S port for administration. This is the port to -p --port

which you should point your browser in order to manage the

domain. For example, http://localhost:4848.

The default port number is 4848.

-s --secure If set to true, uses SSL/TLS to communicate with the domain

administration server.

The authorized domain administration server -u --user

administrative username.

If you have authenticated to a domain using the asadmin login command, then you need not specify the --user option on subsequent operations to this particular domain.

--passwordfile The -- passwordfile option specifies the name, including

> the full path, of a file containing the password entries in a specific format. The entry for the password must have the AS\_ADMIN\_ prefix followed by the password name in

uppercase letters.

For example, to specify the domain administration server

password, use an entry with the following format:

AS\_ADMIN\_PASSWORD=*password*, where *password* is the actual administrator password. Other passwords that can be specified include AS\_ADMIN\_MAPPEDPASSWORD, AS ADMIN USERPASSWORD, and AS ADMIN ALIASPASSWORD.

All remote commands must specify the admin password to authenticate to the domain administration server, either through --passwordfile or asadmin login, or interactively on the command prompt. The asadmin login command can be used only to specify the admin password. For other passwords, that must be specified for remote commands, use the --passwordfile or enter them at the command prompt.

If you have authenticated to a domain using the asadmin login command, then you need not specify the admin password through the --passwordfile option on subsequent operations to this particular domain. However, this is applicable only to AS\_ADMIN\_PASSWORD option. You will still need to provide the other passwords, for example, AS\_ADMIN\_USERPASSWORD, as and when required by individual commands, such as update-file-user.

For security reasons, passwords specified as an environment variable will not be read by asadmin.

The default value for AS\_ADMIN\_MASTERPASSWORD is changeit.

Displays the help text for the command.

Specifies the target on which you are listing the audit modules. Valid values are:

- server‐ Specifies the default server instance as the target. server is the name of the default server instance and is the default value.
- *configuration\_name*‐ Specifies a certain configuration as the target.
- cluster\_name‐ Specifies a certain cluster as the target.
- instance\_name‐ Specifies a certain server instance as the target.

--help **Operands** target

Name list-auth-realms-lists the authentication realms

**Synopsis** list-auth-realms

[--terse={true|false}][ --echo={true|false} ]
[ --interactive={true|false} ] [ --host host]
[--port port] [--secure| -s ] [ --user admin\_user]

[--passwordfile filename] [--help]

[target\_name]

**Description** Lists the authentication realms. This command is supported in remote mode only.

**Options** -t --terse Indicates that any output data must be very concise, typically

avoiding human-friendly sentences and favoring

well-formatted data for consumption by a script. Default is

false.

-e --echo Setting to true will echo the command line statement on the

standard output. Default is false.

-I -- interactive If set to true (default), only the required password options

are prompted.

-H - - host The machine name where the domain administration server

is running. The default value is localhost.

-p --port The HTTP/S port for administration. This is the port to

which you should point your browser in order to manage the

domain. For example, http://localhost:4848.

The default port number is 4848.

-s -- secure If set to true, uses SSL/TLS to communicate with the domain

administration server.

-u --user The authorized domain administration server

administrative username.

If you have authenticated to a domain using the asadmin login command, then you need not specify the --user option on subsequent operations to this particular domain.

--passwordfile The --passwordfile option specifies the name, including

the full path, of a file containing the password entries in a specific format. The entry for the password must have the AS\_ADMIN\_ prefix followed by the password name in

uppercase letters.

For example, to specify the domain administration server

password, use an entry with the following format:

AS\_ADMIN\_PASSWORD=*password*, where *password* is the actual administrator password. Other passwords that can be specified include AS\_ADMIN\_MAPPEDPASSWORD, AS ADMIN\_USERPASSWORD, and AS\_ADMIN\_ALIASPASSWORD.

All remote commands must specify the admin password to authenticate to the domain administration server, either through --passwordfile or asadmin login, or interactively on the command prompt. The asadmin login command can be used only to specify the admin password. For other passwords, that must be specified for remote commands, use the --passwordfile or enter them at the command prompt.

If you have authenticated to a domain using the asadmin login command, then you need not specify the admin password through the --passwordfile option on subsequent operations to this particular domain. However, this is applicable only to AS\_ADMIN\_PASSWORD option. You will still need to provide the other passwords, for example, AS\_ADMIN\_USERPASSWORD, as and when required by individual commands, such as update-file-user.

For security reasons, passwords specified as an environment variable will not be read by asadmin.

The default value for AS\_ADMIN\_MASTERPASSWORD is changeit.

Displays the help text for the command.

name of the target on which you want to list the authentication realms.

- server‐ Specifies the default server instance as the target. server is the name of the default server instance and is the default value.
- configuration\_name‐ Specifies a certain configuration as the target.
- cluster\_name‐ Specifies a certain cluster as the target.
- *instance\_name*‐ Specifies a certain server instance as the target.

--help **Operands** target\_name

Name list-backups – lists all backups

**Synopsis** list-backups [--domaindir domain\_directory]

[--description description] [--terse=false]

[--verbose=false] domain\_name

**Description** This command displays the status information about all backups in the backup respository.

The list-backups command is supported in local mode only.

**Options** --domaindir This option specifies the parent directory of the domain

upon which the command will operate. The default is

install\_dir/domains.

--description A description can contain any string to help identify the

particular backup. The description is displayed as part of the

information for any backup.

-t -- terse Indicates that any output data must be very concise, typically

avoiding human-friendly sentences and favoring

well-formatted data for consumption by a script. Default is

false.

-v --verbose Indicates that output data is displayed with detailed

information. Default is false.

**Operands** *domain\_name* This is the name of the domain to list the backups from. If

the domain is not specified and only one domain exists, it

will be used automatically.

**Examples EXAMPLE 1** Using list-backups

asadmin>list-backups --domaindir /usr/appserver90pe/domains/domain1 domain1

Description: 1137030607263

Backup Filename: /opt/SUNWappserver/nondefaultdomaindir/domain1/backups/sjsas\_backup\_v00001.z

Date and time backup was performed: Wed Jan 11 17:50:07 PST 2006

Domains Directory: /opt/SUNWappserver/nondefaultdomaindir

Domain Directory: /opt/SUNWappserver/nondefaultdomaindir/domain1

Domain Name: domain1

Name of the user that performed the backup: jondoe The command list-backups executed successfully.

**Exit Status** 0 command executed successfully

1 error in executing the command

**See Also** backup-domain(1), restore-domain(1)

Name list-clusters—lists the existing clusters

# Synopsis list-clusters

[--terse={true|false}][ --echo={true|false} ] [ --interactive={true|false} ] [ --host host] [--port port] [--secure| -s ] [ --user admin\_user] [--passwordfile filename] [--help] [target]

**Description** Note – This command is available only in domains that are configured to support clusters, such as domains that are created with the cluster profile.

The list-clusters command lists the existing clusters.

This command is supported in remote mode only.

|         |               | ·                                                                                                    |
|---------|---------------|----------------------------------------------------------------------------------------------------|
| Options | -tterse       | Indicates that any output data must be very concise, typically avoiding human-friendly sentences and favoring well-formatted data for consumption by a script. Default is false. |
|         | -eecho        | Setting to true will echo the command line statement on the standard output. Default is false.                                                                                   |
|         | -Iinteractive | If set to true (default), only the required password options are prompted.                                                                                                    |
|         | -Hhost        | The machine name where the domain administration server is running. The default value is localhost.                                                                              |
|         | -pport        | The HTTP/S port for administration. This is the port to which you should point your browser in order to manage the domain. For example, http://localhost:4848.                   |
|         |               | The default port number is 4848.                                                                                                    |
|         | -ssecure      | If set to true, uses SSL/TLS to communicate with the domain administration server.                                                                                               |
|         | -uuser        | The authorized domain administration server administrative username.                                                                                                    |
|         |               | If you have authenticated to a domain using the asadmin login command, then you need not specify theuser option on subsequent operations to this particular domain.              |
|         | passwordfile  | Thepasswordfile option specifies the name, including the full path, of a file containing the password entries in a                                                               |

specific format. The entry for the password must have the AS\_ADMIN\_ prefix followed by the password name in uppercase letters.

For example, to specify the domain administration server password, use an entry with the following format: AS\_ADMIN\_PASSWORD=password, where password is the actual administrator password. Other passwords that can be specified include AS\_ADMIN\_MAPPEDPASSWORD, AS ADMIN\_USERPASSWORD, and AS ADMIN\_ALIASPASSWORD.

All remote commands must specify the admin password to authenticate to the domain administration server, either through --passwordfile or asadmin login, or interactively on the command prompt. The asadmin login command can be used only to specify the admin password. For other passwords, that must be specified for remote commands, use the --passwordfile or enter them at the command prompt.

If you have authenticated to a domain using the asadmin login command, then you need not specify the admin password through the --passwordfile option on subsequent operations to this particular domain. However, this is applicable only to AS\_ADMIN\_PASSWORD option. You will still need to provide the other passwords, for example, AS\_ADMIN\_USERPASSWORD, as and when required by individual commands, such as update-file-user.

For security reasons, passwords specified as an environment variable will not be read by asadmin.

The default value for AS\_ADMIN\_MASTERPASSWORD is changeit.

Displays the help text for the command.

Specifies the target for which the clusters are to be listed. Valid values are:

- server‐ Specifies the default server instance as the target. server is the name of the default server instance and is the default value.
- domain\_name‐ Specifies a certain domain as the target.
- cluster\_name‐ Specifies a certain cluster as the target.

--help

Operands target

- instance\_name‐ Specifies a certain server instance as the target.
- nodeagent\_name‐ Specifies a certain node agent as the target. For example, if agent1 manages server1 and server2, which are part of cluster1 and cluster2, then cluster1 and cluster2 will be listed.

# **Examples** EXAMPLE 1 Using the list-clusters command

The following command lists all clusters in the current domain.

asadmin> list-clusters --user admin1
--passwordfile passwords.txt
MyCluster not running
Command list-clusters executed successfully.

**Exit Status** 0 command executed successfully

1 error in executing the command

**See Also** create-cluster(1), delete-cluster(1), start-cluster(1), stop-cluster(1)

# Name list-components lists deployed components

# **Synopsis** list-components

[--terse={true|false}][ --echo={true|false} ] [ --interactive={true|false} ] [ --host host] [--port port] [--secure| -s ] [ --user admin\_user] [--passwordfile *filename*] [--help] [ --type application|ejb|web|connector|webservice] [target]

**Description** The command list-components lists all deployed Java EE 5 components. If the --type option is not specified, all components are listed. The available type values are: application (default), ejb, web, connector and webservice. This command is supported in remote mode only.

## Options -t--terse

-p --port

Indicates that any output data must be very concise, typically avoiding human-friendly sentences and favoring well-formatted data for consumption by a script. Default is false.

-e --echo Setting to true will echo the command line statement on the standard output. Default is false.

-I --interactive If set to true (default), only the required password options are prompted.

-H --host The machine name where the domain administration server is running. The default value is localhost.

> The HTTP/S port for administration. This is the port to which you should point your browser in order to manage the domain. For example, http://localhost:4848.

The default port number is 4848.

If set to true, uses SSL/TLS to communicate with the domain -s --secure administration server.

-u --user The authorized domain administration server administrative username.

> If you have authenticated to a domain using the asadmin login command, then you need not specify the --user option on subsequent operations to this particular domain.

--passwordfile The --passwordfile option specifies the name, including the full path,

of a file containing the password entries in a specific format. The entry for the password must have the AS ADMIN prefix followed by the password name in uppercase letters.

For example, to specify the domain administration server password, use an entry with the following format: AS ADMIN PASSWORD=*password*,

where *password* is the actual administrator password. Other passwords

that can be specified include AS\_ADMIN\_MAPPEDPASSWORD, AS\_ADMIN\_USERPASSWORD, and AS\_ADMIN\_ALIASPASSWORD.

All remote commands must specify the admin password to authenticate to the domain administration server, either through --passwordfile or asadmin login, or interactively on the command prompt. The asadmin login command can be used only to specify the admin password. For other passwords, that must be specified for remote commands, use the --passwordfile or enter them at the command prompt.

If you have authenticated to a domain using the asadmin login command, then you need not specify the admin password through the --passwordfile option on subsequent operations to this particular domain. However, this is applicable only to AS\_ADMIN\_PASSWORD option. You will still need to provide the other passwords, for example, AS\_ADMIN\_USERPASSWORD, as and when required by individual commands, such as update-file-user.

For security reasons, passwords specified as an environment variable will not be read by asadmin.

The default value for AS ADMIN MASTERPASSWORD is changeit.

--help

Displays the help text for the command.

--type

This is the type of component to be listed. The options are application, ejb, web, connector and webservice. If nothing is specified, then all of the components are listed.

## **Operands** -target

This is the name of the target upon which the command operates. The valid values are:

- server‐ Specifies the default server instance as the target.
   server is the name of the default server instance and is the default value.
- domain\_name‐ Specifies a certain domain as the target.
- *cluster\_name*‐ Specifies a certain cluster as the target.
- instance\_name‐ Specifies a certain server instance as the target.

# **Examples** EXAMPLE 1 Using list-components command

asadmin> list-components --user admin --passwordfile password.txt --type connector cciblackbox-tx connector-module
Command list-components executed successfully

Note: cciblackbox-tx.rar was deployed.

**Exit Status** 0 command executed successfully

1 error in executing the command

**See Also** show-component-status(1), list-sub-components(1)

Name list-configs – lists all existing configurations

Synopsis list-configs

[--terse={true|false}][ --echo={true|false} ]
[ --interactive={true|false} ] [ --host host]
[--port port] [--secure| -s ] [ --user admin\_user]

[--passwordfile *filename*] [--help]

[target]

**Description** Use the list—configs command to list all existing configurations in the domain.xml file.

**Options** -t --terse Indicates that any output data must be very concise, typically

avoiding human-friendly sentences and favoring

well-formatted data for consumption by a script. Default is

false.

-e --echo Setting to true will echo the command line statement on the

standard output. Default is false.

-I -- interactive If set to true (default), only the required password options

are prompted.

-H - -host The machine name where the domain administration server

is running. The default value is localhost.

-p --port The HTTP/S port for administration. This is the port to

which you should point your browser in order to manage the

domain. For example, http://localhost:4848.

The default port number is 4848.

-s -- secure If set to true, uses SSL/TLS to communicate with the domain

administration server.

-u --user The authorized domain administration server

administrative username.

If you have authenticated to a domain using the asadmin login command, then you need not specify the --user option on subsequent operations to this particular domain.

--passwordfile The --passwordfile option specifies the name, including

the full path, of a file containing the password entries in a specific format. The entry for the password must have the AS\_ADMIN\_ prefix followed by the password name in

uppercase letters.

For example, to specify the domain administration server

password, use an entry with the following format:

AS\_ADMIN\_PASSWORD=*password*, where *password* is the actual administrator password. Other passwords that can be specified include AS\_ADMIN\_MAPPEDPASSWORD, AS\_ADMIN\_USERPASSWORD, and AS\_ADMIN\_ALIASPASSWORD.

All remote commands must specify the admin password to authenticate to the domain administration server, either through --passwordfile or asadmin login, or interactively on the command prompt. The asadmin login command can be used only to specify the admin password. For other passwords, that must be specified for remote commands, use the --passwordfile or enter them at the command prompt.

If you have authenticated to a domain using the asadmin login command, then you need not specify the admin password through the --passwordfile option on subsequent operations to this particular domain. However, this is applicable only to AS\_ADMIN\_PASSWORD option. You will still need to provide the other passwords, for example, AS\_ADMIN\_USERPASSWORD, as and when required by individual commands, such as update-file-user.

For security reasons, passwords specified as an environment variable will not be read by asadmin.

The default value for AS\_ADMIN\_MASTERPASSWORD is changeit.

Displays the help text for the command.

This operand specifies which configurations you can list. Valid values are:

- domain\_name‐ Specifies a certain domain as the target.
- cluster\_name‐ Specifies a certain cluster as the target.
- instance\_name‐ Specifies a certain server instance as the target.

# **Examples** EXAMPLE 1 Using the list-configs command

```
asadmin> list-configs --user admin --passwordfile passwords.txt
server-config
default-config
my-config
Command list-configs executed successfully.
```

--help

Operands target

Exit Status 0 command executed successfully 1 error in executing the command

**See Also** delete-config(1), copy-config(1)

Name list-connector-connection-pools gets connector connection pools that have been created

# **Synopsis** list-connector-connection-pools

```
[--terse={true|false}][ --echo={true|false} ]
[ --interactive={true|false} ] [ --host host]
[--port port] [--secure| -s ] [ --user admin_user]
[--passwordfile filename] [--help]
```

**Description** Use this command to list connection pools that have been created.

## Options -t--terse

Indicates that any output data must be very concise, typically avoiding human-friendly sentences and favoring well-formatted data for consumption by a script. Default is false.

#### -e --echo

Setting to true will echo the command line statement on the standard output. Default is false.

## -I --interactive

If set to true (default), only the required password options are prompted.

## -H --host

The machine name where the domain administration server is running. The default value is localhost.

## -p --port

The HTTP/S port for administration. This is the port to which you should point your browser in order to manage the domain. For example, http://localhost:4848.

The default port number is 4848.

### -s --secure

If set to true, uses SSL/TLS to communicate with the domain administration server.

#### -u --user

The authorized domain administration server administrative username.

If you have authenticated to a domain using the asadmin login command, then you need not specify the --user option on subsequent operations to this particular domain.

### --passwordfile

The --passwordfile option specifies the name, including the full path, of a file containing the password entries in a specific format. The entry for the password must have the AS\_ADMIN\_ prefix followed by the password name in uppercase letters.

For example, to specify the domain administration server password, use an entry with the following format: AS\_ADMIN\_PASSWORD=*password*, where *password* is the actual administrator password. Other passwords that can be specified include AS ADMIN MAPPEDPASSWORD, AS ADMIN USERPASSWORD, and AS ADMIN ALIASPASSWORD.

All remote commands must specify the admin password to authenticate to the domain administration server, either through --passwordfile or asadmin login, or interactively on the command prompt. The asadmin login command can be used only to specify the admin password. For other passwords, that must be specified for remote commands, use the --passwordfile or enter them at the command prompt.

If you have authenticated to a domain using the asadmin login command, then you need not specify the admin password through the --passwordfile option on subsequent operations to this particular domain. However, this is applicable only to AS\_ADMIN\_PASSWORD option. You will still need to provide the other passwords, for example, AS\_ADMIN\_USERPASSWORD, as and when required by individual commands, such as update-file-user.

For security reasons, passwords specified as an environment variable will not be read by asadmin.

The default value for AS ADMIN MASTERPASSWORD is changeit.

--help

Displays the help text for the command.

**Examples** EXAMPLE 1 Using the list-connector-connection-pools command

asadmin> list-connector-connection-pools --user admin --passwordfile filename ims/qConnPool

Command list-connector-connection-pools executed successfully

Where jms/qConnPool is the connector connection pool that is listed.

**Exit Status** 0 command executed successfully

1 error in executing the command

**See Also** create-connector-connection-pool(1), delete-connector-connection-pool(1)

Name list-connector-resources – gets all connector resources

**Synopsis** list-connector-resources

[--terse={true|false}][ --echo={true|false} ]
[ --interactive={true|false} ] [ --host host]
[--port port] [--secure| -s ] [ --user admin\_user]

[--passwordfile filename] [--help]

[target]

**Description** This command lists all connector resources.

Options -t -- terse Indicates that any output data must be very concise, typically

avoiding human-friendly sentences and favoring

well-formatted data for consumption by a script. Default is

false.

-e --echo Setting to true will echo the command line statement on the

standard output. Default is false.

-I -- interactive If set to true (default), only the required password options

are prompted.

-H - -host The machine name where the domain administration server

is running. The default value is localhost.

-p --port The HTTP/S port for administration. This is the port to

which you should point your browser in order to manage the

domain. For example, http://localhost:4848.

The default port number is 4848.

-s --secure If set to true, uses SSL/TLS to communicate with the domain

administration server.

-u -- user The authorized domain administration server

administrative username.

If you have authenticated to a domain using the asadmin login command, then you need not specify the --user

option on subsequent operations to this particular domain.

--passwordfile The --passwordfile option specifies the name, including

the full path, of a file containing the password entries in a specific format. The entry for the password must have the AS\_ADMIN\_ prefix followed by the password name in

uppercase letters.

For example, to specify the domain administration server

password, use an entry with the following format:

AS\_ADMIN\_PASSWORD=*password*, where *password* is the actual administrator password. Other passwords that can be specified include AS\_ADMIN\_MAPPEDPASSWORD, AS ADMIN USERPASSWORD, and AS ADMIN ALIASPASSWORD.

All remote commands must specify the admin password to authenticate to the domain administration server, either through --passwordfile or asadmin login, or interactively on the command prompt. The asadmin login command can be used only to specify the admin password. For other passwords, that must be specified for remote commands, use the --passwordfile or enter them at the command prompt.

If you have authenticated to a domain using the asadmin login command, then you need not specify the admin password through the --passwordfile option on subsequent operations to this particular domain. However, this is applicable only to AS\_ADMIN\_PASSWORD option. You will still need to provide the other passwords, for example, AS\_ADMIN\_USERPASSWORD, as and when required by individual commands, such as update-file-user.

For security reasons, passwords specified as an environment variable will not be read by asadmin.

The default value for AS\_ADMIN\_MASTERPASSWORD is changeit.

Displays the help text for the command.

This operand specifies which configured resources you can list. Valid values are:

- server‐ Specifies the default server instance as the target. server is the name of the default server instance and is the default value.
- domain\_name‐ Specifies a certain domain as the target.
- cluster\_name‐ Specifies a certain cluster as the target.
- instance\_name‐ Specifies a certain server instance as the target.

This operand is valid in domains that are configured to support clusters, such as domains that are created with the

--help

Operands target

# cluster profile or the enterprise profile.

Name list-connector-security-maps – lists the security maps belonging to the specified connector connection pool

```
Synopsis list-connector-security-maps
          [--terse={true|false}][ --echo={true|false} ]
          [ --interactive={true|false} ] [ --host host]
          [--port port] [--secure| -s ] [ --user admin_user]
          [--passwordfile filename] [--help]
           [ --securitymap security map name]
           [--verbose=false] connector_connection_pool_name
```

**Description** Use this command to list the security maps belonging to the specified connector connection pool.

> For this command to succeed, you must have first created a connection pool using the create-connector-connection-pool command.

This command is supported in remote mode only.

Options -t -- terse

Indicates that any output data must be very concise, typically avoiding human-friendly sentences and favoring well-formatted data for consumption by a script. Default is false.

## -e --echo

Setting to true will echo the command line statement on the standard output. Default is false.

## -I --interactive

If set to true (default), only the required password options are prompted.

# -H --host

The machine name where the domain administration server is running. The default value is localhost.

### -p --port

The HTTP/S port for administration. This is the port to which you should point your browser in order to manage the domain. For example, http://localhost:4848.

The default port number is 4848.

## -s --secure

If set to true, uses SSL/TLS to communicate with the domain administration server.

#### -u --user

The authorized domain administration server administrative username.

If you have authenticated to a domain using the asadmin login command, then you need not specify the --user option on subsequent operations to this particular domain.

## --passwordfile

The --passwordfile option specifies the name, including the full path, of a file containing the password entries in a specific format. The entry for the password must have the AS ADMIN prefix followed by the password name in uppercase letters.

For example, to specify the domain administration server password, use an entry with the following format: AS\_ADMIN\_PASSWORD=*password*, where *password* is the actual administrator password. Other passwords that can be specified include AS\_ADMIN\_MAPPEDPASSWORD, AS\_ADMIN\_USERPASSWORD, and AS\_ADMIN\_ALIASPASSWORD.

All remote commands must specify the admin password to authenticate to the domain administration server, either through --passwordfile or asadmin login, or interactively on the command prompt. The asadmin login command can be used only to specify the admin password. For other passwords, that must be specified for remote commands, use the --passwordfile or enter them at the command prompt.

If you have authenticated to a domain using the asadmin login command, then you need not specify the admin password through the --passwordfile option on subsequent operations to this particular domain. However, this is applicable only to AS\_ADMIN\_PASSWORD option. You will still need to provide the other passwords, for example, AS\_ADMIN\_USERPASSWORD, as and when required by individual commands, such as update-file-user.

For security reasons, passwords specified as an environment variable will not be read by asadmin.

The default value for AS ADMIN MASTERPASSWORD is changeit.

## --help

Displays the help text for the command.

#### --verbose

Returns a list including the identity, principals, and security name.

### --securitymap

Specifies the name of the security map contained within the connector connection pool from which the identity and principals should be listed. With this option, --verbose is redundant.

# **Operands** connector\_connection\_pool\_name

Name of the connector connection pool for which you want to list security maps.

# **Examples** EXAMPLE 1 Using list-connector-security-maps with the security map option

It is assumed that the connector pool has already been created using the create-connector-pool command.

```
asadmin> list-connector-security-maps --user admin
--passwordfile pwd_file --securitymap securityMap1 connector-Pool1
Command list-connector-security-maps executed successfully.
```

One security map (securityMap1) is listed for the- connector-Pool1 pool.

EXAMPLE 2 Using list-connector-security-maps without the security map option

It is assumed that the connector pool has already been created using the create-connector-pool command.

asadmin> list-connector-security-maps --user admin
--passwordfile pwd\_file.txt connector-Pool1

Command list-connector-security-maps executed successfully.

All security maps contained within -connector-Pool1 are listed.

Exit Status 0 command executed successfully

1 error in executing the command

**See Also** delete-connector-security-map(1), create-connector-security-map(1), update-connector-security-map(1)

# Name list-custom-resources – gets all custom resources

# Synopsis list-custom-resources

```
[--terse={true|false}][ --echo={true|false} ]
[ --interactive={true|false} ] [ --host host]
[--port port] [--secure| -s ] [ --user admin_user]
[--passwordfile filename] [--help]
[target]
```

# **Description** Use this command to list custom resources. This command is supported in remote mode only.

## Options -t--terse

Indicates that any output data must be very concise, typically avoiding human-friendly sentences and favoring well-formatted data for consumption by a script. Default is false.

## -e --echo

Setting to true will echo the command line statement on the standard output. Default is false.

## -I --interactive

If set to true (default), only the required password options are prompted.

#### -H - -host

The machine name where the domain administration server is running. The default value is localhost.

## -p --port

The HTTP/S port for administration. This is the port to which you should point your browser in order to manage the domain. For example, http://localhost:4848.

The default port number is 4848.

#### -s --secure

If set to true, uses SSL/TLS to communicate with the domain administration server.

### -u --user

The authorized domain administration server administrative username.

If you have authenticated to a domain using the asadmin login command, then you need not specify the --user option on subsequent operations to this particular domain.

## --passwordfile

The --passwordfile option specifies the name, including the full path, of a file containing the password entries in a specific format. The entry for the password must have the AS\_ADMIN\_ prefix followed by the password name in uppercase letters.

For example, to specify the domain administration server password, use an entry with the following format: AS\_ADMIN\_PASSWORD=*password*, where *password* is the actual administrator password. Other passwords that can be specified include AS ADMIN MAPPEDPASSWORD, AS ADMIN USERPASSWORD, and AS ADMIN ALIASPASSWORD.

All remote commands must specify the admin password to authenticate to the domain administration server, either through --passwordfile or asadmin login, or interactively on the command prompt. The asadmin login command can be used only to specify the admin password. For other passwords, that must be specified for remote commands, use the --passwordfile or enter them at the command prompt.

If you have authenticated to a domain using the asadmin login command, then you need not specify the admin password through the --passwordfile option on subsequent operations to this particular domain. However, this is applicable only to AS\_ADMIN\_PASSWORD option. You will still need to provide the other passwords, for example, AS\_ADMIN\_USERPASSWORD, as and when required by individual commands, such as update-file-user.

For security reasons, passwords specified as an environment variable will not be read by asadmin.

The default value for AS ADMIN MASTERPASSWORD is changeit.

--help

Displays the help text for the command.

# Operands target

This operand specifies the location of the custom resources. Valid targets are:

- server & hyphen; Specifies the default server instance as the target. server is the name
  of the default server instance and is the default value.
- domain\_name‐ Specifies a certain domain as the target.
- cluster\_name‐ Specifies a certain cluster as the target.
- *instance\_name*‐ Specifies a certain server instance as the target.

# **Examples** EXAMPLE 1 Using the list-custom-resources command

The following example displays the usage of this command in a domain whose profile is the developer profile.

```
asadmin> list-custom-resources --user admin --passwordfile passwords.txt --host plum --port 4848 sample_custom_resource01 sample_custom_resource02 Command list-custom-resources executed successfully.
```

**EXAMPLE 2** Using the list-custom-resources command with a target

The following example displays the usage of this command in a domain whose profile is the cluster profile or the enterprise profile.

```
asadmin> list-custom-resources --user admin --passwordfile passwords.txt --host plum --port 4848 target6
```

**EXAMPLE 2** Using the list-custom-resources command with a target (Continued)

sample\_custom\_resource03
sample\_custom\_resource04

Command list-custom-resources executed successfully.

**Exit Status** 0 command executed successfully

1 error in executing the command

**See Also** create-custom-resource(1),delete-custom-resource(1)

Name list-domains – lists the domains in the specified domain directory

**Synopsis** list-domains [--domaindir *install\_dir/*domains]

[--terse=false] [--echo=false]

**Description** Use the list-domains command to list the domain. If the domain directory is not specified,

the domain in the default <code>install\_dir/domains</code> directory is listed. If there is more that one

domain, the *domain\_name* operand must be identified.

**Options** --domaindir The directory where the domains are to be started. If

specified, the path must be accessible in the filesystem. If not specified, the domain in the default <code>install\_dir/domains</code>

directory is started.

-t -- terse Indicates that any output data must be very concise, typically

avoiding human-friendly sentences and favoring

well-formatted data for consumption by a script. Default is

false.

-e --echo Setting to true will echo the command line statement on to

the standard output. Default is false.

**Examples** EXAMPLE 1 Using the list-domains command

asadmin> list-domains

domain1 running

sampleDomain not running

Command list-domains executed successfully

Where: domain1 and sampleDomain are the domains located in the default

install dir/domains directory.

**Exit Status** 0 command executed successfully

1 error in executing the command

**See Also** create-domain(1), delete-domain(1), start-domain(1), stop-domain(1),

# Name list-file-groups – lists file groups

# Synopsis list-file-groups

[--terse={true|false}][ --echo={true|false} ] [ --interactive={true|false} ] [ --host host] [--port port] [--secure| -s ] [ --user admin\_user] [--passwordfile filename] [--help] [ -- name username] [--authrealmname auth\_realm\_name] [ target]

**Description** Use this command to administer file users and groups supported by the file realm authentication. This command lists available groups in the file user. If the --name option is not specified, all groups are listed.

This command is supported in remote mode only.

| Options | -tterse       | Indicates that any output data must be very concise, typically avoiding human-friendly sentences and favoring well-formatted data for consumption by a script. Default is false. |
|---------|---------------|----------------------------------------------------------------------------------------------------|
|         | -eecho        | Setting to true will echo the command line statement on the standard output. Default is false.                                                                                   |
|         | -Iinteractive | If set to true (default), only the required password options are prompted.                                                                                                    |
|         | -Hhost        | The machine name where the domain administration server is running. The default value is localhost.                                                                              |
|         | -pport        | The HTTP/S port for administration. This is the port to which you should point your browser in order to manage the domain. For example, http://localhost:4848.                   |
|         |               | The default port number is 4848.                                                                                                    |
|         | -ssecure      | If set to true, uses SSL/TLS to communicate with the domain administration server.                                                                                               |
|         | -uuser        | The authorized domain administration server administrative username.                                                                                                    |
|         |               | If you have authenticated to a domain using the asadmin login command, then you need not specify theuser option on subsequent operations to this particular domain.              |
|         | passwordfile  | Thepasswordfile option specifies the name, including the full path, of a file containing the password entries in a                                                               |

specific format. The entry for the password must have the AS\_ADMIN\_ prefix followed by the password name in uppercase letters.

For example, to specify the domain administration server password, use an entry with the following format: AS\_ADMIN\_PASSWORD=password, where password is the actual administrator password. Other passwords that can be specified include AS\_ADMIN\_MAPPEDPASSWORD, AS ADMIN\_USERPASSWORD, and AS ADMIN\_ALIASPASSWORD.

All remote commands must specify the admin password to authenticate to the domain administration server, either through --passwordfile or asadmin login, or interactively on the command prompt. The asadmin login command can be used only to specify the admin password. For other passwords, that must be specified for remote commands, use the --passwordfile or enter them at the command prompt.

If you have authenticated to a domain using the asadmin login command, then you need not specify the admin password through the --passwordfile option on subsequent operations to this particular domain. However, this is applicable only to AS\_ADMIN\_PASSWORD option. You will still need to provide the other passwords, for example, AS\_ADMIN\_USERPASSWORD, as and when required by individual commands, such as update-file-user.

For security reasons, passwords specified as an environment variable will not be read by asadmin.

The default value for AS\_ADMIN\_MASTERPASSWORD is changeit.

Displays the help text for the command.

Identifies the name of the file user for whom the groups will be listed.

Name, in the domain.xml file, where you have different stores for file auth realm.

This operand specifies which configurations you can list. Valid targets are:

--help

--name

--authrealmname

Operands target

- server‐ Specifies the default server instance as the target. server is the name of the default server instance and is the default value.
- *cluster\_name*‐ Specifies a certain cluster as the target.
- *instance\_name*‐ Specifies a certain server instance as the target.

```
Examples EXAMPLE 1 Using the list-file-groups command

asadmin>list-file-groups --user admin1 --passwordfile passwords.txt
staff
manager
Command list-file-groups executed successfully

Exit Status 0 command executed successfully
1 error in executing the command

See Also delete-file-user(1), update-file-user(1), create-file-user(1), list-file-users(1)
```

Name list-file-users – lists the file users

Synopsis list-file-users

[--terse={true|false}][ --echo={true|false} ]
[ --interactive={true|false} ] [ --host host]
[--port port] [--secure| -s ] [ --user admin\_user]

[--passwordfile filename] [--help]

[target]

**Description** The list-file-users command creates a list of file users supported by file realm

authentication.

**Options** -t --terse Indicates that any output data must be very concise, typically

avoiding human-friendly sentences and favoring

well-formatted data for consumption by a script. Default is

false.

-e --echo Setting to true will echo the command line statement on the

standard output. Default is false.

-I -- interactive If set to true (default), only the required password options

are prompted.

-H - -host The machine name where the domain administration server

is running. The default value is localhost.

-p --port The HTTP/S port for administration. This is the port to

which you should point your browser in order to manage the

domain. For example, http://localhost:4848.

The default port number is 4848.

-s -- secure If set to true, uses SSL/TLS to communicate with the domain

administration server.

-u -- user The authorized domain administration server

administrative username.

If you have authenticated to a domain using the asadmin login command, then you need not specify the --user option on subsequent operations to this particular domain.

 $\hbox{\it --passwordfile} \qquad \qquad \hbox{\it The --passwordfile option specifies the name, including}$ 

the full path, of a file containing the password entries in a specific format. The entry for the password must have the AS ADMIN prefix followed by the password name in

uppercase letters.

For example, to specify the domain administration server password, use an entry with the following format: AS\_ADMIN\_PASSWORD=password, where password is the actual administrator password. Other passwords that can be specified include AS\_ADMIN\_MAPPEDPASSWORD, AS ADMIN USERPASSWORD, and AS ADMIN ALIASPASSWORD.

All remote commands must specify the admin password to authenticate to the domain administration server, either through --passwordfile or asadmin login, or interactively on the command prompt. The asadmin login command can be used only to specify the admin password. For other passwords, that must be specified for remote commands, use the --passwordfile or enter them at the command prompt.

If you have authenticated to a domain using the asadmin login command, then you need not specify the admin password through the --passwordfile option on subsequent operations to this particular domain. However, this is applicable only to AS\_ADMIN\_PASSWORD option. You will still need to provide the other passwords, for example, AS\_ADMIN\_USERPASSWORD, as and when required by individual commands, such as update-file-user.

For security reasons, passwords specified as an environment variable will not be read by asadmin.

The default value for AS\_ADMIN\_MASTERPASSWORD is changeit.

Displays the help text for the command.

Specifies the target on which you are creating the file user. This option is valid only in domains that are configured to support clusters, such as domains that are created with the cluster profile or the enterprise profile. Valid targets are:

- server‐ Specifies the default server instance as the target. server is the name of the default server instance and is the default value.
- cluster\_name‐ Specifies a certain cluster as the target.
- instance\_name‐ Specifies a certain server instance as the target.

--help

Operands target

```
Examples EXAMPLE 1 Using the list-file-users command

asadmin> list-file-users instancel --user admin1 --passwordfile passwords.txt

sample_user05

sample_user08

sample_user12

Command list-file-users executed successfully

Exit Status 0 command executed successfully

1 error in executing the command

See Also create-file-user(1), delete-file-user(1), update-file-user(1), list-file-groups(1)
```

Name list-http-lb-configs – lists load balancer configurations

### Synopsis list-http-lb-configs

[--terse={true|false}][ --echo={true|false} ] [ --interactive={true|false} ] [ --host host] [--port port] [--secure| -s ] [ --user admin\_user] [--passwordfile filename] [--help] [target]

**Description** Note – This command is available only in domains that are configured to support clusters, such as domains that are created with the cluster profile.

> Use the list-http-lb-configs command to list the load balancer configurations. List them all or list them by the cluster or server instance they reference.

|         | an of not them by the cruster of server instance they reference. |                                                                                                    |
|---------|------------------------------------------------------------------|----------------------------------------------------------------------------------------------------|
| Options | -tterse                                                          | Indicates that any output data must be very concise, typically avoiding human-friendly sentences and favoring well-formatted data for consumption by a script. Default is false. |
|         | -eecho                                                           | Setting to true will echo the command line statement on the standard output. Default is false.                                                                                   |
|         | -Iinteractive                                                    | If set to true (default), only the required password options are prompted.                                                                                                    |
|         | -Hhost                                                           | The machine name where the domain administration server is running. The default value is localhost.                                                                              |
|         | -pport                                                           | The HTTP/S port for administration. This is the port to which you should point your browser in order to manage the domain. For example, http://localhost:4848.                   |
|         |                                                                  | The default port number is 4848.                                                                                                    |
|         | -ssecure                                                         | If set to true, uses SSL/TLS to communicate with the domain administration server.                                                                                               |
|         | -uuser                                                           | The authorized domain administration server administrative username.                                                                                                    |
|         |                                                                  | If you have authenticated to a domain using the asadmin login command, then you need not specify theuser option on subsequent operations to this particular domain.              |

The -- passwordfile option specifies the name, including the full path, of a file containing the password entries in a

--passwordfile

specific format. The entry for the password must have the AS\_ADMIN\_ prefix followed by the password name in uppercase letters.

For example, to specify the domain administration server password, use an entry with the following format: AS\_ADMIN\_PASSWORD=password, where password is the actual administrator password. Other passwords that can be specified include AS\_ADMIN\_MAPPEDPASSWORD, AS ADMIN USERPASSWORD, and AS ADMIN ALIASPASSWORD.

All remote commands must specify the admin password to authenticate to the domain administration server, either through --passwordfile or asadmin login, or interactively on the command prompt. The asadmin login command can be used only to specify the admin password. For other passwords, that must be specified for remote commands, use the --passwordfile or enter them at the command prompt.

If you have authenticated to a domain using the asadmin login command, then you need not specify the admin password through the --passwordfile option on subsequent operations to this particular domain. However, this is applicable only to AS\_ADMIN\_PASSWORD option. You will still need to provide the other passwords, for example, AS\_ADMIN\_USERPASSWORD, as and when required by individual commands, such as update-file-user.

For security reasons, passwords specified as an environment variable will not be read by asadmin.

The default value for AS\_ADMIN\_MASTERPASSWORD is changeit.

Displays the help text for the command.

Lists the load balancers by target. Valid values are:

- cluster\_name‐ Specifies a certain cluster as the target.
- instance\_name‐ Specifies a certain server instance as the target.

**Examples** EXAMPLE 1 Using the list-http-lb-configs command without a target

asadmin> list-http-lb-configs --user admin --passwordfile file
mycluster-http-lb-config

--help

Operands target

**EXAMPLE 1** Using the list-http-lb-configs command without a target (Continued)

serverinstlb

Command list-http-lb-configs executed successfully.

**EXAMPLE 2** Using the list-http-lb-configs command with the target operand.

asadmin> list-http-lb-configs --user admin --passwordfile file mycluster
mycluster-http-lb-config

Command list-http-lb-configs executed successfully.

**Exit Status** 0 command executed successfully

1 error in executing the command

**See Also** delete-http-lb-config(1), create-http-lb-config(1)

Name list-http-lbs – lists load balancers

Synopsis list-http-lbs

[--terse={true|false}][ --echo={true|false} ] [ --interactive={true|false} ] [ --host host] [--port port] [--secure| -s ] [ --user admin\_user]

[--passwordfile *filename*] [--help]

**Description** Note - This command is available only in domains that are configured to support clusters, such as domains that are created with the cluster profile.

Use the list-http-lbs command to list physical load balancers.

Options -t -- terse Indicates that any output data must be very concise, typically

avoiding human-friendly sentences and favoring

well-formatted data for consumption by a script. Default is

false.

-e --echo Setting to true will echo the command line statement on the

standard output. Default is false.

-I --interactive If set to true (default), only the required password options

are prompted.

-H --host The machine name where the domain administration server.

is running. The default value is localhost.

The HTTP/S port for administration. This is the port to -p --port

which you should point your browser in order to manage the

domain. For example, http://localhost:4848.

The default port number is 4848.

If set to true, uses SSL/TLS to communicate with the domain -s --secure

administration server.

The authorized domain administration server -u --user

administrative username.

If you have authenticated to a domain using the asadmin login command, then you need not specify the --user option on subsequent operations to this particular domain.

--passwordfile The -- passwordfile option specifies the name, including

> the full path, of a file containing the password entries in a specific format. The entry for the password must have the AS\_ADMIN\_ prefix followed by the password name in

uppercase letters.

516

For example, to specify the domain administration server password, use an entry with the following format: AS\_ADMIN\_PASSWORD=*password*, where *password* is the actual administrator password. Other passwords that can be specified include AS\_ADMIN\_MAPPEDPASSWORD, AS ADMIN\_USERPASSWORD, and AS ADMIN\_ALIASPASSWORD.

All remote commands must specify the admin password to authenticate to the domain administration server, either through --passwordfile or asadmin login, or interactively on the command prompt. The asadmin login command can be used only to specify the admin password. For other passwords, that must be specified for remote commands, use the --passwordfile or enter them at the command prompt.

If you have authenticated to a domain using the asadmin login command, then you need not specify the admin password through the --passwordfile option on subsequent operations to this particular domain. However, this is applicable only to AS\_ADMIN\_PASSWORD option. You will still need to provide the other passwords, for example, AS\_ADMIN\_USERPASSWORD, as and when required by individual commands, such as update-file-user.

For security reasons, passwords specified as an environment variable will not be read by asadmin.

The default value for AS\_ADMIN\_MASTERPASSWORD is changeit.

--help

Displays the help text for the command.

```
Examples EXAMPLE 1 Using the list-http-lb-configs command
```

asadmin> list-http-lbs --user admin --passwordfile password.txt lb1 lb2

Command list-http-lbs executed successfully.

# Exit Status 0 command executed successfully

1 error in executing the command

**See Also** create-http-lb(1), delete-http-lb(1)

Name list-http-listeners – lists the existing HTTP listeners

Synopsis list-http-listeners

[--terse={true|false}][ --echo={true|false} ]
[ --interactive={true|false} ] [ --host host]
[--port port] [--secure| -s ] [ --user admin\_user]

[--passwordfile *filename*] [--help]

[target]

 $\textbf{Description} \quad \text{The list-http-listeners command lists the existing HTTP listeners. This command is} \quad$ 

supported in remote mode only.

**Options** -t --terse Indicates that any output data must be very concise, typically

avoiding human-friendly sentences and favoring

well-formatted data for consumption by a script. Default is

false.

-e --echo Setting to true will echo the command line statement on the

standard output. Default is false.

-I -- interactive If set to true (default), only the required password options

are prompted.

-H - - host The machine name where the domain administration server

is running. The default value is localhost.

-p --port The HTTP/S port for administration. This is the port to

which you should point your browser in order to manage the

domain. For example, http://localhost:4848.

The default port number is 4848.

-s -- secure If set to true, uses SSL/TLS to communicate with the domain

administration server.

-u -- user The authorized domain administration server

administrative username.

If you have authenticated to a domain using the asadmin login command, then you need not specify the --user option on subsequent operations to this particular domain.

--passwordfile The --passwordfile option specifies the name, including

The --passwordfile option specifies the name, including the full path, of a file containing the password entries in a specific format. The entry for the password must have the AS ADMIN prefix followed by the password name in

uppercase letters.

For example, to specify the domain administration server password, use an entry with the following format: AS\_ADMIN\_PASSWORD=*password*, where *password* is the actual administrator password. Other passwords that can be specified include AS\_ADMIN\_MAPPEDPASSWORD, AS ADMIN\_USERPASSWORD, and AS ADMIN\_ALIASPASSWORD.

All remote commands must specify the admin password to authenticate to the domain administration server, either through --passwordfile or asadmin login, or interactively on the command prompt. The asadmin login command can be used only to specify the admin password. For other passwords, that must be specified for remote commands, use the --passwordfile or enter them at the command prompt.

If you have authenticated to a domain using the asadmin login command, then you need not specify the admin password through the --passwordfile option on subsequent operations to this particular domain. However, this is applicable only to AS\_ADMIN\_PASSWORD option. You will still need to provide the other passwords, for example, AS\_ADMIN\_USERPASSWORD, as and when required by individual commands, such as update-file-user.

For security reasons, passwords specified as an environment variable will not be read by asadmin.

The default value for AS\_ADMIN\_MASTERPASSWORD is changeit.

Displays the help text for the command.

This option is valid only in domains that are configured to support clusters, such as domains that are created with the cluster profile or the enterprise profile. This operand specifies the target for which the HTTP listeners are to be listed. Valid values are:

- server‐ Specifies the default server instance as the target. server is the name of the default server instance and is the default value.
- *configuration\_name*‐ Specifies a certain configuration as the target.
- cluster\_name‐ Specifies a certain cluster as the target.

--help

Operands target

• *instance\_name*‐ Specifies a certain server instance as the target.

# **Examples** EXAMPLE 1 Using the list-http-listeners command

The following command lists all the HTTP listeners for the server instance:

```
asadmin> list-http-listeners --user admin1
--passwordfile passwords.txt --host host1 --port 5001
http-listener-1
http-listener-2
admin-listener
Command list-http-listeners executed successfully.
```

**Exit Status** 0 command executed successfully

1 error in executing the command

**See Also** create-http-listener(1), delete-http-listener(1)

Name list-iiop-listeners lists the existing IIOP listeners

Synopsis list-iiop-listeners

[--terse={true|false}][ --echo={true|false} ]
[ --interactive={true|false} ] [ --host host]
[--port port] [--secure| -s ] [ --user admin\_user]

[--passwordfile filename] [--help]

[target]

 $\textbf{Description} \quad \text{The list-iiop-listeners command lists the existing IIOP listeners. This command is} \\$ 

supported in remote mode only.

**Options** -t --terse Indicates that any output data must be very concise, typically

avoiding human-friendly sentences and favoring

well-formatted data for consumption by a script. Default is

false.

-e --echo Setting to true will echo the command line statement on the

standard output. Default is false.

-I --interactive If set to true (default), only the required password options

are prompted.

-H - -host The machine name where the domain administration server

is running. The default value is localhost.

-p --port The HTTP/S port for administration. This is the port to

which you should point your browser in order to manage the

domain. For example, http://localhost:4848.

The default port number is 4848.

-s -- secure If set to true, uses SSL/TLS to communicate with the domain

administration server.

-u --user The authorized domain administration server

administrative username.

If you have authenticated to a domain using the asadmin login command, then you need not specify the --user option on subsequent operations to this particular domain.

--passwordfile The --passwordfile option specifies the name, including

the full path, of a file containing the password entries in a specific format. The entry for the password must have the AS\_ADMIN\_ prefix followed by the password name in

uppercase letters.

For example, to specify the domain administration server password, use an entry with the following format: AS\_ADMIN\_PASSWORD=password, where password is the actual administrator password. Other passwords that can be specified include AS\_ADMIN\_MAPPEDPASSWORD, AS ADMIN\_USERPASSWORD, and AS ADMIN\_ALIASPASSWORD.

All remote commands must specify the admin password to authenticate to the domain administration server, either through --passwordfile or asadmin login, or interactively on the command prompt. The asadmin login command can be used only to specify the admin password. For other passwords, that must be specified for remote commands, use the --passwordfile or enter them at the command prompt.

If you have authenticated to a domain using the asadmin login command, then you need not specify the admin password through the --passwordfile option on subsequent operations to this particular domain. However, this is applicable only to AS\_ADMIN\_PASSWORD option. You will still need to provide the other passwords, for example, AS\_ADMIN\_USERPASSWORD, as and when required by individual commands, such as update-file-user.

For security reasons, passwords specified as an environment variable will not be read by asadmin.

The default value for AS\_ADMIN\_MASTERPASSWORD is changeit.

Displays the help text for the command.

This option is valid only in domains that are configured to support clusters, such as domains that are created with the cluster profile or the enterprise profile. This operand specifies the target for which the IIOP listeners are to be listed. Valid values are:

- server‐ Specifies the default server instance as the target. server is the name of the default server instance and is the default value.
- configuration\_name‐ Specifies a certain configuration as the target.
- cluster\_name‐ Specifies a certain cluster as the target.

--help **Operands** target

• *instance\_name*‐ Specifies a certain server instance as the target.

# **Examples** EXAMPLE 1 Using the list-iiop-listeners command

The following command lists all the IIOP listeners for the server instance:

```
asadmin> list-iiop-listeners --user admin
--passwordfile passwords.txt --host host1 --port 7070
orb-listener-1
SSL
SSL MUTUALAUTH
sample iiop listener
Command list-iiop-listeners executed successfully.
                              command executed successfully
```

Exit Status 0

1 error in executing the command

**See Also** create-iiop-listener(1), delete-iiop-listener(1)

Name list-instances – lists all the server instances while indicating if they are running or not.

# **Synopsis** list-instances

```
[--terse={true|false}][ --echo={true|false} ]
[ --interactive={true|false} ] [ --host host]
[--port port] [--secure| -s ] [ --user admin_user]
[--passwordfile filename] [--help]
[target]
```

#### Description

Use the list-instances to list all the instances in a server. To list remote instances, the named administration server must be running on the hostname and port number specified. The user authenticates using the password identified for the administration server.

### Options -t--terse

Indicates that any output data must be very concise, typically avoiding human-friendly sentences and favoring well-formatted data for consumption by a script. Default is false.

-e --echo

Setting to true will echo the command line statement on the standard output. Default is false.

#### -I --interactive

If set to true (default), only the required password options are prompted.

# -H --host

The machine name where the domain administration server is running. The default value is localhost.

#### -p --port

The HTTP/S port for administration. This is the port to which you should point your browser in order to manage the domain. For example, http://localhost:4848.

The default port number is 4848.

### -s --secure

If set to true, uses SSL/TLS to communicate with the domain administration server.

#### -u --user

The authorized domain administration server administrative username.

If you have authenticated to a domain using the asadmin login command, then you need not specify the --user option on subsequent operations to this particular domain.

#### --passwordfile

The --passwordfile option specifies the name, including the full path, of a file containing the password entries in a specific format. The entry for the password must have the AS ADMIN prefix followed by the password name in uppercase letters.

For example, to specify the domain administration server password, use an entry with the following format: AS ADMIN PASSWORD=password, where password is the actual

administrator password. Other passwords that can be specified include AS ADMIN MAPPEDPASSWORD, AS ADMIN USERPASSWORD, and AS ADMIN ALIASPASSWORD.

All remote commands must specify the admin password to authenticate to the domain administration server, either through --passwordfile or asadmin login, or interactively on the command prompt. The asadmin login command can be used only to specify the admin password. For other passwords, that must be specified for remote commands, use the --passwordfile or enter them at the command prompt.

If you have authenticated to a domain using the asadmin login command, then you need not specify the admin password through the --passwordfile option on subsequent operations to this particular domain. However, this is applicable only to AS\_ADMIN\_PASSWORD option. You will still need to provide the other passwords, for example, AS\_ADMIN\_USERPASSWORD, as and when required by individual commands, such as update-file-user.

For security reasons, passwords specified as an environment variable will not be read by asadmin.

The default value for AS ADMIN MASTERPASSWORD is changeit.

--help

Displays the help text for the command.

# Operands target

This is the name of the target domain associated with the instances you want listed. Valid values are:

- server‐ Specifies the default server instance as the target. server is the name of the default server instance and is the default value.
- *nodeagent\_name*‐ Specifies a certain nodeagent as the target.
- *cluster\_name*‐ Specifies a certain cluster as the target.
- instance\_name‐ Specifies a certain server instance as the target.

### **Examples** EXAMPLE 1 Using list-instances:

```
asadmin> list-instances --user admin --passwordfile passwords.txt
--host pigeon --port 4848
il not running
i2 not running
Command list-instances executed successfully.
```

### Exit Status 0

command executed successfully

1 error in executing the command

**See Also** create-instance(1)

Name list-javamail-resources lists the existing JavaMail session resources

**Synopsis** list-javamail-resources

[--terse={true|false}][ --echo={true|false} ]
[ --interactive={true|false} ] [ --host host]
[--port port] [--secure| -s ] [ --user admin\_user]

[--passwordfile filename] [--help]

[target]

 $\textbf{Description} \quad \text{The command lists the existing JavaMail session resources. This command is supported in the command of the command of th$ 

remote mode only.

**Options** -t -- terse Indicates that any output data must be very concise, typically

avoiding human-friendly sentences and favoring

well-formatted data for consumption by a script. Default is

false.

-e --echo Setting to true will echo the command line statement on the

standard output. Default is false.

-I --interactive If set to true (default), only the required password options

are prompted.

-H - -host The machine name where the domain administration server

is running. The default value is localhost.

-p --port The HTTP/S port for administration. This is the port to

which you should point your browser in order to manage the

domain. For example, http://localhost:4848.

The default port number is 4848.

-s -- secure If set to true, uses SSL/TLS to communicate with the domain

administration server.

-u --user The authorized domain administration server

administrative username.

If you have authenticated to a domain using the asadmin login command, then you need not specify the --user option on subsequent operations to this particular domain.

--passwordfile The --passwordfile option specifies the name, including

the full path, of a file containing the password entries in a specific format. The entry for the password must have the AS ADMIN prefix followed by the password name in

uppercase letters.

For example, to specify the domain administration server password, use an entry with the following format: AS\_ADMIN\_PASSWORD=password, where password is the actual administrator password. Other passwords that can be specified include AS\_ADMIN\_MAPPEDPASSWORD, AS ADMIN\_USERPASSWORD, and AS ADMIN\_ALIASPASSWORD.

All remote commands must specify the admin password to authenticate to the domain administration server, either through --passwordfile or asadmin login, or interactively on the command prompt. The asadmin login command can be used only to specify the admin password. For other passwords, that must be specified for remote commands, use the --passwordfile or enter them at the command prompt.

If you have authenticated to a domain using the asadmin login command, then you need not specify the admin password through the --passwordfile option on subsequent operations to this particular domain. However, this is applicable only to AS\_ADMIN\_PASSWORD option. You will still need to provide the other passwords, for example, AS\_ADMIN\_USERPASSWORD, as and when required by individual commands, such as update-file-user.

For security reasons, passwords specified as an environment variable will not be read by asadmin.

The default value for AS\_ADMIN\_MASTERPASSWORD is changeit.

Displays the help text for the command.

This operand specifies the target for which the JavaMail session resources are to be listed. Valid values are:

- server‐ Specifies the default server instance as the target. server is the name of the default server instance and is the default value.
- domain\_name‐ Specifies a certain domain as the target.
- cluster\_name‐ Specifies a certain cluster as the target.
- instance\_name‐ Specifies a certain server instance as the target.

--help **Operands** target

# **Examples** EXAMPLE 1 Using the list-javamail-resources command

The following command lists the JavaMail session resources for the server instance:

```
asadmin> list-javamail-resources --user admin1
--passwordfile passwords.txt --host pigeon --port 5001
mail/MyMailSession
Command list-javamail-resources executed successfuly.
```

# **Exit Status** 0 command executed successfully

1 error in executing the command

**See Also** create-javamail-resource(1), delete-javamail-resource(1)

Name lists-jbi-application-configurations – lists the application configurations for the specified component

```
Synopsis list-jbi-application-configurations
          [--terse={true|false}][ --echo={true|false} ]
          [ --interactive={true|false} ] [ --host host]
          [--port port] [--secure| -s ] [ --user admin_user]
          [--passwordfile filename] [--help]
          [ --target target name | server | domain ]
          --component component name
```

**Description** The list-jbi-application-configurations command lists the application configuration for the specified component.

### Options -t -- terse

Indicates that any output data must be very concise, typically avoiding human-friendly sentences and favoring well-formatted data for consumption by a script. Default is false.

### -e --echo

Setting to true will echo the command line statement on the standard output. Default is false.

#### -I -- interactive

If set to true (default), only the required password options are prompted.

#### -H --host

The machine name where the domain administration server is running. The default value is localhost.

#### -p --port

The HTTP/S port for administration. This is the port to which you should point your browser in order to manage the domain. For example, http://localhost:4848.

The default port number is 4848.

#### -s --secure

If set to true, uses SSL/TLS to communicate with the domain administration server.

#### -u --user

The authorized domain administration server administrative username.

If you have authenticated to a domain using the asadmin login command, then you need not specify the --user option on subsequent operations to this particular domain.

#### --passwordfile

The --passwordfile option specifies the name, including the full path, of a file containing the password entries in a specific format. The entry for the password must have the AS ADMIN prefix followed by the password name in uppercase letters.

For example, to specify the domain administration server password, use an entry with the following format: AS\_ADMIN\_PASSWORD=*password*, where *password* is the actual administrator password. Other passwords that can be specified include AS ADMIN MAPPEDPASSWORD, AS ADMIN USERPASSWORD, and AS ADMIN ALIASPASSWORD.

All remote commands must specify the admin password to authenticate to the domain administration server, either through --passwordfile or asadmin login, or interactively on the command prompt. The asadmin login command can be used only to specify the admin password. For other passwords, that must be specified for remote commands, use the --passwordfile or enter them at the command prompt.

If you have authenticated to a domain using the asadmin login command, then you need not specify the admin password through the --passwordfile option on subsequent operations to this particular domain. However, this is applicable only to AS\_ADMIN\_PASSWORD option. You will still need to provide the other passwords, for example, AS\_ADMIN\_USERPASSWORD, as and when required by individual commands, such as update-file-user.

For security reasons, passwords specified as an environment variable will not be read by asadmin.

The default value for AS ADMIN MASTERPASSWORD is changeit.

#### --help

Displays the help text for the command.

#### --target

The name of the target. Specify this option only if the JBI component is deployed in a multiserver environment with a DAS. If the service assembly is not deployed in a multiserver environment with a DAS, this option is ignored. Valid values are:

- server‐ Specifies the default server instance as the target. server is the name
  of the default server instance and is the default value.
- cluster\_name‐ Specifies a certain cluster as the target.
- instance\_name‐ Specifies a certain server instance as the target.

#### --component

The name of the component where the application configurations reside.

# $\textbf{Examples} \quad \textbf{EXAMPLE 1} \quad Using the \verb|list-jbi-application-configurations| command$

```
asadmin> list-jbi-application-configurations --component=cli-config-binding
testConfig2
testConfigBad
testConfig
defaultConfig
Command list-jbi-application-configurations executed successfully.
```

Exit Status 0 command executed successfully

1 error in executing the command

See Also create-jbi-application-configuration(1), delete-jbi-application-configuration(1), show-jbi-application-configuration(1)

Name list-jbi-application-variables lists the application variables for the given component

# Synopsis list-jbi-application-variables

```
[--terse={true|false}][ --echo={true|false} ]
[ --interactive={true|false} ] [ --host host]
[--port port] [--secure| -s ] [ --user admin_user]
[--passwordfile filename] [--help]
[ --target target name | server | domain ]
--component component name
```

**Description** The list-jbi-application-variables command lists the application variables for the given component.

# Options -t--terse

Indicates that any output data must be very concise, typically avoiding human-friendly sentences and favoring well-formatted data for consumption by a script. Default is false.

Setting to true will echo the command line statement on the standard output. Default is false.

#### -I --interactive

If set to true (default), only the required password options are prompted.

#### -H --host

The machine name where the domain administration server is running. The default value is localhost.

#### -p --port

The HTTP/S port for administration. This is the port to which you should point your browser in order to manage the domain. For example, http://localhost:4848.

The default port number is 4848.

#### -s --secure

If set to true, uses SSL/TLS to communicate with the domain administration server.

The authorized domain administration server administrative username.

If you have authenticated to a domain using the asadmin login command, then you need not specify the --user option on subsequent operations to this particular domain.

#### --passwordfile

The --passwordfile option specifies the name, including the full path, of a file containing the password entries in a specific format. The entry for the password must have the AS ADMIN prefix followed by the password name in uppercase letters.

For example, to specify the domain administration server password, use an entry with the following format: AS ADMIN PASSWORD=password, where password is the actual

administrator password. Other passwords that can be specified include AS ADMIN MAPPEDPASSWORD, AS ADMIN USERPASSWORD, and AS ADMIN ALIASPASSWORD.

All remote commands must specify the admin password to authenticate to the domain administration server, either through --passwordfile or asadmin login, or interactively on the command prompt. The asadmin login command can be used only to specify the admin password. For other passwords, that must be specified for remote commands, use the --passwordfile or enter them at the command prompt.

If you have authenticated to a domain using the asadmin login command, then you need not specify the admin password through the --passwordfile option on subsequent operations to this particular domain. However, this is applicable only to AS\_ADMIN\_PASSWORD option. You will still need to provide the other passwords, for example, AS\_ADMIN\_USERPASSWORD, as and when required by individual commands, such as update-file-user.

For security reasons, passwords specified as an environment variable will not be read by asadmin.

The default value for AS ADMIN MASTERPASSWORD is changeit.

#### --help

Displays the help text for the command.

### --target

The name of the target. Specify this option only if the JBI component is deployed in a multiserver environment with a DAS. If the service assembly is not deployed in a multiserver environment with a DAS, this option is ignored. Valid values are:

- server‐ Specifies the default server instance as the target. server is the name
  of the default server instance and is the default value.
- *cluster name*‐ Specifies a certain cluster as the target.
- *instance\_name*‐ Specifies a certain server instance as the target.

### --component

The name of the component where the variables reside.

# **Examples** EXAMPLE 1 Using the list-jbi-application-variables command

```
asadmin> list-jbi-application-variables --component=cli-config-binding
FirstName = [BOOLEAN]Fred
LastName = [STRING]Smith
MiddleName = [STRING]Roy
isBoss = [STRING]true
Command list-jbi-application-variables executed successfully.
```

Name list-jbi-binding-components lists the binding components installed on the specified target

**Synopsis** list-jbi-binding-components

[--terse={true|false}][ --echo={true|false} ] [ --interactive={true|false} ] [ --host host] [--port port] [--secure| -s ] [ --user admin\_user]

[--passwordfile filename] [--help]

[ --lifecyclestate shutdown|started|stopped]

[--libraryname shared\_library\_name] [--assemblyname service assembly name]

[--target *target*]

Description The list-jbi-binding-components command lists all the binding components installed on the specified target. If no filters are specified, the command lists all the components installed on the target.

| Options | -tterse       | Indicates that any output data must be very concise, typically avoiding human-friendly sentences and favoring well-formatted data for consumption by a script. Default is false. |
|---------|---------------|----------------------------------------------------------------------------------------------------|
|         | -eecho        | Setting to true will echo the command line statement on the standard output. Default is false.                                                                                   |
|         | -Iinteractive | If set to true (default), only the required password options are prompted.                                                                                                    |
|         | -Hhost        | The machine name where the domain administration server is running. The default value is localhost.                                                                              |
|         | -pport        | The HTTP/S port for administration. This is the port to which you should point your browser in order to manage the domain. For example, http://localhost:4848.                   |
|         |               | The default port number is 4848.                                                                                                    |
|         | -ssecure      | If set to true, uses SSL/TLS to communicate with the domain administration server.                                                                                               |
|         | -uuser        | The authorized domain administration server administrative username.                                                                                                    |
|         |               | If you have authenticated to a domain using the asadmin login command, then you need not specify theuser option on subsequent operations to this particular domain.              |
|         | passwordfile  | Thepasswordfile option specifies the name, including the full path, of a file containing the password entries in a                                                               |

specific format. The entry for the password must have the AS\_ADMIN\_ prefix followed by the password name in uppercase letters.

For example, to specify the domain administration server password, use an entry with the following format: AS\_ADMIN\_PASSWORD=*password*, where *password* is the actual administrator password. Other passwords that can be specified include AS\_ADMIN\_MAPPEDPASSWORD, AS\_ADMIN\_USERPASSWORD, and AS\_ADMIN\_ALIASPASSWORD.

All remote commands must specify the admin password to authenticate to the domain administration server, either through --passwordfile or asadmin login, or interactively on the command prompt. The asadmin login command can be used only to specify the admin password. For other passwords, that must be specified for remote commands, use the --passwordfile or enter them at the command prompt.

If you have authenticated to a domain using the asadmin login command, then you need not specify the admin password through the --passwordfile option on subsequent operations to this particular domain. However, this is applicable only to AS\_ADMIN\_PASSWORD option. You will still need to provide the other passwords, for example, AS\_ADMIN\_USERPASSWORD, as and when required by individual commands, such as update-file-user.

For security reasons, passwords specified as an environment variable will not be read by asadmin.

The default value for AS\_ADMIN\_MASTERPASSWORD is changeit.

Displays the help text for the command.

Helps list the JBI binding components based on its current state. For example, if you want to list only those binding components that are started, you can specify the option —lifecyclestate with the value as started. By default, all JBI binding components are listed, regardless of their states. Valid values for this option are:

 shutdown, which lists all the JBI binding components that are currently shutdown on the specified target.

--help

--lifecyclestate

- started, which lists all the JBI binding components that are in the 'started' state on the specified target.
- stopped, which lists all the JBI binding components on the specified target that are not running.

Helps list the JBI binding components that currently use the specified library.

Helps list the JBI binding components that have a service unit deployed as part of the service assembly unit with the specified service assembly name.

Specifies the target for which you want to list the JBI binding components. Specify this option only if the binding components are deployed in a multiserver environment with a Domain Administration Server (DAS). If the binding components are not deployed in a multiserver environment with a DAS, this option is ignored. Valid values are:

- server‐ Specifies the default server instance as the target. server is the name of the default server instance and is the default value.
- domain\_name‐ Specifies a certain domain as the target.
- cluster\_name‐ Specifies a certain cluster as the target.
- instance\_name‐ Specifies a certain server instance as the target.

# **Examples** EXAMPLE 1 Using the list-jbi-binding-components command

The following command lists the JBI binding components.

```
asadmin> list-jbi-binding-components --user admin2
--passwordfile passwords.txt --lifecyclestate started
--libraryname library1 --target server1
Command list-jbi-binding-components executed successfully.
```

#### Exit Status 0

command executed successfully

1 error in executing the command

**See Also** install-jbi-component(1), delete-application-ref(1), delete-application-ref(1), delete-application-ref(1)

# --assemblyname

--libraryname

--target

Name list-jbi-service-assemblies – lists the service assemblies installed into the JBI environment

**Synopsis** list-jbi-service-assemblies

[--terse={true|false}][ --echo={true|false} ] [ --interactive={true|false} ] [ --host host] [--port port] [--secure| -s ] [ --user admin\_user]

[--passwordfile *filename*] [--help]

[ --lifecyclestate shutdown|started|stopped]

[--componentname component\_name] [--target target]

**Description** The list-jbi-service-assemblies command lists the service assemblies deployed into the JBI environment. If no filters are specified, the command will list all the deployed service assemblies.

Options -t--terse Indicates that any output data must be very concise, typically

avoiding human-friendly sentences and favoring

well-formatted data for consumption by a script. Default is

false.

Setting to true will echo the command line statement on the -e --echo

standard output. Default is false.

-I --interactive If set to true (default), only the required password options

are prompted.

-H --host The machine name where the domain administration server

is running. The default value is localhost.

The HTTP/S port for administration. This is the port to -p --port

which you should point your browser in order to manage the

domain. For example, http://localhost:4848.

The default port number is 4848.

-s --secure If set to true, uses SSL/TLS to communicate with the domain

administration server.

The authorized domain administration server -u --user

administrative username.

If you have authenticated to a domain using the asadmin login command, then you need not specify the --user option on subsequent operations to this particular domain.

--passwordfile The -- passwordfile option specifies the name, including

> the full path, of a file containing the password entries in a specific format. The entry for the password must have the AS ADMIN prefix followed by the password name in

uppercase letters.

For example, to specify the domain administration server password, use an entry with the following format: AS\_ADMIN\_PASSWORD=password, where password is the actual administrator password. Other passwords that can be specified include AS\_ADMIN\_MAPPEDPASSWORD, AS ADMIN USERPASSWORD, and AS ADMIN ALIASPASSWORD.

All remote commands must specify the admin password to authenticate to the domain administration server, either through --passwordfile or asadmin login, or interactively on the command prompt. The asadmin login command can be used only to specify the admin password. For other passwords, that must be specified for remote commands, use the --passwordfile or enter them at the command prompt.

If you have authenticated to a domain using the asadmin login command, then you need not specify the admin password through the --passwordfile option on subsequent operations to this particular domain. However, this is applicable only to AS\_ADMIN\_PASSWORD option. You will still need to provide the other passwords, for example, AS\_ADMIN\_USERPASSWORD, as and when required by individual commands, such as update-file-user.

For security reasons, passwords specified as an environment variable will not be read by asadmin.

The default value for AS\_ADMIN\_MASTERPASSWORD is changeit.

Displays the help text for the command.

Helps list the service assemblies based on its current state. For example, if you want to list only those service assemblies that are started, you can specify the option —lifecyclestate with the value as started. By default, all service assemblies are listed, regardless of their states. Valid values for this option are:

- shutdown, which lists all the service assemblies that are currently shut down.
- started, which lists all the service assemblies that are in the 'started' state on the specified target.
- stopped, which lists all the service assemblies on the specified target that are not running.

--help

--lifecyclestate

--target

Specifies the target for which you want to list the JBI service assemblies. Specify this option only if the service assemblies are deployed in a multiserver environment with a Domain Administration Server (DAS). If the service assemblies are not deployed in a multiserver environment with a DAS, this option is ignored. Valid values are:

- server‐ Specifies the default server instance as the target. server is the name of the default server instance and is the default value.
- domain\_name‐ Specifies a certain domain as the target.
- *cluster\_name*‐ Specifies a certain cluster as the
- instance\_name‐ Specifies a certain server instance as the target.

--componentname

Specifies the name of the component for which you want to list the IBI service assemblies.

# **Examples** EXAMPLE 1 Using the list-jbi-service-assemblies command

The following command lists the JBI service assemblies.

```
asadmin> list-jbi-service-assemblies --user admin2
--passwordfile passwords.txt --componentname component_name
--target server1
Command list-jbi-service-assemblies executed successfully.
```

## Exit Status 0

command executed successfully

1

error in executing the command

**See Also** install-jbi-component(1), delete-application-ref(1), delete-application-ref(1), delete-application-ref(1), delete-application-ref(1)

Name list-jbi-service-engines – lists the service engines installed on the specified target

Synopsis list-jbi-service-engines

[--terse={true|false}][ --echo={true|false} ]
[ --interactive={true|false} ] [ --host host]
[--port port] [--secure| -s ] [ --user admin\_user]

[--passwordfile filename] [--help]

[ --lifecyclestate shutdown|started|stopped]

[--libraryname shared\_library\_name]
[--assemblyname service assembly name]

[--target *target*]

**Description** The list-jbi-service-engines command lists the service engines installed on the specified target. If no filters are specified, the command will list all the installed service engines.

|         | turgett ir iro intere ure of comea, | • • • • • • • • • • • • • • • • •                                                                                                    |
|---------|-------------------------------------|----------------------------------------------------------------------------------------------------|
| Options | -tterse                             | Indicates that any output data must be very concise, typically avoiding human-friendly sentences and favoring well-formatted data for consumption by a script. Default is false. |
|         | -eecho                              | Setting to true will echo the command line statement on the standard output. Default is false.                                                                                   |
|         | -Iinteractive                       | If set to true (default), only the required password options are prompted.                                                                                                    |
|         | -Hhost                              | The machine name where the domain administration server is running. The default value is localhost.                                                                              |
|         | -pport                              | The HTTP/S port for administration. This is the port to which you should point your browser in order to manage the domain. For example, http://localhost:4848.                   |
|         |                                     | The default port number is 4848.                                                                                                    |
|         | -ssecure                            | If set to true, uses SSL/TLS to communicate with the domain administration server.                                                                                               |
|         | -uuser                              | The authorized domain administration server administrative username.                                                                                                    |
|         |                                     | If you have authenticated to a domain using the asadmin login command, then you need not specify theuser option on subsequent operations to this particular domain.              |
|         | passwordfile                        | Thepasswordfile option specifies the name, including the full path, of a file containing the password entries in a                                                               |

specific format. The entry for the password must have the AS\_ADMIN\_ prefix followed by the password name in uppercase letters.

For example, to specify the domain administration server password, use an entry with the following format: AS\_ADMIN\_PASSWORD=*password*, where *password* is the actual administrator password. Other passwords that can be specified include AS\_ADMIN\_MAPPEDPASSWORD, AS ADMIN USERPASSWORD, and AS ADMIN ALIASPASSWORD.

All remote commands must specify the admin password to authenticate to the domain administration server, either through --passwordfile or asadmin login, or interactively on the command prompt. The asadmin login command can be used only to specify the admin password. For other passwords, that must be specified for remote commands, use the --passwordfile or enter them at the command prompt.

If you have authenticated to a domain using the asadmin login command, then you need not specify the admin password through the --passwordfile option on subsequent operations to this particular domain. However, this is applicable only to AS\_ADMIN\_PASSWORD option. You will still need to provide the other passwords, for example, AS\_ADMIN\_USERPASSWORD, as and when required by individual commands, such as update-file-user.

For security reasons, passwords specified as an environment variable will not be read by asadmin.

The default value for AS\_ADMIN\_MASTERPASSWORD is changeit.

Displays the help text for the command.

Helps list the service engines based on its current state. For example, if you want to list only those service engines that are started, you can specify -lifecyclestate started. By default, all service engines are listed, regardless of their states. Valid values for this option are:

- shutdown, which lists all the service engines that are currently shutdown on the specified target.
- started, which lists all the service engines that are in the 'started' state on the specified target.

--help

--lifecyclestate

--libraryname

--assemblyname

--target

stopped, which lists all the service engines on the specified target that are not running.

Helps list the service engines that currently use the specified library.

Helps list the service engines that have a service unit deployed as part of the service assembly unit with the specified service assembly name.

Specifies the target for which you want to list the JBI service engines. Specify this option only if the service engines are deployed in a multiserver environment with a Domain Administration Server (DAS). If the service engines are not deployed in a multiserver environment with a DAS, this option is ignored. Valid values are:

- server‐ Specifies the default server instance as the target. server is the name of the default server instance and is the default value.
- domain\_name‐ Specifies a certain domain as the target.
- cluster\_name‐ Specifies a certain cluster as the
- instance\_name‐ Specifies a certain server instance as the target.

## **Examples** EXAMPLE 1 Using the list-jbi-service-engines command

The following command lists the JBI service engines.

```
asadmin> list-jbi-service-engines --user admin2
--passwordfile passwords.txt --lifecyclestate started
--assemblyname serviceassembly1 --target server1
Command list-jbi-service-engines executed successfully.
```

## Exit Status 0

command executed successfully

error in executing the command

**See Also** install-jbi-component(1), delete-application-ref(1), delete-application-ref(1), delete-application-ref(1), delete-application-ref(1)

Name list-jbi-shared-libraries – lists the JBI shared libraries that are installed into the JBI environment

**Synopsis** list-jbi-shared-libraries

[--terse={true|false}][ --echo={true|false} ] [ --interactive={true|false} ] [ --host host] [--port port] [--secure| -s ] [ --user admin\_user] [--passwordfile filename] [--help] [ --target target] [--componentname componentname]

Options -t--terse

Description The list-jbi-shared-libraries command lists the JBI shared libraries that are installed on the specified target. If no target is specified, the command lists all JBI shared libraries that are installed in the IBI environment.

Indicates that any output data must be very concise, typically

| · |               | avoiding human-friendly sentences and favoring well-formatted data for consumption by a script. Default is false.                                                   |
|---|---------------|----------------------------------------------------------------------------------------------------|
|   | -eecho        | Setting to true will echo the command line statement on the standard output. Default is false.                                                                      |
|   | -Iinteractive | If set to true (default), only the required password options are prompted.                                                                                          |
|   | -Hhost        | The machine name where the domain administration server is running. The default value is localhost.                                                                 |
|   | -pport        | The HTTP/S port for administration. This is the port to which you should point your browser in order to manage the domain. For example, http://localhost:4848.      |
|   |               | The default port number is 4848.                                                                                                    |
|   | -ssecure      | If set to true, uses SSL/TLS to communicate with the domain administration server.                                                                                  |
|   | -uuser        | The authorized domain administration server administrative username.                                                                                                |
|   |               | If you have authenticated to a domain using the asadmin login command, then you need not specify theuser option on subsequent operations to this particular domain. |
|   | passwordfile  | Thepasswordfile option specifies the name, including the full path, of a file containing the password entries in a                                                  |
|   |               |                                                                                                    |

specific format. The entry for the password must have the AS\_ADMIN\_ prefix followed by the password name in uppercase letters.

For example, to specify the domain administration server password, use an entry with the following format: AS\_ADMIN\_PASSWORD=password, where password is the actual administrator password. Other passwords that can be specified include AS\_ADMIN\_MAPPEDPASSWORD, AS ADMIN\_USERPASSWORD, and AS ADMIN\_ALIASPASSWORD.

All remote commands must specify the admin password to authenticate to the domain administration server, either through --passwordfile or asadmin login, or interactively on the command prompt. The asadmin login command can be used only to specify the admin password. For other passwords, that must be specified for remote commands, use the --passwordfile or enter them at the command prompt.

If you have authenticated to a domain using the asadmin login command, then you need not specify the admin password through the --passwordfile option on subsequent operations to this particular domain. However, this is applicable only to AS\_ADMIN\_PASSWORD option. You will still need to provide the other passwords, for example, AS\_ADMIN\_USERPASSWORD, as and when required by individual commands, such as update-file-user.

For security reasons, passwords specified as an environment variable will not be read by asadmin.

The default value for AS\_ADMIN\_MASTERPASSWORD is changeit.

Displays the help text for the command.

Specifies the target for which you want to list the JBI shared libraries. Specify this option only if the shared libraries are installed in a multiserver environment with a Domain Administration Server (DAS). If the shared libraries are not installed in a multiserver environment with a DAS, this option is ignored. Valid values are:

 server‐ Specifies the default server instance as the target. server is the name of the default server instance and is the default value.

--help

--target

- domain\_name‐ Specifies a certain domain as the target.
- cluster\_name‐ Specifies a certain cluster as the target.
- instance\_name‐ Specifies a certain server instance as the target.

--componentname

Helps list the shared libraries referenced by the specified component.

**Examples** EXAMPLE 1 Using the list-jbi-shared-libraries command

The following command lists the JBI shared libraries on the specified server instance.

```
asadmin> list-jbi-shared-libraries --user admin2
--passwordfile passwords.txt --target server1
Command list-jbi-shared-libraries executed successfully.
```

**Exit Status** 0 command executed successfully

1 error in executing the command

**See Also** show-jbi-shared-library(1), install-jbi-shared-library(1)

Name list-jdbc-connection-pools- lists all JDBC connection pools

**Synopsis** list-jdbc-connection-pools

[--terse={true|false}][ --echo={true|false} ]
[ --interactive={true|false} ] [ --host host]
[--port port] [--secure| -s ] [ --user admin\_user]

[--passwordfile filename] [--help]

**Description** Use this command to get the JDBC connection pools that have been created. This command is

supported in the remote mode only.

**Options** -t --terse Indicates that any output data must be very concise, typically

avoiding human-friendly sentences and favoring

well-formatted data for consumption by a script. Default is

false.

-e --echo Setting to true will echo the command line statement on the

standard output. Default is false.

-I --interactive If set to true (default), only the required password options

are prompted.

-H - - host The machine name where the domain administration server

is running. The default value is localhost.

-p --port The HTTP/S port for administration. This is the port to

which you should point your browser in order to manage the

domain. For example, http://localhost:4848.

The default port number is 4848.

-s -- secure If set to true, uses SSL/TLS to communicate with the domain

administration server.

-u - -user The authorized domain administration server

administrative username.

If you have authenticated to a domain using the asadmin login command, then you need not specify the --user option on subsequent operations to this particular domain.

--passwordfile The --passwordfile option specifies the name, including

the full path, of a file containing the password entries in a specific format. The entry for the password must have the AS\_ADMIN\_ prefix followed by the password name in

uppercase letters.

For example, to specify the domain administration server

password, use an entry with the following format:

AS\_ADMIN\_PASSWORD=*password*, where *password* is the actual administrator password. Other passwords that can be specified include AS\_ADMIN\_MAPPEDPASSWORD, AS\_ADMIN\_USERPASSWORD, and AS\_ADMIN\_ALIASPASSWORD.

All remote commands must specify the admin password to authenticate to the domain administration server, either through --passwordfile or asadmin login, or interactively on the command prompt. The asadmin login command can be used only to specify the admin password. For other passwords, that must be specified for remote commands, use the --passwordfile or enter them at the command prompt.

If you have authenticated to a domain using the asadmin login command, then you need not specify the admin password through the --passwordfile option on subsequent operations to this particular domain. However, this is applicable only to AS\_ADMIN\_PASSWORD option. You will still need to provide the other passwords, for example, AS\_ADMIN\_USERPASSWORD, as and when required by individual commands, such as update-file-user.

For security reasons, passwords specified as an environment variable will not be read by asadmin.

The default value for AS\_ADMIN\_MASTERPASSWORD is changeit.

--help

Displays the help text for the command.

**Operands** target

The target operand is deprecated.

**Examples** EXAMPLE 1 Using the list-jdbc-connection-pools command

asadmin> list-jdbc-connection-pools --user admin --passwordfile passwords.txt
--host localhost --port 7070
sample\_derby\_pool
Command list-jdbc-connection-pools executed successfully.

Where: sample\_derby\_pool is the JDBC connection pool.

**Exit Status** 0 command executed successfully

1 error in executing the command

**See Also** create-jdbc-connection-pool(1), delete-jdbc-connection-pool(1)

Name list-jdbc-resources- gets all JDBC resources

Synopsis list-jdbc-resources

[--terse={true|false}][ --echo={true|false} ]
[ --interactive={true|false} ] [ --host host]
[--port port] [--secure| -s ] [ --user admin\_user]

[--passwordfile filename] [--help]

[target]

--passwordfile

 $\textbf{Description} \quad \text{The list-jdbc-resources command displays a list of JDBC resources that have been} \\$ 

created. This command is supported in remote mode only.

**Options** -t -- terse Indicates that any output data must be very concise, typically

avoiding human-friendly sentences and favoring

well-formatted data for consumption by a script. Default is

false.

-e --echo Setting to true will echo the command line statement on the

standard output. Default is false.

-I -- interactive If set to true (default), only the required password options

are prompted.

-H - -host The machine name where the domain administration server

is running. The default value is localhost.

-p --port The HTTP/S port for administration. This is the port to

which you should point your browser in order to manage the

domain. For example, http://localhost:4848.

The default port number is 4848.

-s -- secure If set to true, uses SSL/TLS to communicate with the domain

administration server.

-u -- user The authorized domain administration server

administrative username.

If you have authenticated to a domain using the asadmin login command, then you need not specify the --user option on subsequent operations to this particular domain.

option on subsequent operations to this particular domain.

The --passwordfile option specifies the name, including the full path, of a file containing the password entries in a specific format. The entry for the password must have the AS ADMIN prefix followed by the password name in

All remote commands must specify the admin password to authenticate to the domain administration server, either through --passwordfile or asadmin login, or interactively on the command prompt. The asadmin login command can be used only to specify the admin password. For other passwords, that must be specified for remote commands, use the --passwordfile or enter them at the command prompt.

If you have authenticated to a domain using the asadmin login command, then you need not specify the admin password through the --passwordfile option on subsequent operations to this particular domain. However, this is applicable only to AS\_ADMIN\_PASSWORD option. You will still need to provide the other passwords, for example, AS\_ADMIN\_USERPASSWORD, as and when required by individual commands, such as update-file-user.

For security reasons, passwords specified as an environment variable will not be read by asadmin.

The default value for AS\_ADMIN\_MASTERPASSWORD is changeit.

Displays the help text for the command.

This operand specifies which JDBC resources you can list. Usage of this operand is optional. Valid values are:

- server‐ Specifies the default server instance as the target. server is the name of the default server instance and is the default value.
- domain\_name‐ Specifies a certain configuration as the target.
- *cluster\_name*‐ Specifies a certain cluster as the target.
- instance\_name‐ Specifies a certain server instance as the target.

--help

Operands target

**Examples** EXAMPLE 1 Using the list-jdbc-resources command

 $\verb|asadmin>| \textbf{list-jdbc-resources}| \textbf{ --user}| \textbf{ admin}| \textbf{ --passwordfile}| \textbf{ passwords.txt}|$ 

jdbc/DerbyPool

Command list-jdbc-resources executed successfully.

**Exit Status** 0 command executed successfully

1 error in executing the command

**See Also** create-jdbc-resource(1), delete-jdbc-resource(1)

Name list-jmsdest-lists the existing JMS physical destinations

**Synopsis** list-imsdest

[--terse={true|false}][ --echo={true|false} ] [ --interactive={true|false} ] [ --host host] [--port port] [--secure| -s ] [ --user admin\_user]

[--passwordfile *filename*] [--help]

[--desttype type] [target]

**Description** The list-jmsdest command lists the JMS physical destinations. This command is supported

in remote mode only.

Options -t--terse Indicates that any output data must be very concise, typically

avoiding human-friendly sentences and favoring

well-formatted data for consumption by a script. Default is

false.

-e --echo Setting to true will echo the command line statement on the

standard output. Default is false.

-I -- interactive If set to true (default), only the required password options

are prompted.

The machine name where the domain administration server -H --host

is running. The default value is localhost.

The HTTP/S port for administration. This is the port to -p --port

which you should point your browser in order to manage the

domain. For example, http://localhost:4848.

The default port number is 4848.

If set to true, uses SSL/TLS to communicate with the domain -s --secure

administration server.

The authorized domain administration server -u --user

administrative username.

If you have authenticated to a domain using the asadmin login command, then you need not specify the --user option on subsequent operations to this particular domain.

--passwordfile The -- passwordfile option specifies the name, including

> the full path, of a file containing the password entries in a specific format. The entry for the password must have the AS\_ADMIN\_ prefix followed by the password name in

All remote commands must specify the admin password to authenticate to the domain administration server, either through --passwordfile or asadmin login, or interactively on the command prompt. The asadmin login command can be used only to specify the admin password. For other passwords, that must be specified for remote commands, use the --passwordfile or enter them at the command prompt.

If you have authenticated to a domain using the asadmin login command, then you need not specify the admin password through the --passwordfile option on subsequent operations to this particular domain. However, this is applicable only to AS\_ADMIN\_PASSWORD option. You will still need to provide the other passwords, for example, AS\_ADMIN\_USERPASSWORD, as and when required by individual commands, such as update-file-user.

For security reasons, passwords specified as an environment variable will not be read by asadmin.

The default value for AS\_ADMIN\_MASTERPASSWORD is changeit.

Displays the help text for the command.

The type of JMS destinations to be listed. Valid values are topic and queue.

This operand specifies the target for which the physical destinations are to be listed. Although the list-jmsdest command is related to resources, a physical destination is created and deleted using the JMS Service, which is part of the configuration. Valid values are:

- server‐ Specifies the default server instance as the target. server is the name of the default server instance and is the default value.
- configuration\_name‐ Specifies a certain configuration as the target.

--help

-T--desttype

Operands target

- *cluster\_name*‐ Specifies a certain cluster as the target.
- *instance\_name*‐ Specifies a certain server instance as the target.

# **Examples** EXAMPLE 1 Using the list-jmsdest command

The following command lists all the physical destinations for the default server instance:

error in executing the command

```
asadmin> list-jmsdest --user admin
--passwordfile passwords.txt --host bluestar --port 4848
PhysicalQueue queue {}
PhysicalTopic topic {}
Command list-jmsdest executed successfully.

Exit Status 0 command executed successfully
```

See Also create-jmsdest(1), delete-jmsdest(1)

1

Name list-jms-hosts-lists the existing JMS hosts

Synopsis list-jms-hosts

[--terse={true|false}][ --echo={true|false} ]
[ --interactive={true|false} ] [ --host host]
[--port port] [--secure| -s ] [ --user admin\_user]

[--passwordfile filename] [--help]

[target]

 $\textbf{Description} \quad \text{The list-jms-hosts command lists the existing JMS hosts for the JMS service. This is the existing JMS hosts for the JMS service and the list-jms-hosts command lists the existing JMS hosts for the JMS service. This is the existing JMS hosts for the JMS service and the list-jms-hosts command lists the existing JMS hosts for the JMS service. This is the existing JMS hosts for the JMS service and the list-jms-hosts command lists the existing JMS hosts for the JMS service. This is the existing JMS hosts for the JMS service and the list-jms-hosts command lists the existing JMS hosts for the JMS service. This is the existing JMS hosts for the JMS service and the list-jms-hosts for the JMS service and the list-jms-hosts for the JMS service and the list-jms-hosts for the JMS service and the list-jms-hosts for the JMS service and the list-jms-hosts for the list-jms-hosts for the list-jms-hosts f$ 

command is supported in remote mode only.

**Options** -t --terse Indicates that any output data must be very concise, typically

avoiding human-friendly sentences and favoring

well-formatted data for consumption by a script. Default is

false.

-e --echo Setting to true will echo the command line statement on the

standard output. Default is false.

-I -- interactive If set to true (default), only the required password options

are prompted.

-H - - host The machine name where the domain administration server

is running. The default value is localhost.

-p --port The HTTP/S port for administration. This is the port to

which you should point your browser in order to manage the

domain. For example, http://localhost:4848.

The default port number is 4848.

-s -- secure If set to true, uses SSL/TLS to communicate with the domain

administration server.

-u -- user The authorized domain administration server

administrative username.

If you have authenticated to a domain using the asadmin login command, then you need not specify the --user option on subsequent operations to this particular domain.

--passwordfile The --passwordfile option specifies the name, including

the full path, of a file containing the password entries in a specific format. The entry for the password must have the AS ADMIN prefix followed by the password name in

All remote commands must specify the admin password to authenticate to the domain administration server, either through --passwordfile or asadmin login, or interactively on the command prompt. The asadmin login command can be used only to specify the admin password. For other passwords, that must be specified for remote commands, use the --passwordfile or enter them at the command prompt.

If you have authenticated to a domain using the asadmin login command, then you need not specify the admin password through the --passwordfile option on subsequent operations to this particular domain. However, this is applicable only to AS\_ADMIN\_PASSWORD option. You will still need to provide the other passwords, for example, AS\_ADMIN\_USERPASSWORD, as and when required by individual commands, such as update-file-user.

For security reasons, passwords specified as an environment variable will not be read by asadmin.

The default value for AS\_ADMIN\_MASTERPASSWORD is changeit.

Displays the help text for the command.

This operand specifies the target for which the JMS hosts are to be listed. Valid values are:

- server‐ Specifies the default server instance as the target. server is the name of the default server instance and is the default value.
- configuration\_name‐ Specifies a certain configuration as the target.
- *cluster\_name*‐ Specifies a certain cluster as the target.
- instance\_name‐ Specifies a certain server instance as the target.

--help

Operands target

# **Examples** EXAMPLE 1 Using the list-jms-hosts command

The following command lists the JMS hosts for the server configuration.

asadmin> list-jms-hosts --user admin
--passwordfile passwords.txt server-config
default\_JMS\_host
MyNewHost
Command list-jms-hosts executed successfully.

# **Exit Status** 0 command executed successfully

1 error in executing the command

**See Also** create-jms-host(1), delete-jms-host(1)

Name list-jms-resources – lists the JMS resources

Synopsis list-jms-resources

[--terse={true|false}][ --echo={true|false} ] [ --interactive={true|false} ] [ --host host] [--port port] [--secure| -s ] [ --user admin\_user] [--passwordfile filename] [--help] [ --restype *type*] [target]

Description The list-jms-resources command lists the existing JMS resources (destination and

|         | connection factory resources). T | his command is supported in remote mode only.                                                                                                    |
|---------|----------------------------------|----------------------------------------------------------------------------------------------------|
| Options | -tterse                          | Indicates that any output data must be very concise, typically avoiding human-friendly sentences and favoring well-formatted data for consumption by a script. Default is false. |
|         | -eecho                           | Setting to true will echo the command line statement on the standard output. Default is false.                                                                                   |
|         | -Iinteractive                    | If set to true (default), only the required password options are prompted.                                                                                                    |
|         | -Hhost                           | The machine name where the domain administration server is running. The default value is localhost.                                                                              |
|         | -pport                           | The HTTP/S port for administration. This is the port to which you should point your browser in order to manage the domain. For example, http://localhost:4848.                   |
|         |                                  | The default port number is 4848.                                                                                                    |
|         | -ssecure                         | If set to true, uses SSL/TLS to communicate with the domain                                                                                                    |

administration server.

-u --user The authorized domain administration server

administrative username.

If you have authenticated to a domain using the asadmin login command, then you need not specify the --user option on subsequent operations to this particular domain.

--passwordfile The -- passwordfile option specifies the name, including

> the full path, of a file containing the password entries in a specific format. The entry for the password must have the AS ADMIN prefix followed by the password name in

All remote commands must specify the admin password to authenticate to the domain administration server, either through --passwordfile or asadmin login, or interactively on the command prompt. The asadmin login command can be used only to specify the admin password. For other passwords, that must be specified for remote commands, use the --passwordfile or enter them at the command prompt.

If you have authenticated to a domain using the asadmin login command, then you need not specify the admin password through the --passwordfile option on subsequent operations to this particular domain. However, this is applicable only to AS\_ADMIN\_PASSWORD option. You will still need to provide the other passwords, for example, AS\_ADMIN\_USERPASSWORD, as and when required by individual commands, such as update-file-user.

For security reasons, passwords specified as an environment variable will not be read by asadmin.

The default value for AS\_ADMIN\_MASTERPASSWORD is changeit.

Displays the help text for the command.

The JMS resource type can be javax.jms.Topic, javax.jms.Queue, javax.jms.TopicConnectionFactory, or javax.jms.QueueConnectionFactory.

This operand specifies the target for which the JMS resources are to be listed. Valid values are:

- server‐ Specifies the default server instance as the target. server is the name of the default server instance and is the default value.
- domain\_name‐ Specifies a certain domain as the target.
- cluster\_name‐ Specifies a certain cluster as the target.

--help

--restype

**Operands** target

• *instance\_name*‐ Specifies a certain server instance as the target.

```
Examples EXAMPLE 1 Using the list-jms-resources command to list all JMS resources
            asadmin> list-jms-resources --user admin1
            --passwordfile passwords.txt
            jms/Queue
            ims/Topic
            jms/QueueConnectionFactory
            jms/DurableTopicConnectionFactory
            Command list-jms-resources executed successfully.
            EXAMPLE 2 Using the list-jms-resources command to list JMS resources of a specified type
            asadmin> list-jms-resources --user admin1
            --passwordfile passwords.txt --restype javax.jms.TopicConnectionFactory
            jms/DurableTopicConnectionFactory
            jms/TopicConnectionFactory
            Command list-jms-resources executed successfully.
Exit Status 0
                                           command executed successfully
            1
                                           error in executing the command
```

Name list-jndi-entries – browses and queries the JNDI tree

Synopsis list-jndi-entries

[--terse={true|false}][ --echo={true|false} ]
[ --interactive={true|false} ] [ --host host]
[--port port] [--secure| -s ] [ --user admin\_user]
[--passwordfile filename] [--help]
[ --context context\_name]

[—target]

**Description** Use this command to browse and query the JNDI tree. This command is supported in remote

mode only.

Options -t --terse Indicates that any output data must be very concise, typically

avoiding human-friendly sentences and favoring

well-formatted data for consumption by a script. Default is

false.

-e -- echo Setting to true will echo the command line statement on the

standard output. Default is false.

-I --interactive If set to true (default), only the required password options

are prompted.

-H -- host The machine name where the domain administration server

is running. The default value is localhost.

-p --port The HTTP/S port for administration. This is the port to

which you should point your browser in order to manage the

domain. For example, http://localhost:4848.

The default port number is 4848.

-s -- secure If set to true, uses SSL/TLS to communicate with the domain

administration server.

-u --user The authorized domain administration server

administrative username.

If you have authenticated to a domain using the asadmin login command, then you need not specify the --user option on subsequent operations to this particular domain.

--passwordfile The --passwordfile option specifies the name, including

the full path, of a file containing the password entries in a specific format. The entry for the password must have the AS ADMIN prefix followed by the password name in

All remote commands must specify the admin password to authenticate to the domain administration server, either through --passwordfile or asadmin login, or interactively on the command prompt. The asadmin login command can be used only to specify the admin password. For other passwords, that must be specified for remote commands, use the --passwordfile or enter them at the command prompt.

If you have authenticated to a domain using the asadmin login command, then you need not specify the admin password through the --passwordfile option on subsequent operations to this particular domain. However, this is applicable only to AS\_ADMIN\_PASSWORD option. You will still need to provide the other passwords, for example, AS\_ADMIN\_USERPASSWORD, as and when required by individual commands, such as update-file-user.

For security reasons, passwords specified as an environment variable will not be read by asadmin.

The default value for AS\_ADMIN\_MASTERPASSWORD is changeit.

Displays the help text for the command.

The name of the JNDI context or subcontext. If context is not specified, all entries in the naming service are returned. If context (such as ejb) is specified, all those entries are returned.

This operand specifies which configurations you can list.

- server‐ Specifies the default server instance as the target. server is the name of the default server instance and is the default value.
- domain\_name‐ Specifies a certain domain as the target.
- cluster\_name‐ Specifies a certain cluster as the target.

--help

--context

Operands target

• *instance\_name*‐ Specifies a certain server instance as the target.

# **Examples** EXAMPLE 1 Using the list-jndi-entries command

```
asadmin> list-jndi-entries --user admin1 --passwordfile adminadmin1
  --host plum --port 5001 target1
jndi_entry03
jndi_entry72
jndi_entry76
Command list-jndi-resources executed successfully
```

# **Exit Status** 0 command executed successfully

1 error in executing the command

**See Also** create-jndi-resource(1), delete-jndi-resource(1)

## Name list-jndi-resources – lists all existing JNDI resources

## Synopsis list-indi-resources

```
[--terse={true|false}][ --echo={true|false} ]
[ --interactive={true|false} ] [ --host host]
[--port port] [--secure| -s ] [ --user admin_user]
[--passwordfile filename] [--help]
[target]
```

**Description** Use the list-jndi-resources command to identify all the existing JNDI resources. This command is supported in remote mode only.

## Options -t--terse

Indicates that any output data must be very concise, typically avoiding human-friendly sentences and favoring well-formatted data for consumption by a script. Default is false.

### -e --echo

Setting to true will echo the command line statement on the standard output. Default is

## -I --interactive

If set to true (default), only the required password options are prompted.

### -H --host

The machine name where the domain administration server is running. The default value is localhost.

### -p --port

The HTTP/S port for administration. This is the port to which you should point your browser in order to manage the domain. For example, http://localhost:4848.

The default port number is 4848.

## -s --secure

If set to true, uses SSL/TLS to communicate with the domain administration server.

The authorized domain administration server administrative username.

If you have authenticated to a domain using the asadmin login command, then you need not specify the --user option on subsequent operations to this particular domain.

## --passwordfile

The --passwordfile option specifies the name, including the full path, of a file containing the password entries in a specific format. The entry for the password must have the AS ADMIN prefix followed by the password name in uppercase letters.

For example, to specify the domain administration server password, use an entry with the following format: AS ADMIN PASSWORD=password, where password is the actual administrator password. Other passwords that can be specified include AS ADMIN MAPPEDPASSWORD, AS ADMIN USERPASSWORD, and AS ADMIN ALIASPASSWORD.

All remote commands must specify the admin password to authenticate to the domain administration server, either through --passwordfile or asadmin login, or interactively on the command prompt. The asadmin login command can be used only to specify the admin password. For other passwords, that must be specified for remote commands, use the --passwordfile or enter them at the command prompt.

If you have authenticated to a domain using the asadmin login command, then you need not specify the admin password through the --passwordfile option on subsequent operations to this particular domain. However, this is applicable only to AS\_ADMIN\_PASSWORD option. You will still need to provide the other passwords, for example, AS\_ADMIN\_USERPASSWORD, as and when required by individual commands, such as update-file-user.

For security reasons, passwords specified as an environment variable will not be read by asadmin.

The default value for AS ADMIN MASTERPASSWORD is changeit.

--help

Displays the help text for the command.

## Operands target

This operand specifies which JNDI resources you can list. Valid values are:

- server‐ Specifies the default server instance as the target. server is the name
  of the default server instance and is the default value.
- domain\_name‐ Specifies a certain domain as the target.
- *cluster name*‐ Specifies a certain cluster as the target.
- *instance\_name*‐ Specifies a certain server instance as the target.

# **Examples** EXAMPLE 1 Using the list-jndi-resources command

The following is an example of using the list-jndi-resources command in a domain whose profile is the developer profile.

```
asadmin> list-jndi-resources --user admin
--passwordfile passwords.txt --host plum
jndi_resource1
jndi_resource2
jndi_resource3
Command list-jndi-resources executed successfully
```

The following is an example of using the list-jndi-resources command in a domain whose profile is the cluster profile or the enterprise profile.

```
asadmin> list-jndi-resources --user admin --passwordfile
passwords.txt --host plum --port 4848 instance1
jndi_resource1
```

```
EXAMPLE 1 Using the list-jndi-resources command (Continued)
```

jndi\_resource2
jndi\_resource3
Command list-jndi-resources executed successfully

**Exit Status** 0 command executed successfully

1 error in executing the command

**See Also** create-jndi-resource(1), delete-jndi-resource(1)

Name list-lifecycle-modules – lists the lifecycle modules

Synopsis list-lifecycle-modules

[--terse={true|false}][ --echo={true|false} ] [ --interactive={true|false} ] [ --host host] [--port port] [--secure| -s ] [ --user admin\_user]

[--passwordfile filename] [--help]

[target]

**Description** The list-lifecycle-modules command lists the lifecycle modules. The lifecycle modules provide a means of running short or long duration Java-based tasks within the Enterprise Server environment. This command is supported in remote mode only.

|         |               | 7                                                                                                    |
|---------|---------------|----------------------------------------------------------------------------------------------------|
| Options | -tterse       | Indicates that any output data must be very concise, typically avoiding human-friendly sentences and favoring well-formatted data for consumption by a script. Default is false.                                               |
|         | -eecho        | Setting to true will echo the command line statement on the standard output. Default is false.                                                                                                    |
|         | -Iinteractive | If set to true (default), only the required password options are prompted.                                                                                                    |
|         | -Hhost        | The machine name where the domain administration server is running. The default value is localhost.                                                                                                    |
|         | -pport        | The HTTP/S port for administration. This is the port to which you should point your browser in order to manage the domain. For example, http://localhost:4848.                                                                 |
|         |               | The default port number is 4848.                                                                                                    |
|         | -ssecure      | If set to true, uses SSL/TLS to communicate with the domain administration server.                                                                                                    |
|         | -uuser        | The authorized domain administration server administrative username.                                                                                                    |
|         |               | If you have authenticated to a domain using the asadmin login command, then you need not specify theuser option on subsequent operations to this particular domain.                                                            |
|         | passwordfile  | Thepasswordfile option specifies the name, including the full path, of a file containing the password entries in a specific format. The entry for the password must have the AS_ADMIN_ prefix followed by the password name in |

All remote commands must specify the admin password to authenticate to the domain administration server, either through --passwordfile or asadmin login, or interactively on the command prompt. The asadmin login command can be used only to specify the admin password. For other passwords, that must be specified for remote commands, use the --passwordfile or enter them at the command prompt.

If you have authenticated to a domain using the asadmin login command, then you need not specify the admin password through the --passwordfile option on subsequent operations to this particular domain. However, this is applicable only to AS\_ADMIN\_PASSWORD option. You will still need to provide the other passwords, for example, AS\_ADMIN\_USERPASSWORD, as and when required by individual commands, such as update-file-user.

For security reasons, passwords specified as an environment variable will not be read by asadmin.

The default value for AS\_ADMIN\_MASTERPASSWORD is changeit.

Displays the help text for the command.

This option indicates the location where the lifecycle module exists.

- server‐ Specifies the default server instance as the target. server is the name of the default server instance and is the default value.
- configuration\_name‐ Specifies a certain configuration as the target.
- *cluster\_name*‐ Specifies a certain cluster as the target.
- instance\_name‐ Specifies a certain server instance as the target.

--help

Operands target

**Examples** EXAMPLE 1 Using list-lifecycle-modules:

asadmin> list-lifecycle-modules --user admin

--passwordfile adminpassword.txt --host fuyako --port 7070

**JBIF**ramework

WSTCPConnectorLCModule

Command list-lifecycle-modules executed successfully

Where JBI Framework and WSTCPConnectorLCModule are the lifecycle modules listed for the default target, server.

**Exit Status** 0 command executed successfully

1 error in executing the command

**See Also** create-lifecycle-module(1), delete-lifecycle-module(1)

Name list-management-rules – lists the available management rules

**Synopsis** list-management-rules

[--terse={true|false}][ --echo={true|false} ]
[ --interactive={true|false} ] [ --host host]
[--port port] [--secure| -s ] [ --user admin\_user]

[--passwordfile filename] [--help]

[target]

**Description** The list-management-rules lists the management rules created using the

create-management-rule command.

**Options** -t -- terse Indicates that any output data must be very concise, typically

avoiding human-friendly sentences and favoring

well-formatted data for consumption by a script. Default is

false.

-e --echo Setting to true will echo the command line statement on the

standard output. Default is false.

-I --interactive If set to true (default), only the required password options

are prompted.

-H - -host The machine name where the domain administration server

is running. The default value is localhost.

-p --port The HTTP/S port for administration. This is the port to

which you should point your browser in order to manage the

domain. For example, http://localhost:4848.

The default port number is 4848.

-s -- secure If set to true, uses SSL/TLS to communicate with the domain

administration server.

-u --user The authorized domain administration server

administrative username.

If you have authenticated to a domain using the asadmin login command, then you need not specify the --user option on subsequent operations to this particular domain.

--passwordfile The --passwordfile option specifies the name, including

the full path, of a file containing the password entries in a specific format. The entry for the password must have the AS ADMIN prefix followed by the password name in

All remote commands must specify the admin password to authenticate to the domain administration server, either through --passwordfile or asadmin login, or interactively on the command prompt. The asadmin login command can be used only to specify the admin password. For other passwords, that must be specified for remote commands, use the --passwordfile or enter them at the command prompt.

If you have authenticated to a domain using the asadmin login command, then you need not specify the admin password through the --passwordfile option on subsequent operations to this particular domain. However, this is applicable only to AS\_ADMIN\_PASSWORD option. You will still need to provide the other passwords, for example, AS\_ADMIN\_USERPASSWORD, as and when required by individual commands, such as update-file-user.

For security reasons, passwords specified as an environment variable will not be read by asadmin.

The default value for  ${\sf AS\_ADMIN\_MASTERPASSWORD}$  is changeit.

Displays the help text for the command.

This is the name of the target upon which the command is operating.

- server‐ Specifies the default server instance as the target. server is the name of the default server instance and is the default value.
- configuration\_name‐ Specifies a certain configuration as the target.
- cluster\_name‐ Specifies a certain cluster as the target.
- instance\_name‐ Specifies a certain server instance as the target.

--help **Operands** target

```
Examples EXAMPLE 1 using list-management-rules

asadmin> list-management-rules --user admin
--passwordfile adminpassword.txt
myRule1
Command list-management-rules executed successfully

Exit Status 0 command executed successfully
1 error in executing the command

See Also delete-lifecycle-module(1), list-lifecycle-modules(1)
```

Name list-mbeans – lists the custom mbeans for a given target server instance.

## **Synopsis** list-mbeans

```
[--terse={true|false}][ --echo={true|false} ]
[ --interactive={true|false} ] [ --host host]
[--port port] [--secure| -s ] [ --user admin_user]
[--passwordfile filename] [--help]
target=server
```

**Description** Lists the custom mbeans for the specified target. List-mbeans provides the following information:

- ClassName of the MBean
- *name* of the MBean (if specified while creating the MBean)
- ObjectName of the MBean
- ObjectType of the MBean
- Boolean indicating whether the MBean is enabled

This command is supported in remote mode only.

**Options** If an option has a short option name, then the short option preceds the long option name. Short options have one dash whereas long options have two dashes.

| -tterse       | Indicates that any output data must be very concise, typically avoiding human-friendly sentences and favoring well-formatted data for consumption by a script. Default is false. |
|---------------|----------------------------------------------------------------------------------------------------|
| -eecho        | Setting to true will echo the command line statement on the standard output. Default is false.                                                                                   |
| -Iinteractive | If set to true (default), only the required password options are prompted.                                                                                                    |
| -Hhost        | The machine name where the domain administration server is running. The default value is localhost.                                                                              |
| -pport        | The HTTP/S port for administration. This is the port to which you should point your browser in order to manage the domain. For example, http://localhost:4848.                   |
|               | The default port number is 4848.                                                                                                    |
| -ssecure      | If set to true, uses SSL/TLS to communicate with the domain administration server.                                                                                               |
| -uuser        | The authorized domain administration server administrative username.                                                                                                    |

--passwordfile

If you have authenticated to a domain using the asadmin login command, then you need not specify the --user option on subsequent operations to this particular domain.

The --passwordfile option specifies the name, including the full path, of a file containing the password entries in a specific format. The entry for the password must have the AS\_ADMIN\_ prefix followed by the password name in uppercase letters.

For example, to specify the domain administration server password, use an entry with the following format: AS\_ADMIN\_PASSWORD=password, where password is the actual administrator password. Other passwords that can be specified include AS\_ADMIN\_MAPPEDPASSWORD, AS ADMIN\_USERPASSWORD, and AS ADMIN\_ALIASPASSWORD.

All remote commands must specify the admin password to authenticate to the domain administration server, either through --passwordfile or asadmin login, or interactively on the command prompt. The asadmin login command can be used only to specify the admin password. For other passwords, that must be specified for remote commands, use the --passwordfile or enter them at the command prompt.

If you have authenticated to a domain using the asadmin login command, then you need not specify the admin password through the --passwordfile option on subsequent operations to this particular domain. However, this is applicable only to AS\_ADMIN\_PASSWORD option. You will still need to provide the other passwords, for example, AS\_ADMIN\_USERPASSWORD, as and when required by individual commands, such as update-file-user.

For security reasons, passwords specified as an environment variable will not be read by asadmin.

The default value for AS\_ADMIN\_MASTERPASSWORD is changeit.

Displays the help text for the command.

The target for the MBean. Identifies the server instance. Defaults to the name of the Domain Adminstration Server (DAS).

--help

**Operands** -target=server

**Examples EXAMPLE 1** Using list-mbeans

asadmin>list-mbeans target=server1

mbeanFoo

Command list-mbeans executed successfuly

Where: server1 is an Enterprise Server instance.

**Exit Status** 0 command executed successfully

1 error in executing the command

**See Also** create-mbean(1)

delete-mbean(1)

Name list-message-security-providers—enables administrators to list all security message providers (provider-config sub-elements) for the given message layer (message-security-config element of domain.xml)

**Synopsis** list-message-security-providers

```
[--terse={true|false}][ --echo={true|false} ]
[ --interactive={true|false} ] [ --host host]
[--port port] [--secure| -s ] [ --user admin_user]
[--passwordfile filename] [--help]
```

--layer *message\_layer* [target]

**Description** Enables administrators to list all security message providers (provider-config sub-elements) for the given message layer (message-security-config element of domain.xml).

This command is supported in remote mode only.

**Options** If an option has a short option name, then the short option preceeds the long option name. Short options have one dash whereas long options have two dashes.

| -tterse       | Indicates that any output data must be very concise, typically avoiding human-friendly sentences and favoring well-formatted data for consumption by a script. Default is false. |
|---------------|----------------------------------------------------------------------------------------------------|
| -eecho        | Setting to true will echo the command line statement on the standard output. Default is false.                                                                                   |
| -Iinteractive | If set to true (default), only the required password options are prompted.                                                                                                    |
| -Hhost        | The machine name where the domain administration server is running. The default value is localhost.                                                                              |
| -pport        | The HTTP/S port for administration. This is the port to which you should point your browser in order to manage the domain. For example, http://localhost:4848.                   |
|               | The default port number is 4848.                                                                                                    |
| -ssecure      | If set to true, uses SSL/TLS to communicate with the domain administration server.                                                                                               |
| -uuser        | The authorized domain administration server administrative username.                                                                                                    |
|               | If you have authenticated to a domain using the asadmin login command, then you need not specify theuser                                                                         |

option on subsequent operations to this particular domain.

--passwordfile

The --passwordfile option specifies the name, including the full path, of a file containing the password entries in a specific format. The entry for the password must have the AS\_ADMIN\_ prefix followed by the password name in uppercase letters.

For example, to specify the domain administration server password, use an entry with the following format: AS\_ADMIN\_PASSWORD=password, where password is the actual administrator password. Other passwords that can be specified include AS\_ADMIN\_MAPPEDPASSWORD, AS ADMIN USERPASSWORD, and AS ADMIN ALIASPASSWORD.

All remote commands must specify the admin password to authenticate to the domain administration server, either through --passwordfile or asadmin login, or interactively on the command prompt. The asadmin login command can be used only to specify the admin password. For other passwords, that must be specified for remote commands, use the --passwordfile or enter them at the command prompt.

If you have authenticated to a domain using the asadmin login command, then you need not specify the admin password through the --passwordfile option on subsequent operations to this particular domain. However, this is applicable only to AS\_ADMIN\_PASSWORD option. You will still need to provide the other passwords, for example, AS\_ADMIN\_USERPASSWORD, as and when required by individual commands, such as update-file-user.

For security reasons, passwords specified as an environment variable will not be read by asadmin.

The default value for AS\_ADMIN\_MASTERPASSWORD is changeit.

Displays the help text for the command.

The message-layer for which the provider has to be listed. The default value is SOAP.

This operand is valid in domains that are configured to support clusters, such as domains that are created with the cluster profile or the enterprise profile. Lists all the objects of the specified type in the named configuration referenced by the named server instance or cluster. Valid values include:

--help

--layer

Operands target

- server‐ Specifies the default server instance as the target. server is the name of the default server instance and is the default value.
- *configuration\_name*‐ Specifies a certain configuration as the target.
- cluster\_name‐ Specifies a certain cluster as the target.
- instance\_name‐ Specifies a certain server instance as the target.

# **Examples** EXAMPLE 1 Using list-message-security-providers

The following example shows how to list message security providers for a message layer.

asadmin> list-message-security-providers --user admin
--layer SOAP

XWS\_ClientProvider ClientProvider XWS\_ServerProvider ServerProvider

Command list-message-security-providers executed successfully.

Exit Status 0 command executed successfully

1 error in executing the command

**See Also** create-message-security-provider(1), delete-message-security-provider(1)

Name list-node-agents – lists the node agents along with their status

# Synopsis list-node-agents

[--terse={true|false}][ --echo={true|false} ] [ --interactive={true|false} ] [ --host host] [--port port] [--secure| -s ] [ --user admin\_user] [--passwordfile filename] [--help] [target]

**Description** Note – This command is available only in domains that are configured to support clusters, such as domains that are created with the cluster profile.

> This command displays the node agents along with their status (for example, running or stopped). To list all node agents, omit the target.

| Options | -tterse       | Indicates that any output data must be very concise, typically avoiding human-friendly sentences and favoring well-formatted data for consumption by a script. Default is false. |
|---------|---------------|----------------------------------------------------------------------------------------------------|
|         | -eecho        | Setting to true will echo the command line statement on the standard output. Default is false.                                                                                   |
|         | -Iinteractive | If set to true (default), only the required password options are prompted.                                                                                                    |
|         | -Hhost        | The machine name where the domain administration server is running. The default value is localhost.                                                                              |
|         | -pport        | The HTTP/S port for administration. This is the port to which you should point your browser in order to manage the domain. For example, http://localhost:4848.                   |
|         |               | The default port number is 4848.                                                                                                    |
|         | -ssecure      | If set to true, uses SSL/TLS to communicate with the domain administration server.                                                                                               |
|         | -uuser        | The authorized domain administration server administrative username.                                                                                                    |
|         |               | If you have authenticated to a domain using the asadmin login command, then you need not specify theuser option on subsequent operations to this particular domain.              |
|         | passwordfile  | Thepasswordfile option specifies the name, including the full path, of a file containing the password entries in a                                                               |

specific format. The entry for the password must have the AS\_ADMIN\_ prefix followed by the password name in uppercase letters.

For example, to specify the domain administration server password, use an entry with the following format: AS\_ADMIN\_PASSWORD=*password*, where *password* is the actual administrator password. Other passwords that can be specified include AS\_ADMIN\_MAPPEDPASSWORD, AS ADMIN\_USERPASSWORD, and AS ADMIN\_ALIASPASSWORD.

All remote commands must specify the admin password to authenticate to the domain administration server, either through --passwordfile or asadmin login, or interactively on the command prompt. The asadmin login command can be used only to specify the admin password. For other passwords, that must be specified for remote commands, use the --passwordfile or enter them at the command prompt.

If you have authenticated to a domain using the asadmin login command, then you need not specify the admin password through the --passwordfile option on subsequent operations to this particular domain. However, this is applicable only to AS\_ADMIN\_PASSWORD option. You will still need to provide the other passwords, for example, AS\_ADMIN\_USERPASSWORD, as and when required by individual commands, such as update-file-user.

For security reasons, passwords specified as an environment variable will not be read by asadmin.

The default value for AS\_ADMIN\_MASTERPASSWORD is changeit.

Displays the help text for the command.

This operand specifies which node agents are to be listed. The options are:

- domain\_name ‐ Specifies a certain domain as the target.
- *nodeagent\_name*‐ Specifies a certain node agent as the target.
- cluster\_name‐ Specifies a certain cluster as the target.

--help

Operands target

 instance\_name‐ Specifies a certain server instance as the target.

# **Examples** EXAMPLE 1 Using list-node-agents

asadmin>list-node-agents --user admin1 --passwordfile filename agent1 not running
Command list-node-agents executed successfully.

Where: agent1 is the only node agent in the domain.

# **Exit Status** 0 command executed successfully

1 error in executing the command

See Also create-node-agent(1), delete-node-agent(1), start-node-agent(1), stop-node-agent(1)

Name list-password-aliases – lists all password aliases

Synopsis list-password-aliases

--passwordfile

[--terse={true|false}][ --echo={true|false} ]
[ --interactive={true|false} ] [ --host host]
[--port port] [--secure| -s ] [ --user admin\_user]

[--passwordfile filename] [--help]

**Description** This command lists all of the password aliases.

**Options** -t -- terse Indicates that any output data must be very concise, typically

avoiding human-friendly sentences and favoring

well-formatted data for consumption by a script. Default is

false.

-e --echo Setting to true will echo the command line statement on the

standard output. Default is false.

-I -- interactive If set to true (default), only the required password options

are prompted.

-H - -host The machine name where the domain administration server

is running. The default value is localhost.

-p --port The HTTP/S port for administration. This is the port to

which you should point your browser in order to manage the

domain. For example, http://localhost:4848.

The default port number is 4848.

-s --secure If set to true, uses SSL/TLS to communicate with the domain

administration server.

-u --user The authorized domain administration server

administrative username.

If you have authenticated to a domain using the asadmin login command, then you need not specify the --user

option on subsequent operations to this particular domain.

The -- passwordfile option specifies the name, including

the full path, of a file containing the password entries in a specific format. The entry for the password must have the AS\_ADMIN\_ prefix followed by the password name in

uppercase letters.

For example, to specify the domain administration server

password, use an entry with the following format:

AS ADMIN PASSWORD=*password*, where *password* is the actual

administrator password. Other passwords that can be specified include AS\_ADMIN\_MAPPEDPASSWORD, AS ADMIN USERPASSWORD, and AS ADMIN ALIASPASSWORD.

All remote commands must specify the admin password to authenticate to the domain administration server, either through --passwordfile or asadmin login, or interactively on the command prompt. The asadmin login command can be used only to specify the admin password. For other passwords, that must be specified for remote commands, use the --passwordfile or enter them at the command prompt.

If you have authenticated to a domain using the asadmin login command, then you need not specify the admin password through the --passwordfile option on subsequent operations to this particular domain. However, this is applicable only to AS\_ADMIN\_PASSWORD option. You will still need to provide the other passwords, for example, AS\_ADMIN\_USERPASSWORD, as and when required by individual commands, such as update-file-user.

For security reasons, passwords specified as an environment variable will not be read by asadmin.

The default value for AS\_ADMIN\_MASTERPASSWORD is changeit.

--help

Displays the help text for the command.

**Examples** EXAMPLE 1 Using list-password-aliases command

asadmin> list-password-aliases --user admin --passwordfile /home/password.txt jmspassword-alias

Command list-password-aliases executed successfully

**Exit Status** 0 command executed successfully

1 error in executing the command

**See Also** delete-password-alias(1), update-password-alias(1), create-password-alias(1)

**Name** list-persistence-resources gets all the persistence resources

Synopsis list-persistence-resources

[--terse={true|false}][ --echo={true|false} ]
[ --interactive={true|false} ] [ --host host]
[--port port] [--secure| -s ] [ --user admin\_user]

[--passwordfile filename] [--help]

[target]

**Description** The list-persistence-resources command displays all the persistence resources. This

command is supported in remote mode only.

Options -t -- terse Indicates that any output data must be very concise, typically

avoiding human-friendly sentences and favoring

well-formatted data for consumption by a script. Default is

false.

-e --echo Setting to true will echo the command line statement on the

standard output. Default is false.

-I --interactive If set to true (default), only the required password options

are prompted.

-H - -host The machine name where the domain administration server

is running. The default value is localhost.

-p --port The HTTP/S port for administration. This is the port to

which you should point your browser in order to manage the

domain. For example, http://localhost:4848.

The default port number is 4848.

-s --secure If set to true, uses SSL/TLS to communicate with the domain

administration server.

-u --user The authorized domain administration server

administrative username.

If you have authenticated to a domain using the asadmin login command, then you need not specify the --user option on subsequent operations to this particular domain.

--passwordfile The --passwordfile option specifies the name, including

the full path, of a file containing the password entries in a specific format. The entry for the password must have the AS ADMIN prefix followed by the password name in

uppercase letters.

For example, to specify the domain administration server password, use an entry with the following format: AS\_ADMIN\_PASSWORD=password, where password is the actual administrator password. Other passwords that can be specified include AS\_ADMIN\_MAPPEDPASSWORD, AS ADMIN USERPASSWORD, and AS ADMIN ALIASPASSWORD.

All remote commands must specify the admin password to authenticate to the domain administration server, either through --passwordfile or asadmin login, or interactively on the command prompt. The asadmin login command can be used only to specify the admin password. For other passwords, that must be specified for remote commands, use the --passwordfile or enter them at the command prompt.

If you have authenticated to a domain using the asadmin login command, then you need not specify the admin password through the --passwordfile option on subsequent operations to this particular domain. However, this is applicable only to AS\_ADMIN\_PASSWORD option. You will still need to provide the other passwords, for example, AS\_ADMIN\_USERPASSWORD, as and when required by individual commands, such as update-file-user.

For security reasons, passwords specified as an environment variable will not be read by asadmin.

The default value for AS\_ADMIN\_MASTERPASSWORD is changeit.

Displays the help text for the command.

Specifies the target for which you are listing all persistence resources. Usage of this operand is optional. Valid targets are:

- server‐ Specifies the default server instance as the target. server is the name of the default server instance and is the default value.
- domain\_name‐ Specifies a certain domain as the target.
- cluster\_name‐ Specifies a certain cluster as the target.

--help

Operands target

• *instance\_name*‐ Specifies a certain server instance as the target.

**Examples** EXAMPLE 1 Using list-persistence-resources

This example lists all the persistence resources.

asadmin> list-persistence-resources --user admin
--passwordfile passwords.txt
sample\_persistence\_resource
testPersistence

Command list-persistence-resources executed successfully

**Exit Status** 0 command executed successfully

1 error in executing the command

**See Also** create-persistence-resource(1), delete-persistence-resource(1)

Name list-registry-locations – returns list of configured web service registry access points.

**Synopsis** list-registry-locations

[--terse={true|false}][ --echo={true|false} ] [ --interactive={true|false} ] [ --host host] [--port port] [--secure| -s ] [ --user admin\_user] [--passwordfile filename] [--help]

**Description** Returns list of configured web service registry access points. This list contains the eis/SOAR and eis/uddi, which can be used as input to the publish-to-registry and unpublish-from-registry commands.

Options -t -- terse Indicates that any output data must be very concise, typically avoiding

human-friendly sentences and favoring well-formatted data for

consumption by a script. Default is false.

-e --echo Setting to true will echo the command line statement on the standard

output. Default is false.

-I --interactive If set to true (default), only the required password options are

prompted.

-H --host The machine name where the domain administration server is

running. The default value is localhost.

-p --port The HTTP/S port for administration. This is the port to which you

should point your browser in order to manage the domain. For

example, http://localhost:4848.

The default port number is 4848.

If set to true, uses SSL/TLS to communicate with the domain -s --secure

administration server.

-u --user The authorized domain administration server administrative

username.

If you have authenticated to a domain using the asadmin login command, then you need not specify the --user option on subsequent

operations to this particular domain.

--passwordfile The --passwordfile option specifies the name, including the full

> path, of a file containing the password entries in a specific format. The entry for the password must have the AS\_ADMIN\_ prefix followed by the

password name in uppercase letters.

For example, to specify the domain administration server password,

use an entry with the following format:

AS ADMIN PASSWORD=password, where password is the actual

administrator password. Other passwords that can be specified include AS\_ADMIN\_MAPPEDPASSWORD, AS\_ADMIN\_USERPASSWORD, and AS\_ADMIN\_ALIASPASSWORD.

All remote commands must specify the admin password to authenticate to the domain administration server, either through --passwordfile or asadmin login, or interactively on the command prompt. The asadmin login command can be used only to specify the admin password. For other passwords, that must be specified for remote commands, use the --passwordfile or enter them at the command prompt.

If you have authenticated to a domain using the asadmin login command, then you need not specify the admin password through the --passwordfile option on subsequent operations to this particular domain. However, this is applicable only to AS\_ADMIN\_PASSWORD option. You will still need to provide the other passwords, for example, AS\_ADMIN\_USERPASSWORD, as and when required by individual commands, such as update-file-user.

For security reasons, passwords specified as an environment variable will not be read by asadmin.

The default value for AS\_ADMIN\_MASTERPASSWORD is changeit.

Displays the help text for the command.

command executed successfully

error in executing the command

**See Also** publish-to-registry(1), unpublish-from-registry(1)

--help

1

Exit Status 0

Name list-resource-adapter-configs-lists the names of the resource—adapter—configs created.

Synopsis list-resource-adapter-configs

[--terse={true|false}][ --echo={true|false} ]
[ --interactive={true|false} ] [ --host host]
[--port port] [--secure| -s ] [ --user admin\_user]
[--passwordfile filename] [--help]

[ --verbose =false] [ --raname connectorModuleName]

Description This command lists the configuration inf

**Description** This command lists the configuration information in the domain.xml for the connector module. It lists an entry called resource-adapter-config in the domain.xml file.

This command is supported in remote mode only.

**Options** -t --terse Indicates that any output data must be very concise, typically

avoiding human-friendly sentences and favoring

well-formatted data for consumption by a script. Default is

false.

-e --echo Setting to true will echo the command line statement on the

standard output. Default is false.

-I -- interactive If set to true (default), only the required password options

are prompted.

-H - -host The machine name where the domain administration server

is running. The default value is localhost.

-p --port The HTTP/S port for administration. This is the port to

which you should point your browser in order to manage the

domain. For example, http://localhost:4848.

The default port number is 4848.

-s -- secure If set to true, uses SSL/TLS to communicate with the domain

administration server.

-u - -user The authorized domain administration server

administrative username.

If you have authenticated to a domain using the asadmin login command, then you need not specify the --user option on subsequent operations to this particular domain.

--passwordfile The --passwordfile option specifies the name, including

the full path, of a file containing the password entries in a specific format. The entry for the password must have the AS ADMIN prefix followed by the password name in

uppercase letters.

590

For example, to specify the domain administration server password, use an entry with the following format: AS\_ADMIN\_PASSWORD=*password*, where *password* is the actual administrator password. Other passwords that can be specified include AS\_ADMIN\_MAPPEDPASSWORD, AS ADMIN\_USERPASSWORD, and AS ADMIN\_ALIASPASSWORD.

All remote commands must specify the admin password to authenticate to the domain administration server, either through --passwordfile or asadmin login, or interactively on the command prompt. The asadmin login command can be used only to specify the admin password. For other passwords, that must be specified for remote commands, use the --passwordfile or enter them at the command prompt.

If you have authenticated to a domain using the asadmin login command, then you need not specify the admin password through the --passwordfile option on subsequent operations to this particular domain. However, this is applicable only to AS\_ADMIN\_PASSWORD option. You will still need to provide the other passwords, for example, AS\_ADMIN\_USERPASSWORD, as and when required by individual commands, such as update-file-user.

For security reasons, passwords specified as an environment variable will not be read by asadmin.

The default value for AS\_ADMIN\_MASTERPASSWORD is changeit.

Displays the help text for the command.

This option helps to list the properties that are configured.

This option lists the connector module name.

This is the name of the target upon which the command is operating.

This operand is deprecated.

**Examples** EXAMPLE 1 Using the list-resource-adapter-configs command

asadmin> list-resource-adapter-configs --user admin1
--passwordfile passwords.txt

ra1

--help --verbose

--raname

**Operands** target

ra2

Command list-resource-adapter-configs executed successfully

Exit Status 0 command executed successfully

1 error in executing the command

 $\textbf{See Also} \quad create\text{-resource-adapter-config} (1), delete\text{-resource-adapter-config} (1)$ 

Name list-resource-refs- lists the existing resource references

## **Synopsis** list-resource-refs

```
[--terse={true|false}][ --echo={true|false} ]
[ --interactive={true|false} ] [ --host host]
[--port port] [--secure| -s ] [ --user admin_user]
[--passwordfile filename] [--help]
 [target]
```

**Description** Note – This command is available only in domains that are configured to support clusters, such as domains that are created with the cluster profile.

> The list-resource-refs command lists all resource references in a cluster or an unclustered server instance. This effectively lists all the resources (for example, JDBC resources) available in the JNDI tree of the specified target.

The target instance or instances making up the cluster need not be running or available for this command to succeed.

This command is supported in remote mode only.

| Options | -tterse       | Indicates that any output data must be very concise, typically avoiding human-friendly sentences and favoring well-formatted data for consumption by a script. Default is false. |
|---------|---------------|----------------------------------------------------------------------------------------------------|
|         | -eecho        | Setting to true will echo the command line statement on the standard output. Default is false.                                                                                   |
|         | -Iinteractive | If set to true (default), only the required password options are prompted.                                                                                                    |
|         | -Hhost        | The machine name where the domain administration server is running. The default value is localhost.                                                                              |
|         | -pport        | The HTTP/S port for administration. This is the port to which you should point your browser in order to manage the domain. For example, http://localhost:4848.                   |
|         |               | The default port number is 4848.                                                                                                    |
|         | -ssecure      | If set to true, uses SSL/TLS to communicate with the domain administration server.                                                                                               |
|         | -uuser        | The authorized domain administration server administrative username.                                                                                                    |

--passwordfile

If you have authenticated to a domain using the asadmin login command, then you need not specify the --user option on subsequent operations to this particular domain.

The --passwordfile option specifies the name, including the full path, of a file containing the password entries in a specific format. The entry for the password must have the AS\_ADMIN\_ prefix followed by the password name in uppercase letters.

For example, to specify the domain administration server password, use an entry with the following format: AS\_ADMIN\_PASSWORD=password, where password is the actual administrator password. Other passwords that can be specified include AS\_ADMIN\_MAPPEDPASSWORD, AS ADMIN\_USERPASSWORD, and AS ADMIN\_ALIASPASSWORD.

All remote commands must specify the admin password to authenticate to the domain administration server, either through --passwordfile or asadmin login, or interactively on the command prompt. The asadmin login command can be used only to specify the admin password. For other passwords, that must be specified for remote commands, use the --passwordfile or enter them at the command prompt.

If you have authenticated to a domain using the asadmin login command, then you need not specify the admin password through the --passwordfile option on subsequent operations to this particular domain. However, this is applicable only to AS\_ADMIN\_PASSWORD option. You will still need to provide the other passwords, for example, AS\_ADMIN\_USERPASSWORD, as and when required by individual commands, such as update-file-user.

For security reasons, passwords specified as an environment variable will not be read by asadmin.

The default value for AS\_ADMIN\_MASTERPASSWORD is changeit.

Displays the help text for the command.

The target for which you are listing the resource references. Valid targets are

--help

**Operands** target

- server‐ Specifies the default server instance as the target. server is the name of the default server instance and is the default value.
- *cluster\_name*‐ Specifies a certain cluster as the target.
- *instance\_name*‐ Specifies a certain server instance as the target.

# **Examples** EXAMPLE 1 Using the list-resource-refs command

The following command lists the resource references for the cluster MyCluster.

```
asadmin> list-resource-refs --user admin
--passwordfile passwords.txt MyCluster
jms/Topic
Command list-resource-refs executed successfully.
```

# **Exit Status** 0 command executed successfully

l error in executing the command

**See Also** create-resource-ref(1), delete-resource-ref(1)

Name list-sub-components—lists EJBs or Servlets in deployed module or module of deployed application

## Synopsis list-sub-components

[--terse={true|false}][ --echo={true|false} ] [ --interactive={true|false} ] [ --host host] [--port port] [--secure| -s ] [ --user admin\_user] [--passwordfile filename] [--help] [ --type *ejbs*|*servlets*] [--appname appname] modulename

**Description** This command lists EJBs or Servlets in a deployed module or in a module of the deployed application. If a module is not identified, all modules are listed. The --appname option functions only when the given module is standalone. To display a specific module in an application, you must specify the module name and the -- appname option. This command is supported in remote mode only

|         | supported in remote mode only. |                                                                                                    |
|---------|--------------------------------|----------------------------------------------------------------------------------------------------|
| Options | -tterse                        | Indicates that any output data must be very concise, typically avoiding human-friendly sentences and favoring well-formatted data for consumption by a script. Default is false. |
|         | -eecho                         | Setting to true will echo the command line statement on the standard output. Default is false.                                                                                   |
|         | -Iinteractive                  | If set to true (default), only the required password options are prompted. $\\$                                                                                                  |
|         | -Hhost                         | The machine name where the domain administration server is running. The default value is localhost.                                                                              |
|         | -pport                         | The HTTP/S port for administration. This is the port to which you should point your browser in order to manage the domain. For example, http://localhost:4848.                   |
|         |                                | The default port number is 4848.                                                                                                    |
|         | -ssecure                       | If set to true, uses SSL/TLS to communicate with the domain administration server.                                                                                               |
|         |                                |                                                                                                    |

-u --user

The authorized domain administration server administrative username.

If you have authenticated to a domain using the asadmin login command, then you need not specify the --user option on subsequent operations to this particular domain.

--passwordfile

The --passwordfile option specifies the name, including the full path, of a file containing the password entries in a specific format. The entry for the password must have the AS ADMIN prefix followed by the password name in uppercase letters.

For example, to specify the domain administration server password, use an entry with the following format: AS\_ADMIN\_PASSWORD=password, where password is the actual administrator password. Other passwords that can be specified include AS\_ADMIN\_MAPPEDPASSWORD, AS ADMIN USERPASSWORD, and AS ADMIN ALIASPASSWORD.

All remote commands must specify the admin password to authenticate to the domain administration server, either through --passwordfile or asadmin login, or interactively on the command prompt. The asadmin login command can be used only to specify the admin password. For other passwords, that must be specified for remote commands, use the --passwordfile or enter them at the command prompt.

If you have authenticated to a domain using the asadmin login command, then you need not specify the admin password through the --passwordfile option on subsequent operations to this particular domain. However, this is applicable only to AS\_ADMIN\_PASSWORD option. You will still need to provide the other passwords, for example, AS\_ADMIN\_USERPASSWORD, as and when required by individual commands, such as update-file-user.

For security reasons, passwords specified as an environment variable will not be read by asadmin.

The default value for AS ADMIN MASTERPASSWORD is changeit.

--help Displays the help text for the command.

-type This is the type of component to be listed. The options are ejbs and servlets. If nothing is specified, then all of the components are listed.

-appname Identifies the name of the application. This option is required when the

desired output is the sub-components of an embedded module of a deployed application.

**Operands** -module name This is the name of the module containing the sub-component.

**Examples** EXAMPLE 1 Using list-sub-components

asadmin> list-sub-components --user admin --appname MEjbApp mejb.jar

Please enter admin password> MEJBBean <StatelessSessionBean>

Command list-sub-components executed successfully.

**Exit Status** 0 command executed successfully

1 error in executing the command

**See Also** deploy(1), deploydir(1), undeploy(1), enable(1), disable(1), list-components(1)

Name list-system-properties – lists the system properties of the domain, configuration, cluster, or server instance

## **Synopsis** lists-system-properties

```
[--terse={true|false}][ --echo={true|false} ]
[ --interactive={true|false} ] [ --host host]
[--port port] [--secure| -s ] [ --user admin_user]
[--passwordfile filename] [--help]
[target target_name]
```

**Description** Note – This command is available only in domains that are configured to support clusters, such as domains that are created with the cluster profile.

> Shared or clustered server instances will often need to override attributes defined in their referenced configuration. Any configuration attribute in a server instance can be overridden through a system property of the corresponding name. This command lists the system properties of a domain, configuration, cluster, or server instance.

Options -t--terse

Indicates that any output data must be very concise, typically avoiding human-friendly sentences and favoring well-formatted data for consumption by a script. Default is false.

-e --echo

Setting to true will echo the command line statement on the standard output. Default is false

### -I -- interactive

If set to true (default), only the required password options are prompted.

The machine name where the domain administration server is running. The default value is localhost.

### -p --port

The HTTP/S port for administration. This is the port to which you should point your browser in order to manage the domain. For example, http://localhost:4848.

The default port number is 4848.

### -s --secure

If set to true, uses SSL/TLS to communicate with the domain administration server.

The authorized domain administration server administrative username.

If you have authenticated to a domain using the asadmin login command, then you need not specify the --user option on subsequent operations to this particular domain.

## --passwordfile

The --passwordfile option specifies the name, including the full path, of a file containing the password entries in a specific format. The entry for the password must have the AS\_ADMIN\_ prefix followed by the password name in uppercase letters.

For example, to specify the domain administration server password, use an entry with the following format: AS\_ADMIN\_PASSWORD=*password*, where *password* is the actual administrator password. Other passwords that can be specified include AS ADMIN MAPPEDPASSWORD, AS ADMIN USERPASSWORD, and AS ADMIN ALIASPASSWORD.

All remote commands must specify the admin password to authenticate to the domain administration server, either through --passwordfile or asadmin login, or interactively on the command prompt. The asadmin login command can be used only to specify the admin password. For other passwords, that must be specified for remote commands, use the --passwordfile or enter them at the command prompt.

If you have authenticated to a domain using the asadmin login command, then you need not specify the admin password through the --passwordfile option on subsequent operations to this particular domain. However, this is applicable only to AS\_ADMIN\_PASSWORD option. You will still need to provide the other passwords, for example, AS\_ADMIN\_USERPASSWORD, as and when required by individual commands, such as update-file-user.

For security reasons, passwords specified as an environment variable will not be read by asadmin.

The default value for AS ADMIN MASTERPASSWORD is changeit.

## --help

Displays the help text for the command.

# Operands target

This option specifies the target on which you are listing the system properties. Valid values are

- domain\_name‐ Specifies a domain as the target.
- configuration name‐ Specifies a certain configuration as the target.
- cluster\_name‐ Specifies a certain cluster as the target.
- *instance\_name*‐ Specifies a certain server instance as the target.

# **Examples** EXAMPLE 1 Using list-system-properties

```
asadmin> list-system-properties --user admin
--passwordfile password.txt --host localhost --port 4848
http-listener-port=1088 mycluster
http-listener-port=1088
Command list-system-properties executed successfully.
```

Exit Status 0 command executed successfully

1 error in executing the command

**See Also** create-system-properties(1), delete-system-property(1)

Name list-threadpools – lists all the threadpools

Synopsis list-threadpools

[--terse={true|false}][ --echo={true|false} ]
[ --interactive={true|false} ] [ --host host]
[--port port] [--secure| -s ] [ --user admin\_user]

[--passwordfile *filename*] [--help]

[target]

**Description** Lists all the thread pools. This command is supported in remote mode only.

**Options** -t --terse Indicates that any output data must be very concise, typically

avoiding human-friendly sentences and favoring

well-formatted data for consumption by a script. Default is

false.

-e --echo Setting to true will echo the command line statement on the

standard output. Default is false.

-I -- interactive If set to true (default), only the required password options

are prompted.

-H - - host The machine name where the domain administration server

is running. The default value is localhost.

-p --port The HTTP/S port for administration. This is the port to

which you should point your browser in order to manage the

domain. For example, http://localhost:4848.

The default port number is 4848.

-s -- secure If set to true, uses SSL/TLS to communicate with the domain

administration server.

-u --user The authorized domain administration server

administrative username.

If you have authenticated to a domain using the asadmin login command, then you need not specify the --user option on subsequent operations to this particular domain.

--passwordfile The --passwordfile option specifies the name, including

the full path, of a file containing the password entries in a specific format. The entry for the password must have the AS\_ADMIN\_ prefix followed by the password name in

uppercase letters.

For example, to specify the domain administration server

password, use an entry with the following format:

AS\_ADMIN\_PASSWORD=*password*, where *password* is the actual administrator password. Other passwords that can be specified include AS\_ADMIN\_MAPPEDPASSWORD, AS ADMIN\_USERPASSWORD, and AS\_ADMIN\_ALIASPASSWORD.

All remote commands must specify the admin password to authenticate to the domain administration server, either through --passwordfile or asadmin login, or interactively on the command prompt. The asadmin login command can be used only to specify the admin password. For other passwords, that must be specified for remote commands, use the --passwordfile or enter them at the command prompt.

If you have authenticated to a domain using the asadmin login command, then you need not specify the admin password through the --passwordfile option on subsequent operations to this particular domain. However, this is applicable only to AS\_ADMIN\_PASSWORD option. You will still need to provide the other passwords, for example, AS\_ADMIN\_USERPASSWORD, as and when required by individual commands, such as update-file-user.

For security reasons, passwords specified as an environment variable will not be read by asadmin.

The default value for AS\_ADMIN\_MASTERPASSWORD is changeit.

Displays the help text for the command.

This option specifies the target being operated on. Valid values are:

- server‐ Specifies the default server instance as the target. server is the name of the default server instance and is the default value.
- configuration\_name‐ Specifies a certain configuration as the target.
- cluster\_name‐ Specifies a certain cluster as the target.
- *instance\_name*‐ Specifies a certain server instance as the target.

--help

Operands target

Sun GlassFish Enterprise Server Section 1: Administration Commands

**Examples** EXAMPLE 1 Using list-threadpools

asadmin> list-threadpools --user admin --passwordfile password.txt

threadpool-1

Command list-threadpools executed successfully

**Exit Status** 0 command executed successfully

1 error in executing the command

**See Also** create-threadpool(1), delete-threadpool(1)

**Name** list-timers – lists all of the timers owned by server instance(s)

## Synopsis list-timers

[--terse={true|false}][ --echo={true|false} ] [ --interactive={true|false} ] [ --host host] [--port port] [--secure| -s ] [ --user admin\_user] [--passwordfile filename] [--help]

target

**Description** The list-timers command lists the timers owned by a specific server instance or a cluster of server instances. Administrators can use this information to decide whether to do a timer migration or to verify that a migration has been completed successfully. This command is supported in remote mode only.

| Options | -tterse       | Indicates that any output data must be very concise, typically avoiding human-friendly sentences and favoring well-formatted data for consumption by a script. Default is false. |
|---------|---------------|----------------------------------------------------------------------------------------------------|
|         | -eecho        | Setting to true will echo the command line statement on the standard output. Default is false.                                                                                   |
|         | -Iinteractive | If set to true (default), only the required password options are prompted.                                                                                                    |
|         | -Hhost        | The machine name where the domain administration server is running. The default value is localhost.                                                                              |
|         | -pport        | The HTTP/S port for administration. This is the port to which you should point your browser in order to manage the domain. For example, http://localhost:4848.                   |
|         |               | The default port number is 4848.                                                                                                    |
|         | -ssecure      | If set to true, uses SSL/TLS to communicate with the domain administration server.                                                                                               |
|         | -uuser        | The authorized domain administration server administrative username.                                                                                                    |
|         |               | If you have authenticated to a domain using the asadmin login command, then you need not specify theuser option on subsequent operations to this particular domain.              |
|         | passwordfile  | Thepasswordfile option specifies the name, including the full path, of a file containing the password entries in a                                                               |

uppercase letters.

specific format. The entry for the password must have the AS ADMIN prefix followed by the password name in

For example, to specify the domain administration server password, use an entry with the following format: AS\_ADMIN\_PASSWORD=password, where password is the actual administrator password. Other passwords that can be specified include AS\_ADMIN\_MAPPEDPASSWORD, AS ADMIN USERPASSWORD, and AS ADMIN ALIASPASSWORD.

All remote commands must specify the admin password to authenticate to the domain administration server, either through --passwordfile or asadmin login, or interactively on the command prompt. The asadmin login command can be used only to specify the admin password. For other passwords, that must be specified for remote commands, use the --passwordfile or enter them at the command prompt.

If you have authenticated to a domain using the asadmin login command, then you need not specify the admin password through the --passwordfile option on subsequent operations to this particular domain. However, this is applicable only to AS\_ADMIN\_PASSWORD option. You will still need to provide the other passwords, for example, AS\_ADMIN\_USERPASSWORD, as and when required by individual commands, such as update-file-user.

For security reasons, passwords specified as an environment variable will not be read by asadmin.

The default value for AS\_ADMIN\_MASTERPASSWORD is changeit.

Displays the help text for the command.

The target is either a stand-alone server instance or a cluster. If the target is the stand-alone instance, then the number of timers owned by the instance is listed. If the target is a cluster, then the number of timers owned by each instance in the cluster is listed.

--help

**Operands** target

## **Examples** EXAMPLE 1 Using list-timers

This is an example of how the command is used.

asadmin>list-timers --user admin --passwordfile filename server1
The list-timers command was executed successfully.

Exit Status 0

-1

command executed successfully error in executing the command

**See Also** migrate-timers(1)

**Name** list-transformation-rules – lists all the transformation rules of a given webservice. If the webservice name option is omitted, then all the transformation rules will be listed.

Synopsis list-transformation-rules

--passwordfile

[--terse={true|false}][ --echo={true|false} ]
[ --interactive={true|false} ] [ --host host]
[--port port] [--secure| -s ] [ --user admin\_user]
[--passwordfile filename] [--help]
[webservicename webservice name]

**Description** Lists all the transformation rules of a given webservice in the order they are applied. If the webservice name option is omitted, then all the transformation rules will be listed.

Options -t -- terse Indicates that any output data must be very concise, typically avoiding human-friendly sentences and favoring well-formatted data for consumption by a script. Default is false. -e --echo Setting to true will echo the command line statement on the standard output. Default is false. -I --interactive If set to true (default), only the required password options are prompted. The machine name where the domain administration server. -H --host is running. The default value is localhost. The HTTP/S port for administration. This is the port to -p --port which you should point your browser in order to manage the domain. For example, http://localhost:4848. The default port number is 4848. If set to true, uses SSL/TLS to communicate with the domain -s --secure administration server. The authorized domain administration server -u --user administrative username. If you have authenticated to a domain using the asadmin login command, then you need not specify the --user

uppercase letters.

option on subsequent operations to this particular domain.

The --passwordfile option specifies the name, including the full path, of a file containing the password entries in a specific format. The entry for the password must have the AS ADMIN prefix followed by the password name in

608

For example, to specify the domain administration server password, use an entry with the following format: AS ADMIN PASSWORD=password, where password is the actual administrator password. Other passwords that can be specified include AS ADMIN MAPPEDPASSWORD, AS ADMIN USERPASSWORD, and AS ADMIN ALIASPASSWORD.

All remote commands must specify the admin password to authenticate to the domain administration server, either through -- passwordfile or asadmin login, or interactively on the command prompt. The asadmin login command can be used only to specify the admin password. For other passwords, that must be specified for remote commands, use the --passwordfile or enter them at the command prompt.

If you have authenticated to a domain using the asadmin login command, then you need not specify the admin password through the --passwordfile option on subsequent operations to this particular domain. However, this is applicable only to AS ADMIN PASSWORD option. You will still need to provide the other passwords, for example, AS ADMIN USERPASSWORD, as and when required by individual commands, such as update-file-user.

For security reasons, passwords specified as an environment variable will not be read by asadmin.

The default value for AS ADMIN MASTERPASSWORD is changeit.

--help

--webservicename

Displays the help text for the command.

name of the deployed webservice.

# **Examples** EXAMPLE 1 To delete a transformation rule that is applied to a webservice

list-transformation-rules --webservicename jaxrpc-simple#jaxrpc-simple.war#HelloIF Command list-transformation-rules executed successfully

where, jaxrpc-simple #jaxrpc-simple . war#HelloIF is the fully qualified name of a webservice endpoint.

## Exit Status 0

command executed successfully

1

error in executing the command

**See Also** create-transformation-rule(1), delete-transformation-rule(1)

Name list-virtual-servers – lists the existing virtual servers

Synopsis list-virtual-servers

[--terse={true|false}][ --echo={true|false} ]
[ --interactive={true|false} ] [ --host host]
[--port port] [--secure| -s ] [ --user admin\_user]

[--passwordfile filename] [--help]

[target]

**Description** The list-virtual-servers command lists the existing virtual servers. This command is

supported in remote mode only.

**Options** -t -- terse Indicates that any output data must be very concise, typically

avoiding human-friendly sentences and favoring

well-formatted data for consumption by a script. Default is

false.

-e --echo Setting to true will echo the command line statement on the

standard output. Default is false.

-I --interactive If set to true (default), only the required password options

are prompted.

-H - -host The machine name where the domain administration server

is running. The default value is localhost.

-p --port The HTTP/S port for administration. This is the port to

which you should point your browser in order to manage the

domain. For example, http://localhost:4848.

The default port number is 4848.

-s -- secure If set to true, uses SSL/TLS to communicate with the domain

administration server.

-u --user The authorized domain administration server

administrative username.

If you have authenticated to a domain using the asadmin login command, then you need not specify the --user option on subsequent operations to this particular domain.

--passwordfile The --passwordfile option specifies the name, including

the full path, of a file containing the password entries in a specific format. The entry for the password must have the AS ADMIN prefix followed by the password name in

uppercase letters.

For example, to specify the domain administration server password, use an entry with the following format: AS\_ADMIN\_PASSWORD=password, where password is the actual administrator password. Other passwords that can be specified include AS\_ADMIN\_MAPPEDPASSWORD, AS ADMIN\_USERPASSWORD, and AS ADMIN\_ALIASPASSWORD.

All remote commands must specify the admin password to authenticate to the domain administration server, either through --passwordfile or asadmin login, or interactively on the command prompt. The asadmin login command can be used only to specify the admin password. For other passwords, that must be specified for remote commands, use the --passwordfile or enter them at the command prompt.

If you have authenticated to a domain using the asadmin login command, then you need not specify the admin password through the --passwordfile option on subsequent operations to this particular domain. However, this is applicable only to AS\_ADMIN\_PASSWORD option. You will still need to provide the other passwords, for example, AS\_ADMIN\_USERPASSWORD, as and when required by individual commands, such as update-file-user.

For security reasons, passwords specified as an environment variable will not be read by asadmin.

The default value for AS\_ADMIN\_MASTERPASSWORD is changeit.

Displays the help text for the command.

This operand specifies the target for which the virtual servers are to be listed. Valid values are:

- server‐ Specifies the default server instance as the target. server is the name of the default server instance and is the default value.
- configuration\_name‐ Specifies a certain configuration as the target.
- cluster\_name‐ Specifies a certain cluster as the target.
- instance\_name‐ Specifies a certain server instance as the target.

--help **Operands** target

\_

# **Examples** EXAMPLE 1 Using the list-virtual-servers command

The following command lists all the virtual servers for the server instance:

```
asadmin> list-virtual-servers --user admin --passwordfile passwords.txt
--host localhost --port 4848
server
__asadmin
Command list-virtual-servers executed successfully.
```

# **Exit Status** 0 command executed successfully

1 error in executing the command

**See Also** create-virtual-server(1), delete-virtual-server(1)

Name login – lets you log in to a domain

**Description** Lets you log in to a domain.

If various Enterprise Server domains are created on various machines (locally), asadmin invocation from any of these machines can manage the domains located elsewhere (remotely). This comes in handy especially when a particular machine is chosen as an administration client and it manages multiple domains and servers. asadmin commands that are used to manage domains located elsewhere are called remote commands. The asadmin login command eases the administration of such remote domains.

This command runs only in the interactive mode. It prompts you for the admin user name and password. On successful login. the file .asadminpass will be created in user's home directory. This is the same file that is modified during the create-domain command while using the --savelogin option. The domain must be running for this command to run.

The host name is stored as-is and there will be no resolution attempted with the DNS. It is enough for a user to login to a particular domain which is fully qualified by [admin-host, admin-port] pair once. Thus, if a domain is being administered from various machines, it is sufficient to invoke asadmin login once.

After logging into a domain with the asadmin login command, you need not specify the --user and --passwordfile option when you run subsequently run remote commands on that domain.

Successive successful invocations of the same command with same parameters result in overwriting the contents of .asadminpass file for the given admin host and port. The user can decide to overwrite the file or reject such a login.

Once you have logged in to a domain, you will still need to provide the host and port for the subsequent remote commands unless you have chosen the default values for --host and --port options. The advantage of this command is apparent especially if you choose the default host (localhost) and default admin port (4848).

If you do not use the login command, and you choose not to get prompted for admin user and admin password, you would invoke asadmin commands in succession like this:

```
asadmin>create-jdbc-connection-pool --user admin --passwordfile passwordfile.txt <other options> samplePool1
```

 $asadmin{>} \mbox{deploy}$  --user admin --passwordfile passwordfile.txt <0ther options> /home/myapplication.ear

asadmin>list-components --user admin --passwordfile passwordfile.txt <other options>

If you now log in, you can run remote commands like this:

asadmin>create-jdbc-connection-pool <other options> samplePool1

asadmin>deploy <other options> /home/myapplication.ear

asadmin>list-components <other options>

Login information is saved permanently and this information can be used across multiple domain restarts.

There is no logout command. If you want to login to another domain, invoke asadmin login with new values for --host and --port.

| Options | -tterse  | Indicates that any output data must be very concise, typically avoiding human-friendly sentences and favoring well-formatted data for consumption by a script. Default is false.                         |
|---------|----------|----------------------------------------------------------------------------------------------------|
|         | -eecho   | Setting to true will echo the command line statement on the standard output. Default is false.                                                                                                    |
|         | -Hhost   | The machine name where the domain administration server is running. The default value is lcoalhost. If you login to localhost, you need not specify host or port options for subsequent remote commands. |
|         | -pport   | The port number of the domain administration server listening for administration requests.                                                                                                    |
|         | -ssecure | If set to true, uses SSL/TLS to communicate with the domain administration server.                                                                                                    |
|         | help     | Displays the help text for the command.                                                                                                    |

# **Examples** EXAMPLE 1 Using the login command

The following command logs into a domain located on another machine:

```
asadmin> login --host foo --port 8282

Please enter the admin user name>admin

Please enter the admin password>

Trying to authenticate for administration of server at host [foo] and port [8282] ...

Login information relevant to admin user name [admin] for host [foo] and admin port [8282] stored at [/.asadminpass] successfully.
```

# **EXAMPLE 1** Using the login command (Continued)

Make sure that this file remains protected. Information stored in this file will be used by asadmin commands to manage associated domain.

## **EXAMPLE 2** Using the login command

The following command logs into a domain on local host on default port.

```
asadmin> login --host myhost

Please enter the admin user name>admin

Please enter the admin password>

Trying to authenticate for administration of server

at host [myhost] and port [4848] ...

An entry for login exists for host [myhost] and port [4848], probably
from an earlier login operation.

Do you want to overwrite this entry (y/n)?y

Login information relevant to admin user name [admin] for host [myhost]
and admin port [4848] stored at [/home/joe/.asadminpass] successfully.

Make sure that this file remains protected. Information stored in this
file will be used by asadmin commands to manage associated domain.
```

### Exit Status 0

command executed successfully

1

error in executing the command

**See Also** create-domain(1), delete-domain(1)

Name migrate-timers – moves a timer when a server instance stops

# Synopsis migrate-timers

```
[--terse={true|false}][ --echo={true|false} ]
[ --interactive={true|false} ] [ --host host]
[--port port] [--secure| -s ] [ --user admin_user]
[--passwordfile filename] [--help]
[ --destination destination_server_name]
server_name
```

Description Note - This command is available only in domains that are configured to support clusters, such as domains that are created with the cluster profile.

> The function of the migrate-timers command is to move the timer to a specified server, when the server instance stops or fails abnormally. This command is supported in remote mode only.

| Options | -tterse       | Indicates that any output data must be very concise, typically avoiding human-friendly sentences and favoring well-formatted data for consumption by a script. Default is false. |
|---------|---------------|----------------------------------------------------------------------------------------------------|
|         | -eecho        | Setting to true will echo the command line statement on the standard output. Default is false.                                                                                   |
|         | -Iinteractive | If set to true (default), only the required password options are prompted.                                                                                                    |
|         | -Hhost        | The machine name where the domain administration server is running. The default value is localhost.                                                                              |
|         | -pport        | The HTTP/S port for administration. This is the port to which you should point your browser in order to manage the domain. For example, http://localhost:4848.                   |
|         |               | The default port number is 4848.                                                                                                    |
|         | -ssecure      | If set to true, uses SSL/TLS to communicate with the domain administration server.                                                                                               |
|         | -uuser        | The authorized domain administration server administrative username.                                                                                                    |
|         |               | If you have authenticated to a domain using the asadmin login command, then you need not specify theuser option on subsequent operations to this particular domain.              |
|         | passwordfile  | Thepasswordfile option specifies the name, including the full path, of a file containing the password entries in a                                                               |

specific format. The entry for the password must have the AS ADMIN prefix followed by the password name in uppercase letters.

For example, to specify the domain administration server password, use an entry with the following format: AS ADMIN PASSWORD=password, where password is the actual administrator password. Other passwords that can be specified include AS ADMIN MAPPEDPASSWORD, AS ADMIN USERPASSWORD, and AS ADMIN ALIASPASSWORD.

All remote commands must specify the admin password to authenticate to the domain administration server, either through -- passwordfile or asadmin login, or interactively on the command prompt. The asadmin login command can be used only to specify the admin password. For other passwords, that must be specified for remote commands, use the --passwordfile or enter them at the command prompt.

If you have authenticated to a domain using the asadmin login command, then you need not specify the admin password through the --passwordfile option on subsequent operations to this particular domain. However, this is applicable only to AS\_ADMIN\_PASSWORD option. You will still need to provide the other passwords, for example, AS ADMIN USERPASSWORD, as and when required by individual commands, such as update-file-user.

For security reasons, passwords specified as an environment variable will not be read by asadmin.

The default value for AS ADMIN MASTERPASSWORD is changeit.

Displays the help text for the command.

This is the destination server instance. If this option is not specified, then DAS will find a server instance or multiple server instances. A migration notification will be sent to the selected server instances.

This is the current location of the server instance. The server instance should not be active during this process.

**Examples** EXAMPLE 1 Using migrate-timers

This is a simple example of how to use the command.

--help

**Operands** server\_name

--destination

**EXAMPLE 1** Using migrate-timers (Continued)

asadmin>migrate-timers --servername dance
This command was successfully executed.

**Exit Status** 0 command executed successfully

1 error in executing the command

See Also list-timers(1)

Name monitor- displays monitoring data for commonly-used Enterprise Server components

# **Synopsis** monitor

```
[--terse={true|false}][ --echo={true|false} ]
[ --interactive={true|false} ] [ --host host]
[--port port] [--secure| -s ] [ --user admin_user]
[--passwordfile filename] [--help]
--type monitor_type [--filename file_name] [--interval interval] [--filter_name]
instance_name
```

**Description** This command prints out commonly-monitored attributes of Enterprise Server components, and has options for filtering out statistics and capturing the output in a Comma Separated Values (CSV) file. The output appears in a table format. To view the legend of the table header, type h.

> Note – To monitor information for a given attribute, the attribute's monitoring level must be set to HIGH or LOW. Set the monitoring level through the Admin Console, or use the set command.

| Options | -tterse       | Indicates that any output data must be very concise, typically avoiding human-friendly sentences and favoring well-formatted data for consumption by a script. Default is false. |
|---------|---------------|----------------------------------------------------------------------------------------------------|
|         | -eecho        | Setting to true will echo the command line statement on the standard output. Default is false.                                                                                   |
|         | -Iinteractive | If set to true (default), only the required password options are prompted.                                                                                                    |
|         | -Hhost        | The machine name where the domain administration server is running. The default value is localhost.                                                                              |
|         | -pport        | The HTTP/S port for administration. This is the port to which you should point your browser in order to manage the domain. For example, http://localhost:4848.                   |
|         |               | The default port number is 4848.                                                                                                    |
|         | -ssecure      | If set to true, uses SSL/TLS to communicate with the domain administration server.                                                                                               |
|         | -uuser        | The authorized domain administration server administrative username.                                                                                                    |
|         |               | If you have authenticated to a domain using the asadmin login command, then you need not specify theuser                                                                         |

option on subsequent operations to this particular domain.

--passwordfile

The --passwordfile option specifies the name, including the full path, of a file containing the password entries in a specific format. The entry for the password must have the AS\_ADMIN\_ prefix followed by the password name in uppercase letters.

For example, to specify the domain administration server password, use an entry with the following format: AS\_ADMIN\_PASSWORD=*password*, where *password* is the actual administrator password. Other passwords that can be specified include AS\_ADMIN\_MAPPEDPASSWORD, AS ADMIN USERPASSWORD, and AS ADMIN ALIASPASSWORD.

All remote commands must specify the admin password to authenticate to the domain administration server, either through --passwordfile or asadmin login, or interactively on the command prompt. The asadmin login command can be used only to specify the admin password. For other passwords, that must be specified for remote commands, use the --passwordfile or enter them at the command prompt.

If you have authenticated to a domain using the asadmin login command, then you need not specify the admin password through the --passwordfile option on subsequent operations to this particular domain. However, this is applicable only to AS\_ADMIN\_PASSWORD option. You will still need to provide the other passwords, for example, AS\_ADMIN\_USERPASSWORD, as and when required by individual commands, such as update-file-user.

For security reasons, passwords specified as an environment variable will not be read by asadmin.

The default value for AS\_ADMIN\_MASTERPASSWORD is changeit.

Displays the help text for the command.

The type of statistics to monitor. Valid values are:

- connection
- connectionqueue
- connectorpool
- endpoint
- entitybean
- filecache

--help

--type

- httplistener
- httpservice
- idbcpool
- jvm
- keepalive
- messagedriven
- servlet
- statefulsession
- statelesssession
- threadpool
- webmodule

--filename Saves output to a file in CSV format.

--interval The interval in seconds before capturing monitoring

> attributes. If the interval must be greater than 0. The monitoring attributes are displayed on stdout until you type

ctrl-c or q. The default value is 30.

If there is more than one monitorable element in the given --filter

type, use this option to filter the results to get the

information you want.

**Operands** *instance\_name* The server instance for which to view monitoring data.

**Examples** For the following examples, enable monitoring for the type before running the commands. For example:

asadmin set server.monitoring-service.module-monitoring-levels.jvm=LOW

**EXAMPLE 1** Sending output to the screen:

asadmin> monitor --type jvm --user admin --passwordfile password.txt server

JVM Monitorina

UpTime(ms) HeapSize(bytes) current min low high max count 327142979 531628032 0 45940736 45940736

**EXAMPLE 2** Using the filter option:

The following example shows a type for which there are multiple monitoring options when the filter option is not used:

asadmin> monitor --type httplistener --user admin --passwordfile password.txt server

There are more than one monitoring elements. Please consider using the filter option. The following are available elements to monitor:

http-listener-1

```
EXAMPLE 2 Using the filter option: (Continued)
```

```
http-listener-2
CLI137 Command monitor failed.
```

## Using the filter option:

```
asadmin> monitor --type httplistener --filter http-listener-1
--user admin --passwordfile password.txt server
```

```
HTTP Listener Monitoring: http-listener-1
hr
          c200 c2xx c302 c304 c3xx c400 c401 c403 c404 c4xx c503 c5xx coc co
     hs
ctc cth
               moc
                    mst
                         m+
                               mtm mst pt
                                               rc
     Ø
          Ø
                          3
                               3
                                               Ø
                          20
2
     n
               1
                     20
                               2
                                    2
                                         6
                                               3
```

## Enter h to see the legend for the table headings:

```
* br = Cumulative value of the Bytes received by each of the Request Processors
* bs = Cumulative value of the Bytes sent by each of the Request Processors
* c200 = Number of responses with a status code equal to 200
* c2xx = Number of responses with a status code in the 2xx range
* c302 = Number of responses with a status code equal to 302
* c304 = Number of responses with a status code equal to 304
* c3xx = Number of responses with a status code in the 3xx range
* c400 = Number of responses with a status code equal to 400
* c401 = Number of responses with a status code equal to 401
* c403 = Number of responses with a status code equal to 403
* c404 = Number of responses with a status code equal to 404
* c4xx = Number of responses with a status code equal to 4xx
* c504 = Number of responses with a status code equal to 504
* c5xx = Number of responses with a status code equal to 5xx
* coc = Number of open connections
      = Number of responses with a status code outside the 2xx, 3xx, 4xx, and 5xx range *
* ctc = Number of request processing threads currently in the listener thread pool
* ctb = Number of request processing threads currently in use in the listener thread
         pool serving requests
      = Number of responses with a status code equal to 400
* moc = Maximum number of open connections
* mst = Minimum number of request processing threads that will be created at listener
         startup time and maintained as spare threads above the current thread count
* mt
      = Maximum number of request processing threads that are created by the listener
st mtm \,=\, Provides the longest response time for a request - not a cumulative value, but
         the largest response time from among the response times
* pt
      = Cumulative value of the times taken to process each request. The processing
         time is the average of request processing times over the request count
      = Cumulative number of the requests processed so far
```

**EXAMPLE 2** Using the filter option: (Continued)

**Exit Status** 0 command executed successfully

1 error in executing the command

**See Also** get(1), list(1)

Name multimode – allows you to execute multiple commands while preserving environment settings and remaining in the asadmin utility

Synopsis multimode [--file filename] [--printprompt=true] [ --encoding encode] [--terse=false] [ --e

**Description** Use multimode to process the asadmin commands. The command-line interface will prompt you for a command, execute that command, display the results of the command, and then prompt you for the next command. Additionally, all the asadmin option names set in this mode are used for all the subsequent commands. You can set your environment and run commands until you exit multimode by typing "exit" or "quit." You can also provide commands by passing a previously prepared list of commands from a file or standard input (pipe). You can invoke multimode from within a multimode session; once you exit the second multimode environment, you return to your original multimode environment.

This command is supported in local mode only.

Options --file reads the commands as defined in the file.

> --printprompt allows the printing of asadmin prompt after each command

is executed. Set this option to false when the commands are piped or redirected from the standard input or file. By

default the option is set to true.

--encoding specifies the locale for the file to be decoded.

indicates that any output data must be very concise, typically --terse

avoiding human-friendly sentences and favoring

well-formatted data for consumption by a script. Default is

false.

--echo setting to true will echo the command line statement on to

the standard output. Default is false.

**Examples** EXAMPLE 1 Using multimode to execute multiple commands

% asadmin multimode --file commands\_file.txt

Where: % is the system prompt. The administrative commands are executed from the commands file.txt file.

Exit Status 0 command executed successfully

> 1 error in executing the command

**See Also** export(1), unset(1)

Name ping-connection-pool tests if a connection pool is usable

# **Synopsis** ping-connection-pool

```
[--terse={true|false}][ --echo={true|false} ]
[ --interactive={true|false} ] [ --host host]
[--port port] [--secure| -s ] [ --user admin_user]
[--passwordfile filename] [--help]
pool name
```

Description This command tests if a connection pool is usable for both JDBC connection pools and connector connection pools. For example, if you create a new JDBC connection pool for an application that is expected to be deployed later, the JDBC pool is tested with this command before deploying the application.

> A JDBC connection pool or a connector connection pool with authentication can be created. You can either use a -property option to specify user, password, or other connection information using the command line, or specify the connection information in the xml descriptor file.

Before pinging a connection pool, you must create the connection pool with authentication and ensure that the enterprise server or database is started.

| Options | -tterse       | Indicates that any output data must be very concise, typically avoiding human-friendly sentences and favoring well-formatted data for consumption by a script. Default is false. |
|---------|---------------|----------------------------------------------------------------------------------------------------|
|         | -eecho        | Setting to true will echo the command line statement on the standard output. Default is false.                                                                                   |
|         | -Iinteractive | If set to true (default), only the required password options are prompted.                                                                                                    |
|         | -Hhost        | The machine name where the domain administration server is running. The default value is localhost.                                                                              |
|         | -pport        | The HTTP/S port for administration. This is the port to which you should point your browser in order to manage the domain. For example, http://localhost:4848.                   |
|         |               | The default port number is 4848.                                                                                                    |
|         | -ssecure      | If set to true, uses SSL/TLS to communicate with the domain administration server.                                                                                               |
|         | -uuser        | The authorized domain administration server administrative username.                                                                                                    |

--passwordfile

If you have authenticated to a domain using the asadmin login command, then you need not specify the --user option on subsequent operations to this particular domain.

The --passwordfile option specifies the name, including the full path, of a file containing the password entries in a specific format. The entry for the password must have the AS\_ADMIN\_ prefix followed by the password name in uppercase letters.

For example, to specify the domain administration server password, use an entry with the following format: AS\_ADMIN\_PASSWORD=*password*, where *password* is the actual administrator password. Other passwords that can be specified include AS\_ADMIN\_MAPPEDPASSWORD, AS ADMIN USERPASSWORD, and AS ADMIN ALIASPASSWORD.

All remote commands must specify the admin password to authenticate to the domain administration server, either through --passwordfile or asadmin login, or interactively on the command prompt. The asadmin login command can be used only to specify the admin password. For other passwords, that must be specified for remote commands, use the --passwordfile or enter them at the command prompt.

If you have authenticated to a domain using the asadmin login command, then you need not specify the admin password through the --passwordfile option on subsequent operations to this particular domain. However, this is applicable only to AS\_ADMIN\_PASSWORD option. You will still need to provide the other passwords, for example, AS\_ADMIN\_USERPASSWORD, as and when required by individual commands, such as update-file-user.

For security reasons, passwords specified as an environment variable will not be read by asadmin.

The default value for AS\_ADMIN\_MASTERPASSWORD is changeit.

Displays the help text for the command.

This option is deprecated.

This is the name of the pool to test.

--help

--target

Operands pool\_name

**Examples** EXAMPLE 1 Using the ping-connection-pool command

asadmin> ping-connection-pool --user admin1 --passwordfile pwordfile

Command ping-connection-pool executed successfully

Where: asadmin is the command prompt and sampleConnectionPool is the name of the connection pool to ping.

**Exit Status** 0 command executed successfully

1 error in executing the command

**Name** publist-to-registry– publishes all the web service artifacts to registries.

**Synopsis** publish-to-registry --registryjndinames registrynames\_list

--webservicename qualified\_webservice\_name

[--terse={true|false}][ --echo={true|false} ] [ --interactive={true|false} ] [ --host host] [--port port] [--secure| -s ] [ --user admin\_user]

[--passwordfile *filename*] [--help]

- --lbhost loadbalancer\_host--lbport lb\_port--lbsslport loadbalancer\_secure\_port--organization orga
- --description description

# **Description** Publishes the web service artifacts to registries.

s --registryjndinames

JNDI names of the connector resource pointing to different registries. Use comma to separate the JNDI names. The JNDI names are created as a result of the following three commands:

- 1. Create a resource adapter that can talk to the registry (Use the jaxr resource adapter that can talk to the UDDI registry)
- 2. Create a connector connection pool to create a pool using the resource adapter
- 3. Create a connector resource using this connection pool. The jndiname of this connector resource is specified in the registry indinames parameter

--webservicename

fully qualified web service, which is of the format: appName#moduleName#webserviceName

-t--terse

Indicates that any output data must be very concise, typically avoiding human-friendly sentences and favoring well-formatted data for consumption by a script. Default is false.

-e --echo

Setting to true will echo the command line statement on the standard output. Default is false.

-I --interactive

If set to true (default), only the required password options are prompted.

-H - -host

The machine name where the domain administration server is running. The default value is localhost.

-p --port

The HTTP/S port for administration. This is the port to which you should point your browser in order to manage the

domain. For example, http://localhost:4848.

-s --secure

-u --user

--passwordfile

The default port number is 4848.

If set to true, uses SSL/TLS to communicate with the domain administration server.

The authorized domain administration server administrative username.

If you have authenticated to a domain using the asadmin login command, then you need not specify the --user option on subsequent operations to this particular domain.

The --passwordfile option specifies the name, including the full path, of a file containing the password entries in a specific format. The entry for the password must have the AS\_ADMIN\_ prefix followed by the password name in uppercase letters.

For example, to specify the domain administration server password, use an entry with the following format: AS\_ADMIN\_PASSWORD=password, where password is the actual administrator password. Other passwords that can be specified include AS\_ADMIN\_MAPPEDPASSWORD, AS ADMIN\_USERPASSWORD, and AS ADMIN\_ALIASPASSWORD.

All remote commands must specify the admin password to authenticate to the domain administration server, either through --passwordfile or asadmin login, or interactively on the command prompt. The asadmin login command can be used only to specify the admin password. For other passwords, that must be specified for remote commands, use the --passwordfile or enter them at the command prompt.

If you have authenticated to a domain using the asadmin login command, then you need not specify the admin password through the --passwordfile option on subsequent operations to this particular domain. However, this is applicable only to AS\_ADMIN\_PASSWORD option. You will still need to provide the other passwords, for example, AS\_ADMIN\_USERPASSWORD, as and when required by individual commands, such as update-file-user.

For security reasons, passwords specified as an environment variable will not be read by asadmin.

The default value for AS\_ADMIN\_MASTERPASSWORD is

changeit.

--help Displays the help text for the command.

--lbhost Specifies the load balancer host.--lbport Specifies the load balancer port.

--lbsslport Specifies the load balancer secure port.

--organization the "Organization" under which the particular webservice

should be published. Typically in tegistries, documents are published for a particular organization. A user can go and search the organization and look at all the services that the

organization offers.

--categories categories under which this web service endpoint should be

published. Use comma to separate each category.

--description description of the web service endpoint.

**Examples** EXAMPLE 1 To publish a WSDL to a registry

asadmin>publish-to-registry --registryjndiname eis/SOAR, eis/uddi --webservicename myAppname#

**Exit Status** 0 command executed successfully

1 error in executing the command

**See Also** unpublish-from-registry(1), list-registry-locations(1)

**Name** recover transactions – manually recovers pending transactions

**Synopsis** recover-transactions

[--terse={true|false}][ --echo={true|false} ] [ --interactive={true|false} ] [ --host host] [--port port] [--secure| -s ] [ --user admin\_user] [--passwordfile filename] [--help]

[ --txlogdir transaction\_log\_dir ] [--destination destination\_server\_name ]

server name

**Description** The function of this command is to manually recover pending transactions. This is used in remote mode only.

Options -t -- terse Indicates that any output data must be very concise, typically

avoiding human-friendly sentences and favoring

well-formatted data for consumption by a script. Default is

false.

Setting to true will echo the command line statement on the -e --echo

standard output. Default is false.

-I --interactive If set to true (default), only the required password options

are prompted.

The machine name where the domain administration server -H --host

is running. The default value is localhost.

The HTTP/S port for administration. This is the port to -p --port

which you should point your browser in order to manage the

domain. For example, http://localhost:4848.

The default port number is 4848.

If set to true, uses SSL/TLS to communicate with the domain -s --secure

administration server.

-u --user The authorized domain administration server

administrative username.

If you have authenticated to a domain using the asadmin login command, then you need not specify the --user option on subsequent operations to this particular domain.

--passwordfile The --passwordfile option specifies the name, including

> the full path, of a file containing the password entries in a specific format. The entry for the password must have the AS ADMIN prefix followed by the password name in

uppercase letters.

632

For example, to specify the domain administration server password, use an entry with the following format: AS\_ADMIN\_PASSWORD=*password*, where *password* is the actual administrator password. Other passwords that can be specified include AS\_ADMIN\_MAPPEDPASSWORD, AS ADMIN\_USERPASSWORD, and AS ADMIN\_ALIASPASSWORD.

All remote commands must specify the admin password to authenticate to the domain administration server, either through --passwordfile or asadmin login, or interactively on the command prompt. The asadmin login command can be used only to specify the admin password. For other passwords, that must be specified for remote commands, use the --passwordfile or enter them at the command prompt.

If you have authenticated to a domain using the asadmin login command, then you need not specify the admin password through the --passwordfile option on subsequent operations to this particular domain. However, this is applicable only to AS\_ADMIN\_PASSWORD option. You will still need to provide the other passwords, for example, AS\_ADMIN\_USERPASSWORD, as and when required by individual commands, such as update-file-user.

For security reasons, passwords specified as an environment variable will not be read by asadmin.

The default value for AS\_ADMIN\_MASTERPASSWORD is changeit.

Displays the help text for the command.

When a server fails it writes the location in its transaction log. If the failed server's transaction logs are copied to some other location to make it available to the surrogate recovery server, this option should be used. If the failed server's transaction-service, tx-log-dir is modified to reflect a new location, then this option is not required.

the name of the destination server to which the pending transactions need to be recovered.

This is the name of the server that failed. It is this server that is hosting the transaction that will be recovered.

--help

--transactionlogdir

--destination

**Operands** server\_name

**Examples** EXAMPLE 1 Using recover-transactions

asadmin>recover-transactions sampleserver

Transaction recovered.

**Exit Status** 0 command executed successfully

1 error in executing the command

Name remove-ha-cluster - returns an HA cluster to non-HA status

# Synopsis remove-ha-cluster

```
[--terse={true|false}][ --echo={true|false} ]
[ --interactive={true|false} ] [ --host host]
[--port port] [--secure| -s ] [ --user admin_user]
[--passwordfile filename] [--help]
[ --haagentport port_number]
[--haadminpassword password] [--hosts hadb-host-list] databaseName
```

**Description** Note - This command requires the HADB software. This command is available only in domains that are configured to support clusters, such as domains that are created with the cluster profile.

> This command returns an HA cluster to non-HA status. Use fully qualified hostnames when specifying the hostlist interfaces explicitly for hosts with multiple network interfaces. This command is supported in remote mode only.

The command performs the following tasks:

- The HA database is stopped.
- The HA database is deleted.
- The command deletes and/or modifies the appropriate resources in domain.xml.

# Options -t--terse

Indicates that any output data must be very concise, typically avoiding human-friendly sentences and favoring well-formatted data for consumption by a script. Default is false.

Setting to true will echo the command line statement on the standard output. Default is false.

## -I --interactive

If set to true (default), only the required password options are prompted.

### -H - -host

The machine name where the domain administration server is running. The default value is localhost.

### -p --port

The HTTP/S port for administration. This is the port to which you should point your browser in order to manage the domain. For example, http://localhost:4848.

The default port number is 4848.

### -s --secure

If set to true, uses SSL/TLS to communicate with the domain administration server.

### -u --user

The authorized domain administration server administrative username.

If you have authenticated to a domain using the asadmin login command, then you need not specify the --user option on subsequent operations to this particular domain.

# --passwordfile

The --passwordfile option specifies the name, including the full path, of a file containing the password entries in a specific format. The entry for the password must have the AS ADMIN prefix followed by the password name in uppercase letters.

For example, to specify the domain administration server password, use an entry with the following format: AS\_ADMIN\_PASSWORD=password, where password is the actual administrator password. Other passwords that can be specified include AS\_ADMIN\_MAPPEDPASSWORD, AS\_ADMIN\_USERPASSWORD, and AS\_ADMIN\_ALIASPASSWORD.

All remote commands must specify the admin password to authenticate to the domain administration server, either through --passwordfile or asadmin login, or interactively on the command prompt. The asadmin login command can be used only to specify the admin password. For other passwords, that must be specified for remote commands, use the --passwordfile or enter them at the command prompt.

If you have authenticated to a domain using the asadmin login command, then you need not specify the admin password through the --passwordfile option on subsequent operations to this particular domain. However, this is applicable only to AS\_ADMIN\_PASSWORD option. You will still need to provide the other passwords, for example, AS\_ADMIN\_USERPASSWORD, as and when required by individual commands, such as update-file-user.

For security reasons, passwords specified as an environment variable will not be read by asadmin.

The default value for AS\_ADMIN\_MASTERPASSWORD is changeit.

### --help

Displays the help text for the command.

## --haagentport

This is the HA agent port containing the cluster to be changed. The default value is 1862.

# --haadminpassword

This is the HA administrator's password.

### --hosts

This is a list of comma separated host names where the HADB instance is configured. The number of hosts must be greater than 1 and must be an even number. The same host names can be repeated. Use fully qualified hostnames when specifying the hostlist interfaces explicitly for hosts with multiple network interfaces.

**Operands** databasename

This is the name of the database to be removed.

**Examples** EXAMPLE 1 Using remove-ha-cluster

asadmin> remove-ha-cluster --user u1 paswordfile pfile1 --haagentport 1860 cluster1

Command remove-ha-cluster executed successfully

**Exit Status** 0 command executed successfully

1 error in executing the command

**See Also** configure-ha-cluster(1)

Name restore-domain - restores files from backup

**Synopsis** restore-domain [--domaindir *domain\_directory*]

[--filename backup\_filename] [--description description]

[--terse=false] [--verbose=false]

[domain\_name]

**Description** This command restores files under the domain from a backup directory. The restore-domain

command is supported in local mode only.

**Options** --domaindir This option specifies the parent directory of the domain

upon which the command will operate. The default is

install dir/domains.

--filename The restore is performed using the specified zip file as the

source.

--description A description can contain any string to help identify the

particular backup. The description is displayed as part of the

information for any backup.

-t --terse Indicates that any output data must be very concise, typically

avoiding human-friendly sentences and favoring

well-formatted data for consumption by a script. Default is

false.

-v --verbose Indicates that output data is displayed with detailed

information. Default is false.

**Operands** domain\_name This is the name of the domain to restore. If the domain is

not specified and only one domain exists, it will be used

automatically.

**Examples** EXAMPLE 1 Using restore-domain

asadmin>restore-domain --domaindir /opt/SUNWappserver/nondefaultdomaindir/domain1 --filename sjsas\_Successfully restored the domain (domain1), from /opt/SUNWappserver/nondefaultdomaindir/domain1/bar

Description: 1137030607263

Backup Filename: /opt/SUNWappserver/nondefaultdomaindir/domain1/backups/sjsas\_backup\_v00001.zip

Date and time backup was performed: Wed Jan 11 17:50:07 PST 2006

Domains Directory: /opt/SUNWappserver/nondefaultdomaindir

Domain Directory: /opt/SUNWappserver/nondefaultdomaindir/domain1

Domain Name: domain1

Name of the user that performed the backup: jondoe

**Exit Status** 0 command executed successfully

1 error in executing the command

**See Also** backup-domain(1), list-backups(1)

Name rollback-transaction rolls back the named transaction

Synopsis rollback-transaction

[--terse={true|false}][ --echo={true|false} ]
[ --interactive={true|false} ] [ --host host]
[--port port] [--secure| -s ] [ --user admin\_user]
[--passwordfile filename] [--help]

[ --target target\_name]

[transaction\_id]

**Description** Use the rollback-transaction command to roll back the named transaction. This command is supported in remote mode only.

**Options** -t --terse Indicates that any output data must be very concise, typically

avoiding human-friendly sentences and favoring

well-formatted data for consumption by a script. Default is

false.

-e --echo Setting to true will echo the command line statement on the

standard output. Default is false.

-I --interactive If set to true (default), only the required password options

are prompted.

-H -- host The machine name where the domain administration server

is running. The default value is localhost.

-p --port The HTTP/S port for administration. This is the port to

which you should point your browser in order to manage the

domain. For example, http://localhost:4848.

The default port number is 4848.

-s -- secure If set to true, uses SSL/TLS to communicate with the domain

administration server.

-u --user The authorized domain administration server

administrative username.

If you have authenticated to a domain using the asadmin login command, then you need not specify the --user option on subsequent operations to this particular domain.

--passwordfile The --passwordfile option specifies the name, including

the full path, of a file containing the password entries in a specific format. The entry for the password must have the AS ADMIN prefix followed by the password name in

uppercase letters.

For example, to specify the domain administration server password, use an entry with the following format: AS\_ADMIN\_PASSWORD=password, where password is the actual administrator password. Other passwords that can be specified include AS\_ADMIN\_MAPPEDPASSWORD, AS ADMIN\_USERPASSWORD, and AS ADMIN\_ALIASPASSWORD.

All remote commands must specify the admin password to authenticate to the domain administration server, either through --passwordfile or asadmin login, or interactively on the command prompt. The asadmin login command can be used only to specify the admin password. For other passwords, that must be specified for remote commands, use the --passwordfile or enter them at the command prompt.

If you have authenticated to a domain using the asadmin login command, then you need not specify the admin password through the --passwordfile option on subsequent operations to this particular domain. However, this is applicable only to AS\_ADMIN\_PASSWORD option. You will still need to provide the other passwords, for example, AS\_ADMIN\_USERPASSWORD, as and when required by individual commands, such as update-file-user.

For security reasons, passwords specified as an environment variable will not be read by asadmin.

The default value for AS\_ADMIN\_MASTERPASSWORD is changeit.

Displays the help text for the command.

This option specifies the target on which you are rolling back the transactions.

- server‐ Specifies the default server instance as the target. server is the name of the default server instance and is the default value.
- instance\_name‐ Specifies a certain server instance as the target.

**Operands** *transaction\_id* identifier for the transaction to be rolled back.

**Examples** EXAMPLE 1 Using rollback-transaction command

--help --target

asadmin> rollback-transaction --user admin --passwordfile password.txt --target server 000000 Command rollback-transaction executed succeessfully

**Exit Status** 0 command executed successfully

1 error in executing the command

 $\textbf{See Also} \quad \text{freeze-transaction-service} (1), \text{, unfreeze-transaction-service} (1)$ 

## Name set – sets the values of attributes

## Synopsis set

```
[--terse={true|false}][ --echo={true|false} ]
[ --interactive={true|false} ] [ --host host]
[--port port] [--secure| -s ] [ --user admin_user]
[--passwordfile filename] [--help]
attributename=value
```

# **Description** Sets the values of one or more configurable attribute.

A dotted name uses the "." (period) as a delimiter to separate the parts of a complete name. This is similar to how the "/" character is used to delimit the levels in the absolute path name of a file in the UNIX file system. The following rules apply while forming the dotted names accepted by the get, set and list commands. Note that a specific command has some additional semantics applied.

- A . (period) always separates two sequential parts of the name.
- A part of the name usually identifies a subsystem and/or its specific instance. For example: web-container, log-service, thread-pool-1 etc.
- If any part of the name itself contains a . (period), then it must be escaped with a leading \ (backslash) so that the "." does not act like a delimiter.
- The top level switch for any dotted name is -monitor or -m that is separately specified on a given command line. The presence or lack of this switch implies the selection of one of the two hierarchies for appserver management: monitoring and configuration.

If you happen to know the exact complete dotted name without any wildcard character, then list and get/set have a little difference in their semantics:

- The list command treats this complete dotted name as the complete name of a parent node in the abstract hierarchy. Upon providing this name to list command, it simply returns the names of the immediate children at that level. For example, list server.applications.web-module will list all the web modules deployed to the domain or the default server.
- The get and set commands treat this complete dotted name as the fully qualified name of the attribute of a node (whose dotted name itself is the name that you get when you remove the last part of this dotted name) and it gets/sets the value of that attribute. This is true if such an attribute exists. You will never start with this case because in order to find out the names of attributes of a particular node in the hierarchy, you must use the wildcard character \*. For example, server.applications.web-module.JSPWiki.context-root will return the context-root of the web-application deployed to the domain or default server.
- server(usually the first part of the complete dotted name) can be replaced with the name
  of a particular server instance of interest (e.g., server1) and you'll get the information of
  that server instance, remaining part of the dotted name remaining the same. Note that the

dotted names that are available in such other server instances are those from the monitoring hierarchy because these server instances don't have a way to expose the configuration hierarchy.

| Options | -tterse       | Indicates that any output data must be very concise, typically avoiding human-friendly sentences and favoring well-formatted data for consumption by a script. Default is false.                                                                                   |
|---------|---------------|----------------------------------------------------------------------------------------------------|
|         | -eecho        | Setting to true will echo the command line statement on the standard output. Default is false.                                                                                                    |
|         | -Iinteractive | If set to true (default), only the required password options are prompted.                                                                                                    |
|         | -Hhost        | The machine name where the domain administration server is running. The default value is localhost.                                                                                                    |
|         | -pport        | The HTTP/S port for administration. This is the port to which you should point your browser in order to manage the domain. For example, http://localhost:4848.                                                                                                    |
|         |               | The default port number is 4848.                                                                                                    |
|         | -ssecure      | If set to true, uses SSL/TLS to communicate with the domain administration server.                                                                                                    |
|         | -uuser        | The authorized domain administration server administrative username.                                                                                                    |
|         |               | If you have authenticated to a domain using the asadmin login command, then you need not specify theuser option on subsequent operations to this particular domain.                                                                                                |
|         | passwordfile  | Thepasswordfile option specifies the name, including the full path, of a file containing the password entries in a specific format. The entry for the password must have the AS_ADMIN_ prefix followed by the password name in uppercase letters.                  |
|         |               | For example, to specify the domain administration server password, use an entry with the following format: AS_ADMIN_PASSWORD=password, where password is the actual administrator password. Other passwords that can be specified include AS_ADMIN_MAPPEDPASSWORD, |

AS ADMIN USERPASSWORD, and AS ADMIN ALIASPASSWORD.

All remote commands must specify the admin password to authenticate to the domain administration server, either through -- passwordfile or asadmin login, or interactively on the command prompt. The asadmin login command can be used only to specify the admin password. For other passwords, that must be specified for remote commands, use the --passwordfile or enter them at the command prompt.

If you have authenticated to a domain using the asadmin login command, then you need not specify the admin password through the --passwordfile option on subsequent operations to this particular domain. However, this is applicable only to AS ADMIN PASSWORD option. You will still need to provide the other passwords, for example, AS ADMIN USERPASSWORD, as and when required by individual commands, such as update-file-user.

For security reasons, passwords specified as an environment variable will not be read by asadmin.

The default value for AS ADMIN MASTERPASSWORD is changeit.

Displays the help text for the command.

identifies the attribute name and its value. See the Reference for a listing of the available attribute names.

Examples EXAMPLE 1 Using set

--help

**Operands** attributename=value

asadmin> set --user admin --passwordfile password.txt --host localhost --port 4848 server.transaction-service.automatic-recovery=true

**Examples** The list command is the progenitor of navigational capabilities of these three commands. If you want to set or get attributes of a particular subsystem, you must know its dotted name. The list command is the one which can guide you to find the dotted name of that subsystem. For example, to find out the modified date (attribute) of a particular file in a large file system that starts with /. First you must find out the location of that file in the file system, and then look at its attributes. Therefor, two of the first commands to understand the hierarchies in appserver are: \* list "\*" and \* list \* --monitor.

A part of the sorted output of the list "\*"command is typically of the following form:

**EXAMPLE 2** Listing all dotted names asadmin> list "\*" default-config.sip-service.sip-protocol.sip-timers

# **EXAMPLE 2** Listing all dotted names (Continued)

```
default-config.thread-pools
default-config.thread-pools.thread-pool.thread-pool-1
default-config.transaction-service
default-config.web-container
default-config.web-container-availability
domain
domain.clusters
domain.configs
domain.converged-lb-configs
domain.converged-lb-configs.converged-lb-config-1
```

**Note** – The web-container-availability node and the ejb-container-availability do not appear under the availability-service node. These dotted names can be accessed as follows:

```
default-config.web-container-availability
default-config.web-container-availability
```

The jms-availability child node appears under the availability-service node as follows:

```
default-config.availability-service.jms-availability
```

The output of the list command is a list of dotted names representing individual components and subsystems. Every component or subsystem is capable of having zero or more attributes that can be read and modified

With thelist command you can drill down through the hierarchy in a particular branch of interest. For example, if you want to find the configuration of the http-listener of the domain (the default server, whose ID is "server"). Here is how you could proceed on a UNIX terminal:

**EXAMPLE 3** Listing all dotted names containing http and listener

# asadmin list "\*"|grep http|grep listener

```
default-cluster-config.http-service.http-listener.http-listener-1
default-cluster-config.http-service.http-listener.http-listener-2
default-cluster.http-service.http-listener.http-listener-1
default-cluster.http-service.http-listener.http-listener-2
default-cluster.http-service.http-listener.http-listener-2
default-cluster.http-service.http-listener.http-listener-2.ssl
default-config.http-service.http-listener.http-listener-1
default-config.http-service.http-listener.http-listener-2
default-config.http-service.http-listener.http-listener-2.ssl
```

# **EXAMPLE 3** Listing all dotted names containing http and listener (Continued)

```
server-config.http-service.http-listener.admin-listener server-config.http-service.http-listener.http-listener-1 server-config.http-service.http-listener.http-listener-2 server-config.http-service.http-listener.http-listener-2.ssl server.http-service.http-listener.admin-listener server.http-service.http-listener.http-listener-1 server.http-service.http-listener.http-listener-2 server.http-service.http-listener.http-listener-2.ssl
```

Consequently, the list command is the entry point into the navigation of the management hierarchies. Take note of the output of the list command:

- The output lists one element per line.
- Every element on a line is a complete-dotted-name of a management component that is capable of having attributes. Note that none of these lines show any kind of attributes at all.

You can now use this output of the list command to find the attributes of the default http-listener where the web applications in the domain/server are deployed.

## **EXAMPLE 4** Getting the attributes of a listener

```
asadmin get server.http-service.http-listener.http-listener-1
server.http-service.http-listener.http-listener-1.acceptor-threads = 1
server.http-service.http-listener.http-listener-1.address = 0.0.0.0
server.http-service.http-listener.http-listener-1.blocking-enabled = false
server.http-service.http-listener.http-listener-1.default-virtual-server = server
server.http-service.http-listener.http-listener-1.enabled = true
server.http-service.http-listener.http-listener-1.external-port =
server.http-service.http-listener.http-listener-1.family = inet
server.http-service.http-listener.http-listener-1.id = http-listener-1
server.http-service.http-listener.http-listener-1.port = 51378
server.http-service.http-listener.http-listener-1.property.accesslog
= ${com.sun.aas.instanceRoot}/logs/access
server.http-service.http-listener.http-listener-1.property.proxiedProtocols = ws/tcp
server.http-service.http-listener.http-listener-1.redirect-port =
server.http-service.http-listener.http-listener-1.security-enabled = false
server.http-service.http-listener.http-listener-1.server-name =
server.http-service.http-listener.http-listener-1.xpowered-by = true
```

# **Examples** Example 5 Exploring JVM attributes

You can use the following set of list and get commands to explore JVM attributes.

```
asadmin list server*|grep monitoring
server-config.monitoring-service
```

# **EXAMPLE 5** Exploring JVM attributes (Continued)

```
server-config.monitoring-service.module-monitoring-levels
server.monitoring-service
server.monitoring-service.module-monitoring-levels
```

Note that this is the list command. It only shows the hierarchy, nothing else. Using the '| and "grep" narrows down the search effectively. Now, you can choose server.monitoring-service to set the attributes of various attributes that can be monitored.

This is the configuration data because this setting will be persisted to the server's configuration store.

### asadmin get server.monitoring-service.\*

You can try the number of attributes that are presently available with monitoring service. Here is the output:

No matches resulted from the wildcard expression. This is because this fully dotted name does not have any attributes at all. Logically, you try the next one and that is: server.monitoring-service.module-monitoring-levels. Again, use the wildcard character to get ALL the attributes of a particular component.

```
asadmin get server.monitoring-service.module-monitoring-levels.*
```

```
server.monitoring-service.module-monitoring-levels.
connector-connection-pool = OFF
server.monitoring-service.module-monitoring-levels.
connector-service = OFF
server.monitoring-service.module-monitoring-levels.
ejb-container = OFF
server.monitoring-service.module-monitoring-levels.
http-service = OFF
server.monitoring-service.module-monitoring-levels.
jdbc-connection-pool = OFF
server.monitoring-service.module-monitoring-levels.
jms-service = OFF
server.monitoring-service.module-monitoring-levels.
jvm = OFF
server.monitoring-service.module-monitoring-levels.
orb = OFF
server.monitoring-service.module-monitoring-levels.
thread-pool = OFF
server.monitoring-service.module-monitoring-levels.
transaction-service = OFF
server.monitoring-service.module-monitoring-levels.
web-container = OFF
```

# **EXAMPLE 5** Exploring JVM attributes (Continued)

The JVM monitoring is at a level OFF. It must be changed in order to make the JVM monitoring information available. The other valid values for all the monitoring level are: LOW and HIGH. use the set command to set the value appropriately.

```
asadmin set server.monitoring-service.module-monitoring-levels.jvm=HIGH
erver.monitoring-service.module-monitoring-levels.jvm = HIGH
```

Now, the JVM information can be obtained using the get command and monitoring switch. But remember, when you switch to the monitoring hierarchy, start with the list command again.

```
asadmin list --monitor * | grep jvm
server.jvm
server.jvm.class-loading-system
server.jvm.compilation-system
server.ivm.garbage-collectors
server.jvm.garbage-collectors.Copy
server.jvm.garbage-collectors.MarkSweepCompact
server.jvm.memory server.jvm.operating-system
server.jvm.runtime server.jvm.thread-system
server.jvm.thread-system.thread-1
server.jvm.thread-system.thread-793823
server.jvm.thread-system.thread-793824
server.jvm.thread-system.thread-793825
server.jvm.thread-system.thread-793826
server.jvm.thread-system.thread-793827
server.jvm.thread-system.thread-9
```

Note that now you are interested in the attributes of a particular leaf node. Thus the command is get not list.

```
asadmin get -m server.jvm.class-loading-system.*
server.jvm.class-loading-system.dotted-name = server.jvm.class-loading-system
server.jvm.class-loading-system.loadedclasscount-count = 7328
server.jvm.class-loading-system.loadedclasscount-description =
No Description was available
server.jvm.class-loading-system.loadedclasscount-lastsampletime = 1133819508973
server.jvm.class-loading-system.loadedclasscount-name = LoadedClassCount?
server.jvm.class-loading-system.loadedclasscount-starttime = 1133819131268
server.jvm.class-loading-system.loadedclasscount-unit = count
server.jvm.class-loading-system.totalloadedclasscount-count = 10285
server.jvm.class-loading-system.totalloadedclasscount-description
= No Description was available
server.jvm.class-loading-system.totalloadedclasscount-lastsampletime = 1133819508972
server.jvm.class-loading-system.totalloadedclasscount-name = TotalLoadedClassCount?
```

# **EXAMPLE 5** Exploring JVM attributes (Continued)

```
server.jvm.class-loading-system.totalloadedclasscount-starttime = 1133819131268
server.jvm.class-loading-system.totalloadedclasscount-unit = count
server.jvm.class-loading-system.unloadedclasscount-count = 2957
server.jvm.class-loading-system.unloadedclasscount-description =
No Description was available
server.jvm.class-loading-system.unloadedclasscount-lastsampletime = 1133819508973
server.jvm.class-loading-system.unloadedclasscount-name = UnloadedClassCount?
server.jvm.class-loading-system.unloadedclasscount-starttime = 1133819131268
server.jvm.class-loading-system.unloadedclasscount-unit = count
```

You can see that 10285 is the total number of classes loaded by the Virtual Machine. Whereas, 2957 is number of classes unloaded, since it was started. Similarly, you can explore attributes of the other subsystems as well.

**Exit Status** 0 command executed successfully

1 error in executing the command

**See Also** get(1), list(1)

Name set-jbi-component-configuration – sets the component configuration values for the given component

```
Synopsis set-jbi-component-configuration
          [--terse={true|false}][ --echo={true|false} ]
          [ --interactive={true|false} ] [ --host host]
          [--port port] [--secure| -s ] [ --user admin_user]
          [--passwordfile filename] [--help]
          [ --target target name | server | domain ]
          --component component name
          {name=value[,name=value]|
          filepath}
```

**Description** The set-jbi-component-configuration command sets the component configuration values for the given component.

# Options -t--terse

Indicates that any output data must be very concise, typically avoiding human-friendly sentences and favoring well-formatted data for consumption by a script. Default is false.

Setting to true will echo the command line statement on the standard output. Default is false.

## -I --interactive

If set to true (default), only the required password options are prompted.

### -H - -host

The machine name where the domain administration server is running. The default value is localhost.

## -p --port

The HTTP/S port for administration. This is the port to which you should point your browser in order to manage the domain. For example, http://localhost:4848.

The default port number is 4848.

# -s --secure

If set to true, uses SSL/TLS to communicate with the domain administration server.

# -u --user

The authorized domain administration server administrative username.

If you have authenticated to a domain using the asadmin login command, then you need not specify the --user option on subsequent operations to this particular domain.

# --passwordfile

The -- passwordfile option specifies the name, including the full path, of a file containing the password entries in a specific format. The entry for the password must have the AS ADMIN prefix followed by the password name in uppercase letters.

For example, to specify the domain administration server password, use an entry with the following format: AS\_ADMIN\_PASSWORD=*password*, where *password* is the actual administrator password. Other passwords that can be specified include AS ADMIN MAPPEDPASSWORD, AS ADMIN USERPASSWORD, and AS ADMIN ALIASPASSWORD.

All remote commands must specify the admin password to authenticate to the domain administration server, either through --passwordfile or asadmin login, or interactively on the command prompt. The asadmin login command can be used only to specify the admin password. For other passwords, that must be specified for remote commands, use the --passwordfile or enter them at the command prompt.

If you have authenticated to a domain using the asadmin login command, then you need not specify the admin password through the --passwordfile option on subsequent operations to this particular domain. However, this is applicable only to AS\_ADMIN\_PASSWORD option. You will still need to provide the other passwords, for example, AS\_ADMIN\_USERPASSWORD, as and when required by individual commands, such as update-file-user.

For security reasons, passwords specified as an environment variable will not be read by asadmin.

The default value for AS\_ADMIN\_MASTERPASSWORD is changeit.

# --help

Displays the help text for the command.

# --target

The name of the target. Specify this option only if the JBI component is deployed in a multiserver environment with a DAS. If the service assembly is not deployed in a multiserver environment with a DAS, this option is ignored. Valid values are:

- server & hyphen; Specifies the default server instance as the target. server is the name
  of the default server instance and is the default value.
- *cluster\_name*‐ Specifies a certain cluster as the target.
- instance\_name‐ Specifies a certain server instance as the target.

## --component

The name of the component for which the configuration values will be set.

# **Operands** name=value

Contains name=value pairs separated by a comma, or a name of a file that contains the name=value pairs for the loggers that will be set. If the operand contains spaces, the operand must be specified within double quotes. Spaces, or white space, inside the double quotes are taken literally. The value specified must be the text that represents a legal logger level. Additionally, if the default value is desired, specify it by using the text "DEFAULT." The default setting ensures that the logger is reset to its initial state. The initial state of the logger is that it inherits the logger level from its parent.

# filepath

The location of the archive file that contains the JBI component attributes.

**Examples** EXAMPLE 1 Using the set-jbi-component-configuration command

 $\verb|asadmin>| \textbf{set-jbi-component-configuration}| \textbf{ OutboundThreads=5}|$ 

Command set-jbi-component-configuration executed successfully.

**Exit Status** 0 command executed successfully

1 error in executing the command

**See Also** set-jbi-runtime-logger(1), set-jbi-component-logger(1), set-jbi-runtime-configuration(1)

Name set-jbi-component-logger – sets the log levels for the specified JBI component

# **Synopsis** set-jbi-component-logger

```
[--terse={true|false}][ --echo={true|false} ]
[ --interactive={true|false} ] [ --host host]
[--port port] [--secure| -s ] [ --user admin_user]
[--passwordfile filename] [--help]
[ --target target name | server | domain ]
--component component name
{name=value[,name=value]|
filepath}
```

**Description** The set-jbi-component-logger command sets the log levels for the specified JBI component.

# Options -t--terse

Indicates that any output data must be very concise, typically avoiding human-friendly sentences and favoring well-formatted data for consumption by a script. Default is false.

## -e --echo

Setting to true will echo the command line statement on the standard output. Default is false.

## -I --interactive

If set to true (default), only the required password options are prompted.

## -H --host

The machine name where the domain administration server is running. The default value is localhost.

# -p --port

The HTTP/S port for administration. This is the port to which you should point your browser in order to manage the domain. For example, http://localhost:4848.

The default port number is 4848.

## -s --secure

If set to true, uses SSL/TLS to communicate with the domain administration server.

### -u --user

The authorized domain administration server administrative username.

If you have authenticated to a domain using the asadmin login command, then you need not specify the --user option on subsequent operations to this particular domain.

## --passwordfile

The --passwordfile option specifies the name, including the full path, of a file containing the password entries in a specific format. The entry for the password must have the AS ADMIN prefix followed by the password name in uppercase letters.

For example, to specify the domain administration server password, use an entry with the following format: AS\_ADMIN\_PASSWORD=*password*, where *password* is the actual administrator password. Other passwords that can be specified include AS ADMIN MAPPEDPASSWORD, AS ADMIN USERPASSWORD, and AS ADMIN ALIASPASSWORD.

All remote commands must specify the admin password to authenticate to the domain administration server, either through --passwordfile or asadmin login, or interactively on the command prompt. The asadmin login command can be used only to specify the admin password. For other passwords, that must be specified for remote commands, use the --passwordfile or enter them at the command prompt.

If you have authenticated to a domain using the asadmin login command, then you need not specify the admin password through the --passwordfile option on subsequent operations to this particular domain. However, this is applicable only to AS\_ADMIN\_PASSWORD option. You will still need to provide the other passwords, for example, AS\_ADMIN\_USERPASSWORD, as and when required by individual commands, such as update-file-user.

For security reasons, passwords specified as an environment variable will not be read by asadmin.

The default value for AS ADMIN MASTERPASSWORD is changeit.

## --help

Displays the help text for the command.

## --target

The name of the target. Specify this option only if the service assembly is deployed in a multiserver environment with a DAS. If the service assembly is not deployed in a multiserver environment with a DAS, this option is ignored. Valid values are:

- server‐ Specifies the default server instance as the target. server is the name of the default server instance and is the default value.
- *domain\_name*‐ Specifies a certain domain as the target.
- cluster\_name‐ Specifies a certain cluster as the target.
- *instance\_name*‐ Specifies a certain server instance as the target.

## --component

The name of the component to which the logger levels will be set.

## **Operands** name=value

Contains name=value pairs separated by a comma, or a name of a file that contains the name=value pairs for the loggers that will be set. If the operand contains spaces, the operand must be specified within double quotes. Spaces, or white space, inside the double quotes are taken literally. The value specified must be the text that represents a legal logger level. Additionally, if the default value is desired, specify it by using the text "DEFAULT." The default setting ensures that the logger is reset to its initial state. The initial state of the logger is that it inherits the logger level from its parent.

filepath

The location of the archive file that contains the JBI component attributes.

**Examples** EXAMPLE 1 Using the set-jbi-component-logger command

asadmin> set-jbi-component-logger --component=sun-http-binding
sun-http-binding.com.sun.jbi.httpsoapbc.HttpSoapBindingDeployer=INFO

Command set-jbi-component-logger executed successfully.

**Exit Status** 0 command executed successfully

1 error in executing the command

**See Also** set-jbi-runtime-logger(1)

Name set-jbi-runtime-configuration – sets the JBI runtime configuration levels

# **Synopsis** set-jbi-runtime-configuration

```
[--terse={true|false}][ --echo={true|false} ]
[ --interactive={true|false} ] [ --host host]
[--port port] [--secure| -s ] [ --user admin_user]
[--passwordfile filename] [--help]
[ --target target name | server | domain ]
{name=value[,name=value]|
filepath}
```

**Description** The set-jbi-runtime-configuration command sets the JBI runtime configuration levels.

## Options -t--terse

Indicates that any output data must be very concise, typically avoiding human-friendly sentences and favoring well-formatted data for consumption by a script. Default is false.

Setting to true will echo the command line statement on the standard output. Default is false.

-I --interactive

If set to true (default), only the required password options are prompted.

-H - -host

The machine name where the domain administration server is running. The default value is localhost.

## -p --port

The HTTP/S port for administration. This is the port to which you should point your browser in order to manage the domain. For example, http://localhost:4848.

The default port number is 4848.

### -s --secure

If set to true, uses SSL/TLS to communicate with the domain administration server.

### -u --user

The authorized domain administration server administrative username.

If you have authenticated to a domain using the asadmin login command, then you need not specify the --user option on subsequent operations to this particular domain.

## --passwordfile

The --passwordfile option specifies the name, including the full path, of a file containing the password entries in a specific format. The entry for the password must have the AS ADMIN prefix followed by the password name in uppercase letters.

For example, to specify the domain administration server password, use an entry with the following format: AS ADMIN PASSWORD=password, where password is the actual

administrator password. Other passwords that can be specified include AS ADMIN MAPPEDPASSWORD, AS ADMIN USERPASSWORD, and AS ADMIN ALIASPASSWORD.

All remote commands must specify the admin password to authenticate to the domain administration server, either through --passwordfile or asadmin login, or interactively on the command prompt. The asadmin login command can be used only to specify the admin password. For other passwords, that must be specified for remote commands, use the --passwordfile or enter them at the command prompt.

If you have authenticated to a domain using the asadmin login command, then you need not specify the admin password through the --passwordfile option on subsequent operations to this particular domain. However, this is applicable only to AS\_ADMIN\_PASSWORD option. You will still need to provide the other passwords, for example, AS\_ADMIN\_USERPASSWORD, as and when required by individual commands, such as update-file-user.

For security reasons, passwords specified as an environment variable will not be read by asadmin.

The default value for AS ADMIN MASTERPASSWORD is changeit.

# --help

Displays the help text for the command.

# --target

The name of the target. Specify this option only if the service assembly is deployed in a multiserver environment with a DAS. If the service assembly is not deployed in a multiserver environment with a DAS, this option is ignored. Valid values are:

- server‐ Specifies the default server instance as the target. server is the name
  of the default server instance and is the default value.
- domain\_name‐ Specifies a certain domain as the target.
- cluster\_name‐ Specifies a certain cluster as the target.
- *instance\_name*‐ Specifies a certain server instance as the target.

# **Operands** name=value

Contains name=value pairs separated by a comma, or a name of a file that contains the name=value pairs for the loggers that will be set. If the operand contains spaces, the operand must be specified within double quotes. Spaces, or white space, inside the double quotes are taken literally. The value specified must be the text that represents a legal logger level. Additionally, if the default value is desired, specify it by using the text "DEFAULT." The default setting ensures that the logger is reset to its initial state. The initial state of the logger is that it inherits the logger level from its parent.

# filepath

The location of the archive file that contains the JBI component attributes.

Examples EXAMPLE 1 Using the set-jbi-runtime-configuration command asadmin> set-jbi-runtime-configuration heartBeatInterval=6000 Command set-jbi-runtime-configuration executed successfully.

Exit Status 0 command executed successfully 1 error in executing the command

See Also set-jbi-component-configuration(1), show-jbi-runtime-loggers(1), show-jbi-runtime-configuration(1)

Name set-jbi-runtime-logger – sets the log levels for a logger in the JBI runtime environment

# **Synopsis** set-jbi-runtime-logger

```
[--terse={true|false}][ --echo={true|false} ]
[ --interactive={true|false} ] [ --host host]
[--port port] [--secure| -s ] [ --user admin_user]
[--passwordfile filename] [--help]
{name=value[,name=value]|filepath}
```

**Description** The set-jbi-runtime-logger sets the log levels for a logger in the JBI runtime environment.

## Options -t--terse

Indicates that any output data must be very concise, typically avoiding human-friendly sentences and favoring well-formatted data for consumption by a script. Default is false.

## -e --echo

Setting to true will echo the command line statement on the standard output. Default is false

## -I --interactive

If set to true (default), only the required password options are prompted.

## -H --host

The machine name where the domain administration server is running. The default value is localhost.

# -p --port

The HTTP/S port for administration. This is the port to which you should point your browser in order to manage the domain. For example, http://localhost:4848.

The default port number is 4848.

### -s --secure

If set to true, uses SSL/TLS to communicate with the domain administration server.

### -u --user

The authorized domain administration server administrative username.

If you have authenticated to a domain using the asadmin login command, then you need not specify the --user option on subsequent operations to this particular domain.

# --passwordfile

The --passwordfile option specifies the name, including the full path, of a file containing the password entries in a specific format. The entry for the password must have the AS ADMIN prefix followed by the password name in uppercase letters.

For example, to specify the domain administration server password, use an entry with the following format: AS ADMIN PASSWORD=password, where password is the actual administrator password. Other passwords that can be specified include AS ADMIN MAPPEDPASSWORD, AS ADMIN USERPASSWORD, and AS ADMIN ALIASPASSWORD.

All remote commands must specify the admin password to authenticate to the domain administration server, either through --passwordfile or asadmin login, or interactively on the command prompt. The asadmin login command can be used only to specify the admin password. For other passwords, that must be specified for remote commands, use the -- passwordfile or enter them at the command prompt.

If you have authenticated to a domain using the asadmin login command, then you need not specify the admin password through the --passwordfile option on subsequent operations to this particular domain. However, this is applicable only to AS ADMIN PASSWORD option. You will still need to provide the other passwords, for example, AS ADMIN USERPASSWORD, as and when required by individual commands, such as update-file-user.

For security reasons, passwords specified as an environment variable will not be read by asadmin.

The default value for AS ADMIN MASTERPASSWORD is changeit.

--help

Displays the help text for the command.

# **Operands** name=value

Contains name=value pairs separated by a comma, or a name of a file that contains the name=value pairs for the loggers that will be set. If the operand contains spaces, the operand must be specified within double quotes. Spaces, or white space, inside the double quotes are taken literally. The value specified must be the text that represents a legal logger level. Additionally, if the default value is desired, specify it by using the text "DEFAULT." The default setting ensures that the logger is reset to its initial state. The initial state of the logger is that it inherits the logger level from its parent.

# filepath

The location of the archive file that contains the JBI component attributes.

**Examples** EXAMPLE 1 Using the set-jbi-runtime-logger command

asadmin> set-jbi-runtime-logger com.sun.jbi.messaging=WARNING Command set-jbi-runtime-logger executed successfully.

**EXAMPLE 2** Using theset-jbi-runtime-logger command to the default settings

asadmin> set-jbi-runtime-logger com.sun.jbi.messaging=DEFAULT Command set-jbi-runtime-logger executed successfully.

## Exit Status 0

command executed successfully

1

error in executing the command

 $\textbf{See Also} \quad \text{set-jbi-component-logger} (1)$ 

Name show-component-status – displays the status of the deployed component

# **Synopsis** show-component-status

[--terse={true|false}][ --echo={true|false} ] [ --interactive={true|false} ] [ --host host] [--port port] [--secure| -s ] [ --user admin\_user] [--passwordfile filename] [--help] [ --target target (defaultserver)] component-name

Description The show-component-status command gets the status of the deployed component. The status is a string representation returned by the server. The possible status strings include status of app-name is enabled or status of app-name is disabled. This command is supported in remote mode only.

| Options | -tterse       | Indicates that any output data must be very concise, typically avoiding human-friendly sentences and favoring well-formatted data for consumption by a script. Default is false. |
|---------|---------------|----------------------------------------------------------------------------------------------------|
|         | -eecho        | Setting to true will echo the command line statement on the standard output. Default is false.                                                                                   |
|         | -Iinteractive | If set to true (default), only the required password options are prompted.                                                                                                    |
|         | -Hhost        | The machine name where the domain administration server is running. The default value is localhost.                                                                              |
|         | -pport        | The HTTP/S port for administration. This is the port to which you should point your browser in order to manage the domain. For example, http://localhost:4848.                   |
|         |               | The default port number is 4848.                                                                                                    |
|         | -ssecure      | If set to true, uses SSL/TLS to communicate with the domain administration server.                                                                                               |
|         | -uuser        | The authorized domain administration server administrative username.                                                                                                    |
|         |               | If you have authenticated to a domain using the asadmin login command, then you need not specify theuser option on subsequent operations to this particular domain.              |
|         | passwordfile  | Thepasswordfile option specifies the name, including the full path, of a file containing the password entries in a                                                               |

specific format. The entry for the password must have the AS\_ADMIN\_ prefix followed by the password name in uppercase letters.

For example, to specify the domain administration server password, use an entry with the following format: AS\_ADMIN\_PASSWORD=password, where password is the actual administrator password. Other passwords that can be specified include AS\_ADMIN\_MAPPEDPASSWORD, AS ADMIN\_USERPASSWORD, and AS ADMIN\_ALIASPASSWORD.

All remote commands must specify the admin password to authenticate to the domain administration server, either through --passwordfile or asadmin login, or interactively on the command prompt. The asadmin login command can be used only to specify the admin password. For other passwords, that must be specified for remote commands, use the --passwordfile or enter them at the command prompt.

If you have authenticated to a domain using the asadmin login command, then you need not specify the admin password through the --passwordfile option on subsequent operations to this particular domain. However, this is applicable only to AS\_ADMIN\_PASSWORD option. You will still need to provide the other passwords, for example, AS\_ADMIN\_USERPASSWORD, as and when required by individual commands, such as update-file-user.

For security reasons, passwords specified as an environment variable will not be read by asadmin.

The default value for AS\_ADMIN\_MASTERPASSWORD is changeit.

Displays the help text for the command.

This option specifies the target on which you are showing the component status. Valid values are:

- server‐ Specifies the default server instance as the target. server is the name of the default server instance and is the default value.
- domain\_name‐ Specifies a certain domain as the target.
- cluster\_name‐ Specifies a certain cluster as the target.

--help

--target

• *instance\_name*‐ Specifies a certain server instance as the target.

**Operands** - component - name This is the name of the component to be listed.

**Examples EXAMPLE 1** Using show-component-status command

asadmin> show-component-status --user admin MEjbAppPlease enter the admin password>

Status of MEjbApp is enabled

Command show-component-status executed successfully.

**Exit Status** 0 command executed successfully

1 error in executing the command

**See Also** list-components(1), list-sub-components(1)

Name show-jbi-application-configuration shows the information for the specific application configuration

```
Synopsis show-jbi-application-configuration
          [--terse={true|false}][ --echo={true|false} ]
          [ --interactive={true|false} ] [ --host host]
          [--port port] [--secure| -s ] [ --user admin_user]
          [--passwordfile filename] [--help]
          [ --target target name | server | domain ]
          --component component name
```

**Description** The show-jbi-application-configuration command shows the information for a specific application configuration.

# Options -t -- terse

Indicates that any output data must be very concise, typically avoiding human-friendly sentences and favoring well-formatted data for consumption by a script. Default is false.

# -e --echo

Setting to true will echo the command line statement on the standard output. Default is false.

### -I -- interactive

If set to true (default), only the required password options are prompted.

### -H --host

The machine name where the domain administration server is running. The default value is localhost.

# -p --port

The HTTP/S port for administration. This is the port to which you should point your browser in order to manage the domain. For example, http://localhost:4848.

The default port number is 4848.

## -s --secure

If set to true, uses SSL/TLS to communicate with the domain administration server.

## -u --user

The authorized domain administration server administrative username.

If you have authenticated to a domain using the asadmin login command, then you need not specify the --user option on subsequent operations to this particular domain.

## --passwordfile

The --passwordfile option specifies the name, including the full path, of a file containing the password entries in a specific format. The entry for the password must have the AS ADMIN prefix followed by the password name in uppercase letters.

For example, to specify the domain administration server password, use an entry with the following format: AS\_ADMIN\_PASSWORD=*password*, where *password* is the actual administrator password. Other passwords that can be specified include AS ADMIN MAPPEDPASSWORD, AS ADMIN USERPASSWORD, and AS ADMIN ALIASPASSWORD.

All remote commands must specify the admin password to authenticate to the domain administration server, either through --passwordfile or asadmin login, or interactively on the command prompt. The asadmin login command can be used only to specify the admin password. For other passwords, that must be specified for remote commands, use the --passwordfile or enter them at the command prompt.

If you have authenticated to a domain using the asadmin login command, then you need not specify the admin password through the --passwordfile option on subsequent operations to this particular domain. However, this is applicable only to AS\_ADMIN\_PASSWORD option. You will still need to provide the other passwords, for example, AS\_ADMIN\_USERPASSWORD, as and when required by individual commands, such as update-file-user.

For security reasons, passwords specified as an environment variable will not be read by asadmin.

The default value for AS ADMIN MASTERPASSWORD is changeit.

# --help

Displays the help text for the command.

## --target

The name of the target. Specify this option only if the JBI component is deployed in a multiserver environment with a DAS. If the service assembly is not deployed in a multiserver environment with a DAS, this option is ignored. Valid values are:

- server & hyphen; Specifies the default server instance as the target. server is the name
  of the default server instance and is the default value.
- cluster\_name‐ Specifies a certain cluster as the target.
- *instance\_name*‐ Specifies a certain server instance as the target.

## --component

The name of the component that contains the application configuration that will be shown.

# $\textbf{Examples} \quad \textbf{EXAMPLE 1} \quad Using the \verb|show-jbi-application-configuration| command$

```
asadmin> show-jbi-application-configuration --component=cli-config-binding defaultConfig configurationName = defaultConfig connectionFactoryName = com.sun.connxn.factory.name connectionURL = http://www.sun.com initialContextFactory = com.sun.initialContextFactory jndienv.0 = env1=value1 jndienv.1 = env2=value2
```

password = mySecret
providerURL = https://localhost:2506
securityCredentials = abc
securityPrincipal = administrator
username = john
Command show-jbi-application-configuration executed successfully.

Exit Status 0 command executed successfully

1 error in executing the command

 $\begin{tabular}{ll} \textbf{See Also} & create-jbi-application-configuration (1), update-jbi-application-configuration (1), list-jbi-application-configuration (1), delete-jbi-application-configuration (1) \\ \end{tabular}$ 

Name show-jbi-binding-component- shows detailed information about the specified binding component

Synopsis show-jbi-binding-component

[--terse={true|false}][ --echo={true|false} ]
[ --interactive={true|false} ] [ --host host]
[--port port] [--secure| -s ] [ --user admin\_user]
[--passwordfile filename] [--help]
[ --target target]
component name

**Description** The show-jbi-binding-component command shows details about the specified binding component.

| Options -tterse | Indicates that any output data must be very concise, typically avoiding human-friendly sentences and favoring well-formatted data for consumption by a script. Default is false. |
|-----------------|----------------------------------------------------------------------------------------------------|
| -eecho          | Setting to true will echo the command line statement on the standard output. Default is false.                                                                                   |
| -Iinteractive   | If set to true (default), only the required password options are prompted.                                                                                                    |
| -Hhost          | The machine name where the domain administration server is running. The default value is localhost.                                                                              |
| -pport          | The HTTP/S port for administration. This is the port to which you should point your browser in order to manage the domain. For example, http://localhost:4848.                   |

The default port number is 4848.

-s -- secure If set to true, uses SSL/TLS to communicate with the domain

administration server.

-u --user The authorized domain administration server

administrative username.

If you have authenticated to a domain using the asadmin login command, then you need not specify the --user option on subsequent operations to this particular domain.

--passwordfile The --passwordfile option specifies the name, including

the full path, of a file containing the password entries in a specific format. The entry for the password must have the AS\_ADMIN\_ prefix followed by the password name in

uppercase letters.

For example, to specify the domain administration server password, use an entry with the following format: AS\_ADMIN\_PASSWORD=password, where password is the actual administrator password. Other passwords that can be specified include AS\_ADMIN\_MAPPEDPASSWORD, AS ADMIN\_USERPASSWORD, and AS ADMIN\_ALIASPASSWORD.

All remote commands must specify the admin password to authenticate to the domain administration server, either through --passwordfile or asadmin login, or interactively on the command prompt. The asadmin login command can be used only to specify the admin password. For other passwords, that must be specified for remote commands, use the --passwordfile or enter them at the command prompt.

If you have authenticated to a domain using the asadmin login command, then you need not specify the admin password through the --passwordfile option on subsequent operations to this particular domain. However, this is applicable only to AS\_ADMIN\_PASSWORD option. You will still need to provide the other passwords, for example, AS\_ADMIN\_USERPASSWORD, as and when required by individual commands, such as update-file-user.

For security reasons, passwords specified as an environment variable will not be read by asadmin.

The default value for AS\_ADMIN\_MASTERPASSWORD is changeit.

Displays the help text for the command.

Specifies the target for which you want to show details of the specified JBI binding component. Specify this option only if the binding component is deployed in a multiserver environment with a Domain Administration Server (DAS). If the binding component is not deployed in a multiserver environment with a DAS, this option is ignored. Valid values are:

- server‐ Specifies the default server instance as the target. server is the name of the default server instance and is the default value.
- domain\_name‐ Specifies a certain domain as the target.

--help

--target

- cluster\_name‐ Specifies a certain cluster as the target.
- *instance\_name*‐ Specifies a certain server instance as the target.

**Operands** *component\_name* 

The name of the JBI binding component about which you want the detailed information.

**Examples** EXAMPLE 1 Using the show-jbi-binding-component command

The following command shows details of the specified JBI binding component on the server instance.

```
asadmin> show-jbi-binding-component --user admin2
--passwordfile passwords.txt --lifecyclestate started
--libraryname libraryl --target serverl component1
Command show-jbi-binding-component executed successfully.
```

**Exit Status** 0 command executed successfully

1 error in executing the command

**See Also** install-jbi-component(1), list-jbi-binding-components(1), stop-jbi-component(1), delete-application-ref(1)

Name show-jbi-runtime-configuration shows the runtime configuration

# **Synopsis** show-jbi-runtime-configuration

```
[--terse={true|false}][ --echo={true|false} ]
[ --interactive={true|false} ] [ --host host]
[--port port] [--secure| -s ] [ --user admin_user]
[--passwordfile filename] [--help]
[ --target target name | server | domain ]
```

**Description** The show-jbi-runtime-configuration command shows the JBI runtime configuration.

## Options -t--terse

Indicates that any output data must be very concise, typically avoiding human-friendly sentences and favoring well-formatted data for consumption by a script. Default is false.

### -e - -echo

Setting to true will echo the command line statement on the standard output. Default is false

## -I --interactive

If set to true (default), only the required password options are prompted.

## -H --host

The machine name where the domain administration server is running. The default value is localhost.

# -p --port

The HTTP/S port for administration. This is the port to which you should point your browser in order to manage the domain. For example, http://localhost:4848.

The default port number is 4848.

### -s --secure

If set to true, uses SSL/TLS to communicate with the domain administration server.

### -u --user

The authorized domain administration server administrative username.

If you have authenticated to a domain using the asadmin login command, then you need not specify the --user option on subsequent operations to this particular domain.

# --passwordfile

The --passwordfile option specifies the name, including the full path, of a file containing the password entries in a specific format. The entry for the password must have the AS ADMIN prefix followed by the password name in uppercase letters.

For example, to specify the domain administration server password, use an entry with the following format: AS ADMIN PASSWORD=password, where password is the actual administrator password. Other passwords that can be specified include AS ADMIN MAPPEDPASSWORD, AS ADMIN USERPASSWORD, and AS ADMIN ALIASPASSWORD.

All remote commands must specify the admin password to authenticate to the domain administration server, either through --passwordfile or asadmin login, or interactively on the command prompt. The asadmin login command can be used only to specify the admin password. For other passwords, that must be specified for remote commands, use the --passwordfile or enter them at the command prompt.

If you have authenticated to a domain using the asadmin login command, then you need not specify the admin password through the --passwordfile option on subsequent operations to this particular domain. However, this is applicable only to AS\_ADMIN\_PASSWORD option. You will still need to provide the other passwords, for example, AS\_ADMIN\_USERPASSWORD, as and when required by individual commands, such as update-file-user.

For security reasons, passwords specified as an environment variable will not be read by asadmin.

The default value for AS ADMIN MASTERPASSWORD is changeit.

# --help

Displays the help text for the command.

# --target

Specifies the name of the target. Specify this option only if the service assembly is deployed in a multiserver environment with a DAS. If the service assembly is not deployed in a multiserver environment with a DAS, this option is ignored. Valid values are:

- server & hyphen; Specifies the default server instance as the target. server is the name
  of the default server instance and is the default value.
- domain\_name‐ Specifies a certain domain as the target.
- cluster\_name‐ Specifies a certain cluster as the target.
- instance\_name‐ Specifies a certain server instance as the target.

# **Examples EXAMPLE 1** Using the show-jbi-runtime-configuration command

```
asadmin> show-jbi-runtime-configuration
com.sun.jbi.framework = INFO
com.sun.jbi.management = WARNING
com.sun.jbi.management.AdminService = FINE
com.sun.jbi.management.ConfigurationService = INFO
com.sun.jbi.management.DeploymentService = INFO
com.sun.jbi.management.InstallationService = INFO
com.sun.jbi.management.LoggingService = INFO
com.sun.jbi.messaging = WARNING
Command show-jbi-runtime-loggers executed successfully.
```

Exit Status 0 command executed successfully 1 error in executing the command

See Also set-jbi-runtime-logger(1), set-jbi-component-logger(1), show-jbi-application-configuration(1), show-jbi-statistics(1), verify-jbi-application-environment(1), export-jbi-application-environment(1)

Name show-jbi-runtime-loggers- shows the runtime loggers

# Synopsis show-jbi-runtime-loggers

```
[--terse={true|false}][ --echo={true|false} ]
[ --interactive={true|false} ] [ --host host]
[--port port] [--secure| -s ] [ --user admin_user]
[--passwordfile filename] [--help]
```

**Description** The show-jbi-runtime-loggers command shows the JBI runtime loggers.

# Options -t--terse

Indicates that any output data must be very concise, typically avoiding human-friendly sentences and favoring well-formatted data for consumption by a script. Default is false.

### -e --echo

Setting to true will echo the command line statement on the standard output. Default is false.

## -I --interactive

If set to true (default), only the required password options are prompted.

## -H - -host

The machine name where the domain administration server is running. The default value is localhost.

## -p --port

The HTTP/S port for administration. This is the port to which you should point your browser in order to manage the domain. For example, http://localhost:4848.

The default port number is 4848.

## -s --secure

If set to true, uses SSL/TLS to communicate with the domain administration server.

### -u --user

The authorized domain administration server administrative username.

If you have authenticated to a domain using the asadmin login command, then you need not specify the --user option on subsequent operations to this particular domain.

### --passwordfile

The --passwordfile option specifies the name, including the full path, of a file containing the password entries in a specific format. The entry for the password must have the AS\_ADMIN\_ prefix followed by the password name in uppercase letters.

For example, to specify the domain administration server password, use an entry with the following format: AS\_ADMIN\_PASSWORD=*password*, where *password* is the actual administrator password. Other passwords that can be specified include AS\_ADMIN\_MAPPEDPASSWORD, AS\_ADMIN\_USERPASSWORD, and AS\_ADMIN\_ALIASPASSWORD.

All remote commands must specify the admin password to authenticate to the domain administration server, either through --passwordfile or asadmin login, or interactively on the command prompt. The asadmin login command can be used only to specify the admin password. For other passwords, that must be specified for remote commands, use the --passwordfile or enter them at the command prompt.

If you have authenticated to a domain using the asadmin login command, then you need not specify the admin password through the --passwordfile option on subsequent operations to this particular domain. However, this is applicable only to AS\_ADMIN\_PASSWORD option. You will still need to provide the other passwords, for example, AS\_ADMIN\_USERPASSWORD, as and when required by individual commands, such as update-file-user.

For security reasons, passwords specified as an environment variable will not be read by asadmin.

The default value for AS ADMIN MASTERPASSWORD is changeit.

```
--help
Displays the help text for the command.
```

**Examples** EXAMPLE 1 Using the show-jbi-runtime-loggers command

```
asadmin> show-jbi-runtime-loggers
           com.sun.jbi.framework = INFO
           com.sun.jbi.management = WARNING
           com.sun.jbi.management.AdminService = FINE
           com.sun.jbi.management.ConfigurationService = INFO
           com.sun.jbi.management.DeploymentService = INFO
           com.sun.jbi.management.InstallationService = INFO
           com.sun.jbi.management.LoggingService = INFO
           com.sun.jbi.messaging = WARNING
           Command show-jbi-runtime-loggers executed successfully.
Exit Status 0
                                           command executed successfully
           1
                                           error in executing the command
 See Also set-jbi-runtime-logger(1), set-jbi-component-logger(1),
           show-jbi-application-configuration(1), show-jbi-statistics(1),
           verify-jbi-application-environment(1), export-jbi-application-environment(1)
```

Name show-jbi-service-assembly- shows detailed information about a specified service assembly

Synopsis show-jbi-service-assembly

[--terse={true|false}][ --echo={true|false} ]
[ --interactive={true|false} ] [ --host host]
[--port port] [--secure| -s ] [ --user admin\_user]
[--passwordfile filename] [--help]
[ --target target]

[ --target target]
service\_assembly\_name

**Description** The show-jbi-service-assembly command displays detailed information about a specified

service assembly.

Options -t--terse Indicates that any output data must be very concise, typically

avoiding human-friendly sentences and favoring

well-formatted data for consumption by a script. Default is

false.

-e --echo Setting to true will echo the command line statement on the

standard output. Default is false.

-I --interactive If set to true (default), only the required password options

are prompted.

-H - -host The machine name where the domain administration server

is running. The default value is localhost.

-p --port The HTTP/S port for administration. This is the port to

which you should point your browser in order to manage the

domain. For example, http://localhost:4848.

The default port number is 4848.

-s --secure If set to true, uses SSL/TLS to communicate with the domain

administration server.

-u --user The authorized domain administration server

administrative username.

If you have authenticated to a domain using the asadmin login command, then you need not specify the --user option on subsequent operations to this particular domain.

--passwordfile The --passwordfile option specifies the name, including

the full path, of a file containing the password entries in a specific format. The entry for the password must have the AS ADMIN prefix followed by the password name in

uppercase letters.

For example, to specify the domain administration server password, use an entry with the following format: AS\_ADMIN\_PASSWORD=*password*, where *password* is the actual administrator password. Other passwords that can be specified include AS\_ADMIN\_MAPPEDPASSWORD, AS ADMIN\_USERPASSWORD, and AS ADMIN\_ALIASPASSWORD.

All remote commands must specify the admin password to authenticate to the domain administration server, either through --passwordfile or asadmin login, or interactively on the command prompt. The asadmin login command can be used only to specify the admin password. For other passwords, that must be specified for remote commands, use the --passwordfile or enter them at the command prompt.

If you have authenticated to a domain using the asadmin login command, then you need not specify the admin password through the --passwordfile option on subsequent operations to this particular domain. However, this is applicable only to AS\_ADMIN\_PASSWORD option. You will still need to provide the other passwords, for example, AS\_ADMIN\_USERPASSWORD, as and when required by individual commands, such as update-file-user.

For security reasons, passwords specified as an environment variable will not be read by asadmin.

The default value for AS\_ADMIN\_MASTERPASSWORD is changeit.

Displays the help text for the command.

Specifies the target where the specified service assembly is deployed. Specify this option only if the service assembly is deployed in a multiserver environment with a Domain Administration Server (DAS). If the service assembly is not deployed in a multiserver environment with a DAS, this option is ignored. Valid values are:

- server‐ Specifies the default server instance as the target. server is the name of the default server instance and is the default value.
- domain\_name‐ Specifies a certain domain as the target.

--help

--target

- *cluster\_name*‐ Specifies a certain cluster as the target.
- *instance\_name*‐ Specifies a certain server instance as the target.

**Operands** *service\_assembly\_name* 

The name of the JBI service assembly about which you want the detailed information.

**Examples** EXAMPLE 1 Using the show-jbi-service-assembly command

The following command shows information about a JBI service assembly on the specified server instance.

asadmin> show-jbi-service-assembly --user admin2
--passwordfile passwords.txt --target server1 serviceassemblyname
Command show-jbi-service-assembly executed successfully.

**Exit Status** 0 command executed successfully

1 error in executing the command

**See Also** list-jbi-service-assemblies(1), deploy-jbi-service-assembly(1)

Name show-jbi-service-engine- shows detailed information about the specified service engine

Synopsis show-jbi-service-engine

[--terse={true|false}][ --echo={true|false} ]
[ --interactive={true|false} ] [ --host host]
[--port port] [--secure| -s ] [ --user admin\_user]
[--passwordfile filename] [--help]

[ --target target]
service\_engine\_name

**Description** The show-jbi-service-engine command shows detailed information about the specified

service engine.

**Options** -t --terse Indicates that any output data must be very concise, typically

avoiding human-friendly sentences and favoring

well-formatted data for consumption by a script. Default is

false.

-e --echo Setting to true will echo the command line statement on the

standard output. Default is false.

-I --interactive If set to true (default), only the required password options

are prompted.

-H --host The machine name where the domain administration server

is running. The default value is localhost.

-p --port The HTTP/S port for administration. This is the port to

which you should point your browser in order to manage the

domain. For example, http://localhost:4848.

The default port number is 4848.

-s -- secure If set to true, uses SSL/TLS to communicate with the domain

administration server.

-u --user The authorized domain administration server

administrative username.

If you have authenticated to a domain using the asadmin login command, then you need not specify the --user option on subsequent operations to this particular domain.

--passwordfile The --passwordfile option specifies the name, including

the full path, of a file containing the password entries in a specific format. The entry for the password must have the AS\_ADMIN\_ prefix followed by the password name in

uppercase letters.

For example, to specify the domain administration server password, use an entry with the following format: AS\_ADMIN\_PASSWORD=*password*, where *password* is the actual administrator password. Other passwords that can be specified include AS\_ADMIN\_MAPPEDPASSWORD, AS ADMIN\_USERPASSWORD, and AS\_ADMIN\_ALIASPASSWORD.

All remote commands must specify the admin password to authenticate to the domain administration server, either through --passwordfile or asadmin login, or interactively on the command prompt. The asadmin login command can be used only to specify the admin password. For other passwords, that must be specified for remote commands, use the --passwordfile or enter them at the command prompt.

If you have authenticated to a domain using the asadmin login command, then you need not specify the admin password through the --passwordfile option on subsequent operations to this particular domain. However, this is applicable only to AS\_ADMIN\_PASSWORD option. You will still need to provide the other passwords, for example, AS\_ADMIN\_USERPASSWORD, as and when required by individual commands, such as update-file-user.

For security reasons, passwords specified as an environment variable will not be read by asadmin.

The default value for AS\_ADMIN\_MASTERPASSWORD is changeit.

Displays the help text for the command.

Specifies the target for which you want to show details of the JBI service engine. Specify this option only if the service engine is deployed in a multiserver environment with a Domain Administration Server (DAS). If the service engine is not deployed in a multiserver environment with a DAS, this option is ignored. Valid values are:

- server‐ Specifies the default server instance as the target. server is the name of the default server instance and is the default value.
- domain\_name‐ Specifies a certain configuration as the target.

--help

--target

- cluster\_name‐ Specifies a certain cluster as the target.
- instance\_name‐ Specifies a certain server instance as the target.

**Operands** *service\_engine\_name* 

The name of the JBI service engine about which you want the detailed information.

**Examples** EXAMPLE 1 Using the show-jbi-service-engine command

The following command shows information about the JBI service engine on the target server.

asadmin> show-jbi-service-engine --user admin2
--passwordfile passwords.txt --target server1 serviceengine1
Command show-jbi-service-engine executed successfully.

**Exit Status** 0 command executed successfully

1 error in executing the command

**See Also** list-jbi-service-engines(1)

Name show-jbi-shared-library shows detailed information about a specified shared library

**Synopsis** show-jbi-shared-library

[--terse={true|false}][ --echo={true|false} ] [ --interactive={true|false} ] [ --host host] [--port port] [--secure| -s ] [ --user admin\_user] [--passwordfile *filename*] [--help] [ --target target]

shared\_library\_name

**Description** The show-jbi-shared-library command displays detailed information about a specified

shared library.

Options -t--terse Indicates that any output data must be very concise, typically

avoiding human-friendly sentences and favoring

well-formatted data for consumption by a script. Default is

false.

Setting to true will echo the command line statement on the -e --echo

standard output. Default is false.

-I -- interactive If set to true (default), only the required password options

are prompted.

The machine name where the domain administration server -H --host

is running. The default value is localhost.

The HTTP/S port for administration. This is the port to -p --port

which you should point your browser in order to manage the

domain. For example, http://localhost:4848.

The default port number is 4848.

If set to true, uses SSL/TLS to communicate with the domain -s --secure

administration server.

-u --user The authorized domain administration server

administrative username.

If you have authenticated to a domain using the asadmin login command, then you need not specify the --user option on subsequent operations to this particular domain.

--passwordfile The -- passwordfile option specifies the name, including

the full path, of a file containing the password entries in a specific format. The entry for the password must have the AS ADMIN prefix followed by the password name in

uppercase letters.

For example, to specify the domain administration server password, use an entry with the following format: AS\_ADMIN\_PASSWORD=password, where password is the actual administrator password. Other passwords that can be specified include AS\_ADMIN\_MAPPEDPASSWORD, AS ADMIN\_USERPASSWORD, and AS ADMIN\_ALIASPASSWORD.

All remote commands must specify the admin password to authenticate to the domain administration server, either through --passwordfile or asadmin login, or interactively on the command prompt. The asadmin login command can be used only to specify the admin password. For other passwords, that must be specified for remote commands, use the --passwordfile or enter them at the command prompt.

If you have authenticated to a domain using the asadmin login command, then you need not specify the admin password through the --passwordfile option on subsequent operations to this particular domain. However, this is applicable only to AS\_ADMIN\_PASSWORD option. You will still need to provide the other passwords, for example, AS\_ADMIN\_USERPASSWORD, as and when required by individual commands, such as update-file-user.

For security reasons, passwords specified as an environment variable will not be read by asadmin.

The default value for AS\_ADMIN\_MASTERPASSWORD is changeit.

Displays the help text for the command.

Specifies the target where the specified shared library is deployed. Specify this option only if the shared library is deployed in a multiserver environment with a Domain Administration Server (DAS). If the shared library is not deployed in a multiserver environment with a DAS, this option is ignored. Valid values are:

- server‐ Specifies the default server instance as the target. server is the name of the default server instance and is the default value.
- domain\_name‐ Specifies a certain domain as the target.

--help

--target

- *cluster\_name*‐ Specifies a certain cluster as the target.
- *instance\_name*‐ Specifies a certain server instance as the target.

**Operands** *shared\_library\_name* 

The name of the JBI shared library about which you want the detailed information.

**Examples** EXAMPLE 1 Using the show-jbi-shared-library command

The following command shows information about a JBI shared library on the specified server instance.

asadmin> show-jbi-shared-library --user admin2
--passwordfile passwords.txt --target server1 sharedlibraryname
Command show-jbi-shared-library executed successfully.

**Exit Status** 0 command executed successfully

1 error in executing the command

**See Also** list-jbi-shared-libraries(1), install-jbi-shared-library(1)

Name show-jbi-statistics- shows the JBI statistics filtered using the specified option values

# **Synopsis** show-jbi-statistics

```
[--terse={true|false}][ --echo={true|false} ]
[ --interactive={true|false} ] [ --host host]
[--port port] [--secure| -s ] [ --user admin_user]
[--passwordfile filename] [--help]
[ --framework={true|false} ] [ --nmr={true|false} ]
 --component component name --endpoint endpoint name --service assembly service assembly name
[--target target name | server | domain]
```

**Description** The show-jbi-statistics command shows the JBI statistics filtered using the specified option values. To show more than one statistical category, specify more than one option value on the command line.

# Options -t -- terse

Indicates that any output data must be very concise, typically avoiding human-friendly sentences and favoring well-formatted data for consumption by a script. Default is false.

### -e --echo

Setting to true will echo the command line statement on the standard output. Default is false.

### -I --interactive

If set to true (default), only the required password options are prompted.

# -H --host

The machine name where the domain administration server is running. The default value is localhost.

# -p --port

The HTTP/S port for administration. This is the port to which you should point your browser in order to manage the domain. For example, http://localhost:4848.

The default port number is 4848.

### -s --secure

If set to true, uses SSL/TLS to communicate with the domain administration server.

### -u --user

The authorized domain administration server administrative username.

If you have authenticated to a domain using the asadmin login command, then you need not specify the --user option on subsequent operations to this particular domain.

# --passwordfile

The --passwordfile option specifies the name, including the full path, of a file containing the password entries in a specific format. The entry for the password must have the AS ADMIN prefix followed by the password name in uppercase letters.

For example, to specify the domain administration server password, use an entry with the following format: AS\_ADMIN\_PASSWORD=*password*, where *password* is the actual administrator password. Other passwords that can be specified include AS ADMIN MAPPEDPASSWORD, AS ADMIN USERPASSWORD, and AS ADMIN ALIASPASSWORD.

All remote commands must specify the admin password to authenticate to the domain administration server, either through --passwordfile or asadmin login, or interactively on the command prompt. The asadmin login command can be used only to specify the admin password. For other passwords, that must be specified for remote commands, use the --passwordfile or enter them at the command prompt.

If you have authenticated to a domain using the asadmin login command, then you need not specify the admin password through the --passwordfile option on subsequent operations to this particular domain. However, this is applicable only to AS\_ADMIN\_PASSWORD option. You will still need to provide the other passwords, for example, AS\_ADMIN\_USERPASSWORD, as and when required by individual commands, such as update-file-user.

For security reasons, passwords specified as an environment variable will not be read by asadmin.

The default value for AS\_ADMIN\_MASTERPASSWORD is changeit.

## --help

Displays the help text for the command.

### --framework

If set to true, the framework statistics are shown.

### --nmr

If set to true the nmr statistics are shown.

### --component

If specified, the component statistics are shown.

# --endpoint

If specified, the endpoint statistics are shown.

# --serviceassembly

If specified, the service assembly statistics are shown.

# --target

The name of the target. Specify this option only if the JBI component is deployed in a multiserver environment with a DAS. If the service assembly is not deployed in a multiserver environment with a DAS, this option is ignored. Valid values are:

- server‐ Specifies the default server instance as the target. server is the name
  of the default server instance and is the default value.
- cluster\_name‐ Specifies a certain cluster as the target.

• *instance\_name*‐ Specifies a certain server instance as the target.

```
Examples EXAMPLE 1 Using the show-jbi-statistics command nmr statistics
          asadmin> show-jbi-statistics --nmr
          NMR Statistics
          ______
          Instance Name
                               : server
          Total Active Channels : 3
          Total Active Endpoints: 3
              Active Channels
              sun-http-binding
              sun-bpel-engine
              sun-javaee-engine
              Active Endpoints
              _____
              http://localhost/SynchronousSample,service1,endpoint1
              http://localhost/New,service1,endpoint2
              http://localhost/Old,service1,endpoint3
          Command show-jbi-statistics executed successfully.
          EXAMPLE 2 Using the show-jbi-statistics command framework statistics
          asadmin> show-jbi-statistics --framework
          Framework Statistics
          -----
          Instance Name
                          : server
          Start Up Time(ms): 4907
          Total Up Time
                          : 1 Days, 2 Hours, 31 Minutes, 50.375 Seconds
          Command show-jbi-statistics executed successfully.
          EXAMPLE 3 Using the show-jbi-statistics command component statistics
          asadmin> show-jbi-statistics --component=sun-http-binding
          Component Statistics
          ------
          Component Name : sun-http-binding
          Instance Name : server
          Total Up Time : 0 Days, 1 Hours, 17 Minutes, 48.188 Seconds
          Active Endpoints: 2
              Received Statistics
              -----
              Requests Received: 0
```

### **EXAMPLE 3** Using the show-jbi-statistics command component statistics (Continued)

```
Replies Received: 0
             DONEs Received
             Faults Received : 0
             Errors Received : 0
             Sent Statistics
             -----
             Requests Sent: 0
             Replies Sent : 0
             DONEs Sent : 0
             Faults Sent : 0
             Errors Sent : 0
             Exchanges Statistics
             -----
             Completed Exchanges: 0
             Active Exchanges
             Error Exchanges
         Command show-jbi-statistics executed successfully.
                                       command executed successfully
                                       error in executing the command
See Also show-jbi-runtime-loggers(1), show-jbi-runtime-configuration(1),
         show-jbi-application-configuration(1), verify-jbi-application-environment(1),
         export-jbi-application-environment(1)
```

Exit Status 0

1

Name shutdown – brings down the administration server

**Synopsis** shutdown [--user admin\_user] [--password admin\_password]

[--host localhost][--port 4848][ --passwordfile filename]

[--secure| -s ]

**Description** The shutdown gracefully brings down the administration server and all the running instances.

You must manually start the administration server to bring it up again.

**Options** --user Administrative user for the instance.

--password Password of the administrative user.

--host Host name of the machine hosting the administrative

instance.

--port Port number associated with the administrative host.

--passwordfile File containing passwords appropriate for the command (for

example, administrative instance).

--secure If true, uses SSL/TLS to communicate with the

administrative instance.

**Examples** EXAMPLE 1 Using the shutdown command

asadmin> shutdown --user admin --password adminadmin --host bluestar --port 4848

Waiting for admin server to shutdown...

Admin server has been shutdown

**Exit Status** 0 command executed successfully

1 error in executing the command

Interface Administration Server page

Equivalent

**See Also** start-instance(1), stop-instance(1), start-domain(1), stop-domain(1)

Name shut-down-jbi-component - shuts down a service engine or a binding component on the specified target

**Synopsis** shut-down-jbi-component

[--terse={true|false}][ --echo={true|false} ] [ --interactive={true|false} ] [ --host host] [--port port] [--secure| -s ] [ --user admin\_user] [--passwordfile filename] [--help] [ --force =false] [--target target] component\_name

**Description** The shut-down-jbi-component command shuts down a service engine or a binding component on the specified target. If no target is specified, the component will be shut down on the embedded DAS server.

| Options | -tterse       | Indicates that any output data must be very concise, typically avoiding human-friendly sentences and favoring well-formatted data for consumption by a script. Default is false. |
|---------|---------------|----------------------------------------------------------------------------------------------------|
|         | -eecho        | Setting to true will echo the command line statement on the standard output. Default is false.                                                                                   |
|         | -Iinteractive | If set to true (default), only the required password options are prompted.                                                                                                    |
|         | -Hhost        | The machine name where the domain administration server is running. The default value is localhost.                                                                              |
|         | -pport        | The HTTP/S port for administration. This is the port to which you should point your browser in order to manage the domain. For example, http://localhost:4848.                   |
|         |               | The default port number is 4848.                                                                                                    |
|         | -ssecure      | If set to true, uses SSL/TLS to communicate with the domain administration server.                                                                                               |
|         | -uuser        | The authorized domain administration server administrative username.                                                                                                    |
|         |               | If you have authenticated to a domain using the asadmin login command, then you need not specify theuser option on subsequent operations to this particular domain.              |
|         | passwordfile  | Thepasswordfile option specifies the name, including the full path, of a file containing the password entries in a                                                               |

specific format. The entry for the password must have the AS\_ADMIN\_ prefix followed by the password name in uppercase letters.

For example, to specify the domain administration server password, use an entry with the following format: AS\_ADMIN\_PASSWORD=*password*, where *password* is the actual administrator password. Other passwords that can be specified include AS\_ADMIN\_MAPPEDPASSWORD, AS ADMIN\_USERPASSWORD, and AS\_ADMIN\_ALIASPASSWORD.

All remote commands must specify the admin password to authenticate to the domain administration server, either through --passwordfile or asadmin login, or interactively on the command prompt. The asadmin login command can be used only to specify the admin password. For other passwords, that must be specified for remote commands, use the --passwordfile or enter them at the command prompt.

If you have authenticated to a domain using the asadmin login command, then you need not specify the admin password through the --passwordfile option on subsequent operations to this particular domain. However, this is applicable only to AS\_ADMIN\_PASSWORD option. You will still need to provide the other passwords, for example, AS\_ADMIN\_USERPASSWORD, as and when required by individual commands, such as update-file-user.

For security reasons, passwords specified as an environment variable will not be read by asadmin.

The default value for AS\_ADMIN\_MASTERPASSWORD is changeit.

Displays the help text for the command.

Setting to true forcibly shuts down the service engine or the binding component. Default is false.

Specifies the target on which you are shutting down the JBI component. Specify this option only if the JBI component is deployed in a multiserver environment with a Domain Administration Server (DAS). If the JBI component is not deployed in a multiserver environment with a DAS, this option is ignored. Valid values are:

--help

-F -- force

--target

- server‐ Specifies the default server instance as the target. server is the name of the default server instance and is the default value.
- domain\_name‐ Specifies a certain domain as the target.
- cluster\_name‐ Specifies a certain cluster as the target.
- instance\_name‐ Specifies a certain server instance as the target.

**Operands** *component\_name* 

The name of the binding component or the service engine that you want to shut down.

**Examples** EXAMPLE 1 Using the shut-down-jbi-component command

The following command shuts down a JBI component.

asadmin> shut-down-jbi-component --user admin2
--passwordfile passwords.txt --target NewServer MyWebApp
Command shut-down-jbi-component executed successfully.

**Exit Status** 0 command executed successfully

1 error in executing the command

**See Also** start-jbi-component(1), stop-jbi-component(1)

Name shut-down-jbi-service-assembly- shuts down a JBI service assembly on the specified target

**Synopsis** shut-down-jbi-service-assembly

```
[--terse={true|false}][ --echo={true|false} ]
[ --interactive={true|false} ] [ --host host]
[--port port] [--secure| -s ] [ --user admin_user]
[--passwordfile filename] [--help]
 [ --force =false] [--target target]
service_assembly_name
```

**Description** The shut-down-jbi-service-assembly command shuts down a JBI service assembly on the specified target. If a target is not specified, the command will shut down the JBI service assembly on the server, which is the default target.

| Options | -tterse       | Indicates that any output data must be very concise, typically avoiding human-friendly sentences and favoring well-formatted data for consumption by a script. Default is false. |
|---------|---------------|----------------------------------------------------------------------------------------------------|
|         | -eecho        | Setting to true will echo the command line statement on the standard output. Default is false.                                                                                   |
|         | -Iinteractive | If set to true (default), only the required password options are prompted.                                                                                                    |
|         | -Hhost        | The machine name where the domain administration server is running. The default value is localhost.                                                                              |
|         | -pport        | The HTTP/S port for administration. This is the port to which you should point your browser in order to manage the domain. For example, http://localhost:4848.                   |
|         |               | The default port number is 4848.                                                                                                    |
|         | -ssecure      | If set to true, uses SSL/TLS to communicate with the domain administration server.                                                                                               |
|         | -uuser        | The authorized domain administration server administrative username.                                                                                                    |
|         |               | If you have authenticated to a domain using the asadmin login command, then you need not specify theuser option on subsequent operations to this particular domain.              |
|         | passwordfile  | Thepasswordfile option specifies the name, including the full path, of a file containing the password entries in a                                                               |

specific format. The entry for the password must have the AS\_ADMIN\_ prefix followed by the password name in uppercase letters.

For example, to specify the domain administration server password, use an entry with the following format: AS\_ADMIN\_PASSWORD=*password*, where *password* is the actual administrator password. Other passwords that can be specified include AS\_ADMIN\_MAPPEDPASSWORD, AS ADMIN\_USERPASSWORD, and AS ADMIN\_ALIASPASSWORD.

All remote commands must specify the admin password to authenticate to the domain administration server, either through --passwordfile or asadmin login, or interactively on the command prompt. The asadmin login command can be used only to specify the admin password. For other passwords, that must be specified for remote commands, use the --passwordfile or enter them at the command prompt.

If you have authenticated to a domain using the asadmin login command, then you need not specify the admin password through the --passwordfile option on subsequent operations to this particular domain. However, this is applicable only to AS\_ADMIN\_PASSWORD option. You will still need to provide the other passwords, for example, AS\_ADMIN\_USERPASSWORD, as and when required by individual commands, such as update-file-user.

For security reasons, passwords specified as an environment variable will not be read by asadmin.

The default value for AS\_ADMIN\_MASTERPASSWORD is changeit.

Displays the help text for the command.

Setting to true forcibly shuts down the service assembly. Default is false.

Specifies the target on which you want to shut down the service assembly. Specify this option only if the service assembly is deployed in a multiserver environment with a Domain Administration Server (DAS). If the service assembly is not deployed in a multiserver environment with a DAS, this option is ignored. Valid values are:

--help

-F -- force

--target

- server‐ Specifies the default server instance as the target. server is the name of the default server instance and is the default value.
- domain\_name‐ Specifies a certain domain as the target.
- cluster\_name‐ Specifies a certain cluster as the target.
- instance\_name‐ Specifies a certain server instance as the target.

**Operands** *service\_assembly\_name* 

The name of the JBI service assembly you want to shut down.

**Examples** EXAMPLE 1 Using the shut-down-jbi-service-assembly command

The following command shuts down a JBI service assembly.

asadmin> shut-down-jbi-server-assembly --user admin2

--passwordfile passwords.txt --target server1 serviceassembly1
Command shut-down-jbi-service-assembly executed successfully.

**Exit Status** 0 command executed successfully

1 error in executing the command

**See Also** start-jbi-service-assembly(1), stop-jbi-service-assembly(1)

**Name** start-appserv– starts the domains in the specified domains directory

**Synopsis** start-appserv [--terse=false] [--echo=false]

[--interactive=true] [--user admin\_user]

[--passwordfile passwordfile] [--domaindir install\_dir/domains]

Description This command is deprecated. Use the start-domain command instead. Use the start-appserv command to start the domains in specified domain directory. If the domain directory is not specified the domains in the default *install dir*/domains directory are started. The start-appserv command requires that the user has set up an AS ADMIN USER environment variable and that all domains have the same administration user. You are prompted for the master password for each domain (unless the --savemasterpassword option was specified at the domain creation time).

> The start-appserv command functions correctly if every domain is created with  $\hbox{--save master password.} \ If \hbox{--save master password is not specified, then you are prompted}$ for the master password for every domain.

This command is supported in local mode only.

| Options | domaindir     | The directory where the domains are to be started. If specified, the path must be accessible in the filesystem. If not specified, the domain in the default <code>install_dir/domains</code> directory is started. |
|---------|---------------|----------------------------------------------------------------------------------------------------|
|         | -tterse       | Indicates that any output data must be very concise, typically avoiding human-friendly sentences and favoring well-formatted data for consumption by a script. Default is false.                                   |
|         | -eecho        | Setting to true will echo the command line statement on to the standard output. Default is false.                                                                                                    |
|         | -Iinteractive | If set to true (default), only the required password options are prompted.                                                                                                    |
|         | -uuser        | The authorized domain administration server administrative username.                                                                                                    |
|         |               | If you have authenticated to a domain using the asadmin login command, then you need not specify theuser option on subsequent operations to this particular domain.                                                |
|         | passwordfile  | Thepasswordfile option specifies the name of a file containing the password entries in a specific format. The entry for the password must have the AS_ADMIN_ prefix                                                |

followed by the password name in uppercase letters.

For example, to specify the domain administration server password, use an entry with the following format: AS\_ADMIN\_PASSWORD=password, where password is the actual administrator password. Other passwords that can be specified include AS\_ADMIN\_MAPPEDPASSWORD, AS ADMIN\_USERPASSWORD, and AS ADMIN\_ALIASPASSWORD.

All remote commands must specify the admin password to authenticate to the domain administration server, either through --passwordfile or asadmin login, or interactively on the command prompt. The asadmin login command can be used only to specify the admin password. For other passwords, that must be specified for remote commands, use the --passwordfile or enter them at the command prompt.

If you have authenticated to a domain using the asadmin login command, then you need not specify the admin password through the --passwordfile option on subsequent operations to this particular domain. However, this is applicable only to AS\_ADMIN\_PASSWORD option. You will still need to provide the other passwords, for example, AS\_ADMIN\_USERPASSWORD, as and when required by individual commands, such as update-file-user.

For security reasons, passwords specified as an environment variable will not be read by asadmin.

```
Examples EXAMPLE 1 Using the start—appserv command
```

asadmin> start-appserv --user admin

Command start-appserv is deprecated.

Starting all the domains in /opt/SUNWappserver90/domains, please wait.

Starting Domain domain1, please wait.

Log redirected to /opt/SUNWappserver90/domains/domain1/logs/server.log.

Please enter the admin password>

Domain domain1 started.

**Exit Status** 0 command executed successfully

1 error in executing the command

See Also create-domain(1), delete-domain(1), start-domain(1), stop-domain(1), list-domains(1),

stop-appserv(1)

**Name** start-callflow-monitoring-provides the complete call flow/path of a request.

Synopsis start-callflow-monitoring

[--terse={true|false}][ --echo={true|false} ] [ --interactive={true|false} ] [ --host host] [--port port] [--secure| -s ] [ --user admin\_user] [--passwordfile filename] [--help] [ --filtertype type=value[type=value]\*] instance-name

**Description** Collects and correlates data from Web container, EJB container and JDBC to provide a complete call flow/path of a request. Data is collected only if callflow-monitoring is on.

This command is supported in remote mode only.

**Options** If an option has a short option name, then the short option preceeds the long option name. Short options have one dash whereas long options have two dashes.

| -tterse       | Indicates that any output data must be very concise, typically avoiding human-friendly sentences and favoring well-formatted data for consumption by a script. Default is false. |
|---------------|----------------------------------------------------------------------------------------------------|
| -eecho        | Setting to true will echo the command line statement on the standard output. Default is false.                                                                                   |
| -Iinteractive | If set to true (default), only the required password options are prompted.                                                                                                    |
| -Hhost        | The machine name where the domain administration server is running. The default value is localhost.                                                                              |
| -pport        | The HTTP/S port for administration. This is the port to which you should point your browser in order to manage the domain. For example, http://localhost:4848.                   |
|               | The default port number is 4848.                                                                                                    |
| -ssecure      | If set to true, uses SSL/TLS to communicate with the domain administration server.                                                                                               |
| -uuser        | The authorized domain administration server administrative username.                                                                                                    |
|               | If you have authenticated to a domain using the asadmin login command, then you need not specify theuser option on subsequent operations to this particular domain.              |

The -- passwordfile option specifies the name, including the full path, of a file containing the password entries in a

--passwordfile

specific format. The entry for the password must have the AS\_ADMIN\_ prefix followed by the password name in uppercase letters.

For example, to specify the domain administration server password, use an entry with the following format: AS\_ADMIN\_PASSWORD=password, where password is the actual administrator password. Other passwords that can be specified include AS\_ADMIN\_MAPPEDPASSWORD, AS ADMIN USERPASSWORD, and AS ADMIN ALIASPASSWORD.

All remote commands must specify the admin password to authenticate to the domain administration server, either through --passwordfile or asadmin login, or interactively on the command prompt. The asadmin login command can be used only to specify the admin password. For other passwords, that must be specified for remote commands, use the --passwordfile or enter them at the command prompt.

If you have authenticated to a domain using the asadmin login command, then you need not specify the admin password through the --passwordfile option on subsequent operations to this particular domain. However, this is applicable only to AS\_ADMIN\_PASSWORD option. You will still need to provide the other passwords, for example, AS\_ADMIN\_USERPASSWORD, as and when required by individual commands, such as update-file-user.

For security reasons, passwords specified as an environment variable will not be read by asadmin.

The default value for AS\_ADMIN\_MASTERPASSWORD is changeit.

Displays the help text for the command.

Takes the format type=value, where type can be user or ip.

The name of the Enterprise Server instance for which you want to enable call flow monitoring.

# **Examples** EXAMPLE 1 Using start-callflow-monitoring

--help

**Operands** *instance-name* 

---filtertype

asadmin start-callflow-monitoring --passwordfile passwordfile.txt --user admin --host localhost --|
Command start-callflow-monitoring executed successfully.

Exit Status 0 command executed successfully

1 error in executing the command

**See Also** stop-callflow-monitoring(1)

Name start-cluster- starts a cluster

# Synopsis start-cluster

```
[--terse={true|false}][ --echo={true|false} ]
[ --interactive={true|false} ] [ --host host]
[--port port] [--secure| -s ] [ --user admin_user]
[--passwordfile filename] [--help]
[ --autohadboverride={true|false} ]
cluster name
```

**Description** Note – This command is available only in domains that are configured to support clusters, such as domains that are created with the cluster profile.

> The start-cluster command attempts to start all non-running instances in the cluster that are reachable through their node agent. In other words, some instances may not be started if their node agent is not running. If HADB is installed, this command can also start the HADB database associated with a cluster, depending upon the cluster's autohadb setting and whether you override it using this command's autohadboverride option.

This command is supported in remote mode only.

# **Options** -t --terse

Indicates that any output data must be very concise, typically avoiding human-friendly sentences and favoring well-formatted data for consumption by a script. Default is false.

### -e --echo

Setting to true will echo the command line statement on the standard output. Default is false.

### -I --interactive

If set to true (default), only the required password options are prompted.

### -H --host

The machine name where the domain administration server is running. The default value is localhost.

### -p --port

The HTTP/S port for administration. This is the port to which you should point your browser in order to manage the domain. For example, http://localhost:4848.

The default port number is 4848.

### -s --secure

If set to true, uses SSL/TLS to communicate with the domain administration server.

## -u --user

The authorized domain administration server administrative username.

If you have authenticated to a domain using the asadmin login command, then you need not specify the --user option on subsequent operations to this particular domain.

# --passwordfile

The --passwordfile option specifies the name, including the full path, of a file containing the password entries in a specific format. The entry for the password must have the AS\_ADMIN\_ prefix followed by the password name in uppercase letters.

For example, to specify the domain administration server password, use an entry with the following format: AS\_ADMIN\_PASSWORD=*password*, where *password* is the actual administrator password. Other passwords that can be specified include AS ADMIN MAPPEDPASSWORD, AS ADMIN USERPASSWORD, and AS ADMIN ALIASPASSWORD.

All remote commands must specify the admin password to authenticate to the domain administration server, either through --passwordfile or asadmin login, or interactively on the command prompt. The asadmin login command can be used only to specify the admin password. For other passwords, that must be specified for remote commands, use the --passwordfile or enter them at the command prompt.

If you have authenticated to a domain using the asadmin login command, then you need not specify the admin password through the --passwordfile option on subsequent operations to this particular domain. However, this is applicable only to AS\_ADMIN\_PASSWORD option. You will still need to provide the other passwords, for example, AS\_ADMIN\_USERPASSWORD, as and when required by individual commands, such as update-file-user.

For security reasons, passwords specified as an environment variable will not be read by asadmin.

The default value for AS ADMIN MASTERPASSWORD is changeit.

# --help Displays the help text for the command.

# --autohadboverride

This option is valid only if the HADB software is installed. The autohadboverride option determines whether to override the cluster's setting for the autohadb option. When the cluster was created, the autohadb option was set to signal whether the HADB database associated with the cluster would be started, stopped, or deleted when the cluster was started, stopped, or deleted. You can override this value using the autohadboverride option. If autohadboverride is set to true, the HADB database is started when the cluster is started. If set to false, the HADB database is not started when the cluster is started. If the autohadboverride option is not set, the default is to use the cluster's autohadb setting.

**Operands** *cluster\_name* The name of the cluster to be started.

**Examples** EXAMPLE 1 Using the start-cluster command

The following command starts the cluster named MyCluster.

```
asadmin> start-cluster --user admin1
--passwordfile passwords.txt MyCluster
Command start-cluster executed successfully.

Exit Status 0 command executed successfully
1 error in executing the command
See Also stop-cluster(1), create-cluster(1), list-clusters(1), delete-cluster(1)
```

Name start-database- starts the Java DB

**Synopsis** start-database [--dbhost 0.0.0.0] [--dbport 1527] [--dbhome DERBY\_INSTALL] [--echo=false] [--terse=false]

**Description** The start-database command starts the Java DB server that is available with the Enterprise Server software for use with the Enterprise Server. Use this command only for working with applications deployed to the Enterprise Server. Java DB is based upon Apache Derby.

> When the Java DB database server is started using this command, the database server is started in Network Server mode. Clients connecting to it must use the Java DB ClientDriver. For details on connecting to the database, such as the Driver Class Name and Connection URL, please see the Apache Derby documentation.

When the database server starts, or a client connects to it successfully, two types of files are created:

- The derby. log file that contains the database server process log along with its standard output and standard error information.
- The database files that contain your schema (for example, database tables).

Both types of files are created at the location specified by the dbhome option. It is important to use the dbhome option when you want to create the database files at a particular location. The start-database command starts the database process, even if it cannot write to the log file.

This command is supported in local mode only.

| Optionsdbhost | The host name or IP address of the Java DB server process. The default is the IP address 0.0.0.0, which denotes all network interfaces on the host where you run the start-database command.                                |
|---------------|----------------------------------------------------------------------------------------------------|
| dbport        | The port number where the Java DB server listens for client connections. This port must be available for the listen socket, otherwise the database server will not start. The default is 1527.                              |
| dbhome        | The absolute path to the directory where Java DB and the derby.log files are created. If this option is not specified, the command searches for Java DB in the current directory and then at <i>install-dir</i> /databases. |
| -eecho        | Setting to true will echo the command line statement on the standard output. Default is false.                                                                                                    |
| -tterse       | Setting to false displays detailed database information.<br>Default is false.                                                                                                    |

**Examples** EXAMPLE 1 Using the start-database command

The following command starts Java DB on the host host1 and port 5001:

asadmin> start-database --dbhost host1 --dbport 5001 --terse=true

Starting database in the background. Log redirected to /opt/SUNWappserver/javdb/derby.log.

**Exit Status** The exit status applies to errors in executing the asadmin command. For information on database errors, see the derby.log file.

0 command executed successfully

1 error in executing the command

**See Also** stop-database(1)

# Name start-domain - starts a domain

```
Synopsis start-domain [--domaindir domain-dir]
           --user admin_user --passwordfile file_name
           [--terse={true|false}] [ --echo ={true|false}]
           [ --interactive ={true|false}] [ --verbose ={true|false}]
           [ --debug ={true|false}] [domain_name]
```

**Description** Use the start-domain command to start a domain. If the domain directory is not specified, the domain in the default *install\_dir*/domains directory is started. If there are two or more domains, the *domain\_name* operand must be specified.

> On the Mac OS X platform, processes can bind to the same port. To avoid this problem, do not start multiple domains with the same port number at the same time.

This command is supported in local mode only.

# Options --domaindir

The directory where the domain is to be started. If specified, the path must be accessible in the filesystem. If not specified, the domain in the default *install\_dir/*domains directory is started.

### -u --user

The authorized domain administrative username.

# --passwordfile

The file containing the domain password associated with the administrative instance. The password is defined in the following form: AS ADMIN PASSWORD=password. Where *password* is the actual administrator password for the domain.

### -t--terse

Indicates that any output data must be very concise, typically avoiding human-friendly sentences and favoring well-formatted data for consumption by a script. Default is false.

### -e --echo

Setting to true will echo the command line statement on to the standard output. Default is false.

### -I --interactive

If set to true (default), only the required password options are prompted.

# --verbose

By default this flag is set to false. If set to true, detailed server startup output is displayed. On Windows, press CTRL-Break in the domain's window to print a thread dump. On UNIX, press CTRL-C to kill the server and press CTRL-\\ to print a thread dump.

# --debug

By default this flag is set to false. If set to true, the server is started in debug mode and prints the JPDA port on the console.

**Operands** domain name The unique name of the domain you wish to start. Examples EXAMPLE 1 Using the start-domain command on Sun GlassFish Communications Server asadmin> start-domain domain1 Starting Domain domain1, please wait. Log redirected to /usr/appserver/domains/domain1/logs/server.log. Redirecting output to /usr/appserver/domains/domain1/logs/server.log Domain domain1 started. Domain [domain1] is running [Sun GlassFish Communications Server 1.0 (build b44)] with its configuration and logs at: [/usr/appserver/domains]. Admin Console is available at [http://localhost:4848]. Use the same port [4848] for "asadmin" commands. User web applications are available at these URLs: [http://localhost:8080 https://localhost:8181 ]. Following web-contexts are available: [/web1 / wstx-services]. Standard JMX Clients (like JConsole) can connect to JMXServiceURL: [service:jmx:rmi:///jndi/rmi://pdavies.SFBay.Sun.COM:8686/jmxrmi] for domain management purposes. Domain listens on at least following ports for connections: [8080 8181 4848 3700 3820 3920 8686 ]. Domain supports application server clusters and other standalone instances. Domain listens on at least following ports for SIP connections: [SIP 0.0.0.0:5060, SIPS 0.0.0.0:5061] Where: domain1 is the domain in the /usr/appserver/domains directory. Exit Status 0 command executed successfully 1 error in executing the command

708

**See Also** create-domain(1), delete-domain(1), stop-domain(1), list-domains(1)

Name start-instance starts a server instance

# **Synopsis** start-instance

[--terse={true|false}][ --echo={true|false} ] [ --interactive={true|false} ] [ --host host] [--port port] [--secure| -s ] [ --user admin\_user] [--passwordfile filename] [--help] instance name

Description Note - This command is available only in domains that are configured to support clusters, such as domains that are created with the cluster profile.

This command starts an instance with the instance name you specify.

| Options | -tterse       | Indicates that any output data must be very concise, typically avoiding human-friendly sentences and favoring well-formatted data for consumption by a script. Default is false. |
|---------|---------------|----------------------------------------------------------------------------------------------------|
|         | -eecho        | Setting to true will echo the command line statement on the standard output. Default is false.                                                                                   |
|         | -Iinteractive | If set to true (default), only the required password options are prompted.                                                                                                    |
|         | -Hhost        | The machine name where the domain administration server is running. The default value is localhost.                                                                              |
|         | -pport        | The HTTP/S port for administration. This is the port to which you should point your browser in order to manage the domain. For example, http://localhost:4848.                   |
|         |               | The default port number is 4848.                                                                                                    |
|         | -ssecure      | If set to true, uses SSL/TLS to communicate with the domain administration server.                                                                                               |
|         | -uuser        | The authorized domain administration server administrative username.                                                                                                    |
|         |               | If you have authenticated to a domain using the asadmin                                                                                                    |

uppercase letters.

login command, then you need not specify the --user option on subsequent operations to this particular domain.

The -- passwordfile option specifies the name, including the full path, of a file containing the password entries in a specific format. The entry for the password must have the AS ADMIN prefix followed by the password name in

--passwordfile

For example, to specify the domain administration server password, use an entry with the following format: AS\_ADMIN\_PASSWORD=password, where password is the actual administrator password. Other passwords that can be specified include AS\_ADMIN\_MAPPEDPASSWORD, AS ADMIN USERPASSWORD, and AS ADMIN ALIASPASSWORD.

All remote commands must specify the admin password to authenticate to the domain administration server, either through --passwordfile or asadmin login, or interactively on the command prompt. The asadmin login command can be used only to specify the admin password. For other passwords, that must be specified for remote commands, use the --passwordfile or enter them at the command prompt.

If you have authenticated to a domain using the asadmin login command, then you need not specify the admin password through the --passwordfile option on subsequent operations to this particular domain. However, this is applicable only to AS\_ADMIN\_PASSWORD option. You will still need to provide the other passwords, for example, AS\_ADMIN\_USERPASSWORD, as and when required by individual commands, such as update-file-user.

For security reasons, passwords specified as an environment variable will not be read by asadmin.

The default value for AS\_ADMIN\_MASTERPASSWORD is changeit.

Displays the help text for the command.

This is the name of the server instance to start.

Examples EXAMPLE 1 Using start-instance

asadmin> start-instance -- instance name instance1

Instance instance1 started

**Exit Status** 0 command executed successfully

1 error in executing the command

**Interface** Server Instance page **Equivalent** 

--help

**Operands** *instance\_name* 

**See Also** delete-instance(1), create-instance(1), stop-instance(1), start-appserv(1), stop-appserv(1),

start-domain(1),.stop-domain(1)

Name start-jbi-component – starts a service engine or a binding component on the specified target

# Synopsis start-jbi-component

[--terse={true|false}][ --echo={true|false} ] [ --interactive={true|false} ] [ --host host] [--port port] [--secure| -s ] [ --user admin\_user] [--passwordfile filename] [--help] [ --target target] component\_name

**Description** The start-jbi-component command starts a service engine or a binding component on the specified target. If no target is specified, the component will be started on the Domain Administration Server (DAS).

| Options | -tterse       | Indicates that any output data must be very concise, typically avoiding human-friendly sentences and favoring well-formatted data for consumption by a script. Default is false. |
|---------|---------------|----------------------------------------------------------------------------------------------------|
|         | -eecho        | Setting to true will echo the command line statement on the standard output. Default is false.                                                                                   |
|         | -Iinteractive | If set to true (default), only the required password options are prompted.                                                                                                    |
|         | -Hhost        | The machine name where the domain administration server is running. The default value is localhost.                                                                              |
|         | n nort        | The HTTD/C next for administration. This is the next to                                                                                                    |

-p --port The HTTP/S port for administration. This is the port to which you should point your browser in order to manage the

domain. For example, http://localhost:4848.

The default port number is 4848.

If set to true, uses SSL/TLS to communicate with the domain -s --secure

administration server.

The authorized domain administration server -u --user

administrative username.

If you have authenticated to a domain using the asadmin login command, then you need not specify the --user option on subsequent operations to this particular domain.

--passwordfile The -- passwordfile option specifies the name, including

> the full path, of a file containing the password entries in a specific format. The entry for the password must have the AS ADMIN prefix followed by the password name in

uppercase letters.

For example, to specify the domain administration server password, use an entry with the following format: AS\_ADMIN\_PASSWORD=password, where password is the actual administrator password. Other passwords that can be specified include AS\_ADMIN\_MAPPEDPASSWORD, AS ADMIN\_USERPASSWORD, and AS ADMIN\_ALIASPASSWORD.

All remote commands must specify the admin password to authenticate to the domain administration server, either through --passwordfile or asadmin login, or interactively on the command prompt. The asadmin login command can be used only to specify the admin password. For other passwords, that must be specified for remote commands, use the --passwordfile or enter them at the command prompt.

If you have authenticated to a domain using the asadmin login command, then you need not specify the admin password through the --passwordfile option on subsequent operations to this particular domain. However, this is applicable only to AS\_ADMIN\_PASSWORD option. You will still need to provide the other passwords, for example, AS\_ADMIN\_USERPASSWORD, as and when required by individual commands, such as update-file-user.

For security reasons, passwords specified as an environment variable will not be read by asadmin.

The default value for AS\_ADMIN\_MASTERPASSWORD is changeit.

Displays the help text for the command.

Specifies the target on which you are starting the JBI component. Specify this option only if the JBI component is deployed in a multiserver environment with a Domain Administration Server (DAS). If the JBI component is not deployed in a multiserver environment with a DAS, this option is ignored. Valid values are:

- server‐ Specifies the default server instance as the target. server is the name of the default server instance and is the default value.
- domain\_name‐ Specifies a certain domain as the target.

--help

--target

- *cluster\_name*‐ Specifies a certain cluster as the target.
- instance\_name‐ Specifies a certain server instance as the target.

**Operands** component\_name

The name of the binding component or the service engine that you want to start.

**Examples** EXAMPLE 1 Using the start-jbi-component command

The following command starts a JBI component.

asadmin> start-jbi-component --user admin2
--passwordfile passwords.txt --target NewServer MyWebApp
Command start-jbi-component executed successfully.

**Exit Status** 0 command executed successfully

1 error in executing the command

**See Also** install-jbi-component(1), list-jbi-binding-components(1), list-jbi-service-engines(1), stop-jbi-component(1), shut-down-jbi-component(1), uninstall-jbi-component(1)

Name start-jbi-service-assembly – starts a service assembly on the specified target

**Synopsis** start-jbi-service-assembly

[--terse={true|false}][ --echo={true|false} ] [ --interactive={true|false} ] [ --host host] [--port port] [--secure| -s ] [ --user admin\_user]

[--passwordfile filename] [--help]

[ --target target] service\_assembly\_name

Description The start-jbi-service-assembly command starts a JBI service assembly on the JBI specified target. If a target is not specified, the command will start the JBI service assembly on the server, which is the default target.

| Options | -tterse       | Indicates that any output data must be very concise, typically avoiding human-friendly sentences and favoring well-formatted data for consumption by a script. Default is false.                                                                  |
|---------|---------------|----------------------------------------------------------------------------------------------------|
|         | -eecho        | Setting to true will echo the command line statement on the standard output. Default is false.                                                                                                    |
|         | -Iinteractive | If set to true (default), only the required password options are prompted.                                                                                                    |
|         | -Hhost        | The machine name where the domain administration server is running. The default value is localhost.                                                                                                    |
|         | -pport        | The HTTP/S port for administration. This is the port to which you should point your browser in order to manage the domain. For example, http://localhost:4848.                                                                                    |
|         |               | The default port number is 4848.                                                                                                    |
|         | -ssecure      | If set to true, uses SSL/TLS to communicate with the domain administration server.                                                                                                    |
|         | -uuser        | The authorized domain administration server administrative username.                                                                                                    |
|         |               | If you have authenticated to a domain using the asadmin login command, then you need not specify theuser option on subsequent operations to this particular domain.                                                                               |
|         | passwordfile  | Thepasswordfile option specifies the name, including the full path, of a file containing the password entries in a specific format. The entry for the password must have the AS_ADMIN_ prefix followed by the password name in uppercase letters. |

For example, to specify the domain administration server password, use an entry with the following format: AS\_ADMIN\_PASSWORD=*password*, where *password* is the actual administrator password. Other passwords that can be specified include AS\_ADMIN\_MAPPEDPASSWORD, AS ADMIN\_USERPASSWORD, and AS ADMIN\_ALIASPASSWORD.

All remote commands must specify the admin password to authenticate to the domain administration server, either through --passwordfile or asadmin login, or interactively on the command prompt. The asadmin login command can be used only to specify the admin password. For other passwords, that must be specified for remote commands, use the --passwordfile or enter them at the command prompt.

If you have authenticated to a domain using the asadmin login command, then you need not specify the admin password through the --passwordfile option on subsequent operations to this particular domain. However, this is applicable only to AS\_ADMIN\_PASSWORD option. You will still need to provide the other passwords, for example, AS\_ADMIN\_USERPASSWORD, as and when required by individual commands, such as update-file-user.

For security reasons, passwords specified as an environment variable will not be read by asadmin.

The default value for AS\_ADMIN\_MASTERPASSWORD is changeit.

Displays the help text for the command.

Specifies the target on which you want to start the service assembly. Specify this option only if the service assembly is deployed in a multiserver environment with a Domain Administration Server (DAS). If the service assembly is not deployed in a multiserver environment with a DAS, this option is ignored. Valid values are:

- server‐ Specifies the default server instance as the target. server is the name of the default server instance and is the default value.
- domain\_name‐ Specifies a certain domain as the target.

--help

--target

- cluster\_name‐ Specifies a certain cluster as the target.
- instance\_name‐ Specifies a certain server instance as the target.

**Operands** *service\_assembly\_name* 

The name of the JBI service assembly.

**Examples** EXAMPLE 1 Using the start-jbi-service-assembly command

The following command starts a JBI service assembly.

asadmin> start-jbi-server-assembly --user admin2

--passwordfile passwords.txt --target server1 serviceassembly1
Command start-jbi-service-assembly executed successfully.

**Exit Status** 0 command executed successfully

1 error in executing the command

See Also install-jbi-component(1), start-jbi-component(1), list-jbi-binding-components(1),

list-jbi-service-engines(1), stop-jbi-component(1), shut-down-jbi-component(1),

uninstall-jbi-component(1)

Name start-node-agent- starts a node agent

```
Synopsis start-node-agent [--user user]
          [--passwordfile passwordfile] [--secure={true|false}]
          [ --terse={true|false} ] [ --echo={true|false} ]
          [ --interactive={true|false} ] [ --verbose={true|false} ]
          [ --agentdir nodeagent_path] [--startinstances={true|false}]
          [ --syncinstances={true|false} ] [nodeagent_name]
```

**Description** Note – This command is available only in domains that are configured to support clusters, such as domains that are created with the cluster profile.

> Use the start-node-agent command start a node agent. The command will return control to the user before instances are actually started. The list-instances command can be executed to see if they have actually started. This command may take a while to execute since the node agent may need to create and start a number of server instances.

This command is supported in local mode only.

**Options** -u -- user

The authorized domain administration server administrative username.

# --passwordfile

The --passwordfile option specifies the name of a file containing the password entries in a specific format. The entry for the password must have the AS\_ADMIN\_ prefix followed by the password name in uppercase letters.

For example, to specify the domain administration server password, use an entry with the following format: AS ADMIN PASSWORD=password, where password is the actual administrator password. Other passwords that can be specified include AS ADMIN MAPPEDPASSWORD, AS ADMIN USERPASSWORD, and AS ADMIN ALIASPASSWORD.

All remote commands must specify the administration password to authenticate to the domain administration server, either through --passwordfile or asadmin login, or interactively on the command prompt. The asadmin login command can be used only to specify the administration password. For other passwords, that must be specified for remote commands, use the --passwordfile or enter them at the command prompt.

If you have authenticated to a domain using the asadmin login command, then you need not specify the administration password through the --passwordfile option on subsequent operations to this particular domain. However, this is applicable only to AS ADMIN PASSWORD option. You will still need to provide the other passwords, for example, AS ADMIN USERPASSWORD, as and when required by individual commands, such as update-file-user.

For security reasons, passwords specified as an environment variable will not be read by asadmin.

The default value for AS ADMIN MASTERPASSWORD is changeit.

### -s --secure

If set to true, uses SSL/TLS to communicate with the domain administration server. Default is true.

### -t --terse

Indicates that any output data must be very concise, typically avoiding human-friendly sentences and favoring well-formatted data for consumption by a script. Default is false.

### -e --echo

Setting to true will echo the command line statement on the standard output. Default is false

### -I -- interactive

If set to true (default), only the required password options are prompted.

## -h --help

Displays the help text for the command.

### --verbose

By default this flag is set to false. If set to true, a console window is opened for the node agent and for every server instance a node agent manages. On Windows, press Ctrl-Break in the console to print a thread dump. On UNIX, press CTRL-Backslash in the console to print a thread dump. The node agent thread dump goes to its console. The server instance thread dump goes to the instance log file.

# --agentdir

Like a Domain Administration Server (DAS), each node agent resides in a top level directory named *agentdir/nodeagent\_name*. If specified, the path must be accessible in the filesystem. If not specified, defaults to the *install\_dir/*nodeagents directory.

### --startinstances

If set to true, all server instances that are not currently running are started. If set to false, instances are not started. If the option is omitted, it defaults to the value of the node agent's start-servers-in-startup attribute, located in the domain.xml file.

# --syncinstances

If set to true, forcibly synchronizes the cache repositories of *all* server instances with the central repository of the DAS. The synchronization occurs when the node agent is started. Default is false.

# **Operands** *nodeagent\_name*

The name of the node agent to be started.

# **Examples** EXAMPLE 1 Using the start-node-agent command

asadmin> start-node-agent --user admin
--passwordfile passwordfile nodeagent1
Nodeagent1 started.

The node agent nodeagent1 is started in the default *install\_dir*/nodeagents directory.

Exit Status 0 command executed successfully

1 error in executing the command

**See Also** stop-node-agent(1), delete-node-agent(1), list-node-agents(1), create-node-agent(1)

**Name** stop-appserv – stops the domains in the specified domains directory

**Synopsis** stop-appserv [--domaindir *install dir*/domains]

[--terse=false] [--echo=false]

Description This command is deprecated use the stop-domain command instead. Use the stop-appserv command to stop the domains in specified domain directory. If the domain directory is not specified the domains in the default *install\_dir/*domains directory are stopped.

This command is supported in local mode only.

Options --domaindir The directory where the domains are to be stopped. If

specified, path must be accessible in the filesystem. If not

specified, the domains are stopped in the default

*install\_dir*/domains directory.

-t --terse Indicates that any output data must be very concise, typically

avoiding human-friendly sentences and favoring

well-formatted data for consumption by a script. Default is

false.

-e --echo Setting to true will echo the command line statement on to

the standard output. Default is false.

# **Examples** EXAMPLE 1 Using the stop—appserv command

asadmin> stop-appserv

Command stop-appserv is deprecated.

Stopping all domains in /opt/SUNWappserver90/domains, please wait.

Domain domain1 stopped.

Where: /opt/SUNWappserver90/domains/domain1 is the domain in the default domains directory that is stopped.

### Exit Status 0 command executed successfully

1 error in executing the command

# See Also create-domain(1), delete-domain(1), start-domain(1), stop-domain(1), list-domains(1),

start-appserv(1)

Name stop-callflow-monitoring Disables collection of call flow information of a request.

**Synopsis** stop-callflow-monitoring

[--terse={true|false}][ --echo={true|false} ] [ --interactive={true|false} ] [ --host host] [--port port] [--secure| -s ] [ --user admin\_user]

[--passwordfile filename] [--help]

instance-name

**Description** Disables collection of call flow information of a request.

This command is supported in remote mode only.

**Options** If an option has a short option name, then the short option preceds the long option name. Short options have one dash whereas long options have two dashes.

| -tterse       | Indicates that any output data must be very concise, typically avoiding human-friendly sentences and favoring well-formatted data for consumption by a script. Default is false. |
|---------------|----------------------------------------------------------------------------------------------------|
| -eecho        | Setting to true will echo the command line statement on the standard output. Default is false.                                                                                   |
| -Iinteractive | If set to true (default), only the required password options are prompted.                                                                                                    |
| -Hhost        | The machine name where the domain administration server is running. The default value is localhost.                                                                              |
| -pport        | The HTTP/S port for administration. This is the port to which you should point your browser in order to manage the domain. For example, http://localhost:4848.                   |
|               | The default port number is 4848.                                                                                                    |

If set to true, uses SSL/TLS to communicate with the domain -s --secure

administration server.

The authorized domain administration server -u --user

administrative username.

If you have authenticated to a domain using the asadmin login command, then you need not specify the --user option on subsequent operations to this particular domain.

The -- passwordfile option specifies the name, including --passwordfile

the full path, of a file containing the password entries in a

specific format. The entry for the password must have the AS\_ADMIN\_ prefix followed by the password name in uppercase letters.

For example, to specify the domain administration server password, use an entry with the following format: AS\_ADMIN\_PASSWORD=password, where password is the actual administrator password. Other passwords that can be specified include AS\_ADMIN\_MAPPEDPASSWORD, AS ADMIN USERPASSWORD, and AS ADMIN ALIASPASSWORD.

All remote commands must specify the admin password to authenticate to the domain administration server, either through --passwordfile or asadmin login, or interactively on the command prompt. The asadmin login command can be used only to specify the admin password. For other passwords, that must be specified for remote commands, use the --passwordfile or enter them at the command prompt.

If you have authenticated to a domain using the asadmin login command, then you need not specify the admin password through the --passwordfile option on subsequent operations to this particular domain. However, this is applicable only to AS\_ADMIN\_PASSWORD option. You will still need to provide the other passwords, for example, AS\_ADMIN\_USERPASSWORD, as and when required by individual commands, such as update-file-user.

For security reasons, passwords specified as an environment variable will not be read by asadmin.

The default value for AS\_ADMIN\_MASTERPASSWORD is changeit.

Displays the help text for the command.

The name of the Enterprise Server instance for which you want to diable call flow monitoring.

**Examples** EXAMPLE 1 Using stop-callflow-monitoring

--help

**Operands** instance-name

1

asadmin stop-callflow-monitoring --passwordfile passwordfile.txt --user admin --host localhost --passwordfile stop-callflow-monitoring executed successfully.

Exit Status 0 command executed successfully

error in executing the command

722

**See Also** start-callflow-monitoring(1)

Name stop-cluster - stops a cluster

## Synopsis stop-cluster

```
[--terse={true|false}][ --echo={true|false} ]
[ --interactive={true|false} ] [ --host host]
[--port port] [--secure| -s ] [ --user admin_user]
[--passwordfile filename] [--help]
[ --autohadboverride={true|false} ] cluster_name
```

**Description** Note – This command is available only in domains that are configured to support clusters, such as domains that are created with the cluster profile.

> The stop-cluster command attempts to stop all running instances in the cluster that are reachable through their node agent. In other words, some instances may not be stopped if their node agent is not running. If HADB is installed, this command can also stop the HADB database associated with a cluster, depending upon the cluster's autohadb setting and whether you override it using this command's autohadboverride option.

This command is supported in remote mode only.

### Options -t--terse

Indicates that any output data must be very concise, typically avoiding human-friendly sentences and favoring well-formatted data for consumption by a script. Default is false.

### -e --echo

Setting to true will echo the command line statement on the standard output. Default is false.

### -I --interactive

If set to true (default), only the required password options are prompted.

The machine name where the domain administration server is running. The default value is localhost.

### -p --port

The HTTP/S port for administration. This is the port to which you should point your browser in order to manage the domain. For example, http://localhost:4848.

The default port number is 4848.

### -s --secure

If set to true, uses SSL/TLS to communicate with the domain administration server.

### -u --user

The authorized domain administration server administrative username.

If you have authenticated to a domain using the asadmin login command, then you need not specify the --user option on subsequent operations to this particular domain.

### --passwordfile

The --passwordfile option specifies the name, including the full path, of a file containing the password entries in a specific format. The entry for the password must have the AS\_ADMIN\_ prefix followed by the password name in uppercase letters.

For example, to specify the domain administration server password, use an entry with the following format: AS\_ADMIN\_PASSWORD=*password*, where *password* is the actual administrator password. Other passwords that can be specified include AS ADMIN MAPPEDPASSWORD, AS ADMIN USERPASSWORD, and AS ADMIN ALIASPASSWORD.

All remote commands must specify the admin password to authenticate to the domain administration server, either through --passwordfile or asadmin login, or interactively on the command prompt. The asadmin login command can be used only to specify the admin password. For other passwords, that must be specified for remote commands, use the --passwordfile or enter them at the command prompt.

If you have authenticated to a domain using the asadmin login command, then you need not specify the admin password through the --passwordfile option on subsequent operations to this particular domain. However, this is applicable only to AS\_ADMIN\_PASSWORD option. You will still need to provide the other passwords, for example, AS\_ADMIN\_USERPASSWORD, as and when required by individual commands, such as update-file-user.

For security reasons, passwords specified as an environment variable will not be read by asadmin.

The default value for AS ADMIN MASTERPASSWORD is changeit.

--help
Displays the help text for the command.

### --autohadboverride

This option is valid only if the HADB software is installed. The autohadboverride option determines whether to override the cluster's setting for the autohadb option. When the cluster was created, the autohadb option was set to signal whether the HADB database associated with the cluster would be started, stopped, or deleted when the cluster was started, stopped, or deleted. You can override this value using the autohadboverride option. If autohadboverride is set to true, the HADB database is stopped when the cluster is stopped. If set to false, the HADB database is not stopped when the cluster is stopped. If the autohadboverride option is not set, the default is to use the cluster's autohadb setting.

**Operands** *cluster\_name* 

The name of the cluster to be started.

**Examples** EXAMPLE 1 Using the stop-cluster command

The following command stops the cluster named MyCluster.

```
asadmin> stop-cluster --user admin1
--passwordfile passwords.txt MyCluster
Command stop-cluster executed successfully.

Exit Status 0 command executed successfully
1 error in executing the command
See Also start-cluster(1), create-cluster(1), list-clusters(1), delete-cluster(1)
```

Name stop-database- stops Java DB

**Synopsis** stop-database [--dbhost 0.0.0.0] [--dbport 1527]

**Description** The stop-database command stops a process of the Java DB server. Java DB is based upon Apache Derby. The database is typically started with the asadmin start-database command. Note that a single host can have multiple database server processes running on different ports. This command stops the database server process for the specified port only.

This command is supported in local mode only.

Options --dbhost The host name or IP address of the Java DB server process.

> The default is the IP address 0.0.0.0, which denotes all network interfaces on the host where you run the

stop-database command.

The port number where the Java DB server listens for client --dbport

connections. The default is 1527.

## **Examples** EXAMPLE 1 Using the stop-database command

The following command stops Java DB on the host host 1 and port 5001:

asadmin> stop-database --dbhost host1 --dbport 5001 Connection obtained for host: host1, port number 5001.

Shutdown successful.

Command stop-database executed successfully.

**Exit Status** The exit status applies to errors in executing the asadmin command. For information on database errors, see the derby. log file. This file is located in the directory you specified using the dbhome option when you ran start-database, or if you did not specify dbhome, the value of DERBY\_INSTALL, which defaults to install-dir/javadb.

> 0 command executed successfully

> 1 error in executing the command

**See Also** start-database(1)

Name stop-domain – Stops the Domain Administration Server of the specified domain

**Synopsis** stop-domain [--terse=false] [--echo=false]
[--domaindir install\_dir/domains] domain\_name

**Description** Use the stop-domain command to stop the Domain Administration Server of the specified

domain. The stop-domain command can be run in the local mode only.

**Options** -t--terse Indicates that any output data must be very concise, typically avoiding

human-friendly sentences and favoring well-formatted data for

consumption by a script. Default is false.

-e -- echo Setting to true will echo the command line statement on to the standard

output. Default is false.

--domaindir The directory where the domain is to be stopped. If specified, the path

must be accessible in the filesystem. If not specified, the domain in the

default *install\_dir*/domains directory is stopped.

**Operands** *domain\_name* This is the name of the domain to stop.

**Examples** EXAMPLE 1 Using stop-domain command

asadmin> stop-domain sampleDomain
Domain sampleDomain stopped

**Exit Status** 0 command executed successfully

1 error in executing the command

**See Also** start-domain(1), delete-domain(1), list-domains(1)

Name stop-instance stops a server instance

```
Synopsis [--terse={true|false}][ --echo={true|false} ]
          [ --interactive={true|false} ] [ --host host]
          [--port port] [--secure| -s ] [ --user admin_user]
          [--passwordfile filename] [--help]
           instance name
```

**Description** Note - This command is available only in domains that are configured to support clusters, such as domains that are created with the cluster profile.

> Use the stop-instance to stop the instance with the instance name specified. The stop-instance can be run both locally and remotely. The named instance must already exist within the given domain; and the instance must be running.

| Options | -tterse       | Indicates that any output data must be very concise, typically avoiding human-friendly sentences and favoring well-formatted data for consumption by a script. Default is false. |
|---------|---------------|----------------------------------------------------------------------------------------------------|
|         | -eecho        | Setting to true will echo the command line statement on the standard output. Default is false.                                                                                   |
|         | -Iinteractive | If set to true (default), only the required password options are prompted.                                                                                                    |
|         | -Hhost        | The machine name where the domain administration server is running. The default value is localhost.                                                                              |
|         | -pport        | The HTTP/S port for administration. This is the port to which you should point your browser in order to manage the domain. For example, http://localhost:4848.                   |
|         |               | The default port number is 4848.                                                                                                    |
|         | -ssecure      | If set to true, uses SSL/TLS to communicate with the domain administration server.                                                                                               |
|         | -uuser        | The authorized domain administration server administrative username.                                                                                                    |
|         |               | If you have authenticated to a domain using the asadmin login command, then you need not specify theuser option on subsequent operations to this particular domain.              |
|         | passwordfile  | Thepasswordfile option specifies the name, including the full path, of a file containing the password entries in a                                                               |

specific format. The entry for the password must have the AS\_ADMIN\_ prefix followed by the password name in uppercase letters.

For example, to specify the domain administration server password, use an entry with the following format: AS\_ADMIN\_PASSWORD=password, where password is the actual administrator password. Other passwords that can be specified include AS\_ADMIN\_MAPPEDPASSWORD, AS ADMIN USERPASSWORD, and AS ADMIN ALIASPASSWORD.

All remote commands must specify the admin password to authenticate to the domain administration server, either through --passwordfile or asadmin login, or interactively on the command prompt. The asadmin login command can be used only to specify the admin password. For other passwords, that must be specified for remote commands, use the --passwordfile or enter them at the command prompt.

If you have authenticated to a domain using the asadmin login command, then you need not specify the admin password through the --passwordfile option on subsequent operations to this particular domain. However, this is applicable only to AS\_ADMIN\_PASSWORD option. You will still need to provide the other passwords, for example, AS\_ADMIN\_USERPASSWORD, as and when required by individual commands, such as update-file-user.

For security reasons, passwords specified as an environment variable will not be read by asadmin.

The default value for AS\_ADMIN\_MASTERPASSWORD is changeit.

Displays the help text for the command.

This is the name of the server instance to stop.

**Examples** EXAMPLE 1 Using stop-instance in local mode

asadmin> stop-instance --local --domain domain1 server1

Instance server1 stopped

--help **Operands** instance\_name

Where: the server1 instance associated with the domain1 domain is stopped locally.

**EXAMPLE 2** Using stop-instance in remote mode

asadmin> stop-instance --user admin --password bluestar --host localhost --port 4848 server1 Instance server1 stopped

Where: the server1 instance associated with the named user, password, host and port is deleted from the remote machine.

### Exit Status 0 command executed successfully

1 error in executing the command

## **Interface** Server Instance page Equivalent

**See Also** delete-instance(1), start-instance(1), create-instance(1), , start-appserv(1), stop-appserv(1), start-domain(1), stop-domain(1)

Name stop-jbi-component – stops a service engine or a binding component on the specified target

Synopsis stop-jbi-component

[--terse={true|false}][ --echo={true|false} ] [ --interactive={true|false} ] [ --host host] [--port port] [--secure| -s ] [ --user admin\_user] [--passwordfile filename] [--help] [ --target target] component\_name

Description The stop-jbi-component command stops a service engine or a binding component on the specified target. If no target is specified, the component will be stopped on the embedded DAS server.

| Options | -tterse       | Indicates that any output data must be very concise, typically avoiding human-friendly sentences and favoring well-formatted data for consumption by a script. Default is false.                                                                  |
|---------|---------------|----------------------------------------------------------------------------------------------------|
|         | -eecho        | Setting to true will echo the command line statement on the standard output. Default is false.                                                                                                    |
|         | -Iinteractive | If set to true (default), only the required password options are prompted.                                                                                                    |
|         | -Hhost        | The machine name where the domain administration server is running. The default value is localhost.                                                                                                    |
|         | -pport        | The HTTP/S port for administration. This is the port to which you should point your browser in order to manage the domain. For example, http://localhost:4848.                                                                                    |
|         |               | The default port number is 4848.                                                                                                    |
|         | -ssecure      | If set to true, uses SSL/TLS to communicate with the domain administration server.                                                                                                    |
|         | -uuser        | The authorized domain administration server administrative username.                                                                                                    |
|         |               | If you have authenticated to a domain using the asadmin login command, then you need not specify theuser option on subsequent operations to this particular domain.                                                                               |
|         | passwordfile  | Thepasswordfile option specifies the name, including the full path, of a file containing the password entries in a specific format. The entry for the password must have the AS_ADMIN_ prefix followed by the password name in uppercase letters. |

For example, to specify the domain administration server password, use an entry with the following format: AS\_ADMIN\_PASSWORD=*password*, where *password* is the actual administrator password. Other passwords that can be specified include AS\_ADMIN\_MAPPEDPASSWORD, AS ADMIN\_USERPASSWORD, and AS\_ADMIN\_ALIASPASSWORD.

All remote commands must specify the admin password to authenticate to the domain administration server, either through --passwordfile or asadmin login, or interactively on the command prompt. The asadmin login command can be used only to specify the admin password. For other passwords, that must be specified for remote commands, use the --passwordfile or enter them at the command prompt.

If you have authenticated to a domain using the asadmin login command, then you need not specify the admin password through the --passwordfile option on subsequent operations to this particular domain. However, this is applicable only to AS\_ADMIN\_PASSWORD option. You will still need to provide the other passwords, for example, AS\_ADMIN\_USERPASSWORD, as and when required by individual commands, such as update-file-user.

For security reasons, passwords specified as an environment variable will not be read by asadmin.

The default value for AS\_ADMIN\_MASTERPASSWORD is changeit.

Displays the help text for the command.

Specifies the target on which you are stopping the JBI component. Specify this option only if the JBI component is deployed in a multiserver environment with a Domain Administration Server (DAS). If the JBI component is not deployed in a multiserver environment with a DAS, this option is ignored. Valid values are:

- server‐ Specifies the default server instance as the target. server is the name of the default server instance and is the default value.
- domain\_name‐ Specifies a certain domain as the target.

--help

--target

- cluster\_name‐ Specifies a certain cluster as the target.
- instance\_name‐ Specifies a certain server instance as the target.

**Operands** *component\_name* 

The name of the binding component or the service engine that you want to stop.

**Examples** EXAMPLE 1 Using the stop-jbi-component command

The following command stops a JBI component.

asadmin> stop-jbi-component --user admin2

--passwordfile passwords.txt --target NewServer MyWebApp

Command stop-jbi-component executed successfully.

**Exit Status** 0 command executed successfully

1 error in executing the command

See Also start-jbi-component(1), shut-down-jbi-component(1), uninstall-jbi-component(1)

Name stop-jbi-service-assembly- stops a service assembly on the specified target

Synopsis stop-jbi-service-assembly

[--terse={true|false}][ --echo={true|false} ]
[ --interactive={true|false} ] [ --host host]
[--port port] [--secure| -s ] [ --user admin\_user]
[--passwordfile filename] [--help]
[ --target target]

service\_assembly\_name

**Description** The stop-jbi-service-assembly command stops a JBI service assembly on the specified

target. If a target is not specified, the command will stop the JBI service assembly on the server,

which is the default target.

**Options** -t --terse Indicates that any output data must be very concise, typically

avoiding human-friendly sentences and favoring

well-formatted data for consumption by a script. Default is

false.

-e --echo Setting to true will echo the command line statement on the

standard output. Default is false.

-I --interactive If set to true (default), only the required password options

are prompted.

-H - -host The machine name where the domain administration server

is running. The default value is localhost.

-p --port The HTTP/S port for administration. This is the port to

which you should point your browser in order to manage the

domain. For example, http://localhost:4848.

The default port number is 4848.

-s --secure If set to true, uses SSL/TLS to communicate with the domain

administration server.

-u -- user The authorized domain administration server

administrative username.

If you have authenticated to a domain using the asadmin login command, then you need not specify the --user option on subsequent operations to this particular domain.

--passwordfile The --passwordfile option specifies the name, including

the full path, of a file containing the password entries in a specific format. The entry for the password must have the AS ADMIN prefix followed by the password name in

uppercase letters.

For example, to specify the domain administration server password, use an entry with the following format: AS\_ADMIN\_PASSWORD=password, where password is the actual administrator password. Other passwords that can be specified include AS\_ADMIN\_MAPPEDPASSWORD, AS ADMIN\_USERPASSWORD, and AS ADMIN\_ALIASPASSWORD.

All remote commands must specify the admin password to authenticate to the domain administration server, either through --passwordfile or asadmin login, or interactively on the command prompt. The asadmin login command can be used only to specify the admin password. For other passwords, that must be specified for remote commands, use the --passwordfile or enter them at the command prompt.

If you have authenticated to a domain using the asadmin login command, then you need not specify the admin password through the --passwordfile option on subsequent operations to this particular domain. However, this is applicable only to AS\_ADMIN\_PASSWORD option. You will still need to provide the other passwords, for example, AS\_ADMIN\_USERPASSWORD, as and when required by individual commands, such as update-file-user.

For security reasons, passwords specified as an environment variable will not be read by asadmin.

The default value for AS\_ADMIN\_MASTERPASSWORD is changeit.

Displays the help text for the command.

Specifies the target on which you want to stop the service assembly. Specify this option only if the service assembly is deployed in a multiserver environment with a Domain Administration Server (DAS). If the service assembly is not deployed in a multiserver environment with a DAS, this option is ignored. Valid values are:

- server‐ Specifies the default server instance as the target. server is the name of the default server instance and is the default value.
- domain\_name‐ Specifies a certain domain as the target.

--help

--target

- *cluster\_name*‐ Specifies a certain cluster as the target.
- *instance\_name*‐ Specifies a certain server instance as the target.

**Operands** *service\_assembly\_name* 

The name of the JBI service assembly you want to stop.

**Examples** EXAMPLE 1 Using the stop-jbi-service-assembly command

The following command stops a JBI service assembly.

asadmin> stop-jbi-server-assembly --user admin2

--passwordfile passwords.txt --target server1 componentname
Command stop-jbi-service-assembly executed successfully.

**Exit Status** 0 command executed successfully

1 error in executing the command

**See Also** start-jbi-service-assembly(1)

Name stop-node-agent- stops a node agent

**Synopsis** stop-node-agent [--agentdir nodeagent\_path]

[--terse=false] [--echo=false]

[--interactive=true] [nodeagent\_name]

Description Note - This command is available only in domains that are configured to support clusters, such as domains that are created with the cluster profile.

> The local stop-node-agent command is used to stop a node agent. If the agent directory is not specified, the node agent in the default *install dir*/nodeagents directory is stopped. The stop-node-agent commands stops all managed server instances of the node agent.

This command is supported in local mode only.

Options --agentdir Like a Domain Administration Server (DAS), each node

agent resides in a top level directory named

agentdir/nodeagent\_name. If specified, the path must be accessible in the filesystem. If not specified, defaults to the

install\_dir/nodeagents directory.

-t --terse Indicates that any output data must be very concise, typically

avoiding human-friendly sentences and favoring

well-formatted data for consumption by a script. Default is

false.

-e --echo Setting to true will echo the command line statement on to

the standard output. Default is false.

-I -- Interactive If set to true (default), only the required options are

prompted.

**Operands** nodeagent\_name The name of the node agent to stop.

**Examples** EXAMPLE 1 Using stop-node-agent

asadmin> stop-node-agent nodeagent1

The node agent, nodeagent1, located in default *install\_dir*/nodeagents is stopped.

Exit Status 0 command executed successfully

> 1 error in executing the command

See Also start-node-agent(1), delete-node-agent(1), list-node-agents(1), create-node-agent(1)

Name undeploy- removes a deployed component

## Synopsis undeploy

[--terse={true|false}][ --echo={true|false} ]
[ --interactive={true|false} ] [ --host host]
[--port port] [--secure| -s ] [ --user admin\_user]
[--passwordfile filename] [--help]
[ --droptables =true|false]
[ --cascade=false] [ --target target]
component\_name

**Description** The undeploy command removes the specified deployed component.

This command is supported in remote mode only.

|         | This command is supported in remote mode only. |                                                                                                    |
|---------|------------------------------------------------|----------------------------------------------------------------------------------------------------|
| Options | -tterse                                        | Indicates that any output data must be very concise, typically avoiding human-friendly sentences and favoring well-formatted data for consumption by a script. Default is false.                                               |
|         | -eecho                                         | Setting to true will echo the command line statement on the standard output. Default is false.                                                                                                    |
|         | -Iinteractive                                  | If set to true (default), only the required password options are prompted.                                                                                                    |
|         | -Hhost                                         | The machine name where the domain administration server is running. The default value is localhost.                                                                                                    |
|         | -pport                                         | The HTTP/S port for administration. This is the port to which you should point your browser in order to manage the domain. For example, http://localhost:4848.                                                                 |
|         |                                                | The default port number is 4848.                                                                                                    |
|         | -ssecure                                       | If set to true, uses SSL/TLS to communicate with the domain administration server.                                                                                                    |
|         | -uuser                                         | The authorized domain administration server administrative username.                                                                                                    |
|         |                                                | If you have authenticated to a domain using the asadmin login command, then you need not specify theuser option on subsequent operations to this particular domain.                                                            |
|         | passwordfile                                   | Thepasswordfile option specifies the name, including the full path, of a file containing the password entries in a specific format. The entry for the password must have the AS_ADMIN_ prefix followed by the password name in |

uppercase letters.

For example, to specify the domain administration server password, use an entry with the following format: AS\_ADMIN\_PASSWORD=password, where password is the actual administrator password. Other passwords that can be specified include AS\_ADMIN\_MAPPEDPASSWORD, AS ADMIN\_USERPASSWORD, and AS ADMIN\_ALIASPASSWORD.

All remote commands must specify the admin password to authenticate to the domain administration server, either through --passwordfile or asadmin login, or interactively on the command prompt. The asadmin login command can be used only to specify the admin password. For other passwords, that must be specified for remote commands, use the --passwordfile or enter them at the command prompt.

If you have authenticated to a domain using the asadmin login command, then you need not specify the admin password through the --passwordfile option on subsequent operations to this particular domain. However, this is applicable only to AS\_ADMIN\_PASSWORD option. You will still need to provide the other passwords, for example, AS\_ADMIN\_USERPASSWORD, as and when required by individual commands, such as update-file-user.

For security reasons, passwords specified as an environment variable will not be read by asadmin.

The default value for AS\_ADMIN\_MASTERPASSWORD is changeit.

Displays the help text for the command.

If set to true, tables created by application using CMP beans during deployment are dropped. The default is the corresponding entry in the cmp-resource element of the sun-ejb-jar.xml file. If not specified, it defaults to the entries specified in the deployment descriptors.

If set to true, it deletes all the connection pools and connector resources associated with the resource adapter being undeployed. If set to false, the undeploy fails if any pools and resources are still associated with the resource adapter. Then, either those pools and resources have to be deleted explicitly, or the option has to be set to true. If the option is set to false, and if there are no pools and resources still associated with the resource adapter, the resource

--help

--droptables

--cascade

--target

adapter is undeployed. This option is applicable to connectors (resource adapters) and applications.

This option is valid only in domains that are configured to support clusters, such as domains that are created with the cluster profile or the enterprise profile. Specifies the target from which you are undeploying. Valid values are:

- server‐ Specifies the default server instance as the target. server is the name of the default server instance and is the default value.
- domain\_name‐ Specifies a certain domain as the target.
- cluster\_name‐ Specifies a certain cluster as the target.
- instance\_name‐ Specifies a certain server instance as the target.

**Operands** *component\_name* 

Name of the deployed component.

## Examples EXAMPLE 1 Simple undeployment

Undeploy (uninstall) an enterprise application Cart.ear.

asadmin> undeploy --user admin --passwordfile password.txt Cart Command undeploy executed successfully.

**EXAMPLE 2** Undeploying an enterprise bean with container-managed persistence (CMP)

Undeploy a CMP bean named myejb and drop the corresponding database tables. In a production environment, database tables contain valuable information, so use the --droptables option with care.

asadmin> undeploy --user admin --passwordfile password.txt --droptables=true myejb Command undeploy executed successfully.

**EXAMPLE 3** Undeploy a connector (resource adapter)

Undeploy the connector module named jdbcra and perform a cascading delete to remove the associated resources and connection pools.

asadmin> undeploy --user admin --passwordfile password.txt --cascade=true jdbcra Command undeploy executed successfully.

Exit Status 0 command executed successfully 1 error in executing the command

**See Also** deploy(1), deploydir(1), list-components(1)

Name undeploy-jbi-service-assembly - undeploys a service assembly on the specified target

**Synopsis** undeploy-jbi-service-assembly

[--terse={true|false}][ --echo={true|false} ] [ --interactive={true|false} ] [ --host host] [--port port] [--secure| -s ] [ --user admin\_user] [--passwordfile filename] [--help]

[ --force =false] [--keeparchive=false] [--target target] service\_assembly\_name

**Description** The undeploy-jbi-service-assembly command undeploys a service assembly on the specified target. If the target is not specified, the command will be executed on the server

|         | instance.     |                                                                                                    |
|---------|---------------|----------------------------------------------------------------------------------------------------|
| Options | -tterse       | Indicates that any output data must be very concise, typically avoiding human-friendly sentences and favoring well-formatted data for consumption by a script. Default is false. |
|         | -eecho        | Setting to true will echo the command line statement on the standard output. Default is false.                                                                                   |
|         | -Iinteractive | If set to true (default), only the required password options are prompted.                                                                                                    |
|         | -Hhost        | The machine name where the domain administration server is running. The default value is localhost.                                                                              |
|         | -pport        | The HTTP/S port for administration. This is the port to which you should point your browser in order to manage the domain. For example, http://localhost:4848.                   |
|         |               | The default port number is 4848.                                                                                                    |
|         | -ssecure      | If set to true, uses SSL/TLS to communicate with the domain                                                                                                    |

The authorized domain administration server -u --user administrative username.

administration server.

If you have authenticated to a domain using the asadmin login command, then you need not specify the --user option on subsequent operations to this particular domain.

--passwordfile The -- passwordfile option specifies the name, including the full path, of a file containing the password entries in a

specific format. The entry for the password must have the AS\_ADMIN\_ prefix followed by the password name in uppercase letters.

For example, to specify the domain administration server password, use an entry with the following format: AS\_ADMIN\_PASSWORD=password, where password is the actual administrator password. Other passwords that can be specified include AS\_ADMIN\_MAPPEDPASSWORD, AS ADMIN\_USERPASSWORD, and AS ADMIN\_ALIASPASSWORD.

All remote commands must specify the admin password to authenticate to the domain administration server, either through --passwordfile or asadmin login, or interactively on the command prompt. The asadmin login command can be used only to specify the admin password. For other passwords, that must be specified for remote commands, use the --passwordfile or enter them at the command prompt.

If you have authenticated to a domain using the asadmin login command, then you need not specify the admin password through the --passwordfile option on subsequent operations to this particular domain. However, this is applicable only to AS\_ADMIN\_PASSWORD option. You will still need to provide the other passwords, for example, AS\_ADMIN\_USERPASSWORD, as and when required by individual commands, such as update-file-user.

For security reasons, passwords specified as an environment variable will not be read by asadmin.

The default value for AS\_ADMIN\_MASTERPASSWORD is changeit.

Displays the help text for the command.

Setting to true forcibly undeploys the service assembly. Default is false.

Setting to true retains the service assembly that is stored in the Domain Administration Server (DAS) repository. The service assembly is retained even if the service assembly is undeployed from all servers in the JBI environment. Setting this option to true enables you to re-deploy the service assembly from the DAS repository instead of re-deploying the service assembly from an archive file.

--help

-F -- force

--keeparchive

Setting to false deletes the service assembly from the DAS repository when the service assembly is no longer deployed on any server in the IBI environment.

Default is false.

--target

Specifies the target on which you are undeploying the service assembly. Specify this option only if the service assembly is deployed in a multiserver environment with a Domain Administration Server (DAS). If the service assembly is not deployed in a multiserver environment with a DAS, this option is ignored. Valid values are:

- server‐ Specifies the default server instance as the target. server is the name of the default server instance and is the default value.
- domain\_name‐ Specifies a certain domain as the target.
- cluster\_name‐ Specifies a certain cluster as the target.
- instance\_name‐ Specifies a certain server instance as the target.

**Operands** *service\_assembly\_name* 

The name of the JBI service assembly you want to undeploy.

**Examples** EXAMPLE 1 Using the undeploy-jbi-service-assembly command

The following command undeploys a JBI service assembly.

asadmin> undeploy-jbi-service-assembly --user admin2
--passwordfile passwords.txt --target server1 service\_assembly\_name
Command undeploy-jbi-service-assembly executed successfully.

Exit Status 0

command executed successfully

1

error in executing the command

 $\textbf{See Also} \quad deploy-jbi-service-assembly (1), list-jbi-service-assemblies (1), show-jbi-service-assembly (1)$ 

Name unfreeze-transaction-service- resumes all suspended transactions

**Synopsis** unfreeze-transaction-service

[--terse={true|false}][ --echo={true|false} ] [ --interactive={true|false} ] [ --host host] [--port port] [--secure| -s ] [ --user admin\_user] [--passwordfile filename] [--help]

[target]

**Description** The unfreeze-transaction-service resumes all the suspended inflight transactions. Invoke this command on an already frozen transaction. This command is supported in remote mode only.

Options -t -- terse Indicates that any output data must be very concise, typically avoiding human-friendly sentences and favoring well-formatted data for consumption by a script. Default is false.

-e --echo Setting to true will echo the command line statement on the

standard output. Default is false.

-I --interactive If set to true (default), only the required password options

are prompted.

The machine name where the domain administration server. -H --host

is running. The default value is localhost.

The HTTP/S port for administration. This is the port to -p --port

which you should point your browser in order to manage the

domain. For example, http://localhost:4848.

The default port number is 4848.

If set to true, uses SSL/TLS to communicate with the domain -s --secure

administration server.

The authorized domain administration server -u --user

administrative username.

If you have authenticated to a domain using the asadmin login command, then you need not specify the --user option on subsequent operations to this particular domain.

--passwordfile The --passwordfile option specifies the name, including

> the full path, of a file containing the password entries in a specific format. The entry for the password must have the AS ADMIN prefix followed by the password name in

uppercase letters.

For example, to specify the domain administration server password, use an entry with the following format: AS\_ADMIN\_PASSWORD=*password*, where *password* is the actual administrator password. Other passwords that can be specified include AS\_ADMIN\_MAPPEDPASSWORD, AS ADMIN\_USERPASSWORD, and AS ADMIN\_ALIASPASSWORD.

All remote commands must specify the admin password to authenticate to the domain administration server, either through --passwordfile or asadmin login, or interactively on the command prompt. The asadmin login command can be used only to specify the admin password. For other passwords, that must be specified for remote commands, use the --passwordfile or enter them at the command prompt.

If you have authenticated to a domain using the asadmin login command, then you need not specify the admin password through the --passwordfile option on subsequent operations to this particular domain. However, this is applicable only to AS\_ADMIN\_PASSWORD option. You will still need to provide the other passwords, for example, AS\_ADMIN\_USERPASSWORD, as and when required by individual commands, such as update-file-user.

For security reasons, passwords specified as an environment variable will not be read by asadmin.

The default value for AS\_ADMIN\_MASTERPASSWORD is changeit.

Displays the help text for the command.

# Operands -target

--help

This operand specifies the target on which you are unfreezing the Transaction Service. Valid values are:

- server‐ Specifies the default server instance as the target. server is the name of the default server instance and is the default value.
- *configuration\_name*‐ Specifies a certain configuration as the target.
- *cluster\_name*‐ Specifies a certain cluster as the target.
- *instance\_name*‐ Specifies a certain server instance as the target.

## **Examples** EXAMPLE 1 Using unfreeze-transaction-service

asadmin> unfreeze-transaction-service --user admin --passwordfile password.txt --target serve Command unfreeze-transaction-service executed successfully **Exit Status** 0 command executed successfully

1 error in executing the command

**See Also** freeze-transaction-service(1), rollback-transaction(1)

Name uninstall-jbi-component – uninstalls a service engine or binding component on the specified target

**Synopsis** uninstall-jbi-component

[--terse={true|false}][ --echo={true|false} ] [ --interactive={true|false} ] [ --host host] [--port port] [--secure| -s ] [ --user admin\_user] [--passwordfile filename] [--help] [ --force =false] [--keeparchive=false] [--target target] component\_name

**Description** The uninstall-jbi-component command uninstalls a service engine or binding component on the specified target. If no target is specified, the component on the embedded Domain Administration Server (DAS) will be uninstalled.

| Options | -tterse       | Indicates that any output data must be very concise, typically avoiding human-friendly sentences and favoring well-formatted data for consumption by a script. Default is false. |
|---------|---------------|----------------------------------------------------------------------------------------------------|
|         | -eecho        | Setting to true will echo the command line statement on the standard output. Default is false.                                                                                   |
|         | -Iinteractive | If set to true (default), only the required password options are prompted.                                                                                                    |
|         | -Hhost        | The machine name where the domain administration server is running. The default value is localhost.                                                                              |
|         | -pport        | The HTTP/S port for administration. This is the port to which you should point your browser in order to manage the domain. For example, http://localhost:4848.                   |
|         |               | The default port number is 4848.                                                                                                    |
|         | -ssecure      | If set to true, uses SSL/TLS to communicate with the domain administration server.                                                                                               |
|         | -uuser        | The authorized domain administration server administrative username.                                                                                                    |
|         |               | If you have authenticated to a domain using the asadmin login command, then you need not specify theuser option on subsequent operations to this particular domain.              |
|         | passwordfile  | Thepasswordfile option specifies the name, including the full path, of a file containing the password entries in a                                                               |
|         |               |                                                                                                    |

specific format. The entry for the password must have the AS\_ADMIN\_ prefix followed by the password name in uppercase letters.

For example, to specify the domain administration server password, use an entry with the following format: AS\_ADMIN\_PASSWORD=password, where password is the actual administrator password. Other passwords that can be specified include AS\_ADMIN\_MAPPEDPASSWORD, AS ADMIN\_USERPASSWORD, and AS ADMIN\_ALIASPASSWORD.

All remote commands must specify the admin password to authenticate to the domain administration server, either through --passwordfile or asadmin login, or interactively on the command prompt. The asadmin login command can be used only to specify the admin password. For other passwords, that must be specified for remote commands, use the --passwordfile or enter them at the command prompt.

If you have authenticated to a domain using the asadmin login command, then you need not specify the admin password through the --passwordfile option on subsequent operations to this particular domain. However, this is applicable only to AS\_ADMIN\_PASSWORD option. You will still need to provide the other passwords, for example, AS\_ADMIN\_USERPASSWORD, as and when required by individual commands, such as update-file-user.

For security reasons, passwords specified as an environment variable will not be read by asadmin.

The default value for AS\_ADMIN\_MASTERPASSWORD is changeit.

Displays the help text for the command.

Setting to true forcibly uninstalls the service engine or the binding component. Default is false.

Setting to true retains the JBI component that is stored in the DAS repository. The JBI component is retained even if the JBI component is uninstalled from all servers in the JBI environment. Setting this option to true enables you to reinstall the JBI component from the DAS repository instead of reinstalling the JBI component from an archive file.

--help

-F -- force

--keeparchive

Setting to false deletes the JBI component from the DAS repository when the JBI component is no longer installed on any server in the JBI environment.

Default is false.

--target

Specifies the target on which you are uninstalling the JBI component. Specify this option only if the JBI component is installed in a multiserver environment with a DAS. If the JBI component is not installed in a multiserver environment with a DAS, this option is ignored. Valid values are:

- server‐ Specifies the default server instance as the target. server is the name of the default server instance and is the default value.
- domain\_name‐ Specifies a certain domain as the target.
- cluster\_name‐ Specifies a certain cluster as the target.
- instance\_name‐ Specifies a certain server instance as the target.

**Operands** component name

The name of the JBI component you want to uninstall.

**Examples** EXAMPLE 1 Using the uninstall-jbi-component command

The following command uninstalls a JBI component.

asadmin> uninstall-jbi-component --user admin2
--passwordfile passwords.txt --target server1 component\_name
Command uninstall-jbi-component executed successfully.

Exit Status 0

command executed successfully

1

error in executing the command

**See Also** install-jbi-component(1)

Name uninstall-jbi-shared-library – uninstalls a shared library on the specified target

**Synopsis** uninstall-jbi-shared-library

[--terse={true|false}][ --echo={true|false} ] [ --interactive={true|false} ] [ --host host] [--port port] [--secure| -s ] [ --user admin\_user]

[--passwordfile filename] [--help]

[ --keeparchive =false]

[--target target] shared\_library\_name

Description The uninstall-jbi-shared-library command uninstalls a shared library on the specified target. If no target is specified, the shared library on the embedded Domain Administration Server (DAS) is uninstalled

|         | Server (DAS) is uninstalled. |                                                                                                    |
|---------|------------------------------|----------------------------------------------------------------------------------------------------|
| Options | -tterse                      | Indicates that any output data must be very concise, typically avoiding human-friendly sentences and favoring well-formatted data for consumption by a script. Default is false. |
|         | -eecho                       | Setting to true will echo the command line statement on the standard output. Default is false.                                                                                   |
|         | -Iinteractive                | If set to true (default), only the required password options are prompted.                                                                                                    |
|         | -Hhost                       | The machine name where the domain administration server is running. The default value is localhost.                                                                              |
|         | -pport                       | The HTTP/S port for administration. This is the port to which you should point your browser in order to manage the domain. For example, http://localhost:4848.                   |
|         |                              | The default port number is 4848.                                                                                                    |
|         | -ssecure                     | If set to true, uses SSL/TLS to communicate with the domain administration server.                                                                                               |
|         | -uuser                       | The authorized domain administration server administrative username.                                                                                                    |
|         |                              | If you have authenticated to a domain using the asadmin login command, then you need not specify theuser option on subsequent operations to this particular domain.              |
|         | passwordfile                 | Thepasswordfile option specifies the name, including the full path, of a file containing the password entries in a                                                               |

uppercase letters.

specific format. The entry for the password must have the AS\_ADMIN\_ prefix followed by the password name in

For example, to specify the domain administration server password, use an entry with the following format: AS\_ADMIN\_PASSWORD=*password*, where *password* is the actual administrator password. Other passwords that can be specified include AS\_ADMIN\_MAPPEDPASSWORD, AS ADMIN USERPASSWORD, and AS ADMIN ALIASPASSWORD.

All remote commands must specify the admin password to authenticate to the domain administration server, either through --passwordfile or asadmin login, or interactively on the command prompt. The asadmin login command can be used only to specify the admin password. For other passwords, that must be specified for remote commands, use the --passwordfile or enter them at the command prompt.

If you have authenticated to a domain using the asadmin login command, then you need not specify the admin password through the --passwordfile option on subsequent operations to this particular domain. However, this is applicable only to AS\_ADMIN\_PASSWORD option. You will still need to provide the other passwords, for example, AS\_ADMIN\_USERPASSWORD, as and when required by individual commands, such as update-file-user.

For security reasons, passwords specified as an environment variable will not be read by asadmin.

The default value for AS\_ADMIN\_MASTERPASSWORD is changeit.

Displays the help text for the command.

Setting to true retains the shared library that is stored in the DAS repository. The shared library is retained even if the shared library is uninstalled from all servers in the JBI environment. Setting this option to true enables you to reinstall the shared library from the DAS repository instead of reinstalling the shared library from an archive file.

Setting to false deletes the shared library from the DAS repository when the shared library is no longer installed on any server in the JBI environment.

Default is false.

--help

--keeparchive

--target

Specifies the target on which you are uninstalling the JBI shared library. Specify this option only if the shared library is installed in a multiserver environment with a Domain Administration Server (DAS). If the shared library is not installed in a multiserver environment with a DAS, this option is ignored. Valid values are:

- server‐ Specifies the default server instance as the target. server is the name of the default server instance and is the default value.
- domain\_name‐ Specifies a certain domain as the target.
- cluster\_name‐ Specifies a certain cluster as the target.
- instance\_name‐ Specifies a certain server instance as the target.

**Operands** *shared\_library\_name* 

The name of the JBI shared library you want to uninstall.

**Examples** EXAMPLE 1 Using the uninstall-jbi-shared-library command

The following command uninstalls a JBI shared library.

asadmin> uninstall-jbi-shared-library --user admin2
--passwordfile passwords.txt --target server1 filepath
Command uninstall-jbi-shared-library executed successfully.

Exit Status 0

command executed successfully

1

error in executing the command

See Also install-jbi-shared-library(1), list-jbi-shared-libraries(1), show-jbi-shared-library(1)

Name unpublish-from-registry- unpublishes the web service artifacts from the registries

**Synopsis** unpublish-from-registry --registryjndinames registrynames

--webservicename qualified\_webservice\_name
[--terse={true|false}][ --echo={true|false} ]
[ --interactive={true|false} ] [ --host host]

[--port port] [--secure| -s ] [ --user admin\_user]

[--passwordfile *filename*] [--help]

**Description** Unpublishes the web service artifacts from the registries.

**Options** -- registryjndinames JNDI names of the connector resource pointing to different

registries. Use comma to separate the JNDI names.

--webservicename fully qualified web service format of which is

appName#moduleName#webserviceName

-t -- terse Indicates that any output data must be very concise, typically

avoiding human-friendly sentences and favoring

well-formatted data for consumption by a script. Default is

false.

-e --echo Setting to true will echo the command line statement on the

standard output. Default is false.

-I --interactive If set to true (default), only the required password options

are prompted.

-H - -host The machine name where the domain administration server

is running. The default value is localhost.

-p --port The HTTP/S port for administration. This is the port to

which you should point your browser in order to manage the

domain. For example, http://localhost:4848.

The default port number is 4848.

-s --secure If set to true, uses SSL/TLS to communicate with the domain

administration server.

-u -- user The authorized domain administration server

administrative username.

If you have authenticated to a domain using the asadmin login command, then you need not specify the --user option on subsequent operations to this particular domain.

--passwordfile The --passwordfile option specifies the name, including

the full path, of a file containing the password entries in a

specific format. The entry for the password must have the AS\_ADMIN\_ prefix followed by the password name in uppercase letters.

For example, to specify the domain administration server password, use an entry with the following format: AS\_ADMIN\_PASSWORD=password, where password is the actual administrator password. Other passwords that can be specified include AS\_ADMIN\_MAPPEDPASSWORD, AS ADMIN USERPASSWORD, and AS ADMIN ALIASPASSWORD.

All remote commands must specify the admin password to authenticate to the domain administration server, either through --passwordfile or asadmin login, or interactively on the command prompt. The asadmin login command can be used only to specify the admin password. For other passwords, that must be specified for remote commands, use the --passwordfile or enter them at the command prompt.

If you have authenticated to a domain using the asadmin login command, then you need not specify the admin password through the --passwordfile option on subsequent operations to this particular domain. However, this is applicable only to AS\_ADMIN\_PASSWORD option. You will still need to provide the other passwords, for example, AS\_ADMIN\_USERPASSWORD, as and when required by individual commands, such as update-file-user.

For security reasons, passwords specified as an environment variable will not be read by asadmin.

The default value for AS\_ADMIN\_MASTERPASSWORD is changeit.

Displays the help text for the command.

**Examples** EXAMPLE 1 To unpublish a WSDL from the registries

--help

asadmin>unpublish-from-registry -registryjndinames eis/SOAR, eis/uddi-webservicename myAppname#myModulename#myWebservice

**Exit Status** 0 command executed successfully

1 error in executing the command

**See Also** publish-to-registry(1), list-registry-locations(1)

```
Name unset- removes one or more variables from the multimode environment
  Synopsis unset [name [name]*]
Description The unset command removes one or more variables you set for the multimode environment.
            The variables and their associated values will no longer exist in the environment.
 Operands name
                                Environment variable to be removed.
 Examples EXAMPLE 1 Using unset to remove environment variables
            asadmin> export AS ADMIN HOST=bluestar AS ADMIN PORT=8000 AS ADMIN USER=admin
            asadmin> export AS_ADMIN_PREFIX=server1.jms-service
            asadmin> export
            AS ADMIN USER = admin
            AS ADMIN HOST = bluestar
            AS ADMIN PREFIX = server1.jms-service
            AS ADMIN PORT = 8000
            asadmin> unset AS ADMIN PREFIX
            asadmin> export
            AS_ADMIN_USER = admin
            AS ADMIN HOST = bluestar
            AS ADMIN PORT = 8000
            Using the export command without the argument lists the environment variables that are set.
            Notice the AS ADMIN PREFIX is not in the environment after running the unset command.
 Exit Status 0
                                command executed successfully
             1
                                error in executing the command
   See Also export(1), multimode(1)
```

Name update-connector-security-map – creates or modifies a security map for the specified connector connection pool

# **Synopsis** update-connector-security-map

```
[--terse={true|false}][ --echo={true|false}]
[--interactive={true|false}] [ --host host]
[--port port] [--secure| -s ] [ --user admin_user]
[--passwordfile filename] [--help]
--poolname connector_connection_pool_name
[ --addprincipals principal_name1[, principal_name1]*| --addusergroups user_group1[,user_group2] ]
[--removeprincipals principal_name1[,principal_name2]*]
[--removeusergroups user_group1[, user_group2]* ]
[--mappedusername username] security_map_name
```

**Description** Use this command to modify a security map for the specified connector connection pool.

For this command to succeed, you must have first created a connector connection pool using the create-connector-connection-pool command.

The enterprise information system (EIS) is any system that holds the dats of the enterprise. organization. It can be a mainframe, a messaging system, a database system, or an application.

This command is supported in remote mode only.

| Options | -tterse       | Indicates that any output data must be very concise, typically avoiding human-friendly sentences and favoring well-formatted data for consumption by a script. Default is false. |
|---------|---------------|----------------------------------------------------------------------------------------------------|
|         | -eecho        | Setting to true will echo the command line statement on the standard output. Default is false.                                                                                   |
|         | -Iinteractive | If set to true (default), only the required password options are prompted.                                                                                                    |
|         | -Hhost        | The machine name where the domain administration server is running. The default value is localhost.                                                                              |
|         | -pport        | The HTTP/S port for administration. This is the port to which you should point your browser in order to manage the domain. For example, http://localhost:4848.                   |
|         |               | The default port number is 4848.                                                                                                    |
|         | -ssecure      | If set to true, uses SSL/TLS to communicate with the domain administration server.                                                                                               |
|         | -uuser        | The authorized domain administration server administrative username.                                                                                                    |

--passwordfile

If you have authenticated to a domain using the asadmin login command, then you need not specify the --user option on subsequent operations to this particular domain.

The --passwordfile option specifies the name, including the full path, of a file containing the password entries in a specific format. The entry for the password must have the AS\_ADMIN\_ prefix followed by the password name in uppercase letters.

For example, to specify the domain administration server password, use an entry with the following format: AS\_ADMIN\_PASSWORD=*password*, where *password* is the actual administrator password. Other passwords that can be specified include AS\_ADMIN\_MAPPEDPASSWORD, AS ADMIN\_USERPASSWORD, and AS ADMIN\_ALIASPASSWORD.

All remote commands must specify the admin password to authenticate to the domain administration server, either through --passwordfile or asadmin login, or interactively on the command prompt. The asadmin login command can be used only to specify the admin password. For other passwords, that must be specified for remote commands, use the --passwordfile or enter them at the command prompt.

If you have authenticated to a domain using the asadmin login command, then you need not specify the admin password through the --passwordfile option on subsequent operations to this particular domain. However, this is applicable only to AS\_ADMIN\_PASSWORD option. You will still need to provide the other passwords, for example, AS\_ADMIN\_USERPASSWORD, as and when required by individual commands, such as update-file-user.

For security reasons, passwords specified as an environment variable will not be read by asadmin.

The default value for AS\_ADMIN\_MASTERPASSWORD is changeit.

Displays the help text for the command.

This option is deprecated.

Specifies the name of the connector connection pool to which the security map that is to be updated or created belongs.

--help

--target

--poolname

Specifies a comma-separated list of EIS-specific principals to --addprincipals be added. Use either the --addprincipals or -- addusergroups options, but not both at the same time. Specifies a comma-separated list of EIS user groups to be --addusergroups added. Use either the --addprincipals or --addusergroups options, but not both at the same time. --removeprincipals Specifies a comma-separated list of EIS-specific principals to be removed. Specifies a comma-separated list of EIS user groups to be --removeusergroups removed. Specifies the EIS username. --mappedusername **Operands** *security\_map\_name* name of the security map to be created or updated. Examples EXAMPLE 1 Using the update-connector-security-map command It is assumed that the connector pool has already been created using the create-connector-pool command. asadmin> update-connector-security-map --user admin --passwordfile password.txt --poolname connector Command update-connector-security-map executed successfully Fxit Status 0 command executed successfully 1 error in executing the command

**See Also** delete-connector-security-map(1), list-connector-security-maps(1), create-connector-security-map(1)

Name update-file-user- updates a current file user as specified

Synopsis update-file-user

-u --user

--passwordfile

[--terse={true|false}][ --echo={true|false} ]
[ --interactive={true|false} ] [ --host host]
[--port port] [--secure| -s ] [ --user admin\_user]
[ --passwordfile filename] [--help]
[ --groups user\_groups[:user\_groups]\*]
[ --authrealmname authrealm\_name] [ --target target]
username

**Description** This command updates an existing entry in the keyfile using the specified user name, password and groups. Multiple groups can be entered by separating them, with a colon (:)

|         | 1 9           |                                                                                                    |  |
|---------|---------------|----------------------------------------------------------------------------------------------------|--|
| Options | -tterse       | Indicates that any output data must be very concise, typically avoiding human-friendly sentences and favoring well-formatted data for consumption by a script. Default is false. |  |
|         | -eecho        | Setting to true will echo the command line statement on the standard output. Default is false.                                                                                   |  |
|         | -Iinteractive | If set to true (default), only the required password options are prompted.                                                                                                    |  |
|         | -Hhost        | The machine name where the domain administration server is running. The default value is localhost.                                                                              |  |
|         | -pport        | The HTTP/S port for administration. This is the port to which you should point your browser in order to manage the domain. For example, http://localhost:4848.                   |  |
|         |               | The default port number is 4848.                                                                                                    |  |
|         | -ssecure      | If set to true, uses SSL/TLS to communicate with the domain administration server. $ \\$                                                                                         |  |
|         |               |                                                                                                    |  |

If you have authenticated to a domain using the asadmin login command, then you need not specify the --user option on subsequent operations to this particular domain.

The authorized domain administration server

administrative username.

The --passwordfile option specifies the name, including the full path, of a file containing the password entries in a specific format. The entry for the password must have the AS\_ADMIN\_ prefix followed by the password name in uppercase letters.

Sun GlassFish Enterprise Server Section 1: Administration Commands

For example, to specify the domain administration server password, use an entry with the following format: AS\_ADMIN\_PASSWORD=password, where password is the actual administrator password. Other passwords that can be specified include AS\_ADMIN\_MAPPEDPASSWORD, AS ADMIN\_USERPASSWORD, and AS ADMIN\_ALIASPASSWORD.

All remote commands must specify the admin password to authenticate to the domain administration server, either through --passwordfile or asadmin login, or interactively on the command prompt. The asadmin login command can be used only to specify the admin password. For other passwords, that must be specified for remote commands, use the --passwordfile or enter them at the command prompt.

If you have authenticated to a domain using the asadmin login command, then you need not specify the admin password through the --passwordfile option on subsequent operations to this particular domain. However, this is applicable only to AS\_ADMIN\_PASSWORD option. You will still need to provide the other passwords, for example, AS\_ADMIN\_USERPASSWORD, as and when required by individual commands, such as update-file-user.

For security reasons, passwords specified as an environment variable will not be read by asadmin.

The default value for AS\_ADMIN\_MASTERPASSWORD is changeit.

Displays the help text for the command.

This is the name of the group to which the file user belongs.

This is the file where the user may have different stores for file auth realm.

This option helps specify the target on which you are updating a file user. Valid values are:

- server‐ Specifies the default server instance as the target. server is the name of the default server instance and is the default value.
- cluster\_name‐ Specifies a certain cluster as the target.

- --help
- --groups
- --authrealmname
- --target

• *instance\_name*‐ Specifies a certain server instance as the target.

**Operands** *username* 

This is the name of the file user to be updated.

**Examples** EXAMPLE 1 Using the update-file-user command

```
asadmin> update-file-user --user admin1 --passwordfile passwords.txt
--host pigeon --port 5001 --groups staff:manager:engineer sample_user
Command update-file-user executed successfully
```

Where sample\_user is the file user for whom the groups and the user name are updated.

**Exit Status** 0 command executed successfully

1 error in executing the command

**See Also** delete-file-user(1), list-file-users(1), create-file-user(1), list-file-groups(1)

Name update-jbi-application-configuration updates the application configuration for the specified component

```
Synopsis update-jbi-application-configuration
          [--terse={true|false}][ --echo={true|false} ]
          [ --interactive={true|false} ] [ --host host]
          [--port port] [--secure| -s ] [ --user admin_user]
          [--passwordfile filename] [--help]
          [ --target target name | server | domain ]
          --component component name
          --configname configuration name
          {name=value[,name=value]|
          filepath}
```

**Description** The update-jbi-application-configuration command updates the application configuration for the specified component.

Options -t--terse

Indicates that any output data must be very concise, typically avoiding human-friendly sentences and favoring well-formatted data for consumption by a script. Default is false.

### -e --echo

Setting to true will echo the command line statement on the standard output. Default is false.

### -I --interactive

If set to true (default), only the required password options are prompted.

### -H --host

The machine name where the domain administration server is running. The default value is localhost.

### -p --port

The HTTP/S port for administration. This is the port to which you should point your browser in order to manage the domain. For example, http://localhost:4848.

The default port number is 4848.

### -s --secure

If set to true, uses SSL/TLS to communicate with the domain administration server.

### -u --user

The authorized domain administration server administrative username.

If you have authenticated to a domain using the asadmin login command, then you need not specify the --user option on subsequent operations to this particular domain.

# --passwordfile

The --passwordfile option specifies the name, including the full path, of a file containing the password entries in a specific format. The entry for the password must have the AS\_ADMIN\_ prefix followed by the password name in uppercase letters.

For example, to specify the domain administration server password, use an entry with the following format: AS\_ADMIN\_PASSWORD=password, where password is the actual administrator password. Other passwords that can be specified include AS\_ADMIN\_MAPPEDPASSWORD, AS\_ADMIN\_USERPASSWORD, and AS\_ADMIN\_ALIASPASSWORD.

All remote commands must specify the admin password to authenticate to the domain administration server, either through --passwordfile or asadmin login, or interactively on the command prompt. The asadmin login command can be used only to specify the admin password. For other passwords, that must be specified for remote commands, use the --passwordfile or enter them at the command prompt.

If you have authenticated to a domain using the asadmin login command, then you need not specify the admin password through the --passwordfile option on subsequent operations to this particular domain. However, this is applicable only to AS\_ADMIN\_PASSWORD option. You will still need to provide the other passwords, for example, AS\_ADMIN\_USERPASSWORD, as and when required by individual commands, such as update-file-user.

For security reasons, passwords specified as an environment variable will not be read by asadmin.

The default value for AS ADMIN MASTERPASSWORD is changeit.

# --help

Displays the help text for the command.

# --target

The name of the target. Specify this option only if the JBI component is deployed in a multiserver environment with a DAS. If the service assembly is not deployed in a multiserver environment with a DAS, this option is ignored. Valid values are:

- server‐ Specifies the default server instance as the target. server is the name
  of the default server instance and is the default value.
- cluster\_name‐ Specifies a certain cluster as the target.
- instance\_name‐ Specifies a certain server instance as the target.

### --component

The name of the component that contains the application configuration that will be updated.

### --configname

The name of the application configuration to update.

# Operands name=value

Contains name=value pairs separated by a comma, or a name of a file that contains the name=value pairs for the loggers that will be set. If the operand contains spaces, the operand must be specified within double quotes. Spaces, or white space, inside the double quotes are taken literally. The value specified must be the text that represents a legal logger level. Additionally, if the default value is desired, specify it by using the text "DEFAULT." The default setting ensures that the logger is reset to its initial state. The initial state of the logger is that it inherits the logger level from its parent.

filepath

The location of the archive file that contains the JBI component attributes.

**Examples** EXAMPLE 1 Using the update-jbi-application-configuration command

asadmin> update-jbi-application-configuration --component=cli-config-binding
--configname=testConfig

Command update-jbi-application-configuration executed successfully.

**Exit Status** 0 command executed successfully

1 error in executing the command

**See Also** create-jbi-application-configuration(1), delete-jbi-application-configuration(1), list-jbi-application-configurations(1), show-jbi-application-configuration(1)

Name update-jbi-application-variable- updates the application variables for the specified component

```
Synopsis update-jbi-application-variable
          [--terse={true|false}][ --echo={true|false} ]
          [ --interactive={true|false} ] [ --host host]
          [--port port] [--secure| -s ] [ --user admin_user]
          [--passwordfile filename] [--help]
          [ --target target name | server | domain ]
          --component component name
          (name=[type]value)
          [,name=[type]value]* | filepath
```

**Description** The update-jbi-application-variable command updates the application variables for the specified component. Application variables are set using the following format name=[type]value. If the type is not specified, the default type String will be used. The valid types are String, Number, Boolean and Password. When updating a variable, the type of the variable specified must match the type of the variable when it was created using the create-jbi-application-variable.

Options -t--terse

Indicates that any output data must be very concise, typically avoiding human-friendly sentences and favoring well-formatted data for consumption by a script. Default is false.

-e --echo

Setting to true will echo the command line statement on the standard output. Default is false.

-I --interactive

If set to true (default), only the required password options are prompted.

The machine name where the domain administration server is running. The default value is localhost.

-p --port

The HTTP/S port for administration. This is the port to which you should point your browser in order to manage the domain. For example, http://localhost:4848.

The default port number is 4848.

### -s --secure

If set to true, uses SSL/TLS to communicate with the domain administration server.

-u --user

The authorized domain administration server administrative username.

If you have authenticated to a domain using the asadmin login command, then you need not specify the --user option on subsequent operations to this particular domain.

# --passwordfile

The --passwordfile option specifies the name, including the full path, of a file containing the password entries in a specific format. The entry for the password must have the AS\_ADMIN\_ prefix followed by the password name in uppercase letters.

For example, to specify the domain administration server password, use an entry with the following format: AS\_ADMIN\_PASSWORD=*password*, where *password* is the actual administrator password. Other passwords that can be specified include AS ADMIN MAPPEDPASSWORD, AS ADMIN USERPASSWORD, and AS ADMIN ALIASPASSWORD.

All remote commands must specify the admin password to authenticate to the domain administration server, either through --passwordfile or asadmin login, or interactively on the command prompt. The asadmin login command can be used only to specify the admin password. For other passwords, that must be specified for remote commands, use the --passwordfile or enter them at the command prompt.

If you have authenticated to a domain using the asadmin login command, then you need not specify the admin password through the --passwordfile option on subsequent operations to this particular domain. However, this is applicable only to AS\_ADMIN\_PASSWORD option. You will still need to provide the other passwords, for example, AS\_ADMIN\_USERPASSWORD, as and when required by individual commands, such as update-file-user.

For security reasons, passwords specified as an environment variable will not be read by asadmin.

The default value for AS ADMIN MASTERPASSWORD is changeit.

# --help

Displays the help text for the command.

# --target

The name of the target. Specify this option only if the JBI component is deployed in a multiserver environment with a DAS. If the service assembly is not deployed in a multiserver environment with a DAS, this option is ignored. Valid values are:

- server‐ Specifies the default server instance as the target. server is the name of the default server instance and is the default value.
- *cluster\_name*‐ Specifies a certain cluster as the target.
- *instance\_name*‐ Specifies a certain server instance as the target.

# --component

The name of the component that contains the application configuration which will be updated.

# **Operands** name=[type]value

Contains name=value pairs separated by a comma, or a name of a file that contains the name=value pairs for the application variables that will be updated in the properties file. If the operand contains spaces, the operand must be specified within double quotes. If the operand contains spaces or contains the square brackets specifying the type, the operand must be specified within double quotes. The type specified must match the type that was originally specified using the create-jbi-application-variable command

filepath

The location of the archive file that contains the JBI component attributes.

**Examples** EXAMPLE 1 Using the update-jbi-application-variable command

asadmin> update-jbi-application-variable --component=cli-config-binding FirstName=[String]Fred,LastName=Smith,t=[BOOLEAN]true,f=[BOOLEAN]false Command update-jbi-application-variable executed successfully.

**Exit Status** 0 command executed successfully

1 error in executing the command

**See Also** create-jbi-application-variable(1), delete-jbi-application-variable(1), list-jbi-application-variables(1)

Name update-password-alias – updates a password alias

# Synopsis update-password-alias

```
[--terse={true|false}][ --echo={true|false} ]
[ --interactive={true|false} ] [ --host host]
[--port port] [--secure| -s ] [ --user admin_user]
[--passwordfile filename] [--help]
aliasname
```

**Description** This command updates the password alias IDs in the named target. An alias is a token of the form \${ALIAS=passowrd-alias-password}. The password corresponding to the alias name is stored in an encrypted form. The update-password-alias command takes both a secure interactive form (in which the user is prompted for all information) and a more script-friendly form, in which the password is propagated on the command line.

This command is supported in remote mode only.

| Options | -tterse       | Indicates that any output data must be very concise, typically avoiding human-friendly sentences and favoring well-formatted data for consumption by a script. Default is false. |
|---------|---------------|----------------------------------------------------------------------------------------------------|
|         | -eecho        | Setting to true will echo the command line statement on the standard output. Default is false.                                                                                   |
|         | -Iinteractive | If set to true (default), only the required password options are prompted.                                                                                                    |
|         | -Hhost        | The machine name where the domain administration server is running. The default value is localhost.                                                                              |
|         | -pport        | The HTTP/S port for administration. This is the port to which you should point your browser in order to manage the domain. For example, http://localhost:4848.                   |
|         |               | The default port number is 4848.                                                                                                    |
|         | -ssecure      | If set to true, uses SSL/TLS to communicate with the domain administration server.                                                                                               |
|         | -uuser        | The authorized domain administration server administrative username.                                                                                                    |
|         |               | If you have authenticated to a domain using the asadmin login command, then you need not specify theuser option on subsequent operations to this particular domain.              |
|         | passwordfile  | Thepasswordfile option specifies the name, including the full path, of a file containing the password entries in a                                                               |

specific format. The entry for the password must have the AS\_ADMIN\_ prefix followed by the password name in uppercase letters.

For example, to specify the domain administration server password, use an entry with the following format: AS\_ADMIN\_PASSWORD=*password*, where *password* is the actual administrator password. Other passwords that can be specified include AS\_ADMIN\_MAPPEDPASSWORD, AS ADMIN\_USERPASSWORD, and AS ADMIN\_ALIASPASSWORD.

All remote commands must specify the admin password to authenticate to the domain administration server, either through --passwordfile or asadmin login, or interactively on the command prompt. The asadmin login command can be used only to specify the admin password. For other passwords, that must be specified for remote commands, use the --passwordfile or enter them at the command prompt.

If you have authenticated to a domain using the asadmin login command, then you need not specify the admin password through the --passwordfile option on subsequent operations to this particular domain. However, this is applicable only to AS\_ADMIN\_PASSWORD option. You will still need to provide the other passwords, for example, AS\_ADMIN\_USERPASSWORD, as and when required by individual commands, such as update-file-user.

For security reasons, passwords specified as an environment variable will not be read by asadmin.

The default value for AS\_ADMIN\_MASTERPASSWORD is changeit.

Displays the help text for the command.

This is the name of the password as it appears in domain.xml.

# **Examples** EXAMPLE 1 Using update-password-alias

--help

Operands -aliasname

asadmin> update-password-alias --user admin --passwordfile /home/password.txt jmspassword-ali Please enter the alias password> Please enter the alias password again>

Sun GlassFish Enterprise Server Section 1: Administration Commands

Command update-password-alias executed successfully.

**Exit Status** 0 command executed successfully

l error in executing the command

**See Also** delete-password-alias(1), list-password-aliases(1), create-password-alias(1)

Name upgrade-jbi-component-upgrades a service engine or binding component

# **Synopsis** upgrade-jbi-component

```
[--terse={true|false}][ --echo={true|false} ]
[ --interactive={true|false} ] [ --host host]
[--port port] [--secure| -s ] [ --user admin_user]
[--passwordfile filename] [--help]
[ --upload={true|false} ]
 --upgradefile archive-path component_name
```

**Description** The upgrade-jbi-component command upgrades a service engine or binding component that has previously been installed in the JBI environment.

> Upgrading a JBI component replaces a service engine or a binding component with a different version of the component. Upgrading a JBI component enables you to replace the component without the need to redeploy any service assemblies that are already deployed. You may upgrade to a later version or an earlier version of the component.

If the component that you are upgrading implements the upgrade method, the component obtains the paths to the directories of the previously installed version and the replacement version. This information enables the component to perform additional processing, for example, creating and deleting database tables.

Note - An upgrade to a JBI component applies to all targets. In domains that are configured to support clusters, you *cannot* upgrade a component on only a subset of available targets.

You can upgrade a component *only* if the component name remains unchanged after the upgrade. The component name is defined in the JBI metadata of the component archive.

The service engine or binding component that is to be upgraded *must* be in the shutdown state.

In domains that are configured to support clusters, all targets where the component is installed must be started.

Options -t--terse

Indicates that any output data must be very concise, typically avoiding human-friendly sentences and favoring well-formatted data for consumption by a script. Default is false.

-e --echo

Setting to true will echo the command line statement on the standard output. Default is false.

### -I --interactive

If set to true (default), only the required password options are prompted.

The machine name where the domain administration server is running. The default value is localhost.

### -p --port

The HTTP/S port for administration. This is the port to which you should point your browser in order to manage the domain. For example, http://localhost:4848.

The default port number is 4848.

### -s --secure

If set to true, uses SSL/TLS to communicate with the domain administration server.

### -u - -user

The authorized domain administration server administrative username.

If you have authenticated to a domain using the asadmin login command, then you need not specify the --user option on subsequent operations to this particular domain.

# --passwordfile

The --passwordfile option specifies the name, including the full path, of a file containing the password entries in a specific format. The entry for the password must have the AS\_ADMIN\_ prefix followed by the password name in uppercase letters.

For example, to specify the domain administration server password, use an entry with the following format: AS\_ADMIN\_PASSWORD=*password*, where *password* is the actual administrator password. Other passwords that can be specified include AS ADMIN MAPPEDPASSWORD, AS ADMIN USERPASSWORD, and AS ADMIN ALIASPASSWORD.

All remote commands must specify the admin password to authenticate to the domain administration server, either through --passwordfile or asadmin login, or interactively on the command prompt. The asadmin login command can be used only to specify the admin password. For other passwords, that must be specified for remote commands, use the --passwordfile or enter them at the command prompt.

If you have authenticated to a domain using the asadmin login command, then you need not specify the admin password through the --passwordfile option on subsequent operations to this particular domain. However, this is applicable only to AS\_ADMIN\_PASSWORD option. You will still need to provide the other passwords, for example, AS\_ADMIN\_USERPASSWORD, as and when required by individual commands, such as update-file-user.

For security reasons, passwords specified as an environment variable will not be read by asadmin.

The default value for AS ADMIN MASTERPASSWORD is changeit.

### --help

Displays the help text for the command.

# --upload

Specifies whether the command should upload the archive file to the machine where the Domain Administration Server (DAS) is running. The setting of this option depends on where the archive file is located:

• If the archive file is *not* located on the machine where the DAS is running, set this option to true.

The file is uploaded to the \$JBI\_HOME/tmp directory, for example, \$AS\_INSTALL\_DIR/domains/domain\_name/jbi/tmp.

 If the archive file is located on the machine where the DAS is running, set this option to false

Default is true.

--upgradefile

Specifies the full path to the archive file of the replacement version of the component.

**Operands** component\_name

The name of the JBI component or service engine that you are upgrading. This component or service engine must have previously been installed in the JBI environment and must be in the shutdown state.

**Examples** EXAMPLE 1 Using the upgrade-jbi-component command

The following command upgrades a JBI component.

```
asadmin> upgrade-jbi-component --user admin2
--passwordfile passwords.txt
--upgradefile component.zip component
Command upgrade-jbi-component executed successfully.
```

Exit Status 0

command executed successfully

1

error in executing the command

See Also install-jbi-component(1), start-jbi-component(1), list-jbi-binding-components(1), list-jbi-service-engines(1), stop-jbi-component(1), shut-down-jbi-component(1), uninstall-jbi-component(1)

Name verify-domain-xml - verifies the content of the domain.xml file

**Synopsis** verify-domain-xml [--terse=false] [--echo=false]

[--help] [ --verbose =false]

[--domaindir install\_dir/domains] [domain\_name]

**Description** Verfies the content of the domain.xml file.

**Options** -t --terse Indicates that any output data must be very concise, typically

avoiding human-friendly sentences and favoring

well-formatted data for consumption by a script. Default is

false.

-e --echo Setting to true will echo the command line statement on the

standard output. Default is false.

-h --help Displays the help text for the command.

--verbose Turns on verbose debugging mode if true. The default is

false.

--domaindir Specifies the directory where the domains are located. The

path must be accessible in the file system. The default is the value of the \$AS\_DEF\_DOMAINS\_PATH environment variable. This variable is defined in asenv.bat/conf. The

default value of this variable is <code>install\_dir/domains</code>.

**Operands** domain\_name Specifies the name of the domain. The default is domain1.

**Examples** EXAMPLE 1 Using verify-domain-xml

asadmin> verify-domain-xml --verbose=true

All Tests Passed. domain.xml is valid

**Exit Status** 0 command executed successfully

1 error in executing the command

Name verify-jbi-application-environment- verifies that all configurations needed by an application can be resolved during deployment

Synopsis verify-jbi-application-environment

```
[--terse={true|false}][ --echo={true|false} ]
[ --interactive={true|false} ] [ --host host]
[--port port] [--secure| -s ] [ --user admin_user]
[--passwordfile filename] [--help]
[ --templatedir template directory] [--target target name | server | domain]
[--includedeploy={true|false}] filepath or fileURL
```

**Description** The verify-jbi-application-environment command assists system administrators in verifying that all the configurations needed by an application can be resolved during deployment.

Options -t--terse

Indicates that any output data must be very concise, typically avoiding human-friendly sentences and favoring well-formatted data for consumption by a script. Default is false.

-e --echo

Setting to true will echo the command line statement on the standard output. Default is false.

### -I --interactive

If set to true (default), only the required password options are prompted.

# -H --host

The machine name where the domain administration server is running. The default value is localhost.

### -p --port

The HTTP/S port for administration. This is the port to which you should point your browser in order to manage the domain. For example, http://localhost:4848.

The default port number is 4848.

### -s --secure

If set to true, uses SSL/TLS to communicate with the domain administration server.

### -u --user

The authorized domain administration server administrative username.

If you have authenticated to a domain using the asadmin login command, then you need not specify the --user option on subsequent operations to this particular domain.

### --passwordfile

The --passwordfile option specifies the name, including the full path, of a file containing the password entries in a specific format. The entry for the password must have the AS ADMIN prefix followed by the password name in uppercase letters.

For example, to specify the domain administration server password, use an entry with the following format: AS\_ADMIN\_PASSWORD=*password*, where *password* is the actual administrator password. Other passwords that can be specified include AS ADMIN MAPPEDPASSWORD, AS ADMIN USERPASSWORD, and AS ADMIN ALIASPASSWORD.

All remote commands must specify the admin password to authenticate to the domain administration server, either through --passwordfile or asadmin login, or interactively on the command prompt. The asadmin login command can be used only to specify the admin password. For other passwords, that must be specified for remote commands, use the --passwordfile or enter them at the command prompt.

If you have authenticated to a domain using the asadmin login command, then you need not specify the admin password through the --passwordfile option on subsequent operations to this particular domain. However, this is applicable only to AS\_ADMIN\_PASSWORD option. You will still need to provide the other passwords, for example, AS\_ADMIN\_USERPASSWORD, as and when required by individual commands, such as update-file-user.

For security reasons, passwords specified as an environment variable will not be read by asadmin.

The default value for AS ADMIN MASTERPASSWORD is changeit.

# --help

Displays the help text for the command.

# --templatedir

The directory where the generated templates will be stored. If not specified, the templates are not created.

### --target

The name of the target. Specify this option only if the JBI component is deployed in a multiserver environment with a DAS. If the service assembly is not deployed in a multiserver environment with a DAS, this option is ignored. Valid values are:

- server‐ Specifies the default server instance as the target. server is the name
  of the default server instance and is the default value.
- cluster\_name‐ Specifies a certain cluster as the target.
- *instance\_name*‐ Specifies a certain server instance as the target.

# **Operands** *filepath* or *fileURL*

The location or the Uniform Resource Locator of the service assembly archive file.

# **Examples EXAMPLE** 1 Using the verify-jbi-application-environment command

```
asadmin> verify-jbi-application-environment --templatedir=c:/template
--includedeploy c:/test-sa.jar
```

```
EXAMPLE 1 Using the verify-jbi-application-environment command
                                                           (Continued)
Verify Application Results
Service Assembly Name
                         : SA1
Service Assembly Description: Test SA
Number of Service Units
All Components Installed
                          : true
Template Zip Id: C:\cygwin\d\main3\open-esb\install\as8\domains\JBITest\tmp\verifier\SA1-temp
   Missing Components
    -----
   Component Name: test-component
   Endpoint Configuration
    -----
                   : http://sun.com/transform-file.wsdl/,transformService,filetxEP2
   Endpoint Name
   Service Unit Name: SA1-SU2
   Component Name : test-component1
   Verify Status
                   : UNRESOLVED
       Missing Application Variables
       PROCESSED_LOCATION
       NEW LOCATION
       Missing Application Configurations
       -----
       MyAppConfig3
   Endpoint Configuration
    -----
                   : http://sun.com/transform-file.wsdl/,transformService,filetxEP
   Endpoint Name
   Service Unit Name: SA1-SU1
   Component Name : test-component
   Verify Status
                   : UNRESOLVED
       Missing Application Variables
       _____
       INPUT LOCATION
       OUTPUT LOCATION
       Missing Application Configurations
       MyAppConfig1
   Endpoint Configuration
```

```
EXAMPLE 1 Using the verify-jbi-application-environment command
                                                                              (Continued)
                Endpoint Name
                                  : http://sun.com/transform-file.wsdl/,transformService,AnotherEP
                Service Unit Name: SA1-SU1
                Component Name : test-component
                Verify Status
                                 : UNRESOLVED
                    Missing Application Variables
                    GREETINGS
                    INPUT_LOCATION
                    OUTPUT LOCATION
                    Missing Application Configurations
                    MyAppConfig2
            Command show-jbi-statistics executed successfully.
Exit Status 0
                                           command executed successfully
            1
                                           error in executing the command
  See Also show-jbi-runtime-loggers(1), show-jbi-runtime-configuration(1),
            show-jbi-application-configuration(1), show-jbi-statistics(1),
           export-jbi-application-environment(1)
```

Name version – displays the version information

# Synopsis version

```
[--terse={true|false}][ --echo={true|false} ]
[ --interactive={true|false} ] [ --host host]
[--port port] [--secure| -s ] [ --user admin_user]
[--passwordfile filename] [--help]
 [ --verbose =false]
```

**Description** Use the version command to display the version information. If the command cannot communicate with the administration server with the given user/password and host/port, then the command will retrieve the version locally and display a warning message.

This command is supported in remote mode only.

| Options | -tterse       | Indicates that any output data must be very concise, typically avoiding human-friendly sentences and favoring well-formatted data for consumption by a script. Default is false. |
|---------|---------------|----------------------------------------------------------------------------------------------------|
|         | -eecho        | Setting to true will echo the command line statement on the standard output. Default is false.                                                                                   |
|         | -Iinteractive | If set to true (default), only the required password options are prompted.                                                                                                    |
|         | -Hhost        | The machine name where the domain administration server is running. The default value is localhost.                                                                              |
|         | -pport        | The HTTP/S port for administration. This is the port to which you should point your browser in order to manage the domain. For example, http://localhost:4848.                   |
|         |               | The default port number is 4848.                                                                                                    |
|         | -ssecure      | If set to true, uses SSL/TLS to communicate with the domain administration server.                                                                                               |
|         | -uuser        | The authorized domain administration server administrative username.                                                                                                    |
|         |               | If you have authenticated to a domain using the asadmin login command, then you need not specify theuser option on subsequent operations to this particular domain.              |
|         | passwordfile  | Thepasswordfile option specifies the name, including the full path, of a file containing the password entries in a                                                               |

specific format. The entry for the password must have the AS\_ADMIN\_ prefix followed by the password name in uppercase letters.

For example, to specify the domain administration server password, use an entry with the following format: AS\_ADMIN\_PASSWORD=password, where password is the actual administrator password. Other passwords that can be specified include AS\_ADMIN\_MAPPEDPASSWORD, AS ADMIN USERPASSWORD, and AS ADMIN ALIASPASSWORD.

All remote commands must specify the admin password to authenticate to the domain administration server, either through --passwordfile or asadmin login, or interactively on the command prompt. The asadmin login command can be used only to specify the admin password. For other passwords, that must be specified for remote commands, use the --passwordfile or enter them at the command prompt.

If you have authenticated to a domain using the asadmin login command, then you need not specify the admin password through the --passwordfile option on subsequent operations to this particular domain. However, this is applicable only to AS\_ADMIN\_PASSWORD option. You will still need to provide the other passwords, for example, AS\_ADMIN\_USERPASSWORD, as and when required by individual commands, such as update-file-user.

For security reasons, passwords specified as an environment variable will not be read by asadmin.

The default value for AS\_ADMIN\_MASTERPASSWORD is changeit.

Displays the help text for the command.

By default this flag is set to false. If set to true, the version information is displayed in detail.

--verbose

--help

**Examples** EXAMPLE 1 Using remote mode to display version

asadmin> version

Version = Sun GlassFish Communications Server 0.5 Command version executed successfully.

Exit Status 0

1

command executed successfully error in executing the command

See Also help(1)

REFERENCE

Sun GlassFish Enterprise Server Section 1M: Utility Commands

Name appclient – launches the Application Client Container and invokes the client application packaged in the application JAR file

**Synopsis** appclient --client *client\_application\_jar* 

[--mainclass client\_application\_main\_classname|— name display\_name]

[--xml *sun-acc.xml file*] [--textauth] [--user username] [--password password]

# Description

Options --client

Use the appclient command to launch the application client container and invoke a client application that is packaged in an application JAR file. The application client jar file is specified and created during deployment either by the deploytool or by using the asadmin deploy command.

The application client container is a set of Java classes, libraries and other files that are required to execute a first-tier application client program on a Java Virtual Machine (JVM). The application client container communicates with the Application Server using RMI-IIOP.

The client.jar that is retrieved after deploying an application, should be passed with the -client option while running the appclient utility. The -mainclass and -name options are optional for a single client application. For multiple client applications use either the -classname option or the- name option.

required: the name and location for the client application iar

| op.ioiis | CCIONC    | file. The application client JAR file is specified and created during deployment, either by the deploytool or by the asadmin deploy command.                                                                                                    |
|----------|-----------|----------------------------------------------------------------------------------------------------|
|          | mainclass | optional; the full classname of the main client application main() method that will be invoked by the Application Client Container. Used for a single client application. By default, uses the class specified in the client jar. The class name must be the full name. For example, com.sun.test.AppClient |
|          | name      | optional; the display name for the client application. Used for multiple client applications. By default, the display name is specified in the client jar application-client.xml file which is identified by the display-name attribute.                                                                    |
|          | xml       | optional if using the default domain and instance, otherwise it is required; identifies the name and location of the client configuration XML file. If not specified, defaults to the value of \$AS_ACC_CONFIG identified in asenv.conf file.                                                               |
|          | textauth  | optional; used to specify using text format authentication                                                                                                    |

when authentication is needed.

**Examples** EXAMPLE 1 Using the appclient command

appclient -client appserv/bin/myclientapp.jar
-mainclass com.sun.test.TestAppClient -xml sun-acc.xml scott sample

Where: <code>appserv/bin/myclientapp.jar</code> is the full path for the client application <code>.jar</code> file, <code>com.sun.text.TestAppClient</code> is the full Java package name of the main client application, <code>scott</code> and <code>sample</code> are arguments to pass to the application, and <code>sun-acc.xml</code> is the name of the client configuration XML file. If <code>sun-acc.xml</code> is not in the current directory, you must give the absolute path location; otherwise the relative path is used. The relative path is relative to the directory where the command is being executed.

**Attributes** See attributes (5) for descriptions of the following attributes:

| ATTRIBUTE TYPE      | ATTRIBUTE VALUE |
|---------------------|-----------------|
| Interface Stability | Unstable        |

**See Also** package-appclient(1M), asadmin(1M)

**Name** asadmin– utility for performing administrative tasks for the Sun Java System Application Server

**Synopsis** asadmin *subcommand* [-short\_option[ *short\_option\_argument*]]\* [--long\_option[ *long\_option\_argument*]]\* [operand]\*

**Description** Use the asadmin utility to perform administrative tasks for Sun Java System Application Server. You can use this utility in place of the Administration Console interface.

The *subcommand* identifies the operation or task you wish to perform. Subcommands are case-sensitive. Short option arguments have a single dash (--); while long option arguments have two dashes (---). Options control how the utility performs a subcommand. Options are also case-sensitive. Most options require argument values except boolean options, which toggle to switch a feature ON or OFF. Operands appear after the argument values, and are set off by a space, a tab, or double dashes (—). The asadmin utility treats anything that comes after the options and their values as an operand.

Local subcommands can be executed without the presence of an administration server. However, it is required that the user be logged into the machine hosting the domain in order to execute the subcommand and have access (permissions) for the installation and domain directories.

Remote subcommands are always executed by connecting to an administration server and executing the subcommand there. A running administration server is required. All remote subcommands require the following options:

| -tterse       | Indicates that any output data must be very concise, typically avoiding human-friendly sentences and favoring well-formatted data for consumption by a script. Default is false. |
|---------------|----------------------------------------------------------------------------------------------------|
| -eecho        | Setting to true will echo the command line statement on the standard output. Default is false.                                                                                   |
| -Iinteractive | If set to true (default), only the required password options are prompted.                                                                                                    |
| -Hhost        | The machine name where the domain administration server is running. The default value is localhost.                                                                              |
| -pport        | The HTTP/S port for administration. This is the port to which you should point your browser in order to manage the domain. For example, http://localhost:4848.                   |
|               | The default port number is 4848.                                                                                                    |
| -ssecure      | If set to true, uses SSL/TLS to communicate with the domain administration server.                                                                                               |

-u --user

The authorized domain administration server administrative username

If you have authenticated to a domain using the asadmin login command, then you need not specify the --user option on subsequent operations to this particular domain.

The --passwordfile option specifies the name, including the full path, of a file containing the password entries in a specific format. The entry for the password must have the AS\_ADMIN\_ prefix followed by the password name in uppercase letters.

For example, to specify the domain administration server password, use an entry with the following format: AS\_ADMIN\_PASSWORD=*password*, where *password* is the actual administrator password. Other passwords that can be specified include AS\_ADMIN\_MAPPEDPASSWORD, AS ADMIN USERPASSWORD, and AS ADMIN ALIASPASSWORD.

All remote commands must specify the admin password to authenticate to the domain administration server, either through --passwordfile or asadmin login, or interactively on the command prompt. The asadmin login command can be used only to specify the admin password. For other passwords, that must be specified for remote commands, use the --passwordfile or enter them at the command prompt.

If you have authenticated to a domain using the asadmin login command, then you need not specify the admin password through the --passwordfile option on subsequent operations to this particular domain. However, this is applicable only to AS\_ADMIN\_PASSWORD option. You will still need to provide the other passwords, for example, AS\_ADMIN\_USERPASSWORD, as and when required by individual commands, such as update-file-user.

For security reasons, passwords specified as an environment variable will not be read by asadmin.

The default value for AS\_ADMIN\_MASTERPASSWORD is changeit.

Displays the help text for the command.

--passwordfile

--help

The --passwordfile option takes the file containing the passwords. The valid contents for the file are:

AS\_ADMIN\_PASSWORD=value AS\_ADMIN\_ADMINPASSWORD=value AS\_ADMIN\_USERPASSWORD=value AS\_ADMIN\_MASTERPASSWORD=value

If AS\_ADMIN\_PASSWORD has been exported to the global environment, specifying the --passwordfile option will produce a warning about using the --password option. Unset AS\_ADMIN\_PASSWORD to prevent this from happening.

The master password is not propagated on the command line or an environment variable, but can be specified in the passwordfile.

To use the --secure option, you must use the set command to enable the security—enabled flag in the admin http-listener in the domain.xml configuration file.

When you use the asadmin subcommands to create and/or delete, you must restart the server for the newly created command to take affect. Use the start-domain command to restart the server.

To access the manpages for the Application Server command-line interface subcommands on the Solaris platform, add \$AS\_INSTALL/man to your MANPATH environment variable.

You can obtain overall usage information for any of the asadmin utility subcommands by invoking the --help option. If you specify a subcommand, the usage information for that subcommand is displayed. Using the help option without a subcommand displays a listing of all the available subcommands.

**Attributes** See attributes (5) for descriptions of the following attributes:

| ATTRIBUTE TYPE      | ATTRIBUTE VALUE |  |
|---------------------|-----------------|--|
| Interface Stability | Unstable        |  |

Name asant– launches the Jakarta Ant tool

Synopsis asant target\_list

**Description** Use the asant command to automate repetitive development and deployment tasks. asant is a shell script that invokes the underlying Ant infrastructure after initializing the environment to pick up the application server installed targets.

> To use Ant as part of the Sun Java System Application Server, verify that your PATH includes the provided asant (UNIX) or ant.bat(Windows) script.

The bundled sample applications use asant extensively; however, asant can be used in any development or operational environments.

The build targets are represented in the build.xml files that accompany the sample applications.

To use the Ant tool to compile and reassemble the sample applications, verify that the \$AS\_INSTALL/bin directory is on your environment's path. On UNIX, add the \$AS INSTALL/bin directory to your PATH environment variable. On Windows, after installing the Sun ONE Application Server, set the system path by adding \$AS INSTALL\bin to the user PATH. You can access the PATH system variable from: Start menu, Settings, Control Panel, System, Advanced, Environment Variables, User Variables for Administrator, PATH.

The *target\_list* is one or more space separated tasks as described below.

| Targets | compile | compiles all Java source code. |
|---------|---------|--------------------------------|
| iaiyets | comprie | complies an java source code.  |

jar assembles the EJB JAR module.

assembles the WAR file in sample\_dir/assemble/war war

assembles the EAR file in sample\_dir/assemble/ear ear

(default) compiles all sources, builds stubs and skeletons; core

> and assembles EJB JAR, WAR and EAR files. This is the default target for all build.xml files shipped in the Sun ONE

Application Server.

creates Java docs in *sample\_dir/* javadocs javadocs

all builds core and javadocs, verifies and deploys the

application, and adds the resources..

deploy deploys the application and automatically expands the EJB

JAR; does not install Javadocs.

undeploy removes the deployed sample from the Sun Java System

Application Server.

removes appname/build/ and appname/assemble/ and clean

appname/javadocs directories.

verify

verifies the deployment descriptors in the sample.

**Examples** EXAMPLE 1 Compiling and Assembling a Sample Application

Using the simple stateless EJB sample as an example, execute several of the build targets as follows:

cd install\_root/samples/ejb/stateless/simple/src

Execute the compile target to compile the Java sources as follows:

asant compile

Execute the war, ear, and ejbjar target to assemble the J2EE module files and the EAR file as follows by:

asant jar asant war asant ear

Alternatively, all the above tasks can be accomplished by:

asant core

Since the default build target is core you can execute asant without any arguments to rebuild the entire application.

**EXAMPLE 2** Building Web-based Applications

You can build everything, including installing Javadocs, and deploying the application by:

asant all

Additionally, you can build everything, except the Javadocs, but deploy the application by:

asant core or just, asant then, asant deploy

To rebuild the ear after you have modified the deployment descriptors without recompiling:

asant ear asant deploy

**See Also** See the Apache Software Foundation at http://www.apache.org and the Jakarta Ant documentation at http://jakarta.apache.org/ant/index.html.

SUNWant documentation is located in /usr/sfw/share/doc/ant.

See also asadmin(1M).

See the Sun Java System Application Server Developer's Guide for information about special Ant tasks you can use.

Name capture-schema – stores the database metadata (schema) in a file for use in mapping and execution

**Synopsis** capture-schema -username name -password password

-dburl url -driver jdbc\_driver\_classname
[-schemaname schemaname] [-table tablename]

-out filename

**Description** Stores the database metadata (schema) in a file.

Run capture-schema as the same database user that owns the table(s), and use that same username with the -username option (and -schemaname, if required).

When running capture-schema against an Oracle database, you should grant the database user running the capture-schema command the ANALYZE ANY TABLE privilege.

You can also use the Sun Java System Studio IDE to capture the database schema.

**Options** -username user name for authenticating access to a database.

-password password for accessing the selected database.

-dburl JDBC URL required by the driver for accessing a database.

-driver JDBC driver classname in your CLASSPATH.

- schemaname name of the user schema being captured. If not specified, the

default will capture metadata for all tables from all the

schemas accessible to this user.

Specifying this parameter is highly recommended. Without this option, if more than one schema is accessible to this user, more than one table with the same name may be captured, which will cause problems when mapping CMP

fields to tables.

The specified schema name must be uppercase.

-table name of a table; multiple table names can be specified. If no

table is specified, all the tables in the database or named

schema are captured.

The specified table name or names are case sensitive. Be sure

to match the case of the previously created table names.

-out name of the output file. This option is required. If the

specified output file does not contain the .dbschema suffix, it

will be appended to the filename.

# **Examples** EXAMPLE 1 Using capture-schema

capture-schema -username cantiflas -password enigma

- -dburl jdbc:oracle:thin:@sadbuttrue:1521:ora817 -driver oracle.jdbc.driver.OracleDriver
- -schemaname CANTIFLAS -out cantiflas.dbschema

See Also asadmin(1M)

Name deploytool - launches the deploytool utility to deploy, package, and edit your J2EE applications

**Synopsis** deploytool [--help] [--userdir user\_directory] [--configdir configuration\_directory--verbose]

**Description** Use the deploytool utility to deploy and package your J2EE applications and components, create and edit J2EE deployment descriptors, and create and edit Sun Java System Application Server specific deployment descriptors. If the application is not J2EE compliant, an error message is displayed.

> Only one session of the deploytool utility can run with a specific user directory. A lock file is created to ensure that only one utility session is running. A message is displayed if a lock file is detected.

Options --help

--userdir

displays the arguments for launching the deploytool.

identifies the user directory. The default user directory is . deploytool under your home directory. Only one deploytool session can be running per user directory. A lock file is created under the user directory to ensure that only one session of the deploytool is running. The deploytool utility uses this directory to store configuration information.

On Solaris, the default directory is at ~/.deploytool

--configdir

identifies the configuration directory. The configuration directory is where the asenv. conf file is located.

On Solaris, the asenv. conf can be found at:

- Bundled installation: /etc/appserver
- Unbundled installation: default is /etc/opt/SUNWappserver or user specified
- Evaluation installation: cd /etc. Where AS SERVER\_INSTALL is the directory where you have installed the Sun Java System Application Server 8.

--verbose

displays the deploytool log messages on the terminal window in Solaris and command window on windows.

**Examples** EXAMPLE 1 Using deploytool

example% deploytool --userdir /myapplication --config\_dir /myconfigdir

Where -- userdir specifies the destination directory, and -config diridentifies the configuration directory.

See Also verifier(1M)

Name jspc- precompiles JSP source files into servlets

**Synopsis** jspc [options] jsp\_files

jspc [options] -webapp dir

**Description** Use the j spc command to compile your JSP 2.1 compliant source files into servlets. To allow the Application Server to pick up the precompiled JSP pages from a JAR file, specify the -compile, and one of -webinc and -webxml options, which cause the JSP pages to be mapped to their corresponding servlet class files. This means that the JSP compiler will be bypassed when those ISPs are accessed.

**Options** isp files One or more JSP files to be compiled.

> -webapp dir A directory containing a web application. All JSPs in the

> > directory and its subdirectories are compiled. You cannot specify a WAR, JAR, or ZIP file; you must first deploy it to an

open directory structure using asadmin deploy.

-help Print a summary of the syntax and options for this

command.

Enables verbose mode. - V

-d dir The output directory for the compiled JSPs. Package

> directories are automatically generated based on the directories containing the uncompiled JSPs. The default directory is the directory specified by the java.io.tmpdir property, or the current directory if java.io.tmpdir is not

defined.

-1 Outputs the name of the JSP page upon failure.

- S Outputs the name of the JSP page upon success.

-p name The name of the target package for all specified JSPs, which is

> prepended to the package component derived from the directory in which the JSP pages are located. The default is

org.apache.jsp.

-c name The target class name of the JSP compiled first. Subsequent

JSPs are unaffected. This option is useful only with the *files* 

file specifier.

-mapped Generates separate write() calls for each HTML line and

> comments that describe the location of each line in the JSP file. By default, all adjacent write() calls are combined and

no location comments are generated.

-die[ code] Causes the JVM to exit and generates an error return code if

a fatal error occurs. If the code is absent or unparsable it

defaults to 1.

-uribase *dir* The URI directory to which compilations are relative.

Applies only to JSP files listed in the command, and not to JSP files specified with -webapp option. This is the location of

each JSP file relative to the uriroot. If this cannot be

determined, the default is /.

-uriroot *dir* The root directory against which URI files are resolved.

Applies only to JSP files listed in the command, and not to JSP files specified with -webapp option. If this option is not specified, all parent directories of the first JSP page are searched for a WEB-INF subdirectory. The closest directory to the JSP page that has one is used. If none of the JSP's parent directories have a WEB-INF subdirectory, the directory from

which j spc is invoked is used.

-compile Compiles the generated servlets.

-genclass Identical to the -compile option.

-webinc *file* Creates partial servlet mappings for the -webapp option,

which can be pasted into a web.xml file.

-webxml *file* Creates an entire web.xml file for the -webapp option.

-ieplugin *class\_id* Specifies the Java plugin COM class ID for Internet Explorer.

Used by the jsp:plugin tags.

-classpath *path* Override the system classpath with the specified classpath.

-xpoweredBy Adds an X-Powered-By HTTP response header.

-trimSpaces Trim spaces in template text between actions and directives.

- smap Generates SMAP information for JSR45 debugging.

-dumps map Dumps SMAP information for JSR45 debugging into a file.

-validate Validates .tld and web.xml files against their schemas and

DTDs.

-compilerSourceVM<release> Provides source compatibility with the specified JDK release

(in the same way as the javac command-line switch - source. This option is provided for backward compatibility with older JDK releases. For example, if a JSP page declares the scriptlet variable <% java.util.Enumeration enum; %>. The value for release must be 1.3, 1.4, 1.5 or 5. This is in

order for the generated servlet to compile successfully, because enum has been a reserved keyword since JDK 1.5.

-compilerTargetVM<release> Generates class files for the specified VM version. This option works the same way as javac command-line switch -target. The value for release must be one of the following: 1.1, 1.2, 1.3, 1.4, 1.5, 1.6, 5, or 6.

**Examples** EXAMPLE 1 Using jspc to compile the JSPs in a Web application

The following command compiles a set of JSP files into Java source files under /home/user/Hellodir:

jspc welcome.jsp shop.jsp checkout.jsp -d /home/user/Hellodir

The following command compiles all the JSP files in the specified webapp into class files under /home/user/Hellodir:

jspc -webapp /path\_to\_source\_directory -compile -d /home/user/Hellodir

The following command compiles a set of JSP files into Java class files in /home/user/Hellodir with the package name com.test.jsp prepended to the package hierarchy found in /path\_to\_source\_directory. It creates web.xml in the output directory.

jspc -webapp /path\_to\_source\_directory -compile -webxml /home/user/Hellodir/web.xml -d /home/user/Hellodir -p com.test.jsp

To use these precompiled JSP pages in your web application, package the servlet class files generated under /home/user/Hellodir into a JAR file, place the JAR file under WEB-INF/lib, and copy the generated /home/user/Hellodir/web.xml to WEB-INF/web.xml.

See Also asadmin(1M)

Name package-appclient – packs the application client container libraries and jar files

Synopsis package-appclient

**Description** Use the package-appclient command to pack the application client container libraries and jar files into an appclient. jar file, which is created in the current working directory. The appclient.jar file provides an application client container package targeted at remote hosts that do not contain a server installation.

> The appclient. jar archive contains native code and can be used on a target machine that is of similar architecture as the machine where it was produced. So, for example, an appclient.jar produced on a Solaris SPARC platform cannot be used on a Windows client machine.

> After copying the appclient.jar file to a remote location, unjar it to get a set of libraries and jar files in the appclient directory

After unjarring on the client machine, modify appclient\_install\_dir/config/asenv.conf (asenv.bat for Windows) as follows:

- set AS WEBSERVICES LIB to appclient\_install\_dir/lib
- set AS NSS to appclient\_install\_dir/lib (appclient\_install\_dir\bin for Windows)
- set AS IMQ LIB to appclient install dir/img/lib
- set AS INSTALL to appclient\_install\_dir
- set AS JAVA to your JDK 1.5 home directory
- set AS ACC CONFIG to appclient install dir/config/sun-acc.xml

Modify appclient\_install\_dir/config/sun-acc.xml as follows:

- Ensure the DOCTYPE file references appclient install dir/lib/dtds
- Ensure that target-server address attribute references the server machine.
- Ensure that target-server port attribute references the ORB port on the remote machine.
- Ensure that log-service references a log file; if the user wants to put log messages to a log file.

Modify appclient\_install\_dir/bin/appclient (appclient.bat for Windows) as follows:

change token %CONFIG HOME% to appclient\_install\_dir/config

To use the newly installed application client container, you must do the following:

- Obtain the application client stubs for your target application, for example, yourClientStub.jar.
- Execute the appclient utility: appclient -client yourClientStub.jar

# **Attributes** See attributes (5) for descriptions of the following attributes:

| ATTRIBUTE TYPE      | ATTRIBUTE VALUE |
|---------------------|-----------------|
| Interface Stability | Unstable        |

See Also appclient(1M)

Name schemagen - creates a schema file for each namespace referenced in your Java classes

**Synopsis** schemagen [options] [java\_source\_files]

**Description** The schema generator can be launched using the appropriate schemagen shell script in the bin directory for your platform. For this Early Access release, we are only providing a basic shell script for evaluation purposes. Future releases will contain more robust schema generation tools.

> The current schema generator processes Java source files only. Future versions of the tool may also be capable of processing compiled class files.

> If your Java sources reference other classes, those sources must be accessible from your system CLASSPATH environment variable or errors will occur when the schema is generated.

The current schema generator simply creates a schema file for each namespace referenced in your Java classes. There is no way to control the name of the generated schema files at this time.

Options -d path Specifies the location of the processor- and

javac—generated class files.

-cp path Specifies the location of the user-specified files.

Specifies the location of the user-specified files. -classpath *path* 

-help Displays detailed usage information.

**Examples** EXAMPLE 1 Using schemagen to generate schema files on Solaris/Linux

```
% $JAXB HOME/bin/schemagen.sh Foo.java Bar.java ...
     Note: Writing schemal.xsd
```

This example shows how to generate the schema files without specifying the location of the generated class files.

**EXAMPLE 2** Using schemagen to generate schema files

```
schemagen File1.java File2.java
      Note: Writing schemal.xsd
```

This example shows how to generate the schema file without specifying the location of the generated class files.

**EXAMPLE 3** Using schemagen to generate schema files and specify the location of the generated class files

```
schemagen.bat File1.java File2.java -d /usr/var/project1
     Note: Writing schemal.xsd
```

This example shows how to generate the schema file with a specified location for the generated class files.

See Also xjc(1M)

Name updatetool– dynamically installs any updated components

Synopsis updatetool [gui | tray | scheduler | all | help]

**Description** This command launches the Update Center utility. Use the Update Center to install additional

modules and/or update existing modules with the latest download version. The Update Center displays the modules that are available for installation or update. Based on the user settings, the utility downloads the selected module distribution files, performs their

installation, and updates the local registry of the installed modules.

**Operands** gui launches the Update Center graphical interface.

tray Windows only; launches the Update Center graphical interface and starts

the tray icon.

scheduler launches the Update Center graphical interface with the schedule tab

active.

all launches the Update Center graphical interface and starts the tray icon

process and scheduler.

help displays a usage message.

**Examples EXAMPLE 1** Sending output to the screen:

updatetool all

**Exit Status** 0 command executed successfully

1 error in executing the command

See Also asadmin(1M)

Name verifier – validates the J2EE Deployment Descriptors against application server DTDs

**Synopsis** verifier [optional\_parameters] jar\_filename

**Description** Use the verifier utility to validate the J2EE deployment descriptors and the Sun Java System Application Server specific deployment descriptors. If the application is not J2EE compliant, an error message is printed.

> When you run the verifier utility, two results files are created in XML and TXT format. The location where the files are created can be configured using the -d option. The directory specified as the destination directory for result files should exist. If no directory is specified, the result files are created in the current directory. Result files are named as *jar\_filename.xml* and jar\_filename.txt

> The XML file has various sections that are dynamically generated depending on what kind of application or module is being verified. The root tag is static-verification which may contain the tags application, ejb, web, appclient, connector, other, error and failure-count. The tags are self explanatory and are present depending on the type of module being verified. For example, an EAR file containing a web and EJB module will contain the tags application, ejb, web, other, and failure-count.

> If the verifier ran successfully, a result code of 0 is returned. A non-zero error code is returned if the verifier failed to run.

## **Options** The optional parameters must be specified as follows:

| d destdir                  | Identifies the destination directory. The verifier results are located in this specified directory. The directory must exist before running verifier.                                       |
|----------------------------|----------------------------------------------------------------------------------------------------|
| D domain                   | The absolute path of the domain directory. The domain directory will be ignored if verifier is run with -g option. The default domain directory is<br>Appserver_InstallDir/domains/domain1. |
| h help-?                   | Displays the verifier help.                                                                                                    |
| u gui                      | Enables the verifier graphical user interface. This option has been deprecated.                                                                                                    |
| v verbose                  | Turns verbose debugging ON. Default mode is verbose turned off. In verbose mode, the status of each run of each test is displayed on the verifier console.                                  |
| V version                  | Displays the verifier tool version.                                                                                                    |
| r reportlevel <i>level</i> | Identifies the result reporting level. The default report level is to display all results. The available reporting levels include:                                                          |

| a   all                                                                                                    | Set output reporting level to display all results (default).            |
|----------------------------------------------------------------------------------------------------|-------------------------------------------------------------------------|
| f   failures                                                                                                    | Set output reporting level to display only failure results.             |
| w   warnings                                                                                                    | Set output reporting level to display only warning and failure results. |
| name of the ear/war/jar/rar f<br>on. The results of verification<br>jar_filename.xml and jar_file<br>directory. |                                                                         |
| a app                                                                                                    | Runs only the application tests.                                        |
| p appclient                                                                                                    | Runs only the application client tests.                                 |
| c connector                                                                                                    | Runs only the connector tests.                                          |
| e ejb                                                                                                    | Runs only the EJB tests.                                                |
| w web                                                                                                    | Runs only the web tests.                                                |

### **Examples** EXAMPLE 1 Using verifier in the Verbose Mode

**Operands** *jar\_filename* 

The following example runs the verifier in verbose mode and writes all the results of static verification of the sample.ear file to the destination directory named /verifier-results.

--l|--webservicesclient

--s | --webservices

example% verifier -v -rf -d /verifier-results sample.ear

Where -v runs the verifier in verbose mode, -d specifies the destination directory, and -rf displays only the failures. The results are stored in /verifier-results/sample.ear.xml and /verifier-results/sample.ear.txt.

**EXAMPLE 2** Using verifier to run Application and EJB tests

example% verifier --app --ejb sample.ear

Runs only the web services

Runs only the web services

tests.

client tests.

See Also asadmin(1M)

Name wscompile- generates stubs, ties, serializers, and WSDL files used in JAX-RPC clients and services

**Synopsis** wscompile [options]configuration\_file

**Description** Generates the client stubs and server-side ties for the service definition interface that represents the web service interface. Additionally, it generates the WSDL description of the web service interface which is then used to generate the implementation artifacts.

> In addition to supporting the generation of stubs, ties, server configuration, and WSDL documents from a set of RMI interfaces, wscompile also supports generating stubs, ties and remote interfaces from a WSDL document.

You must specify one of the -gen options in order to use ws compile as a stand alone generator. You must use either -import (for WSDL) or -define (for an RMI interface) along with the -model option in order to use wscompile in conjunction with wsdeploy.

Invoking the wscompile command without specifying any arguments outputs the usage information.

**Options** -cp path-classpath path location of the input class files.

> -d directory where to place the generated output files.

-define read the service's RMI interface, define a service. Use this

option with the -model option in order to create a model file

for use with the wsdeploy command.

-f: features - features : features enables the given features. Features are specified as a comma

separated list of features. See the list of supported features

below

generates the debugging information. - q

-gen-gen:client generates the client-side artifacts.

generates the server-side artifacts and the WSDL file. If you -gen:server

are using wsdeploy, you do not specify this option.

-httpproxy: host:port specifies an HTTP proxy server; defaults to port 8080.

-import reads a WSDL file, generates the service RMI interface and a

> template of the class that implements the interface. Use this option with the -model option in order to create a model file

for use with the wsdeploy command.

writes the mapping file to the specified file. -mapping file

-model write the internal model for the given file name. Use this

option with the -import option in order to create a model

file for use with the wsdeploy command.

keeps the generated files. -keep

-nd *directory* directory for the non-class generated files are stored.

- O optimizes the generated code.

-s directory directory for the generated source files.

-source version generate code for the specified JAX-RPC version. Supported

versions are 1.0.1, 1.0.3, 1.1, 1.1.1, and 1.1.2 (the default).

-verbose output messages about what the compiler is doing.

-version prints version information.

Exactly one of the -input, -define, -gen options must be specified.

# Features features.

**Supported** The --f option requires a comma-separated list of features. The following are the supported

datahandleronly always map attachments to data handler type

documentliteral use document literal encoding

donotoverride do not regenerate classes that already exist in the classpath.

donotunwrap disable unwrapping of document/literal wrapper elements in

WSI mode (default).

turn on explicit service context mapping. explicitcontext

infix:name specify an infix to use for generated serializers (Solaris).

infix=name specify an infix to use for generated serializers (Windows).

jaxbenumtype map anonymous enumeration to its base type.

turn off data binding for literal encoding. nodatabinding

noencodedtypes turn off encoding type information.

nomultirefs turn off support for multiple references.

norpcstructures do not generate RPC structures (-import only).

novalidation turn off validation for the imported WSDL file.

resolveidref resolve xsd: IDREF.

rpclietral use the RPC literal encoding.

searchschema search schema aggresively for subtypes.

serializeinterfaces turn on direct serialization of interface types. strict generate code strictly compliant with JAX-RPC 1.1

specification.

enable unwrapping of document/literal wrapper elements in unwrap

WSI mode.

useonewayoperations allow generation of one-way operations.

wsi enable WS-I Basic Profile features, to be used for

document/literal, and RPC/literal.

donotoverride do not regenrate the classes

donotunwrap disables unwrapping of document/literal wrapper

elements in WS-I mode. This is on by default.

Note: the -gen options are not compatible with wsdeploy.

### **Configuration File**

The wscompile command reads the configuration file config.xml which contains information that describes the web service. The structure of the file is as follows:

<?xml version="1.0" encoding="UTF-8"?>

<configuration

xmlns="http://java.sun.com/xml/ns/jax-rpc/ri/config">

<service> or <wsdl> or <modelfile>

</configuration>

The configuration element may contain exactly one <service>, <wsdl> or <modelfile>.

**Service Element** If the <service> element is specified, wscompile reads the RMI interface that describes the service and generates a WSDL file. In the <interface> subelement, the name attribute specifies the service's RMI interface, and the servantName attribute specifies the class that implements the interface. For example:

<service name="CollectionIF Service"</pre>

targetNamespace="http://echoservice.org/wsdl"

typeNamespace="http://echoservice.org/types"

packageName="stub tie generator test">

<interface name="stub tie generator test.CollectionIF"</pre>

servantName="stub tie generator test.CollectionImpl"/>

</service>

Wsdl Element If the <wsdl> element is specified, wscompile reads the WSDL file and generates the service's RMI interface. The location attribute specifies the URL of the WSDL file, and the packageName attribute specifies the package of the classes to be generated. For example:

<wsdl

location="http://tempuri.org/sample.wsdl"

packageName="org.tempuri.sample"/>

**Modelfile Element** This element is for advanced users.

If config.xml contains a <service> or <wsdl> element, ws compile can generate a model file that contains the internal data structures that describe the service. If a model file is already generated, it can be reused next time while using ws compile. For example:

<modelfile location="mymodel.xml.gz"/>

**Examples** EXAMPLE 1 Using ws compile to generate client-side artifacts

wscompile -qen:client -d outputdir -classpath classpathdir config.xml

Where a client side artifact is generated in the outputdir for running the service as defined in the config.xml file.

**EXAMPLE 2** Using ws compile to generate server-side artifacts

wscompile -gen:server -d outputdir -classpath classpathdir -model modelfile.Z config.xml

Where a server side artifact is generated in the outputdir and the modelfile in modelfile.Z for services defined in the config.xml file.

**See Also** wsdeploy(1M)

Name wsdeploy- reads a WAR file and the jaxrpc-ri.xml file and generates another WAR file that is ready for deployment

**Synopsis** wsdeploy -o input\_WAR\_file options

**Description** Use the wsdeploy command to take a WAR file which does not have implementation specific server side tie classes to generate a deployable WAR file that can be deployed on the application server. wsdeploy internally runs wscompile with the -gen: server option. The ws compile command generates classes and a WSDL file which wsdeploy includes in the generated WAR file.

> Generally, you don't have to run wsdeploy because the functions it performs are done automatically when you deploy a WAR with deploytool or asadmin.

**Options** -classpath path location of the input class files.

> keep temporary files. -keep

use the specified directory as a temporary directory -tmpdir *directory* 

-o output WAR file required; location of the generated WAR file. This option is

required.

generates code for the specified JAX-RPC SI version. -source version

Supported version are: 1.0.1, 1.0.3, 1.1, 1.1.1, and 1.1.2 (the

default).

-verbose outputs messages about what the compiler is doing.

-version prints version information.

## **Input War File** The input WAR file for wsdeploy will typically have the following structure:

```
META-INF/MANIFEST.MF
WEB-INF/classes/hello/HelloIF.class
WEB-INF/classes/hello/HelloImpl.class
WEB-INF/jaxrpc-ri.xml
WEB-INF/web.xml
```

Where: HelloIF is the service endpoint interface, and HelloImpl is the class that implements the interface. The web.xml file is tghe deployment descriptor of a web component.

# jaxrpc-ri.xml

The following is a simple HelloWorld service.

File

```
<xml version="1.0" encoding="UTF-8"?>
<webServices>
     xmlns="http://java.sun.com/xml/ns/jax-rpc/ri/dd"
     version="1.0"
     targetNamespaceBase="http://com.test/wsdl"
     typeNamespaceBase="http://com.test/types"
     urlPatternBase="/ws">
```

```
<endpoint
          name="MvHello"
          displayName="HelloWorld Service"
          description="A simple web service"
          wsdl="/WEB-INF/<wsdlname>
          interface="hello.HelloIF"
          implementation="hello.HelloImpl"/>
     <endpointMapping
          endpointName="MyHello"
          urlPattern="/hello"/>
</webServices>
```

The webServices() element must contain one or more endpoint() elements. The interface and implementation attriutes of endpoint() specify the service's interface and iimplementation class. The endpointMapping() element associates the service port with the part of the endpoint URL path that follows the urlPatternBase().

# Mappings

**Namespace** Here is a schema type name example:

```
schemaType="ns1:SampleType"
xmlns:ns1="http://echoservice.org/types"
```

When generating a Java type from a schema type, wscompile gets the classname from the local part of the schema type name. To specify the package name of the generated Java classes, you define a mapping between the schema type namespace and the package name. You define this mapping by adding a <namespaceMappingRegistry> element to the config.xml file. For example:

```
<service>
     <namespaceMappingRegistry>
          <namespaceMapping
          namespace="http://echoservice.org/types"
          packageName="echoservice.org.types"/>
          </namespaceMappingRegistry>
</service>
```

You can also map namespaces in the opposite direction, from schema types to Java types. In this case, the generated schema types are taken from the package that the type comes from.

Handlers A handler accesses a SOAP message that represents an RPC request or response. A handler class must implement the javax.xml.rpc.handler interface. Because it accesses a SOAP message, a handler can manipulate the message with the APIs of the javax.xml.soap.package().

A handler chain is a list of handlers. You may specify one handler chain for the client and one for the server. On the client, you include the handlerChains() element in the jaxrpc-ri.xml file. On the server, you include this element in the config.xml file. Here is an example of the handlerChains() element in the config.xml:

```
<handlerChains>
  <chain runAt="server"
    roles=
        "http://acme.org/auditing
        "http://acme.org/morphing"
        xmlns:ns1="http://foo/foo-1">
        <handler className="acme.MyHandler"
        headers ="ns1:foo ns1:bar"/>
        <property
        name="property" value="xyz"/>
        </handler>
        </chain>
</handlerChains>
```

For more information on handlers, see the SOAP message Handlers chapter of the JAX-PRC specifications.

See Also wscompile(1M)

Name wsgen-generates JAX-WS portable artifacts used in JAX-WS web services

**Synopsis** wsgen [options] service endpoint implementation class

**Description** wgen reads a web service endpoint class and generates all the required artifacts for web service

deployment and invocation.

Invoking the wsgen command without specifying any arguments outputs the usage

information.

**Options** -cp *path* location of the input class files.

-classpath *path* same as -cp *path*option.

-d *directory* where to place the generated output files.

in the JAX-WS specification), which may result in

applications that are not portable and/or not interoperable

with other web service implementations.

-help prints usage information.-keep keeps the generated files.

-portname *name* Specifies the wsdl:port name generated in the WSDL file.

Used in conjunction with -wsdl.

- r *directory* directory where generated resource files such as WSDL files

are stored. Used in conjunction with -wsdl.

-s *directory* directory for the generated source files.

-servicename *name* Specifies the wsdl:service name generated in the WSDL

file. Used in conjunction with -wsdl.

-verbose output messages about what the compiler is doing.

-version prints version information.

-wsdl [:protocol] generates a WSDL file. The protocol is optional and is used

to specify what protocol should be used in the

wsdl:binding. Valid protocols include: soap1.1 and Xsoap1.2. The default is soap1.1. Xsoap1.2 is not standard

and may only be used with -extension.

**Examples** EXAMPLE 1 Using wsgen to generate JAX-WS artifacts

wsgen -d outputdir -classpath classpathdir fromjava.server.AddNumbersImpl

Where the JAX-WS artifacts are generated in the outputdir for running the service as defined in the fromjava.server.AddNumbersImpl service endpoint interface.

See Also wsimport(1M)

Name wsimport – generates JAX-WS portable artifacts for a given WSDL file

**Synopsis** wsimport [options]wsdl\_file

 $\textbf{Description} \quad \text{The ws import command generates JAX-WS portable artifacts, such as service endpoint} \\$ 

interfaces (SEIs), services, exception classes mapped from the wsdl: fault and

 $\verb|soap:headerfault tags|, asynchronous response beans derived from the \verb|wsdl:message| tag|, and the beans derived from the beans derived from the beans deriv$ 

and JAX-B generated value types.

After generation, these artifacts can be packaged in a WAR file with the WSDL and schema documents along with the endpoint implementation and then deployed.

Invoking the wsimport command without specifying any arguments outputs the usage information.

**Options** -b *directory* external JAX-WS or JAX-B binding files. To specify multiple

binding files, use multiple -b options.

-catalog specifies a catalog file to resolve external entity references.

This option supports TR9401, XCatalog, and OASIS XML

Catalog formats.

-d *directory* where to place the generated output files.

-extension allows vendor extensions for functionality not included in

the JAX-WS specification. Use of extensions may result in applications that are not portable or may not interoperate

with other web service implementations.

-help prints usage information.

-httpproxy: host:port specifies an HTTP proxy server; defaults to port 8080.

-keep keeps the generated files.

-p specifies the target package, overriding any WSDL and

schema binding customization for package name, and the default package name algorithm defined in the JAX-WS

specification.

-s *directory* directory for the generated source files.

-verbose output messages about what the compiler is doing.

-version prints version information.

-wsdllocation URI The value of the @WebService.wsdlLocation and

@WebServiceClient.wsdlLocation elements in the generated service endpoint interface and Service interface. It should be set to the URI of the web service WSDL file.

**Binding Files** Multiple JAX-WS and JAX-B binding files can be specified using -b option and they can be used to customize things like package names and bean names. More information on JAX-WS and JAXB binding files can be found in the customization documentation included with this release

**Examples** EXAMPLE 1 Using wsimport to generate client-side artifacts

wsimport -d outputdir -b custom.xml AddNumbers.wsdl

Where client side artifacts are generated in the outputdir directory for running the service as defined in the AddNumbers.wsdl file using binding customization as defined in custom.xml.

**EXAMPLE 2** Using wsimport to generate server-side artifacts

wsimport -d outputdir -s sourcedir -keep -b ../etc/custom.xml AddNumbers.wsdl

Where portable server-side artifacts are generated and preserved in the outputdir directory, Java programming language source files are generated and preserved in the sourcedir directory, and binding customization is defined in ../etc/custom.xml based on the AddNumbers.wsdl file.

See Also wsgen(1M)

Name xjc- transforms, or binds, a source XML schema to a set of JAXB content classes in the Java programming language

**Synopsis** xjc [[ options ...]] [[ schema file / URL / dir ... ]] [[-b bindinfo...]]

**Description** The XJC compiler transforms, or binds, a source XML schema to a set of JAXB content classes in the Java programming language.

Invoking the xjc command without specifying any arguments outputs the usage information.

| Options -nv | Disable strict schema validation. By default, the XJC binding |
|-------------|---------------------------------------------------------------|
|             | compiler performs strict validation of the source schema      |
|             | before processing it. This does not mean that the binding     |
|             | compiler will not perform any validation; it simply means     |
|             | that the compiler will perform less-strict validation.        |

By default, the XJC binding compiler strictly enforces the rules outlined in the Compatibility chapter of the JAXB Specification. In the default (strict) mode, you are also limited to using only the binding customizations defined in the specification. By using the extension switch, you will be allowed to use the JAXB Vendor Extensions.

Specify one or more external binding files to process. (Each binding file must have it's own-b switch.) The syntax of the external binding files is extremely flexible. You may have a single binding file that contains customizations for multiple schemas or you can break the customizations into multiple bindings files. In addition, the ordering of the schema files and binding files on the command line does not matter.

Specify an alternate output directory. By default, the XJC binding compiler will generate the Java content classes in the current directory. The output directory must already exist; the XJC binding compiler will not create it for you.

Specify a target package to override any binding customization for package name and the default package

name algorithm defined in the specification.

Specify the HTTP/HTTPS proxy. The format is [user[:password]@]proxyHost[:proxyPort]. The old -host and -port options are still supported by the

Reference Implementation for backwards compatibility, but

they have been deprecated.

-b file

-extension

-d directory

-p package

-httpproxy proxy

|            | -classpath <i>arg</i>                                                                          | Specify where to find client application class files used by the <jxb:javatype> and <xjc:superclass> customizations.</xjc:superclass></jxb:javatype>                                                                                                  |
|------------|------------------------------------------------------------------------------------------------|----------------------------------------------------------------------------------------------------|
|            | -catalog <i>file</i>                                                                           | Specify catalog files to resolve external entity references. Supports TR9401, XCatalog, and OASIS XML Catalog format. For more information, please read the XML Entity and URI Resolvers document or examine the catalog-resolver sample application. |
|            | -readOnly                                                                                      | Force the XJC binding compiler to mark the generated Java sources read-only. By default, the XJC binding compiler does not write-protect the Java source files it generates.                                                                          |
|            | -npa                                                                                           | Supress the generation of package level annotations into **/package-info.java. Using this switch causes the generated code to internalize those annotations into the other generated classes.                                                         |
|            | -xmlschema                                                                                     | Treat input schemas as W3C XML Schema (default). If you do not specify this switch, your input schemas will be treated as W3C XML Schema.                                                                                                    |
|            | -verbose                                                                                       | Display compiler output, such as progress information and warnings.                                                                                                    |
|            | -quiet                                                                                         | Suppress compiler output.                                                                                                    |
|            | -help                                                                                          | Display a brief summary of the compiler switches.                                                                                                    |
|            | -version                                                                                       | Display the compiler version information.                                                                                                    |
| Extensions | -Xlocator                                                                                      | Enable source location support for generated code                                                                                                    |
|            | -Xsync-methods                                                                                 | Generate accessor methods with the synchronized keyword.                                                                                                    |
|            | -mark-generated                                                                                | Mark the generated code with the -@javax.annotation.Generated annotation.                                                                                                    |
| Compiler   | In general, it is safest to compile all related schemas as a single unit with the same binding |                                                                                                    |

# Restrictions

**Compiler** In general, it is safest to compile all related schemas as a single unit with the same binding compiler switches.

> Please keep the following list of restrictions in mind when running xj c. Most of these issues only apply when compiling multiple schemas with multiple invocations of xjc.

- To compile multiple schemas at the same time, keep the following precedence rules for the target Java package name in mind:
  - 1. The -p command line option takes the highest precedence.
  - 2. <jaxb:package>customization

- 3. If targetNamespace is declared, apply the targetNamespace -> Java package name algorithm defined in the specification.
- 4. If notargetNamespace is declared, use a hardcoded package named "generated".
- It is not legal to have more than one <jaxb:schemaBindings> per namespace, so it is impossible to have two schemas in the same target namespace compiled into different Java packages.
- All schemas being compiled into the same Java package must be submitted to the XJC binding compiler at the same time; they cannot be compiled independently and work as expected.
- Element substitution groups spread across multiple schema files must be compiled at the same time.

## **Examples** EXAMPLE 1 Using xjc to compile schema and put generated Java sources in current directory

xjc po.xsd

Compiles the po.xsd schema. Generated Java sources will be placed in the current directory.

**EXAMPLE 2** Using x j c to compile schema and put generated Java sources in a specified package under the current directory

xjc -p org.acme.po po.xsd

Compile the po.xsd schema. Generated Java sources will be placed in the current directory under the org.acme.po package.

```
xjc -d gen-src -p org.acme.po po.xsd
```

Compile the po.xsd schema. Generated Java sources will be placed in the gen-src directory under the org.acme.po package.

**EXAMPLE 4** Using xjc to compile schema using binding customizations and put generated Java sources in current directory

```
xjc po.xsdxjc -b bindings1.xjb po.xsd
```

Compile the "po.xsd"po.xsd schema using the binding customizations from bindings1.xjb. Generated Java sources will be placed in the current directory.

 $\textbf{EXAMPLE 5} \quad \text{Using xjc to compile schema in selected directory and put generated Java sources in specified directory } \\$ 

```
xjc -d gen-src schemadir
```

**EXAMPLE 5** Using x j c to compile schema in selected directory and put generated Java sources in specified directory (*Continued*)

Compile all schema files in the schemadir directory. Generated Java sources will be placed in the gen-src directory.

You could also specify one or more schema files to compile and the XJC compiler will compile only the specified files.

See Also schemagen(1M)

REFERENCE

Sun GlassFish Enterprise Server Section 5ASC: Application Server Concepts

Name application – server-side Java applications and Web services

**Description** The Java EE platform enables applications to access systems that are outside of the application

server. Applications connect to these systems through resources. The Application Server infrastructure supports the deployment of many types of distributed applications and is an ideal foundation for building applications based on Service Oriented Architectures (SOA). SOA is a design methodology aimed at maximizing the reuse of application services. These

features enable you to run scalable and highly available J2EE applications.

**See Also** create-application-ref(1)

**Name** cluster– a group of server instances sharing the same set of applications, resources, and configuration information

Description A cluster is a group of application server instances that work together as one logical entity.

Each Application Server instance in the cluster has the same configuration and the same applications deployed to it. Horizontal scaling is achieved by adding Application Server instances to a cluster, thereby increasing the capacity of the system. It is possible to add

Application Server instances to a cluster without disrupting service. The HTTP, RMI/IIOP, and JMS load balancing systems distribute requests to healthy Application Server instances in

the cluster.

**See Also** create-cluster(1)

**Name** configuration - Application server instances, deployed applications, resources, domains each have their own configurations

**Description** You can change the configurations for JMS resources, HTTP connectors, clusters, load balancers. Use the the asadmin commands to configure these elements.

**See Also** configure-lb-weight(1)

Name domain - Domains have their own configurations.

**Description** A domain provides a common authentication and administration point for a collection of

 $zero\ or\ more\ server\ instances.\ The\ administration\ domain\ encompasses\ several\ manageable\ resources,\ including\ instances,\ clusters,\ and\ their\ individual\ resources.\ A\ manageable\ and\ an algorithms are solved as a support of the property of the property of the proper$ 

resource, such as a server instance, may belong to only one domain.

**Name** dotted-names– syntax for using periods to separate names.

**Description** Dotted name attributes can be used to address the MBean and its attributes.

Name instance – an Application Server instance has its own Java EE configuration, Java EE resources, application deployment areas, and server configuration settings.

**Description** The Application Server creates one application server instance, called server at the time of installation. You can delete the server instance and create a new instance with a different name.

> For many users, one application server instance meets their needs. However, depending upon your environment, you might want to create additional application server instances. For example, in a development environment you can use different application server instances to test different Application Server configurations, or to compare and test different application deployments. Because you can easily add or delete an application server instance, you can use them to create temporary "sandbox" areas to experiment with while developing.

**See Also** create-instance(1)

Name logging-logging application server events

**Description** The Application Server uses the Java 2 platform Logging API specified in JSR 047. Application Server logging messages are recorded in the server log, normally found at domain-dir/logs/server.log.

> The domain-dir/logs directory contains two other kinds of logs in addition to the server log. In the access subdirectory are the HTTP Service access logs, and in the tx subdirectory are the Transaction Service logs. For information about these logs, consult the Admin Console online help and Configuring Transactions. The components of the Application Server generate logging output. Application components can also generate logging output.

> Application components may use the Apache Commons Logging Library to log messages. The platform standard JSR 047 API, however, is recommended for better log configuration.

**Name** monitoring—To observe the runtime state of various components and services deployed in a server instance of the Application Server.

**Description** The information on the state of runtime components and processes makes it possible to identify performance bottlenecks for tuning purposes, aid capacity planning, predict failures, do root cause analysis in case of failures, and ensure that everything is functioning as expected.

Name node-agent- manages and facilitates remote server instances.

**Description** You can use a node agent for creating, starting, stopping, and deleting a server instance. Use

the command line interface (CLI) commands to set up node agents.

**See Also** create-node-agent(1)

Name passwords- securing and managing application server

**Description** An application server administrator manages one or more domains, each of which can have

distinct administrative credentials. By managing a domain an administrator effectively manages various resources like server instances, server clusters, libraries etc. that are required

by the enterprise Java applications.

Name resources – Provide connectivity to various types of EIS.

**Description** Application Server provides support JDBC, JMS, and JNDI resources.

Name security – secure and administer application server applications

**Description** Security is about protecting data: how to prevent unauthorized access or damage to it in

storage or transit. The Application Server; has a dynamic, extensible security architecture based on the J2EE standard. Built in security features include cryptography, authentication and authorization, and public key infrastructure. The Application Server is built on the Java security model, which uses a sandbox where applications can run safely, without potential risk

to systems or users.

# Index

| A                                                                                                    | asadmin — wrapper utility for performing                  |
|----------------------------------------------------------------------------------------------------|-----------------------------------------------------------|
| a group of server instances sharing the same set of                                                         | administrative tasks on Ubuntu Linux., 22                 |
| applications, resources, and configuration                                                                  | asadmin, 788                                              |
| information., 827                                                                                           | asant, 791                                                |
| add an existing cluster or server instance to an existing load balancer configuration or load balancer, 106 |                                                           |
| add-resources, 16                                                                                           | _                                                         |
| adds a connection pool with the specified connection                                                        | В                                                         |
| pool name, 69                                                                                               | backup-domain, 26                                         |
| adds a lifecycle module, 161                                                                                | brings down the administration server and associated      |
| adds a new HTTP listener socket, 111                                                                        | instances, 690                                            |
| adds a new unbound node agent to a domain, 183                                                              | browses and queries the JNDI tree, 562                    |
| adds an audit-module, 58                                                                                    |                                                           |
| adds an IIOP listener, 120                                                                                  |                                                           |
| adds the administered object with the specified JNDI                                                        |                                                           |
| name, 52                                                                                                    | C                                                         |
| adds the named authentication realm, 61                                                                     | capture-schema, 794                                       |
| allows you to execute multiple commands while                                                               | change-master-password, 31, 32                            |
| preserving environment settings and remaining in                                                            | changes the master password, 31, 32                       |
| the asadmin utility, 625                                                                                    | checks to see if the JMS service is up and running, 459   |
| an Application Server instance has its own Java EE                                                          | clear-ha-store, 28                                        |
| configuration, Java EE resources, application                                                               | cluster, 827                                              |
| deployment areas, and server configuration                                                                  | configuration, 828                                        |
| settings., 831                                                                                              | configure-ha-cluster, 34                                  |
| appclient, 786                                                                                              | configure-ha-persistence, 39                              |
| application, 826                                                                                            | configure-lb-weight, 43                                   |
| Application server instances, deployed applications,                                                        | configure-webservice-management, 46                       |
| resources, domains each have their own                                                                      | configures an existing cluster to be highly available, 34 |
| configurations., 828                                                                                        | configures the starting of a DAS or node agent on an      |
| applies load balancer configuration changes to the load                                                     | unattended boot, 202                                      |
| balancer, 20                                                                                                | connectivity., 836                                        |
| apply-http-lb-changes, 20                                                                                   | connector module, 196                                     |
|                                                                                                    |                                                           |

| copies an existing configuration to create a new | create-ssl, 204                                        |
|--------------------------------------------------|--------------------------------------------------------|
| configuration, 49                                | create-system-properties, 208                          |
| copy-config, 49                                  | create-transformation-rule, 213                        |
| create-admin-object, 52                          | create-virtual-server, 216                             |
| create-application-ref, 55                       | create-jms-host, 145                                   |
| create-audit-module, 58                          | creates a cluster, 64                                  |
| create-auth-realm, 61                            | creates a configuration for the load balancer, 102     |
| create-cluster, 64                               | creates a custom resource, 79                          |
| create-connector-connection-pool, 69             | creates a domain with the given name, 82               |
| create-connector-resource, 73                    | creates a health-checker for a specified load balancer |
| create-connector-security-map, 76                | configuration, 94                                      |
| create-custom-resource, 79                       | creates a JavaMail session resource, 123               |
| create-domain, 82                                | creates a JDBC resource with the specified JNDI        |
| create-file-user, 88                             | name, 139                                              |
| create-ha-store, 91                              | creates a JMS host, 145                                |
| create-http-health-checker, 94                   | creates a JMS physical destination, 142                |
| create-http-lb, 97                               | creates a JMS resource, 148                            |
| create-http-lb-config, 102                       | creates a list of file users, 510                      |
| create-http-lb-ref, 106                          | creates a load balancer, 97                            |
| create-http-listener, 111                        | creates a new file user, 88                            |
| create-iiop-listener, 120                        | creates a new management rule, 164                     |
| create-instance, 115                             | creates a node agent, 180                              |
| create-javamail-resource, 123                    | creates a password alias, 186                          |
| create-jbi-application-configuration, 127        | creates a reference to a resource, 199                 |
| create-jbi-application-variable, 130             | creates a reference to an application, 55              |
| create-jdbc-connection-pool, 133                 | creates a schema file for each namespace referenced in |
| create-jdbc-resource, 139                        | your Java classes, 803                                 |
| create-jms-resource, 148                         | creates a security map for the specified connector     |
| create-jmsdest, 142                              | connection pool, 76                                    |
| create-jndi-resource, 154                        | creates an application configuration for the specified |
| create-jvm-options, 158                          | component, 127                                         |
| create-lifecycle-module, 161                     | creates an instance, 115                               |
| create-management-rule, 164                      | creates and configures the SSL element in the selected |
| create-mbean, 172                                | HTTP listener, IIOP listener, or IIOP service, 204     |
| create-message-security-provider command, 176    | creates and registers a custom MBean, 172              |
| create-node-agent, 180                           | creates or modifies a security map for the specified   |
| create-node-agent-config, 183                    | connector connection pool, 758                         |
| create-password-alias, 186                       | creates tables in the HADB that are used by HA the     |
| create-persistence-resource,                     | cluster, 91                                            |
| create-persistence-resource, 189                 | creates the application variables for the specified    |
| create-profiler, 193                             | component, 130                                         |
| create-resource-adapter-config command, 196      | creates the JVM options from the Java configuration or |
| create-resource-ref, 199                         | profiler elements, 158                                 |
| create-service, 202                              | creates the named virtual server, 216                  |

|                                                         | 11.                                                                                      |
|---------------------------------------------------------|------------------------------------------------------------------------------------------|
| creates the profiler element, 193                       | delete-resource-ref, 333                                                                 |
| creates transformation rule for a deployed web          | delete-ssl, 336                                                                          |
| service, 213                                            | delete-system-property, 339                                                              |
|                                                         | delete-transformation-rule, 345                                                          |
|                                                         | delete-virtual-server, 348                                                               |
| D                                                       | deletes a cluster, 235                                                                   |
|                                                         | deletes a custom MBean, 312                                                              |
| delete, 235<br>delete-admin-object, 223                 | deletes a health-checker for a specified load balancer                                   |
| delete-admin-object, 225<br>delete-application-ref, 226 | configuration, 257                                                                       |
| delete-auth-realm, 232                                  | deletes a load balancer, 260                                                             |
| delete-config, 238                                      | deletes a load balancer configuration, 262                                               |
| delete-connector-connection-pool, 241                   | deletes a password alias, 322                                                            |
| delete-connector-resource, 244                          | deletes a security map for the specified connector                                       |
| delete-connector-resource, 247                          | connection pool, 247                                                                     |
| delete-custom-resource, 250                             | deletes an existing configuration, 238                                                   |
| delete-domain, 253                                      | deletes tables in HADB, 28                                                               |
| delete-file-user, 254                                   | deletes the application configuration for the given                                      |
| delete-http-health-checker, 257                         | component, 279                                                                           |
| delete-http-lb, 260                                     | deletes the application variables for the given                                          |
| delete-http-lb-config, 262                              | component, 282                                                                           |
| delete-http-lb-ref, 265                                 | deletes the cluster or server instance from a load                                       |
| delete-http-listener, 268                               | balancer, 265                                                                            |
| delete-iiop-listener, 271                               | deletes the configuration information created in                                         |
| delete-instance, 274                                    | domain.xml for the connector module, 330                                                 |
| delete-javamail-resource, 276                           | deletes the given domain, 253                                                            |
| delete-jbi-application-configuration, 279               | deletes the instance that is not running., 274                                           |
| delete-jbi-application-variable, 282                    | deletes the node agent and its associated directory                                      |
| delete-jdbc-connection-pool, 285                        | structure, 318                                                                           |
| delete-jdbc-resource, 288                               |                                                                                          |
| delete-jms-host, 294                                    | deletes the profiler element, 327 deletes the SSL element in the selected HTTP listener, |
| delete-jms-resource, 297                                | IIOP listener, or IIOP service, 336                                                      |
| delete-jmsdest, 291                                     |                                                                                          |
| delete-jndi-resource, 300                               | deletes the transformation rule of a given web                                           |
| delete-jvm-options command, 303                         | service, 345                                                                             |
| delete-lifecycle-module, 306                            | deploy, 351                                                                              |
| delete-management-rule, 309                             | deploy-jbi-service-assembly, 363                                                         |
| delete-mbean, 312                                       | deploydir, 357                                                                           |
| delete-message-security-provider, 315                   | deploys a service assembly into the JBI                                                  |
| delete-node-agent, 318                                  | environment, 363                                                                         |
| delete-node-agent-config, 319                           | deploys an exploded format of application archive, 357                                   |
| delete-password-alias, 322                              | deploys the specified component, 351                                                     |
| delete-persistence-resource, 324                        | disable, 366                                                                             |
| delete-profiler, 327                                    | disable-http-lb-application, 369                                                         |
| delete-resource-adapter-config, 330                     | disable-http-lb-server, 372                                                              |

| disables a sever or cluster managed by a load                                   | exports the load balancer configuration to a file, 398               |
|---------------------------------------------------------------------------------|----------------------------------------------------------------------|
| balancer, 372                                                                   |                                                                      |
| disables an application managed by a load                                       |                                                                      |
| balancer, 369                                                                   | F                                                                    |
| disables the component, 366                                                     | -                                                                    |
| display-error, 375, 378                                                         | flush-jmsdest, 405                                                   |
| display-license, 381                                                            |                                                                      |
| display-log, 384                                                                |                                                                      |
| displays a summary of list of severity's and warnings, 378                      | G                                                                    |
| displays distribution of errors from instance server.log                        | generate-diagnostic-report, 411                                      |
| at module level, 375                                                            | generate-jvm-report, 415                                             |
| displays monitoring data for commonly-used<br>Enterprise Server components, 620 | generates JAX-WS portable artifacts used in JAX-WS web services, 816 |
| displays the asadmin utility commands, 435                                      | generates reports that can help diagnose Enterprise                  |
| displays the license information, 381                                           | Server malfunctioning, 411                                           |
| displays the status of the deployed component, 663                              | generates stubs, ties, serializers, and WSDL files used in           |
| displays the version information, 781                                           | JAX-RPC clients and services, 809, 818                               |
| domain, 829                                                                     | generates template files and places them in the specified            |
| Domain Administration Server of the specified                                   | configuration directory, 402                                         |
| domain, 728                                                                     | get, 421                                                             |
| domain.xml file, 176, 196, 303                                                  | get-client-stubs, 418                                                |
| dotted-names, 830                                                               | get-health, 433                                                      |
| dynamically installs any updated components, 805                                | gets all audit modules and displays them, 479                        |
| a, manufaction and aparticle components, 500                                    | gets all connector resources, 497                                    |
|                                                                                 | gets all custom resources, 503                                       |
|                                                                                 | gets all JDBC resources, 550                                         |
| E                                                                               | gets all the administered objects, 473                               |
| enable, 388                                                                     | gets connector connection pools that have been                       |
| enable-http-lb-application, 391                                                 | created, 495                                                         |
| enable-http-lb-server, 394                                                      | gets the access control lists for the named instance, 472            |
| enables a previously-disabled application managed by a load balancer, 391       | gets the values of the monitorable or configurable                   |
| enables a previously disabled sever or cluster managed                          | attributes, 421                                                      |
| by a load balancer, 394                                                         |                                                                      |
| enables administrators to delete a provider-config                              |                                                                      |
| sub-element for the given message layer                                         | н                                                                    |
| (message-security-config element of                                             | help, 435                                                            |
| domain.xml), 315                                                                | псір, 433                                                            |
| enables configuration of parameters related to session                          |                                                                      |
| persistence, 39                                                                 |                                                                      |
| enables the component, 388                                                      | 1                                                                    |
| export, 397                                                                     | install-jbi-component, 451                                           |
| export-http-lb-config, 398                                                      | install-jbi-shared-library, 455                                      |
| export-ibi-application-environment, 402                                         | install-license, 458                                                 |
|                                                                                 |                                                                      |

| installs a service engine or binding component into the | list-jbi-binding-components, 536                             |
|---------------------------------------------------------|--------------------------------------------------------------|
| JBI environment, 451                                    | list-jbi-service-assemblies, 539                             |
| installs a shared library into the JBI environment, 455 | list-jbi-service-engines, 542                                |
| installs the license file, 458                          | list-jbi-shared-libraries, 545                               |
| instance, 831                                           | list-jdbc-connection-pools, 548                              |
|                                                         | list-jdbc-resources, 550                                     |
|                                                         | list-jms-hosts, 556                                          |
| _                                                       | list-jms-resources, 559                                      |
| J                                                       | list-jmsdest, 553                                            |
| ims-ping, 459                                           | list-jndi-entries, 562                                       |
| ispc, 798                                               | list-jndi-resources, 565                                     |
|                                                         | list-lifecycle-modules, 568                                  |
|                                                         | list-management-rules, 571                                   |
| 1                                                       | list-mbeans, 574                                             |
|                                                         | list-node-agents, 580                                        |
| launches the Application Client Container and invokes   | list-password-aliases, 583                                   |
| the client application packaged in the application      | list-resource-adapter-configs, 590                           |
| JAR file., 786                                          | list-resource-refs, 593                                      |
| launches the Jakarta Ant tool, 791                      | list-sub-components, 596                                     |
| lets you log in to a domain, 614                        | list-system-properties, 599                                  |
| list, 462,585                                           | list-timers, 605                                             |
| list-acls, 472                                          | list-transformation-rules, 608                               |
| list-admin-objects, 473                                 | list-virtual-servers, 611                                    |
| list-application-refs, 476                              | lists a load balancer, 516                                   |
| list-audit-modules, 479                                 | lists all backups, 485                                       |
| list-auth-realms, 482<br>list-backups, 485              | lists all existing configurations, 492                       |
| list-clusters, 486                                      | lists all existing JNDI resources, 565                       |
| list-components, 489                                    | lists all JDBC connection pools, 548                         |
| list-configs, 492                                       | lists all of the timers owned by server instance(s), 605     |
| list-connector-connection-pools, 495                    | lists all password aliases, 583                              |
| list-connector-resources, 497                           | lists all the instances along with their status, 524         |
| list-connector-security-maps, 500                       | lists all the persistence resources, 585                     |
| list-custom-resources, 503                              | lists all the transformation rules of a given webservice. If |
| list-domains, 506                                       | the webservice name option is omitted, then all the          |
| list-file-groups, 507                                   | transformation rules will be listed, 608                     |
| list-file-users, 510                                    | lists deployed components, 489                               |
| list-http-lb-configs, 513                               | lists EJBs or Servlets in deployed module or module of       |
| list-http-lbs, 516                                      | deployed application, 596                                    |
| list-http-listeners, 518                                | lists load balancer configurations –                         |
| list-iiop-listeners, 521                                | list-http-lb-configs, 513                                    |
| list-instances, 524                                     | lists the application configurations for the specified       |
| list-javamail-resources, 527                            | component, 530                                               |
| list-jbi-application-configurations, 530                | lists the application variables for the given                |
| list-jbi-application-variables, 533                     | component, 533                                               |
|                                                         |                                                              |

lists the authentication realms, 482 lists the binding components installed on the specified target, 536 lists the configurable elements, 462 lists the custom mbeans for a given target, 574 lists the domains in the specified domain directory, 506 lists the existing application references, 476 lists the existing clusters, 486 lists the existing HTTP listeners, 518 lists the existing IIOP listeners, 521 lists the existing JavaMail session resources, 527 lists the existing JMS hosts, 556 lists the existing JMS physical destinations, 553 lists the existing references to a resource, 593 lists the existing virtual servers, 611 lists the file groups, 507 lists the JBI shared libraries that are installed into the JBI Environment, 545 lists the IMS resources, 559 lists the lifecycle modules, 568 lists the management rules, 571 lists the names of all the resource adapter configs created, 590 lists the node agents along with their status, 580 lists the security maps belonging to the specified connector connection pool, 500 lists the service assemblies installed into the JBI environment, 539 lists the service engines installed on the specified target, 542 log application server events., 832 logging, 832

### M

login, 614

manages and facilitates remote server instances.., 834 manually recovers pending transactions, 632 marks a variable name for automatic export to the environment of subsequent commands in multimode, 397 message-security-config element, 176 migrate-timers, 617 monitor, 620

monitor application server runtime., 833 monitoring, 833 moves a timer when a server instance stops, 617 multimode, 625

#### Ν

node-agent - manages and facilitates remote server instances., 834

# P

package-appclient, 801
packs the application client container libraries and jar
files, 801
passwords, 835
performs a backup on the domain, 26
ping-connection-pool, 626
precompiles JSP source files into servlets, 798
provider-configelement, 176
provides information on the cluster health, 433
provides the complete call flow/path of a request, 699
publishes the web service artifacts to registries., 629
purges messages in a JMS destination, 405

#### R

reads a WAR file and the jaxrpc-ri.xml file and generates another WAR file that is ready for deployment, 813
recover transactions, 632
registers a JNDI resource, 154
registers a persistence
resourcecreate-persistence-resource,
create-persistence-resource, 189
registers the connector resource with the specified JNDI name, 73
registers the JDBC connection pool, 133
registers the resource in the XML file specified, 16
remove-ha-cluster, 635
removes a custom resource, 250
removes a deployed component, 739

removes a JavaMail session resource, 276 security service, 176 removes a ICBC resource, 288 server-side Java applications and Web services., 826 removes a IMS host, 294 set, 643 removes a JMS physical destination, 291 set-jbi-component-configuration, 651 removes a JMS resource, 297 set-jbi-component-logger, 654 removes a JNDI resource, 300 set-jbi-runtime-configuration, 657 removes a node agent from a domain, 319 set-jbi-runtime-logger, 660 removes a persistence resource, 324 sets load balancing weights for clustered instances, 43 removes a reference to a resource, 333 sets the component configuration values for the given removes a reference to an application, 226 component, 651 removes a specified management rule, 309 sets the JBI runtime configuration levels, 657 removes a virtual server, 348 sets the log levels for a logger in the JBI runtime, 660 removes an HTTP listener, 268 sets the log levels for the specified JBI component, 654 removes an IIOP listener, 271 sets the monitoring or maxhistorysize attributes of a removes JVM options from the Java configuration or deployed webservice, 46 profiler elements of the domain.xml file, 303 sets the values of attributes, 643 removes one or more variables from the multimode show-component-status, 663 environment, 757 show-jbi-application-configuration, 666 removes one system property of the domain, show-jbi-binding-component, 669 configuration, cluster, or server instance, at a show-jbi-runtime-configuration, 672 time, 339 show-jbi-runtime-loggers, 675 removes the administered object with the specified show-jbi-service-assembly, 677 JNDI name, 223 show-jbi-service-engine, 680 removes the connector resource with the specified JNDI show-jbi-shared-library, 683 name, 244 show-jbi-statistics, 686 removes the lifecycle module, 306 shows detailed information about a specified service removes the named authentication realm, 232 assembly, 677 removes the named file user, 254 shows detailed information about a specified shared removes the specified connector connection pool, 241 library, 683 removes the specified JDBC connection pool, 285 shows detailed information about the specified binding resources, 836 component, 669 restore-domain, 638 shows detailed information about the specified service restores files from backup, 638 engine, 680 retrieves the client stub JAR, 418 shows the information for the specific application returns an HA cluster to non-HA status, 635 configuration, 666 returns list of configured web service registry access shows the JBI statistics filtered using the specified points, 588 option values, 686 shows the runtime configuration, 672 shows the runtime loggers, 675 S shows the threads, classes and memory for a given target instance, 415 schemagen, 803 secure and administer application server., 837 shut-down-jbi-component, 691 shut-down-jbi-service-assembly, 694 security, 837 security credentials., 835 shutdown, 690

| shuts down a JBI service assembly on the specified target, 694 | stores the database metadata (schema) in a file for use in mapping and execution, 794          |
|----------------------------------------------------------------|------------------------------------------------------------------------------------------------|
| shuts down a service engine or a binding component on          | syntax., 830                                                                                   |
| the specified target, 691                                      |                                                                                                |
| start-appserv, 697                                             |                                                                                                |
| start-callflow-monitoring -provides the complete call          | Т                                                                                              |
| flow/path of a request., 699                                   | tests that a connection pool is usable, 626                                                    |
| start-cluster, 702                                             | the default administrative domain., 829                                                        |
| start-domain, 707                                              | transforms, or binds, a source XML schema to a set of                                          |
| start-instance, 709                                            | JAXB content classes in the Java programming                                                   |
| start-jbi-component, 711                                       | language, 820                                                                                  |
| start-jbi-service-assembly, 714                                | ianguage, 020                                                                                  |
| start-node-agent, 717                                          |                                                                                                |
| start-database, 705                                            |                                                                                                |
| starts a cluster, 702                                          | U                                                                                              |
| starts a domain, 707                                           | undeploy, 739                                                                                  |
| starts a node agent, 717                                       | undeploy-jbi-service-assembly, 743                                                             |
| starts a server instance, 709                                  | undeploys a service assembly on the specified                                                  |
| starts a service assembly on the specified target, 714         | target, 743                                                                                    |
| starts a service engine or a binding component on the          | uninstall-jbi-component, 749                                                                   |
| specified target, 711                                          | uninstall-jbi-shared-library, 752                                                              |
| starts the bundled Java DB, 705                                | uninstalls a service engine or binding component on the                                        |
| starts the domains in the specified domains                    | specified target, 749                                                                          |
| directory, 697                                                 | uninstalls a shared library on the specified target, 752                                       |
| stop-appserv, 720                                              | unpublishes the web service artifacts from the                                                 |
| stop-callflow-monitoring -Disables collection of call          | registries, 755                                                                                |
| flow information., 721                                         | unset, 757                                                                                     |
| stop-cluster, 724                                              | update-connector-security-map, 758                                                             |
| stop-domain, 728                                               | update-file-user, 761                                                                          |
| stop-instance, 729                                             | update-jbi-application-configuration, 764                                                      |
| stop-jbi-component, 732                                        | update-jbi-application-variable, 767                                                           |
| stop-jbi-service-assembly, 735                                 | update-password-alias, 770                                                                     |
| stop-node-agent, 738                                           | updates a current file user as specified, 761                                                  |
| stop-database, 727                                             | updates a password alias, 770                                                                  |
| stops a cluster, 724                                           | updates the application configuration for the specified                                        |
| stops a node agent, 738                                        | component, 764                                                                                 |
| stops a server instance, 729                                   | updates the application variables for the specified                                            |
| stops a service assembly on the specified target, 735          | component, 767                                                                                 |
| stops a service engine or a binding component on the           | updatetool, 805                                                                                |
| specified target, 732                                          | upgrade-jbi-component, 773                                                                     |
| stops the bundled Java DB, 727                                 | upgrades a service engine or binding component, 773                                            |
| stops the domains in the specified domains directory, 720      | utility for performing administrative tasks for the Sun<br>Java System Application Server, 788 |
|                                                                | ja. a oj stem rippmention berver, 700                                                          |

# V

validates the J2EE Deployment Descriptors against application server DTDs, 806 verifier, 806 verifies that all configurations needed by an application can be resolved during deployment, 777 verifies the content of the domain.xml file, 776 verify-domain-xml, 776 verify-jbi-application-environment, 777 version, 781

## W

wrapper utility for performing administrative tasks on Ubuntu Linux— asadmin, 22 ws, 818 wscompile, 809 wsdeploy, 813 wsgen, 816

## X

xjc, 820